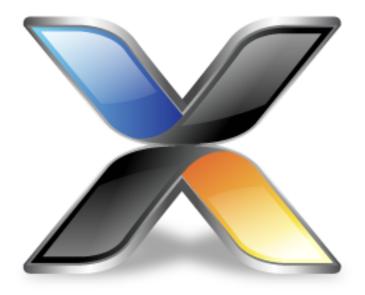

# CrossWorks for AVR Reference Manual

Version: 2.1.0.2013021304.17452

CrossWorks for AVR Reference Manual

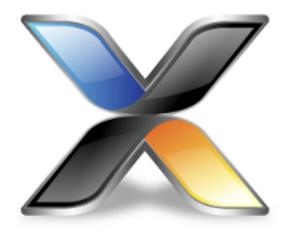

# Contents

| ntroduction                             | 33 |
|-----------------------------------------|----|
| What is CrossWorks?                     | 35 |
| What we don't tell you                  | 36 |
| Activating your product                 | 37 |
| Text conventions                        | 39 |
| Additional resources                    | 41 |
| Release notes                           | 42 |
| ProssStudio Tutorial                    | 49 |
| Activating CrossWorks                   | 51 |
| Managing support packages               | 53 |
| Creating a project                      | 56 |
| Managing files in a project             | 62 |
| Setting project options                 | 67 |
| Building projects                       | 69 |
| Exploring projects                      | 72 |
| Using the debugger                      | 81 |
| Low-level debugging                     | 86 |
| Debugging externally built applications | 92 |
| CrossStudio User Guide                  | 95 |
| CrossStudio standard layout             | 96 |
| Menu bar                                | 97 |
| Title bar                               | 98 |
| Status bar                              | 99 |

| Editing workspace                                 | 101 |
|---------------------------------------------------|-----|
| Docking windows                                   | 102 |
| Dashboard                                         | 103 |
| CrossStudio help and assistance                   | 104 |
| Creating and managing projects                    | 106 |
| Solutions and projects                            | 107 |
| Creating a project                                | 110 |
| Adding existing files to a project                | 111 |
| Adding new files to a project                     | 112 |
| Removing a file, folder, project, or project link | 113 |
| Project macros                                    | 114 |
| Building your application                         | 116 |
| Creating variants using configurations            | 118 |
| Project properties                                | 120 |
| Unique properties                                 | 121 |
| Aggregate properties                              | 122 |
| Configurations and property values                | 123 |
| Dependencies and build order                      | 125 |
| Linking and section placement                     | 126 |
| Using source control                              | 128 |
| Source control capabilities                       | 129 |
| Choosing your source-control provider             | 130 |
| Connecting to the source-control system           | 131 |
| Opening a project from source control             | 132 |
| Files source-control status                       | 133 |
| Source-control operations                         | 134 |
| Adding files to source control                    | 135 |
| Checking files out                                | 136 |
| Checking files in                                 | 137 |
| Undoing a check out                               | 138 |
| Getting the latest version                        | 139 |
| Showing differences between files                 | 140 |
| Merging files                                     | 141 |
| Source-control explorer                           | 142 |
| Source-control properties                         | 143 |
| Visual SourceSafe provider                        | 144 |
| SourceOffSite provider                            | 145 |
| Subversion provider                               |     |
| CVS provider                                      |     |
| Package management                                |     |
| Exploring your application                        |     |

| Project explorer                | 155 |
|---------------------------------|-----|
| Source navigator window         | 160 |
| Symbol browser                  | 162 |
| Memory usage window             | 167 |
| Editing your code               | 170 |
| Basic editing                   | 171 |
| Moving the insertion point      | 172 |
| Selecting text                  | 173 |
| Adding text                     | 174 |
| Deleting text                   | 175 |
| Using the clipboard             | 176 |
| Undo and redo                   | 177 |
| Drag and drop                   | 178 |
| Searching                       | 179 |
| Advanced editing                | 180 |
| Indenting source code           | 181 |
| Commenting out sections of code | 182 |
| Changing letter case            | 183 |
| Indenting                       | 184 |
| Bookmarks                       | 185 |
| Find and Replace window         | 187 |
| Clipboard-ring window           | 189 |
| Regular expressions             | 191 |
| Debugging windows               | 193 |
| Locals window                   | 194 |
| Globals window                  | 196 |
| Watch window                    | 198 |
| Register window                 | 201 |
| Memory window                   | 204 |
| Breakpoints window              | 207 |
| Call Stack window               | 211 |
| Threads window                  | 214 |
| Execution Profile window        | 218 |
| Trace window                    |     |
| Debug file search editor        | 220 |
| Breakpoint expressions          | 222 |
| Debug expressions               | 223 |
| Utility windows                 |     |
| Output window                   |     |
| Properties window               |     |
| Targets window                  |     |
|                                 |     |

C

| Terminal emulator window                                 | 231 |
|----------------------------------------------------------|-----|
| Script Console window                                    | 232 |
| Debug Immediate window                                   | 233 |
| Downloads window                                         | 234 |
| Latest News window                                       | 235 |
| Memory-map editor                                        | 236 |
| Environment options dialog                               | 239 |
| Building Environment Options                             | 240 |
| Debugging Environment Options                            | 242 |
| IDE Environment Options                                  | 245 |
| Programming Language Environment Options                 | 250 |
| Source Control Environment Options                       | 254 |
| Text Editor Environment Options                          | 256 |
| Windows Environment Options                              | 260 |
| Target interfaces                                        | 263 |
| AVR Core Simulator Target Interface                      | 267 |
| JTAG ICE Target Interface                                | 268 |
| JTAGICE mkll (Serial Port to JTAG) Target Interface      | 269 |
| JTAGICE mkll (Serial Port to debugWIRE) Target Interface | 270 |
| JTAGICE mkll (Serial Port to ISP) Target Interface       | 271 |
| JTAGICE mkll (Serial Port to PDI) Target Interface       | 272 |
| JTAGICE mkll (USB to JTAG) Target Interface              | 273 |
| JTAGICE mkII (USB to debugWIRE) Target Interface         | 274 |
| JTAGICE mkII (USB to ISP) Target Interface               | 275 |
| JTAGICE mkll (USB to PDI) Target Interface               | 276 |
| AVRDragon (JTAG) Target Interface                        | 277 |
| AVRDragon (debugWIRE) Target Interface                   | 278 |
| AVRDragon (ISP) Target Interface                         | 279 |
| STK500-High Voltage Target Interface                     | 280 |
| STK500-ISP Target Interface                              | 281 |
| AVRISP Target Interface                                  | 282 |
| AVRISP mkll Target Interface                             | 283 |
| Parallel Port JTAG Target Interface                      | 284 |
| CrossConnect JTAG Target Interface                       | 285 |
| Arduino Target Interface                                 | 286 |
| Using an external AVR GCC toolchain                      | 287 |
| Compiler User Guide                                      | 289 |
| Command line options                                     | 290 |
| -ansi (Warn about potential ANSI problems)               |     |
| -D (Define macro symbol)                                 | 292 |
| -g (Generate debugging information)                      | 293 |

| -I (Define user include directories)            | 294 |
|-------------------------------------------------|-----|
| -J (Define system include directories)          | 295 |
| -mxmega (Enable XMEGA processor)                | 296 |
| -m (Set AVR code memory size)                   | 297 |
| -msd (Treat double as float)                    | 298 |
| -o (Set output file name)                       | 299 |
| -O (Optimize code generation)                   | 300 |
| -Or (Optimize register allocation)              | 301 |
| -Rc (Set default code section name)             | 302 |
| -Rd (Set default initialized data section name) | 303 |
| -Ri (Set default ISR section name)              | 304 |
| -Rk (Set default read-only section name)        | 305 |
| -Rv (Set default vector section name)           | 306 |
| -Rz (Set default zeroed section name)           | 307 |
| -V (Version information)                        | 308 |
| -w (Suppress warnings)                          | 309 |
| -we (Treat warnings as errors)                  | 310 |
| Preprocessor predefined symbols                 | 311 |
| Pragmas                                         | 313 |
| #pragma codeseg                                 | 314 |
| #pragma dataseg                                 | 315 |
| #pragma constseg                                | 316 |
| #pragma zeroedseg                               | 317 |
| #pragma vectorseg                               | 318 |
| #pragma isrseg                                  | 319 |
| #pragma vector                                  | 320 |
| Section control                                 | 321 |
| Section overrides                               | 322 |
| Absolute data object placement                  | 323 |
| Type-based enumerations                         | 324 |
| Code-space strings                              | 325 |
| Special functions                               | 326 |
| Interrupt functions                             | 327 |
| Monitor functions                               | 329 |
| Top-level functions                             | 330 |
| External naming convention                      | 331 |
| Data representation                             | 332 |
| Register use                                    | 333 |
| Assembler User Guide                            | 337 |
| Command-line syntax                             | 338 |
| -D (Define macro symbol)                        | 339 |

| -g (Generate debugging information)             |     |
|-------------------------------------------------|-----|
| -I (Define user include directories)            | 341 |
| -J (Define system include directories)          | 342 |
| -o (Set output file name)                       | 343 |
| -Rc (Set default code section name)             | 344 |
| -Rd (Set default initialized data section name) | 345 |
| -Ri (Set default ISR section name)              | 346 |
| -Rk (Set default read-only section name)        | 347 |
| -Rv (Set default vector section name)           | 348 |
| -Rz (Set default zeroed section name)           | 349 |
| -V (Version information)                        | 350 |
| -w (Suppress warnings)                          | 351 |
| -we (Treat warnings as errors)                  | 352 |
| Source format                                   | 353 |
| Types                                           | 355 |
| Built-in types                                  | 356 |
| Array types                                     | 357 |
| Pointer types                                   | 358 |
| Structure types                                 | 359 |
| Compilation units and libraries                 | 360 |
| Directive reference                             | 361 |
| ALIGN                                           | 362 |
| BREAK                                           | 363 |
| BSS                                             | 364 |
| CODE                                            | 365 |
| CONST                                           | 366 |
| DATA                                            | 367 |
| DB                                              | 368 |
| DC.B                                            | 369 |
| DC.W                                            | 370 |
| DC.L                                            | 371 |
| DL                                              | 372 |
| DS.B                                            | 373 |
| DSECT                                           | 374 |
| DS.L                                            | 375 |
| DS.W                                            | 376 |
| DV                                              | 377 |
| DW                                              | 378 |
| ELSE                                            | 379 |
| END                                             | 380 |
| ENDIF                                           |     |

|    | EQU        | 382 |
|----|------------|-----|
|    | EVEN       | 383 |
|    | EXPORT     | 384 |
|    | FILL       | 385 |
|    | F          | 386 |
|    | IMPORT     | 387 |
|    | INCLUDE    | 388 |
|    | INCLUDEBIN | 389 |
|    | INIT       | 390 |
|    | ISR        | 391 |
|    | KEEP       | 392 |
|    | PSECT      | 393 |
|    | RMB        | 394 |
|    | RML        | 395 |
|    | RMW        | 396 |
|    | RODATA     | 397 |
|    | ROOT       | 398 |
|    | RSEG       | 399 |
|    | SET        | 400 |
|    | TEXT       | 401 |
|    | USECT      | 402 |
|    | VECTORS    | 403 |
|    | ZDATA      | 404 |
| E  | xpressions | 405 |
| Li | abels      | 407 |
| 0  | perators   | 408 |
|    | !          | 409 |
|    | \$         |     |
|    | +          | 411 |
|    |            | 412 |
|    | *          |     |
|    | /          |     |
|    | %          |     |
|    | ^          |     |
|    | &          |     |
|    | &&         |     |
|    | ==         |     |
|    | !=         |     |
|    |            |     |
|    | <=         |     |
|    | <<         |     |
|    |            |     |

| >                                              | 424 |
|------------------------------------------------|-----|
| >=                                             | 425 |
| >>                                             | 426 |
|                                                | 427 |
|                                                | 428 |
| ASHR                                           | 429 |
| DEFINED                                        | 430 |
| ENDOF                                          | 431 |
| EQ                                             | 432 |
| GE                                             | 433 |
| GT                                             | 434 |
| HBYTE                                          | 435 |
| HIGH                                           | 436 |
| HWORD                                          | 437 |
| LAND                                           | 438 |
| LBYTE                                          | 439 |
| LE                                             |     |
| LNOT                                           |     |
| LOR                                            | 442 |
| LT                                             | 443 |
| LHALF                                          | 444 |
| LOW                                            |     |
| LWORD                                          |     |
| NE                                             |     |
| OR                                             |     |
| SHL                                            |     |
| SHR                                            | 450 |
| SIZEOF                                         |     |
| STARTOF                                        | 452 |
| THIS                                           | 453 |
| UHALF                                          |     |
| XOR                                            |     |
| lacros                                         |     |
| brary User Guide                               |     |
| loating point                                  |     |
| Single and double precision                    |     |
| lultithreading                                 |     |
| Thread safety in the CrossWorks library        |     |
| Implementing mutual exclusion in the C library |     |
| put and output                                 |     |
| Customizing putchar                            |     |
| y                                              |     |

| Complete API reference                  | 472 |
|-----------------------------------------|-----|
| <assert.h></assert.h>                   | 474 |
| assert                                  | 475 |
| assert                                  | 476 |
| <cross_studio_io.h></cross_studio_io.h> | 477 |
| debug_abort                             | 480 |
| debug_break                             | 481 |
| debug_clearerr                          | 482 |
| debug_enabled                           | 483 |
| debug_exit                              | 484 |
| debug_fclose                            | 485 |
| debug_feof                              | 486 |
| debug_ferror                            | 487 |
| debug_fflush                            | 488 |
| debug_fgetc                             | 489 |
| debug_fgetpos                           | 490 |
| debug_fgets                             | 491 |
| debug_filesize                          | 492 |
| debug_fopen                             | 493 |
| debug_fprintf                           | 494 |
| debug_fprintf_c                         | 495 |
| debug_fputc                             | 496 |
| debug_fputs                             | 497 |
| debug_freaddebug_fread                  | 498 |
| debug_freopen                           | 499 |
| debug_fscanf                            | 500 |
| debug_fscanf_c                          | 501 |
| debug_fseek                             | 502 |
| debug_fsetpos                           | 503 |
| debug_ftell                             |     |
| debug_fwrite                            |     |
| debug_getargs                           |     |
| debug_getch                             |     |
| debug_getchar                           |     |
| debug_getd                              |     |
| debug_getenv                            |     |
| debug_getf                              |     |
| debug_geti                              |     |
| debug_getl                              |     |
| debug_getll                             |     |
| debug gets                              |     |

| debug_getu          | 516 |
|---------------------|-----|
| debug_getul         | 517 |
| debug_getull        | 518 |
| debug_kbhit         | 519 |
| debug_loadsymbols   | 520 |
| debug_perror        | 521 |
| debug_printf        | 522 |
| debug_printf_c      | 523 |
| debug_putchar       | 524 |
| debug_puts          | 525 |
| debug_remove        | 526 |
| debug_rename        | 527 |
| debug_rewind        | 528 |
| debug_runtime_error | 529 |
| debug_scanf         | 530 |
| debug_scanf_c       | 531 |
| debug_system        | 532 |
| debug_time          | 533 |
| debug_tmpfile       | 534 |
| debug_tmpnam        | 535 |
| debug_ungetc        | 536 |
| debug_unloadsymbols | 537 |
| debug_vfprintf      | 538 |
| debug_vfscanf       | 539 |
| debug_vprintf       | 540 |
| debug_vscanf        | 541 |
| cruntime.h>         | 542 |
| float32_add         | 548 |
| float32_add_1       | 549 |
| float32_add_asgn    | 550 |
| float32_div         | 551 |
| float32_div_asgn    | 552 |
| float32_eq          | 553 |
| float32_eq_0        | 554 |
| float32_lt          | 555 |
| float32_lt_0        | 556 |
| float32_mul         | 557 |
| float32_mul_asgn    | 558 |
| float32_neg         | 559 |
| float32_sqr         | 560 |
| float32 sub         | 561 |

| float32_sub_asgn   | 562 |
|--------------------|-----|
| float32_to_float64 | 563 |
| float32_to_int16   | 564 |
| float32_to_int32   | 565 |
| float32_to_int64   | 566 |
| float32_to_uint16  | 567 |
| float32_to_uint32  | 568 |
| float32_to_uint64  | 569 |
| float64_add        | 570 |
| float64_add_1      | 571 |
| float64_add_asgn   | 572 |
| float64_div        | 573 |
| float64_div_asgn   | 574 |
| float64_eq         | 575 |
| float64_eq_0       | 576 |
| float64_lt         | 577 |
| float64_lt_0       | 578 |
| float64_mul        | 579 |
| float64_mul_asgn   | 580 |
| float64_neg        | 581 |
| float64_sqr        | 582 |
| float64_sub        | 583 |
| float64_sub_asgn   | 584 |
| float64_to_float32 | 585 |
| int16_asr          | 586 |
| int16_asr_asgn     | 587 |
| int16_div          | 588 |
| int16_div_asgn     | 589 |
| int16_lsl          | 590 |
| int16_lsl_asgn     | 591 |
| int16_lsr          | 592 |
| int16_lsr_asgn     | 593 |
| int16_mod          | 594 |
| int16_mod_asgn     | 595 |
| int16_mul          | 596 |
| int16_mul_8x8      | 597 |
| int16_mul_asgn     | 598 |
| int16_to_float32   | 599 |
| int16_to_float64   | 600 |
| int32_asr          | 601 |
| int32 asr asgn     | 602 |

| int32_div         | 603 |
|-------------------|-----|
| int32_div_asgn    | 604 |
| int32_lsl         | 605 |
| int32_lsl_asgn    | 606 |
| int32_lsr         | 607 |
| int32_lsr_asgn    | 608 |
| int32_mod         | 609 |
| int32_mod_asgn    | 610 |
| int32_mul         | 611 |
| int32_mul_16x16   | 612 |
| int32_mul_asgn    | 613 |
| int32_to_float32  | 614 |
| int32_to_float64  | 615 |
| int64_asr         | 616 |
| int64_asr_asgn    | 617 |
| int64_div         | 618 |
| int64_div_asgn    | 619 |
| int64_lsl         | 620 |
| int64_lsl_asgn    | 621 |
| int64_lsr         | 622 |
| int64_lsr_asgn    | 623 |
| int64_mod         | 624 |
| int64_mod_asgn    | 625 |
| int64_mul         | 626 |
| int64_mul_32x32   | 627 |
| int64_mul_asgn    | 628 |
| int64_to_float32  | 629 |
| int64_to_float64  | 630 |
| uint16_div        | 631 |
| uint16_div_asgn   | 632 |
| uint16_mod        | 633 |
| uint16_mod_asgn   | 634 |
| uint16_mul_8x8    | 635 |
| uint16_to_float32 | 636 |
| uint16_to_float64 | 637 |
| uint32_div        | 638 |
| uint32_div_asgn   | 639 |
| uint32_mod        | 640 |
| uint32_mod_asgn   | 641 |
| uint32_mul_16x16  | 642 |
| uint32 to float32 | 643 |

| uint32_to_float64   | 644 |
|---------------------|-----|
| uint64_div          | 645 |
| uint64_div_asgn     | 646 |
| uint64_mod          | 647 |
| uint64_mod_asgn     | 648 |
| uint64_mul_32x32    | 649 |
| uint64_to_float32   | 650 |
| uint64_to_float64   | 651 |
| <ctype.h></ctype.h> | 652 |
| isalnum             | 653 |
| isalpha             | 654 |
| isblank             | 655 |
| iscntrl             | 656 |
| isdigit             | 657 |
| isgraph             | 658 |
| islower             | 659 |
| isprint             | 660 |
| ispunct             | 661 |
| isspace             | 662 |
| isupper             | 663 |
| isxdigit            | 664 |
| tolower             | 665 |
| toupper             | 666 |
| <errno.h></errno.h> | 667 |
| EDOM                | 668 |
| EILSEQ              | 669 |
| ERANGE              | 670 |
| errno               | 671 |
| errno               | 672 |
| <float.h></float.h> | 673 |
| DBL_DIG             | 674 |
| DBL_EPSILON         | 675 |
| DBL_MANT_DIG        | 676 |
| DBL_MAX             | 677 |
| DBL_MAX_10_EXP      | 678 |
| DBL_MAX_EXP         | 679 |
| DBL_MIN             | 680 |
| DBL_MIN_10_EXP      | 681 |
| DBL_MIN_EXP         | 682 |
| DECIMAL_DIG         | 683 |
| FLT DIG             | 684 |

| FLT_EPSILON         | 685 |
|---------------------|-----|
| FLT_EVAL_METHOD     | 686 |
| FLT_MANT_DIG        | 687 |
| FLT_MAX             | 688 |
| FLT_MAX_10_EXP      | 689 |
| FLT_MAX_EXP         | 690 |
| FLT_MIN             | 691 |
| FLT_MIN_10_EXP      | 692 |
| FLT_MIN_EXP         | 693 |
| FLT_RADIX           | 694 |
| FLT_ROUNDS          | 695 |
| <ina90.h></ina90.h> | 696 |
| _BREAK              | 697 |
| _CLI                | 698 |
| _NOP                | 699 |
| _OPC                | 700 |
| _SEI                | 701 |
| _SLEEP              | 702 |
| _WDR                | 703 |
| disable_interrupt   | 704 |
| enable_interrupt    | 705 |
| <inavr.h></inavr.h> | 706 |
| bic_SR_register     | 707 |
| bis_SR_register     | 708 |
| breakpoint          | 709 |
| delay_cycles        | 710 |
| disable_interrupt   | 711 |
| enable_interrupt    | 712 |
| insert_opcode       | 713 |
| no_operation        | 714 |
| restore_interrupt   | 715 |
| save_interrupt      | 716 |
| sleep               | 717 |
| swap_bytes          | 718 |
| swap_bytes_long     | 719 |
| swap_nibbles        | 720 |
| swap_words          | 721 |
| watchdog_reset      |     |
|                     |     |
| and                 |     |
| and eg              |     |

| bitand                                        | 726 |
|-----------------------------------------------|-----|
| bitor                                         | 727 |
| compl                                         | 728 |
| not                                           |     |
| not_eq                                        | 730 |
| or                                            | 731 |
| or_eq                                         | 732 |
| xor                                           | 733 |
| xor_eq                                        | 734 |
| <li><li><li><li><li></li></li></li></li></li> | 735 |
| CHAR_BIT                                      | 736 |
| CHAR_MAX                                      | 737 |
| CHAR_MIN                                      | 738 |
| INT_MAX                                       | 739 |
| INT_MIN                                       | 740 |
| LLONG_MAX                                     | 741 |
| LLONG_MIN                                     | 742 |
| LONG_MAX                                      | 743 |
| LONG_MIN                                      | 744 |
| SCHAR_MAX                                     | 745 |
| SCHAR_MIN                                     | 746 |
| SHRT_MAX                                      | 747 |
| SHRT_MIN                                      | 748 |
| UCHAR_MAX                                     |     |
| UINT_MAX                                      | 750 |
| ULLONG_MAX                                    | 751 |
| ULONG_MAX                                     | 752 |
| USHRT_MAX                                     | 753 |
| <locale.h></locale.h>                         | 754 |
| lconv                                         | 755 |
| localeconv                                    | 757 |
| setlocale                                     | 758 |
| <math.h></math.h>                             | 759 |
| acos                                          | 762 |
| acosf                                         | 763 |
| acosh                                         | 764 |
| acoshf                                        | 765 |
| asin                                          |     |
| asinf                                         |     |
| asinh                                         |     |
| asinhf                                        | 769 |

| atan       | 770 |
|------------|-----|
| atan2      | 771 |
| atan2f     | 772 |
| atanf      | 773 |
| atanh      | 774 |
| atanhf     | 775 |
| cbrt       | 776 |
| cbrtf      | 777 |
| ceil       | 778 |
| ceilf      | 779 |
| COS        | 780 |
| cosf       | 781 |
| cosh       | 782 |
| coshf      | 783 |
| exp        | 784 |
| expf       | 785 |
| fabs       | 786 |
| fabsf      | 787 |
| floor      | 788 |
| floorf     | 789 |
| fmax       | 790 |
| fmaxf      | 791 |
| fmin       | 792 |
| fminf      | 793 |
| fmod       | 794 |
| fmodf      | 795 |
| fpclassify | 796 |
| frexp      | 797 |
| frexpf     | 798 |
| hypot      | 799 |
| hypotf     | 800 |
| isfinite   | 801 |
| isinf      |     |
| isnan      | 803 |
| isnormal   | 804 |
| ldexp      | 805 |
| ldexpf     | 806 |
| log        |     |
| log10      |     |
| log10f     |     |
| logf       |     |
|            |     |

|                                                 | modf        | 811 |
|-------------------------------------------------|-------------|-----|
|                                                 | modff       | 812 |
|                                                 | pow         | 813 |
|                                                 | powf        | 814 |
|                                                 | scalbn      | 815 |
|                                                 | scalbnf     | 816 |
|                                                 | signbit     | 817 |
|                                                 | sin         | 818 |
|                                                 | sinf        | 819 |
|                                                 | sinh        | 820 |
|                                                 | sinhf       | 821 |
|                                                 | sqrt        | 822 |
|                                                 | sqrtf       | 823 |
|                                                 | tan         | 824 |
|                                                 | tanf        |     |
|                                                 | tanh        | 826 |
|                                                 | tanhf       |     |
| <i< td=""><td>pgmspace.h&gt;</td><td></td></i<> | pgmspace.h> |     |
|                                                 | memcmp_P    |     |
|                                                 | memcpy_P    |     |
|                                                 | printf P    |     |
|                                                 | puts P      |     |
|                                                 | scanf_P     |     |
|                                                 | snprintf P  |     |
|                                                 | sprintf_P   |     |
|                                                 | sscanf P    |     |
|                                                 | strcat P    |     |
|                                                 | strcmp_P    |     |
|                                                 | strcpy P    |     |
|                                                 | strlen_P    |     |
|                                                 | strncmp_P   |     |
|                                                 | strncpy_P   |     |
|                                                 | vprintf_P   |     |
|                                                 | vscanf_P    |     |
|                                                 | vsnprintf_P |     |
|                                                 | vsprintf_P  |     |
|                                                 | vsscanf_P   |     |
| _                                               | setjmp.h>   |     |
| `                                               | longjmp     |     |
|                                                 | setjmp      |     |
| ر.                                              | setJmp      |     |
| <b>~</b> :                                      | WAIN II     | וכט |

| va_arg                  | 852 |
|-------------------------|-----|
| va_copy                 | 853 |
| va_end                  | 854 |
| va_start                | 855 |
| <stddef.h></stddef.h>   | 856 |
| NULL                    | 857 |
| offsetof                | 858 |
| ptrdiff_t               | 859 |
| size_t                  | 860 |
| wchar_t                 | 861 |
| <stdio.h></stdio.h>     | 862 |
| getchar                 | 863 |
| gets                    | 864 |
| printf                  | 865 |
| putchar                 | 870 |
| puts                    | 871 |
| scanf                   | 872 |
| snprintf                | 876 |
| sprintf                 | 877 |
| sscanf                  | 878 |
| vprintf                 | 879 |
| vscanf                  | 880 |
| vsnprintf               | 881 |
| vsprintf                | 882 |
| vsscanf                 | 883 |
| <stdio_c.h></stdio_c.h> | 884 |
| printf_c                | 885 |
| puts_c                  | 886 |
| scanf_c                 | 887 |
| snprintf_c              |     |
| sprintf c               |     |
| sscanf c                | 890 |
| vprintf_c               | 891 |
| vscanf_c                |     |
| vsnprintf_c             | 893 |
| vsprintf_c              | 894 |
| vsscanf c               |     |
| <stdlib.h></stdlib.h>   |     |
| EXIT_FAILURE            |     |
| EXIT_SUCCESS            |     |
|                         | 900 |

|   | abs       | 901 |
|---|-----------|-----|
|   | atexit    | 902 |
|   | atof      | 903 |
|   | atoi      | 904 |
|   | atol      | 905 |
|   | atoll     | 906 |
|   | bsearch   | 907 |
|   | calloc    | 908 |
|   | div       | 909 |
|   | div_t     | 910 |
|   | exit      | 911 |
|   | free      | 912 |
|   | itoa      | 913 |
|   | labs      | 914 |
|   | ldiv      | 915 |
|   | ldiv_t    | 916 |
|   | llabs     | 917 |
|   | lldiv     | 918 |
|   | lldiv_t   | 919 |
|   | lltoa     | 920 |
|   | ltoa      | 921 |
|   | malloc    | 922 |
|   | qsort     | 923 |
|   | rand      | 924 |
|   | realloc   | 925 |
|   | srand     | 926 |
|   | strtod    | 927 |
|   | strtof    | 928 |
|   | strtol    | 929 |
|   | strtoll   | 931 |
|   | strtoul   | 933 |
|   | strtoull  | 935 |
|   | ulltoa    | 936 |
|   | ultoa     | 937 |
|   | utoa      | 938 |
| < | string.h> | 939 |
|   | memccpy   |     |
|   | memchr    |     |
|   | memcmp    |     |
|   | memcpy    |     |
|   | memmove   |     |
|   |           |     |

| mempcpy     | 946 |
|-------------|-----|
| memset      | 947 |
| strcasecmp  | 948 |
| strcasestr  | 949 |
| strcat      | 950 |
| strchr      | 951 |
| strcmp      | 952 |
| strcpy      | 953 |
| strcspn     | 954 |
| strdup      | 955 |
| strerror    | 956 |
| strlcat     | 957 |
| strlcpy     | 958 |
| strlen      | 959 |
| strncasecmp | 960 |
| strncasestr | 961 |
| strncat     | 962 |
| strnchr     | 963 |
| strncmp     | 964 |
| strncpy     | 965 |
| strndup     | 966 |
| strnlen     | 967 |
| strnstr     | 968 |
| strpbrk     | 969 |
| strrchr     | 970 |
| strsep      | 971 |
| strspn      | 972 |
| strstr      | 973 |
| strtok      | 974 |
| strtok_r    | 975 |
| string_c.h> | 976 |
| memcmp_c    | 977 |
| memcpy_c    | 978 |
| strcat_c    | 979 |
| strcmp_c    | 980 |
| strcpy_c    | 981 |
| strlen_c    | 982 |
| strncmp_c   |     |
| strncpy_c   |     |
| time.h>     |     |
| asctime     | 986 |

|   | asctime_r   | 987    |
|---|-------------|--------|
|   | clock_t     | 988    |
|   | ctime       | 989    |
|   | ctime_r     | 990    |
|   | difftime    | 991    |
|   | gmtime      | 992    |
|   | gmtime_r    | 993    |
|   | localtime   | 994    |
|   | localtime_r | 995    |
|   | mktime      | 996    |
|   | strftime    | 997    |
|   | time_t      | 999    |
|   | tm          | 1000   |
| < | wchar.h>    | . 1001 |
|   | WCHAR_MAX   | . 1003 |
|   | WCHAR_MIN   | . 1004 |
|   | WEOF        | . 1005 |
|   | wchar_t     | 861    |
|   | wcscat      | . 1006 |
|   | wcschr      | . 1007 |
|   | wcscmp      | 1008   |
|   | wcscpy      | . 1009 |
|   | wcscspn     | . 1010 |
|   | wcsdup      |        |
|   | wcslen      | . 1012 |
|   | wcsncat     | 1013   |
|   | wcsnchr     | . 1014 |
|   | wcsncmp     | . 1015 |
|   | wcsncpy     | . 1016 |
|   | wcsnlen     |        |
|   | wcsnstr     | . 1018 |
|   | wcspbrk     | . 1019 |
|   | wcsrchr     | . 1020 |
|   | wcsspn      | . 1021 |
|   | wcsstr      | . 1022 |
|   | wcstok      |        |
|   | wcstok_r    |        |
|   | wint_t      |        |
|   | wmemccpy    |        |
|   | wmemchr     |        |
|   | wmemcmp     |        |
|   |             |        |

| wmemcpy                      | 1029 |
|------------------------------|------|
| wmemmove                     | 1030 |
| wmempcpy                     | 1031 |
| wmemset                      | 1032 |
| wstrsep                      | 1033 |
| Tasking Library User Guide   | 1035 |
| Overview                     | 1036 |
| Tasks                        | 1038 |
| Event sets                   | 1041 |
| Semaphores                   | 1045 |
| Mutexes                      | 1047 |
| Message queues               | 1049 |
| Byte queues                  | 1052 |
| Timers and interrupts        | 1055 |
| Global interrupts control    | 1056 |
| Timer support                | 1057 |
| Interrupt service routines   | 1058 |
| Memory areas                 | 1059 |
| Task scheduling example      | 1061 |
| AVR implementation details   | 1063 |
| CTL Revisions                | 1064 |
| Complete API reference       | 1067 |
| <ctl.h></ctl.h>              | 1068 |
| CTL_BYTE_QUEUE_t             | 1071 |
| CTL_ERROR_CODE_t             | 1072 |
| CTL_EVENT_SET_t              | 1073 |
| CTL_EVENT_WAIT_TYPE_t        | 1074 |
| CTL_MEMORY_AREA_t            | 1075 |
| CTL_MESSAGE_QUEUE_t          | 1076 |
| CTL_MUTEX_t                  | 1077 |
| CTL_SEMAPHORE_t              | 1078 |
| CTL_STATE_t                  | 1079 |
| CTL_TASK_t                   | 1080 |
| CTL_TIMEOUT_t                | 1081 |
| CTL_TIME_t                   | 1082 |
| ctl_byte_queue_init          | 1083 |
| ctl_byte_queue_num_free      | 1084 |
| ctl_byte_queue_num_used      |      |
| ctl_byte_queue_post          |      |
| ctl_byte_queue_post_multi    |      |
| ctl_byte_queue_post_multi_nb |      |
|                              |      |

| ctl_byte_queue_post_nb             | 1089 |
|------------------------------------|------|
| ctl_byte_queue_receive             | 1090 |
| ctl_byte_queue_receive_multi       | 1091 |
| ctl_byte_queue_receive_multi_nb    | 1092 |
| ctl_byte_queue_receive_nb          | 1093 |
| ctl_byte_queue_setup_events        | 1094 |
| ctl_current_time                   | 1095 |
| ctl_events_init                    | 1096 |
| ctl_events_pulse                   | 1097 |
| ctl_events_set_clear               | 1098 |
| ctl_events_wait                    | 1099 |
| ctl_get_current_time               | 1100 |
| ctl_global_interrupts_disable      | 1101 |
| ctl_global_interrupts_enable       | 1102 |
| ctl_global_interrupts_set          | 1103 |
| ctl_handle_error                   | 1104 |
| ctl_increment_tick_from_isr        | 1105 |
| ctl_interrupt_count                | 1106 |
| ctl_last_schedule_time             | 1107 |
| ctl_memory_area_allocate           | 1108 |
| ctl_memory_area_free               | 1109 |
| ctl_memory_area_init               | 1110 |
| ctl_memory_area_setup_events       | 1111 |
| ctl_message_queue_init             | 1112 |
| ctl_message_queue_num_free         | 1113 |
| ctl_message_queue_num_used         | 1114 |
| ctl_message_queue_post             | 1115 |
| ctl_message_queue_post_multi       | 1116 |
| ctl_message_queue_post_multi_nb    | 1117 |
| ctl_message_queue_post_nb          | 1118 |
| ctl_message_queue_receive          | 1119 |
| ctl_message_queue_receive_multi    | 1120 |
| ctl_message_queue_receive_multi_nb | 1121 |
| ctl_message_queue_receive_nb       | 1122 |
| ctl_message_queue_setup_events     | 1123 |
| ctl_mutex_init                     | 1124 |
| ctl_mutex_lock                     | 1125 |
| ctl_mutex_unlock                   | 1126 |
| ctl_reschedule_on_last_isr_exit    | 1127 |
| ctl_semaphore_init                 | 1128 |
| ctl semaphore signal               | 1129 |

| ctl_semaphore_wait                         | 1130 |
|--------------------------------------------|------|
| ctl_task_die                               | 1131 |
| ctl_task_executing                         | 1132 |
| ctl_task_init                              | 1133 |
| ctl_task_list                              | 1134 |
| ctl_task_remove                            | 1135 |
| ctl_task_reschedule                        | 1136 |
| ctl_task_restore                           | 1137 |
| ctl_task_run                               | 1138 |
| ctl_task_set_priority                      | 1139 |
| ctl_task_switch_callout                    | 1140 |
| ctl_time_increment                         | 1141 |
| ctl_timeout_wait                           | 1142 |
| ctl_timeslice_period                       | 1143 |
| Utilities Reference                        | 1145 |
| Compiler driver                            | 1146 |
| File naming conventions                    | 1147 |
| Command-line options                       | 1148 |
| -ansi (Warn about potential ANSI problems) | 1149 |
| -ar (Archive output)                       | 1150 |
| -c (Compile to object code, do not link)   | 1151 |
| -d (Define linker symbol)                  | 1152 |
| -D (Define macro symbol)                   | 1153 |
| -E (Preprocess)                            | 1154 |
| -F (Set output format)                     | 1155 |
| -g (Generate debugging information)        | 1156 |
| -help (Display help information)           | 1157 |
| -io (Select I/O library implementation)    | 1158 |
| -I (Define user include directories)       | 1159 |
| -I- (Exclude standard include directories) | 1160 |
| -J (Define system include directories)     | 1161 |
| -K (Keep linker symbol)                    | 1162 |
| -L (Set library directory path)            | 1163 |
| -l- (Do not link standard libraries)       | 1164 |
| -mboot (Generate boot loader code)         | 1165 |
| -msize (Set code size)                     | 1166 |
| -mmpy (Generate multiplier instructions)   | 1167 |
| -mxmega (Generate xmega code)              | 1168 |
| -make (Make-style build)                   | 1169 |
| -M (Display linkage map)                   | 1170 |
| -n (Dry run, no execution)                 | 1171 |

| -nostderr (No stderr output)               | 1172 |
|--------------------------------------------|------|
| -o (Set output file name)                  | 1173 |
| -O (Optimize output)                       | 1174 |
| -printf (Select printf capability)         | 1175 |
| -R (Set section name)                      | 1176 |
| -scanf (Select scanf capability)           | 1177 |
| -sd (Treat double as float)                | 1178 |
| -v (Verbose execution)                     | 1179 |
| -w (Suppress warnings)                     | 1180 |
| -we (Treat warnings as errors)             | 1181 |
| -Wa (Pass option to tool)                  | 1182 |
| -x (Specify file types)                    | 1183 |
| -y (Use project template)                  | 1184 |
| -z (Set project property)                  | 1185 |
| Compiler driver                            | 1186 |
| File naming conventions                    | 1187 |
| Command-line options                       | 1188 |
| -ansi (Warn about potential ANSI problems) | 1189 |
| -ar (Archive output)                       | 1190 |
| -c (Compile to object code, do not link)   | 1191 |
| -g (Generate debugging information)        | 1192 |
| -D (Define macro symbol)                   | 1193 |
| -F (Set output format)                     | 1194 |
| -h (Display help information)              | 1195 |
| -l (Define user include directories)       | 1196 |
| -J (Define system include directories)     | 1197 |
| -K (Keep linker symbol)                    | 1198 |
| -l (Link library)                          | 1199 |
| -L (Set library directory path)            | 1200 |
| -l- (Exclude standard include directories) | 1201 |
| -l- (Do not link standard libraries)       | 1202 |
| -m (Machine-level options)                 | 1203 |
| -M (Display linkage map)                   | 1204 |
| -n (Dry run, no execution)                 | 1205 |
| -o (Set output file name)                  | 1206 |
| -O (Optimize output)                       | 1207 |
| -R (Set section name)                      | 1208 |
| -s- (Exclude standard startup code)        | 1209 |
| -v (Verbose execution)                     | 1210 |
| -V (Display version)                       | 1211 |
| -w (Suppress warnings)                     | 1212 |

| -we (Treat warnings as errors)                     | 1213 |
|----------------------------------------------------|------|
| -Wa (Pass option to assembler)                     | 1214 |
| -Wc (Pass option to compiler)                      | 1215 |
| -WI (Pass option to linker)                        | 1216 |
| Linker                                             | 1217 |
| Command line syntax                                | 1218 |
| Command line options                               | 1219 |
| -D (Define linker symbol)                          | 1220 |
| -F (Set output format)                             | 1221 |
| -g (Propagate debugging information)               | 1222 |
| -K (Keep linker symbol)                            | 1223 |
| -l- (Do not link standard libraries)               | 1224 |
| -l (Link library)                                  | 1225 |
| -L (Set library directory path)                    | 1226 |
| -M (Display linkage map)                           | 1227 |
| -m8k (Generate for 8K part)                        | 1228 |
| -m128k (Generate for 128K part)                    | 1229 |
| -m8m (Generate for 8M part)                        | 1230 |
| -o (Set output file name)                          | 1231 |
| -Obl (Enable block locality optimization)          | 1232 |
| -Ocm (Enable code motion optimization)             | 1233 |
| -Oxc (Enable code factoring optimization)          | 1234 |
| -Oxcp (Set code factoring passes)                  | 1235 |
| -Oxcx (Enable extreme code factoring optimization) | 1236 |
| -Oph (Enable peephole optimization)                | 1237 |
| -Oxj (Cross jumping optimization)                  | 1238 |
| -Osf (Enable subroutine flattening optimizations)  | 1239 |
| -Ojc (Enable jump chaining optimization)           | 1240 |
| -Ojt (Enable jump threading optimization)          | 1241 |
| -Ojt (Enable jump threading optimization)          | 1242 |
| -T (Locate sections)                               | 1243 |
| -we (Treat warnings as errors)                     | 1244 |
| -w (Suppress warnings)                             | 1245 |
| -v (Verbose execution)                             | 1246 |
| -V (Display version)                               | 1247 |
| Hex extractor                                      | 1248 |
| Command line options                               | 1249 |
| -W (Set bus width)                                 | 1250 |
| -T (Extract named section)                         | 1251 |
| -F (Set output format)                             | 1252 |
| -o (Set output prefix)                             | 1253 |

| -V (Display version)                               | 1254 |
|----------------------------------------------------|------|
| Librarian                                          | 1255 |
| -c (Create archive)                                | 1256 |
| -r (Add or replace archive member)                 | 1257 |
| -d (Delete archive members)                        | 1258 |
| -t (List archive members)                          | 1259 |
| CrossBuild                                         | 1260 |
| Building with a CrossStudio project file           | 1261 |
| Building without a CrossStudio project file        | 1263 |
| Command-line options                               | 1264 |
| -batch (Batch build)                               | 1265 |
| -config (Select build configuration)               | 1266 |
| -clean (Remove output files)                       | 1267 |
| -define (Define macro)                             | 1268 |
| -echo (Show command lines)                         | 1269 |
| -file (Build a named file)                         | 1270 |
| -packagesdir (Specify packages directory)          | 1271 |
| -project (Specify project to build)                | 1272 |
| -property (Set project property)                   | 1273 |
| -rebuild (Always rebuild)                          | 1274 |
| -show (Dry run, don't execute)                     | 1275 |
| -solution (Specify solution to build)              | 1276 |
| -studiodir (Specify CrossStudio directory)         | 1277 |
| -template (Specify project template)               | 1278 |
| -type (Specify project type)                       | 1279 |
| -verbose (Show build information)                  | 1280 |
| CrossLoad                                          | 1281 |
| Command line debugging                             | 1283 |
| Managing breakpoints                               | 1284 |
| Displaying state                                   | 1287 |
| Locating the current context                       | 1289 |
| Controlling execution                              | 1291 |
| Command-line options                               | 1292 |
| -break (Stop execution at symbol)                  | 1293 |
| -config (Specify build configuration)              | 1294 |
| -debug (Enter command line debugging)              | 1295 |
| -eraseall (Erase all flash memory)                 | 1296 |
| -filetype (Specify load file type)                 | 1297 |
| -help (Display help)                               |      |
| -listfiletypes (Display supported load file types) |      |
| -listprops (Display target properties)             | 1300 |

| -listtargets (Display supported target interfaces) | 1301 |
|----------------------------------------------------|------|
| -loadaddress (Set load address)                    | 1302 |
| -loader (Specify loader configuration)             | 1303 |
| -nodifferential (Inhibit differential download)    | 1304 |
| -nodisconnect (Inhibit target disconnection)       | 1305 |
| -nodownload (Inhibit download)                     | 1306 |
| -noverify (Inhibit verification)                   | 1307 |
| -packagesdir (Specify package directory)           | 1308 |
| -project (Specify project name)                    | 1309 |
| -quiet (Be silent)                                 | 1310 |
| -script (Execute debug script)                     | 1311 |
| -serve (Run semihosting server)                    | 1312 |
| -setprop (Set target interface property)           | 1313 |
| -solution (Specify solution file)                  | 1314 |
| -studiodir (Specify Studio directory)              | 1315 |
| -target (Specify target interface)                 | 1316 |
| -verbose (Display additional status)               | 1317 |
| CrossScript                                        | 1318 |
| Command-line options                               | 1319 |
| -define (Define global variable)                   | 1320 |
| -help (Show usage)                                 | 1321 |
| -load (Load script file)                           | 1322 |
| -define (Verbose output)                           | 1323 |
| CrossScript classes                                | 1324 |
| Example uses                                       | 1325 |
| Embed                                              | 1326 |
| Header file generator                              | 1327 |
| Using the header generator                         | 1328 |
| Command line options                               | 1330 |
| -regbaseoffsets (Use offsets from peripheral base) | 1331 |
| -nobitfields (Inhibit bitfield macros)             | 1332 |
| Package generator                                  | 1333 |
| Appendices                                         | 1335 |
| Technical                                          | 1336 |
| File formats                                       | 1336 |
| Memory Map file format                             | 1337 |
| Section Placement file format                      | 1339 |
| Project file format                                | 1340 |
| Project Templates file format                      |      |
| Property Groups file format                        | 1343 |
| Package Description file format                    |      |

| External Tools file format                     | 1349 |
|------------------------------------------------|------|
| Property categories                            | 1352 |
| General Build Properties                       |      |
| Combining Project Properties                   | 1354 |
| Compilation Properties                         | 1355 |
| Debugging Properties                           | 1359 |
| Externally Built Executable Project Properties |      |
| File and Folder Properties                     | 1362 |
| Library Project Properties                     |      |
| Executable Project Properties                  | 1365 |
| Staging Project Properties                     | 1368 |
| Macros                                         | 1369 |
| System Macros                                  | 1369 |
| Build Macros                                   | 1371 |
| Script classes                                 | 1373 |
| BinaryFile                                     | 1373 |
| CWSys                                          | 1374 |
| Debug                                          | 1375 |
| WScript                                        | 1377 |

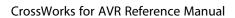

Contents

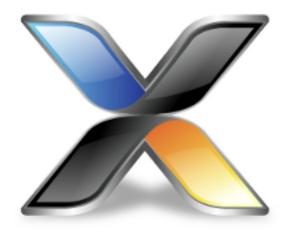

## Introduction

This guide is divided into a number of sections:

#### Introduction

Covers installing CrossWorks on your machine and verifying that it operates correctly, followed by a brief guide to the operation of the CrossStudio integrated development environment, debugger, and other software supplied in the CrossWorks package.

#### **CrossStudio Tutorial**

Describes how to get started with CrossStudio and runs through all the steps from creating a project to debugging it on hardware.

#### **CrossStudio User Guide**

Contains information on how to use the CrossStudio development environment to manage your projects, build, and debug your applications.

#### C Compiler User Guide

Contains documentation for the C compiler, including syntax and usage details and a description of extensions provided by CrossWorks.

#### **Tasking Library User Guide**

Contains documentation on using the CrossWorks tasking library to write multi-threaded applications.

#### **C Library User Guide**

Contains documentation for the functions in the standard C library supplied in CrossWorks.

### **Assembler User Guide**

Contains detailed documentation covering how to use the assembler, the assembler notation, macros, and other assembler features.

## What is CrossWorks?

CrossWorks for AVR is a complete C development system for Atmel AVR 8-bit microcontrollers that runs on Windows, Mac OS, Linux, and Solaris.

### C compiler

CrossWorks C is a faithful implementation of the ANSI and ISO standards for the programming language C. We have added some extensions that enhance usability in a microcontroller environment.

## **CrossWorks C Library**

CrossWorks for AVR has its own royalty-free ANSI and ISO C compliant C library that has been specifically designed for use within embedded systems.

### CrossStudio IDE

CrossWorks for AVR is a streamlined integrated development environment for building, testing, and deploying your applications. CrossStudio provides:

- Source Code Editor: A powerful source code editor with multi-level undo and redo, makes editing your code a breeze.
- Project System: A complete project system organizes your source code and build rules.
- *Build System*: With a single key press you can build all your applications in a solution, ready for them to be loaded onto a target microcontroller.
- *Debugger and Flash Programming*: You can download your programs directly into Flash and debug them seamlessly from within the IDE using a wide range of target interfaces.
- *Help system*: The built-in help system provides context-sensitive help and a complete reference to the CrossStudio IDE and tools.
- *Core Simulator*: As well as providing cross-compilation technology, CrossWorks provides a PC-based fully functional simulation of the target microcontroller core so you can debug parts of your application without waiting for hardware.
- *Utilities*: A set of tools for generating output files in multiple formats and a command line facility for flashing your applications onto the target board provide the final stage of the software development system.

## What we don't tell you

This documentation does not attempt to teach the C or assembly language programming; rather, you should seek out one of the many introductory texts available. And similarly the documentation doesn't cover the AVR architecture or microcontroller application development in any great depth.

We also assume that you're fairly familiar with the operating system of the host computer being used.

## C programming guides

These are must-have books for any C programmer:

- Kernighan, B.W. and Ritchie, D.M., *The C Programming Language* (2nd edition, 1988). Prentice-Hall, Englewood Cliffs, NJ, USA. ISBN 0-13-110362-8.
  - The original C bible, updated to cover the essentials of ANCI C (1990 version).
- Harbison, S.P. and Steele, G.L., *C: A Reference Manual* (second edition, 1987). Prentice-Hall, Englewood Cliffs, NJ, USA. ISBN 0-13-109802-0.
  - A nice reference guide to C, including a useful amount of information on ANSI C. Co-authored by Guy Steele, a noted language expert.

## **ANSI C reference**

If you're serious about C programming, you may want to have the ISO standard on hand:

• ISO/IEC 9899:1990, C Standard and ISO/IEC 9899:1999, C Standard. The standard is available from your national standards body or directly from ISO at <a href="http://www.iso.ch/">http://www.iso.ch/</a>.

# **Activating your product**

Each copy of CrossWorks must be licensed and registered before it can be used. Each time you purchase a CrossWorks license, you, as a single user, can use CrossWorks on the computers you need to develop and deploy your application. This covers the usual scenario of using both a laptop and desktop and, optionally, a laboratory computer.

## **Evaluating CrossWorks**

If you are evaluating CrossWorks on your computer, you must activate it. To activate your software for evaluation, follow these instructions:

- Install CrossWorks on your computer using the CrossWorks installer and accept the license agreement.
- Run the CrossStudio application.
- Choose Tools > License Manager.
- Click "Evaluate CrossWorks". If you have a default mailer, click the **By Mail** button.
- Using e-mail, send the registration key to the e-mail address license@rowley.co.uk.
- If you don't have a default mailer, select the text underneath "Activation request".
- Send the registration key to the e-mail address license@rowley.co.uk.

By return you will receive an activation key. To activate CrossWorks for evaluation, do the following:

- Run the CrossStudio application.
- Choose Tools > License Manager.
- Click Activate CrossWorks.
- Type in or paste the returned activation key into the dialog and click Install License.

If you need more time to evaluate CrossWorks, simply request a new evaluation key when the issued one expires or is about to expire.

## **After purchasing CrossWorks**

When you purchase CrossStudio, either directly from ourselves or through a distributor, you will be issued a Product Key which uniquely identifies your purchase

#### To permanently activate your software:

- Install CrossWorks on your computer using the CrossWorks installer and accept the license agreement.
- Run the CrossStudio application.
- Choose Tools > License Manager.
- If you have a default mailer, click the **By Mail** button.

- Using e-mail, send the registration key to the e-mail address license@rowley.co.uk.
- If you don't have a default mailer, select the text underneath "Activation request".
- Send the registration key to the e-mail address license@rowley.co.uk.

By return you will receive an activation key. Then, complete the activation process:

- Run the CrossStudio application.
- Choose Tools > License Manager.
- Click Activate CrossWorks.
- Type in or paste the returned activation key into the dialog and click Install License.

As CrossWorks is licensed per developer, you can install the software on any computer that you use such as a desktop, laptop, and laboratory computer, but on each of these you must go through activation using your issued product key.

## **Text conventions**

#### Menus and user interface elements

When this document refers to any user interface element, it will do so in **bold font**. For instance, you will often see reference to the **Project Explorer**, which is taken to mean the project explorer window. Similarly, you'll see references to the **Standard** toolbar which is positioned at the top of the CrossStudio window, just below the menu bar on Windows and Linux.

When you are directed to select an item from a menu in CrossStudio, we use the form *menu-name* > *item-name*. For instance, **File** > **Save** means that you need to click the **File** menu in the menu bar and then select the **Save** item. This form extends to items in sub-menus, so **File** > **Open With Binary Editor** has the obvious meaning.

### **Keyboard accelerators**

Frequently-used commands are assigned keyboard *accelerators* to speed up common tasks. CrossStudio uses standard Windows and Mac OS keyboard accelerators wherever possible.

Windows, Linux, and Solaris have three key modifiers which are **Ctrl**, **Alt**, and **Shift**. For instance, **Ctrl**+**Alt**+**P** means that you should hold down the **Ctrl** and **Alt** buttons whilst pressing the **P** key; and **Shift**+**F5** means that you should hold down the **Shift** key whilst pressing **F5**.

Mac OS has four key modifiers which are ? (command), ? (option), ? (control), and ? (shift). Generally there is a one-to-one correspondence between the Windows modifiers and the Mac OS modifiers: **Ctrl** is ?, **Alt** is ?, and **Shift** is ?. CrossStudio on Mac OS has its own set of unique key sequences using ? (control) that have no direct Windows equivalent.

CrossStudio on Windows, Solaris, and Linux also uses *key chords* to expand the set of accelerators. Key chords are key sequences composed of two or more key presses. For instance, the key chord **Ctrl+T**, **D** means that you should type **Ctrl+T** followed by **D**; and **Ctrl+K**, **Ctrl+Z** means that you should type **Ctrl+T** followed by **Ctrl+Z**. Mac OS does not support accelerator key chords.

#### Code examples and human interaction

Throughout the documentation, text printed **in this typeface** represents verbatim communication with the computer: for example, pieces of C text, commands to the operating system, or responses from the computer. In examples, text printed *in this typeface* is not to be used verbatim: it represents a class of items, one of which should be used. For example, this is the format of one kind of compilation command:

**hcl** source-file

This means that the command consists of:

- The word hcl, typed exactly like that.
- A source-file: not the text source-file, but an item of the source-file class, for example myprog.c.

Whenever commands to and responses from the computer are mixed in the same example, the commands (i.e. the items which you enter) will be presented in this typeface. For example, here is a dialog with the computer using the format of the compilation command given above:

c:\crossworks\examples>hcl -v myprog.c

The user types the text **hcl -v myprog.c** and then presses the enter key (which is assumed and is not shown); the computer responds with the rest.

# **Additional resources**

With software as complex as CrossWorks, it's almost inevitable that you will need assistance at some point. Along with the documentation that comes with CrossWorks for AVR, there are a variety of other resources you can use to find out more.

#### CrossWorks for AVR website

• http://www.rowley.co.uk/avr/index.htm

### Support

If you need some help working with CrossWorks, or if something you consider a bug, go to:

http://rowley.zendesk.com/

You can subscribe to our RSS newsfeed here:

• http://www.rowley.co.uk/rss.xml

### **Suggestions**

If you have any comments or suggestions regarding the software or documentation, you can make suggestions on our UserVoice forum:

• http://rowley.uservoice.com/

#### Finding your way around

CrossStudio is a complex program in many ways, but we have tried to simplify it so that it's easy to use. It's very easy to get started and CrossStudio scales well to complex multi-programmer projects that need to manage large code bases and the inevitable software variants.

In the tutorial you were presented with a whistle-stop tour of CrossStudio to get you up and running. Here we dig deeper into the corners of CrossStudio so you can get the best from it.

## Release notes

## Release 2.1

#### **Build**

- Pre-compile and pre-link commands now stop build immediately if an error exit code is returned.
- Fixed an incompatibility in generation of 64-bit doubles exposed by different compilers for OS X and Windows/Linux.
- Added ISR section, pragmas, and control
- Build system now outputs a message when build has failed and 'keep going on error' has been enabled.

### Compiler

• Fix rare live register clobber on function entry.

#### CrossBuild

• CrossBuild no longer sends stderr output from build commands to stdout. The -nostderr option has been added in case old behaviour is still required.

#### CrossLoad

- Added -load and -define options to CrossLoad.
- CrossLoad can now use CrossStudio target interfaces.
- Fixed the calling of connect scripts. Private configurations can now be specified. The -config option is no longer required if project has only one configuration.
- Added -eraseall option to crossload.

#### CrossStudio

- Added support for building and debugging using an external AVR GCC toolchain.
- Added property to the terminal emulator to disconnect/reconnect when the target interface is connected/disconnected.
- Added support for starred files in Project Explorer.
- New file dialog no longer appends extension if it already exists.
- Right click on the project window shows the target and placement menus when the property groups file is specific to a configuration.
- Linux version of license manager now uses Ethernet addresses of adapters that are not activated
- Fixed additional options from file project properties not releasing file when build is complete.
- Status bar messages can now be copied to clipboard.
- Fixed memory map file caching when downloading and not debugging.
- Fixed mis-optimization of ECMAScript IR which caused '<' to fail in some cases.
- Added new filter feature to register window.

- Fixed 'Go To Included File' so that ignores comments.
- New project wizard now works correctly when PackagesDir contains Unicode characters.
- Fixed erase, lock and unlock operations.
- Fixed package manager prompting for installation directory unnecessarily when installing packages.
- Linux, Mac OS X and Solaris versions of CrossStudio no longer need to be started using an absolute path.
- Fix initial size and resize of Macro dialog
- Fixed the opening of files in CrossStudio from Mac OS X Finder.
- Fixed 'Allow Multiple CrossStudios' environment option when set to 'No' on Mac OS X.
- Added TargetID system macro.
- Fixed potential crash in XML/HTML syntax coloring.
- Corrected target compatibility check dialog behavior.
- Added CrossStudio launcher.
- Hovering over a warning or error icon in the margin brings up diagnostic tooltip.
- Fixed DNS bug causing downloads to hang.
- Fixed Qt settings files being saved with root ownership when installer run using sudo (Unix only).
- Improved CrossStudio startup speed when many packages are installed.
- Target Connection menu can now search for targets by name; Ctrl+Shift+T is accelerator to Target Connection menu.
- Packages now downloaded using content delivery network by default.
- Package manager update now installs missing or out of date associated packages.
- Fixed initial colour of binary diff window.
- Fixed 'Send e-mail' button in license manager (Mac OS X only).
- Added Package Dependencies project property.
- Legacy packages are now always displayed in package manager if installed.
- Package manager now defaults to upgrading dependent packages when installing a new package.
- Register group selector now scrolls if it is larger than the width of the display.
- Fixed rename box artefact when closing a register group (Incident #3852)
- Help > Contents window is now categorized.
- Fixed font dialog not updating sample text (Incident #5474)
- Fixed open on-error location of text files using ISO-8859 encoding (Incident #5798)
- Fixed slow population of Source Navigator list view (Incident #5911)
- Defer history window refresh if the window is not visible.
- Using Crtl+Wheel to zoom the HTML browser now works in the same way as Internet Explorer and Chrome.
- Changes to the project through the Project Manager dialog are now reflected to the Project Explorer when settings are shown under the node. (Incident #5829)
- Fixed column size problems in Project Manager when changing views. (Incident #4965)
- Better handling of codec selection when files are loaded and saved. (Incident #5798)
- Fixed crash when using 'File > Open CrossStudio' to open folders on Mac OS X.
- Code editor now marks file as modified if inconsistent line endings have been corrected.
- Find in files now uses 'Look in files matching' field when doing a solution/project search.

- Fixed issue when auto-documenting structures where const and volatile qualifiers on members were sometimes discarded.
- Removed capability to auto-load of last project on IDE startup.
- Added Reload to Project Explorer toolbar and Project menu to reload the last project, if no project loaded, or the current project.
- Added Reload to Browser window to reload the source HTML.

### Debug

- Added support for Arduino/Wiring target interfaces.
- Moved Erase All and No Load Sections target properties to be debug project properties.
- Added debug project properties that specify the initial breakpoint settings. The environment equivalents are now the default values for these project properties.
- Added support in debugger for 0b numbers on expressions.

### Library

- Fixed problem printing very large long longs requiring 19 decimal digits. Fixed problem with incorrect sign-extension for some library configurations.
- Fixed \_\_vfprintf which sometimes over-eagerly swaps to floating format when usingin %g.
- sprintf and friends print -inf for negative infinity.
- Fixed printing zero in %u and other integer formats using width/precision unsupported mode (incident #4944)
- Fixed definition of UINT8\_C in stdint.h.
- Fixed mktime when presented with out-of-bounds member values (incident #2722)
- Fixed wchar t to unsigned. (Incident #5979)
- Fix bug in realloc() when reducing the size of an existing allocation. (Incident #6006)
- Added runtime support for 32-bit x 32-bit to 64-bit long long multiplication.

### **CTL**

- Fixed rescheduling from ctl\_byte/message\_queue\_post when notempty event flag is used.
- Successfully calling ctl\_events\_wait(), ctl\_mutex\_lock(), ctl\_semaphore\_wait() will return immediately i.e.
   not cause a reschedule.
- ISR's now run on their own stacks.
- CTL fixed priority restore on mutex unlock when higher priority waiting task has timed out.

#### Miscellaneous

- Added -x option to mkpkg.
- Register and bitfield definitions in the memory map can now include descriptions.
- Added BinaryFile script class.

## Release 2.0.4

- Added **Auto Surround** editor configuration option to enable or disable automatically surrounding text when there is an active selection.
- Added **Auto Comment** editor configuration option to enable or disable automatically swapping the line comments when there is an active selection.
- Enhancements to the threads window
  - Sentinel USB tokens now work under Linux (Ubuntu 8.04 and 10.04 tested with Sentinel USB Daemon v7.5.2).
  - The filename of the threads script need not be fixed as threads.js it can now be specified using the Threads Script file type property.
  - The threads script can specify the set of displayed columns.
  - Can be sorted by clicking on a column.
  - Gives a better indication of the selected thread.
  - The threads script can be written so that the register state of a thread is retrieved when the thread is selected.
  - The threads script has access to the TargetInterface object.
- Save Solution As.. now reloads the saved solution.
- File > Open now opens file browser in a sensible place.
- Reworked some alert notification dialogs.
- Documentation for a subset of header files now generated automatically by internal tools.
- Improvements in License Manager dialog on Mac OS.
- Fixed lock up on Mac OS version when file is modified externally.
- Fixed code editor jumping to start of file when Outline window is active.
- Device identify now uses the target processor property to differentiate devices that have the same jtagid/signature.
- Support for debugging debugWIRE bootloader executables.
- Target window "Erase All" action greyed out for debugWIRE targets.
- Target property "Erase All" not shown for debugWIRE and ISP targets.
- Fixed start debugging with Step Into when debugIO is used.
- Fixed breakpoint on main when startup completion breakpoint is used.
- Fixed debugger data memory access on devices which have a gap between IO registers and SRAM.
- Fixed project properties update in the project window when target/placement changed by project explorer menu.
- Added Arduino target interface.
- On windows hosts serial port name target interface properties can be right clicked to select the COM port.

## Release 2.0.3

• Fixed windows libusb0 installation problems.

• Added debug\_enabled() function that returns true if the application is being debugged.

## Release 2.0.2

- Removed Disconnect(Disable DebugWire) target menu entry the ISP interface can now be used to disable DebugWIRE.
- Added support for JTAG programming and debugging of JTAG MEGA and XMEGA devices using:
  - PC Parallel Port to AVR/MAXQ 10 pin JTAG.
  - PC Parallel Port to ARM 20 pin JTAG.
  - CrossConnect for ARM 20 pin JTAG.

Note that the 20 pin connectors require a convertor board/cable to connect to a standard AVR 10 pin JTAG header.

- Removed programming menu entries from the project explorer.
- Support for \_\_eeprom qualifier on XMEGA devices.
- Support for data breakpoints on XMEGA devices.
- Support for aligned powers of two data range breakpoints on JTAG MEGA devices.
- Added linker and crt0.asm support for building bootloader executables.
- JTAGICEmkII/AVRDragon JTAG and PDI target interfaces now support the "Erase All" property.
- JTAGICEmkII/AVRDragon target interfaces now use hardware breakpoint support for stepping functions.
- Target interfaces now have a "No Load Sections" property to stop named sections being loaded.
- On windows hosts the functions in libusb0.dll are now accessed by symbol names which should enable newer versions of libusb0 to be used.
- Fixed decimal display in registers window.
- File names in projects can now have embedded periods, e.g. "foo.bar.c".
- New File dialog now supports embedded periods in file names.
- Fixed editor crash when editing doxygen style comments.
- Debug actions are now available on the disassembly window toolbar.
- Additional assembler/compiler/linker options properties can now be held in a file referenced by new project properties.
- Added debug\_load\_symbols/debug\_unload\_symbols functions to enable debugging of dynamically loaded applications.
- Disassembler now displays data sections as hex (rather than trying to disassemble).
- Terminal emulator can (and does) set DTR signal on connect.
- Terminal emulator supports ansi clear display sequence and \r.
- On windows hosts the terminal emulator port property can be right clicked to select the list of available COM ports.
- Added -docgen option to cpphtml tool to enable html to be generated from structured comments.

# Release 2.0.1

- Corrected assembly code executable project template's startup code.
- Added option to disable spell checker
- Added option to disable paste on middle mouse button click and made it default to off.

# Release 2.0

Start over.

# **Known Problems**

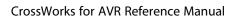

Introduction

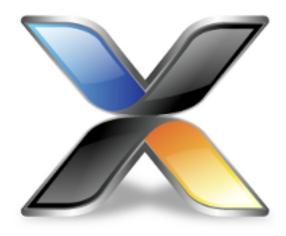

# CrossStudio Tutorial

In this tutorial, we will take you through activating your copy of CrossWorks; installing support packages; and creating, compiling, and debugging a simple application using the built-in simulator.

#### Note

If you're viewing this tutorial from within the CrossWorks help **Browser** window, you may find it more convenient to view using an external web browser so you can still see the entire CrossWorks window. To do so, simply right-click on the help content in the CrossWorks **Browser** and choose **Open in External Browser**.

#### In this section

#### **Activating CrossWorks**

Describes how to activate your copy of CrossWorks by obtaining and installing an activation key for evaluation.

#### Managing support packages

Describes how to download, install, and view CPU-support and board-support packages.

#### **Creating a project**

Describes how to start a project, select your target processor, and other common options.

### Managing files in a project

Describes how to add existing and new files to a project and how to remove items from a project.

### **Setting project options**

Describes how to set options on project items and how inheritance works for project settings.

## **Building projects**

Describes how to build a project, correct compilation and linkage errors, and find out how big your applications are.

### **Exploring projects**

Describes how to use the **Project Explorer** and **Symbol Browser** to learn how much memory your project takes and how to navigate among the files that make up the project.

### Using the debugger

Describes the debugger and how to find and fix problems at a high level when executing your application.

### Low-level debugging

Describes how to use debugger features to debug your program at the machine level by watching registers and tracing instructions.

## **Debugging externally built applications**

Describes how to use the debugger to debug externally built applications.

# **Activating CrossWorks**

Each copy of CrossWorks must be registered and activated before it will build projects or download and debug applications. In this tutorial, we are going to use CrossStudio's **License Manager** dialog to request an evaluation activation key and, after the key is received, to activate CrossWorks.

If you have already activated your copy of CrossWorks, you can skip this page.

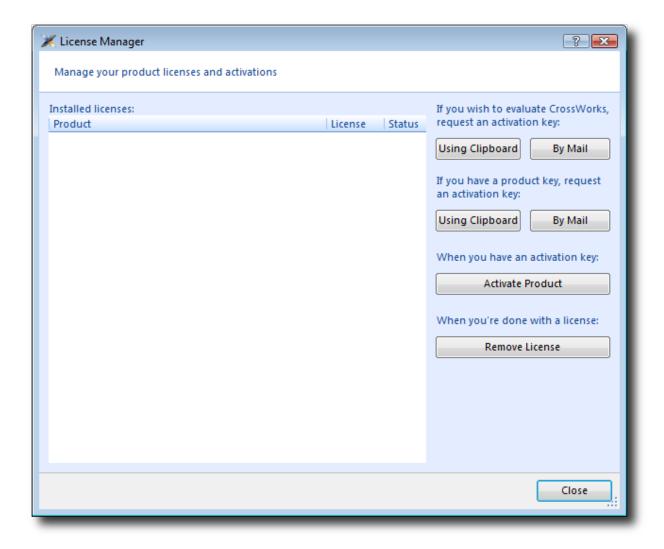

# Requesting an evaluation activation key (with a default e-mail client)

To receive an evaluation activation key that is valid for 30 days:

- Choose **Tools** > **License Manager**.
- Click the Evaluate CrossWorks option.
- Choose whether to lock the license to your computer's MAC address or to your system's primary disk.

• Send the e-mail containing the registration key to **license@rowley.co.uk**. If your development system does not have a default e-mail client, copy the activation request and paste it into an e-mail to this address.

Choosing which hardware to lock to is a matter of personal choice. If you lock to your primary disk and then replace that disk drive, reformat it, or upgrade the operating system, CrossWorks may need to be reactivated. If you lock to a network adapter and the network adapter fails and is replaced, then CrossWorks will require reactivation.

When we receive your registration key we will send an activation key back to your e-mail's reply address. You then will use the activation key to unlock and activate CrossWorks.

### **Activating CrossWorks**

When you receive your activation key from us, you can activate CrossWorks as follows:

- Choose **Tools** > **License Manager**.
- Click the Activate CrossWorks option.
- Enter the activation key you have received from us.
- Click Install License.
- The new activation should now be visible in the list of **Installed licenses**. Click **Close** to close the **License Manager** window.

#### Note

If you request an activation key outside office hours, there may be a delay processing the registration. If this is the case, you can continue the tutorial until you reach the **Building projects** section—you will need to activate CrossWorks before you can build.

# Managing support packages

Before a project can be created, a CPU-support or board-support package suitable for the device you are targeting must be installed. A support package is a single, compressed file that can contain project templates, system files, example projects, and documentation for a particular target.

In this tutorial, we are going to use CrossStudio's **Package Manager** to download, install, and use the Atmel AVR CPU Support Package.

If you have already installed this support package, you can skip this page.

## Downloading and installing a support package

## To download and install a support package:

- Choose Tools > Manage Packages.
- Select the Atmel AVR CPU Support Package entry.
- (To select more packages to download and install at the same time, you can control-click the additional packages.)

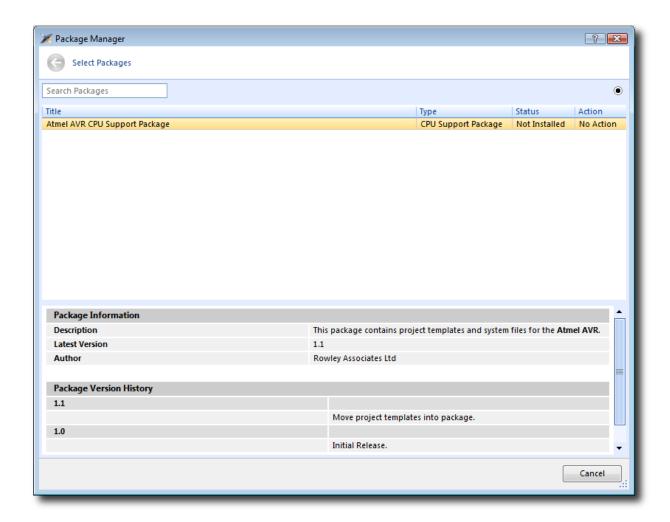

• Right-click the selected package and choose to Install Selected Packages.

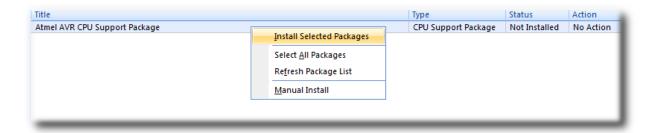

- Click the **Next** button and you will be presented with a list of actions the package manager is going to carry out.
- Click **Next** again to download and install the support package.
- Upon successful completion, you will see a list of the newly installed packages. Click Finish.

# Viewing installed support packages

To view the installed support packages:

- Choose **Tools** > **Show Installed Packages** to list the support packages you have installed on your system. You should see the name of the **Atmel AVR CPU Support Package** you just installed.
- Click **Atmel AVR CPU Support Package** to view the support package page in the CrossStudio **Browser** window. This page provides more information about the support package and links to any documentation, example projects, and system files that may be included in the package.

# **Creating a project**

To start developing an application, first create a new project. To create a new project:

• Choose File > New Project or press Ctrl+Shift+N

The New Project dialog appears. This dialog displays the set of project types (Categories) and project templates.

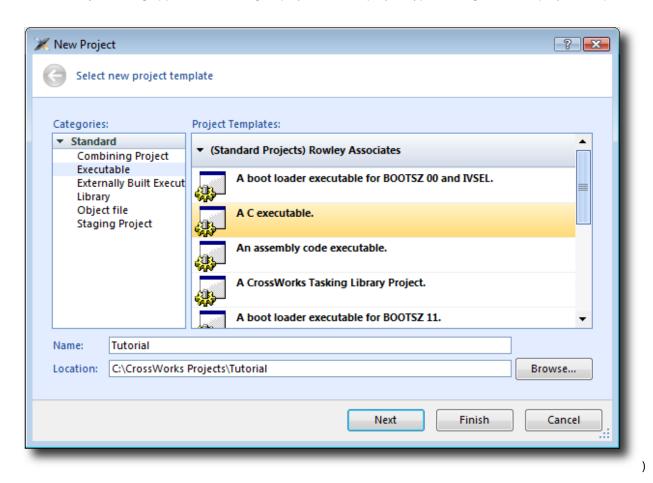

We'll create a project to develop our application in C:

- 1. In the Categories pane, select the Standard > Executable
- 2. From the list in the **Project Templates** pane, select the **A C executable**
- 3. In the Name text field, type Tutorial to assign that as the new project's name.
- 4. You can use the **Location** text field or the **Browse** button to locate where you want to save the project in your local file system.
- 5. Click Next.

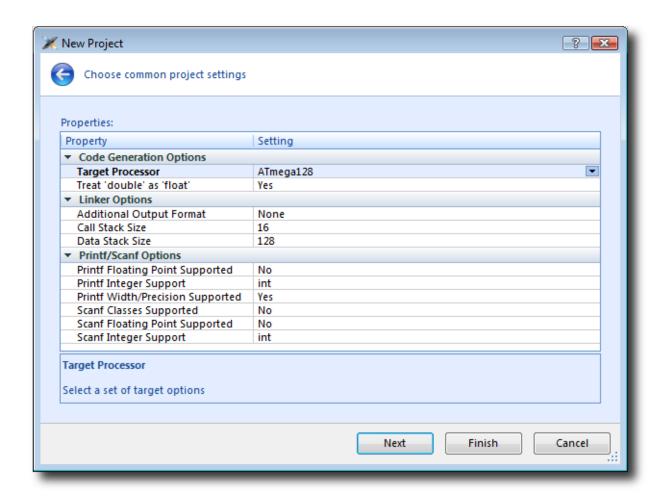

Here you can customize the project by altering a number of common project properties, such as an additional file format to be output when the application is linked and what library support to include if you use **printf** and **scanf**. After the project is created, you can change these settings in the Project Explorer as needed.

- 1. You can double-click a project property or its value to display either a drop-down menu of potential, valid values or a text field in which you can type arbitrary values. For our tutorial, the default values are fine.
- 2. Click **Next** to display a list of the files CrossStudio will add to this project be default. You can uncheck any file you plan to add manually or that you know will not be needed.

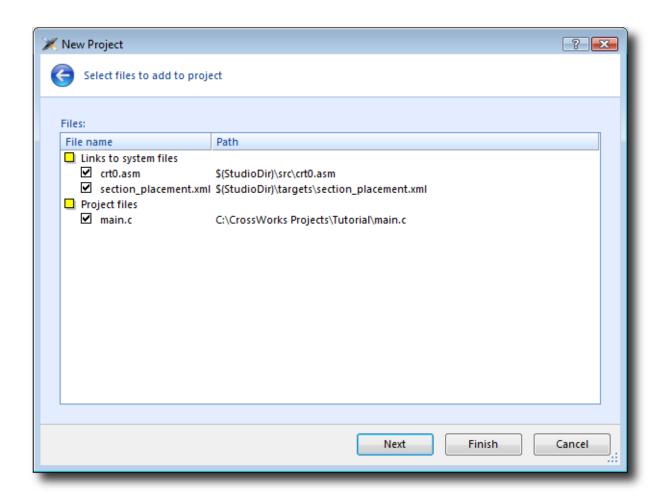

The Links to system files group shows the links to CrossStudio system files that will be created in the project. Because these files are links, the default behavior is that they will be shared with other projects—so modifying one will affect all projects containing similar links. To prevent accidental modification, these files are created as read-only. Should you wish to modify a shared file without affecting other projects, first import it into the project. (Importing a shared file will be demonstrated later in this tutorial.) See Creating and managing projects for more information on project links.

The **Project files** pane shows the files that will be copied into the project. Because these files are *copied* to the project directory, they can be modified without affecting any other project.

If you uncheck an item, that file is not linked to, or created in, the project. We will leave all items checked for the moment.

1. Click **Next** to view the default configurations that will be added to the project. Again, you can uncheck any you know will not be needed but, for this tutorial, we will leave the defaults unchanged.

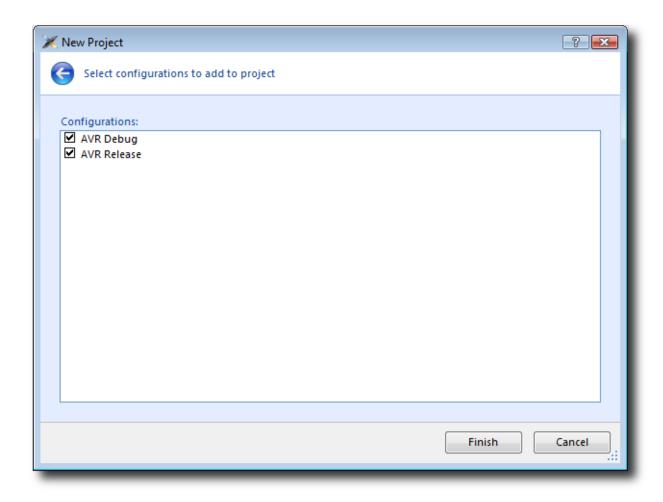

Here you can specify the default configurations that will be added to the project. See Creating and managing projects for more information on project configurations.

1. Click **Finish** to complete the new project's creation.

The **Project Explorer** shows the overall structure of your project. To invoke it, do one of the following:

• Choose View > Project Explorer.

—or—

• Type Ctrl+Alt+P.

This is what our project looks like in the **Project Explorer**:

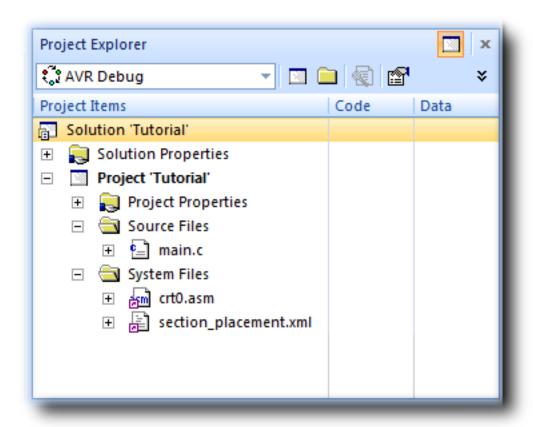

The project name is shown in bold to indicate it is the active project (and, in our case, the only project). If you have more than one project, you can set the active project by using the drop-down box on the **Build** tool bar or by right-clicking the desired project's name in the **Project Explorer** to display the shortcut menu with the **Set as Active Project** command.

The files are arranged into two groups; click the + symbol next to the project name to reveal them:

- Source Files contains the main source files for your application, typically header files, C files, and assembly code files. You may want to add files with other extensions or documentation files in HTML format, for instance.
- System Files contains links to source files that are not part of the project but are required when the project is built and run. In this case, the system files are: crt0.asm the C run-time startup, written in assembly code

 $\verb|section_placement.xml-| informs the linker how to arrange program sections in memory$ 

Files stored outside the project's home directory (with a small purple shortcut indicator at the bottom left of the icon, as above.

These folders have nothing to do with directories on disk, they are simply a means to group related files in the **Project Explorer**. You can create new folders and specify filters for them based on the project files' extensions;

thereafter, when you add a new file to the project, it will be shown in the **Project Explorer** folder whose filter matches the new file's extension.

# Managing files in a project

We'll now set up the example project with some files that demonstrate features of the CrossStudio IDE. For this, we will add one pre-prepared file and one new file to the project.

## Adding an existing file to a project

To add one of the existing tutorial files to the project:

• Choose Project > Add Existing File.

-or-

- In the **Project Explorer**, right-click the Tutorial project node.
- Choose Add Existing File from the shortcut menu.

In response, CrossStudio displays a standard file-locator dialog. Use it to navigate to the CrossStudio installation directory, then to the tutorial folder, where you should select the fact.c file.

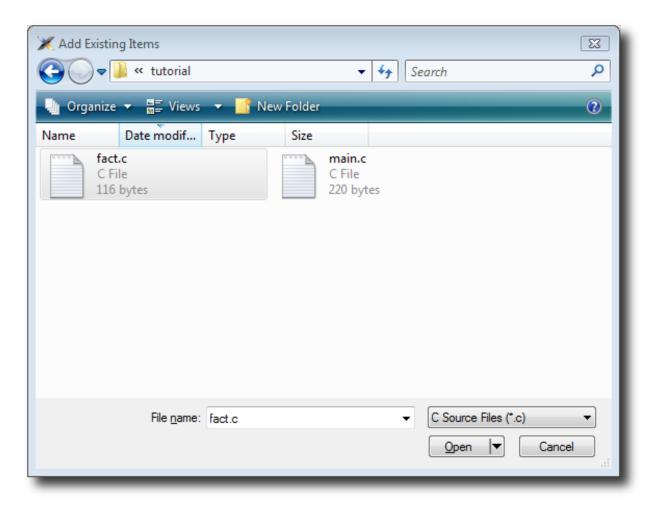

Click **Open** to add the file to the project. The **Project Explorer** will list fact.c in the **Project Items' Source Files** folder, with a shortcut arrow because the file is not in the project's home directory. Rather than edit the file in the tutorial directory, we'll put a copy of it into the project's home directory:

- In the **Project Explorer**, right-click the fact.c node.
- From the pop-up menu, click Import.

The shortcut arrow disappears from the fact.c node, indicating that our working version of that file is now in our Tutorial project's home directory.

We can open a file for editing by double-clicking the node in the **Project Explorer**. For example, double-clicking fact.c opens it in the code editor:

## Removing a file from a project

We don't need the main.c file that was added to the project by the new-project wizard, so we will remove it. Do one of the following:

- Select main.c in the **Project Explorer**.
- Choose Edit > Delete or press Del.

-or-

- In the **Project Explorer**, right-click main.c.
- From the shortcut menu, click **Remove**.

## Adding a new file to a project

Our project isn't complete, because fact.c is only part of an application. To our project we'll add a new C file that will contain the **main()** function. To add a new file to the project, do the following:

• Choose File > New to open the New File dialog.

-or-

• On the **Project Explorer** tool bar, click the **Add New File** button.

-or-

- In the **Project Explorer**, right-click the Tutorial node.
- Choose Add New File from the shortcut menu.

-or-

• Type Ctrl+N.

The **New File** dialog appears.

- In the Categories pane, select C C++ to indicate the general type of file.
- In the **Templates** pane, select the **C File** (.c) option to further specify the kind of file we will be adding.
- In the Name edit box, type main.

The dialog box will now look like this:

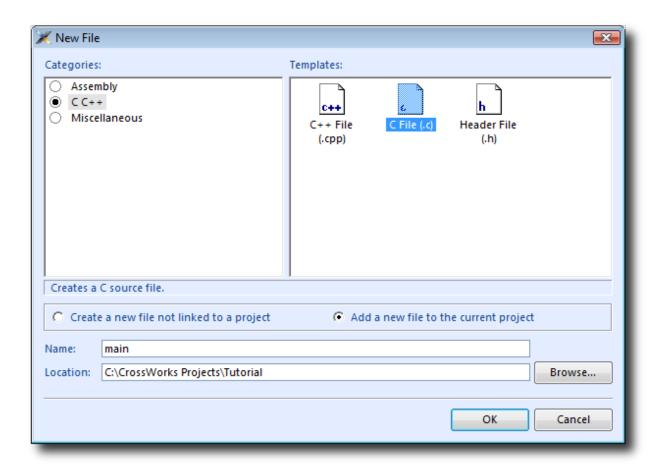

Click **OK** to add the new file. Because main.c already exists on disk, you will be asked whether you wish to overwrite the file:

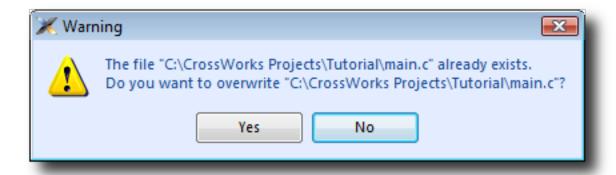

Click **Yes** to overwrite the file and continue with the tutorial.

CrossStudio opens the new file in the code editor. Rather than type the program from scratch, we'll add it from a file stored on disk. With the new, empty main.c in the foreground:

- Choose Edit > Insert File or press Ctrl+K, Ctrl+I.
- Using the resulting file-selection dialog, navigate to the tutorial directory.

- Select the main.c file.
- Click **OK**.

Your main.c file should now look like this:

```
fact.c
                                                          main.c
 Dashboard
C:\CrossWorks Projects\Tutorial\main.c
       // CrossWorks Tutorial
       #include <cross_studio_io.h>
       #ifndef DEFINE_ME
       #error DEFINE_ME undefined
       #endif
       void factorial(int);
    10
       int main(void)
         int i;
         for (i = 0; i < 10; ++i)
           debug_printf("Factorial of %d is %d\n", i, factorial(i))
         return 0;
    18
```

Next, we'll set up some project options.

# **Setting project options**

Up to this point, you have created a simple project. In this section, we will set some options for that project.

You can set project options on any node of a solution. That is, you can set options on a solution-wide basis, on a project-wide basis, on a project-group basis, or on an individual-file basis. For instance, options you set on a solution are inherited by all projects in that solution, by all groups in each of those projects, and by all files in each of those groups. If you set an option further down in the hierarchy, that setting will be inherited by nodes that are children of (or grandchildren of, etc.) that node. This provides a powerful way to customize and manage your projects.

## Adding a C preprocessor definition

In this instance, we will define a C preprocessor definition that will apply to the entire Tutorial *project*. This means every file in the project will inherit our new definition. If, however, we were to later add other projects to the solution, they would not inherit the definition; if we wanted that, we could set the property on the solution node rather than the project node.

To set a C preprocessor definition on the project node:

- Right-click the Tutorial project in the **Project Explorer** and select **Properties** from the menu—the **Project Manager** dialog appears.
- Click the **Configuration** drop-down and change to the **Common** configuration (it is one of the "Private Configurations").
- Scroll down the list as necessary to click the Preprocessor Options > Preprocessor Definitions property.
   Double-click the property name or value field, or click the . . . symbol to display the empty Preprocessor
   Definitions window, and in that window type the definition DEFINE\_ME.

The dialog box will now look like this:

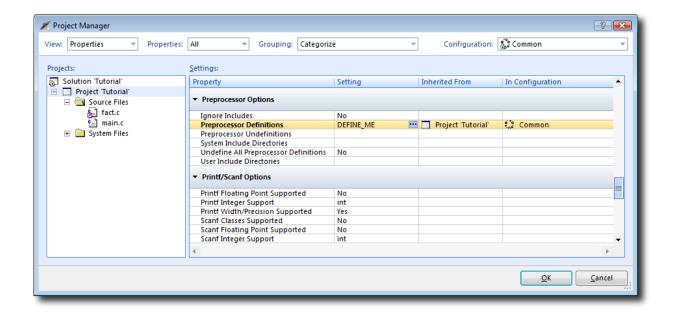

Notice that, when you change between **Debug** and **Release** configurations, the code generation options change. This dialog shows the options used when building a project (or anything in a project) in a given configuration. Because we put the above, new definition in the **Common** configuration, both **Debug** and **Release** configurations will use this setting. We could, however, set the definition to be different in **Debug** and **Release** configurations if we wanted to pass different definitions into debug and release builds.

Now click **OK** to accept the changes made to the project.

### **Using the Properties Window**

If you click on the project node, the **Properties Window** will show the properties of the project—all were inherited from the solution. If you modify a property when the project node is selected, you'll find that its value is highlighted because you have overridden the property value inherited from the solution. To restore the inherited value of a property that was changed, right-click the property and select **Use Inherited Value**.

Next, we'll build the project.

# **Building projects**

Now that the project is created and set up, it's time to build it. There are some deliberate errors in the program that we need to correct; doing that is the next step in this tutorial.

## Setting the build configuration

The first thing to do is set the active build configuration you want to use:

• Select **AVR Debug** from the Active Configuration .

This means we are going to use a build configuration that generates code with debug information and no optimization, so it can be debugged. If we wanted to produce production code with no debug information and optimization enabled, we could use the **AVR Release** configuration. However, because we are going to use the debugger, we shall use the **AVR Debug** configuration.

## **Building the project**

To build the project:

• Choose Build > Build Tutorial.

-or-

• On the **Build** tool bar, click the **Build Active Project** button.

—or—

• Type **F7**.

Alternatively, to build the Tutorial project using a shortcut menu:

- In the **Project Explorer**, right-click the Tutorial project node.
- Select **Build** from the shortcut menu.

CrossStudio starts compiling the project files, but stops after detecting an error. The **Output** window shows the Transcript, which contains the errors found in the project:

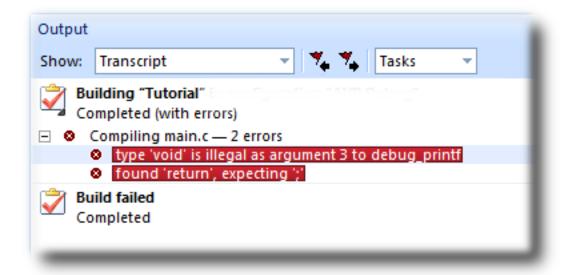

## **Correcting compilation and linkage errors**

The file main.c contains two errors. After compilation, CrossStudio moves the cursor to the line containing the first reported error and displays an error message in the **Output** window. (You can change this behavior by modifying the **Text Editor** > **Editing Options** > **Enable Popup Diagnostics** environment option using the **Tools** > **Options** dialog.)

To correct the error, change the return type of factorial from void to int in its prototype.

To move the cursor to the line containing the next error, type **F4** or choose **Search > Next Location**. The cursor is now positioned at the **debug\_printf** statement, which is missing a terminating semicolon—add the semicolon to the end of the line. Using **F4** again reveals that we have corrected all errors.

Pressing **F4** again wraps around and moves the cursor to the first error, and you can use **Shift+F4** or **Search** > **Previous Location** to move back through errors. Now that the errors are corrected, build the project again by pressing **F7**. The Transcript shows there still is a problem.

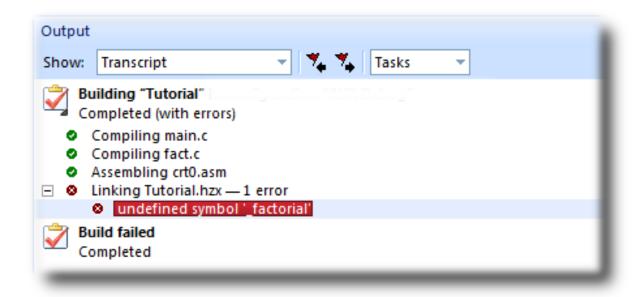

The remaining error is a linkage error. Double-click fact.c in the **Project Explorer** to open it for editing and change the two occurrences of fact to factorial. Rebuild the project—this time, the project compiles correctly:

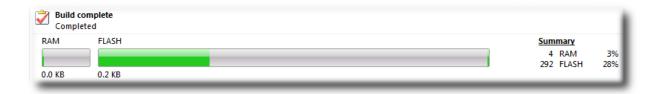

A summary of the memory used by the project is displayed at the end of the build log. The results for your application may be different, so don't worry if they don't match.

In the next sections, we'll explore the characteristics of the newly built project.

# **Exploring projects**

Now that the project has no errors and builds correctly, we can turn our attention to uncovering exactly how our application fits in memory and how to navigate around it.

# **Using Project Explorer features**

The **Project Explorer** is the central focus for arranging your source code into projects, and it's a good place to show ancillary information gathered when CrossStudio builds your applications. This section will cover features the **Project Explorer** offers to give you an overview of your project.

## Project code and data sizes

Developers are always interested in how much memory their applications use, especially when they are working with small, embedded microcontrollers. The **Project Explorer** can display the code and data sizes for each project and individual source file that successfully compiled. To view this information, use the **Options** pop-up menu on the **Project Explorer** tool bar to ensure that **Statistics Column** is checked.

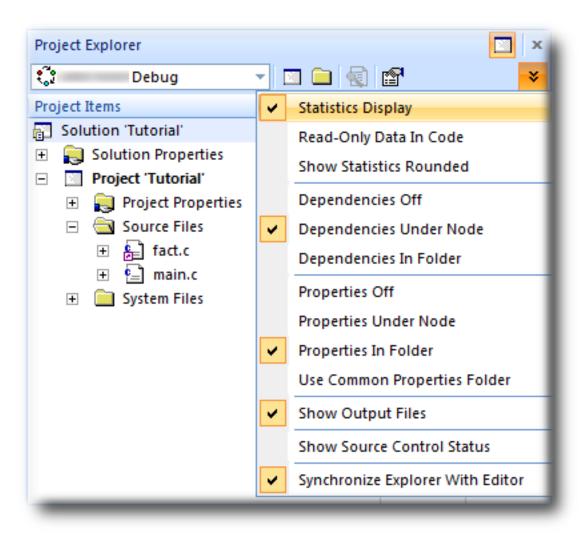

When the **Statistics Column** option is checked, the **Project Explorer** displays two additional columns, **Code** and **Data**.

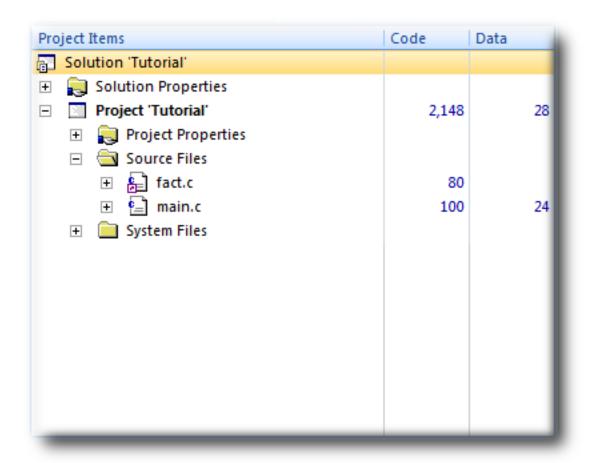

The **Code** column displays the total code space required for the project. The **Data** column displays the total data space required. The code and data sizes shown for each C and assembly source file are *estimates*, but good ones. Because the linker removes any unreferenced code and data, and performs a number of optimizations, the sizes for the linked project may not be the sum of the sizes of each individual file. The code and data sizes for the project, however, *are* accurate. As already mentioned, your numbers may not match these exactly.

#### **Dependencies**

The **Project Explorer** is very versatile: not only can you display the code and data sizes for each element of a project and for the project as a whole, you can also configure it to show the *dependencies* for a file. As part of the compilation process, CrossStudio finds and records the relationships between files—that is, it finds which files depend upon other files. CrossStudio uses these known relationships when it builds the project again, to minimize the amount of work required to bring the project up to date.

To show the dependencies for a project, use the **Options** button on the **Project Explorer** tool bar to ensure that either **Dependencies Under Node** or **Dependencies In Folder** is checked. Once checked, dependent files are shown as sub-nodes of the file that depends on them.

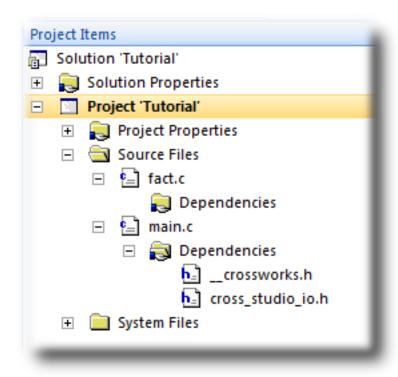

In this case, main.c is dependent upon cross\_studio\_io.h because it includes it with an #include directive. It is also dependent on \_\_crossworks.h because that is included by cross\_studio\_io.h. You can open the files in an editor by double-clicking them, so having dependencies turned on is an effective way of navigating to and summarizing the files a source file includes.

#### **Output files**

It is useful to know the output files when compiling and linking the application, and CrossStudio can display this information, too. To turn on output-file display, click the **Project Explorer** tool bar's **Options** button and verify that **Output Files Folder** option is checked in the menu. Once checked, output files are shown in an **Output Files** folder under the node that generates them. Click that folder's + symbol to expand the view of the output files.

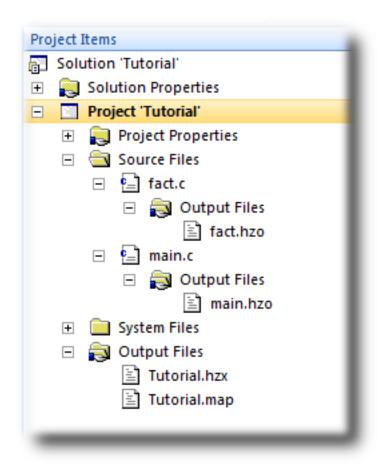

In the above figure, we see that the object files fact.hzo and main.hzo are object files produced by compiling their corresponding source files; the map file Tutorial.map and the linked executable Tutorial.hzx are produced by the linker. As a convenience, double-clicking an object file or a linked executable file in the **Project Explorer** will open an editor showing the disassembled contents of the file.

## Disassembling a project or file

You can disassemble a project either by double-clicking the corresponding file in the **Project Explorer**, as described above, or by using the **Disassemble** tool.

#### To disassemble a project or file:

- Right-click the appropriate project or file in the **Project Explorer**.
- From the shortcut menu, choose Disassemble.

CrossStudio then opens a new read-only editor showing the disassembled listing. If you change your project and rebuild it, thereby causing a change in the object or executable file, the disassembly updates to keep the display's contents synchronized with the file on disk.

## **Using Memory Usage Window features**

The **Memory Usage** window can be used to view a graphical summary of how memory was used in each memory segment of a linked application.

#### To display the memory usage:

• Choose View > Memory Usage or press Ctrl+Alt+Z.

For the Tutorial project, the **Memory Usage** window shows this:

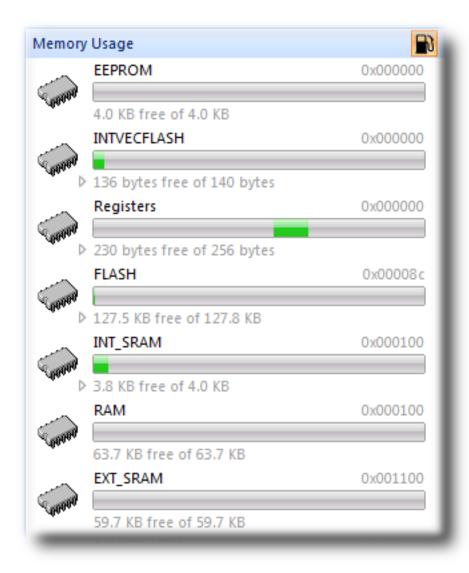

#### From this, you can see:

- The RAM segment is located at 000100, is 63.7 KB in length, and has 63.7 KB of unused memory.
- The FLASH segment is located at 00008C, is 127.8 KB in length, and has 127.5 KB of unused memory.

If you expand the FLASH segment, CrossStudio will display the program sections contained within the segment:

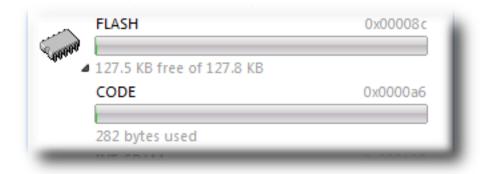

From this, you can see that the the **CODE** section is located at 0000A6 and is 282 bytes in length.

## **Using Symbol Browser features**

For a more-detailed view of how your application is laid out in memory than the **Memory Usage** window provides, you can use the **Symbol Browser**. It allows you to navigate your application, see which data objects and functions have been linked into your application, what their sizes are, which section they are in, and where they are placed in memory.

#### To activate the Symbol Browser:

• Choose Project > Symbol Browser or press Ctrl+Alt+Y.

#### Drilling down into the application

The Tutorial project shows this in the **Symbol Browser**:

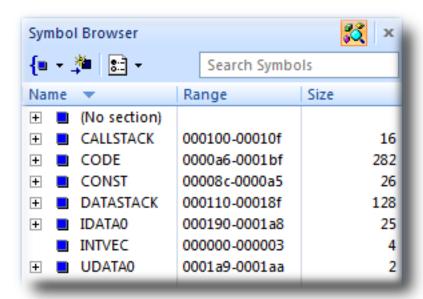

From this, you can see that the **CODE** section is 282 bytes in size and is placed in memory between address 0000A6 and 0001BF, inclusive. Similarly, the zeroed data section **UDATA0** is 2 bytes in size and is placed between 0001A9 and 0001AA. The **CONST** section that holds string constants and read-only data is 26 bytes in size, and is located between 00008C and 0000A5. To sort the sections by address, click on the column's **Range** header, or click **Size** to sort them by their sizes.

To drill down, open the **CODE** node by double-clicking it: CrossStudio displays the individual functions that have been placed in memory and their sizes:

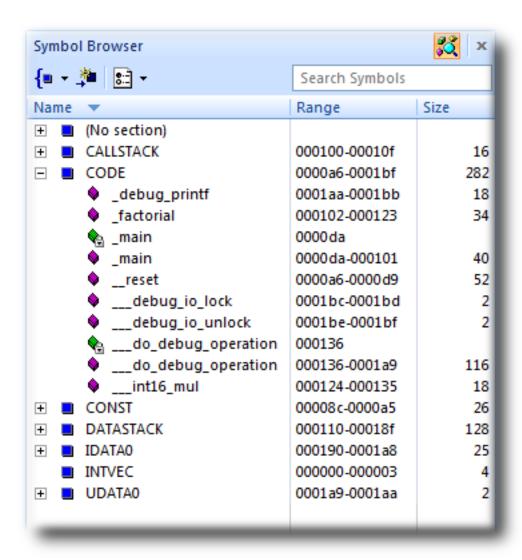

Here, we can see that **main** is 40 bytes in size and is placed in memory between addresses 0000DA and 000101, inclusive, and that **factorial** is 34 bytes and occupies addresses 000102 through 000123. Just as in the **Project Explorer**, if you double-click a function, CrossStudio moves the cursor to the line containing the definition of that function, so you can easily use the **Symbol Browser** to navigate around your application.

#### **Printing Symbol Browser contents**

You can print the contents of the **Symbol Browser** by selecting its window and choosing **Print** from the **File** menu, or **Print Preview** if you want to see what it will look like before printing. CrossStudio prints only the columns you have selected for display, and prints items in the order displayed in the **Symbol Browser**, so you can choose which columns to print and how to print symbols by configuring the **Symbol Browser** display.

We have touched on only some of the features the Symbol Browser offers; to learn more, refer to Symbol Browser, where it is described in detail.

## Using the debugger

Our sample application, which we have just compiled and linked, is now built and ready to run. In this section, we'll concentrate on downloading and debugging this application, and on using the features of CrossStudio to see how it performs.

### Getting set up

Before running your application, you need to select the target to run it on. Choose **Target > Targets** to list in the **Targets** window each target interface that is defined. You will use these to connect CrossStudio to a target. For this tutorial, you'll be debugging on the simulator, not hardware, to simplify matters.

#### To connect to the simulator:

• Choose Target > Connect > AVR Simulator.

-or-

- Choose View > Targets to activate the Targets window.
- In the Targets window, double-click AVR Simulator.

After connecting, the AVR Simulator target is shown in the status bar:

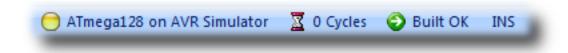

The color of the target-status LED in the status bar changes according to what CrossStudio and the target are doing:

- White No target is connected.
- Yellow Target is connected.
- Solid green Target is free running, not under control of CrossStudio or the debugger.
- Flashing green Target is running under control of the debugger.
- Solid red Target is stopped at a breakpoint or because execution is paused.
- Flashing red CrossStudio is programming the application into the target.

Double-clicking the **Target Status** will show the **Targets** window, if it is not already visible.

The core simulator target can accurately count the cycles spent executing your application, so the status bar shows a cycle counter. If you connect a target that cannot provide performance information, the cycle counter panel is hidden. Double-clicking the **Cycle Counter** panel will reset the cycle counter to zero.

## Setting a breakpoint

CrossStudio will run a program until it hits a breakpoint. We'll place a breakpoint on the call to debug\_printf in main.c. To set the breakpoint, move the cursor to the line containing debug\_printf and Choose **Debug > Toggle Breakpoint** or press **F9**.

Alternately, you can set a breakpoint without changing the cursor's position by clicking in the gutter of the line to set the breakpoint on.

```
// CrossWorks Tutorial
#include <cross_studio_io.h>
#ifdef DEFINE_ME
#error DEFINE_ME undefined
#endif
int factorial(int);

int main(void)
{
   int i;
   for (i = 0; i < 10; ++i)
   debug_printf("Factorial of %d is %d\n", i, factorial(i));
   return 0;
}</pre>
```

The gutter displays an icon on lines where breakpoints are set. The **Breakpoints** window updates to show where each breakpoint is set and whether it's set, disabled, or invalid—you can find more detailed information in the **Breakpoints window** section. The breakpoints you set are stored in a session file associated with the project, so your breakpoints are remembered if you exit and re-run CrossStudio.

## Starting the application

To start the application, Choose **Debug > Start** or press **F5**.

The workspace will change from the standard Editing workspace to the Debugging workspace. You can choose which windows to display in each of these workspaces and manage them independently. CrossStudio loads the active project into the target and places the breakpoints you have set. During loading, the **Target Log** in the **Output Window** shows its progress and any problems:

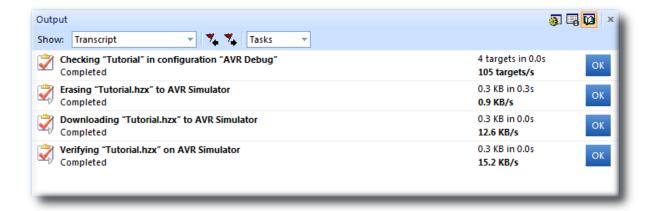

The program stops at our breakpoint and a yellow arrow in the gutter indicates where the program is paused.

```
int main(void)
{
    int i;
    for (i = 0; i < 10; ++i)

debug_printf("Factorial of %d is %d\n", i, factorial(i));
    return 0;
}</pre>
```

Step into the factorial function by selecting **Debug > Step Into**, by typing **F11**, or by clicking the **Step Into** button on the **Debug** tool bar.

Now step to the first statement in the function by selecting **Debug > Step Over**, by typing **F10**, or by clicking the **Step Over** button on the **Debug** tool bar.

```
int factorial(int n)
{

    if (n <= 1)
        return 1;
    else
        return factorial(n-1) * n;
}
10</pre>
```

You can step out of a function by choosing **Debug** > **Step Out**, by typing **Shift+F11**, or by clicking the **Step Out** button on the **Debug** tool bar. You can also step to a specific statement by choosing **Debug** > **Run To Cursor**. To allow your application to run to the next breakpoint, choose **Debug** > **Go**.

Note that, when single-stepping, you may step into a function whose source code the debugger cannot locate. In such cases, the debugger will display the instructions of the application; you can step out to get back to source code or continue to debug at the instruction-code level. There may be cases in which the debugger cannot display the instructions; in such cases, you will be informed of this with a dialog and you should step out.

## **Inspecting data**

Being able to control execution isn't very helpful if you can't look at the values of variables, registers, and peripherals. Hovering the mouse cursor over a variable will show its value as a *data tip*:

You can configure CrossStudio to display data tips in a variety of formats at the same time using the **Environment Options** dialog. You can also use the **Autos**, **Locals**, **Globals**, **Watch**, and **Memory** windows to view variables and memory. These windows are described in **CrossStudio User Guide**.

The **Call Stack** window shows the function calls that have been made but have not yet finished executing, that is the list of active functions.

#### To display the call stack:

item Choose **Debug** > **Call Stack** or press **Ctrl+Alt+S**.

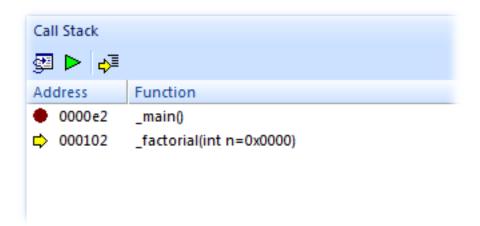

You can learn more about this in the Call Stack window section.

## **Program output**

The Tutorial application uses the function <code>debug\_printf</code> to output a string to the <code>Debug Terminal</code> in the <code>Output</code> window. The <code>Debug Terminal</code> appears automatically whenever something is written to it—press <code>F5</code> to continue program execution and you will notice that the <code>Debug Terminal</code> appears. In fact, the program runs forever, writing the same messages over and over again. To pause the program, select <code>Debug > Break</code> or type <code>Ctrl+.</code> (control-period).

In the next section, we'll cover low-level debugging at the machine level.

## Low-level debugging

This section describes how to debug your application at the register and instruction level. Debugging at a high level is fine, but sometimes you need to look more closely into the way your program executes to track down the causes of difficult-to-find bugs. CrossStudio provides the tools you need to do so.

### Setting up again

Next, we'll run the sample application again and look at how it executes at the machine level. If you haven't done so already, stop the program executing by typing **Shift+F5**, by selecting **Debug > Stop**, or by clicking the **Stop Debugging** button on the **Debug** tool bar. Now, run the program until it stops at the first breakpoint again.

You can see the current processor state in the **Register** windows. To show the first **Registers** windows:

• Choose Debug > Other Windows > Registers > Registers 1 or press Ctrl+T, R, 1.

The **Registers** window can be used to view CPU and peripheral registers. First we shall look at just the CPU registers. To do this, use the **Registers 1** window's **Register Groups** menu to select **CPU (Word)**.

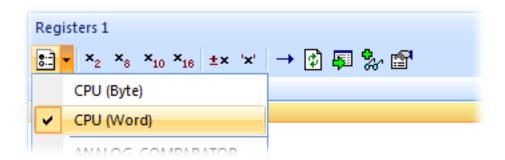

Your registers window will look something like this:

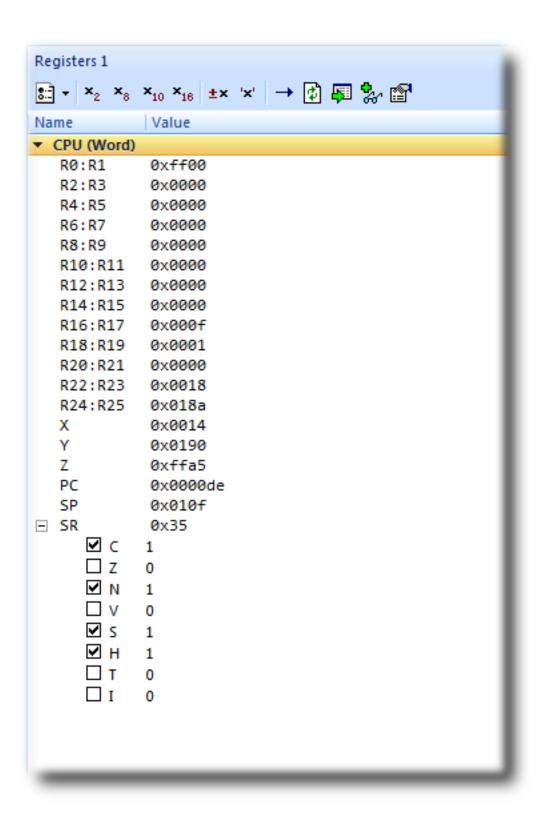

You can also use the registers window to display peripheral registers. To display the state of the target's bootloader registers, select **BOOT\_LOAD** from the **Register Groups** menu.

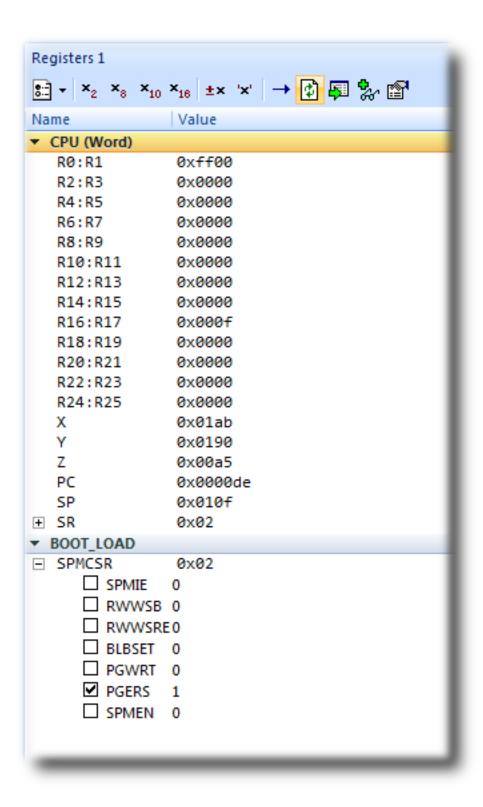

There are four register windows, so you can open and display four sets of CPU and peripheral registers at the same time. You can configure which registers and peripherals to display in the **Registers** windows individually.

As you single-step the program, the contents of the **Registers** window updates and any change in a register value is highlighted in red.

## Disassembly

The **Disassembly** window can be used to debug your program at the instruction level. It displays a disassembly of the instructions around the currently located instruction, interleaved with the source code of the program, if the source is available. When the **Disassembly** window has focus, all single-stepping is done one instruction at a time. This window also allows you to set breakpoints by clicking in the gutter of lines containing instructions on which you want to set a breakpoint.

```
Disassembly
_{\text{main}} + 0x4
          —— main.c — 10
         int main(void)
         ſ
         int i:
         for (i = 0; i < 10; ++i)
   AG0000A
            2d20 MOV R18, R0
             2d30 MOV R19, R0
   0000DC
         debug_printf("Factorial of %d is %d\n", i, factorial(i));
0000E0 d010 RCALL 32; 0x00102 <_factorial>
   0000E2
           93ba ST -Y, R27
   0000E4
           93aa ST -Y, R26
   0000E6 933a ST -Y, R19
   0000E8
           932a ST -Y, R18
   0000EA
           e9a0 LDI R26, 0x90
   0000EC e0b1 LDI R27, 0x01
   0000EE
           d05d RCALL 186; 0x001aa
   0000F0
            9624 ADIW R28,4
         — main.c — 16 —
         for (i = 0; i < 10; ++i)
   0000F2 5f2f SUBI R18,255
           4f3f SBCI R19,255
   0000F4
           302a CPI R18, 10
   0000F6
   0000F8
           0530 CPC R19, R0
            f38c BRLT -30; 0x000de
   0000FA
          — main.c — 15 —
         debug_printf("Factorial of %d is %d\n", i, factorial(i));
         return 0;
             2da0 MOV R26, R0
   0000FC
             2db0 MOV R27, R0
   0000FE
   000100
             9508 RET
```

## Stopping and starting debugging

- You can stop debugging using **Debug > Stop** or Shift+F5.
- To restart debugging without reloading the program, you can use **Debug > Debug From Reset**. Note that, when you debug from reset, no loading takes place; it is expected that your program resets any data values as necessary as part of its startup.

• You can attach the debugger to a running target, other than a simulator, using **Target** > **Attach Debugger**.

## Debugging externally built applications

This section describes how to debug applications that were not built by CrossStudio. To keep things simple, we shall use the application we just built as our externally built application.

Start by creating a new, externally built executable project:

Choose File > New Project or press Ctrl+Shift+N.

The **New Project** dialog appears. It displays the set of project types and project templates.

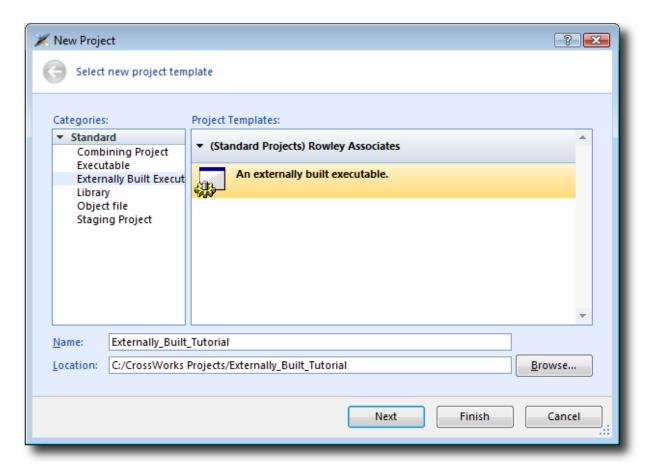

We'll create an externally built executable project:

- In the Categories pane, select the Standard > Externally Built Executable project type.
- In the **Project Templates** pane, select the **An externally built executable** icon, which selects the type of project to add.
- Type Externally\_Built\_Tutorial in the Name field, which names the project.
- You can use the Location field or the Browse button to locate where you want the project to be created.
- · Click OK.

Once created, the project-setup wizard prompts you for the executable file you want to use.

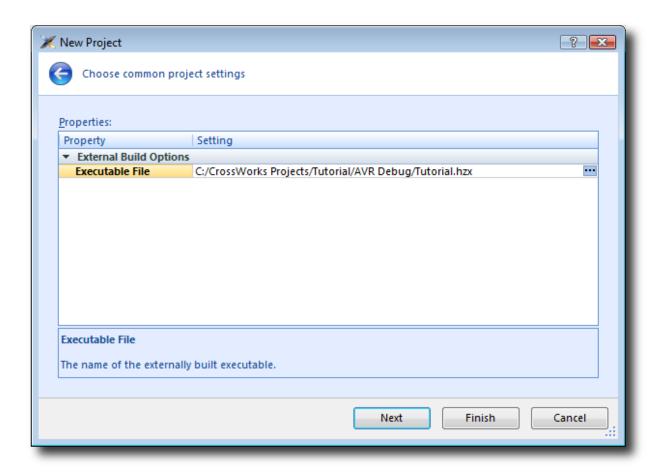

In the Executable File field, type the path to the Tutorial.hzx executable file we generated earlier. For example, if the project was created in the C:/CrossWorks Projects/Tutorial directory and was built using the AVR Debug configuration, the path to the executable file will be C:/CrossWorks Projects/Tutorial/AVR Debug/Tutorial.hzx.

Clicking **Next** displays the configurations that will be added to the project.

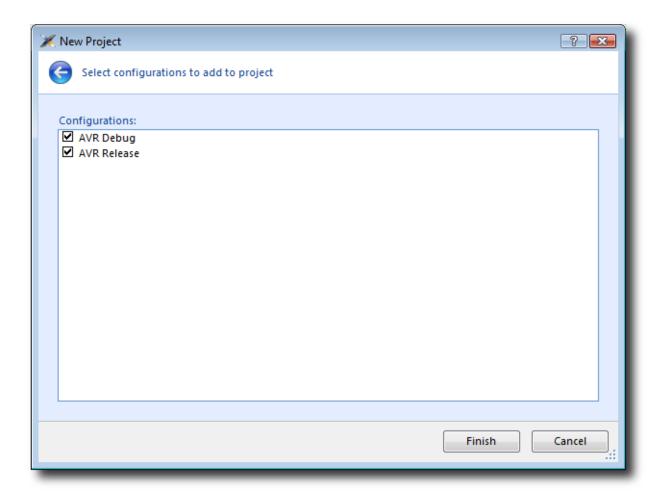

Complete the project creation by clicking **Finish**.

You will be prompted as to whether you want to overwrite the existing memory map and target script. Click **No** to keep the existing files.

Now you have created the externally built executable project. You should be able to use the debugger just as we did earlier in the tutorial.

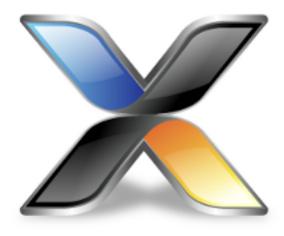

# CrossStudio User Guide

This is the user guide for the CrossStudio integrated development environment (IDE). The CrossStudio IDE consists of:

- a project system to organize your source files
- a build system to build your applications
- programmer aids to navigate and work effectively
- a target programmer to download applications into RAM or flash
- a debugger to pinpoint bugs

# **CrossStudio standard layout**

CrossStudio's main window is divided into the following areas:

- Title bar: Displays the name of the current solution.
- Menu bar: Menus for editing, building, and debugging your program.
- Toolbars: Frequently used actions are quickly accessible on toolbars below the menu bar.
- Editing area: A tabbed view of any open editor windows and the HTML viewer.
- *Docked windows*: CrossStudio has many windows that dock to the left, right, or below the editing area. You can configure which windows will be visible, and their placement, when editing and debugging.
- *Status bar* At the bottom of the main window, the status bar contains useful information about the current editor, build status, and debugging environment.

## Menu bar

The menu bar contains menus for editing, building, and debugging your program. You can navigate menus using the keyboard or the mouse.

### Navigating menus using the mouse

#### To navigate menus using the mouse:

- 1. Click a menu title in the menu bar to show the related menu.
- 2. Click the desired command in the menu to execute that command.

-or-

- 1. Click and hold the mouse on a menu title in the menu bar to show the related menu.
- 2. Drag the mouse to the desired command in the menu.
- 3. Release the mouse while it is over the command to execute that command.

## Navigating menus with the keyboard

#### To navigate menus using the keyboard:

- 1. Tap the **Alt** key activate the menu bar.
- 2. Use the **Left** and **Right** keys to display the required menu.
- 3. Use the **Up** or **Down** key to select the required command or submenu. Press Enter to execute a selected command.
- 4. Press **Alt** or **Esc** at any time to cancel menu selection.

After you press the **Alt** key once, each menu on the menu bar has one letter underlined—its shortcut key. So, to activate a menu using the keyboard:

• While holding down the **Alt** key, type the desired menu's shortcut key.

After the menu appears, you can navigate it using the cursor keys:

- Use **Up** and **Down** to move up and down the list of menu items.
- Use Esc to cancel a menu.
- Use **Right** or **Enter** to open a submenu.
- Use **Left** or **Esc** to close a submenu and return to the parent menu.
- Type the underlined letter in a command's name to execute that command.

## Title bar

The first item shown in the title bar is CrossStudio's name. Because CrossStudio can be used to target different processors, the name of the target processor family is also shown, to help you distinguish between instances of CrossStudio when debugging multi-processor or multi-core systems.

The filename of the active editor follows CrossStudio's name; you can configure the presentation of this filename as described below.

After the filename, the title bar displays status information on CrossStudio's state:

- [building] CrossStudio is building a solution, building a project, or compiling a file.
- [run] An application is running under control of CrossStudio's debugger.
- [break] The debugger is stopped at a breakpoint.
- [autostep] The debugger is single stepping the application without user interaction (autostepping).

## Status bar

At the bottom of the window, the status bar contains useful information about the current editor, build status, and debugging environment. The status bar is divided into two regions: one contains a set of fixed panels and the other is used for messages.

#### The message area

The leftmost part of the status bar is a message area used for things such as status tips, progress information, warnings, errors, and other notifications.

### Status bar panels

You can show or hide the following panels on the status bar:

| Panel                   | Description                                                                                                    |
|-------------------------|----------------------------------------------------------------------------------------------------|
| Target device status    | Displays the connected target interface. When connected, this panel contains the selected target interface's name and, if applicable, the processor to which the target interface is connected. The LED icon flashes green when a program is running, is solid red when stopped at a breakpoint, and is yellow when connected to a target but not running a program. Double-clicking this panel displays the <b>Targets</b> pane, and right-clicking it invokes the <b>Target</b> shortcut menu. |
| Cycle count panel       | Displays the number of processor cycles used by the executing program. This panel is only visible if the connected target supports performance counters that can report the total number of cycles executed. Double-clicking this panel resets the cycle counter to zero, and right-clicking it brings up the Cycle Count shortcut menu.                                                                                                    |
| Insert/overwrite status | Indicates whether the current editor is in insert or overwrite mode. In overwrite mode, the panel displays "OVR"; in insert mode, the panel displays "INS".                                                                                                    |
| Read-only status        | Indicates whether the editor is in read-only mode. If<br>the editor is editing a read-only file or is in read-only<br>mode, the panel display "R/O"; if the editor is in read-<br>write mode, the panel displays "R/W".                                                                                                    |
| Build status            | Indicates the success or failure of the last build. If the last build completed without errors or warnings, the build status pane contains <b>Built OK</b> ; otherwise, it contains the number of errors and warnings reported. If there were errors, double-clicking this panel displays the <b>Build Log</b> in the <b>Output</b> pane.                                                                                                    |

| Caret position | Indicates the cursor position in the editor window.       |
|----------------|-----------------------------------------------------------|
|                | For text files, the caret position pane displays the      |
|                | line number and column number of the cursor in the        |
|                | active window; when editing binary files, it displays the |
|                | address being edited.                                     |
| Time panel     | Displays the current time.                                |

## Configuring the status bar panels

To configure which panels are shown on the status bar:

- Choose View > Status Bar.
- From the status bar menu, select the panels to display and deselect the ones you want hidden.

-or-

- Right-click the status bar.
- From the status bar menu, select the panels to display and deselect the ones you want to hide.

#### To show or hide the status bar:

- Choose View > Status Bar.
- From the status bar menu, select or deselect the **Status Bar** item.

You can choose to hide or display the *size grip* when CrossStudio's main window is not maximized. (The size grip is never shown in full-screen mode or when maximized.)

#### To show or hide the size grip

- Choose View > Status Bar.
- From the status bar menu, select or deselect the **Size Grip** item.

# **Editing workspace**

The main area of CrossStudio is the editing workspace. It contains any files being edited, the on-line help system's HTML browser, and the Dashboard.

## **Docking windows**

CrossStudio has a flexible docking system you can use to position windows as you like them. You can dock windows in the CrossStudio window or in the four *head-up display* windows. CrossStudio will remember the position of the windows when you leave the IDE and will restore them when you return.

### Window groups

You can organize CrossStudio windows into *window groups*. A window group has multiple windows docked in it, only one of which is *active* at a time. The window group displays the active window's title for each of the windows docked in the group.

Clicking on the window icons in the window group's header changes the active window. Hovering over a docked window's icon in the header will display that window's title in a *tooltip*.

#### To dock a window to a different window group:

- Press and hold the left mouse button over the title of the window you wish to move.
- Drag the window over the window group to dock in.
- Release the mouse button.

Holding **Ctrl** when moving the window will prevent the window from being docked. If you do not dock a window on a window group, the window will float in a new window group.

## **Perspectives**

CrossStudio remembers the dock position and visibility of each window in each *perspective*. The most common use for this is to lay your windows out in the **Standard** perspective, which is the perspective used when you are editing and not debugging. When CrossStudio starts to debug a program, it switches to the **Debug** perspective. You can now lay out your windows in this perspective and CrossStudio will remember how you laid them them out. When you stop debugging, CrossStudio will revert to the **Standard** perspective and that window layout; when you return to **Debug** perspective on the next debug session, the windows will be restored to how you laid them out in that perspective.

CrossStudio remembers the layout of windows, in all perspectives, such that they can be restored when you run CrossStudio again. However, you may wish to revert back to the standard docking positions; to do this:

• Choose Window > Reset Window Layout.

Some customers are accustomed to having the Project Explorer on the left or the right, depending upon which version of Microsoft Visual Studio they commonly use. To quickly switch the CrossStudio layout to match your preferred Visual Studio setup:

• Choose Window > Reverse Workspace Layout.

### **Dashboard**

When CrossStudio starts, it presents the **Dashboard**, a collection of panels that provide useful information, one-click loading of recent projects, and at-a-glance summaries of activity relevant to you.

#### **Tasks**

The **Tasks** panel indicates tasks you need to carry out before CrossWorks is fully functional—for instance, whether you need to activate CrossWorks, install packages, and so on.

### **Updates**

The **Updates** panel indicates whether any packages you have installed are now out of date because a newer version is available. You can install each new package individually by clicking the **Install** button under each notification, or install all packages by clicking the **Install all updates** link at the bottom of the panel.

## **Projects**

The **Projects** panel contains links to projects you have worked on recently. You can load a project by clicking the appropriate link, or clear the project history by clicking the **Clear List** button. To manage the contents of the list, click the **Manage Projects** link and edit the list of projects in the **Recent Projects** window.

#### **News**

The **News** panel summarizes the activity of any RSS and Atom feeds to which you have subscribed. Clicking a link will display the published article in an external web browser. You can manage your feed subscriptions to by clicking the **Manage Feeds** link at the end of the **News** panel and *pinning* the feeds in the **Favorites** window—you are only subscribed to the pinned feeds.

#### Links

The **Links** panel is a handy set of links to your favorite websites. If you pin a link in the **Favorites** window, it appears in the **Links** panel.

# CrossStudio help and assistance

CrossStudio provides context-sensitive help in increasing detail:

#### **Tooltips**

When you position the pointer over a button and keep it still, a small window displays a brief description of the button and its keyboard shortcut, if it has one.

#### Status tips

In addition to tooltips, CrossStudio provides a longer description in the status bar when you hover over a button or menu item.

#### Online manual

CrossStudio has links from all windows to the online help system.

#### The browser

Documentation pages are shown in the **Browser**.

### Help using CrossStudio

CrossStudio provides an extensive, HTML-based help system that is available at all times.

#### To view the help text for a particular window or other user-interface element:

- Click to select the item with which you want assistance.
- Choose Help > Help or press F1.

## Help within the text editor

The text editor is linked to the help system in a special way. If you place the cursor over a word and press **F1**, the help-system page most likely to be useful is displayed in the HTML browser. This a great way to quickly find the help text for functions provided in the library.

## Browsing the documentation

The **Contents** window lists all the topics in the CrossWorks documentation and gives a way to search through them.

The highlighted entry indicates the current help topic. When you click a topic, the corresponding page appears in the **Browser** window.

The **Next Topic** and **Previous Topic** items in the **Help** menu, or the buttons on the **Contents** window toolbar, help navigate through topics.

To search the online documentation, type a search phrase into the **Search** box on the **Contents** window toolbar.

#### To search the online documentation:

- Choose **Help** > **Search**.
- Enter your search phrase in the **Search** box and press **Enter** (or **Return** on Macs).

The search commences and the table of contents is replaced by links to pages matching your query, listed in order of relevance. To clear the search and return to the table of contents, click the clear icon in the **Search** box.

# **Creating and managing projects**

A CrossStudio *project* is a container for everything required to build your applications. It contains all the assorted resources and maintains the relationships between them.

A project is a convenient place to find every file and piece of information associated with your work. You place projects into a *solution*, which can contain one or more projects.

This chapter introduces the various parts of a project, shows how to create projects, and describes how to organize the contents of a project. It describes how to use the **Project Explorer** and **Project Manager** for project-management tasks.

## Solutions and projects

To develop a product using CrossStudio, you must understand the concepts of *projects* and *solutions*.

- A project contains and organizes everything you need to create a single application or a library.
- A solution is a collection of projects and configurations.

Organizing your projects into a solution allows you to build all the projects in a solution with a single keystroke, and to load them onto the target ready for debugging.

In your CrossWorks project, you...

- ...organize build-system inputs for building a product.
- ...add information about items in the project, and their relationships, to assist you in the development process.

Projects in a solution can reside in the same or different directories. Project directories are always relative to the directory of the solution file, which enables you to more-easily move or share project-file hierarchies.

The **Project Explorer** organizes your projects and files, and provides quick access to the commands that operate on them. A toolbar at the top of the window offers quick access to commonly used commands.

#### **Solutions**

When you have created a solution, it is stored in a project file. Project files are text files, with the file extension hzp, that contain an XML description of your project. See Project file format for a description of the project-file format.

## **Projects**

The projects you create within a solution have a *project type* CrossStudio uses to determine how to build the project. The project type is selected when you use the **New Project** dialog. The available project types depend on the CrossWorks variant you are using, but the following are present in most CrossWorks variants:

- Executable: a program that can be loaded and executed.
- Externally Built Executable: an executable that was not built by CrossWorks.
- Library: a group of object files collected into a single file (sometimes called an archive).
- Object File: the result of a single compilation.
- Staging: a project that will apply a user-defined command to each file in a project.
- Combining: a project that can be used to apply a user-defined command when any files in a project have changed.

## **Properties and configurations**

Properties are attached to project nodes. They are usually used in the build process, for example, to define C preprocessor symbols. You can assign different values to the same property, based on a configuration: for example, you can assign one value to a C preprocessor symbol for release and a different value for a debug build.

### **Folders**

Projects can contain *folders*, which are used to group related files. Automated grouping uses the files' extensions to, for example, put all .c files in one folder, etc. Grouping also can be done manually by explicitly creating a file within a folder. Note that these project folders do not map onto directories in the file system, they are used solely to structure the display of content shown in the **Project Explorer**.

### **Source files**

Source files are all the files used to build a product. These include source code files and also section-placement files, memory-map files, and script files. All the source files you use for a particular product, or for a suite of related products, are managed in a CrossStudio project. A project can also contain files that are not directly used by CrossStudio to build a product but contain information you use during development, such as documentation. You edit source files during development using CrossStudio's built-in text editor, and you organize files into a target (described next) to define the build-system inputs for creating the product.

The source files of your project can be placed in folders or directly in the project. Ideally, the paths to files placed in a project should be relative to the project directory, but at times you might want to refer to a file in an absolute location and this is supported by the project system.

When you add a file to a project, the project system detects whether the file is in the project directory. If a file is not in the project directory, the project system tries to make a relative path from the file to the project directory. If the file isn't relative to the project directory, the project system detects whether the file is relative to the \$(StudioDir) directory; if so, the filename is defined using \$(StudioDir). If a file is not relative to the project directory or to \$(StudioDir), the full, absolute pathname is used.

The project system will allow (with a warning) duplicate files to be put into a project.

The project system uses a file's extension to determine the appropriate build action to perform on the file:

- A file with the extension .c will be compiled by a C compiler.
- A file with the extension .s or .asm will be compiled by an assembler.
- A file with the extension .cpp or .cxx will be compiled by a C++ compiler.
- A file with the object-file extension .o or .hzo will be linked.
- A file with the library-file extension .a or .hza will be linked.

- A file with the extension .xml will be opened and its file type determined by the XML document type.
- Files with other file extensions will not be compiled or linked.

You can modify this behavior by setting a file's **File Type** property with the **Common** configuration selected in the **Properties** window, which enables files with non-standard extensions to be compiled by the project system.

### **Solution links**

You can create links to existing project files from a solution, which enables you to create hierarchical builds. For example, you could have a solution that builds a library together with a stub test driver executable. You can link to that solution from your current solution by right-clicking the solution node of the **Project Explorer** and selecting **Add Existing Project**. Your current solution can then use the library built by the other project.

### **Session files**

When you exit CrossWorks, details of your current session are stored in a *session file*. Session files are text files, with the file extension **hzs**, that contain details such as which files you have opened in the editor and what breakpoints you have set in the **Breakpoint** window.

## **Creating a project**

You can create a new solution for each project or place multiple projects in an existing solution.

#### To create a new project in an existing solution:

- 1. Choose **Project** > **Add New Project**.
- 2. In the **New Project** wizard, select the type of project you wish to create and specify where it will be placed.
- 3. Ensure that **Add the project to current solution** is checked.
- 4. Click **OK** to go to next stage or **Cancel** to cancel the project's creation.

The project name must be unique to the solution and, ideally, the project directory should be relative to the solution directory. The project system will use the project directory as the *current directory* when it builds your project. Once complete, the **Project Explorer** displays the new solution, project, and files contained in the project. To add another project to the solution, repeat the above steps.

#### To create a new project in a new solution:

- 1. Choose File > New Project or press Ctrl+Shift+N.
- 2. Select the type of project you wish to create and where it will be placed.
- 3. Click OK.

# Adding existing files to a project

You can add existing files to a project in a number of ways.

### To add existing files to the active project:

• Choose Project > Add Existing File.

Using the **Open File** dialog, navigate to the directory containing the files and select the ones you wish to add to the project.

• Click OK.

The selected files are added to the folders whose filter matches the extension of each of the files. If no filter matches a file's extension, the file is placed underneath the project node.

### To add existing files to a specific project:

- 1. In the **Project Explorer**, right-click the project to which you wish to add a new file.
- 2. Choose Add Existing File.

#### To add existing files to a specific folder:

- 1. In the **Project Explorer**, right-click the folder to which you wish to add a new file.
- 2. Choose Add Existing File.

The files are added to the specified folder without using filter matching.

## Adding new files to a project

You can add new files to a project in a number of ways.

### To add new files to the active project:

• Choose Project > Add New File or press Ctrl+N.

#### To add a new file to a project:

- 1. In the Project Explorer, right-click the project to which you wish to add a new file.
- 2. Choose Add New File.

When adding a new file, CrossStudio displays the **New File** dialog, from which you can choose the type of file to add, its filename, and where it will be stored. Once created, the new file is added to the folder whose filter matches the extension of the newly added file. If no filter matches the newly added file extension, the new file is placed underneath the project node.

#### To add new files to a folder:

- 1. In the **Project Explorer**, right-click the folder to which you wish to add a new file.
- 2. Choose Add New File.

The new file is added to the folder without using filter matching.

# Removing a file, folder, project, or project link

You can remove whole projects, folders, or files from a project, or you can remove a project from a solution, using the **Remove** button on the **Project Explorer** toolbar. Note that removing a source file from a project does not remove it from disk.

#### To remove an item from the solution:

- 1. In the **Project Explorer**, select the item to remove.
- 2. Choose **Edit** > **Delete** or press **Del**.

-or-

- 1. In the **Project Explorer**, right-click the item to remove.
- 2. Choose Remove.

## **Project macros**

You can use macros to modify the way the project system refers to files.

Macros are divided into four classes:

- System macros defined by CrossStudio relay information about the environment, such as paths to common directories.
- Global macros are saved in the environment and are shared across all solutions and projects. Typically, you would set up paths to libraries and any external items here.
- *Project macros* are saved as project properties in the project file and can define values specific to the solution or project in which they are defined.
- Build macros are generated by the project system when you build your project.

### **System macros**

System macros are defined by CrossStudio itself and as such are read-only. System macros can be used in project properties, environment settings and to refer to files. See System macros list for the list of System macros.

### **Global macros**

#### To define a global macro:

- 1. Choose Project > Macros.
- 2. Select the **Global** tab.
- 3. Set the macro using the syntax *name* = *replacement text*.

### **Project macros**

#### To define a project macro:

- 1. Choose Project > Macros.
- 2. Select the **Project** tab.
- 3. Select the solution or project to which the macro should apply.
- 4. Set the macro using the syntax *name* = *replacement text*.

Alternatively, you can set the project macros from the **Properties** window:

- 1. Select the appropriate solution/project in the **Project Explorer**.
- 2. In the **Properties** window's **General Options** group, select the **Macros** property.
- 3. Click the ellipsis button on the right.
- 4. Set the macro using the syntax *name* = *replacement text*.

## **Build macros**

Build macros are defined by the project system for a build of a given project node. See **Build macros list** for the list of build macros.

### **Using macros**

You can use a macro for a project property or environment setting by using the \$(macro) syntax. For example, the **Object File Name** property has a default value of \$(IntDir)/\$(InputName)\$(OBJ).

## **Building your application**

CrossStudio builds your application using the resources and build rules it finds in your solution.

When CrossStudio builds your application, it tries to avoid building files that have not changed since they were last built. It does this by comparing the modification dates of the generated files with the modification dates of the dependent files together with the modification dates of the properties that pertain to the build. But if you are copying files, sometimes the modification dates may not be updated when the file is copied—in this instance, it is wise to use the **Rebuild** command rather than the **Build** command.

You can see the build rationale CrossStudio currently is using by setting the **Environment Properties > Build Settings > Show Build Information** property. To see the build commands themselves, set the **Environment Properties > Build Settings Echo Build Command** property.

You may have a solution that contains several interdependent projects. Typically, you might have several executable projects and some library projects. The **Project Dependencies** dialog specifies the dependencies between projects and to see the effect of those dependencies on the solution build order. Note that dependencies can be set on a per-configuration basis, but the default is for dependencies to be defined in the **Common** configuration.

You will also notice that a new folder titled **Dependencies** has appeared in the **Project Explorer**. This folder contains the list of newly generated files and the files from which they were generated. To see if one of files can be decoded and displayed in the editor, right-click the file to see if the **View** command is available on the shortcut menu.

If you have the **Symbols** window open, it will be updated with the symbol and section information of all executable files built in the solution.

When CrossStudio builds projects, it uses the values set in the **Properties** window. To generalize your builds, you can define macro values that are substituted when the project properties are used. These macro values can be defined globally at the solution and project level, and can be defined on a per-configuration basis. You can view and update the macro values using **Project > Macros**.

The combination of configurations, properties with inheritance, dependencies, and macros provides a very powerful build-management system. However, such systems can become complicated. To understand the implications of changing build settings, right-click a node in the **Project Explorer** and select **Properties** to view a dialog that shows which macros and build steps apply to that project node.

#### To build all projects in the solution:

1. Choose Build > Build Solution or press Shift+F7.

-or-

- 1. Right-click the solution in the **Project Explorer** window.
- 2. Choose Build from the shortcut menu.

#### To build a single project:

- 1. Select the required project in the **Project Explorer**.
- 2. Choose **Build** > **Build** or press **F7**.

-or-

- 1. Right-click the project in the **Project Explorer**.
- 2. Choose Build.

### To compile a single file:

- 1. In the **Project Explorer**, click to select the source file to compile.
- 2. Choose **Build** > **Compile** or press **Ctrl+F7**.

-or-

- 1. In the **Project Explorer**, right-click the source file to compile.
- 2. Choose **Compile** from the shortcut menu.

### **Correcting errors after building**

The results of a build are recorded in a **Build Log** that is displayed in the **Output** window. Errors are highlighted in red, warnings are highlighted in yellow. Double-clicking an error, warning, or note will move the insertion point to the line of source code that triggered that log entry.

You can move forward and backward through errors using **Search > Next Location** and **Search > Next Location**.

When you build a single project in a single configuration, the **Transcript** will display the memory used by the application and a summary for each memory area.

## **Creating variants using configurations**

CrossStudio provides a facility to build projects in various configurations. Project configurations are used to create different software builds for your projects.

A configuration defines a set of project property values. For example, the output of a compilation can be put into different directories, dependent upon the configuration. When you create a solution, some default project configurations are created.

### **Build configurations and their uses**

Configurations are typically used to differentiate debug builds from release builds. For example, the compiler options for debug builds will differ from those of a release build: a debug build will set options so the project can be debugged easily, whereas a release build will enable optimization to reduce program size or to increase its speed. Configurations have other uses; for example, you can use configurations to produce variants of software, such as custom libraries for several different hardware variants.

Configurations inherit properties from other configurations. This provides a single point of change for definitions common to several configurations. A particular property can be overridden in a particular configuration to provide configuration-specific settings.

When a solution is created, two configurations are generated — **Debug** and **Release** — and you can create additional configurations by choosing **Build** > **Build Configurations**. Before you build, ensure that the appropriate configuration is set using **Build** > **Set Active Build Configuration** or, alternatively, the **Active Configuration** combo box in the **Project Explorer**. You should also ensure that the appropriate build properties are set in the **Properties** window.

### Selecting a configuration

To set the configuration that affects your building and debugging, use the combo box in the **Project Explorer** or select **Build > Set Active Build Configuration** 

### Creating a configuration

To create your own configurations, select **Build > Build Configurations** to invoke the **Configurations** dialog. The **New** button will produce a dialog allowing you to name your configuration. You can now specify the existing configurations from which your new configuration will inherit values.

### Deleting a configuration

You can delete a configuration by selecting it and clicking the **Remove** button. This deletion cannot be undone or canceled, so beware.

### **Private configurations**

Some configurations are defined purely for inheriting and, as such, should not appear in the **Build** combo box. When you select a configuration in the **Configuration** dialog, you can choose to hide that configuration.

# **Project properties**

For solutions, projects, folders, and files, properties can be defined that are used by the project system in the build process. These property values can be viewed and modified by using the **Properties** window in conjunction with the **Project Explorer**. As you select items in the **Project Explorer**, the **Properties** window will list the set of relevant properties.

Some properties are only applicable to a given item type. For example, linker properties are only applicable to a project that builds an executable file. However, other properties can be applied either at the file, project, or solution project node. For example, a compiler property can be applied to a solution, project, or individual file. By setting a property at the solution level, you enable all files of the solution to use that property's value.

## **Unique properties**

A unique property has *one* value. When a build is done, the value of a unique property is the first one defined in the project hierarchy. For example, the **Treat Warnings As Errors** property could be set to **Yes** at the solution level, which would then be applicable to every file in the solution that is compiled, assembled, and linked. You can then selectively define property values for other project items. For example, a particular source file may have warnings you decide are allowable, so you set the **Treat Warnings As Errors** to **No** for that particular file.

Note that, when the **Properties** window displays a project property, it will be shown in **bold** if it has been defined for unique properties. The inherited or default value will be shown if it hasn't been defined.

```
solution - Treat Warnings As Errors = Yes
project1 - Treat Warnings As Errors = Yes
file1 - Treat Warnings As Errors = Yes
file2 - Treat Warnings As Errors = No
project2 - Treat Warnings As Errors = No
file1 - Treat Warnings As Errors = No
file2 - Treat Warnings As Errors = Yes
```

In the above example, the files will be compiled with these values for Treat Warnings As Errors:

| project1/file1 | Yes |
|----------------|-----|
| project1/file2 | No  |
| project2/file1 | No  |
| project2/file2 | Yes |

## **Aggregate properties**

An aggregating property collects all the values defined for it in the project hierarchy. For example, when a C file is compiled, the **Preprocessor Definitions** property will take all the values defined at the file, project, and solution levels. Note that the **Properties** window *will not* show the inherited values of an aggregating property.

```
solution - Preprocessor Definitions = SolutionDef
project1 - Preprocessor Definitions =
    file1 - Preprocessor Definitions =
    file2 - Preprocessor Definitions = File1Def
project2 - Preprocessor Definitions = ProjectDef
    file1 - Preprocessor Definitions =
    file2 - Preprocessor Definitions = File2Def
```

In the above example, the files will be compiled with these preprocessor definitions:

| project1/file1 | SolutionDef                       |
|----------------|-----------------------------------|
| project1/file2 | SolutionDef, File1Def             |
| project2/file1 | SolutionDef, ProjectDef           |
| project2/file2 | SolutionDef, ProjectDef, File2Def |

## Configurations and property values

Property values are defined for a configuration so you can have different values for a property for different builds. A given configuration can inherit the property values of other configurations. When the project system requires a property value, it checks for the existence of the property value in current configuration and then in the set of inherited configurations. You can specify the set of inherited configurations using the **Configurations** dialog.

A special configuration named **Common** is always inherited by a configuration. The **Common** configuration allows you to set property values that will apply to all configurations you create. You can select the **Common** configuration using the **Configurations** combo box of the properties window. If you are modifying a property value of your project, you almost certainly want each configuration to inherit it, so ensure that the **Common** configuration is selected.

If the property is unique, the build system will use the one defined for the particular configuration. If the property isn't defined for this configuration, the build system uses an arbitrary one from the set of inherited configurations.

If the property is still undefined, the build system uses the value for the **Common** configuration. If it is still undefined, the build system tries to find the value in the next higher level of the project hierarchy.

```
solution [Common] — Preprocessor Definitions = CommonSolutionDef solution [Debug] — Preprocessor Definitions = DebugSolutionDef solution [Release] — Preprocessor Definitions = ReleaseSolutionDef project1 - Preprocessor Definitions = file1 - Preprocessor Definitions = file2 [Common] — Preprocessor Definitions = CommonFile1Def file2 [Debug] — Preprocessor Definitions = DebugFile1Def project2 [Common] — Preprocessor Definitions = ProjectDef file1 — Preprocessor Definitions = File2Def
```

In the above example, the files will be compiled with these preprocessor definitions when in **Debug** configuration...

| File           | Setting                                                                      |
|----------------|------------------------------------------------------------------------------|
| project1/file1 | Common Solution Def, Debug Solution Def                                      |
| project1/file2 | Common Solution Def, Debug Solution Def, Common File 1 Def, Debug File 1 Def |
| project2/file1 | Common Solution Def, Debug Solution Def, Project Def                         |
| project2/file2 | Comon Solution Def, Debug Solution Def, Project Def, File 2 Def              |

...and the files will be compiled with these **Preprocessor Definitions** when in **Release** configuration:

| File           | Setting                                                           |
|----------------|-------------------------------------------------------------------|
| project1/file1 | CommonSolutionDef, ReleaseSolutionDef                             |
| project1/file2 | Common Solution Def, Release Solution Def, Common File 1 Def      |
| project2/file1 | Common Solution Def, Release Solution Def, Project Def            |
| project2/file2 | Comon Solution Def, Release Solution Def, Project Def, File 2 Def |

## Dependencies and build order

You can set up dependency relationships between projects using the **Project Dependencies** dialog. Project dependencies make it possible to build solutions in the correct order and, where the target permits, to load and delete applications and libraries in the correct order. A typical usage of project dependencies is to make an executable project dependent upon a library executable. When you elect to build the executable, the build system will ensure that the library it depends upon is up to date. In the case of a dependent library, the output file of the library build is supplied as an input to the executable build, so you don't have to worry about it.

Project dependencies are stored as project properties and, as such, can be defined differently based upon the selected configuration. You almost always want project dependencies to be independent of the configuration, so the **Project Dependencies** dialog selects the **Common** configuration by default.

#### To make one project dependent upon another:

- 1. Choose **Project > Project Dependencies**.
- 2. From the **Project** dropdown, select the target project that depends upon other projects.
- 3. In the **Depends Upon** list box, select the projects the target project depends upon and deselect the projects it does not depend upon.

Some items in the **Depends Upon** list box may be dimmed, indicating that a circular dependency would result if any of those projects were selected. In this way, CrossStudio prevents you from constructing circular dependencies using the **Project Dependencies** dialog.

If your target supports loading multiple projects, the **Build Order** also reflects the order in which projects are loaded onto the target. Projects will load, in order, from top to bottom. Generally, libraries need to be loaded before the applications that use them, and you can ensure this happens by making the application dependent upon the library. With this dependency set, the library gets built and loaded before the application does.

Applications are deleted from a target in reverse of their build order; in this way, applications are removed before the libraries on which they depend.

## Linking and section placement

Executable programs consist of a number of sections. Typically, there are program sections for code, initialized data, and zeroed data. There is often more than one code section and they must be placed at specific addresses in memory.

To describe how the program sections of your program are positioned in memory, the CrossWorks project system uses *memory-map* files and *section-placement* files. These XML-formatted files are described in Memory Map file format and Section Placement file format. They can be edited with the CrossWorks text editor. The memory-map file specifies the start address and size of target memory segments. The section-placement file specifies where to place program sections in the target's memory segments. Separating the memory map from the section-placement scheme enables a single hardware description to be shared across projects and also enables a project to be built for a variety of hardware descriptions.

For example, a memory-map file representing a device with two memory segments called **FLASH** and **SRAM** could look something like this in the memory-map editor.

```
<Root name="Device1">
  <MemorySegment name="FLASH" start="0x10000000" size="0x10000" />
  <MemorySegment name="SRAM" start="0x20000000" size="0x1000" />
```

A corresponding section-placement file will refer to the memory segments of the memory-map file and will list the sections to be placed in those segments. This is done by using a memory-segment name in the section-placement file that matches the corresponding memory-segment name in the memory-map file.

For example, a section-placement file that places a section called **.stack** in the **SRAM** segment and the **.vectors** and **.text** sections in the **FLASH** segment would look like this:

Note that the order of section placement within a segment is top down; in this example .vectors is placed at lower addresses than .text.

The memory-map file and section-placement file to use for linkage can be included as a part of the project or, alternatively, they can be specified in the project's linker properties.

You can create a new program section using either the assembler or the compiler. For the C compiler, this can be achieved using one of the **#pragma** directives. For example:

```
#pragma codeseg(".foo")
void foobar(void);
```

```
#pragma codeseq(default)
```

This will allocate **foobar** in the section called **.foo**. Alternatively, you can specify the names for the code, constant, data, and zeroed-data sections of an entire compilation unit by using the **Section Options** properties.

You can now place the section into the section placement file using the editor so that it will be located after the vectors sections as follows:

```
<Root name="Flash Section Placement" >
    <MemorySegment name="FLASH" >
        <ProgramSection name=".vectors" load="Yes" />
        <ProgramSection name=".foo" load="Yes" />
        <ProgramSection name=".text" load="Yes" />
        </MemorySegment>
        <MemorySegment name="SRAM" >
        <ProgramSection name=".stack" load="No" />
        </MemorySegment>
```

If you are modifying a section-placement file that is supplied in the CrossWorks distribution, you will need to import it into your project using the **Project Explorer**.

Sections containing code and constant data should have their **load** property set to **Yes**. Some sections don't require any loading, such as stack sections and zeroed-data sections; such sections should have their **load** property set to **No**.

You can specify that initialization data is stored in the default program section using the INIT directive, and you can refer to the start and end of the section using the SFE and SFB directives. If, for example, you create a new data section called IDATA2, you can store this in the program by putting the following into the startup code:

```
_data2_init_begin::
    INIT "IDATA2"
    _data2_init_end::
```

You can then use these symbols to copy the stored section information into the data section using (an assembly-coded version of):

```
/* Section image located in flash */
extern const unsigned char data2_init_begin[];
extern const unsigned char data2_init_end[];
memcpy(SFB(IDATA2), data2_init_begin, data2_init_end-data2_init_end)
```

# **Using source control**

*Source control* is an essential tool for individuals or development teams. CrossStudio integrates with several popular source-control systems to provide this feature for files in your CrossWorks projects.

Source-control capability is implemented by a number of third-party providers, but the set of functions provided by CrossWorks aims to be provider independent.

## Source control capabilities

The source-control integration capability provides:

- Connecting to the source-control database (sometimes called a *repository*) and mapping files in the CrossWorks project to those in source control.
- Showing the source-control status of files in the project.
- Adding files in the project to source control. This operation is called *Add To Source Control*.
- Fetching files in the project from source control. This operation is called Get Latest Version.
- Locking and unlocking files in the project for editing. The lock operation is called *Check Out*. The unlock operation is called *Undo Check Out*. These are optional for some source-control providers.
- Comparing a file in the project with the latest version in source control. This operation is called *Show Differences*.
- Merging a file in the project with the latest version in source control with reference to the original version.

  This operation is called *Merge* and requires an external, three-way merge tool.
- Committing changes made to project files into source control. This operation is called *Check In*.

# **Choosing your source-control provider**

The source-control system you are using must be enabled.

### To enable a provider:

- 1. Choose Tools > Options or press Alt+,.
- 2. Select the **Source Control** category in the options dialog.
- 3. Set the **Source Control Provider** to the appropriate provider.
- 4. Set the provider-specific options.
- 5. Set Enable Source Code Control Integration to Yes.

*Note*: The source-control provider information is stored in the CrossWorks global environment, so you can only use one provider for all your CrossWorks projects.

# Connecting to the source-control system

You must connect each CrossWorks project individually to the source-control system.

### To connect to the source-control system:

• Choose VCS > Connect.

The login dialog that appears enables you to specify your user name and password, and to select the source-control database. These details will be saved in the session file (the password is encrypted) so you won't need to specify this information each time the project is loaded.

To map files in the project to those in the source-control system, specify a local root directory and the corresponding directory in source control (called the **remote root**). Once you have provided this information, the files in your project that are within the local root directory are considered to be in, or can be added to, source control.

After the login dialog, you will be presented with a dialog where you specify the local and remote roots. The local root can be selected using a directory browser and the remote root can be selected using the source-control explorer. With both browsers, you can create new directories—such as when starting a new project or if you don't have any projects in source control.

# Opening a project from source control

To fetch a project in source control to a local directory:

- 1. Choose **Source Control** > **Open Solution**. This will show the login dialog and then the source-control explorer.
- 2. Select a CrossWorks project file (the extension is .{hzp}) using the file list of the source-control explorer.
- 3. Use the mappings dialog that appears to specify the local root directory, i.e., where you want the project files to go.
- 4. A dialog will list the files to get from source control and, after confirmation, those files are fetched and the project file is loaded into CrossWorks.

### Files source-control status

Determining the source-control status of a file can be an expensive operation. CrossWorks will do this when:

- A file node is selected by the **Project Explorer**.
- The source-control status is displayed in the **Project Explorer** and the file node is visible there, too.
- Before a recursive source-control operation.
- After a source-control operation.

A file will be in one of the following states:

- Controlled: The file is in source control.
- Not Controlled: The file is not in source control.
- Checked Out: The file is checked out.
- Old: The file is older than the most-recent version in source control.
- Checked Out and Old: Both of the above.

If the file has been modified, its status is displayed in red in the **Project Explorer**. Note that if a file is not under the local root, it will not have a source-control status.

You can reset any stored source-control file status by choosing **Project > Source Control > Refresh Status**.

# **Source-control operations**

Source-control operations can be performed on single files or recursively on multiple files in the **Project Explorer** hierarchy. Single-file operations are available on the **Source Control** toolbar and on the text editor's shortcut menu. All operations are available using the **VCS** menu. The operations are described in terms of the **Project Explorer** shortcut menu.

# Adding files to source control

#### To add a single file to the source-control system:

- 1. In the **Project Explorer**, right-click a file.
- 2. Choose Add To Source Control.
- 3. Optionally, add a comment to help distinguish this version of the file later.
- 4. Click OK.

#### To add multiple files to the source-control system:

- 1. In the **Project Explorer**, right-click a solution, project, or folder.
- 2. Choose Add To Source Control (Recursive).
- 3. The dialog will list the files that can be added, i.e., those whose status is Not Controlled.
- 4. In that dialog, you can deselect any files you don't want to add to source control.
- 5. You may optionally add a comment.
- 6. Click OK.

# **Checking files out**

#### To check out a single file in the project:

- 1. In the **Project Explorer**, right-click the file to check out.
- 2. Choose Check Out.
- 3. Add a comment.
- 4. Click OK.

### To check out multiple files in the project:

- 1. In the **Project Explorer**, right-click the solution, project, or folder to check out.
- 2. Choose Source Control > Check Out (Recursive).

The dialog box will list the files that can be checked out, i.e., ones whose status is **Controlled**.

- 1. In the dialog, deselect the files you do not wish want to check out and add a comment.
- 2. Click OK.

# Checking files in

### To check in a single file:

- 1. In the **Project Explorer**, right-click the file to check in.
- 2. Choose Source Control > Check In.
- 3. Enter an optional comment.
- 4. Click OK.

### To check in multiple files:

- 1. In the **Project Explorer**, right-click a solution, project, or folder.
- 2. From the shortcut menu, choose **Source Control** > **Check In (Recursive)**.

The dialog box will list the files that can be checked in.

- 1. In the dialog, deselect the items you do not wish to check in and add a comment.
- 2. Click OK.

# Undoing a check out

### To undo the check out of a single file:

- 1. In the **Project Explorer**, right-click a file node.
- 2. Choose Source Control > Undo Check Out.

### To undo check out of multiple files:

- 1. In the **Project Explorer**, right-click a solution, project, or folder.
- 2. Choose Source Control > Undo Check Out (Recursive).

The dialog box will list the files that have a status of **Checked Out** and are therefore eligible for this operation.

- 1. In the dialog, deselect the files you do not wish to revert.
- 2. Click OK.

# **Getting the latest version**

#### To get the latest version of a single file:

- 1. In the Project Explorer, right-click the file to get.
- 2. Choose Source Control > Get Latest Version.

### To get the latest version of multiple files:

- 1. In the **Project Explorer**, right-click a solution, project, or folder.
- 2. Choose Source Control > Get Latest Version (Recursive).

The dialog will list the files that have a status of **Controlled**, **Checked Out** or **Old**.

- 1. In the dialog, you can deselect the files you don't want to get.
- 2. Click OK.

# Showing differences between files

To show the differences between the file in the project and the version checked into source control, do the following:

- 1. In the **Project Explorer**, right-click the file.
- 2. From the shortcut menu, choose **Source Control** > **Show Differences**.

You can use an external diff tool in preference to the built-in CrossWorks diff tool. To define the diff command line CrossWorks generates, choose **Tools** > **Options** > **Source Control** > **Diff Command Line**. The command line is defined as a list of strings to avoid problems with spaces in arguments. The diff command line can contain the following macros:

- \$(localfile): The filename of the file in the project.
- \$(remotefile): The filename of the latest version of the file in source control.
- \$(localname): A display name for \$(localfile).
- \$(remotename): A display name for \$(remotefile).

## **Merging files**

To use merging, you must have a merge tool. To define the merge command line CrossWorks generates, choose **Tools > Options > Source Control > Merge Command Line**. The command line is defined as a list of strings to avoid problems with spaces in arguments. The merge command line can contain the following macros:

- \$(localfile): The filename of the file in the project.
- \$(remotefile): The filename of the latest version of the file in source control.
- \$(commonfile): The filename of the version of the file you originally edited and the file which will be produced by the merge tool.
- \$(localname): A display name for \$(localfile).
- \$(remotename): A display name for \$(remotefile).
- \$(commonname): A display name for \$(commonfile).

### To merge the file in the project and the version checked into source control:

- 1. In the **Project Explorer**, right-click the file node.
- 2. Choose Source Control > Merge.

When the external tool has finished, if \$(commonfile) has been modified, you will be asked if you want to overwrite the file in the project with \$(commonfile).

# Source-control explorer

The **Source Control Explorer** dialog is used when selecting the remote root directory and when **Project** > **Source Control** > **Open Solution From** is selected.

### To activate the Source Control Explorer:

• Choose VCS > Explorer.

The **Source Control Explorer** lists the directories and files in source control. You can use the directory side of the dialog to create new directories and to refresh the list, if that is required by the source-control provider.

# **Source-control properties**

When a file in the project is in source control, the **Properties** window shows the following properties in the **Source Control Options** group:

| Property        | Description                                                                                                    |
|-----------------|----------------------------------------------------------------------------------------------------|
| Checked Out     | If <b>Yes</b> , the file is checked out by you to the project location; if <b>No</b> , the file is not checked out.             |
| Different       | If <b>Yes</b> , the checked-out file differs from the version in the source control system; if <b>No</b> , they are identical.  |
| File Path       | The pathname of the file in the source-control system.                                                                          |
| Local Revision  | The revision number/name of the local file.                                                                                     |
| Old Version     | If <b>Yes</b> , the file in the project location is an old version compared to the latest version in the source-control system. |
| Provider Status | The source-control provider status of the file.                                                                                 |
| Remote Revision | The revision number/name of the most-recent version in source control.                                                          |
| Status          | The source-control status of the file.                                                                                          |

## Visual SourceSafe provider

The Visual SourceSafe source-control provider is implemented using the SourceSafe OLE Automation interface provided in ssapi.dll. The two versions of ssapi.dll are supported by CrossWorks, they can be identified (using the OLE/COM Object Viewer of Visual Studio) as:

- Visual SourceSafe 6.0 Type Library (Ver 5.1)
- Visual SourceSafe 8.0 Type Library (Ver 5.2)

Other versions have not been tested. If you get an error when connecting to the database, try registering the type library using the DOS command regsvr32 ssapi.dll.

### **Provider-specific options**

The following environment options are supported:

| Property           | Description                           |
|--------------------|---------------------------------------|
| Exclusive Checkout | If Yes, check outs will be exclusive. |

### Connecting to the source-control system

When connecting to source control, the working directory of the SourceSafe root \$ is used to initially set the file mappings. Subsequently, the provider will not change the working directory of SourceSafe or refer to it for operations.

### **Source-control operations**

In general, all CrossWorks source-control operations map directly to SourceSafe operations with default flag behavior.

The Add To Source Control operation will create SourceSafe projects, if they don't exist.

Source-control operations are performed one file at a time, there are no recursive SourceSafe project operations.

## SourceOffSite provider

The SourceGear SourceOffsite source-control provider has been tested with SourceOffSite Classic 3.5.3 server.

### **Provider-specific options**

The following environment options are supported:

| Property       | Description                                                                |
|----------------|----------------------------------------------------------------------------|
| Home Directory | The directory to the servers subdirectory in your SOS client installation. |
| Port           | The port number used by your SOS server.                                   |
| Server         | The name or IP address of the computer running the SOS server.             |

## Connecting to the source-control system

When connecting to source control, the working directory of the SourceSafe root \$ is used initially to set the file mappings. Subsequently, the provider will not change the working directory of SourceSafe or refer to it for operations.

## **Source-control operations**

For each server connection, SourceOffSite maintains a file that has control information about the local files that have been fetched. The SourceOffSite provider will keep this file updated as it performs single-file operations. However, to update the project and files list, you will need to use the directory list's shortcut menu to choose VCS > Refresh Status.

In general, all CrossWorks source-control operations map directly to SourceSafe operations with default flag behavior.

The Add To Source Control operation will create SourceSafe projects, if they don't exist.

The operations are performed one file at a time, i.e., there are no recursive SourceSafe project operations.

# **Subversion provider**

The Subversion source-control provider has been tested with SVN 1.4.3.

## **Provider-specific options**

The following environment options are supported:

| Property       | Description                                                                                                    |
|----------------|----------------------------------------------------------------------------------------------------|
| Executable     | The path to the svn executable.                                                                                                    |
| Lock Supported | If Yes, check out and undo check out operations are supported. Check out will issue the svn lock command; check in and undo check out will issue the svn unlock command. |
| Repository URL | The Subversion URL to the repository.                                                                                                    |

### Connecting to the source-control system

When connecting to source control, the provider checks if the local root is in SVN control. If this is the case, the local and remote root will be set accordingly. If the local root is not in SVN control after you have set the remote root, a svn checkout -N command will be issued to make the local root SVN controlled. This command will also copy any files in the remote root to the local root.

The user name and password you enter will be supplied with each svn command the provider issues.

## Source control operations

The CrossWorks source-control operations have been implemented using SVN commands. There are no multiple file operations, each operation is done on a single file and is committed as part of the operation.

| Operation             | Command                                                                                                    |
|-----------------------|----------------------------------------------------------------------------------------------------|
| Get Status            | svn statusshow-updates for local directories that are in SVN control. svn info for directories in the repository.          |
| Add To Source Control | svn add and svn commit for each directory not in SVN control. svn add and svn commit for the file.                         |
| Get Latest            | svn update -N for each directory not in SVN control. Optional removal of the local file for overwrite case and svn update. |
| Check Out             | Optional removal of the local file for overwrite case and svn update.svn lock to lock the file.                            |

| Undo Check Out          | svn unlock to unlock the file. Optional svn update to get the latest version.   |
|-------------------------|---------------------------------------------------------------------------------|
| Check In                | svn commit for the file.                                                        |
| Source Control Explorer | svn list with a remote root. svn mkdir to create directories in the repository. |

# **CVS** provider

The CVS source-control provider has been tested with CVSNT 2.5.03. The CVS source-control provider uses the CVS rls command to browse the repository—this command is implemented in CVS 1.12 but usage of '.' as the root of the module name is not supported.

## **Provider-specific options**

The following environment options are supported:

| Property              | Description                                                                                                    |
|-----------------------|----------------------------------------------------------------------------------------------------|
| CVSROOT               | The CVSROOT value to access the repository.                                                                                                    |
| Edit/Unedit Supported | If Yes, Check Out and Undo Check Out commands are supported. Any check-out operation will issue the cvs edit command; any check-in or undo-check-out operation will issue the cvs unedit command; the status operation will issue the cvs ss command. |
| Executable            | The path to the cvs executable.                                                                                                    |
| Login/Logout Required | If Yes, Connect will issue the cvs login command.                                                                                                    |

## Connecting to the source-control system

When connecting to source control, the provider checks if the local root is in CVS control. If this is the case, the local and remote root will be set accordingly. If the local root is not in CVS control after you have set the remote root, a cvs checkout -1 -d command will be issued to make the local root CVS controlled. This command will also copy any files in the remote root to the local root.

## **Source-control operations**

The CrossWorks source-control operations have been implemented using CVS commands. There are no multiple-file operations, each operation is done on a single file and committed as part of the operation.

| Operation             | Command                                                                                                    |
|-----------------------|----------------------------------------------------------------------------------------------------|
| Get Status            | cvs status and optional cvs editors for local directories in CVS control. cvs rls $-e$ for directories in the repository.              |
| Add To Source Control | cvs add for each directory not in CVS control. cvs add for the file.cvs commit for the file and directories.                           |
| Get Latest            | cvs update -1 -d for each directory not in CVS control. cvs update to merge the local file. cvs update -C to overwrite the local file. |

| Check Out               | Optional cvs update -C to get the latest version. cvs edit to lock the file.                         |
|-------------------------|----------------------------------------------------------------------------------------------------|
| Undo Check Out          | cvs unedit to unlock the file. Optional cvs update to get the latest version.                        |
| Check In                | cvs commit for the file.                                                                             |
| Source Control Explorer | cvs rls -e with a remote root starting with '.'. cvs import to create directories in the repository. |

## Package management

Additional target-support functions can be added to, and removed from, CrossWorks with packages.

A CrossWorks package is an archive file containing a collection of target-support files. Installing a package involves copying the files it contains to an appropriate destination directory and registering the package with CrossWorks's package system. Keeping target-support files separate from the main CrossWorks installation allows us to support new hardware and issue bug fixes for existing hardware-support files between CrossWorks releases, and it allows third parties to develop their own support packages.

### **Installing packages**

Use the Package Manager to automate the download, installation, upgrade and removal of packages.

#### To activate the Package Manager:

• Choose Tools > Manage Packages.

In some situations, such as using CrossWorks on a computer without Internet access or when you want to install packages that are not on the Rowley Associates website, you cannot use the **Package Manager** to install packages and it will be necessary to manually install them.

#### To manually install a package:

- 1. Choose Tools > Packages > Manually Install Packages.
- 2. Select the package file(s) you want to install.
- 3. Click **Open** to install the packages.

Choose **Tools > Show Installed Packages** to see more information on the installed packages.

The Package Manager window will remove manually installed packages.

## The package manager

The **Package Manager** manages the support packages installed on your system. It lists the available packages, shows the installed packages, and allows you to install, update, reinstall, and remove them.

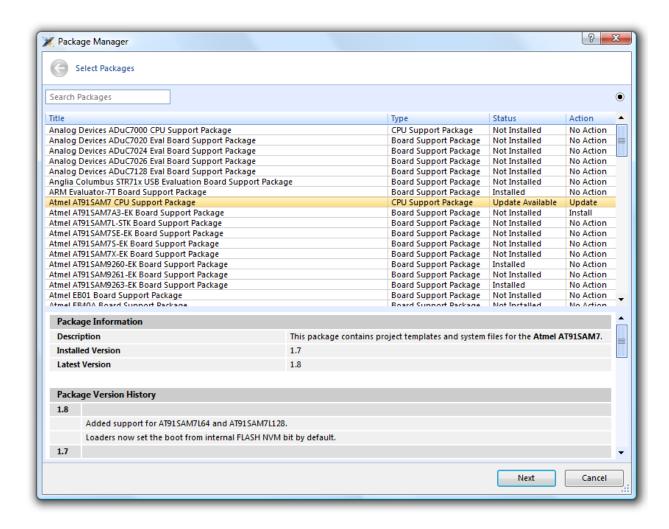

#### To activate the Package Manager:

• Choose Tools > Manage Packages.

## Filtering the package list

By default, the **Package Manager** lists all available and installed packages. You can filter the displayed packages in a number of ways.

#### To filter by package status:

- Click on the disclosure icon near the top-right corner of the dialog.
- Use the pop-up menu to choose how to filter the list of packages.

#### The list-filter choices are:

- **Display All** Show all packages irrespective of their status.
- **Display Not Installed** Show packages that are available but are not currently installed.

- **Display Installed** Only show packages that are installed.
- **Display Updates** Only show packages that are installed but are not up-to-date because a newer version is available.

You can also filter the list of packages by the text in the package's title and documentation.

#### To filter packages by keyword:

• Type the keyword into the **Search Packages** box at the top-left corner of the dialog.

## Installing a package

The package-installation operation downloads a package to \$(PackagesDir)/downloads, if it has not been downloaded already, and unpacks the files contained within the package to their destination directory.

#### To install a package:

- 1. Choose **Tools** > **Packages** > **Install Package** (this is equivalent to choosing **Tools** > **Manage Packages** and setting the status filter to **Display Not Installed**).
- 2. Select the package or packages you wish to install.
- 3. Right-click the selected packages and choose **Install Selected Packages** from the shortcut menu.
- 4. Click **Next**; you will be see the actions the **Package Manager** is about to carry out.
- 5. Click **Next** and the **Package Manager** will install the selected packages.
- 6. When installation is complete, click **Finish** to close the **Package Manager**.

### Updating a package

The package-update operation first removes existing package files, then it downloads the updated package to \$(PackagesDir)/downloads and unpacks the files contained within the package to their destination directory.

#### To update a package:

- Choose Tools > Packages > Update Packages (this is equivalent to clicking Tools > Package Manager and setting the status filter to Display Updates).
- 2. Select the package or packages you wish to update.
- 3. Right-click the selected packages and choose **Update Selected Packages** from the shortcut menu.
- 4. Click **Next**; you will see the actions the **Package Manager** is about to carry out.
- 5. Click **Next** and the **Package Manager** will update the package(s).
- 6. When the update is complete, click **Finish** to close the **Package Manager**.

## Removing a package

The package-remove operation removes all the files that were extracted when the package was installed.

#### To remove a package:

- 1. Choose **Tools** > **Packages** > **Remove Packages** (this is equivalent to choosing **Tools** > **Package Manager** and setting the status filter to **Display Installed**).
- 2. Select the package or packages you wish to remove.
- 3. Right-click the selected packages and choose **Remove Selected Packages** from the shortcut menu.
- 4. Click Next; you will see the actions the Package Manager is about to carry out.
- 5. Click **Next** and the **Package Manager** will remove the package(s).
- 6. When the operation is complete, click **Finish** to close the **Package Manager**.

## Reinstalling a package

The package-reinstall operation carries out a package-remove operation followed by a package-install operation.

#### To reinstall a package:

- 1. Choose **Tools** > **Packages** > **Reinstall Packages** (this is equivalent to choosing **Tools** > **Package Manager** and setting the status filter to **Display Installed**).
- 2. Select the package or packages you wish to reinstall.
- 3. Right-click the packages to reinstall and choose **Reinstall Selected Packages** from the shortcut menu.
- 4. Click Next; you will see the actions the Package Manager is about to carry out.
- 5. Click Next and the Package Manager will reinstall the packages.
- 6. When the operation is complete, click Finish to close the Package Manager.

# **Exploring your application**

In this section, we discuss the CrossStudio tools that help you examine how your application is built.

## **Project explorer**

The **Project Explorer** is the user interface of the CrossWorks project system. It organizes your projects and files and provides access to the commands that operate on them. A toolbar at the top of the window offers quick access to commonly used commands for the selected project node or the active project. Right-click to reveal a shortcut menu with a larger set of commands that will work on the selected project node, ignoring the active project.

The selected project node determines what operations you can perform. For example, the **Compile** operation will compile a single file if a file project node is selected; if a folder project node is selected, each of the files in the folder are compiled.

You can select project nodes by clicking them in the **Project Explorer**. Additionally, as you switch between files in the editor, the selection in the **Project Explorer** changes to highlight the file you're editing.

#### To activate the Project Explorer:

• Choose View > Project Explorer or press Ctrl+Alt+P.

## **Left-click operations**

The following operations are available in the **Project Explorer** with a left-click of the mouse:

| Action       | Description                                                                                                    |
|--------------|----------------------------------------------------------------------------------------------------|
| Single click | Select the node. If the node is already selected and is a solution, project, or folder node, a rename editor appears.                                                                                                    |
| Double click | Double-clicking a solution node or folder node will open/close the node. Double-clicking a project node sets it as the active project. Double-clicking a file opens the file with the default editor for that file's type. |

### **Toolbar commands**

The following buttons are on the toolbar:

| Button   | Description                                                             |
|----------|-------------------------------------------------------------------------|
| <b>*</b> | Adds a new file to the active project using the <b>New File</b> dialog. |
|          | Adds existing files to the active project.                              |
| ×        | Removes files, folders, projects, and links from the project.           |
| *        | Creates a new folder in the active project.                             |

| <b>%</b> # | Menu of build operations.                             |
|------------|-------------------------------------------------------|
| <b>©</b>   | Disassembles the active project.                      |
| <b>:</b>   | Menu of <b>Project Explorer</b> options.              |
|            | Displays the properties dialog for the selected item. |

## **Shortcut menu commands**

The shortcut menu, displayed by right-clicking, contains the commands listed below.

#### For solutions:

| Item                                | Description                                                                                                    |
|-------------------------------------|----------------------------------------------------------------------------------------------------|
| Build and Batch Build               | Build all projects under the solution in the current or batch build configuration.                                              |
| Rebuild and Batch Rebuild           | Rebuild all projects under the solution in the current or batch build configuration.                                            |
| Clean and Batch Clean               | Remove all output and intermediate build files for the projects under the solution in the current or batch build configuration. |
| Export Build and Batch Export Build | Create an editor with the build commands for the projects under the solution in the current or batch build configuration.       |
| Add New Project                     | Add a new project to the solution.                                                                                              |
| Add Existing Project                | Create a link from an existing solution to this solution.                                                                       |
| Paste                               | Paste a copied project into the solution.                                                                                       |
| Remove                              | Remove the link to another solution from the solution.                                                                          |
| Rename                              | Rename the solution node.                                                                                                    |
| Source Control Operations           | Source-control operations on the project file and recursive operations on all files in the solution.                            |
| Edit Solution As Text               | Create an editor containing the project file.                                                                                   |
| Save Solution As                    | Change the filename of the project file—note that the saved project file is not reloaded.                                       |
| Properties                          | Show the <b>Properties</b> dialog with the solution node selected.                                                              |

### For projects:

| Item                  | Description                                                    |
|-----------------------|----------------------------------------------------------------|
| Build and Batch Build | Build the project in the current or batch build configuration. |

| Rebuild and Batch Rebuild           | Reuild the project in the current or batch build configuration.                                                                                                    |
|-------------------------------------|----------------------------------------------------------------------------------------------------|
| Clean and Batch Clean               | Remove all output and intermediate build files for the project in the current or batch build configuration.                                                                                                    |
| Export Build and Batch Export Build | Create an editor with the build commands for the project in the current or batch build configuration.                                                                                                    |
| Link                                | Perform the project node build operation: link for an Executable project type, archive for a Library project type, and the combine command for a Combining project type.                                                                             |
| Set As Active Project               | Set the project to be the active project.                                                                                                    |
| Debugging Commands                  | For Executable and Externally Built Executable project types, the following debugging operations are available on the project node: Start Debugging, Step Into Debugging, Reset And Debug, Start Without Debugging, Attach Debugger, and Verify.     |
| Memory-Map Commands                 | For Executable project types that don't have memory-<br>map files in the project and have the memory-map file<br>project property set, there are commands to view the<br>memory-map file and to import it into the project.                          |
| Section-Placement Commands          | For Executable project types that don't have section-<br>placement files in the project but have the section-<br>placement file project property set, there are<br>commands to view the section-placement file and to<br>import it into the project. |
| Target Processor                    | For Executable and Externally Built Executable project types that have a Target Processor property group, the selected target can be changed.                                                                                                    |
| Add New File                        | Add a new file to the project.                                                                                                    |
| Add Existing File                   | Add an existing file to the project.                                                                                                    |
| New Folder                          | Create a new folder in the project.                                                                                                    |
| Cut                                 | Cut the project from the solution.                                                                                                    |
| Сору                                | Copy the project from the solution.                                                                                                    |
| Paste                               | Paste a copied folder or file into the project.                                                                                                    |
| Remove                              | Remove the project from the solution.                                                                                                    |
| Rename                              | Rename the project.                                                                                                    |
| Source Control Operations           | Source-control, recursive operations on all files in the project.                                                                                                    |
| Find in Project Files               | Run Find in Files in the project directory.                                                                                                    |
| Properties                          | Show the <b>Project Manager</b> dialog and select the project node.                                                                                                    |
|                                     |                                                                                                    |

### For folders:

| Item                      | Description                                                     |
|---------------------------|-----------------------------------------------------------------|
| Add New File              | Add a new file to the folder.                                   |
| Add Existing File         | Add an existing file to the folder.                             |
| New Folder                | Create a new folder in the folder.                              |
| Cut                       | Cut the folder from the project or folder.                      |
| Сору                      | Copy the folder from the project or folder.                     |
| Paste                     | Paste a copied folder or file into the folder.                  |
| Remove                    | Remove the folder from the project or folder.                   |
| Rename                    | Rename the folder.                                              |
| Source Control Operations | Source-control recursive operations on all files in the folder. |
| Compile                   | Compile each file in the folder.                                |
| Properties                | Show the properties dialog with the folder node selected.       |

### For files:

| Item                                                             | Description                                                                                                    |
|------------------------------------------------------------------|----------------------------------------------------------------------------------------------------|
| Open                                                             | Edit the file with the default editor for the file's type.                                                                         |
| Open With                                                        | Edit the file with a selected editor. You can choose from the <b>Binary Editor</b> , <b>Text Editor</b> , and <b>Web Browser</b> . |
| Select in File Explorer                                          | Create a operating system file system window with the file selected.                                                               |
| Compile                                                          | Compile the file.                                                                                                    |
| Export Build                                                     | Create an editor window containing the commands to compile the file in the active build configuration.                             |
| Exclude From Build                                               | Set the <b>Exclude From Build</b> property to <b>Yes</b> for this project node in the active build configuration.                  |
| Disassemble                                                      | Disassemble the output file of the compile into an editor window.                                                                  |
| Preprocess                                                       | Run the C preprocessor on the file and show the output in an editor window.                                                        |
| Cut                                                              | Cut the file from the project or folder.                                                                                           |
| Сору                                                             | Copy the file from the project or folder.                                                                                          |
| Remove                                                           | Remove the file from the project or folder.                                                                                        |
| Import                                                           | Import the file into the project.                                                                                                  |
| Source Control Operations Source-control operations on the file. |                                                                                                    |

| Properties | Show the properties dialog with the file node selected. |
|------------|---------------------------------------------------------|
|            |                                                         |

# Source navigator window

One of the best ways to find your way around your source code is using the **Source Navigator**. It parses the active project's source code and organizes classes, functions, and variables in various ways.

The main part of the **Source Navigator** window provides an overview of your application's functions, classes, and variables.

CrossStudio displays these icons to the left of each object:

| lcon       | Description                                                                        |
|------------|------------------------------------------------------------------------------------|
| 0          | A C or C++ structure or a C++ namespace.                                           |
| <b>♦</b> ‡ | A C++ class.                                                                       |
| <b>≟</b> • | A C++ member function declared private or a function declared with static linkage. |
| ®♦         | A C++ member function declared protected.                                          |
| •          | A C++ member function declared public or a function declared with extern linkage.  |
|            | A C++ member variable declared private or a variable declared with static linkage. |
| 8 🎓        | A C++ member variable declared protected.                                          |
|            | A C++ member variable declared public or a variable declared with extern linkage.  |

#### To activate the Source Navigator:

• Choose Tools > Source Navigator or press Ctrl+Alt+N.

## Re-parsing after editing

The **Source Navigator** does not update automatically, only when you ask it to.

To parse source files manually, click the **Refresh** button on the **Source Navigator** toolbar.

CrossStudio re-parses any changed files and updates the **Source Navigator** with the changes. Progress information and any errors are sent to the Source Navigator Log in the **Output** window when parsing.

## Sorting and grouping

You can group objects by their type; that is, whether they are classes, functions, namespaces, structures, or variables. Each object is placed into a folder according to its type.

### To group objects by type:

- 1. On the **Source Navigator** toolbar, click the arrow to the right of the **Cycle Grouping** button.
- 2. Choose **Group By Type**

# Symbol browser

The **Symbol Browser** shows useful information about your linked application and complements the information displayed in the **Project Explorer** window. You can select different ways to filter and group the information in the **Symbol Browser** to provide an at-a-glance overview of your application. You can use the **Symbol Browser** to *drill down* to see the size and location of each part of your program. The way symbols are sorted and grouped is saved between runs; so, when you rebuild an application, CrossStudio automatically updates the **Symbol Browser** so you can see the effect of your changes on the memory layout of your program.

### User interface

| Button      | Description                                                                          |
|-------------|--------------------------------------------------------------------------------------|
| <b>{</b> D  | Groups symbols by source filename.                                                   |
| <b>{</b> \$ | Groups symbols by symbol type (equates, functions, labels, sections, and variables). |
| <b>{</b> ■  | Groups symbols by the section where they are defined.                                |
| <b>**</b>   | Moves the cursor to the statement that defined the symbol.                           |
|             | Determines what columns to display.                                                  |

The main part of the **Symbol Browser** displays each symbol (both external and static) that is linked into an application. CrossStudio displays the following icons to the left of each symbol:

| Icon     | Description                                                                     |
|----------|---------------------------------------------------------------------------------|
| <b>€</b> | <b>Private Equate</b> A private symbol not defined relative to a section.       |
| •        | <b>Public Equate</b> A public symbol that is not defined relative to a section. |
|          | <b>Private Function</b> A private function symbol.                              |
| •        | Public Function A public function symbol.                                       |
| <b>€</b> | <b>Private Label</b> A private data symbol, defined relative to a section.      |
| •        | <b>Public Label</b> A public data symbol, defined relative to a section.        |
|          | Section A program section.                                                      |

### Choosing what to show

#### To activate the Symbol Browser window:

• Choose Project > Symbol Browser or press Ctrl+Alt+Y.

You can choose to display the following fields for each symbol:

- *Value*: The value of the symbol. For labels, code, and data symbols, this will be the address of the symbol. For absolute or symbolic equates, this will be the value of the symbol.
- Range: The range of addresses the code or data item covers. For code symbols that correspond to high-level functions, the range is the range of addresses used for that function's code. For data addresses that correspond to high-level static or extern variables, the range is the range of addresses used to store that data item. These ranges are only available if the corresponding source file was compiled with debugging information turned on: if no debugging information is available, the range will simply be the first address of the function or data item.
- Size: The size, in bytes, of the code or data item. The **Size** column is derived from the **Range** of the symbol: if the symbol corresponds to a high-level code or data item and has a range, **Size** is calculated as the difference between the start and end addresses of the range. If a symbol has no range, the size column is blank.
- Section: The section in which the symbol is defined. If the symbol is not defined within a section, the Section column is blank.
- *Type*: The high-level type for the data or code item. If the source file that defines the symbol is compiled with debugging information turned off, type information is not available and the **Type** column is blank.

Initially the **Range** and **Size** columns are shown in the **Symbol Browser**. To select which columns to display, use the **Field Chooser** button on the **Symbol Browser** toolbar.

#### To select the fields to display:

- 1. Click the Field Chooser button on the Symbol Browser toolbar.
- 2. Select the fields you wish to display and deselect the fields you wish to hide.

### Organizing and sorting symbols

When you group symbols by section, each symbol is grouped underneath the section in which it is defined. Symbols that are absolute or are not defined within a section are grouped beneath '(No Section)'.

#### To group symbols by section:

- 1. On the **Symbol Browser** toolbar, click the arrow next to the **Cycle Grouping** button.
- 2. From the pop-up menu, choose **Group By Section**.

The **Cycle Grouping** icon will change to indicate that the **Symbol Browser** is grouping symbols by section.

When you group symbols by type, each symbol is classified as one of the following:

- An Equate has an absolute value and is not defined as relative to, or inside, a section.
- A Function is defined by a high-level code sequence.
- A Variable is defined by a high-level data declaration.
- A *Label* is defined by an assembly language module. *Label* is also used when high-level modules are compiled with debugging information turned off.

When you group symbols by source file, each symbol is grouped underneath the source file in which it is defined. Symbols that are absolute, are not defined within a source file, or are compiled without debugging information, are grouped beneath '(Unknown)'.

#### To group symbols by type:

- 1. On the **Symbol Browser** toolbar, click the arrow next to the **Cycle Grouping** button.
- 2. Choose **Group By Type** from the pop-up menu.

The Cycle Grouping icon will change to indicate that the Symbol Browser is grouping symbols by type.

#### To group symbols by source file:

- 1. On the Symbol Browser toolbar, click the arrow next to the Cycle Grouping button.
- 2. Choose **Group By Source File**.

The Cycle Grouping icon will change to indicate that the Symbol Browser is grouping symbols by source file.

When you sort symbols alphabetically, all symbols are displayed in a single list in alphabetical order.

#### To list symbols alphabetically:

- 1. On the **Symbol Browser** toolbar, click the arrow next to the **Cycle Grouping** button.
- 2. Choose Sort Alphabetically.

The **Cycle Grouping** icon will change to indicate that the **Symbol Browser** is grouping symbols alphabetically.

### Filtering and finding symbols

When you're dealing with big projects with hundreds, or even thousands, of symbols, a way to filter those symbols in order to isolate just the ones you need is very useful. The **Symbol Browser**'s toolbar provides an editable *combo*box} you can use to specify the symbols you'd like displayed. You can type '\*' to match a sequence of zero or more characters and '?' to match exactly one character.

The symbols are filtered and redisplayed as you type into the combo box. Typing the first few characters of a symbol name is usually enough to narrow the display to the symbol you need. *Note:* the C compiler prefixes all

high-level language symbols with an underscore character, so the variable extern int u or the function void fn(void) have low-level symbol names \_u and \_fn. The **Symbol Browser** uses the low-level symbol name when displaying and filtering, so you must type the leading underscore to match high-level symbols.

#### To display symbols that start with a common prefix:

• Type the desired prefix text into the combo box, optionally followed by a "\*".

For instance, to display all symbols that start with "i2c\_", type "i2c\_" and all matching symbols are displayed—you don't need to add a trailing "\*" in this case, because it is implied.

#### To display symbols that end with a common suffix:

• Type '\*' into the combo box, followed by the required suffix.

For instance, to display all symbols that end in '\_data', type '\*\_data' and all matching symbols are displayed—in this case, the leading '\*' is required.

When you have found the symbol you're interested in and your source files have been compiled with debugging information turned on, you can jump to a symbol's definition using the **Go To Definition** button.

#### To jump to the definition of a symbol:

- 1. Select the symbol from the list of symbols.
- 2. On the **Symbol Browser** toolbar, click **Go To Definition**.

—or—

- 1. Right-click the symbol in the list of symbols.
- 2. Choose **Go To Definition** from the shortcut menu.

## **Watching symbols**

If a symbol's range and type is known, you can add it to the most recently opened **Watch** window or **Memory** window.

#### To add a symbol to the Watch window:

- 1. In the **Symbol Browser**, right-click the symbol you wish to add to the **Watch** window.
- 2. On the shortcut menu, choose Add To Watch.

#### To add a symbol to the Memory window:

1. In the **Symbol Browser**, right-click the symbol you wish to add to the **Memory** window.

2. Choose **Locate Memory** from the shortcut menu.

### **Using size information**

Here are a few common ways to use the **Symbol Browser**:

#### What function uses the most code space? What requires the most data space?

- 1. Choose Project > Symbol Browser or press Ctrl+Alt+Y.
- 2. In the Grouping button menu on the Symbol Browser toolbar, select Group By Type.
- 3. Ensure the Size field is checked in the Field Chooser button's menu.
- 4. Ensure that the filter on the **Symbol Browser** toolbar is empty.
- 5. Click on the **Size** field in the header to sort by data size.
- 6. The sizes of variables and of functions are shown in separate lists.

#### What's the overall size of my application?

- 1. Choose Project > Symbol Browser or press Ctrl+Alt+Y.
- 2. In the **Grouping** button menu on the **Symbol Browser** toolbar, select **Group By Section**.
- 3. Ensure the **Range** and **Size** fields are checked in the **Field Chooser** button's menu.
- 4. Read the section sizes and ranges of each section in the application.

## Memory usage window

The **Memory Usage** window displays a graphical summary of how memory has been used in each memory segment of a linked application.

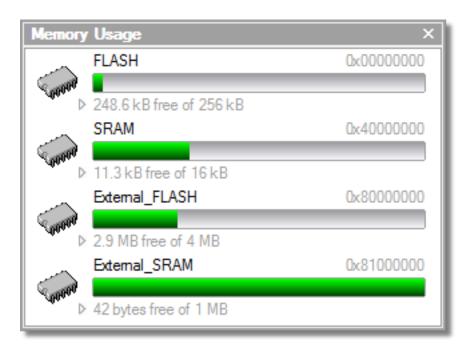

Each bar represents an entire memory segment. Green represents the area of the segment that contains code or data.

#### To activate the Memory Usage window:

• Choose View > Memory Usage or press Ctrl+Alt+Z.

The memory-usage graph will only be visible if your active project's target is an executable file and the file exists. If the executable file has not been linked by CrossStudio, memory-usage information may not be available.

## Displaying section information

The **Memory Usage** window can also be used to visualize how program sections have been placed in memory. To display the program sections, simply click the memory segment to expand it; or, alternatively, right-click and choose **Show Memory Sections** from the shortcut menu.

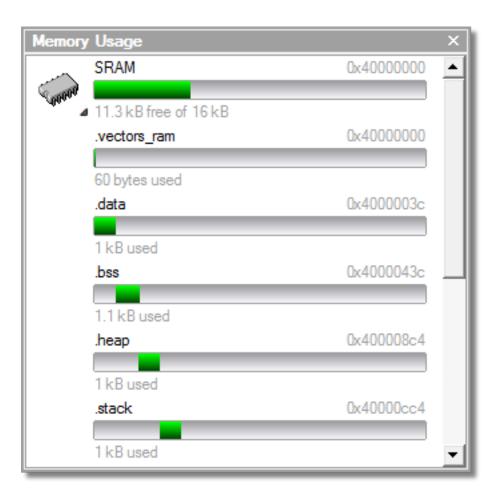

Each bar represents an entire memory segment. Green represents the area of the segment that contains the program section.

## Displaying segment overflow

The **Memory Usage** window also displays segment overflows when the total size of the program sections placed in a segment is larger than the segment size. When this happens, the segment and section bars represents the total memory used, green areas represent the code or data within the segment, and red areas represent code or data placed outside the segment.

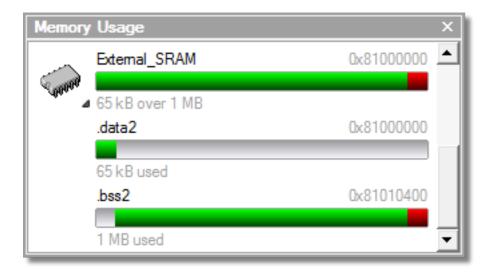

## **Getting more-detailed information**

If you require more-detailed information than that provided by the **Memory Usage** window, such as the location of specific objects within memory, use the **Symbol browser**.

## **Editing your code**

CrossStudio has a built-in editor that allows you to edit text, but some features make it particularly well suited to editing code.

You can open multiple code editors to view or edit project source code, and you can copy and paste among them. The **Windows** menu contains a list of all open code editors.

The code editor supports the language of the source file it is editing, showing code with syntax highlighting and offering smart indenting.

You can open a code editor in several ways, some of which are:

- By double-clicking a file in the **Project Explorer** or by right-clicking a file and selecting **Open** from the shortcut menu.
- Using the File > New File or File > Open commands.

### Elements of the code editor

The code editor is composed of several elements, which are described here.

- *Code pane*: The area where you edit code. You can set options that affect the code pane's text indents, tabs, drag-and-drop behavior, and so forth.
- *Margin gutter*: A gray area on the left side of the code editor where margin indicators such as breakpoints, bookmarks, and shortcuts are displayed. Clicking this area sets a breakpoint on the corresponding line of code.
- Horizontal and vertical scroll bars: You can scroll the code pane horizontally and vertically to view code that extends beyond the edges of the pane.

# **Basic editing**

This section is a whirlwind tour of the basic editing features CrossStudio's code editor provides.

Whether you are editing code, HTML, or plain text, the code editor is just like many other text editors or word processors. For code that is part of a project, the project's programming language support provides syntax highlighting (colorization), indentation, and so on.

This section is not a reference for everything the code editor provides; for that, look in the following sections.

# Moving the insertion point

The most common way to navigate through text is to use use the keyboard's cursor keys, the scroll bars, or the mouse's scroll wheel.

The keystrokes most commonly used to navigate through a document are:

| Keystroke  | Description                                                                                                    |
|------------|----------------------------------------------------------------------------------------------------|
| Up         | Moves the insertion point up one line                                                                                                    |
| Down       | Moves the insertion point down one line                                                                                                    |
| Left       | Moves the insertion point left one character                                                                                                    |
| Right      | Moves the insertion point right one character                                                                                                    |
| Home       | Moves the insertion point to the first character on the line; pressing <b>Home</b> a second time moves the insertion point to the leftmost column |
| End        | Moves the insertion point to the end of the line                                                                                                  |
| PageUp     | Moves the insertion point up one page                                                                                                    |
| PageDown   | Moves the insertion point down one page                                                                                                    |
| Ctrl+Left  | Moves the insertion point left one word                                                                                                    |
| Ctrl+Right | Moves the insertion point right one word                                                                                                    |
| Ctrl+Home  | Moves the insertion point to the start of the document                                                                                            |
| Ctrl+End   | Moves the insertion point to the end of the document                                                                                              |
| Alt+Up     | Moves the insertion point up five lines                                                                                                    |
| Alt+Down   | Moves the insertion point down five lines                                                                                                    |
| Ctrl+Up    | Scrolls the document up one line in the window without moving the insertion point                                                                 |
| Ctrl+Down  | Scrolls the document down one line in the window without moving the insertion point                                                               |

# **Selecting text**

You can select text by using the keyboard or the mouse.

### To select text with the keyboard:

• Hold down the **Shift** key while using the cursor keys.

### To select text with the mouse:

- 1. Click the start of the selection.
- 2. Drag the mouse to mark the selection.
- 3. Release the left mouse button to end selection.

## **Adding text**

The editor has two text-input modes:

- *Insertion mode*: As you type on the keyboard, text is entered at the insertion point and any text to the right of the cursor is shifted along. A visual indication of insertion mode is that the cursor is a flashing line.
- Overstrike mode: As you type on the keyboard, text at the insertion point is replaced with your typing. A visual indication of insertion mode is that the cursor is a flashing block.

Insert and overstrike modes are common to *all* editors: if one editor is in insert mode, *all* editors are in insert mode. To configure the cursor appearance, choose **Tools** > **Options**.

#### To toggle between insertion and overstrike mode:

• Click Insert.

If overstrike mode is enabled, the **OVR** status indicator will be enabled and the cursor will change to the overstrike cursor.

#### To add or insert text:

- 1. Move the insertion point to the place text is to be inserted.
- 2. Enter the text using the keyboard.

To overwrite characters in an existing line, press the Insert key to put the editor into overstrike mode.

# **Deleting text**

The text editor supports the following common editing keystrokes:

| Keystroke      | Description                                      |
|----------------|--------------------------------------------------|
| Backspace      | Deletes the character before the insertion point |
| Delete         | Deletes the character after the insertion point  |
| Ctrl+Backspace | Deletes one word before the insertion point      |
| Ctrl+Delete    | Deletes one word after the insertion point       |

#### To delete characters or words:

- 1. Place the insertion point before the word or letter you want to delete.
- 2. Press **Delete** as many times as needed.

-or-

- 1. Place your cursor at the end of the letter or word you want to delete.
- 2. Press **Backspace** as many times as needed.

### To delete text that spans more than a few characters:

- 1. Select the text you want to delete.
- 2. Press Delete or Backspace to delete it.

# Using the clipboard

### To copy selected text to the clipboard:

• Choose Edit > Copy or press Ctrl+C.

The Windows standard key sequence **Ctrl+Ins** also copies text to the clipboard.

### To cut selected text to the clipboard:

• Choose Edit > Cut or press Ctrl+X.

The Windows standard key sequence **Shift+Del** also cuts text to the clipboard.

### To insert the clipboard content at the insertion point:

• Choose Edit > Paste or press Ctrl+V.

The Windows standard key sequence **Shift+Ins** also inserts the clipboard content at the insertion point.

## **Undo and redo**

The editor has an **Undo** facility to undo previous editing actions. The **Redo** feature can be used to re-apply previously undone actions.

#### To undo one editing action:

• Choose Edit > Undo or press Ctrl+Z.

The Windows standard key sequence Alt+Backspace also undoes an edit.

#### To undo multiple editing actions:

- 1. On the **Standard** toolbar, click the arrow next to the **Undo** button.
- 2. Select the editing operations to undo.

#### To undo all edits:

• Choose Edit > Advanced > Undo All or press Ctrl+K, Ctrl+Z.

#### To redo one editing action:

• Choose Edit > Redo or press Ctrl+Y.

The Windows standard key sequence Alt+Shift+Backspace also redoes an edit.

#### To redo multiple editing actions:

- 1. On the **Standard** toolbar, click the arrow next to the **Redo** tool button.
- 2. From the pop-up menu, select the editing operations to redo.

#### To redo all edits:

• Choose Edit > Advanced > Redo All or press Ctrl+K, Ctrl+Y.

## Drag and drop

You can select text, then drag it to another location. You can drop the text at a different location in the same window or in another one.

#### To drag and drop text:

- 1. Select the text you want to move.
- 2. Press and hold the mouse button to drag the selected text to where you want to place it.
- 3. Release the mouse button to drop the text.

Dragging text *moves* it to the new location. To *copy* it to a new location, hold down the **Ctrl** key while dragging the text: the cursor changes to indicate a copy operation. Press the **Esc** key while dragging text to cancel the drag-and-drop edit.

By default, drag-and drop-editing is disabled and you must enable it if you want to use it.

#### To enable or disable drag-and-drop editing:

- 1. Choose Tools > Options or press Alt+,.
- 2. Click Text Editor.
- 3. Set Allow Drag and Drop Editing to Yes to enable or to No to disable drag-and-drop editing.

# Searching

#### To find text in the current file:

- 1. Press Ctrl+F.
- 2. Enter the string to search for.

As you type, the editor searches the file for a match. The pop-up shows how many matches are in the current file. To move through the matches while the **Find** box is still active, press **Tab** or **F3** to move to the next match and **Shift+Tab** or **Shift+F3** to move to the previous match.

# **Advanced editing**

You can do anything using its basic code-editing features, but the CrossStudio text editor has a host of labor-saving features that make editing programs a snap.

This section describes the code-editor features intended to make editing source code easier.

# **Indenting source code**

The editor can increase or decrease the indentation level of a selection.

#### To increase indentation of selected text:

• Choose Selection > Increase Line Indent or press Tab.

#### To decrease indentation of selected text:

• Choose Selection > Decrease Line Indent or press Shift+Tab.

# Commenting out sections of code

#### To comment selected text:

• Choose **Selection > Comment** or press **Ctrl+/**.

#### To uncomment selected text:

• Choose **Selection** > **Uncomment** or press **Ctrl+Shift+**/.

You can also toggle the commenting of a selection by typing /. This has no menu equivalent.

# **Changing letter case**

The editor can change the case of the current word or the selection. The editor will change the case of the selection, if there is a selection, otherwise it will change the case of word at the insertion point.

#### To change text to uppercase:

• Choose Selection > Make Uppercase or press Ctrl+Shift+U.

This changes, for instance, 'Hello' to 'HELLO'.

#### To change text to lowercase:

• Choose Selection > Make Lowercase or press Ctrl+U.

This changes, for instance, 'Hello' to 'hello.'

#### To switch between uppercase and lowercase:

• Choose Selection > Switch Case.

This changes, for instance, 'Hello' to 'hELLO.'

With large software teams or imported source code, sometimes identifiers don't conform to your local coding style. To assist in conversion between two common coding styles for identifiers, CrossStudio's editor offers the following two shortcuts:

#### To change from split case to camel case:

• Choose Selection > Camel Case or press Ctrl+K, Ctrl+Shift+U.

This changes, for instance 'this\_is\_wrong' to 'thisIsWrong.'

#### To change from camel case to split case:

• Choose Selection > Split Case or press Ctrl+K, Ctrl+U.

This changes, for instance 'thislsWrong' to 'this\_is\_wrong.'

# **Indenting**

The editor uses the **Tab** key to increase or decrease the indentation level. The indentation size can be changed in the **Language Properties** pane of the editor's **Properties** window, as can all the indent-related features listed below.

#### To change the indentation size:

1. Set the **Indent Size** property for the required language.

The editor can optionally use tab characters to fill whitespace when indenting. The use of tabs for filling whitespace can be selected in the editor's **Language** settings.

#### To select tab or space fill when indenting:

1. Set the **Use Tabs** property for the required language. *Note:* changing this setting does not add or remove existing tabs from files, the change will only affect new indents.

The editor can assist with source code indentation while inserting text. There are three levels of indentation assistance:

- None: The indentation of the source code is left to the user.
- *Indent*: This is the default. The editor maintains the current indentation level. When you press **Return** or **Enter**, the editor moves the insertion point down one line and indented to the same level as the now-previous line.
- *Smart*: The editor analyzes the source code to compute the appropriate indentation level for each line. You can change how many lines before the cursor position will be analyzed for context. The smart-indent mode can be configured to indent either open and closing braces or the lines following the braces.

#### **Changing indentation options:**

To change the indentation mode:

1. Set the **Indent Mode** property for the required language.

To change whether opening braces are indented in smart-indent mode:

1. Set the **Indent Opening Brace** property for the required language.

To change whether closing braces are indented in smart-indent mode:

1. Set the **Indent Closing Brace** property for the required language.

To change the number of previous lines used for context in smart-indent mode:

1. Set the **Indent Context Lines** property for the required language.

# **Bookmarks**

To edit a document elsewhere and then return to your current location, add a bookmark.

# **Dropping bookmarks**

#### To place a bookmark:

- 1. Move the insertion point to the line you wish to bookmark.
- 2. Choose Edit > Bookmarks > Toggle Bookmark or press Ctrl+F2.

A temporary bookmark symbol appears next to the line in the indicator margin to show the bookmark is set.

You will also find the Toggle Bookmark button in the Text Edit toolbar.

# Moving through bookmarks you've set

You can move through the bookmarks you've set in the current document or in all documents:

| Keystroke              | Description                                            |
|------------------------|--------------------------------------------------------|
| F2                     | Moves to the next bookmark in the current document     |
| BookmarkOrevInDocument | Moves to the previous bookmark in the current document |
| Ctrl+Q, F2             | Moves to the first bookmark in the current document    |
| Ctrl+Q, Shift+F2       | Moves to the last bookmark in the current document     |

#### To navigate forward through bookmarks:

- 1. Choose Edit > Bookmarks > Next Bookmark In Document or press F2.
- 2. The editor moves the insertion point to the next bookmark in the document.

If there is no following bookmark, the insertion point is moved to the first bookmark in the document.

#### To navigate backward through bookmarks:

- 1. Choose Edit > Bookmarks > Previous Bookmark In Document or press Shift+F2.
- 2. The editor moves the insertion point to the previous bookmark in the document.

If there is no previous bookmark, the insertion point is moved to the last bookmark in the document.

### **Removing bookmarks**

#### To remove a bookmark:

1. Move the insertion point to the line containing the bookmark.

2. Choose Edit > Bookmarks > Toggle Bookmark or press Ctrl+F2.

The bookmark symbol disappears, indicating the bookmark has been removed.

#### To remove all bookmarks in a document:

• Choose Edit > Bookmarks > Clear Bookmarks In Document or press Ctrl+K, F2.

# **Find and Replace window**

The **Find and Replace** window allows you to search for and replace text in the current document or in a range of specified files.

#### To activate the find-and-replace window:

• Choose Search > Find And Replace or press Ctrl+Alt+F.

#### To find text in a single file:

- Select Current Document in the context combo box.
- Enter the string to be found in the text edit input.
- If the search will be case sensitive, set the Match case option.
- If the search will be for a whole word—i.e., there will be whitespace, such as spaces or the beginning or end of the line, on both sides of the string being searched for—set the **Whole word** option.
- If the search string is a regular expression, set the **Use regexp** option.
- Click the **Find** button to find all occurrences of the string in the current document.

#### To find and replace text in a single file:

- Click the **Replace** button on the toolbar.
- Enter the string to search for into the **Find what** input.
- Enter the replacement string into the **Replace with** input. If the search string is a regular expression, the *n* back-reference can be used in the replacement string to reference captured text.
- If the search will be case sensitive, set the Match case option.
- If the search will be for a whole word—i.e., there will be whitespace, such as spaces or the beginning or end of the line, on both sides of the string being searched for—set the **Match whole word** option.
- If the search string is a regular expression, set the **Use regular expression** option.
- Click the **Find Next** button to find next occurrence of the string, then click the **Replace** button to replace the found string with the replacement string; or click **Replace All** to replace all occurrences of the search string without prompting.

#### To find text in multiple files:

- Click the Find In Files button on the toolbar.
- Enter the string to search for into the Find what input.
- Select the appropriate option in the **Look in** input to select whether to carry out the search in all open documents, all documents in the current project, all documents in the current solution, or all files in a specified folder.
- If you have specified that you want to search in a folder, select the folder you want to search by entering its path in the **Folder** input and use the **Look in files matching** input to specify the type of files you want to search.

- If the search will be case sensitive, set the **Match case** option.
- If the search will be for a whole word—i.e., there will be whitespace, such as spaces or the beginning or end of the line, on both sides of the string being searched for—set the **Match whole word** option.
- If the search string is a regular expression, set the **Use regular expression** option.
- Click the **Find All** button to find all occurrences of the string in the specified files, or click the **Bookmark**All button to bookmark all the occurrences of the string in the specified files.

#### To replace text in multiple files:

- Click the **Replace In Files** button on the toolbar.
- Enter the string to search for into the **Find what** input.
- Enter the replacement string into the **Replace with** input. If the search string is a regular expression, the *n* back-reference can be used in the replacement string to reference captured text.
- Select the appropriate option in the **Look in** input to select whether you want to carry out the search and replace in all open documents, all documents contained in the current project, all documents in the current solution, or all files in a specified folder.
- If you have specified that you want to search in a folder, select the folder you want to search by entering its path in the **Folder** input and use the **Look in files matching** input to specify the type of files you want to search.
- If the search will be case sensitive, set the Match case option.
- If the search will be for a whole word—i.e., there will be whitespace, such as spaces or the beginning or end of the line, on both sides of the string being searched for—set the **Match whole word** option.
- If the search string is a regular expression, set the **Use regular expression** option.
- Click the Replace All button to replace all occurrences of the string in the specified files.

# **Clipboard-ring window**

The code editor captures all cut and copy operations, and stores the cut or copied item on the *clipboard ring*. The clipboard ring stores the last 20 cut or copied text items, but you can configure the maximum number by using the environment options dialog. The clipboard ring is an excellent place to store scraps of text when you're working with many documents and need to cut and paste between them.

#### To activate the clipboard ring:

• Choose Edit > Clipboard Ring > Clipboard Ring or press Ctrl+Alt+C.

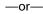

- Right-click the toolbar area to display the **View** menu.
- Choose Clipboard Ring from the shortcut menu.

#### To paste from the clipboard ring:

- 1. Cut or copy some text from your code. The last item you cut or copy into the clipboard ring is the current item for pasting.
- 2. Press Ctrl+Shift+V to paste the clipboard ring's current item into the current document.
- 3. Repeatedly press Ctrl+Shift+V to cycle through the entries in the clipboard ring until you get to the one you want to permanently paste into the document. Each time you press Ctrl+Shift+V, the editor replaces the last entry you pasted from the clipboard ring, so you end up with just the last one you selected. The item you stop on then becomes the current item.
- 4. Move to another location or cancel the selection. You can use **Ctrl+Shift+V** to paste the current item again or to cycle the clipboard ring to a new item.

Clicking an item in the clipboard ring makes it the current item.

#### To paste an item from the clipboard ring into the current document:

- 1. Move the cursor to where you want to paste the item into the document.
- 2. Display the pop-up menu of the item to paste by clicking the arrow on the right of the item.
- 3. Choose Paste.

\_or\_

- 1. Make the item you want to paste the current item by clicking it.
- 2. Move the cursor to where you want to paste the item into the document.
- 3. Press Ctrl+Shift+V.

#### To paste all items into a document:

To paste all items on the clipboard ring into the current document, move the cursor to where you want to paste the items and do one of the following:

• Choose Edit > Clipboard Ring > Paste All.

-or-

• On the Clipboard Ring toolbar, click the Paste All button.

#### To remove an item from the clipboard ring:

- 1. Display the pop-up menu of the item to delete by clicking the arrow at the right of the item.
- 2. Choose **Delete**.

#### To remove all items from the clipboard ring:

• Choose Edit > Clipboard > Clear Clipboard.

-or-

• On the Clipboard Ring toolbar, click the Clear Clipboard Ring button.

### To configure the clipboard ring:

- 1. Choose Tools > Options or press Alt+,.
- 2. Click the Windows button to show the Clipboard Ring Options group.
- 3. Select **Preserve Contents Between Runs** to save the content of the clipboard ring between runs, or deselect it to start with an empty clipboard ring.
- 4. Change **Maximum Items Held In Ring** to configure the maximum number of items stored on the clipboard ring.

# **Regular expressions**

The editor can search and replace text using *regular expressions*. A regular expression is a string that uses special characters to describe and reference patterns of text. The regular expression system used by the editor is modeled on Perl's regexp language. For more information on regular expressions, see *Mastering Regular Expressions*, Jeffrey E F Freidl, ISBN 0596002890.

# **Summary of special characters**

The following table summarizes the special characters the CrossStudio editor supports

| \d Match a numeric character. \D Match a non-numeric character. \s Match a whitespace character. \S Match a non-whitespace character. \w Match a word character.                                                                           |                                                                        |
|----------------------------------------------------------------------------------------------------|------------------------------------------------------------------------|
| \s Match a whitespace character. \S Match a non-whitespace character.                                                                                                    |                                                                        |
| \S Match a non-whitespace character.                                                                                                    |                                                                        |
| ·                                                                                                    |                                                                        |
| \w Match a word character.                                                                                                    |                                                                        |
|                                                                                                    |                                                                        |
| \W Match a non-word character.                                                                                                    |                                                                        |
| [c] Match set of characters; e.g., [ch] match set of characters; e.g., [ch] match set of characters; e.g., [ch] match set of character e.g., '[0-27-9]' matches if the character set of character is any a lowercase alphabetic character. | g the '-' character;<br>er is 0, 1, 2, 7 8, or<br>'^' character; e.g., |
| \c Match the literal character c. For example use '\\*' to match the character '*'.                                                                                                    | mple, you would                                                        |
| \a Match ASCII bell character (ASCII cod                                                                                                    | de 7).                                                                 |
| \f Match ASCII form feed character (ASC                                                                                                    | CII code 12).                                                          |
| \n Match ASCII line feed character (ASC                                                                                                    | II code 10).                                                           |
| \r Match ASCII carriage return characte                                                                                                    | er (ASCII code 13).                                                    |
| \t Match ASCII horizontal tab character                                                                                                    | (ASCII code 9).                                                        |
| \v Match ASCII vertical tab character.                                                                                                    |                                                                        |
| \xhhhh Match Unicode character specified b number hhhh.                                                                                                    | y hexadecimal                                                          |
| . Match any character.                                                                                                    |                                                                        |
| * Match zero or more occurrences of the expression.                                                                                                    | he preceding                                                           |
| + Match one or more occurrences of the expression.                                                                                                    | ne preceding                                                           |

| ?     | Match zero or one occurrences of the preceding expression.                            |
|-------|---------------------------------------------------------------------------------------|
| {n}   | Match $n$ occurrences of the preceding expression.                                    |
| {n,}  | Match at least <i>n</i> occurrences of the preceding expression.                      |
| {,m}  | Match at most <i>m</i> occurrences of the preceding expression.                       |
| {n,m} | Match at least <i>n</i> and at most <i>m</i> occurrences of the preceding expression. |
| ٨     | Beginning of line.                                                                    |
| \$    | End of line.                                                                          |
| \b    | Word boundary.                                                                        |
| \B    | Non-word boundary.                                                                    |
| (e)   | Capture expression e.                                                                 |
| \n    | Back-reference to <i>n</i> th captured text.                                          |

### **Examples**

The following regular expressions can be used with the editor's search-and-replace operations. To use the regular expression mode, the **Use regular expression** checkbox must be set in the search-and-replace dialog. Once enabled, regular expressions can be used in the **Find what** search string. The **Replace With** strings can use the "n" back-reference string to reference any captured strings.

| "Find what"            | "Replace With" | Description                                                                                                    |
|------------------------|----------------|----------------------------------------------------------------------------------------------------|
| u\w.d                  |                | Search for any-length string containing one or more word characters beginning with the character 'u' and ending in the character 'd'. |
| ^.*;\$                 |                | Search for any lines ending in a semicolon.                                                                                           |
| $(typedef.+\s+)(\S+);$ | \1TEST_\2;     | Find C type definition and insert the string 'TEST' onto the beginning of the type name.                                              |

# **Debugging windows**

This section describes the windows you can use to debug your application.

# **Locals window**

The Locals window displays a list of all variables that are in scope of the selected stack frame in the Call Stack.

The Locals window has a toolbar and a main data display.

| Button                 | Description                                                                                       |
|------------------------|---------------------------------------------------------------------------------------------------|
| <b>x</b> <sub>2</sub>  | Displays the selected item in binary.                                                             |
| <b>x</b> <sub>8</sub>  | Displays the selected item in octal.                                                              |
| × <sub>10</sub>        | Displays the selected item in decimal.                                                            |
| <b>×</b> <sub>16</sub> | Displays the selected item in hexadecimal.                                                        |
| ±×                     | Displays the selected item as a signed decimal.                                                   |
| 'x'                    | Displays the selected item as a character or Unicode character.                                   |
| <b>5</b>               | Sets the range displayed in the active <b>Memory</b> window to where the selected item is stored. |
| <b>≜</b> ↓             | Sorts the variables alphabetically by name.                                                       |
| 9+                     | Sorts the variables numerically by address or register number (default).                          |

# **Using the Locals window**

The Locals window shows the local variables of the active function when the debugger is stopped. The contents of the Locals window changes when you use the Debug Location toolbar items or select a new frame in the Call Stack window. When the program stops at a breakpoint, or is stepped, the Locals window updates to show the active stack frame. Items that have changed since they were previously displayed are highlighted in red.

#### To activate the Locals window:

• Choose **Debug** > **Locals** or press **Ctrl+Alt+L**.

When you select a variable in the main part of the display, the display-format button highlighted on the **Locals** window toolbar changes to show the selected item's display format.

#### To change the display format of a local variable:

- Right-click the item to change.
- From the shortcut menu, choose the desired display format.

#### -or-

- Click the item to change.
- On the Locals window toolbar, select the desired display format.

### To modify the value of a local variable:

- Click the value of the local variable to modify.
- Enter the new value for the local variable. Prefix hexadecimal numbers with **0x**, binary numbers with **0b**, and octal numbers with **0**.

#### -or-

- Right-click the value of the local variable to modify.
- From the shortcut menu, select one of the commands to modify the local variable's value.

# **Globals window**

The **Globals** window displays a list of all variables that are global to the program. The operations available on the entries in this window are the same as the **Watch** window, except you cannot add or delete variables from the **Globals** window.

### Globals window user interface

The Globals window consists of a toolbar and main data display.

#### Globals toolbar

| Button                | Description                                                                                |
|-----------------------|--------------------------------------------------------------------------------------------|
| <b>x</b> <sub>2</sub> | Displays the selected item in binary.                                                      |
| × <sub>8</sub>        | Displays the selected item in octal.                                                       |
| × <sub>10</sub>       | Displays the selected item in decimal.                                                     |
| × <sub>16</sub>       | Displays the selected item in hexadecimal.                                                 |
| ±x                    | Displays the selected item as a signed decimal.                                            |
| 'x'                   | Displays the selected item as a character or Unicode character.                            |
| <b>5</b>              | Sets the range displayed in the active memory window to where the selected item is stored. |
| <b>≜</b> ↓            | Sorts the variables alphabetically by name.                                                |
| <b>0</b>   <b>9 +</b> | Sorts the variables numerically by address or register number (default).                   |

### **Using the Globals window**

The **Globals** window shows the global variables of the application when the debugger is stopped. When the program stops at a breakpoint, or is stepped, the **Globals** window updates to show the active stack frame and new variable values. Items that have changed since they were previously displayed are highlighted in red.

#### To activate the Globals window:

• Choose **Debug** > **Other Windows** > **Globals** or press **Ctrl+Alt+G**.

# Changing the display format

When you select a variable in the main part of the display, the display-format button highlighted on the **Globals** window toolbar changes to show the item's display format.

### To change the display format of a global variable:

- Right-click the item to change.
- From the shortcut menu, choose the desired display format.

-or-

- Click the item to change.
- On the Globals window toolbar, select the desired display format.

### To modify the value of a global variable:

- Click the value of the global variable to modify.
- Enter the new value for the global variable. Prefix hexadecimal numbers with **0x**, binary numbers with **0b**, and octal numbers with **0**.

# **Watch window**

The **Watch** window provides a means to evaluate expressions and to display the results of those expressions. Typically, expressions are just the name of a variable to be displayed, but they can be considerably more complex; see **Debug expressions**. *Note*: expressions are always evaluated when your program stops, so the expression you are watching is the one that is in scope of the stopped program position.

The Watch window is divided into a toolbar and the main data display.

| Button                | Description                                                                                            |
|-----------------------|----------------------------------------------------------------------------------------------------|
| <b>x</b> <sub>2</sub> | Displays the selected item in binary.                                                                  |
| × <sub>8</sub>        | Displays the selected item in octal.                                                                   |
| × <sub>10</sub>       | Displays the selected item in decimal.                                                                 |
| × <sub>16</sub>       | Displays the selected item in hexadecimal.                                                             |
| ±×                    | Displays the selected item as a signed decimal.                                                        |
| 'x'                   | Displays the selected item as a character or Unicode character.                                        |
| <b>4</b>              | Sets the range displayed in the active memory window to the address where the selected item is stored. |
| <b>≜</b> ↓            | Sorts the watch items alphabetically by name.                                                          |
| <b>0</b>   <b>9 +</b> | Sorts the watch items numerically by address or register number (default).                             |
| <b>.</b>              | Remove the selected watch item.                                                                        |
| <b>%</b>              | Remove all the watches.                                                                                |

Right-clicking a watch item shows a shortcut menu with commands that are not available from the toolbar.

| Button | Description                                        |
|--------|----------------------------------------------------|
| "x"    | View pointer or array as a null-terminated string. |
| ×[]    | View pointer or array as an array.                 |
| ×      | View pointer value.                                |
| =0     | Set watch value to zero.                           |
| =1     | Set watch value to one.                            |

| ׆  | Increment watched variable by one.      |
|----|-----------------------------------------|
| ×ţ | Decrement watched variable by one.      |
| -x | Negated watched variable.               |
| ₹  | Invert watched variable.                |
|    | View the properties of the watch value. |

You can view details of the watch item using the **Properties** window.

#### **Filename**

The filename context of the watch item.

#### Line number

The line number context of the watch item.

#### (Name)

The name of the watch item.

#### **Address**

The address or register of the watch item.

#### **Expression**

The debug expression of the watch item.

#### **Previous Value**

The previous watch value.

#### Size In Bytes

The size of the watch item in bytes.

#### Type

The type of the watch item.

#### Value

The value of the watch item.

# **Using the Watch window**

Each expression appears as a row in the display. Each row contains the expression and its value. If the value of an expression is structured (for example, an array), you can open the structure to see its contents.

The display updates each time the debugger locates to source code. So it will update each time your program stops on a breakpoint, or single steps, and whenever you traverse the call stack. Items that have changed since they were previously displayed are highlighted in red.

#### To activate the Watch window:

• Choose Debug > Other Windows > Watch > Watch 1 or press Ctrl+T, W, 1.

You can show other Watch windows similarly.

You can add a new expression to be watched by clicking and typing into the last entry in the **Watch** window. You can change an expression by clicking its entry and editing its contents.

When you select a variable in the main part of the display, the display format button highlighted on the **Watch** window toolbar changes to show the item's display format.

#### To change the display format of an expression:

- Right-click the item to change.
- From the shortcut menu, choose the desired display format.

-or-

- Click the item to change.
- On the Watch window toolbar, select the desired display format.

The selected display format will then be used for all subsequent displays and will be preserved after the debug session stops.

For C programs, the interpretation of pointer types can be changed by right-clicking and selecting from the shortcut menu. A pointer can be interpreted as:

- a null-terminated ASCII string
- an array
- an integer
- dereferenced

### To modify the value of an expression:

- Click the value of the local variable to modify.
- Enter the new value of the local variable. Prefix hexadecimal numbers with **0x**, binary numbers with **0b**, and octal numbers with **0**.

-or-

- Right-click the value of the local variable to modify.
- From the shortcut menu, choose one of the commands to modify the variable's value.

# **Register window**

The **Register** windows show the values of both CPU registers and the processor's special function or peripheral registers. Because microcontrollers are becoming very highly integrated, it's not unusual for them to have hundreds of special function registers or peripheral registers, so CrossStudio provides four register windows. You can configure each register window to display one or more register groups for the processor being debugged.

A Register window has a toolbar and a main data display.

| Button                 | Description                                                                           |
|------------------------|---------------------------------------------------------------------------------------|
| <b>8.</b> 2            | Displays the CPU, special function register, and peripheral register groups.          |
| <b>x</b> <sub>2</sub>  | Displays the selected item in binary.                                                 |
| x <sub>8</sub>         | Displays the selected item in octal.                                                  |
| × <sub>10</sub>        | Displays the selected item in decimal.                                                |
| <b>x</b> <sub>16</sub> | Displays the selected item in hexadecimal.                                            |
| ±x                     | Displays the selected item as a signed decimal.                                       |
| 'x'                    | Displays the selected item as a character or Unicode character.                       |
| $\rightarrow$          | Force reads a register, ignoring the access property of the register.                 |
| <b>₽</b>               | Updates the selected register group.                                                  |
| <b>5</b>               | Sets the active memory window to the address and size of the selected register group. |

### Using the registers window

Both CPU registers and special function registers are shown in the main part of the **Registers** window. When the program stops at a breakpoint, or is stepped, the **Registers** windows update to show the current values of the registers. Items that have changed since they were previously displayed are highlighted in red.

#### To activate the first register window:

• Choose Debug > Other Windows > Registers > Registers 1 or press Ctrl+T, R, 1.

Other register windows can be similarly activated.

#### **Displaying CPU registers**

The values of the CPU registers displayed in the **Registers** window depend up upon the selected context. The selected context can be:

- The register state the CPU stopped in.
- The register state when a function call occurred using the Call Stack window.
- The register state of the currently selected thread using the the **Threads** window.
- The register state you supplied with the **Debug > Locate** operation.

#### To display a group of CPU registers:

- On the **Registers** window toolbar, click the **Groups** button.
- From the pop-up menu, select the register groups to display and deselect the ones to hide.

You can deselect all CPU register groups to allow more space in the display for special function registers or peripheral registers. So, for instance, you can have one register window showing the CPU registers and other register windows showing different peripheral registers.

### Displaying special function or peripheral registers

The **Registers** window shows the set of register groups defined in the memory-map file the application was built with. If there is no memory-map file associated with a project, the **Registers** window will show only the CPU registers.

#### To display a special function or peripheral register:

- On the **Registers** toolbar, click the **Groups** button.
- From the pop-up menu, select the register groups to display and deselect the ones to hide.

### **Changing display format**

When you select a register in the main part of the display, the display-format button highlighted on the **Registers** window toolbar changes to show the item's display format.

#### To change the display format of a register:

- Right-click the item to change.
- From the shortcut menu, choose the desired display format.

-or-

- · Click the item to change.
- On the **Registers** window toolbar, select the desired display format.

# **Modifying register values**

### To modify the value of a register:

- Click the value of the register to modify.
- Enter the new value for the register. Prefix hexadecimal numbers with **0x**, binary numbers with **0b**, and octal numbers with **0**.

#### -or-

- Right-click the value of the register to modify.
- From the shortcut menu, choose one of the commands to modify the register value.

Modifying the saved register value of a function or thread may not be supported.

# **Memory window**

The **Memory** windows show the contents of the connected target's memory areas.

#### To activate the first Memory window:

• Choose Debug > Other Windows > Memory > Memory 1 or press Ctrl+T, M, 1.

There are four memory window in total and you can display other memory windows similarly.

The memory window does not show the complete address space of the target; instead you must enter both the start address and the number of bytes to display. You can specify the start address and size using *debugger expressions*, which enables you to position the memory display at the start address of a variable or to use a value in a register. You can also specify whether you want the expressions to be evaluated each time the **Memory** window is updated, or you can re-evaluate them yourself with the press of a button. Memory windows update each time your program stops on a breakpoint after a or single step, and whenever you traverse the call stack. If any values that were previously displayed have changed, they are highlighted in red.

# Memory window user interface

The **Memory** window has a toolbar and a main data display.

| Button                | Description                                                                     |
|-----------------------|---------------------------------------------------------------------------------|
| Address               | Start address to display (a debugger expression).                               |
| Size                  | Number of bytes to display (a debugger expression).                             |
| <b>x</b> <sub>2</sub> | Select binary display.                                                          |
| <b>x</b> <sub>8</sub> | Select octal display.                                                           |
| × <sub>10</sub>       | Select unsigned decimal display.                                                |
| ±×                    | Select signed decimal display.                                                  |
| × <sub>16</sub>       | Select hexadecimal display.                                                     |
| 8<br>◆+               | Select byte display, which includes an ASCII display.                           |
| 18<br>+-+             | Select 2-byte display.                                                          |
| 32<br><b>←→</b>       | Select 4-byte display.                                                          |
|                       | Evaluate the address and size expressions, and update the <b>Memory</b> window. |
| <b>1</b>              | Move the data display up one line.                                              |

| <b>₽</b>  | Move the data display down one line.             |
|-----------|--------------------------------------------------|
| <b>*</b>  | Move the data display up by <b>Size</b> bytes.   |
| <b>\$</b> | Move the data display down by <b>Size</b> bytes. |

### **Left-click operations**

The following operations are available by left-clicking the mouse:

| Action       | Description                                                                                                    |
|--------------|----------------------------------------------------------------------------------------------------|
| Single Click | First click selects the line, second click selects the displayed memory value. Once the memory value is selected, it can be modified by entering a new value. Note that the input radix is the same as the display radix; i.e., <b>0x</b> is not required to specify a hex number. |

#### **Shortcut menu commands**

The shortcut menu contains the following commands:

| Action                         | Description                                                                                                    |
|--------------------------------|----------------------------------------------------------------------------------------------------|
| Auto Evaluate                  | Re-evaluate <b>Address</b> and <b>Size</b> each time the <b>Memory</b> window is updated.                                                                                                    |
| Set Number of Columns          | Set the number of columns to display, the default being 8.                                                                                                    |
| Access Memory By Display Width | Access memory in terms of the display width.                                                                                                    |
| Export To Binary Editor        | Create a binary editor with the current <b>Memory</b> window contents.                                                                                                    |
| Save As                        | Save the current <b>Memory</b> window contents to a file.<br>Supported file formats are <b>Binary File</b> , <b>Motorola S-Record File</b> , <b>Intel Hex File</b> , <b>TI Hex File</b> , and <b>Hex File</b> . |
| Load From                      | Load the current <b>Memory</b> window from a file.<br>Supported file formats are <b>Binary File</b> , <b>Motorola S-Record File</b> , <b>Intel Hex File</b> , TI Hex File, and Hex File.                        |

# Using the memory window

# **Display formats**

You can set the **Memory** window to display 8-bit, 16-bit, and 32-bit values that are formatted as hexadecimal, decimal, unsigned decimal, octal, or binary. You can also specify how many columns to display.

You can change a value in the **Memory** window by clicking the value to change and editing it as a text field. Note that, when you modify memory values, you need to prefix hexadecimal numbers with **0x**, binary numbers with **0b**, and octal numbers with **0**.

### **Saving memory contents**

You can save the displayed contents of the **Memory** window to a file in various formats. Alternatively, you can export the contents to a binary editor to work on them.

You can save the displayed memory values as a binary file, Motorola S-record file, Intel hex file, or a Texas Instruments TXT file.

### To save the current state of memory to a file:

- Select the start address and number of bytes to save by editing the **Start Address** and **Size** fields in the **Memory** window toolbar.
- Right-click the main memory display.
- From the shortcut menu, select **Save As**, then choose the format from the submenu.

#### To export the current state of memory to a binary editor:

- Select the start address and number of bytes to save by editing the **Start Address** and **Size** fields in the **Memory** window toolbar.
- Right-click the main memory display.
- Choose **Export to Binary Editor** from the shortcut menu.

Note that subsequent modifications in the binary editor will not modify memory in the target.

# **Breakpoints window**

The **Breakpoints** window manages the list of currently set breakpoints on the solution. Using the **Breakpoints** window, you can:

- Enable, disable, and delete existing breakpoints.
- Add new breakpoints.
- Show the status of existing breakpoints.

Breakpoints are stored in the session file, so they will be remembered each time you work on a particular project. When running in the debugger, you can set breakpoints on assembly code addresses. These low-level breakpoints appear in the **Breakpoints** window for the duration of the debug run but are not saved when you stop debugging.

When a breakpoint is reached, the matching breakpoint is highlighted in the Breakpoints window.

# **Breakpoints window layout**

The Breakpoints window has a toolbar and a main breakpoint display.

| Button     | Description                                                                |
|------------|----------------------------------------------------------------------------|
| <b>*</b>   | Creates a new breakpoint using the <b>New Breakpoint</b> dialog.           |
| <b>™</b>   | Toggles the selected breakpoint between enabled and disabled states.       |
| <b>₩</b>   | Removes the selected breakpoint.                                           |
|            | Moves the cursor to the statement at which the selected breakpoint is set. |
| <b>®</b>   | Deletes all breakpoints.                                                   |
| <b>€</b> 0 | Disables all breakpoints.                                                  |
| <b>₽</b>   | Enables all breakpoints.                                                   |
|            | Creates a new breakpoint group and makes it active.                        |

The main part of the **Breakpoints** window shows what breakpoints have been set and the state they are in. You can organize breakpoints into folders, called *breakpoint groups*.

CrossStudio displays these icons to the left of each breakpoint:

| Icon [ | Description |
|--------|-------------|
|--------|-------------|

| •        | <b>Enabled breakpoint</b> An enabled breakpoint will stop your program running when the breakpoint condition is met.                                                                                                    |
|----------|----------------------------------------------------------------------------------------------------|
| 0        | <b>Disabled breakpoint</b> A disabled breakpoint will not stop the program when execution passes through it.                                                                                                    |
| <b>@</b> | Invalid breakpoint An invalid breakpoint is one where the breakpoint cannot be set; for example, no executable code is associated with the source code line where the breakpoint is set or the processor does not have enough hardware breakpoints. |

# **Showing the Breakpoints window**

#### To activate the Breakpoints window:

• Choose **Breakpoints** > **Breakpoints** or press **Ctrl+Alt+B**.

### Managing single breakpoints

You can manage breakpoints in the **Breakpoint** window.

#### To delete a breakpoint:

- In the Breakpoints window, click the breakpoint to delete.
- From the **Breakpoints** window toolbar, click the **Delete** Breakpoint} button.

#### To edit the properties of a breakpoint:

- In the Breakpoints window, right-click the breakpoint to edit.
- Choose Edit Breakpoint from the shortcut menu.
- Edit the breakpoint in the New Breakpoint dialog.
- To toggle the enabled state of a breakpoint:
- In the **Breakpoints** window, right-click the breakpoint to enable or disable.
- Choose **Enable/Disable Breakpoint** from the shortcut menu.

#### —or—

- In the Breakpoints window, click the breakpoint to enable or disable.
- Press Ctrl+F9.

### **Breakpoint groups**

Breakpoints are divided into *breakpoint groups*. You can use breakpoint groups to specify sets of breakpoints that are applicable to a particular project in the solution or for a particular debug scenario. Initially, there is a single breakpoint group, named *Default*, to which all new breakpoints are added.

#### To create a new breakpoint group:

• From the Breakpoints window toolbar, click the New Breakpoint Group button.

-or-

• From the **Debug** menu, choose **Breakpoints** then **New Breakpoint Group**.

-or-

- Right-click anywhere in the **Breakpoints** window.
- Choose **New Breakpoint Group** from the shortcut menu.

In the **New Breakpoint Group** dialog, enter the name of the breakpoint group.

When you create a breakpoint, it is added to the active breakpoint group.

#### To make a group the active group:

- In the **Breakpoints** window, right-click the breakpoint group to make active.
- Choose **Set as Active Group** from the shortcut menu.

#### To delete a breakpoint group:

- In the **Breakpoints** window, right-click the breakpoint group to delete.
- Choose **Delete Breakpoint Group** from the shortcut menu.

You can enable all breakpoints within a group at once.

#### To enable all breakpoints in a group:

- In the Breakpoints window, right-click the breakpoint group to enable.
- Choose Enable Breakpoint Group from the shortcut menu.

You can disable all breakpoints within a group at once.

#### To disable all breakpoints in a group:

- In the **Breakpoints** window, right-click the breakpoint group to disable.
- Choose **Disable Breakpoint Group** from the shortcut menu.

# Managing all breakpoints

You can delete, enable, or disable all breakpoints at once.

### To delete all breakpoints:

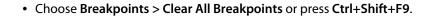

-or-

• On the **Breakpoints** window toolbar, click the **Delete All Breakpoints** button.

### To enable all breakpoints:

• Choose Breakpoints > Enable All Breakpoints.

-or-

• On the **Breakpoints** window toolbar, click the **Enable All Breakpoints** button.

### To disable all breakpoints:

• Choose Breakpoints > Disable All Breakpoints.

-or-

• On the Breakpoints window toolbar, click the Disable All Breakpoints button.

# **Call Stack window**

The **Call Stack** window displays the list of function calls (stack frames) that were active when program execution halted. When execution halts, CrossStudio populates the call-stack window from the active (currently executing) task. For simple, single-threaded applications not using the CrossWorks tasking library, there is only a single task; but for multi-tasking programs that use the CrossWorks Tasking Library, there may be any number of tasks. CrossStudio updates the **Call Stack** window when you change the active task in the **Threads** window.

The Call Stack window has a toolbar and a main call-stack display.

| Button      | Description                                                                                                    |
|-------------|----------------------------------------------------------------------------------------------------|
| <b>©</b>    | Moves the cursor to where the call was made to the selected frame.                                                  |
| <b>&gt;</b> | Sets the debugger context to the selected stack frame.                                                              |
| <b>▼</b>    | Moves the debugger context down one stack to the called function.                                                   |
| •           | Moves the debugger context up one stack to the calling function.                                                    |
|             | Selects the fields to display for each entry in the call stack.                                                     |
| <b>♣</b> ■  | Sets the debugger context to the most recent stack frame and moves the cursor to the currently executing statement. |

The main part of the **Call Stack** window displays each unfinished function call (active stack frame) at the point when program execution halted. The most recent stack frame is displayed at the bottom of the list and the oldest is displayed at the top of the list.

CrossStudio displays these icons to the left of each function name:

| Icon         | Description                                                                        |
|--------------|------------------------------------------------------------------------------------|
| ightharpoons | Indicates the stack frame of the current task.                                     |
| <b>&gt;</b>  | Indicates the stack frame selected for the debugger context.                       |
| •            | Indicates that a breakpoint is active and when the function returns to its caller. |

These icons can be overlaid to show, for instance, the debugger context and a breakpoint on the same stack frame.

### Showing the call-stack window

#### To activate the Call Stack window:

Choose Debug > Call Stack or press Ctrl+Alt+S.

### Configuring the call-stack window

Each entry in the **Call Stack** window displays the function name and, additionally, parameter names, types, and values. You can configure the **Call Stack** window to show varying amounts of information for each stack frame. By default, CrossStudio displays all information.

#### To show or hide a field:

- 1. On the Call Stack toolbar, click the Options button on the far right.
- 2. Select the fields to show, and deselect the ones that should be hidden.

### Changing the debugger context

You can select the stack frame for the debugger context from the Call Stack window.

#### To move the debugger context to a specific stack frame:

• In the Call Stack window, double-click the stack frame to move to.

-or-

- In the Call Stack window, select the stack frame to move to.
- On the Call Stack window's toolbar, click the Switch To Frame button.

—or—

- In the Call Stack window, right-click the stack frame to move to.
- Choose **Switch To Frame** from the shortcut menu.

The debugger moves the cursor to the statement where the call was made. If there is no debug information for the statement at the call location, CrossStudio opens a disassembly window at the instruction.

#### To move the debugger context up one stack frame:

• On the Call Stack window's toolbar, click the Up One Stack Frame button.

-or-

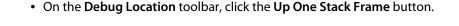

• Press Alt+-.

—or—

The debugger moves the cursor to the statement where the call was made. If there is no debug information for the statement at the call location, CrossStudio opens a disassembly window at the instruction.

#### To move the debugger context down one stack frame:

• On the Call Stack window's toolbar, click the Down One Stack Frame button.

-or-

• On the **Debug Location** toolbar, click the **Down One Stack Frame** button.

-or-

Press Alt++.

The debugger moves the cursor to the statement where the call was made. If there is no debug information for the statement at the call location, CrossStudio opens a disassembly window at the instruction.

# Setting a breakpoint on a return to a function

#### To set a breakpoint on return to a function:

- In the Call Stack window, click the stack frame on the function to stop at on return.
- On the **Build** toolbar, click the **Toggle Breakpoint** button.

-or-

- In the Call Stack window, click the stack frame on the function to stop at on return.
- Press **F9**.

-or-

- In the Call Stack window, right-click the function to stop at on return.
- Choose Toggle Breakpoint from the shortcut menu.

### Threads window

The **Threads** window displays the set of executing contexts on the target processor structured as a set of queues.

#### To activate the Threads window:

• Choose **Debug** > **Threads** or press **Ctrl+Alt+H**.

The window is populated using the threads script, which is a JavaScript program store in a file whose file-type property is "Threads Script" (or is called threads.js) and is in the project that is being debugged.

When debugging starts, the threads script is loaded and the function init() is called to determine which columns are displayed in the **Threads** window.

When the application stops on a breakpoint, the function update() is called to create entries in the **Threads** window corresponding to the columns that have been created together with the saved execution context (register state) of the thread. By double-clicking one of the entries, the debugger displays its saved execution context—to put the debugger back into the default execution context, use **Show Next Statement**.

### Writing the threads script

The threads script controls the Threads window with the Threads object.

The methods Threads.setColumns and Threads.setSortByNumber can be called from the function init().

```
function init()
{
  Threads.setColumns("Name", "Priority", "State", "Time");
  Threads.setSortByNumber("Time");
}
```

The above example creates the named columns **Name>**, **Priority**, **State**, and **Time** in the **Threads** window, with the **Time** column sorted numerically rather than alphabetically.

If you don't supply the function init() in the threads script, the **Threads** window will create the default columns **Name**, **Priority**, and **State**.

The methods Threads.clear(), Threads.newqueue(), and Threads.add() can be called from the function update().

The Threads.clear() method clears the Threads window.

The Threads . newqueue() function takes a string argument and creates a new, top-level entry in the **Threads** window. Subsequent entries added to this window will go under this entry. If you don't call this, new entries will all be at the top level of the **Threads** window.

The Threads . add() function takes a variable number of string arguments, which should correspond to the number of columns displayed by the **Threads** window. The last argument to the Threads . add() function should be an array (possibly empty) containing the registers of the thread or, alternatively, a handle that can be supplied a call to the threads script function getregs(handle), which will return an array when the thread is selected in the **Threads** window. The array containing the registers should have elements in the same order in which they are displayed in the CPU **Registers** display—typically this will be in register-number order, e.g., **r0**, **r1**, and so on.

```
function update()
{
   Threads.clear();
   Threads.newqueue("My Tasks");
   Threads.add("Task1", "0", "Executing", "1000",
   [0,1,2,3,4,5,6,7,8,9,10,11,12,13,14,15,16]);
   Threads.add("Task2", "1", "Waiting", "2000", [0,1,2,3,4,5,6,7,8,9,10,11,12,13,14,15,16]);
}
```

The above example will create a fixed output on the **Threads** window and is here to demonstrate how to call the methods.

To get real thread state, you need to access the debugger from the threads script. To do this, you can use the JavaScript method <code>Debug.evaluate("expression")</code>, which will evaluate the string argument as a debug expression and return the result. The returned result will be an object if you evaluate an expression that denotes a structure or an array. If the expression denotes a structure, each field can be accessed by using its field name.

So, if you have structs in the application as follows...

```
struct task {
  char *name;
 unsigned char priority;
 char *state;
 unsigned time;
  struct task *next;
 unsigned registers[17];
  unsigned thread_local_storage[4];
};
struct task task2 =
  "Task2",
  "Waiting",
   2000,
   0,
   { 0,1,2,3,4,5,6,7,8,9,10,11,12,13,14,15,16 },
   { 0,1,2,3 }
};
struct task task1 =
  "Task1",
  0,
  "Executing",
  1000,
  &task2,
```

...you can update() the Threads window using the following:

```
task1 = Debug.evaluate("task1");
Threads.add(task1.name, task1.priority, task1.state, task1.time, task1.registers);
```

You can use pointers and C-style cast to enable linked-list traversal.

```
var next = Debug.evaluate("&task1");
while (next)
{
   var xt = Debug.evaluate("*(struct task*)"+next);
   Threads.add(xt.name, xt.priority, xt.state, xt.time, xt.registers);
   next=xt.next;
}
```

Note that, if the threads script goes into an endless loop, the debugger—and consequently CrossStudio—will become unresponsive and you will need to kill CrossStudio using a task manager. Therefore, the above loop is better coded as follows:

```
var next = Debug.evaluate("&task1");
var count=0;
while (next && count > 10)
    {
      var xt = Debug.evaluate("*(struct task*)"+next);
      Threads.add(xt.name, xt.priority, xt.state, xt.time, xt.registers);
      next=xt.next;
      count++;
}
```

You can speed up the **Threads** window update by not supplying the registers of the thread to the Threads.add() function. To do this, you should supply a handle/pointer to the thread as the last argument to the Threads.add() function. For example:

```
var next = Debug.evaluate("&task1");
var count=0;
while (next && count > 10)
    {
      var xt = Debug.evaluate("*(struct task*)"+next);
      Threads.add(xt.name, xt.priority, xt.state, xt.time, next);
      next=xt.next;
      count++;
}
```

When the thread is selected, the **Threads** window will call getregs(x) in the threads script. That function should return the array of registers, for example:

```
function getregs(x)
{
  return Debug.evaluate("((struct task*)"+x+")->registers");
}
```

If you use thread local storage, implementing the gettls(x) function enables you to return an expression for the debugger to evaluate when the base address of the thread local storage is accessed, for example:

```
function gettls(x)
{
  return "((struct task*)"+x+")->thread_local_storage";
}
```

### **Execution Profile window**

The **Execution Profile** window shows a list of source locations and the number of times those source locations have been executed. This window is only available for targets that support the collection of jump trace information.

#### To activate the Execution Profile window:

• Choose Debug > Other Windows > Execution Profile.

The count value displayed is the number of times the first instruction of the source code location has been executed. The source locations displayed are target dependent: they could represent each statement of the program or each jump target of the program. If however the debugger is in intermixed or disassembly mode then the count values will be displayed on a per instruction basis.

The execution counts window is updated each time your program stops and the window is visible so if you have this window displayed then single stepping may be slower than usual.

## **Trace window**

The trace window displays historical information on the instructions executed by the target.

#### To activate the Trace window:

• Choose Debug > Other Windows > Execution Trace.

The type and number of the trace entries depends upon the target that is connected when gathering trace information. Some targets may trace all instructions, others may trace jump instructions, and some may trace modifications to variables. You'll find the trace capabilities of your target on the shortcut menu.

Each entry in the trace window has a unique number, and the lower the number the earlier the trace. You can click on the header to show earliest to latest or the latest to earliest trace entries. If a trace entry can have source code located to it then double-clicking the trace entry will show the appropriate source display.

Some targets may provide timing information which will be displayed in the ticks column.

The trace window is updated each time the debugger stops when it is visible so single stepping is likely to be slower if you have this window displayed.

## Debug file search editor

When a program is built with debugging enabled, the debugging information contains the paths and filenames of all the source files for the program in order to allow the debugger to find them. If a program or library linked into the program is on a different machine than the one on which it was compiled, or if the source files were moved after the program was compiled, the debugger will not be able to find the source files.

In this situation, the simplest way to help CrossStudio find the source files is to add the directory containing the source files to one of its source-file search paths. Alternatively, if CrossStudio cannot find a source file, it will prompt you for its location and will record its new location in the source-file map.

### Debug source-file search paths

Debug's source-file search paths can be used to help the debugger locate source files that are no longer located where they were at compile time. When a source file cannot be found, the search-path directories will be checked, in turn, to see if they contain the source file. CrossStudio maintains two debug source-file search paths:

- Project-session search path: This path is for the current project session and does not apply to all projects.
- The global search path: This system-wide path applies to all projects.

The project-session search path is checked before the global search path.

#### To edit the debug search paths:

• Choose Debug > Options > Search Paths.

### Debug source file map

If a source file cannot be found while debugging and the debugger has to prompt the user for its location, the results are stored in the debug source file map. The debug source file map simply correlates, or *maps*, the original pathnames to the new locations. When a file cannot be found at its original location or in the debug search paths, the debug source file map is checked to see if a new location has been recorded for the file or if the user has specified that the file does not exist. Each project session maintains its own source file map, the map is not shared by all projects.

#### To view the debug source file map:

• Choose Debug > Options > Search Paths.

#### To remove individual entries from the debug source file map:

• Choose Debug > Options > Search Paths.

- Right-click the mapping to delete.
- Choose **Delete Mapping** from the shortcut menu.

### To remove all entries from the debug source file map:

- Choose **Debug > Options > Search Paths**.
- Right-click any mapping.
- Choose **Delete All Mappings** from the shortcut menu.

## **Breakpoint expressions**

The debugger can set breakpoints by evaluating simple C-like expressions. Note that the exact capabilities offered by the hardware to assist in data breakpointing will vary from target to target; please refer to the particular target interface you are using and the capabilities of your target silicon for exact details. The simplest expression supported is a symbol name. If the symbol name is a function, a breakpoint occurs when the first instruction of the symbol is about to be executed. If the symbol name is a variable, a breakpoint occurs when the symbol has been accessed; this is termed a *data breakpoint*. For example, the expression x will breakpoint when x is accessed. You can use a debug expression (see Debug expressions) as a breakpoint expression. For example, x [4] will breakpoint when element 4 of array x is accessed, and @sp will breakpoint when the sp register is accessed.

Data breakpoints can be specified, using the == operator, to occur when a symbol is accessed with a specific value. The expression x == 4 will breakpoint when x is accessed and its value is 4. The operators <, >=, >, >=, ==, and != can be used similarly. For example, @sp <= 0x1000 will breakpoint when register **sp** is accessed and its value is less than or equal to 0x1000.

You can use the operator '&' to mask the value you wish to breakpoint on. For example, (x & 1) = 1 will breakpoint when x is accessed and has an odd value.

You can use the operator '&&' to combine comparisons. For example...

```
(x \ge 2) \&\& (x \le 14)
```

...will breakpoint when x is accessed and its value is between 2 and 14.

You can specify an arbitrary memory range using an array cast expression. For example, (char[256]) (0x1000) will breakpoint when the memory region 0x1000-0x10FF is accessed.

You can specify an inverse memory range using the ! operator. For example ! (char[256])(0x1000) will breakpoint when memory outside the range 0x1000-0x10FF is accessed.

## **Debug expressions**

The debugger can evaluate simple expressions that can be displayed in the **Watch** window or as a tool-tip in the code editor.

The simplest expression is an identifier the debugger tries to interpret in the following order:

- an identifier that exists in the scope of the current context.
- the name of a global identifier in the program of the current context.

Numbers can be used in expressions. Hexadecimal numbers must be prefixed with 0x.

Registers can be referenced by prefixing the register name with @.

The standard C and C++ operators !,  $\sim$ , \*, /, %, +, -, >>, <<, <, <, >=, ==, |, &,  $^{^{\circ}}$ , &&, and | | are supported on numeric types.

The standard assignment operators =, +=, -=, \*=, /=, %=, >>, >>=, <<=, &=, | =,  $^$ = are supported on numeric types.

The array subscript operator '[]' is supported on array and pointer types.

The structure access operator '.' is supported on structured types (this also works on pointers to structures), and - > works similarly.

The dereference operator (prefix '\*') is supported on pointers, the address-of (prefix '&') and **sizeof** operators are supported.

The addressof (*filename*, *linenumber*) operator will return the address of the specified source code line number.

Function calling with parameters and return results.

Casting to basic pointer types is supported. For example, (unsigned char \*)0x300 can be used to display the memory at a given location.

Casting to basic array types is supported. For example, (unsigned char[256])0x100 can be used to reference a memory region.

Operators have the precedence and associativity one expects of a C-like programming language.

# **Utility windows**

This section describes the utility windows.

## **Output window**

The **Output** window contains logs and transcripts from various systems within CrossStudio. Most notably, it contains the *Transcript* and *Source Navigator Log*.

#### **Transcript**

The Transcript contains the results of the last build or target operation. It is cleared on each build. Errors detected by CrossStudio are shown in red and warnings are shown in yellow. Double-clicking an error or warning in the build log will open the offending file at the error position. The commands used for the build can be echoed to the build log by setting the **Echo Build Command Lines** environment option. The transcript also shows a trace of the high-level loading and debug operations carried out on the target. For downloading, uploading, and verification operations, it displays the time it took to carry out each operation. The log is cleared for each new download or debug session.

#### **Navigator Log**

The Source Navigator Log displays a list of files the Source Navigator has parsed and the time it took to parse each file.

#### To activate the Output window:

• Choose View > Output or press Ctrl+Alt+O.

#### To show a specific log:

- On the **Output** window toolbar, click the log combo box.
- From the list, click the log to display.

—or—

• Choose View > Logs and select the log to display.

## **Properties window**

The **Properties** window displays properties of the current CrossStudio object. Using the **Properties** window, you can set the build properties of your project, modify the editor defaults, and change target settings.

#### To activate the Properties window:

• Choose View > Properties Window or press Ctrl+Alt+Enter.

The **Properties** window is organized as a set of key–value pairs. As you select one of the keys, help text explains the purpose of the property. Because properties are numerous and can be specific to a particular product build, consider this help to be the definitive help on the property.

You can divide the properties display into categories or, alternatively, display it as a flat list that is sorted alphabetically.

A combo-box enables you to change the properties and explains which properties you are looking at.

Some properties have actions associated with them—you can find these by right-clicking the property key. Most properties that represent filenames can be opened this way.

When the **Properties** window is displaying project properties, you'll find some properties displayed in bold. This means the property value hasn't been inherited. If you wish to inherit rather than define such a property, right-click the property and select **Inherit** from the shortcut menu.

## **Targets window**

The **Targets** window (and its associated menu) displays the set of target interfaces you can connect to in order to download and debug your programs. Using the **Targets** window in conjunction with the **Properties** window enables you to define new targets based on the specific target types supported by the particular CrossStudio release.

#### To activate the Targets window:

• Choose View > Targets or press Ctrl+Alt+T.

You can connect, disconnect, and reconnect to a target system. You can also use the **Targets** window to reset and load programs.

### **Targets window layout**

| Button   | Description                                                          |
|----------|----------------------------------------------------------------------|
| <b>*</b> | Connects the target interface selected in the <b>Targets</b> window. |
| <b>*</b> | Disconnects the connected target interface.                          |
| **       | Reconnects the connected target interface.                           |
| <b>\</b> | Resets the connected target interface.                               |
|          | Displays the properties of the selected target interface.            |

### Managing connections to target devices

#### To connect a target:

• In the Targets window, double-click the target to connect.

—or—

• Choose Target > Connect and click the target to connect.

—or—

- 1. In the Targets window, click the target to connect.
- 2. On the Targets window toolbar, click the Connect button

—or—

- 1. In the **Targets** window, right-click the target to connect.
- 2. Choose Connect.

#### To disconnect a target:

• Choose Target > Disconnect or press Ctrl+T, D.

-or-

• On the Targets window toolbar, click the Disconnect button.

-or-

- 1. Right-click the connected target in the **Targets** window.
- 2. Choose **Disconnect** from the shortcut menu.

Alternatively, connecting a different target will disconnect the current target connection.

You can disconnect and reconnect a target in a single operation using the reconnect feature. This may be useful if the target board has been power cycled, or reset manually, because it forces CrossStudio to resynchronize with the target.

#### To reconnect a target:

Choose Target > Reconnect or press Ctrl+T, E.

-or-

• On the **Targets** window toolbar, click the **Reconnect** button.

—or—

- 1. In the **Targets** window, right-click the target to reconnect.
- 2. Choose **Reconnect** from the shortcut menu.

### **Automatic target connection**

You can configure CrossStudio to automatically connect to the last-used target interface when loading a solution.

#### To enable or disable automatic target connection:

- 1. Choose View > Targets or press Ctrl+Alt+T.
- 2. Click the disclosure arrow on the **Targets** window toolbar.
- 3. Select or deselect Unknown property Target/Auto Connect.

### Resetting the target

Reset of the target is typically handled by the system when you start debugging. However, you can manually reset the target from the **Targets** window.

#### To reset the connected target:

• Choose Project > Reset And Debug or press Ctrl+Alt+F5.

-or-

• On the **Targets** window toolbar, click the **Reset** button.

### Creating a new target interface

#### To create a new target interface:

- 1. From the **Targets** window shortcut menu, click **New Target Interface**. A menu will display the types of target interface that can be created.
- 2. Select the type of target interface to create.

### Setting target interface properties

All target interfaces have a set of properties. Some properties are read-only and provide information about the target, but others are modifiable and allow the target interface to be configured. Target interface properties can be viewed and edited using CrossStudio's property system.

#### To view or edit target properties:

- Select a target.
- Select the **Properties** option from the target's shortcut menu.

The **Targets** window provides the facility to restore the target definitions to the default set. Restoring the default target definitions will undo any of the changes you have made to the targets and their properties, therefore it should be used with care.

#### To restore the default target definitions:

- 1. Select **Restore Default Targets** from the **Targets** window shortcut menu.
- 2. Click Yes when the systems asks whether you want to restore the default targets.

#### Importing and exporting target definitions

You can import and export your target-interface definitions. This may be useful if you make a change to the default set of target definitions and want to share it with another user or use it on another machine.

#### To export the current set of target-interface definitions:

- Choose **Export Target Definitions To XML** from the **Targets** window shortcut menu.
- Specify the location and name of the file to which you want to save the target definitions and click Save.

#### To import an existing set of target-interface definitions:

- Select Import Target Definitions From XML from the Targets window shortcut menu.
- Select the file from which you want to load the target definitions and click **Open**.

## **Downloading programs**

Program download is handled automatically by CrossStudio when you start debugging. However, you can download arbitrary programs to a target using the **Targets** window.

#### To download a program to the currently selected target:

- In the **Targets** window, right-click the selected target.
- Choose Download File.
- From the **Download File** menu, select the type of file to download.
- In the Open File dialog, select the executable file to download and click Open to download the file.

CrossStudio supports the following file formats when downloading a program:

- Binary
- Intel Hex
- Motorola S-record
- CrossWorks native object file (AVR, MSP430, and MAXQ products)
- · Texas Instruments text file

#### Verifying downloaded programs

You can verify a target's contents against arbitrary programs on disk using the Targets window.

#### To verify a target's contents against a program:

- 1. In the Targets window, right-click the selected target.
- 2. Choose Verify File.
- 3. From the Verify File menu, select the type of file to verify.
- 4. In the Open File dialog, select the executable file to verify and click Open to verify the file.

CrossStudio supports the same file types for verification as for downloading.

### **Erasing target memory**

Usually, erasing target memory is done when CrossStudio downloads a program, but you can erase a target's memory manually.

#### To erase all target memory:

- 1. In the **Targets** window, right-click the target to erase.
- 2. Choose Erase All from the shortcut menu.

#### To erase part of target memory:

- 1. In the **Targets** window, right-click the target to erase.
- 2. Choose **Erase Range** from the shortcut menu.

### **Terminal emulator window**

The **Terminal Emulator** window contains a basic serial-terminal emulator that allows you to receive and transmit data over a serial interface.

#### To activate the Terminal Emulator window:

• Choose Tools > Terminal Emulator > Terminal Emulator or press Ctrl+Alt+M.

#### To use the terminal emulator:

- 1. Set the required terminal emulator properties.
- 2. Connect the terminal emulator to the communications port by clicking the button on the toolbar or by selecting **Connect** from the shortcut menu.

Once connected, any input in the **Terminal Emulator** window will be transmitted to the communications port and any data received from the communications port will be displayed on the terminal.

Connection may be refused if the communication port is in use by another application or if the port doesn't exist.

#### To disconnect the terminal emulator:

1. Disconnect the communications port by clicking the **Disconnect** icon on the toolbar or by right-clicking to select **Disconnect** from the shortcut menu.

This will release the communications port so it can be used by other applications.

### **Supported control codes**

The terminal supports a limited set of control codes:

| Control code                  | Description                                                                                       |
|-------------------------------|---------------------------------------------------------------------------------------------------|
| <bs></bs>                     | Backspace                                                                                         |
| <lf></lf>                     | Linefeed                                                                                          |
| <lf></lf>                     | Linefeed (mo Why duplicated?)                                                                     |
| <esc>[{attr1};;{attrn}m</esc> | Set display attributes. The attributes 2-Dim, 5-Blink, 7-Reverse, and 8-Hidden are not supported. |

## **Script Console window**

The **Script Console** window provides interactive access to the JavaScript interpreter and JavaScript classes that are built into CrossStudio. The interpreter is an implementation of the 3rd edition of the ECMAScript standard. The interpreter has an additional function property of the global object that enable files to be loaded into the interpreter.

The JavaScript method **load**(*filepath*) loads and executes the JavaScript contained in *filepath* returns a Boolean indicating success.

#### To activate the Script Console window:

• Choose View > Script Console or press Ctrl+Alt+J.

# **Debug Immediate window**

The **Debug Immediate** window allows you to type in debug expressions and display the results. All results are displayed in the format specified by the **Default Display Mode** property found in the **Debugging** group in the **Environment Options** dialog.

#### To activate the Envronment Options dialog:

• Choose Tools > Options or press Alt+,.

#### To activate the Debug Immediate window:

• Choose **Debug > Other Windows > Debug Immediate**.

## **Downloads window**

The **Downloads Window** displays a historical list of files downloaded over the Internet by CrossStudio.

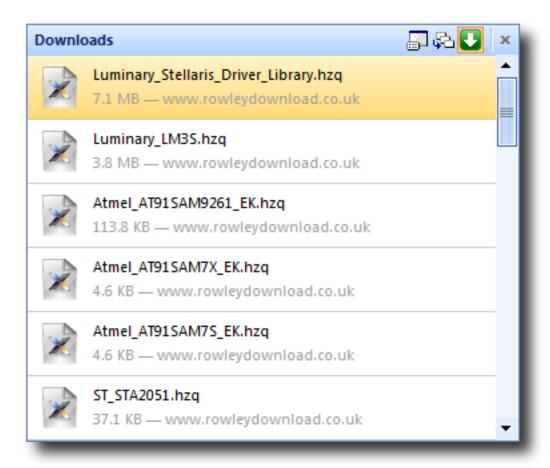

#### To activate the Downloads window:

• Choose Tools > Downloads Window.

### **Latest News window**

The Latest News window displays a historical list of news articles from the Rowley Associates website.

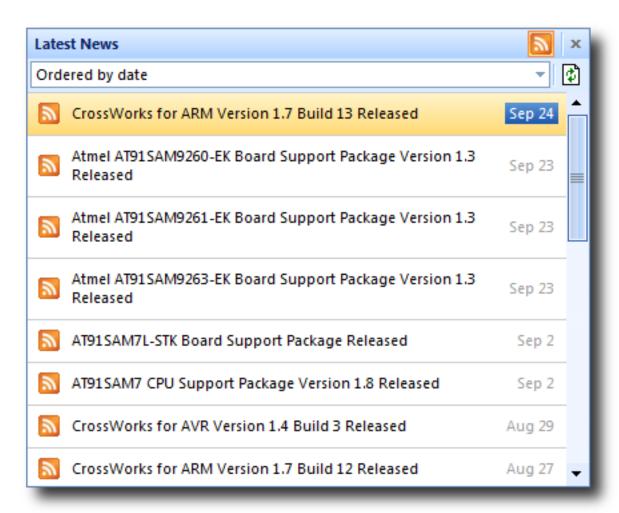

#### To activate the Latest News window:

• Choose **Help** > **Latest News**.

## **Memory-map editor**

memory-map files are tree-structured descriptions of the target memory map. They are used by the compiler to ensure correct placement of program sections, and by the debugger so it knows which addresses are valid on the target and which program sections to load. You can also use them files to direct the debugger to display memory-mapped peripherals. Usually, you don't need to modify memory-map files—they will be set up for the particular targets CrossStudio supports—but it is useful to view them with the memory-map editor.

To open memory-map files, choose **File > Open** and select the XML file that contains the memory map or, alternatively, use the **View Memory Map** option on the shortcut menu of the **Project Explorer**.

The memory-map editor provides a tree-structured view of the memory space of a target. The memory map consists of a set of different node types arranged in a hierarchy. These nodes have properties that can be modified using the **Properties** window when the node is selected. These properties and the placement of nodes within the memory map are used as input to the program-building process so the linker knows where sections should be placed. Additionally, the debugger uses the information in memory-map files to enable register and memory displays.

The memory-map editor supports the following node types:

#### **Root**

The top node of the memory map.

#### **Memory Segment**

A range of addresses that represents a region in target memory.

#### **Program Section**

Represents a program section of your application.

#### **Register Group**

Represents an area in memory that contains a group of related registers.

#### Register

Represents a memory-mapped register.

#### **Bit Field**

Part of a memory-mapped register.

The following statements hold regarding the creation and movement of nodes within a memory:

- Memory segments can be within the Root segment.
- Program sections must be within a memory segment.
- Register groups can be within the Root or within a memory segment.
- Registers can be within memory segments or register groups.
- Bitfields can be within registers.

All nodes have both mandatory and optional properties. The value of the mandatory Name property should be unique within the memory map.

### Memory-segment and register-group properties

#### **Start Address**

A hexadecimal number stating where memory begins (lowest address).

#### Start Address Symbol</b>

The name of a linker symbol to generate with the value of the Start Address.

#### Size

A hexadecimal number specifying the size in bytes of the memory segment.

#### Size Symbol

The name of a linker symbol to generate with the value of the Size.

#### **Access Type**

Specifies whether the memory segment is read only or read/write.

### **Program section properties**

#### **Start Address**

An optional hexadecimal value representing the absolute load position of the section. If this isn't set, the relative placement of the program section within the memory segment will determine the load position of the section.

#### Size

An optional decimal value specifying the size in bytes of the program section.

#### Load

Specifies whether the section should be loaded by the debugger.

#### **Alignment**

An optional decimal value specifying the alignment requirements of the section.

#### **Section To Run In**

An optional name of another program section to which this program section will be copied.

#### **Input Section Names**

The optional names of the files that will be placed in this section.

### **Register properties**

#### **Start Address**

A hexadecimal value specifying where the register is placed.

#### **Start Address Symbol**

The name of a linker symbol to generate with the value of the Start Address.

#### **Register Type**

Optional, a C type specifying how you want to display the register. This defaults to the word length of the target processor.

#### **Endian**

Optional, specifies the byte order of a multibyte register. This defaults to the byte order of the target processor.

### **Bitfield properties**

#### **Bit Offset**

A decimal value that sets the starting bit position of the bit field. Bit 0 is the first bit position.

#### **Bit Length**

A decimal value that defines the number of bits in the field.

The memory-map editor shares many of the attributes of the text editor, and the same key-bindings—for example, cut, copy and paste—are accessible from the **Edit** menu. But in addition to the standard editor capabilities, the memory-map editor supports moving nodes up and down within a hierarchy. This enables adjusting the sequence of program sections.

# **Environment options dialog**

The **Environment Options** dialog enables you to modify settings that apply to all uses of a CrossWorks installation.

# **Building Environment Options**

## **Build Options**

| Property                                                                                      | Description                                                                                        |
|-----------------------------------------------------------------------------------------------|----------------------------------------------------------------------------------------------------|
| Automatically Build Before Debug Environment/Build/Build Before Debug - Boolean               | Enables auto-building of a project before downloading if it is out of date.                        |
| Build Macros Environment/Macros/Global Macros - StringList                                    | Build macros that are shared across all solutions and projects e.g. paths to library files.        |
| Confirm Debugger Stop Environment/Build/Confirm Debugger Stop-Boolean                         | Present a warning when you start to build that requires the debugger to stop.                      |
| Echo Build Command Lines Environment/Build/Show Command Lines - Boolean                       | Selects whether build command lines are written to the build log.                                  |
| Echo Raw Error/Warning Output Environment/Build/Show Unparsed Error Output - Boolean          | Selects whether the unprocessed error and warning output from tools is displayed in the build log. |
| Find Error After Building Environment/Build/Find Error After Build-Boolean                    | Moves the cursor to the first diagnostic after a build completes with errors.                      |
| <pre>Keep Going On Error Environment/Build/Keep Going On Error - Boolean</pre>                | Build doesn't stop on error.                                                                       |
| Save Project File Before Building Environment/Build/Save Project File On Build-Boolean        | Selects whether to save the project file prior to build.                                           |
| Show Build Information Environment/Build/Show Build Information - Boolean                     | Show build information.                                                                            |
| Show Error Window on Build Error Environment/Build/Show Error Window on Build Error - Boolean | Shows the Errors window if there is a build error.                                                 |
| Toolchain Root Directory Environment/Build/Tool Chain Root Directory - String                 | Specifies where to find the toolchain (compilers etc).                                             |

# **Window Options**

| Show Build Log On Build        |                                         |
|--------------------------------|-----------------------------------------|
| Environment/Show Transcript On | Show the build log when a build starts. |
| Build - Boolean                |                                         |

# **Debugging Environment Options**

## **Breakpoint Options**

| Property                                                                                                | Description                                                |
|----------------------------------------------------------------------------------------------------|------------------------------------------------------------|
| Clear Disassembly Breakpoints On Debug Stop Environment/Debugger/Clear Disassembly Breakpoint - Boolean | Clear Disassembly Breakpoints On Debug Stop                |
| <pre>Initial Breakpoint Is Set Environment/Debugger/Set Initial Breakpoint - Enumeration</pre>          | Specify when the initial breakpoint should be set          |
| Set Initial Breakpoint At Environment/Debugger/Initial Breakpoint - String                              | An initial breakpoint to set if no other breakpoints exist |

## **Debugging Options**

| Property                                                | Description                                          |
|---------------------------------------------------------|------------------------------------------------------|
| TLS Expression                                          | Default expression the debugger evaluates to get the |
| <pre>Environment/Debugger/TLS Expression - String</pre> | base of Thread Local Storage                         |

## **Display Options**

| Property                                                                                            | Description                                                          |
|----------------------------------------------------------------------------------------------------|----------------------------------------------------------------------|
| Close Disassembly On Mode Switch Environment/Debugger/Close Disassembly On Mode Switch-Boolean      | Close Disassembly On Mode Switch                                     |
| Data Tips Display a Maximum Of Environment/Debugger/Maximum Array Elements Displayed - IntegerRange | Selects the maximum number of array elements displayed in a datatip. |
| Default Display Mode Environment/Debugger/Default Variable Display Mode - Enumeration               | Selects the format that data values are shown in.                    |
| Display Floating Point Number In Environment/Debugger/Floating Point Format Display - Custom        | The printf format directive used to display floating point numbers.  |
| Maximum Backtrace Calls Environment/Debugger/Maximum Backtrace Calls - IntegerRange                 | Selects the maximum number of calls when backtracing.                |

| Prompt To Display If More Than Environment/Debugger/Array Elements Prompt Size-IntegerRange     | The array size to display with prompt.                         |
|-------------------------------------------------------------------------------------------------|----------------------------------------------------------------|
| Show CPU Registers In Locals Window Environment/Debugger/Locals Display Registers - Boolean     | Specify whether the locals window should display CPU registers |
| Show Labels In Disassembly Environment/Debugger/Disassembly Show Labels - Boolean               | Show Labels In Disassembly                                     |
| Show Source In Disassembly Environment/Debugger/Disassembly Show Source - Boolean               | Show Source In Disassembly                                     |
| Show char * as null terminated string Environment/Debugger/Display Char Ptr As String - Boolean | Show char * as null terminated string                          |
| Source Path Environment/Debugger/Source Path - StringList                                       | Global search path to find source files.                       |

# **Extended Data Tips Options**

| Property                                                                                       | Description                                 |
|------------------------------------------------------------------------------------------------|---------------------------------------------|
| ASCII Environment/Debugger/Extended Tooltip Display Mode/ASCII-Boolean                         | Selects ASCII extended datatips.            |
| Binary Environment/Debugger/Extended Tooltip Display Mode/Binary-Boolean                       | Selects Binary extended datatips.           |
| Decimal Environment/Debugger/Extended Tooltip Display Mode/Decimal - Boolean                   | Selects Decimal extended datatips.          |
| Hexadecimal Environment/Debugger/Extended Tooltip Display Mode/Hexadecimal - Boolean           | Selects Hexadecimal extended datatips.      |
| Octal Environment/Debugger/Extended Tooltip Display Mode/Octal - Boolean                       | Selects Octal extended datatips.            |
| Unsigned Decimal Environment/Debugger/Extended Tooltip Display Mode/Unsigned Decimal - Boolean | Selects Unsigned Decimal extended datatips. |

# **Target Options**

| Property                                                                       | Description                                                         |
|--------------------------------------------------------------------------------|---------------------------------------------------------------------|
| Step Using Hardware Step Environment/Debugger/Step Using Hardware Step-Boolean | Step using hardware single stepping rather than setting breakpoints |

# **Window Options**

| Property                                                                                      | Description                                                   |
|-----------------------------------------------------------------------------------------------|---------------------------------------------------------------|
| Clear Debug Terminal On Run Environment/Clear Debug Terminal On Run - Boolean                 | Clear the debug terminal automatically when a program is run. |
| Hide Output Window On Successful Load  Debugging/Hide Transcript On Successful Load - Boolean | Hide the Output window when a load completes without error.   |
| Show Target Log On Load  Debugging/Show Transcript On Load - Boolean                          | Show the target log when a load starts.                       |

# **IDE Environment Options**

## **Browser Options**

| Property                                                                        | Description                                                                     |
|---------------------------------------------------------------------------------|---------------------------------------------------------------------------------|
| Text Size Environment/Browser/Text Size - Enumeration                           | Sets the text size of the integrated HTML and help browser.                     |
| Underline Hyperlinks In Browser Environment/Browser/Underline Web Links-Boolean | Enables underlining of hypertext links in the integrated HTML and help browser. |

## **File Search Options**

| Property                                                        | Description                                                    |
|-----------------------------------------------------------------|----------------------------------------------------------------|
| Files To Search Find In Files/File Type - StringList            | The wildcard used to match files in Find In Files searches.    |
| Find History Find In Files/Find History-StringList              | The list of strings recently used in searches.                 |
| Folder History Find In Files/Folder History-StringList          | The set of folders recently used in file searches.             |
| Match Case<br>Find In Files/Match Case-Boolean                  | Whether the case of letters must match exactly when searching. |
| Match Whole Word Find In Files/Match Whole Word-Boolean         | Whether the whole word must match when searching.              |
| Replace History Find In Files/Replace History-StringList        | The list of strings recently used in searches.                 |
| Search Dependencies Find In Files/Search Dependencies - Boolean | Controls searching of dependent files.                         |
| Search In Find In Files/Context - Enumeration                   | Where to look to find files.                                   |
| Use Regular Expressions Find In Files/Use RegExp - Boolean      | Whether to use a regular expression or plain text search.      |

## **Internet Options**

| Property                                             | Description                                           |
|------------------------------------------------------|-------------------------------------------------------|
| Check For Latest News                                | Specifies whether to enable downloading of the Latest |
| <pre>Environment/Internet/RSS Update - Boolean</pre> | News RSS feeds.                                       |

| Check For Packages Environment/Internet/Check Packages - Boolean                              | Specifies whether to enable downloading of the list of available packages.                                  |
|-----------------------------------------------------------------------------------------------|----------------------------------------------------------------------------------------------------|
| Check For Updates Environment/Internet/Check Updates - Boolean                                | Specifies whether to enable checking for software updates.                                                  |
| Enable Connection Debugging Environment/Internet/Enable Debugging - Boolean                   | Controls debugging traces of internet connections and downloads.                                            |
| External Web Browser Environment/External Web Browser-FileName                                | The path to the external web browser to use when accessing non-local files.                                 |
| HTTP Proxy Host Environment/Internet/HTTP Proxy Server - String                               | Specifies the IP address or hostname of the HTTP proxy server. If empty, no HTTP proxy server will be used. |
| HTTP Proxy Port Environment/Internet/HTTP Proxy Port - IntegerRange                           | Specifies the HTTP proxy server's port number.                                                              |
| Maximum Download History Items Environment/Internet/Max Download History Items - IntegerRange | The maximum amount of download history kept in the downloads window.                                        |
| Use Content Delivery Network Environment/Package/Use Content Delivery Network - Boolean       | Specifies whether to use content delivery network to deliver packages.                                      |

# **Launcher Options**

| Property                                                                                    | Description                                                                                                    |
|---------------------------------------------------------------------------------------------|----------------------------------------------------------------------------------------------------|
| Launch Latest Installations Only Environment/Launcher Use Latest Installations Only-Boolean | Specifies whether the CrossStudio launcher should only consider the latest installations of CrossWorks when deciding which one to use.             |
| Launcher Enabled Environment/Launcher Enabled - Boolean                                     | Specifies whether the CrossStudio launcher should<br>be used when the operating system or an external<br>application requests a file to be opened. |

# **Package Manager Options**

| Property                                                                                              | Description                                                                |
|----------------------------------------------------------------------------------------------------|----------------------------------------------------------------------------|
| Check Solution Package Dependencies Environment/Package/Check Solution Package Dependencies - Boolean | Specifies whether to check package dependencies when a solution is loaded. |

| Package Directory                            |                                                      |
|----------------------------------------------|------------------------------------------------------|
| Environment/Package/Destination              | Specifies the directory packages are installed to.   |
| Directory - String                           |                                                      |
| Show Logos                                   | Specifies whether the package manager should display |
| Environment/Package/Show Logos - Enumeration | company logos.                                       |

# **Print Options**

| Property                                                          | Description                              |
|-------------------------------------------------------------------|------------------------------------------|
| Bottom Margin Environment/Printing/Bottom Margin-IntegerRange     | The page's bottom margin in millimetres. |
| Left Margin Environment/Printing/Left Margin-IntegerRange         | The page's left margin in millimetres.   |
| Page Orientation  Environment/Printing/ Orientation - Enumeration | The page's orientation.                  |
| Page Size Environment/Printing/Page Size - Enumeration            | The page's size.                         |
| Right Margin Environment/Printing/Right Margin-IntegerRange       | The page's right margin in millimetres.  |
| Top Margin Environment/Printing/Top Margin-IntegerRange           | The page's top margin in millimetres.    |

# **Startup Options**

| Property                                                                             | Description                                              |
|--------------------------------------------------------------------------------------|----------------------------------------------------------|
| Allow Multiple CrossStudios  Environment/Permit Multiple Studio  Instances - Boolean | Allow more than one CrossStudio to run at the same time. |
| New Project Directory Environment/General/Solution Directory - String                | The directory where projects are created.                |
| Project Templates File Environment/General/Project Templates - String                | The project templates file.                              |
| Splash Screen - Environment/Splash Screen - Enumeration                              | How to display the splash screen on startup.             |

# **Status Bar Options**

| Property                                                                                    | Description                                               |
|---------------------------------------------------------------------------------------------|-----------------------------------------------------------|
| (Visible) Environment/Status Bar - Boolean                                                  | Show or hide the status bar.                              |
| Show Build Status Pane Environment/General/Status Bar/Show Build Status - Boolean           | Show or hide the Build pane in the status bar.            |
| Show Caret Position Pane Environment/General/Status Bar/Show Caret Pos-Boolean              | Show or hide the Caret Position pane in the status bar.   |
| Show Insert/Overwrite Status Pane Environment/General/Status Bar/Show Insert Mode - Boolean | Show or hide the Insert/Overwrite pane in the status bar. |
| Show Read-Only Status Pane Environment/General/Status Bar/Show Read Only-Boolean            | Show or hide the Read Only pane in the status bar.        |
| Show Size Grip Environment/General/Status Bar/Show Size Grip - Boolean                      | Show or hide the status bar size grip.                    |
| Show Target Pane Environment/General/Status Bar/Show Target - Boolean                       | Show or hide the Target pane in the status bar.           |
| Show Time Pane Environment/General/Status Bar/Show Time - Boolean                           | Show or hide the Time pane in the status bar.             |

# **User Interface Options**

| Property                                                                 | Description                                                                |
|--------------------------------------------------------------------------|----------------------------------------------------------------------------|
| Application Main Font Environment/Application Main Font-Font             | The font to use for the user interface as a whole.                         |
| Application Monospace Font Environment/Application Monospace Font - Font | The fixed-size font to use for the user interface as a whole.              |
| Error Display Timeout Environment/Error Display Timeout - IntegerRange   | The minimum time, in seconds, that errors are shown for in the status bar. |
| Errors Are Displayed Environment/Error Display Mode - Enumeration        | How errors are reported in CrossStudio.                                    |

| File Size Display Units Environment/Size Display Unit - Enumeration           | How to display sizes of items in the user interface. SI defines 1kB=1000 bytes, IEC defines 1kiB=1024 bytes, Alternate SI defines 1kB=1024 bytes. |
|-------------------------------------------------------------------------------|----------------------------------------------------------------------------------------------------|
| Number File Names in Menus Environment/Number Menus - Boolean                 | Number the first nine file names in menus for quick keyboard access.                                                                              |
| Show Large Icons In Toolbars Environment/General/Large Icons - Boolean        | Show large or small icons on toolbars.                                                                                                    |
| Show Ribbon Environment/General/Ribbon/Show-Boolean                           | Show or hide the ribbon.                                                                                                    |
| Show Window Selector On Ctrl+Tab Environment/Show Selector - Boolean          | Present the Window Selector on Next Window and Previous Window commands activated from the keyboard.                                              |
| User Interface Theme Environment/General/Skin-Enumeration                     | The theme that CrossStudio uses.                                                                                                    |
| Window Menu Contains At Most Environment/Max Window Menu Items - IntegerRange | The maximum number of windows appearing in the Windows menu.                                                                                      |

# **Programming Language Environment Options**

## **Assembly Language Settings**

| Property                                                                                     | Description                                            |
|----------------------------------------------------------------------------------------------|--------------------------------------------------------|
| Column Guide Columns  Text Editor/Indent/Assembly Language/ Column Guides - String           | The columns that guides are drawn for.                 |
| <pre>Indent Closing Brace Text Editor/Indent/Assembly Language/ Close Brace - Boolean</pre>  | Indent the closing brace of compound statements.       |
| <pre>Indent Context Text Editor/Indent/Assembly Language/ Context Lines - IntegerRange</pre> | The number of lines to use for context when indenting. |
| <pre>Indent Mode Text Editor/Indent/Assembly Language/ Indent Mode - Enumeration</pre>       | How to indent when a new line is inserted.             |
| <pre>Indent Opening Brace Text Editor/Indent/Assembly Language/Open Brace - Boolean</pre>    | Indent the opening brace of compound statements.       |
| <pre>Indent Size Text Editor/Indent/Assembly Language/ Size - IntegerRange</pre>             | The number of columns to indent a code block.          |
| <pre>Tab Size Text Editor/Indent/Assembly Language/Tab Size - IntegerRange</pre>             | The number of columns between tabstops.                |
| <pre>Use Tabs Text Editor/Indent/Assembly Language/Use Tabs - Boolean</pre>                  | Insert tabs when indenting.                            |
| User-Defined Keywords  Text Editor/Indent/Assembly Language/ Keywords - StringList           | Additional identifiers to highlight as keywords.       |

## C and C++ Settings

| Property                            | Description                            |
|-------------------------------------|----------------------------------------|
| Column Guide Columns                |                                        |
| Text Editor/Indent/C and C++/Column | The columns that guides are drawn for. |
| Guides - String                     |                                        |

| <pre>Indent Closing Brace Text Editor/Indent/C and C++/Close Brace - Boolean</pre>  | Indent the closing brace of compound statements.       |
|-------------------------------------------------------------------------------------|--------------------------------------------------------|
| <pre>Indent Context Text Editor/Indent/C and C++/Context Lines - IntegerRange</pre> | The number of lines to use for context when indenting. |
| <pre>Indent Mode Text Editor/Indent/C and C++/Indent Mode - Enumeration</pre>       | How to indent when a new line is inserted.             |
| <pre>Indent Opening Brace Text Editor/Indent/C and C++/Open Brace - Boolean</pre>   | Indent the opening brace of compound statements.       |
| <pre>Indent Size Text Editor/Indent/C and C++/ Size - IntegerRange</pre>            | The number of columns to indent a code block.          |
| <pre>Tab Size Text Editor/Indent/C and C++/Tab Size - IntegerRange</pre>            | The number of columns between tabstops.                |
| <pre>Use Tabs Text Editor/Indent/C and C++/Use Tabs - Boolean</pre>                 | Insert tabs when indenting.                            |
| User-Defined Keywords  Text Editor/Indent/C and C++/  Keywords - StringList         | Additional identifiers to highlight as keywords.       |

# **Default Settings**

| Property                                                                          | Description                                            |
|-----------------------------------------------------------------------------------|--------------------------------------------------------|
| Column Guide Columns  Text Editor/Indent/Default/Column  Guides - String          | The columns that guides are drawn for.                 |
| <pre>Indent Closing Brace Text Editor/Indent/Default/Close Brace - Boolean</pre>  | Indent the closing brace of compound statements.       |
| <pre>Indent Context Text Editor/Indent/Default/Context Lines - IntegerRange</pre> | The number of lines to use for context when indenting. |
| <pre>Indent Mode Text Editor/Indent/Default/Indent Mode - Enumeration</pre>       | How to indent when a new line is inserted.             |

| <pre>Indent Opening Brace Text Editor/Indent/Default/Open Brace - Boolean</pre> | Indent the opening brace of compound statements. |
|---------------------------------------------------------------------------------|--------------------------------------------------|
| <pre>Indent Size Text Editor/Indent/Default/ Size - IntegerRange</pre>          | The number of columns to indent a code block.    |
| <pre>Tab Size Text Editor/Indent/Default/Tab Size - IntegerRange</pre>          | The number of columns between tabstops.          |
| <pre>Use Tabs Text Editor/Indent/Default/Use Tabs - Boolean</pre>               | Insert tabs when indenting.                      |
| User-Defined Keywords  Text Editor/Indent/Default/  Keywords - StringList       | Additional identifiers to highlight as keywords. |

## **Java Settings**

| Property                                                                       | Description                                            |
|--------------------------------------------------------------------------------|--------------------------------------------------------|
| Column Guide Columns  Text Editor/Indent/Java/Column  Guides - String          | The columns that guides are drawn for.                 |
| <pre>Indent Closing Brace Text Editor/Indent/Java/Close Brace - Boolean</pre>  | Indent the closing brace of compound statements.       |
| <pre>Indent Context Text Editor/Indent/Java/Context Lines - IntegerRange</pre> | The number of lines to use for context when indenting. |
| <pre>Indent Mode Text Editor/Indent/Java/Indent Mode - Enumeration</pre>       | How to indent when a new line is inserted.             |
| Indent Opening Brace  Text Editor/Indent/Java/Open  Brace - Boolean            | Indent the opening brace of compound statements.       |
| <pre>Indent Size Text Editor/Indent/Java/Size - IntegerRange</pre>             | The number of columns to indent a code block.          |
| Tab Size  Text Editor/Indent/Java/Tab  Size - IntegerRange                     | The number of columns between tabstops.                |
| Use Tabs Text Editor/Indent/Java/Use Tabs-Boolean                              | Insert tabs when indenting.                            |

| User-Defined Keywords                       | Additional identifiers to highlight as keywords. |
|---------------------------------------------|--------------------------------------------------|
| Text Editor/Indent/Java/Keywords-StringList | Additional actuality to highlight as keywords.   |

## **Source Control Environment Options**

## **Configuration Options**

| Property                                                                              | Description                         |
|---------------------------------------------------------------------------------------|-------------------------------------|
| Enable Source Control Integration  Environment/Source Code Control/ Enabled - Boolean | Source Control integration enabled. |
| Source Control Provider  Environment/Source Code Control/ Provider - Enumeration      | The source control provider to use. |

#### **External Tools**

| Property                                                                      | Description            |
|-------------------------------------------------------------------------------|------------------------|
| Diff Command Line Environment/Source Code Control/ DiffCommand - StringList   | The diff command line  |
| Merge Command Line Environment/Source Code Control/ MergeCommand - StringList | The merge command line |

## **Preference Options**

| Property                                                                                               | Description                                                                          |
|----------------------------------------------------------------------------------------------------|--------------------------------------------------------------------------------------|
| <pre>Inhibit Add Dialog Environment/Source Code Control/ InhibitAddDialog - Boolean</pre>              | Inhibits the dialog when adding a file to source control.                            |
| <pre>Inhibit Check In Dialog Environment/Source Code Control/ InhibitCheckinDialog - Boolean</pre>     | Inhibits the dialog when checking in a file to source control.                       |
| <pre>Inhibit Check Out Dialog Environment/Source Code Control/ InhibitCheckoutDialog - Boolean</pre>   | Inhibits the dialog when checking out a file from source control.                    |
| Inhibit Check Out On Edit Dialog  Environment/Source Code Control/ InhibitCheckoutOnEditDialog-Boolean | Inhibits the check out on edit dialog.                                               |
| <pre>Inhibit Get Latest Dialog Environment/Source Code Control/ InhibitGetLatestDialog - Boolean</pre> | Inhibits the dialog when updating the local version from the source control version. |

#### Inhibit Undo Check Out Dialog

Environment/Source Code Control/
InhibitUndoCheckoutDialog - Boolean

Inhibits the dialog when undoing a checkout to source control.

## **Text Editor Environment Options**

## **Cursor Fence Options**

| Property                                                     | Description                                           |
|--------------------------------------------------------------|-------------------------------------------------------|
| Bottom Margin Text Editor/Margins/Bottom-IntegerRange        | The number of lines in the bottom margin.             |
| Keep Cursor Within Fence Text Editor/Margins/Enabled-Boolean | Enable margins to fence and scroll around the cursor. |
| Left Margin Text Editor/Margins/Left-IntegerRange            | The number of characters in the left margin.          |
| Right Margin Text Editor/Margins/Right-IntegerRange          | The number of characters in the right margin.         |
| Top Margin Text Editor/Margins/Top-IntegerRange              | The number of lines in the right margin.              |

## **Editing Options**

| Property                                                                          | Description                                                                                                    |
|-----------------------------------------------------------------------------------|----------------------------------------------------------------------------------------------------|
| Allow Drag and Drop Editing  Text Editor/Drag Drop Editing - Boolean              | Enables dragging and dropping of selections in the text editor.                                                                               |
| Auto-Comment Text Text Editor/Auto Comment - Boolean                              | Enable or disable automatically swapping commenting on source lines by typing '/' with an active selection.                                   |
| Auto-Surround Text Text Editor/Auto Surround - Boolean                            | Enable or disable automatically surrounding selected text when typing triangular brackets, quotation marks, parentheses, brackets, or braces. |
| Bold Popup Diagnostic Messages  Text Editor/Bold Popup  Diagnostics - Boolean     | Displays popup diagnostic messages in bold for easier reading.                                                                                |
| Check Spelling Text Editor/Spell Checking - Boolean                               | Enable spell checking in comments.                                                                                                    |
| Column-mode Tab Text Editor/Column Mode Tab-Boolean                               | Tab key moves to the next textual column using the line above.                                                                                |
| Confirm Modified File Reload  Text Editor/Confirm Modified File  Reload - Boolean | Display a confirmation prompt before reloading a file that has been modified on disk.                                                         |
| Copy Action When Nothing Selected Text Editor/Copy Action - Enumeration           | What Copy copies when nothing is selected.                                                                                                    |

| Copy On Mouse Select Text Editor/Copy On Mouse Select-Boolean                   | Automatically copy text to clipboard when marking a selection with the mouse.               |
|---------------------------------------------------------------------------------|---------------------------------------------------------------------------------------------|
| Cut Action When Nothing Selected Text Editor/Cut Action - Enumeration           | What Cut cuts when nothing is selected.                                                     |
| Cut Single Blank Line Text Editor/Cut Blank Lines - Boolean                     | Selects whether to place text on the clipboard when a single blank line is cut. When set to |
| Diagnostic Cycle Mode  Text Editor/Diagnostic Cycle  Mode - Enumeration         | Iterates through diagnostics either from most severe to least severe or in reported order.  |
| Edit Read-Only Files Text Editor/Edit Read Only-Boolean                         | Allow editing of read-only files.                                                           |
| Enable Popup Diagnostics  Text Editor/Enable Popup  Diagnostics - Boolean       | Enables on-screen diagnostics in the text editor.                                           |
| Enable Virtual Space Text Editor/Enable Virtual Space-Boolean                   | Permit the cursor to move into locations that do not currently contain text.                |
| FIXME Tag List Text Editor/FIXME Tags - StringList                              | Set the tags to display as FIXMEs.                                                          |
| Numeric Keypad Editing Text Editor/Numeric Keypad Enabled - Boolean             | Selects whether the numeric keypad plus and minus buttons copy and cut text.                |
| Paste On Mouse Middle Button  Text Editor/Paste On Mouse Middle  Button-Boolean | Paste text from clipboard when mouse middle button is pressed.                              |
| Undo And Redo Behavior Text Editor/Undo Mode - Enumeration                      | How Undo and Redo group your typing when it is undone and redone.                           |

## **Find And Replace Options**

| Property                                                          | Description                                                          |
|-------------------------------------------------------------------|----------------------------------------------------------------------|
| Case Sensitive Matching Text Editor/Find/Match Case-Boolean       | Enables or disables the case sensitivity of letters when searching.  |
| Find History Text Editor/Find/History - StringList                | The list of strings recently used in searches.                       |
| Regular Expression Matching Text Editor/Find/Use RegExp - Boolean | Enables regular expression matching rather than plain text matching. |
| Replace History Text Editor/Replace/History-StringList            | The list of strings recently used in replaces.                       |
| Whole Word Matching Text Editor/Find/Match Whole Word-Boolean     | Enables or disables whole word matching when searching.              |

### International

| Property                                | Description                                        |
|-----------------------------------------|----------------------------------------------------|
| Default Text File Encoding              | The encoding to use if not overridden by a project |
| Text Editor/Default Codec - Enumeration | property or file is not in a known format.         |

## **Save Options**

| Property                                                                          | Description                                                      |
|-----------------------------------------------------------------------------------|------------------------------------------------------------------|
| Backup File History Depth  Text Editor/Backup File Depth-IntegerRange             | The number of backup files to keep when saving an existing file. |
| Delete Trailing Space On Save Text Editor/Delete Trailing Space On Save - Boolean | Deletes trailing whitespace from each line when a file is saved. |
| Tab Cleanup On Save Text Editor/Cleanup Tabs On Save - Enumeration                | Cleans up tabs when a file is saved.                             |

### **Visual Appearance**

| Property                                                                   | Description                                                   |
|----------------------------------------------------------------------------|---------------------------------------------------------------|
| Font Text Editor/Font - FixedPitchFont                                     | The font to use for text editors.                             |
| Hide Cursor When Typing  Text Editor/Hide Cursor When  Typing - Boolean    | Hide or show the I-beam cursor when you start to type.        |
| Highlight Cursor Line Text Editor/Highlight Cursor Line-Boolean            | Enable or disable visually highlighting the cursor line.      |
| Horizontal Scroll Bar Text Editor/HScroll Bar - Enumeration                | Show or hide the horizontal scroll bar.                       |
| <pre>Insert Caret Style Text Editor/Insert Caret Style - Enumeration</pre> | How the caret is displayed with the editor in insert mode.    |
| Line Numbers Text Editor/Line Number Mode-Enumeration                      | How often line numbers are displayed in the margin.           |
| Mate Matching Mode Text Editor/Mate Matching Mode-Enumeration              | Controls when braces, brackets, and parentheses are matched.  |
| Overwrite Caret Style  Text Editor/Overwrite Caret  Style - Enumeration    | How the caret is displayed with the editor in overwrite mode. |

| Show Diagnostic Icons In Gutter Text Editor/Diagnostic Icons - Boolean | Enables display of diagnostic icons in the icon gutter.                                           |
|------------------------------------------------------------------------|---------------------------------------------------------------------------------------------------|
| Show Icon Gutter Text Editor/Icon Gutter - Boolean                     | Show or hide the left-hand gutter containing breakpoint, bookmark, and optional diagnostic icons. |
| Show Mini Toolbar Text Editor/Mini Toolbar - Boolean                   | Show the mini toolbar when selecting text with the mouse.                                         |
| Use I-beam Cursor Text Editor/Ibeam cursor-Boolean                     | Show an I-beam or arrow cursor in the text editor.                                                |
| Vertical Scroll Bar Text Editor/VScroll Bar - Enumeration              | Show or hide the vertical scroll bar.                                                             |

## **Windows Environment Options**

## **Call Stack Options**

| Property                                                                      | Description                                                        |
|-------------------------------------------------------------------------------|--------------------------------------------------------------------|
| Show Call Address Environment/Call Stack/Show Call Address - Boolean          | Enables the display of the call address in the call stack.         |
| Show Call Source Location Environment/Call Stack/Show Call Location - Boolean | Enables the display of the call source location in the call stack. |
| Show Parameter Names Environment/Call Stack/Show Parameter Names - Boolean    | Enables the display of parameter names in the call stack.          |
| Show Parameter Types Environment/Call Stack/Show Parameter Types - Boolean    | Enables the display of parameter types in the call stack.          |
| Show Parameter Values Environment/Call Stack/Show Parameter Values - Boolean  | Enables the display of parameter values in the call stack.         |

## **Clipboard Ring Options**

| Property                                                                         | Description                                                                      |
|----------------------------------------------------------------------------------|----------------------------------------------------------------------------------|
| Maximum Items Held In Ring Environment/Clipboard Ring/Max Entries - IntegerRange | The maximum number of items held on the clipboard ring before they are recycled. |
| Preserve Contents Between Runs Environment/Clipboard Ring/Save-Boolean           | Save the clipboard ring across CrossStudio runs.                                 |

## **Outline Window Options**

| Property                                                            | Description                                                                  |
|---------------------------------------------------------------------|------------------------------------------------------------------------------|
| Group #define Directives Windows/Outline/Group Defines - Boolean    | Group consecutive #define and #undef preprocessor directives.                |
| <pre>Group #if Directives Windows/Outline/Group Ifs - Boolean</pre> | Group lines contained betwen #if, #else, and #endif preprocessor directives. |
| Group #include Directives Windows/Outline/Group Includes - Boolean  | Group consecutive #include preprocessor directives.                          |

| Group Top-Level Declarations Windows/Outline/Group Top Level Items - Boolean   | Group consecutive top-level variable and type declarations.           |
|--------------------------------------------------------------------------------|-----------------------------------------------------------------------|
| Group Visibility Windows/Outline/Group Visibility-Boolean                      | Group class members by public, protected, and private visibility.     |
| Hide #region Prefix Windows/Outline/Hide Region Prefix - Boolean               | Hides the '#region' prefix from groups and shows only the group name. |
| Refresh Outline and Preview Windows/Outline/Preview Refresh Mode - Enumeration | How the Preview pane refreshes its contects.                          |

## **Project Explorer Options**

| Property                                                                                             | Description                                                                                  |
|----------------------------------------------------------------------------------------------------|----------------------------------------------------------------------------------------------|
| Add Filename Replace Macros  Environment/Project Explorer/Filename Replace Macros-StringList         | Macros (system and global) used to replace the start of a filename on project file addition. |
| Color Project Nodes Environment/Project Explorer/Color Nodes - Boolean                               | Show the project nodes colored for identification in the Project Explorer.                   |
| Output Files Folder Environment/Project Explorer/Show Output Files - Boolean                         | Show the build output files in an Output Files folder in the project explorer.               |
| Read-Only Data In Code Environment/Project Explorer/Statistics Read-Only Data Handling-Boolean       | Configures whether read-only data contributes to the Code or Data statistic.                 |
| Show Dependencies Environment/Project Explorer/Dependencies Display - Enumeration                    | Controls how the dependencies are displayed.                                                 |
| Show File Count on Folder Environment/Project Explorer/Count Files - Boolean                         | Show the number of files contained in a folder as a badge in the Project Explorer.           |
| Show Properties Environment/Project Explorer/Properties Display - Enumeration                        | Controls how the properties are displayed.                                                   |
| Show Statistics Rounded Environment/Project Explorer/Statistics Format - Boolean                     | Show exact or rounded sizes in the project explorer.                                         |
| Source Control Status Column  Environment/Project Explorer/Show Source Code Control Status - Boolean | Show the source control status column in the project explorer.                               |

| Starred Files Names Environment/Project Explorer/Starred File Names - StringList              | The list of wildcard-matched file names that get highligted with stars, to bring attention to themselves, in the Project Explorer. |
|-----------------------------------------------------------------------------------------------|----------------------------------------------------------------------------------------------------|
| Statistics Column Environment/Project Explorer/Statistics Display - Boolean                   | Show the code and data size columns in the Project Explorer.                                                                       |
| Synchronize Explorer With Editor Environment/Project Explorer/Sync Editor - Boolean           | Synchronizes the Project Explorer with the document being edited.                                                                  |
| Use Common Properties Folder Environment/Project Explorer/Common Properties Display - Boolean | Controls how common properties are displayed.                                                                                      |

## **Properties Window Options**

| Property                                                                    | Description                            |
|-----------------------------------------------------------------------------|----------------------------------------|
| Properties Displayed Environment/General/Properties Displayed - Enumeration | Set how the properties are displayed.  |
| Show Property Details Environment/General/Property View Details - Boolean   | Show or hide the property description. |

## **Windows Window Options**

| Property                                                                     | Description                                                                          |
|------------------------------------------------------------------------------|--------------------------------------------------------------------------------------|
| Buffer Grouping Environment/Windows/Grouping - Enumeration                   | How the files are grouped or listed in the Windows window.                           |
| Show File Path as Tooltip Environment/Windows/Show Filename Tooltips-Boolean | Show the full file name as a tooltip when hovering over files in the Windows window. |
| Show Line Count and File Size Environment/Windows/Show Sizes - Boolean       | Show the number of lines and size of each file in the windows list.                  |

#### **Target interfaces**

A target interface is a mechanism for communicating with, and controlling, a target. A target can be either a physical hardware device or a software simulation of a device. CrossStudio has a **Targets** window for viewing and manipulating target interfaces. For more information, see **Targets window**.

Before you can use a target interface, you must *connect* to it. You can only connect to one target interface at a time. For more information, see Connecting to a target.

All target interfaces have a set of properties. The properties provide information on the connected target and allow the target interface to be configured. For more information, see Viewing and editing target properties.

#### **AVR** simulator

The AVR simulator target interface provides access to CrossStudio's AVR simulator. This target interface supports program loading and debugging. The simulator supports the instruction set defined in *ATMEL AVR*Instruction Set – Rev. 0856B-06/99}. Additionally, the simulator will simulate EEPROM memory access and provides an extension mechanism to enable device simulation using JavaScript. The memory system simulated (flash, RAM, EEPROM) is defined by the Target processor property of the selected project in the active build configuration.

• AVR Simulator Target Interface

#### **JTAG ICE**

The JTAG ICE target interface provides access to Atmel's JTAG ICE Mk I. This target interface supports program loading and debugging, and access to the lock bits, fuse bits, and signature/calibration bytes immediately after connecting to the target.

JTAG ICE Target Interface

#### **JTAGICE mkll**

The JTAGICE mkll target interfaces provide access to Atmel's JTAGICE mkll. Both USB and serial port host PC connections are supported, as is JTAG, debugWIRE, PDI, and ISP target connections. The JTAG, debugWIRE, PDI, and ISP target connections support program loading. The JTAG, debugWIRE, and PDI target connections support interactive debugging. The JTAG, PDI, and ISP connections support access to the lock bits, fuse bits, and signature/calibration bytes immediately after connecting to the target.

- JTAGICE mkll (Serial Port to JTAG),
- JTAGICE mkll (Serial Port to debugWIRE),
- JTAGICE mkll (Serial Port to ISP),
- JTAGICE mkll (Serial Port to PDI),
- JTAGICE mkll (USB to JTAG),
- JTAGICE mkll (USB to debugWIRE),

- JTAGICE mkII (USB to ISP),
- JTAGICE mkII (USB to PDI)

#### **AVRDragon**

The AVRDragon target interfaces provide access to Atmel's AVRDragon. JTAG, debugWIRE, and ISP target connections are supported. The JTAG, debugWIRE, and ISP target connections support program loading. The JTAG and debugWIRE target connections support interactive debugging. The JTAG and ISP connections support access to the lock bits, fuse bits, and signature/calibration bytes. When debugging with the JTAG interface, three hardware breakpoints are available for use; however, one of these breakpoints will be needed for single stepping. Two of the hardware breakpoints can be used as data breakpoints. When debugging with the debugWIRE interface, no hardware breakpoints are available.

- AVRDragon (JTAG),
- AVRDragon (debugWIRE),
- AVRDragon (ISP)

#### STK500 high voltage

The Atmel STK500 high voltage target interface provides access to Atmel's STK500 high voltage programming. This target interface supports program loading and access to the fuse bits and lock bits.

• STK500-High Voltage Target Interface

#### STK500-ISP Target Interface

The Atmel STK500-ISP target interface provides access to Atmel's STK500 ISP programming. This target interface supports program loading and access to the fuse bits and lock bits.

• STK500-ISP Target Interface

#### **AVRISP**

The Atmel STK500-ISP/AVRISP target interface provides access to Atmel's AVRISP programmer. This target interface supports program loading and access to the fuse bits and lock bits.

• AVRISP Target Interface.

#### **AVRISP mkll**

The Atmel AVRISP mkll target interface provides access to Atmel's AVRISP mkll programmer. This target interface supports program loading and access to the fuse bits and lock bits.

AVRISP mkll target interface

#### **Parallel port**

The Parallel Port Target Interface provides access to JTAG-based AVR devices via a PC parallel (printer) port JTAG cable. This target interface supports program loading and debugging and access to the fuse and lock bits. This target interface supports the MAXQ 10-pin connector and the ARM 20-pin connector with a suitable converter board.

• Parallel Port Target Interface

#### CrossConnect

The CrossConnect Target Interface provides access to JTAG-based AVR devices via a CrossConnect with a suitable converter board. This target interface supports program loading and debugging and access to the fuse and lock bits.

• CrossConnect Target Interface

#### **Arduino**

This target interface only supports program loading. To use this target interface, set the target options to connect and disconnect when debugging starts and stops, respectively. Then connect to the target interface, then disconnect from it. You can then press start without debugging, which will connect to the Arduino, download the application, and then disconnect from the target interface.

Note that you can set the **Port Used By Target Interface** Terminal Emulator property which will cause the Terminal Emulator to disconnect/reconnect when downloading.

• Arduino Target Interface

#### **Downloading capabilities**

The JTAG and PDI target connections support the **Erase All** target property. When **Erase All** is set to **Yes**, a chip erase is performed prior to download. If you wish to preserve the EEPROM, set the appropriate fuse bit. When the target property **Erase All** is set to **No**, program loading causes the relevant flash pages to be erased prior to programming. Note that, on JTAG MEGA devices, the page erasing (and subsequent programming) is done in debug mode and, as such, is considerably slower than when **Erase All** is set to **Yes**.

#### **Debug capabilities**

When debugging JTAG MEGA devices, you will have access to four hardware breakpoints—but one of them will be needed for single stepping. Two of the hardware breakpoints may be used as (byte-sized) data breakpoints or as an aligned powers of 2 range breakpoint.

When debugging XMEGA devices, you will have access to two hardware (byte-sized) data breakpoints that can also be used as a range data breakpoint. The two data breakpoints can have conditional data values, using the following breakpoint expressions:

- x == 5 Break when x is read/written with 5.
- x > 5 Break when x is read/written with a value greater than 5.
- x >= 5 Break when x is read/written with a value greater than or equal to 5.
- x < 5 Break when x is read/written with a value less than 5.
- x <=5 Break when x is read/written with a value less than or equal to 5.
- x >= 5 & & x <= 45 Break when x is read/written with a value in the range 5 to 45.
- $x < 5 \mid x > 45$  Break when x is read/written with a value not in the range 5 to 45.
- (x & 1) == 1 Break when x is read/written with an odd value.

Note that >= and < are implemented using > and <= and, as such, won't work for zero values.

The JTAGICE mkll and AVRDragon target interfaces provide support for software breakpoints, which are are used by default when setting program execute breakpoints. The target-interface property **Hardware Breakpoints** can be set to **Yes** to disallow setting software breakpoints.

#### JTAG, PDI, ISP, and High Voltage shortcut menu entries

#### **Fuse Bits**

This displays the fuse bits editor.

#### **Lock Bits**

This displays the lock bits editor.

#### Signature/Calibration Bytes

This displays the signature and calibration bytes.

#### debugWIRE target shortcut menu entries

#### Disconnect (Disable debugWIRE)

This requires the ISP connection in addition to the debugWIRE connection, and will disable the DWEN fuse and disconnect.

#### STK500 target shortcut menu entries

#### ST500 Settings

This displays a dialog used to specify the oscillator frequency, target voltage, and analog reference voltage supplied by the STK500 to the target processor.

## **AVR Core Simulator Target Interface**

| Property         | Description                                         |
|------------------|-----------------------------------------------------|
| Device Type      | The detected type of the currently connected target |
| device_id-String | device.                                             |

## JTAG ICE Target Interface

### Connection

| Property                                                  | Description                                                                                                    |
|-----------------------------------------------------------|----------------------------------------------------------------------------------------------------|
| Baud Rate baudRate - Enumeration                          | The speed of the serial communication.                                                                                                    |
| External Reset Required external Reset Required - Boolean | Apply external reset on connect.                                                                                                    |
| Port Name portName - String                               | The name of the serial port connected to the JTAG ICE.<br>On windows hosts you can right click to select from<br>the set of COM ports available. |
| Target Clock Frequency targetClock - Enumeration          | The nearest clock frequency of the target - used for the JTAG clock frequency.                                                                   |

#### **Current**

| Property                                   | Description                                   |
|--------------------------------------------|-----------------------------------------------|
| Hardware Version hardware Version - String | The hardware version of the target interface. |
| JTAGID – IntegerHex                        | The JTAG ID.                                  |
| Software Version - String                  | The software version of the target interface. |

| Property                                 | Description                                                 |
|------------------------------------------|-------------------------------------------------------------|
| Device Type device_id - String           | The detected type of the currently connected target device. |
| Target Voltage operatingVoltage - String | The target voltage.                                         |

## JTAGICE mkll (Serial Port to JTAG) Target Interface

#### Connection

| Property                                                  | Description                                                                                                    |
|-----------------------------------------------------------|----------------------------------------------------------------------------------------------------|
| Baud Rate baudRate - Enumeration                          | The speed of the serial communication.                                                                                                    |
| External Reset Required external Reset Required - Boolean | Apply external reset on connect.                                                                                                    |
| Hardware Breakpoints useHardwareBreakpoints - Boolean     | Always use hardware breakpoints i.e. don't set software breakpoints.                                                                                                 |
| Port Name portName - String                               | The name of the serial port connected to the JTAGICE mkll (Serial Port to JTAG). On windows hosts you can right click to select from the set of COM ports available. |
| Serial Number connectedSerialNumber - String              | The serial number of the JTAG ICE MK II.                                                                                                    |
| Target Clock Frequency targetClock - Enumeration          | The nearest clock frequency of the target - used for the JTAG clock frequency.                                                                                       |

#### **Current**

| Property                  | Description                                   |
|---------------------------|-----------------------------------------------|
| Hardware Version - String | The hardware version of the target interface. |
| JTAGID – IntegerHex       | The JTAG ID.                                  |
| Software Version - String | The software version of the target interface. |

| Property                                 | Description                                                 |
|------------------------------------------|-------------------------------------------------------------|
| Device Type device_id - String           | The detected type of the currently connected target device. |
| Target Voltage operatingVoltage - String | The target voltage.                                         |

# JTAGICE mkII (Serial Port to debugWIRE) Target Interface

#### Connection

| Property                                     | Description                                                                                                    |
|----------------------------------------------|----------------------------------------------------------------------------------------------------|
| Baud Rate baudRate - Enumeration             | The speed of the serial communication.                                                                                                    |
| Port Name portName - String                  | The name of the serial port connected to the JTAGICE mkll (Serial Port to debugWIRE). On windows hosts you can right click to select from the set of COM ports available. |
| Serial Number connectedSerialNumber - String | The serial number of the JTAG ICE MK II.                                                                                                    |

#### **Current**

| Property                                   | Description                                   |
|--------------------------------------------|-----------------------------------------------|
| Hardware Version hardware Version - String | The hardware version of the target interface. |
| Software Version - String                  | The software version of the target interface. |

| Property                                 | Description                                                 |
|------------------------------------------|-------------------------------------------------------------|
| Device Type device_id - String           | The detected type of the currently connected target device. |
| Target Voltage operatingVoltage - String | The target voltage.                                         |

## JTAGICE mkll (Serial Port to ISP) Target Interface

#### Connection

| Property                                                  | Description                                                                                                    |
|-----------------------------------------------------------|----------------------------------------------------------------------------------------------------|
| Baud Rate baudRate - Enumeration                          | The speed of the serial communication.                                                                                                    |
| Device Name deviceName - String                           | The name of the device to be programmed.                                                                                                    |
| ISP Freq (Actual) ActualIspFreq - String                  | The actual ISP frequency which must be less than 1/4 of the target frequency.                                                                                       |
| ISP Freq (Desired) IspFreq - String                       | The desired ISP frequency which must be less than 1/4 of the target frequency.                                                                                      |
| Port Name portName - String                               | The name of the serial port connected to the JTAGICE mkll (Serial Port to ISP). On windows hosts you can right click to select from the set of COM ports available. |
| Serial Number connectedSerialNumber - String              | The serial number of the JTAG ICE MK II.                                                                                                    |
| Use Target As Device Name useTargetAsDeviceName - Boolean | Use the projects Target property as the device name.                                                                                                    |

#### **Current**

| Property                                     | Description                                   |
|----------------------------------------------|-----------------------------------------------|
| Hardware Version<br>hardwareVersion - String | The hardware version of the target interface. |
| Software Version - String                    | The software version of the target interface. |

| Property                                  | Description                                                 |
|-------------------------------------------|-------------------------------------------------------------|
| Device Type device_id - String            | The detected type of the currently connected target device. |
| Target Voltage  operatingVoltage - String | The target voltage.                                         |

## JTAGICE mkII (Serial Port to PDI) Target Interface

#### **Connection**

| Property                                              | Description                                                                                                    |
|-------------------------------------------------------|----------------------------------------------------------------------------------------------------|
| Baud Rate<br>baudRate – Enumeration                   | The speed of the serial communication.                                                                                                    |
| Hardware Breakpoints useHardwareBreakpoints - Boolean | Always use hardware breakpoints i.e. don't set software breakpoints.                                                                                                |
| Port Name portName - String                           | The name of the serial port connected to the JTAGICE mkII (Serial Port to PDI). On windows hosts you can right click to select from the set of COM ports available. |
| Serial Number connectedSerialNumber - String          | The serial number of the JTAG ICE MK II.                                                                                                    |

#### **Current**

| Property                                   | Description                                   |
|--------------------------------------------|-----------------------------------------------|
| Hardware Version hardware Version - String | The hardware version of the target interface. |
| Software Version - String                  | The software version of the target interface. |

| Property                                 | Description                                                 |
|------------------------------------------|-------------------------------------------------------------|
| Device Type device_id - String           | The detected type of the currently connected target device. |
| Target Voltage operatingVoltage - String | The target voltage.                                         |

## JTAGICE mkII (USB to JTAG) Target Interface

#### **Connection**

| Property                                                  | Description                                                                    |
|-----------------------------------------------------------|--------------------------------------------------------------------------------|
| External Reset Required external Reset Required - Boolean | Apply external reset on connect.                                               |
| Hardware Breakpoints useHardwareBreakpoints - Boolean     | Always use hardware breakpoints i.e. don't set software breakpoints.           |
| Serial Number connectedSerialNumber - String              | The serial number of the JTAG ICE MK II.                                       |
| Target Clock Frequency targetClock - Enumeration          | The nearest clock frequency of the target - used for the JTAG clock frequency. |

#### **Current**

| Property                  | Description                                   |
|---------------------------|-----------------------------------------------|
| Hardware Version - String | The hardware version of the target interface. |
| JTAGID – IntegerHex       | The JTAG ID.                                  |
| Software Version – String | The software version of the target interface. |

| Property                                 | Description                                                  |
|------------------------------------------|--------------------------------------------------------------|
| Connection - String                      | The USB serial number of the AVR JTAGICE mkll to connect to. |
| Device Type device_id - String           | The detected type of the currently connected target device.  |
| Target Voltage operatingVoltage - String | The target voltage.                                          |

## JTAGICE mkII (USB to debugWIRE) Target Interface

#### **Connection**

| Property                                     | Description                              |
|----------------------------------------------|------------------------------------------|
| Serial Number connectedSerialNumber - String | The serial number of the JTAG ICE MK II. |

#### Current

| Property                                     | Description                                   |
|----------------------------------------------|-----------------------------------------------|
| Hardware Version<br>hardwareVersion - String | The hardware version of the target interface. |
| Software Version - String                    | The software version of the target interface. |

| Property                                 | Description                                                  |
|------------------------------------------|--------------------------------------------------------------|
| Connection Connection - String           | The USB serial number of the AVR JTAGICE mkll to connect to. |
| Device Type device_id - String           | The detected type of the currently connected target device.  |
| Target Voltage operatingVoltage - String | The target voltage.                                          |

## JTAGICE mkII (USB to ISP) Target Interface

#### **Connection**

| Property                                                  | Description                                                                    |
|-----------------------------------------------------------|--------------------------------------------------------------------------------|
| Device Name deviceName - String                           | The name of the device to be programmed.                                       |
| ISP Freq (Actual) ActualIspFreq - String                  | The actual ISP frequency which must be less than 1/4 of the target frequency.  |
| ISP Freq (Desired) IspFreq - String                       | The desired ISP frequency which must be less than 1/4 of the target frequency. |
| Serial Number connectedSerialNumber - String              | The serial number of the JTAG ICE MK II.                                       |
| Use Target As Device Name useTargetAsDeviceName - Boolean | Use the projects Target property as the device name.                           |

#### **Current**

| Property                                     | Description                                   |
|----------------------------------------------|-----------------------------------------------|
| Hardware Version<br>hardwareVersion - String | The hardware version of the target interface. |
| Software Version - String                    | The software version of the target interface. |

| Property                                 | Description                                                  |
|------------------------------------------|--------------------------------------------------------------|
| Connection - String                      | The USB serial number of the AVR JTAGICE mkll to connect to. |
| Device Type device_id - String           | The detected type of the currently connected target device.  |
| Target Voltage operatingVoltage - String | The target voltage.                                          |

## JTAGICE mkII (USB to PDI) Target Interface

#### **Connection**

| Property                                              | Description                                                          |
|-------------------------------------------------------|----------------------------------------------------------------------|
| Hardware Breakpoints useHardwareBreakpoints - Boolean | Always use hardware breakpoints i.e. don't set software breakpoints. |
| Serial Number connectedSerialNumber - String          | The serial number of the JTAG ICE MK II.                             |

#### Current

| Property                                   | Description                                   |
|--------------------------------------------|-----------------------------------------------|
| Hardware Version hardware Version - String | The hardware version of the target interface. |
| Software Version – String                  | The software version of the target interface. |

| Property                                 | Description                                                  |
|------------------------------------------|--------------------------------------------------------------|
| Connection - String                      | The USB serial number of the AVR JTAGICE mkll to connect to. |
| Device Type device_id - String           | The detected type of the currently connected target device.  |
| Target Voltage operatingVoltage - String | The target voltage.                                          |

## **AVRDragon (JTAG) Target Interface**

### Connection

| Property                                                  | Description                                                                    |
|-----------------------------------------------------------|--------------------------------------------------------------------------------|
| External Reset Required external Reset Required - Boolean | Apply external reset on connect.                                               |
| Hardware Breakpoints useHardwareBreakpoints - Boolean     | Always use hardware breakpoints i.e. don't set software breakpoints.           |
| Serial Number connectedSerialNumber - String              | The serial number of the JTAG ICE MK II.                                       |
| Target Clock Frequency targetClock - Enumeration          | The nearest clock frequency of the target - used for the JTAG clock frequency. |

#### **Current**

| Property                                     | Description                                   |
|----------------------------------------------|-----------------------------------------------|
| Hardware Version<br>hardwareVersion - String | The hardware version of the target interface. |
| JTAG ID JTAGID - IntegerHex                  | The JTAG ID.                                  |
| Software Version - String                    | The software version of the target interface. |

| Property                                 | Description                                                 |
|------------------------------------------|-------------------------------------------------------------|
| Connection - String                      | The USB serial number of the AVR Dragon to connect to.      |
| Device Type device_id - String           | The detected type of the currently connected target device. |
| Target Voltage operatingVoltage - String | The target voltage.                                         |

## AVRDragon (debugWIRE) Target Interface

### Connection

| Property                                     | Description                              |
|----------------------------------------------|------------------------------------------|
| Serial Number connectedSerialNumber - String | The serial number of the JTAG ICE MK II. |

#### Current

| Property                                      | Description                                   |
|-----------------------------------------------|-----------------------------------------------|
| Hardware Version<br>hardware Version - String | The hardware version of the target interface. |
| Software Version - String                     | The software version of the target interface. |

| Property                                 | Description                                                 |
|------------------------------------------|-------------------------------------------------------------|
| Connection - String                      | The USB serial number of the AVR Dragon to connect to.      |
| Device Type device_id - String           | The detected type of the currently connected target device. |
| Target Voltage operatingVoltage - String | The target voltage.                                         |

## **AVRDragon (ISP) Target Interface**

#### Connection

| Property                                                  | Description                                                                    |
|-----------------------------------------------------------|--------------------------------------------------------------------------------|
| Device Name deviceName - String                           | The name of the device to be programmed.                                       |
| ISP Freq (Actual) ActualIspFreq - String                  | The actual ISP frequency which must be less than 1/4 of the target frequency.  |
| ISP Freq (Desired)  IspFreq - String                      | The desired ISP frequency which must be less than 1/4 of the target frequency. |
| Serial Number connectedSerialNumber - String              | The serial number of the JTAG ICE MK II.                                       |
| Use Target As Device Name useTargetAsDeviceName - Boolean | Use the projects Target property as the device name.                           |

#### Current

| Property                                     | Description                                   |
|----------------------------------------------|-----------------------------------------------|
| Hardware Version<br>hardwareVersion - String | The hardware version of the target interface. |
| Software Version - String                    | The software version of the target interface. |

| Property                                 | Description                                                 |
|------------------------------------------|-------------------------------------------------------------|
| Connection - String                      | The USB serial number of the AVR Dragon to connect to.      |
| Device Type device_id - String           | The detected type of the currently connected target device. |
| Target Voltage operatingVoltage - String | The target voltage.                                         |

## **STK500-High Voltage Target Interface**

#### **Connection**

| Property                                                  | Description                                                                                                    |
|-----------------------------------------------------------|----------------------------------------------------------------------------------------------------|
| Device Name deviceName - String                           | The name of the device to be programmed.                                                                                                    |
| Port Name portName - String                               | The name of the serial port connected to the STK500-<br>High Voltage. On windows hosts you can right click to<br>select from the set of COM ports available. |
| Use Target As Device Name useTargetAsDeviceName - Boolean | Use the projects Target property as the device name.                                                                                                    |

#### **Current**

| Property                                     | Description                                   |
|----------------------------------------------|-----------------------------------------------|
| Hardware Version<br>hardwareVersion - String | The hardware version of the target interface. |
| Software Version - String                    | The software version of the target interface. |

| Property         | Description                                         |
|------------------|-----------------------------------------------------|
| Device Type      | The detected type of the currently connected target |
| device_id-String | device.                                             |

## **STK500-ISP Target Interface**

### Connection

| Property                                                  | Description                                                                                                    |
|-----------------------------------------------------------|----------------------------------------------------------------------------------------------------|
| Device Name deviceName - String                           | The name of the device to be programmed.                                                                                                    |
| Port Name portName - String                               | The name of the serial port connected to the STK500-<br>High Voltage. On windows hosts you can right click to<br>select from the set of COM ports available. |
| Use Target As Device Name useTargetAsDeviceName - Boolean | Use the projects Target property as the device name.                                                                                                    |

#### **Current**

| Property                                     | Description                                   |
|----------------------------------------------|-----------------------------------------------|
| Hardware Version<br>hardwareVersion - String | The hardware version of the target interface. |
| Software Version - String                    | The software version of the target interface. |

| Property         | Description                                         |
|------------------|-----------------------------------------------------|
| Device Type      | The detected type of the currently connected target |
| device_id-String | device.                                             |

## **AVRISP Target Interface**

### Connection

| Property                                                  | Description                                                                                                    |
|-----------------------------------------------------------|----------------------------------------------------------------------------------------------------|
| Device Name deviceName - String                           | The name of the device to be programmed.                                                                                                    |
| ISP Freq (Actual) ActualIspFreq - String                  | The actual ISP frequency which must be less than 1/4 of the target frequency.                                                                  |
| ISP Freq (Desired)  IspFreq - String                      | The desired ISP frequency which must be less than 1/4 of the target frequency.                                                                 |
| Port Name portName - String                               | The name of the serial port connected to the AVRISP.<br>On windows hosts you can right click to select from<br>the set of COM ports available. |
| Use Target As Device Name useTargetAsDeviceName - Boolean | Use the projects Target property as the device name.                                                                                           |

#### Current

| Property                                     | Description                                   |
|----------------------------------------------|-----------------------------------------------|
| Hardware Version<br>hardwareVersion - String | The hardware version of the target interface. |
| Software Version - String                    | The software version of the target interface. |

| Property         | Description                                         |
|------------------|-----------------------------------------------------|
| Device Type      | The detected type of the currently connected target |
| device_id-String | device.                                             |

## **AVRISP mkll Target Interface**

#### **Connection**

| Property                                                  | Description                                                                    |
|-----------------------------------------------------------|--------------------------------------------------------------------------------|
| Device Name deviceName - String                           | The name of the device to be programmed.                                       |
| ISP Freq (Actual) ActualIspFreq - String                  | The actual ISP frequency which must be less than 1/4 of the target frequency.  |
| ISP Freq (Desired) IspFreq - String                       | The desired ISP frequency which must be less than 1/4 of the target frequency. |
| Use Target As Device Name useTargetAsDeviceName - Boolean | Use the projects Target property as the device name.                           |

#### **Current**

| Property                                     | Description                                   |
|----------------------------------------------|-----------------------------------------------|
| Hardware Version<br>hardwareVersion - String | The hardware version of the target interface. |
| Software Version - String                    | The software version of the target interface. |

| Property                       | Description                                                 |
|--------------------------------|-------------------------------------------------------------|
| Connection - String            | The USB serial number of the AVR Dragon to connect to.      |
| Device Type device_id - String | The detected type of the currently connected target device. |

## **Parallel Port JTAG Target Interface**

### Connection

| Property                                                  | Description                                                                                        |
|-----------------------------------------------------------|----------------------------------------------------------------------------------------------------|
| External Reset Required external Reset Required - Boolean | Apply external reset on connect.                                                                   |
| Hardware Breakpoints useHardwareBreakpoints - Boolean     | Always use hardware breakpoints i.e. don't set software breakpoints.                               |
| JTAG Cable Type connectorType - Enumeration               | Is the JTAG cable an ARM 20 Pin or a AVR/MAXQ 10 Pin.                                              |
| JTAG Clock Divider<br>JTAGDivider – IntegerRange          | The JTAG clock delay                                                                               |
| JTAG Clock Divider (Debug)  JTAGDivider2 - IntegerRange   | The JTAG clock delay when in debug mode on a JTAG Mega device.                                     |
| Parallel Port portName - String                           | The name of the parallel port to use.                                                              |
| Parallel Port Sharing portSharing - Boolean               | Specifies whether sharing of the parallel port with other device drivers or programs is permitted. |

## **CrossConnect JTAG Target Interface**

### Connection

| Property                                                  | Description                                                          |
|-----------------------------------------------------------|----------------------------------------------------------------------|
| External Reset Required external Reset Required - Boolean | Apply external reset on connect.                                     |
| Hardware Breakpoints useHardwareBreakpoints - Boolean     | Always use hardware breakpoints i.e. don't set software breakpoints. |
| JTAG Clock Divider<br>JTAGDivider – IntegerRange          | The JTAG clock delay                                                 |
| JTAG Clock Divider (Debug)  JTAGDivider2 - IntegerRange   | The JTAG clock delay when in debug mode on a JTAG Mega device.       |

| Property            | Description                                          |
|---------------------|------------------------------------------------------|
| Connection          | The USB serial number of the CrossConnect to connect |
| Connection - String | to.                                                  |

## **Arduino Target Interface**

### Connection

| Property                         | Description                                                                                                    |
|----------------------------------|----------------------------------------------------------------------------------------------------|
| Baud Rate baudRate - Enumeration | The speed of the serial communication.                                                                                                    |
| Port Name portName - String      | The name of the serial port connected to the Arduino.<br>On windows hosts you can right click to select from<br>the set of COM ports available. |

### Using an external AVR GCC toolchain

You can use CrossStudio for AVR with a third party supplied AVR GCC toolchain. To do this you must start CrossStudio for AVR from the command line with the -gcc command line option.

crossstudio -gcc

The location of the AVR GCC toolchain is determined by the global macro AVRGCCDIR. To set this use the **Project** > **Macros...** dialog and specify the AVRGCCDIR value in the global macros editor.

AVRGCCDIR=C:/WinAVR-20100110/bin

Note that no CrossWorks libraries are usable when CrossStudio for AVR is used in this way.

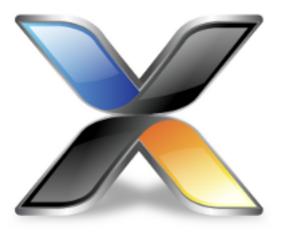

# C Compiler User Guide

CrossWorks C is a faithful implementation of the ANSI and ISO standards for the programming language C. This manual describes the C language as implemented by the CrossWorks C compiler.

# **Command line options**

This section describes the command line options accepted by the CrossWorks C compiler.

# -ansi (Warn about potential ANSI problems)

| _         |    |     |   |
|-----------|----|-----|---|
| <b>\1</b> | ni | tax | d |
| . J V     |    | La/ | ٦ |

-ansi

### Description

Warn about potential problems that conflict with the relevant ANSI or ISO standard for the files that are compiled.

# **Project property**

Compiler Options > Enforce ANSI Checking

# -D (Define macro symbol)

#### **Syntax**

- -**D**name
- -Dname=value

### Description

You can define preprocessor macros using the **-D** option. The macro definitions are passed on to the respective language compiler which is responsible for interpreting the definitions and providing them to the programmer within the language.

The first form above defines the macro *name* but without an associated replacement value, and the second defines the same macro with the replacement value *value*.

### **Project property**

**Preprocessor Options > Preprocessor Definitions** 

### **Example**

The following defines two macros, **SUPPORT\_FLOAT** with a value of 1 and **LITTLE\_ENDIAN** with no replacement value.

-DSUPPORT\_FLOAT=1 -DLITTLE\_ENDIAN

# -g (Generate debugging information)

# **Syntax**

-g

## Description

The **-g** option instructs the compiler to generate debugging information (line numbers and data type information) for the debugger to use.

# **Project property**

**Build Options > Include Debug Information** 

# -I (Define user include directories)

## **Syntax**

-Idirectory

### Description

In order to find include files the compiler driver arranges for the compilers to search a number of standard directories. You can add directories to the search path using the -I switch which is passed on to each of the language processors.

### **Project property**

#### **Preprocessor Options > User Include Directories**

You can specify more than one include directory by separating each directory component with either a comma or semicolon.

# -J (Define system include directories)

### **Syntax**

-Jdirectory

### Description

The -J option adds *directory* to the end of the list of directories to search for source files included (using triangular brackets) by the #include preprocessor command.

### **Project property**

### **Preprocessor Options > System Include Directories**

You can specify more than one include directory by separating each directory component with either a comma or semicolon in the property

# -mxmega (Enable XMEGA processor)

### **Syntax**

-mxmega

### Description

This option instructs the compiler to generate code for the XMEGA AVR core. By default the compiler generates code for the standard AVR core. Note that it is not possible to mix code generated for the XMEGA with code generated for the standard AVR.

# **Project property**

The correct CPU type is selected when you select or change your project's target processor. You can override this but we strongly discourage you from doing so.

# -m (Set AVR code memory size)

### **Syntax**

- -m8k
- -m128k
- -m8m

# Description

This option instructs the compiler to generate code for a standard AVR core with 8 kilobytes, 128 kilobytes, or 8 megabytes of code memory. The compiler uses this information to select the correct size of jump and call instructions for the selected code size.

## **Project property**

The correct CPU type is selected when you select or change your project's target processor. You can override this but we strongly discourage you from doing so.

# -msd (Treat double as float)

# **Syntax**

-msd

# Description

This option directs the compiler to treat **double** as **float** and not to support 64-bit floating point arithmetic.

# **Project property**

Compiler Options > Treat 'double' as 'float'

It is not possible to set this option on a per-file basis.

# -o (Set output file name)

# **Syntax**

-o filename

# Description

The **-o** option instructs the compiler to write its object file to *filename*.

# -O (Optimize code generation)

# **Syntax**

-Olevel

### Description

Optimize at level *level* which must be between -9 and +9. Negative values of *level* optimize code space at the expense of speed, whereas positive values of *level* optimize for speed at the expense of code space. The '+' sign for positive optimization levels is accepted but not required.

The exact strategies used by the compiler to perform the optimization will vary from release to release and are not described here.

# -Or (Optimize register allocation)

## **Syntax**

-Or{g | I | -}

### Description

This selects the way that registers are allocated:

- -Org enables allocation of local variables and addresses of global variables and functions to processor registers for the lifetime of a function. This form of register allocation will always reduce code size but may reduce execution speed for some paths through the function.
- -Orl enables allocation of local variables (but not addresses of global variables and functions) to processor registers for the lifetime of a function. Register allocation of locals to processor registers will always reduce code size and increase execution speed.
- -Or- disables all allocation of values and addresses to processor registers.

# **Project property**

**Code Generation Options > Register Allocation** 

# -Rc (Set default code section name)

# **Syntax**

-Rc,name

## Description

The -Rc command line option sets the name of the section that the compiler emits code into. If no other options are given, the default name for the section is CODE.

You can control the name of the code section used by the compiler within a source file using the **#pragma codeseg** or by using CrossStudio to set the **Code Section Name** property of the file or project.

# **Project property**

**Section Options > Code Section Name** 

# -Rd (Set default initialized data section name)

# **Syntax**

-Rd,name

### Description

The -Rd command line option sets the name of the section that the compiler emits code into. If no other options are given, the default name for the section is IDATA0.

You can control the name of the code section used by the compiler within a source file using the **#pragma** dataseg or by using CrossStudio to set the **Data Section Name** property of the file or project.

# **Project property**

**Section Options > Data Section Name** 

# -Ri (Set default ISR section name)

# **Syntax**

-Ri,name

### Description

The -Ri command line option sets the name of the section that the compiler emits interrupt service routine (ISR) code into. If no other options are given, the default name for the section is ISR.

You can control the name of the code section used by the compiler within a source file using the **#pragma isrseg** or by using CrossStudio to set the **ISR Section Name** property of the file or project.

# **Project property**

Section Options > ISR Section Name

# -Rk (Set default read-only section name)

## **Syntax**

-Rk,name

## Description

The -Rk command line option sets the name of the section that the compiler emits read-only data into. If no other options are given, the default name for the section is **CONST**.

You can control the name of the code section used by the compiler within a source file using the **#pragma constseg** or by using CrossStudio to set the **Constant Section Name** property of the file or project.

# **Project property**

**Section Options > Constant Section Name** 

# -Rv (Set default vector section name)

# **Syntax**

-Rv,name

### Description

The -Rv command line option sets the name of the section that the compiler emits interrupt vectors into. If no other options are given, the default name for the section is **INTVEC**.

You can control the name of the code section used by the compiler within a source file using the **#pragma vectorseg** or by using CrossStudio to set the **Vector Section Name** property of the file or project.

# **Project property**

**Section Options > Vector Section Name** 

# -Rz (Set default zeroed section name)

# **Syntax**

-Rz,name

### Description

The -Rz command line option sets the name of the section that the compiler emits zero-initialized data into. If no other options are given, the default name for the section is **UDATA0**.

You can control the name of the code section used by the compiler within a source file using the **#pragma zeroedseg** or by using CrossStudio to set the **Zeroed Section Name** property of the file or project.

# **Project property**

**Section Options > Zeroed Section Name** 

# -V (Version information)

# **Syntax**

-V

# Description

The **-V** switch instructs the compiler to display its version information.

# -w (Suppress warnings)

# **Syntax**

-w

# Description

This option instructs the compiler not to issue any warnings.

# **Project property**

**Build Options > Suppress Warnings** 

# -we (Treat warnings as errors)

# **Syntax**

-we

# Description

This option directs the compiler to treat all warnings as errors.

# **Project property**

**Build Options > Treat Warnings as Errors** 

# **Preprocessor predefined symbols**

# Standard pre-processor symbols

The C preprocessor defines the following macro names: DATE The date of translation of the program unit. This expands to a string constant of the form "Mmm dd yy". The name of the current source file. FILE expands to a string constant. LINE The line number of the current source line in the current source file. \_\_LINE\_\_ expands to an integer constant. STDC\_\_ The integer constant 1 as CrossWorks C conforms to the ISO/IEC 9899 standard. The integer constant 0 denotes that the implementation does not conform to the relevant standard. STDC HOSTED The integer constant 0 as CrossWorks C is not a hosted implementation. The integer constant 1 denotes that the implementation is a hosted implementation. STDC VERSION The integer constant 199409L as CrossWorks C conforms to ISO/IEC 9899:1990 with the changes required by ISO/IEC 9899/AMD1:1995. For standard C compilers conforming to ISO/IEC 9899:1999, this constant is 199901L. TIME The time of translation of the program unit. This expands to a string constant of the form "hh:mm:ss".

The time of translation of the program unit. This expands to a string constant of the form "hh:mm:ss"

The following macro names are *not* defined by CrossWorks C as the implementation is still in the process of being upgraded to the 1999 standard.

- \_\_STDC\_IEC\_599\_\_\_\_STDC\_IEC\_599\_COMPLEX\_\_
- \_\_STDC\_ISO\_10646\_\_

# Architecture-dependent pre-processor symbols

The following symbols are set by the compiler (and, in fact, the assembler also) so that you can conditionally-compile your code.

### -mxmega

• \_\_AVR\_XMEGA defined to 1.

### -m8k

• \_\_AVR\_FLASH\_SIZE defined to 8

### -m128k

• \_\_AVR\_FLASH\_SIZE defined to 128

#### -m8m

• \_\_AVR\_FLASH\_SIZE defined to 8192

### -mboot

• \_\_AVR\_BOOTLOADER defined.

### -msd

• \_\_\_SHORT\_DOUBLES defined.

# **Pragmas**

The C #pragma mechanism allows vendors to provide additional capabilities that extend or enhance the C standard. CrossWorks offers a number of pragmas to control section placement and compatibility with other products.

### #pragma codeseg

Set the section name used for code.

### #pragma dataseg

Set the section name used for initialized data.

#### #pragma constseg

Set the section name used for read-only data.

#### #pragma zeroedseg

Set the section name used for uninitialized, zeroed data.

### **#pragma vectorseg**

Set the section name used for interrupt vector tables.

#### **#pragma isrseg**

Set the section name used for interrupt service routine code.

#### #pragma vector

Define a vector for an interrupt function.

# #pragma codeseg

## **Synopsis**

#pragma codeseg("name" | default)

### Description

The **codeseg** pragma sets the name of the section that the compiler emits code into. If the argument to the **codeseg** pragma is a string, a section of that name is created and the compiler emits code for all function definitions following the pragma into that section. If the argument to **codeseg** is the reserved word **default**, the compiler selects the default code section name.

The default code section name, if no other directives have been given, is CODE. You can change the default code section name for the whole compilation unit by using the -Rc (Set default code section name) command-line option or by setting the Code Section Name property of the file or project.

# #pragma dataseg

#### **Synopsis**

#pragma dataseg("name" | default)

### Description

The **dataseg** pragma sets the name of the section that the compiler emits initialized data into. If the argument to the **dataseg** pragma is a string, a section of that name is created and the compiler emits initialized data for all following initialized statics or externals following the pragma into that section. If the argument to **dataseg** is the reserved word **default**, the compiler selects the default data section name.

The default data section name, if no other directives have been given, is IDATAO. You can change the default data section name for the whole compilation unit by using the -Rd (Set default initialized data section name) command-line option or by setting the **Data Section Name** property of the file or project.

# #pragma constseg

### **Synopsis**

#pragma constseg("name" | default)

### Description

The **constseg** pragma sets the name of the section that the compiler emits read-only data into. If the argument to the **constseg** pragma is a string, a section of that name is created and the compiler emits all following read-only data into that section. If the argument to **constseg** is the reserved word **default**, the compiler selects the default read-only section name.

The default read-only data section name, if no other directives have been given, is CONST. You can change the default read-only data section name for the whole compilation unit by using the -Rk (Set default read-only section name) command-line option or by setting the Const Section Name property of the file or project.

# #pragma zeroedseg

### **Synopsis**

#pragma zeroedseg("name" | default)

## Description

The **zeroedseg** pragma sets the name of the section that the compiler emits zero-initialized data into. If the argument to the **zeroedseg** pragma is a string, a section of that name is created and the compiler emits zero-initialized data for all uninitialized statics or externals following the pragma into that section. If the argument to **zeroedseg** is the reserved word **default**, the compiler selects the default zeroed data section name.

The default zeroed data section name, if no other directives have been given, is UDATAO. You can change the default zeroed data section name for the whole compilation unit by using the -Rz (Set default zeroed section name) command-line option or by setting the Zeroed Section Name property of the file or project.

# #pragma vectorseg

#### **Synopsis**

#pragma vectorseg("name" | default)

### Description

The **zeroedseg** pragma sets the name of the section that the compiler emits interrupt vector tables into. If the argument to the **vectorseg** pragma is a string, a section of that name is created and the compiler emits interrupt vector tables for all following interrupt functions into that section. If the argument to **vectorseg** is the reserved word **default**, the compiler selects the default interrupt vector table section name.

The default interrupt vector table section name, if no other directives have been given, is INTVEC. You can change the default interrupt vector tables section name for the whole compilation unit by using the -Rv (Set default vector section name) command-line option or by setting the Vector Section Name property of the file or project.

# #pragma isrseg

### **Synopsis**

#pragma isrseg("name" | default)

### Description

The **isrseg** pragma sets the name of the section that the compiler emits interrupt service routine code into. If the argument to the **isrseg** pragma is a string, a section of that name is created and the compiler emits code for all interrupt functions following the pragma into that section. If the argument to **isrseg** is the reserved word **default**, the compiler selects the default code section name.

The default ISR code section name, if no other directives have been given, is ISR. You can change the default interrupt code section name for the whole compilation unit by using the -Ri (Set default ISR section name) command-line option or by setting the ISR Section Name property of the file or project.

# #pragma vector

## **Synopsis**

#pragma vector=expr

### Description

The **vector** pragma sets the interrupt service routine vector for the following function definition, if that function is an interrupt function.

# Example

```
#pragma vector=14*2
void isr(void) __interrupt
{
    // Interrupt service routine code
}
```

This form of providing an interrupt vector makes CrossWorks C compatible with IAR's C compiler and the vast range of example code written for that compiler.

# **Section control**

The CrossWorks C compiler separates generated code and data into sections so that they can be individually placed by the linker. It's the linker's job to combine, and make contiguous, sections of the same name from multiple object files.

You can change the sections that the compiler uses for individual data objects or functions using appropriate pragmas. The default section names and their use by the compiler are:

- CODE contains code generated for functions. See -Rc (Set default code section name).
- ISR contains code generated for interrupt service routines that may need special placement. See -Ri (Set default ISR section name).
- IDATAO contains static initialized data. See -Rd (Set default initialized data section name).
- UDATAO contains static zeroed (uninitialized) data. See -Rz (Set default zeroed section name).
- CONST contains read-only constant data. See -Rk (Set default read-only section name).
- INTVEC contains interrupt vector tables data. See -Rv (Set default vector section name).

# **Section overrides**

The pragmas that allow you to change the default section names may well be a little cumbersome for some uses. The CrossWorks C compiler allows you to specify the section name to use for both data items and functions using the \_\_at keyword.

# Placing data objects in sections

To define the variable *config* and place it in the section **CONFIGVARS**, you would use:

```
int config __at "CONFIGVARS";
```

This will allocate space for the variable **config** in the **CONFIGVARS** section.

# Placing functions in sections

To define the function **startup** and place it in section **BOOTSTRAP**, you would use:

```
void startup(void) __at "BOOTSTRAP"
{
   // Bootstrap code
}
```

# Absolute data object placement

In addition to placing data into sections, the CrossWorks C compiler allows you to specify an absolute address for a variable using \_\_at:

```
int version __at 0x200;
```

Note that this form of declaration *does not allocate space for the variable*. That is, the variable is not passed to the linker for placement and data will not flow around the variable using the linker's intelligent placement schemes. This syntax is provided only as a way to make code more readable and is somewhat equivalent to...

```
#define version (*(int *)0x200)
```

...but without using the C preprocessor.

# **Type-based enumerations**

CrossWorks offers *type-based enumerations*, an extension to the ISO standard to set the size of enumeration types. You can use type-based enumerations to select the base type for your enumeration. Using type-based enumeration you can reduce the size of your application by using enumerations that match the size of the underlying data rather than using the default **int**-based enumeration.

### **Syntax**

enum [base-type]

Where base-type is either a plain, signed, or unsigned variant of char, int, long, or long long.

#### Example

Use an 8-bit unsigned character to define an enumeration that maps onto a single byte and map that onto a byte at location 100<sub>16</sub>:

```
enum unsigned char TOCN_t {
    M0 = 1 << 0,
    M1 = 1 << 1,
    CT = 1 << 2,
    GATE = 1 << 3,
    TR0 = 1 << 4,
    TF0 = 1 << 5,
    TOM = 1 << 6,
    ET0 = 1 << 7
};
enum TOCN_t TOCN __at 0x100;</pre>
```

## **Code-space strings**

Harvard machines such as the Atmel AVR and Dallas Semiconductor MAXQ require special compiler support for addressing data held in code space—and so CrossWorks provides the \_\_code keyword to store data in code space rather than data space. This does, however, lead to some inconvenient programming when dealing with constant string data because each string needs to be named and stored into code space using \_\_code. The CrossWorks compiler offers a solution using the C qualifier to store strings into code space rather than data space. The type of a 'C'-qualified string is \_\_code const char \*.

#### **Example**

Without using C-qualified strings you would write:

```
void sign_on(void)
{
  static const __code char message[] = "Tynadyne wiper widget, v1.0";
  printf_c(message);
}
```

Using the CrossWorks extension you can write:

```
void sign_on(void)
{
  printf_c(C"Tynadyne wiper widget, v1.0");
}
```

# **Special functions**

This section describes the way in which code is generated and the models that the CrossWorks compiler uses.

## **Interrupt functions**

It's common for embedded systems to be *real time systems* which need to process information as it arrives and take some action immediately. Processors provide *interrupts* specifically for this, where normal program execution is suspended whilst an interrupt service routine is executed, finally returning to normal program execution when the interrupt is finished.

Interrupt sources are chip-specific and you can find the exact interrupt sources from each processor's data sheet.

You define an interrupt function just like a standard C function, but in addition you tell the compiler that it is an interrupt function and optionally which vectors to use. The compiler generates the correct return sequence for the interrupt and saves any registers that are used by the function. Note that the name of the interrupt function is not significant in any way.

### Initializing a single interrupt vector

This constructs an interrupt function called **handle\_timer\_interrupt** and initializes **TIMER\_VECTOR** in the processor's interrupt vector table to point to **handle\_timer\_interrupt**.

```
void handle_timer_interrupt(void) __interrupt[TIMER_VECTOR]
{
   /* Handle interrupt here */
}
```

### Initializing multiple interrupt vectors

This constructs an interrupt function called **handle\_spurious\_interrupt** and initializes the three vectors **UARTORX\_VECTOR**, **UARTO\_TX\_VECTOR**, and **ACCVIO\_VECTOR** in the processor's interrupt vector table to point to **handle\_spurious\_interrupt**.

### A plain interrupt handler

This constructs an interrupt function called **handle\_pluggable\_interrupt** but does not initialize the interrupt vector table. This style of interrupt function is useful when you plug different interrupt routines into a RAM-based table to dynamically change interrupt handlers when the application runs.

```
void handle_pluggable_interrupt(void) __interrupt
{
   /* Handle interrupt here */
}
```

## **Alternative form**

The CrossWorks C compiler provides an alternative form to specify interrupt vectors; see **#pragma vector**.

## **Monitor functions**

In embedded systems it's common for access to critical system structures to be protected by disabling and the enabling interrupts so that interrupt service routines are not executed during the update. You can write your own code to do this using the <u>disable\_interrupt</u> and <u>set\_interrupt</u> intrinsic functions like this:

```
void update_critical_resource(void)
{
    // Disable interrupts and save previous interrupt enable state
    unsigned state = __disable_interrupt();

    // Update your critical resource here...
    task_list = task_list->next; // just an example

    // Restore interrupt state on entry
    __set_interrupt(state);
}
```

If you disabled and enabled interrupts using \_\_disable\_interrupt and \_\_enable\_interrupt, rather than using \_\_disable\_interrupt and \_\_set\_interrupt as above, calling the function with interrupts disabled would reenable interrupts on return which is usually not what you want. If you write your code in the same fashion as above you can call the function and be sure that it's run with interrupts disabled and that on return the interrupt enable state is as it was before the call.

Because this type of function is so common, CrossWorks provides the \_\_monitor keyword. Using \_\_monitor the example above becomes:

```
void update_critical_resource(void) __monitor
{
    // Update your critical resource here...
    task_list = task_list->next; // just an example
}
```

## **Top-level functions**

Usually the compiler saves and restores registers in a function according to the calling convention and, in almost all cases, this is exactly what you want. However, there are some cases where it's just not necessary to save registers on entry to a function as it is a *top-level function* and will not be called directly from code. The compiler can't easily detect these cases so you can point them out using the \_\_toplevel attribute.

The most common function, **main**, is a good example of a top-level function: it's only called by the runtime startup code, runs, and usually never terminates in an embedded system. As such, CrossWorks automatically marks main as a top-level function which instructs the code generator not to save and restore registers on entry and exit because their values are not required.

Another good example is top-level task functions when you're using the CrossWorks tasking library; in this case, you can safely declare all your task functions with the top-level attribute because none of their registers are unimportant on entry and exit. Using the top-level attribute in this way will reduce the stack requirement of the task.

#### **Example**

```
void task1(void *p) __toplevel
{
    // task code
}

void task2(void *p) __toplevel
{
    // task code
}

void main(void)
{
    ctl_task_run(&task1Task, 1, task1, 0, "task1", sizeof(task1Stack)/sizeof(unsigned), task1Stack);
    ctl_task_run(&task2Task, 1, task2, 0, "task2", sizeof(task2Stack)/sizeof(unsigned), task2Stack);
}
```

## **External naming convention**

CrossWorks makes a distinction between the low-level symbol names used for C objects and the names of the C objects themselves. The CrossWorks compiler always prepends an underscore character '\_' to the name of any externally visible C function or variable when constructing its low-level symbol name.

For example, an external variable declared at the C level 'extern int x' will be accessible at the assembly level using the name ' $\underline{x}$ '.

When compiling for the MSP430X in the 1MB addressing mode using -m1m, function pointers are still represented in a 16-bit pointer but are 'thunked'. That is, the compiler uses an indirect call through the 16-bit address to anywhere in the 20-bit address range.

As a C programmer this has no impact on the way that you write your code, but if you are passing function pointers to assembly code or are dealing with function pointers at a low-level, such as porting an RTOS, then you need to be aware that function pointers are not held as 20-bit addresses.

# Data representation

All data items are held in the native byte order of the AVR processor. The plain character type is signed by default. The floating-point types **float** and **double** are implemented as 32-bit and 64-bit IEEE floating-point.

| Data Type                              | Size in bytes | Alignment in bytes |
|----------------------------------------|---------------|--------------------|
| char, signed char, and unsigned char   | 1             | 1                  |
| int and unsigned int                   | 2             | 1                  |
| short and unsigned short               | 2             | 1                  |
| long and unsigned long                 | 4             | 1                  |
| long long and unsigned long long       | 8             | 1                  |
| float and double (compiled with - msd) | 4             | 1                  |
| double and long double                 | 8             | 1                  |
| type * (pointer)                       | 2             | 1                  |
| enum (enumeration)                     | 2             | 1                  |

## Register use

The compiler partitions the AVR general purpose registers into three sets.

- The registers in the first set, **R20** through **R27**, are used for parameter passing and returning function results and are not preserved across functions calls.
- The registers in the second set, **R1** and **R30–R31** are used for temporary results and are not preserved across functions calls.
- The registers in the third set, R2–R19, are used for register variables, working storage, and temporary results and must be preserved across function calls.

## **Fixed registers**

The C compiler requires that **R0** be zero when entering a C function. It can momentarily take non-zero values, but must be zero at the point you call a C function. The standard entry code that the C compiler lays down for an interrupt function sets **R0** to zero by default.

### Parameter passing

The compiler uses the scratch registers to pass values to the called routine for all parameters of simple data type. If there are not enough scratch registers to hold all parameter data to be passed to the called routine, the excess data are passed on the stack.

Simple data types which require more than a single word of storage are passed in register pairs or register quads. The register requirement for the basic data types are:

- The eight-bit typechar requires one register.
- The 16-bit types int, short, enumerations, and any pointer type require two registers.
- The 32-bit types **long** and **float** (and **double** if compiled with**double** equivalent to **float**) require four registers.
- The 64-bit types long long and double require eight registers.

Allocation of the scratch registers for function calls proceeds in a left-to-right fashion, starting with register R27 and progressing in reverse order to R2. The compiler tries to fit each parameter into the scratch registers and, if it can, allocates those registers to the incoming parameter. If the parameter requires more scratch registers than are free, it is noted and is passed on the stack. All parameters which are passed on the stack are pushed in reverse order.

### **Function return values**

The compiler uses the scratch registers to return values to the caller.

- An eight-bit type is returned in register **R27**.
- A 16-bit type is returned in R27–R26 with R27 holding the most significant byte of the result and R26 the least-significant byte.
- A 32-bit type is returned in the register quad R27–R24, with R27 holding the most-significant byte of the result and R24 the least-significant byte.
- A 64-bit type is returned in the register set R27–R20 with R27 holding the most-significant byte of the result and R20 the least-significant byte.

### **Examples**

This section contains some examples of the calling convention in use.

#### Example #1

```
void fun1(char u, char v);
```

Reading from left to right, the parameter **u** is passed in register **R27** and **v** is passed in **R26**. The scratch registers **R20** through **R25** are not used to pass parameters and can be used in **fun1** without needing to be preserved.

#### Example #2

```
void funl(char u, int v, char w);
```

The parameter **u** is passed in register **R27**. Because **v** requires two registers to hold its value it is passed in the register pair **R26**–**R25** with **R26** holding the high part of **v** and **R24** the low part. The final parameter **w** is passed in **R23**.

#### Example #3

```
void fun1(int u, long v, int w, int x);
```

The parameter **u** is passed in register pair **R27–R26**. Because **v** requires four registers to hold its value, it is passed in the register quad **R25–R22** with **R25** holding the high byte of **v** and **R22** the low byte. Parameter **w** is passed in register pair **R21–R20**. As all scratch registers are now used, **x** is placed onto the stack.

#### Example #4

```
void fun1(int u, long v, long w);
```

The parameter **u** is passed in register pair **R27–R26**. Because **v** requires four registers to hold its value it is passed in the register quad **R25–R22**. When considering **w**, there are only two free registers left for passing parameters, **R21** and **R20**. The compiler cannot fit **w** into this register pair and therefore places the argument onto the stack —the compiler does not split the value into two and pass half in registers and half on the stack.

### Example #5

```
void funl(int u, long v, long w, int x, int y);
```

The parameter **u** is passed in registers **R27**–**R26**. The parameter **v** is passed in the register quad **R25**–**R22**. When considering **w**, there are only two free parameter passing registers left, **R21** and **R20**. The compiler cannot fit **w** into the register pair **R21**–**R20** and therefore places the argument onto the stack. When considering **x**, the compiler sees that **R21** and **R20** are unused and so passes **x** in the register pair **R21**–**R20**. All parameter registers are used when considering **y**, so the argument is placed onto the stack. The parameters **w** and **x** are pushed onto the stack before the call and are pushed in reverse order, with **y** pushed before **w**.

This example shows two parameters, **w** and **y**, that are passed to the called routine on the stack, but they are separated by a parameter **x** that is passed in a register.

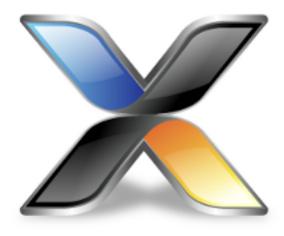

## Assembler User Guide

This manual is a reference for the CrossWorks assembler. It does not explain the architecture of the process machine or teach how to construct an application in assembly code.

The *assembler* converts assembly source code to relocatable object code in object code files. The *linker* combines object code files to form an application containing the final instructions.

# **Command-line syntax**

To invoke the assembler, use the following syntax:

has [option...] file

*file* is the source file to assemble and *option* is a command-line option. Options are case sensitive and cannot be abbreviated.

#### In this section

# -D (Define macro symbol)

### **Syntax**

- -**D**name
- -**D**name=value

### Description

This option instructs the assembler to define a symbol for the compilation unit. If no value is given, the symbol is assigned the value -1.

## -g (Generate debugging information)

### **Syntax**

-g

#### Description

The -g option instructs the assembler to insert debugging information into the output file. This allows you to single step through assembly language files at the source level, with all its annotation, rather than studying a disassembly of the code. And declared, typed data is displayed rather than simply its addresses.

# -I (Define user include directories)

### **Syntax**

-Idirectory

The -I option adds *directory* to the end of the list of directories, to search for source files included (using quotation marks) by the **INCLUDE** and **INCLUDEBIN** directives.

# -J (Define system include directories)

### **Syntax**

-Jdirectory

The -J option adds *directory* to the end of the list of directories, to search for source files included (using triangular brackets) by the **INCLUDE** and **INCLUDEBIN** directives.

# -o (Set output file name)

### **Syntax**

-o filename

### Description

The **-o** option instructs the assembler to write its object file to *filename*.

## -Rc (Set default code section name)

### **Syntax**

-Rc,name

### Description

The -Rc command-line option sets the name of the section the assembler uses with the TEXT directive. If it is not specified, the default name for the section is CODE.

### **Project property**

Section Options > Code Section Name

## -Rd (Set default initialized data section name)

### **Syntax**

-Rd,name

### Description

The **-Rd** command-line option sets the name of the section the assembler uses for the **DATA** directive. If it is not specified, the default name for the section is **IDATA0**.

### **Project property**

Section Options > Data Section Name

## -Ri (Set default ISR section name)

### **Syntax**

-Ri,name

### Description

The -Ri command-line option sets the name of the section the assembler uses for the ISR directive. If it is not specified, the default name for the section is ISR.

### **Project property**

Section Options > ISR Section Name

## -Rk (Set default read-only section name)

-Rk,name

### Description

The -Rk command-line option sets the name of the section the assembler uses for the CONST directive. If it is not specified, the default name for the section is CONST.

### **Project property**

**Section Options > Constant Section Name** 

## -Rv (Set default vector section name)

-Rv,name

### Description

The -Rv command-line option sets the name of the section the assembler uses for the VECTORS directive. If it is not specified, the default name for the section is INTVEC.

### **Project property**

**Section Options > Vector Section Name** 

## -Rz (Set default zeroed section name)

-Rz,name

### Description

The -Rz command-line option sets the name of the section the assembler uses for the BSS directive. If it is not specified, the default name for the section is **UDATA0**.

### **Project property**

**Section Options > Zeroed Section Name** 

# -V (Version information)

### Syntax

-V

### Description

The -V switch instructs the assembler to display its version information.

# -w (Suppress warnings)

### **Syntax**

-w

### Description

This option instructs the assembler not to issue any warnings.

### **Project property**

**General Options > Suppress Warnings** 

# -we (Treat warnings as errors)

**Syntax** 

-we

### Description

This option directs the assembler to treat all warnings as errors.

### **Project property**

**General Options > Treat Warnings as Errors** 

### Source format

A statement is a combination of mnemonics, operands, and comments that defines the object code to be created at assembly time. Each line of source code contains a single statement.

### Assembler source lines

Assembler statements take the form:

[label] [operation] [operands] [comment]

All fields are optional, although the operand or label fields may be required if certain directives or instructions are used in the operation field.

#### **Label Field**

The label field starts at the left of the line, with no preceding spaces. A label name is a sequence of alphanumeric characters, starting with a letter. You can also use the dollar sign '\$' and underline character '\_' in label names. A colon may be placed directly after the label, or it can be omitted. If a colon is placed after a label, it defines that label to have the value of the location counter in the current section.

#### **Operation field**

The operation field contains either a machine instruction or an assembler directive. You must write these in either all uppercase or all lowercase—mixed case is not allowed. The operation field must not start at the leftmost position of the line; at least one space must precede it, if there is no label field. At least one space must separate the label field and the operation field.

#### Operand field

The contents of the operand depend upon the instruction or directive in the operation field. Different instructions and directives have different operand field formats. Please refer to the specific directive documentation for details of the operand field.

#### Comment field

The comment field is optional. It contains information that is not essential to the assembler but is useful for documentation. The comment field must be separated from any preceding fields by at least one space.

#### Comments

To help others better understand some particularly tricky piece of code, you can insert comments into the source code. Comments are informational and have no significance for the assembler. They come in two forms: single-line comments and multi-line comments.

### **Single-line comments**

A single-line comment is introduced either by the single character; or by the two consecutive characters //.

#### **Syntax**

// character...
; character...

The assembler ignores all characters from the comment introducer to the end of the line. This type of comment is particularly good when you want to comment a single assembler line.

#### **Multi-line coomments**

A multi-line comment resembles a standard C comment, it is introduced by the characters /\* and is terminated by \*/.

#### **Syntax**

/\* character...\*/

Anything between these delimiters is ignored by the assembler. You can use this type of comment to place large amounts of commentary, such as copyright notices or functional descriptions, into your code.

## **Types**

In contrast to most assemblers, the CrossWorks assembler fully understands data types. The most well-known and widely used assembler that uses data typing extensively is Microsoft's MASM and its many clones. If you've used MASM, you should be comfortable with the concept of data types in an assembler and with the CrossWorks implementation of data typing.

If you haven't used MASM, you may wonder why data typing should be put into an assembler, given that many assembly programs are written without the help of data types. But there are many good reasons to do so, even without the precedent set by Microsoft, and the two most valuable benefits are:

- The ability to catch potential or real errors at assembly time rather than letting them go undetected until applications are deployed.
- Data typing is an additional and effective source of program documentation, describing the way data are grouped and represented.

We don't expect you to fully appreciate the usefulness of assembly-level data typing until you use it in an application and gain first-hand experience of both the benefits mentioned above. Of course, it's still possible to write (almost) typeless assembly code using the CrossWorks assembler, if you should wish to do so, but effective use of data typing is a real programmer aid when writing code. Lastly, we should mention another important benefit data typing brings: the interaction between properly typed assembly code and the debugger. If you correctly type your data, the debugger will present the values held in memory, using a format based on the type of the object rather than as a string of hexadecimal bytes. Having source-level debugging information displayed in a human-readable format is another way to improve productivity.

## **Built-in types**

The CrossWorks assembler provides a number of built-in or predefined data types. They correspond to those in a high-level language such as C. You can use them to allocate data storage; for instance, the following allocates one byte of data for the **count** symbol:

| BYTE |  |  |
|------|--|--|
|------|--|--|

The directive **DV** allocates one byte of space for **count** in the current section and sets **count**'s type to **BYTE**.

| Type name | Size in bytes       | Description                                       |
|-----------|---------------------|---------------------------------------------------|
| BYTE      | 1                   | Unsigned 8-bit byte                               |
| WORD      | processor-dependent | Unsigned word, dependent upon processor word size |
| LONG      | 4                   | Unsigned 32-bit word                              |
| CHAR      | 1                   | 8-bit character                                   |
| ADDR      | processor-dependent | Address                                           |

## **Array types**

You can declare arrays of any predefined or user-defined type. Arrays are used extensively in high-level languages; therefore, we decided they should be available in the CrossWorks assembler for easier integration with C.

An array type is constructed by specifying the number of array elements in brackets after the data type.

#### **Syntax**

type [ array-size ]

This declares an array of *array-size* elements, each of data type *type*. The array size must be an absolute constant known at assembly time.

#### **Example**

The type...

BYTE[8]

...declares an array of eight bytes.

## **Pointer types**

You can declare pointers to types, as in most high-level languages.

### **Syntax**

type PTR

This declares a pointer to the data type type.

### Example

The type...

CHAR PTR

...declares a pointer to a character. The built-in type ADDR is identical to the type BYTE PTR.

## Structure types

Using the **STRUC**, **UNION**, and **FIELD** directives, you can define data items that are grouped together. Such a group is called a *structure* and can be thought of in the same way as a structure or *union* in C. Structured types are bracketed between **STRUC** and **ENDSTRUC**, and should contain only **FIELD** directives; similarly, unions are bracketed between UNION and **ENDUNION**, and should only contain **FIELD** directives.

#### **Example**

We could declare a structure type called Amount that has two members, Dollars and Cents, like this:

```
Amount STRUC
Dollars FIELD LONG
Centse FIELD BYTE
ENDSTRUC
```

The field **Dollars** is declared to be of type **LONG** and **Cents** is of type **BYTE** (so we can count lots of Dollars, and a small amount of loose change).

In structures, fields are allocated one after another, increasing the size of the structure for each field added. For a union, all fields are overlaid, and the size of the union is the size of the largest field within the union.

#### Example

For a 32-bit, big-endian machine, we could overlay four bytes over a 32-bit word like this:

```
Word UNION
asWord FIELD WORD
asBytes FIELD BYTE[4]
ENDUNION
```

The most useful thing about user-defined structures is that they act like any built-in data type, so you can allocate space for variables of the structure type:

```
Balance DV Amount
```

Here we've declared enough storage for the variable Balance to hold an **Amount**, and the assembler (and debugger) knows that **Balance** is of type **Amount**.

## **Compilation units and libraries**

When applications grow large, they are usually broken into smaller, manageable pieces called *compilation units*. Each piece is compiled separately, then the pieces are stitched together by the linker to produce the final application.

When you partition a application into separate compilation units, you will need to indicate how a symbol defined in one unit is referenced by the code in other units. This section will show how to declare exported and imported symbols that can be used in more than one unit.

When building applications, you often find pieces of code that can be reused in other applications. Rather than duplicating such source code, you can package these units into a *library*.

The CrossWorks tools were designed to be flexible and let you to easily write space-efficient programs using libraries and separate compilation. To that end, the assembler-and-linker combination provides a number of features not found in many compilation systems.

- Optimum-sized branches The linker automatically resizes branches to labels too far away to be reached by a branch instruction. This is completely transparent to the programmer—when you use branch instructions, your linked program will always use the smallest possible branch. This capability is deferred to the linker so even branches across compilation units are optimized.
- Removing dead code and data The most important feature of the linker is its ability to leave
  unreferenced code and data out of the final application. The linker discards all code and data fragments
  that cannot be reached from any entry symbols.
- Whole-program optimization The linker can optimize the application as a whole, rather than on a perfunction or per-compilation-unit basis.

# **Directive reference**

This section describes the directives supported by the assembler.

## **ALIGN**

#### **Syntax**

**ALIGN** type | number

The operand given after the directive defines the alignment requirement. If a type is given, the location counter is adjusted to be divisible by the size of the type with no remainder. If a number is given, the location counter is adjusted to be divisible by 2<sup>number</sup> with no remainder.

#### Example

ALIGN LONG

This aligns the location counter to lie on a 4-byte boundary (because the type **LONG** is 4 bytes in size).

#### Example

ALIGN 3

This aligns the location counter to lie on an 8-byte boundary (because  $2^3$  equals 8).

## **BREAK**

**Syntax** 

**BREAK** 

**SEGEND** 

#### Description

The **SEGEND** and **BREAK** directives start a new *fragment* within the current section. A fragment is set of instructions the linker will elect to include in its output *if a reference is made to one of the instructions* in the fragment}. If no reference is made to a fragment, the linker will not include that fragment in the output.

# **BSS**

**Syntax** 

BSS

#### Description

The BSS and ZDATA directives select the default, zeroed data section. The section is named UDATA0 unless it has been renamed via the -Rz command-line option.

## **CODE**

**Syntax** 

CODE

#### Description

The **CODE** and **TEXT** directives select the default code section. The section is named **CODE** unless it has been renamed via the **-Rc** command-line option.

# **CONST**

**Syntax** 

CONST

#### Description

The **CONST** directive selects the default, read-only data section. The section is named **CONST** unless it has been renamed via the **-Rk** command-line option.

## **DATA**

**Syntax** 

DATA

#### Description

The **DATA** directive selects the default, initialized-data section. The section is named **IDATA0** unless it has been renamed via the **-Rk** command-line option.

# DB

## **Syntax**

**DB** initializer [, initializer]...

## Description

A synonym for **DC.B**, see **DC.B**.

## DC.B

#### **Syntax**

DC.B initializer [, initializer]...

#### Description

The **DC.B** directive defines an object as an initialized array of bytes. If the directive is labeled, the label is assigned the location counter of the current section before the data is placed in that section. If a single initializer is present, the label's data type is set to **BYTE**; otherwise, it is set to be a fixed array of **BYTE**, the bounds of which are set by the number of elements defined.

#### **Example**

```
Mask DC.B 0x01, 0x03, 0x07, 0x0f, 0x1f, 0x3f, 0x7f, 0xff
```

This defines the label **Mask** and allocates eight bytes with the given values. The type of **Mask** is set to **BYTE**[8], an array of eight bytes, because eight values are listed.

You use the **DB** directive to define string data. When the assembler sees a string, it expands it into a series of bytes and places those into the current section.

#### **Example**

```
BufOvfl DC.B 13, 10, "WARNING: buffer overflow", 0
```

This emits the bytes 13 and 10 into the current section, followed by the ASCII bytes comprising the string, and finally a trailing zero byte.

## DC.W

#### **Syntax**

**DC.W** *initializer* [, *initializer*]... **DW** *initializer* [, *initializer*]...

#### Description

The **DC.W** directive defines an object as an initialized array of words. If the directive is labeled, the label is assigned the location counter of the current section before the data is placed in that section. If a single initializer is present, the label's data type is set to **WORD**; otherwise, it is set to be a fixed array of **WORD**, the bounds of which are set by the number of elements defined.

The number of bytes per word is defined by the target processor. For 32-bit processors, one word is usually four bytes, and for 8-bit and 16-bit processors, one word is usually two bytes.

#### Note

## DC.L

#### **Syntax**

DC.L initializer [, initializer]...
DL initializer [, initializer]...

#### Description2

The {DC.L} directive defines an object as an initialized array of longs. If the directive is labeled, the label is assigned the location counter of the current section before the data is placed in that section. If a single initializer is present, the label's data type is set to LONG; otherwise, it is set to be a fixed array of LONG values, the bounds of which are set by the number of elements defined.

#### Note

# DL

## Syntax

**DL** initializer [, initializer]...

## Description

A synonym for **DC.L**, see **DC.L**.

## DS.B

#### **Syntax**

DS.Bn

RMB n

#### Description

These directives generate *n* bytes of zeros into the current section and adjusts the location counter accordingly. If the directive is labeled, the label is assigned the location counter of the current section before the space is allocated in that section. If *n* is one, the label's data type is set to **BYTE**; otherwise, it is set to be a fixed array of **BYTE**[*n*] elements.

# **DSECT**

### **Syntax**

**DSECT** "section-name"

#### Description

The **DSECT** directive creates a new, initialized-data section named *section-name*. Subsequent data-allocation directives are directed to this section.

## Example

DSECT "CALIBRATION"

## DS.L

#### **Syntax**

DS.Ln

#### Description

These directives generate *n* long words of zeros in the current section and adjust the location counter accordingly. If the directive is labeled, the label is assigned the location counter of the current section before the space is allocated. If *n* is one, the label's data type is set to **LONG**; otherwise, it is set to be a fixed array of **LONG**[*n*] elements.

#### Note

## DS.W

#### **Syntax**

DS.W<sub>n</sub>

RMW n

#### Description

These directives generate *n* words of zeros in the current section and adjust the location counter accordingly. If the directive is labeled, the label is assigned the location counter of the current section before the space is allocated. If *n* is one, the label's data type is set to **WORD**; otherwise, it is set to be a fixed array of **WORD**[*n*] elements.

The number of bytes per word is determined by the target processor. For 32-bit processors, one word is four bytes; for 8-bit and 16-bit processors, one word is two bytes.

#### Note

## DV

#### **Syntax**

**DV** datatype [=initializer]

#### Description

This directive reserves space for a data item of type *datatype* and, optionally, initializes it to a value. The initializer is a comma-separated list of numbers and strings.

#### Note

# DW

## **Syntax**

**DW** initializer [, initializer]...

## Description

A synonym for **DC.W**, see **DC.W**.

# **ELSE**

**Syntax** 

ELSE

## Description

The **ELSE** directive introduces the 'else' part of an **IF** construct. See **IF** for more information.

# **END**

**Syntax** 

END

## Description

The optional **END** directive indicates the end of assembly—no text beyond **END** is processed.

# **ENDIF**

**Syntax** 

**ENDIF** 

## Description

The **ENDIF** directive closes the innermost **IF** construct. See **IF** for more information.

# **EQU**

#### **Syntax**

symbol **EQU** expression symbol = expression

#### Description

The assembler evaluates the expression and assigns its value to the symbol. The expression need not be constant or even known at assembly time; it can be any value and may include complex operations involving external symbols.

# **EVEN**

**Syntax** 

**EVEN** 

## Description

The **EVEN** directive is equivalent to **ALIGN 1** and aligns the location counter to the next even address.

# **EXPORT**

### **Syntax**

**EXPORT** symbol **PUBLIC** symbol

### Description

The **EXPORT** and **PUBLIC** directives export the definition of *symbol*, making it available to other compilation units.

# **FILL**

### **Syntax**

FILL size, value

#### Description

The **FILL** directive generates *size* bytes of *value* into the current section and adjusts the location counter accordingly.

## Example

FILL 5, ' '

This generates five spaces in the current section.

#### IF

#### **Syntax**

**IF** expression

The IF directive provides a conditional-assembly feature.

The structure of conditional assembly is much like that used by high-level language conditional constructs and by the C pre-processor. The directives **IF**, **IFDEF**, **IFNDEF**, **ELIF**, and **ENDIF** are available.

These directives may be prefixed with a # and can start in the first column, thus enabling them to look like C preprocessor directives.

The controlling expression must be an absolute assembly-time constant. When the expression is non-zero, the true conditional arm is assembled; when the expression is zero, the false conditional body, if any, is assembled.

The IFDEF and IFNDEF directives are specialized forms of the IF directive. IFDEF tests for the existence of the supplied symbol, IFNDEF tests for the non-existence of the supplied symbol.

#### **Example**

```
IF type == 1
   CALL type1
ELSE
   IF type == 2
        CALL type2
   ELSE
        CALL type3
   ENDIF
```

The nested conditional can be replaced by using the ELIF directive, which acts like ELSE IF:

```
IF type == 1
   CALL type1
ELIF type == 2
   CALL type2
ELSE
   CALL type3
ENDIF
```

#### **Example**

The usual practice is to use a symbol, **DEBUG**, as a flag to either include or exclude debugging code. Now you can use **IFDEF** to conditionally assemble some parts of your application, depending on whether the **\_DEBUG** symbol is defined.

```
IFDEF _DEBUG

CALL DumpAppState

ENDIF
```

# **IMPORT**

### **Syntax**

IMPORT symbol, symbol, ...

EXTERN symbol, symbol, ...

EXTRN symbol, symbol, ...

## Description

The IMPORT directive defines symbol as being external, that is, defined by another compilation unit.

# **INCLUDE**

### **Syntax**

INCLUDE "filename"
INCLUDE <filename>

#### Description

The **INCLUDE** directive inserts the contents of the source file *filename* into the assembly. If *filename* is enclosed in quotation marks, the user include directories are searched; if *filename* is enclosed in triangular brackets, the system include directories are searched.

## **INCLUDEBIN**

#### **Syntax**

INCLUDEBIN "filename"
INCLUDEBIN <filename>

#### Description

The **INCLUDEBIN** directive inserts the contents of the file *filename* into the current section as binary data. If *filename* is enclosed in quotation marks, the user include directories are searched; if *filename* is enclosed in triangular brackets, the system include directories are searched.

# **INIT**

### **Syntax**

**INIT** "section-name"

#### Description

The **INIT** directive places a copy of the section denoted by *name* into the current section. This directive can be used, for example, to copy initialized-data sections from read-only memory into writable memory.

# ISR

### **Syntax**

ISR

#### Description

The ISR directive selects the default ISR section. The section is named ISR unless it has been renamed via the -Ri command-line option.

# **KEEP**

**Syntax** 

KEEP

## Description

A synonym for **ROOT**, see **ROOT**.

# **PSECT**

### **Syntax**

**PSECT** "section-name"

### Description

The **PSECT** directive creates a new program section with the name *section-name*. Subsequent instructions and data-allocation directives are directed to this section.

## Example

PSECT "BOOT"

# **RMB**

Syntax

RMB n

## Description

A synonym for **DS.B**, see **DS.B**.

# **RML**

**Syntax** 

RML n

## Description

A synonym for **DS.L**, see **DS.L**.

# RMW

**Syntax** 

RMW n

## Description

A synonym for **DS.W**, see **DS.W**.

# **RODATA**

**Syntax** 

RODATA

## Description

A synonym for **CONST**, see **CONST**.

# **ROOT**

**Syntax** 

**ROOT** 

#### Description

The **ROOT** directive instructs the linker that this is a root fragment and *must not be discarded when constructing the output file*. Normally, only startup code and vector sections use this facility.

## **RSEG**

#### **Syntax**

**RSEG** *name* [:type] [(alignment)]

#### Description

The **RSEG** directive creates a named section called *name*, with an optional type, and aligns the section at the optional *alignment*. The section type can be one of **CODE**, **DATA**, **BSS**, **CONST**, or **UNTYPED**. The alignment value is an assemble-time constant expression that is the power of 2 upon which to align the section: an alignment value of 1 will cause the section to be aligned on even byte locations.

# **SET**

#### **Syntax**

symbol SET expression

#### Description

**SET** evaluates the expression, which must be an assemble-time constant. The **SET** directive allows redefinition of an existing symbol, whereas the **EQU** directive does not.

# **TEXT**

**Syntax** 

TEXT

## Description

A synonym for **CODE**, see **CODE**.

# **USECT**

#### **Syntax**

**USECT** "section-name"

#### Description

The **USECT** directive creates a new, uninitialized-data section with the name *section-name*. Subsequent data allocation directives are directed to this section.

#### Example

USECT "SCRATCHPAD"

# **VECTORS**

**Syntax** 

**VECTORS** 

#### Description

The **VECTORS** directive selects the default, interrupt-vector section. The section is named **INTVEC**, unless it has been renamed by the **-Rv** command-line option.

# **ZDATA**

**Syntax** 

ZDATA

## Description

A synonym for **BSS**, see **BSS**.

## **Expressions**

The assembler can manipulate constants and relocatable values at assembly time. If the assembler cannot resolve these to a constant value (for example, an expression involving the value of an external symbol cannot be resolved at assembly time), the expression is passed to the linker to resolve.

#### Integer constants

Integer constants represent integer values and can be represented in binary, octal, decimal, or hexadecimal. You can specify the radix for the integer constant by adding a radix, specified as a suffix to the number. If no radix specifier is given, the constant is decimal.

#### **Syntax**

 $decimal-digit \ digit... [B | O | Q | D | H]$ 

The radix suffix **B** denotes binary, **O** and **Q** denote octal, **D** denotes decimal, and **H** denotes hexadecimal. Radix suffixes can be given either in lowercase or uppercase letters.

Hexadecimal constants must always start with a decimal digit (0 to 9), otherwise the assembler will mistake the constant for a symbol—for example, **0FCH** is interpreted as a hexadecimal constant but **FCH** is interpreted as a symbol.

You can specify hexadecimal constants in two other formats common with many assemblers:

#### **Syntax**

0x digit digit...

\$ digit digit...

The **0x** notation is exactly how hexadecimal constants are written in C, and the **\$** notation is common in many assemblers for Motorola parts.

#### **String constants**

A string constant consists of one or more ASCII characters enclosed in single or double quotation marks.

#### **Syntax**

"character..."

You can specify non-printable characters in string constants using escape sequences. An escape sequence is introduced by the backslash character '\'.

## The following escape sequences are supported:

| Sequence | Description                                                    |
|----------|----------------------------------------------------------------|
| \"       | Double quotation mark                                          |
| \'       | Single quotation mark                                          |
| //       | Backslash                                                      |
| \b       | Backspace, ASCII code 8                                        |
| \f       | Form feed, ASCII code 12                                       |
| \n       | New line, ASCII code 10                                        |
| \r       | Carriage return, ASCII code 13                                 |
| \v       | Vertical tab, ASCII code 11                                    |
| \000     | Octal code of character where o is an octal digit              |
| \xhh     | Hexadecimal code of character where $h$ is a hexadecimal digit |

## Labels

Use labels to give symbolic names to addresses of instructions or data. The most common form are *code labels*, which can be used—as the operands of call, branch, and jump instructions—to transfer program control to a new instruction. Also common are *data labels* that label data-storage areas.

#### **Syntax**

label [: | ::] [directive | instruction]

The label field starts at the leftmost position of the line, with no preceding spaces. The colon after the label is optional; if it is present, the assembler immediately defines the label as a code label or data label. Some directives, such as **EQU**, require that you do not place a colon after the label.

#### **Example**

ExitPt: RET

This defines **ExitPt** as a code label for the **RET** instruction.

A label followed by a double colon makes the label public.

# **Operators**

Each operator has a precedence, and the following table lists the precedence of the operators, from highest to lowest:

| Operator                                                                         | Group                    |
|----------------------------------------------------------------------------------|--------------------------|
| DEFINED SIZEOF HBYTE LBYTE HWORD LWORD STARTOF ENDOF SFB SFE NOT! LNOT!! THIS \$ | Monadic prefix operators |
| * / %                                                                            | Multiplicative operators |
| +-                                                                               | Additive operators       |
| SHL SHR ASHR << >>                                                               | Shifting operators       |
| LT GT LE GE < > <= >=                                                            | Relational operators     |
| EQ NE == !=                                                                      | Equality operators       |
| AND &                                                                            | Bit-wise and             |
| XOR ^                                                                            | Bit-wise exclusive-or    |
| OR                                                                               | Bit-wise inclusive-or    |
| LAND &&                                                                          | Logical and              |
| LOR                                                                              | Logical or               |

All integer operands are considered as unsigned 64-bit values.

İ

## Syntax

! expression

## Description

True if expression is false, and false if expression is true.

## Example

! 3 ; evaluates to false, 0

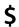

\$

#### Description

The \$ operator returns an expression that denotes the location counter at the start of the source line.

#### Note

The location counter returned by \$ does not change, even if code is emitted for the source line.

#### Example

A typical use of \$ is to compute the size of a string or of a block of memory:

```
MyString DB "Why would you count the number of characters"

DB "in a string when the assembler can do it?"

MyStringLen EQU $-MyString
```

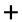

expression-1 + expression-2

## Description

Add expression-1 to expression-2.

## Example

1 + 2 ; evaluates to 3

\_

## Syntax

expression-1 – expression-2

## Description

Add expression-1 to expression-2.

## Example

1 - 5 ; evaluates to -4

\*

## Syntax

expression-1 \* expression-2

## Description

Multiplies *expression-1* by *expression-2*.

## Example

7 \* 5 ; evaluates to 35

/

#### **Syntax**

expression-1 / expression-2

#### Description

Divides *expression-1* by *expression-2*, producing an integer quotient. If *expression-2* is zero, the quotient is defined to be zero.

## Example

7 / 5 ; evaluates to 1

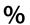

expression-1 % expression-2

#### Description

Produces the remainder after division of *expression-1* by *expression-2*. If *expression-2* is zero, the remainder is defined to be zero.

#### Example

7 % 5 ; evaluates to 2

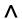

expression-1 ^ expression-2

## Description

Produces the bit-wise exclusive-or of expression-1 and expression-2.

## Example

0AAH 0F0H ; evaluates to 05AH

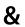

expression-1 & expression-2

## Description

Produces the bit-wise conjunction (and) of expression-1 and expression-2.

## Example

OAAH & OFOH

; evaluates to OAOH

# &&

## Syntax

expression-1 && expression-2

## Description

True if both *expression-1* and *expression-2* are true.

## Example

1 && 0 ; evaluates to false (0)

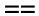

expression-1 = expression-2

## Description

True if expression-1 and expression-2 are equal.

## Example

1 == 3 ; evaluates to false, 0

!=

## Syntax

expression-1 == expression-2

## Description

True expression-1 and expression-2 are not equal.

```
1 != 3 ; evaluates to true, 1
```

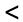

expression-1 < expression-2

## Description

True if *expression-1* is less than *expression-2*.

```
1 < 3 ; evaluates to true, 1
```

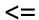

expression-1 <= expression-2

## Description

True if *expression-1* is less than or equal to *expression-2*.

```
3 <= 3 ; evaluates to true, 1
```

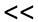

expression-1 << expression-2

## Description

Shifts expression-1 left by expression-2 bits.

## Example

1 << 7 ; evaluates to 128

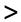

expression-1 > expression-2

## Description

True if *expression-1* is greater than *expression-2*.

## Example

1 > 3 ; evaluates to false, 0

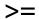

expression-1 >= expression-2

## Description

True if *expression-1* is greater than or equal to *expression-2*.

```
3 >= 3 ; evaluates to true, 1
```

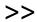

expression-1 >> expression-2

## Description

Shifts expression-1 right by expression-2 bits.

## Example

128 >> 7 ; evaluates to 1

expression-1 | expression-2

## Description

Produces the bit-wise disjunction (or) of expression-1 and expression-2.

## Example

0AAH | 0F0H ; evaluates to 0FAH

expression-1 || expression-2

## Description

True if either expression-1 or expression-2 is true.

## Example

1 || 0 ; evaluates to true (1)

# **ASHR**

#### **Syntax**

expression-1 ASHR expression-2

#### Description

Shifts expression-1 arithmetically right (propagating the sign bit) by expression-2 bits.

#### Example

-3 ASHR 4 ; evaluates to -1 as sign bit is propagated

## **DEFINED**

#### **Syntax**

#### **DEFINED** symbol

You can use the **DEFINED** operator to see whether a symbol is defined. Typically, this is used with conditional directives to control whether a portion of a file will be assembled.

The **DEFINED** operator returns a Boolean result which is true if the symbol is defined at that point in the file, and is false otherwise. Note that this operator only inquires whether the symbol is known to the assembler, not whether it has a known value: imported symbols are considered to be defined even though the assembler does not know their value.

**DEFINED** cannot detect whether a macro has been defined.

#### **Example**

The following shows how **DEFINED** works in a number of cases.

```
.IMPORT X
Y EQU 10
B1 EQU DEFINED X ; true (1)
B2 EQU DEFINED Y ; true (1)
B3 EQU DEFINED Z ; false (0) - not defined yet
B4 EQU DEFINED U ; false (0) - never defined
Z EQU 100
```

# **ENDOF**

#### **Syntax**

**ENDOF** *section-name* **SFE** *section-name* 

#### Description

If the argument to **ENDOF** is a section name, the result of **ENDOF** is a link-time expression representing the start of the given section. It is an error if the section name is not known to the assembler.

# EQ

## Syntax

expression-1 **EQ** expression-2

## Description

A synonym for ==, see ==.

## GE

### Syntax

expression-1 **GE** expression-2

### Description

A synonym for >=, see >=.

## GT

### Syntax

expression-1 **GT** expression-2

### Description

A synonym for >, see >.

### **HBYTE**

### **Syntax**

**HBYTE** expression

### Description

Extract bits 8 to 15 of expression.

### Example

HBYTE \$FEDCBA98

; evaluates to \$BA

# HIGH

### **Syntax**

**HIGH** expression

### Description

A synonym for **HBYTE**, see **HBYTE**.

## **HWORD**

### **Syntax**

**HWORD** expression

### Description

Extract bits 16 to 31 of expression.

### Example

HWORD \$FEDCBA98

; evaluates to \$FEDC

# **LAND**

### **Syntax**

expression-1 LAND expression-2

### Description

A synonym for &&, see &&.

## **LBYTE**

### Syntax

LBYTE expression

### Description

Extract the low-order 8 bits bits of expression.

### Example

LBYTE \$FEDCBA98

; evaluates to \$98

### LE

### Syntax

expression-1 **LE** expression-2

### Description

A synonym for <=, see <=.

# **LNOT**

### Syntax

**LNOT** expression

### Description

A synonym for !, see !.

# LOR

### **Syntax**

expression-1 LOR expression-2

### Description

A synonym for ||, see ||.

## LT

### **Syntax**

expression-1 LT expression-2

### Description

A synonym for <, see <.

## **LHALF**

**Syntax** 

LHALF expression

Description

Synonym for **LWORD**, **LWORD**.

# LOW

### **Syntax**

LOW expression

### Description

A synonym for **LBYTE**, see **LBYTE**.

## **LWORD**

### **Syntax**

**LWORD** expression

### Description

Extract the low-order 16 bits of expression.

### Example

LWORD \$FEDCBA98

; evaluates to \$BA98

## NE

### **Syntax**

expression-1 **NE** expression-2

### Description

A synonym for !=, see !=.

## OR

### Syntax

expression-1 OR expression-2

### Description

A synonym for |, see OR.

# SHL

### **Syntax**

expression-1 SHL expression-2

### Description

A synonym for <<, see <<.

# SHR

### **Syntax**

expression-1 SHR expression-2

### Description

A synonym for >>, see >>.

### **SIZEOF**

#### **Syntax**

**SIZEOF** (expression) **SIZEOF** section-name

#### Description

If the argument to **SIZEOF** is a parenthesized expression, the result of **SIZEOF** is an integer value that is the size of the type associated with the expression. The assembler reports an error if the expression has no type.

If the argument to **SIZEOF** is a section name, the result of **SIZEOF** is a link-time expression representing the size of the given section. It is an error if the section name is not known to the assembler.

#### **Example**

| X      | VAR | LONG[100]   |                               |
|--------|-----|-------------|-------------------------------|
| XSIZE  | EQU | SIZEOF X    | ; 400, 100 four byte elements |
| XOSIZE | EQU | SIZEOF X[0] | ; 4, size of LONG             |

### **STARTOF**

#### **Syntax**

**STARTOF** *section-name* **SFB** *section-name* 

#### Description

If the argument to **STARTOF** is a section name, the result of **STARTOF** is a link-time expression representing the start of the given section. It is an error if the section name is not known to the assembler.

# **THIS**

**Syntax** 

THIS

### Description

A synonym for \$, see \$.

## **UHALF**

### **Syntax**

**UHALF** expression

### Description

Synonym for **HWORD**, **HWORD**.

# **XOR**

### **Syntax**

expression-1 XOR expression-2

### Description

A synonym for  $^{\wedge}$ , see  $^{\wedge}$ .

### **Macros**

The structure of a macro definition consists of a name, some optional arguments, the body of the macro, and a termination keyword. The syntax to define a macro is:

#### **Syntax**

```
{name} MACRO arg_1, arg_2, ..., arg_n
{macro-body}
ENDMACRO | ENDM
```

The name of the macro has the same requirements as a label name (in particular, it must start in the first column). The arguments are a comma-separated list of identifiers. The body of the macro can have arbitrary assembly-language text, including other macro definitions and invocations, and conditional and file-inclusion directives. A macro is instantiated by using its name together with optional, actual argument values. A macro instantiation has to occur on its own line—it cannot be used within an expression or as an argument to an assembly-code mnemonic or directive. The syntax to invoke a macro is:

#### **Syntax**

name  $actual_1$ ,  $actual_2$ , ...,  $actual_n$  // comment

When a macro is instantiated, the macro body is inserted into the assembly text with actual values replacing the arguments that were in the body of the macro definition.

#### Labels in macros

When labels are used in macros, they must be unique for each instantiation to avoid duplicate-label-definition errors. The assembler provides a label-generation mechanism, for situations where the label name isn't significant, and a mechanism for constructing specific label names.

If a macro definition contains a jump to other instructions in the macro definition, it is likely that the actual name of the label isn't important. To facilitate this, a label of the form *name?* can be used.

In some instances, invoking a macro should result in the definition of a label. In the simplest case, the label can be passed as an argument to the macro; however, there are cases when the label name should be constructed from other tokens. The macro definition facility provides two constructs to enable this:

- Tokens can be concatenated by putting ## between them.
- The value of a constant symbol can be used by prefixing the label with \$\$.

### Loops

If multiple definitions are required, a loop structure can be used. This can be achieved either by recursive macro definitions or by the use of the **LOOP** directive.

#### **Example**

```
P2TAB MACRO N
IF N
P2TAB N-1
ENDIF
DW 1<<N
ENDMACRO

POWERS: POWER2TAB 10
```

This creates a table of ten powers of 2—that is: 1, 2, 4, 8, and so on, up to 1024.

If the loop counter is a large number, a recursive macro may consume considerable machine resources. Use the **LOOP** directive to avoid this, because it is an iterative rather than recursive solution.

#### **Syntax**

```
LOOP expression
loop-body
ENDLOOP
```

The loop-control expression must be a compile-time constant. The loop body can contain any assembly text (including further loop constructs) except macro definitions (because that would result in multiple definitions of the same macro). The above recursive definition can be recast in an iterative style:

#### **Example**

Note that the label-naming capabilities using ?, \$\$, and ## are not available within the body of a loop. If the loop body is to declare labels, a recursive macro definition should be used; or use a combination of macro invocation to define the labels and use the loops to define the text of the label.

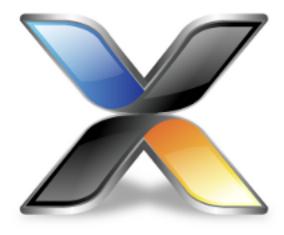

# C Library User Guide

This section describes the library and how to use and customize it.

The libraries supplied with CrossWorks have all the support necessary for input and output using the standard C functions **printf** and **scanf**, support for the **assert** function, both 32-bit and 64-bit floating point, and are capable of being used in a multi-threaded environment. However, to use these facilities effectively you will need to customize the low-level details of *how* to input and output characters, what to do when an assertion fails, how to provide protection in a multithreaded environment, and how to use the available hardware to the best of its ability.

### **Floating point**

The CrossWorks C library uses IEEE floating point format as specified by the ISO 60559 standard with restrictions.

This library favors code size and execution speed above absolute precision. It is suitable for applications that need to run quickly and not consume precious resources in limited environments. The library does not implement features rarely used by simple applications: floating point exceptions, rounding modes, and subnormals.

NaNs and infinities are supported and correctly generated. The only rounding mode supported is round-to-nearest. Subnormals are always flushed to a correctly-signed zero. The mathematical functions use stable approximations and do their best to cater ill-conditioned inputs.

### Single and double precision

CrossWorks C allows you to choose whether the **double** data type uses the IEC 60559 32-bit or 64-bit format. The following sections describe the details of why you would want to choose a 32-bit **double** rather than a 64-bit **double** in many circumstances.

#### Why choose 32-bit doubles?

Many users are surprised when using **float** variables exclusively that sometimes their calculations are compiled into code that calls for **double** arithmetic. They point out that the C standard allows **float** arithmetic to be carried out only using **float** operations and not to automatically promote to the **double** data type of classic K&R C.

This is valid point. However, upon examination, even the simplest calculations can lead to **double** arithmetic. Consider:

```
// Compute sin(2x)
float sin_two_x(float x)
{
  return sinf(2.0 * x);
}
```

This looks simple enough. We're using the **sinf** function which computes the sine of a **float** and returns a **float** result. There appears to be no mention of a **double** anywhere, yet the compiler generates code that calls **double** support routines—but why?

The answer is that the constant **2.0** is a **double** constant, not a **float** constant. That is enough to force the compiler to convert both operands of the multiplication to **double** format, perform the multiplication in **double** precision, and then convert the result back to **float** precision. To avoid this surprise, the code should have been written:

```
// Compute sin(2x)
float sin_two_x(float x)
{
  return sinf(2.0F * x);
}
```

This uses a single precision floating-point constant **2.0F**. It's all too easy to forget to correctly type your floating-point constants, so if you compile your program with **double** meaning the same as **float**, you can forget all about adding the 'F' suffix to your floating point constants.

As an aside, the C99 standard is very strict about the way that floating-point is implemented and the latitude the compiler has to rearrange and manipulate expressions that have floating-point operands. The compiler cannot second-guess user intention and use a number of useful mathematical identities and algebraic simplifications because in the world of IEC 60559 arithmetic many algebraic identities, such as  $\mathbf{x} * \mathbf{1} = \mathbf{x}$ , do not hold when  $\mathbf{x}$  takes one of the special values NaN, infinity, or negative zero.

#### More reasons to choose 32-bit doubles

Floating-point constants are not the only silent way that double creeps into your program. Consider this:

```
void write_results(float x)
{
  printf("After all that x=%f\\n", x);
}
```

Again, no mention of a **double** anywhere, but **double** support routines are now required. The reason is that ISO C requires that **float** arguments are promoted to **double** when they are passed to the non-fixed part of variadic functions such as **printf**. So, even though your application may never mention **double**, **double** arithmetic may be required simply because you use **printf** or one of its near relatives.

If, however, you compile your code with 32-bit doubles, then there is no requirement to promote a **float** to a **double** as they share the same internal format.

### Why choose 64-bit doubles?

If your application requires very accurate floating-point, more precise than the seven decimal digits supported by the **float** format, then you have little option but to use **double** arithmetic as there is no simple way to increase the precision of the **float** format. The **double** format delivers approximately 15 decimal digits of precision.

### Multithreading

The CrossWorks libraries support multithreading, for example, where you are using CTL or a third-party real-time operating system (RTOS).

Where you have single-threaded processes, there is a single flow of control. However, in multithreaded applications there may be several flows of control which access the same functions, or the same resources, concurrently. To protect the integrity of resources, any code you write for multithreaded applications must be reentrant and thread-safe.

Reentrancy and thread safety are both related to the way functions in a multithreaded application handle resources.

#### **Reentrant functions**

A reentrant function does not hold static data over successive calls and does not return a pointer to static data. For this type of function, the caller provides all the data that the function requires, such as pointers to any workspace. This means that multiple concurrent calls to the function do not interfere with each other, that the function can be called in mainline code, and that the function can be called from an interrupt service routine.

#### Thread-safe functions

A thread-safe function protects shared resources from concurrent access using locks. In C, local variables are held in processor registers or are on the stack. Any function that does not use static data, or other shared resources, is thread-safe. In general, thread-safe functions are safe to call from any thread but cannot be called directly, or indirectly, from an interrupt service routine.

### Thread safety in the CrossWorks library

In the CrossWorks C library:

- some functions are inherently thread-safe, for example **strcmp**.
- some functions, such as **malloc**, are not thread-safe by default but can be made thread-safe by implementing appropriate lock functions.
- other functions are only thread-safe if passed appropriate arguments, for example tmpnam.
- some functions are never thread-safe, for example **setlocale**.

We define how the functions in the C library can be made thread-safe if needed. If you use a third-party library in a multi-threaded system and combine it with the CrossWorks C library, you will need to ensure that the third-party library can be made thread-safe in just the same way that the CrossWorks C library can be made thread-safe.

## Implementing mutual exclusion in the C library

The CrossWorks C library ships as standard with callouts to functions that provide thread-safety in a multithreaded application. If your application has a single thread of execution, the default implementation of these functions does nothing and your application will run without modification.

If your application is intended for a multithreaded environment and you wish to use the CrossWorks C library, you must implement the following locking functions:

- \_\_heap\_lock and \_\_heap\_unlock to provide thread-safety for all heap operations such as malloc, free, and realloc.
- \_\_printf\_lock and \_\_printf\_unlock to provide thread-safety for printf and relatives.
- \_\_scanf\_lock and \_\_scanf\_unlock to provide thread-safety for scanf and relatives.
- \_\_debug\_io\_lock and \_\_debug\_io\_unlock to provide thread-safety for semi-hosting support in the CrossStudio I/O function.

If you create a CTL project using the **New Project** wizard, CrossWorks provides implementations of these using CTL event sets. You're free to reimplement them as you see fit.

If you use a third-party RTOS with the CrossWorks C library, you will need to use whatever your RTOS provides for mutual exclusion, typically a semaphore, a mutex, or an event set.

# Input and output

The C library provides all the standard C functions for input and output except for the essential items of where to output characters printed to **stdout** and where to read characters from **stdin**.

If you want to output to a UART, to an LCD, or input from a keyboard using the standard library print and scan functions, you need to customize the low-level input and output functions.

### **Customizing putchar**

To use the standard output functions **putchar**, **puts**, and **printf**, you need to customize the way that characters are written to the standard output device. These output functions rely on a function \_\_putchar that outputs a character and returns an indication of whether it was successfully written.

The prototype for \_\_putchar is

```
int __putchar(int ch);
```

### Sending all output to the CrossStudio virtual terminal

You can send all output to the CrossStudio virtual terminal by supplying the following implementation of the \_\_putchar function in your code:

```
#include <__cross_studio_io.h>
int __putchar(int ch)
{
  return debug_putchar(ch);
}
```

This hands off output of the character ch to the low-level debug output routine, debug\_putchar.

Whilst this is an adequate implementation of \_\_putchar, it does consume stack space for an unnecessary nested call and associated register saving. A better way of achieving the same result is to define the low-level symbol for \_\_putchar to be equivalent to the low-level symbol for debug\_putchar. To do this, we need to instruct the linker to make the symbols equivalent.

#### To do this using the HCC environment:

- Select the project node in the **Project Explorer**.
- Display the **Properties Window**.
- Enter the text -D\_\_\_putchar=\_debug\_putchar into the Additional Options property of the Linker Options group.

Note that there are three leading underscores in \_\_\_putchar and a single leading underscore in \_\_putchar because the C compiler automatically prepends an underscore to all global symbols.

#### To do this using the GCC environment:

- Select the project node in the **Project Explorer**.
- Display the **Properties Window**.
- Enter the text \_\_putchar = debug\_putchar into the Linker > Linker Symbol Definitions property of the Linker Options group.

### Sending all output to another device

If you need to output to a physical device, such as a UART, the following notes will help you:

- If the character cannot be written for any reason, **putchar** *must* return **EOF**. Just because a character can't be written immediately is not a reason to return **EOF**: you can busy-wait or tasking (if applicable) to wait until the character is ready to be written.
- The higher layers of the library do not translate C's end of line character '\\n' before passing it to **putchar**. If you are directing output to a serial line connected to a terminal, for instance, you will most likely need to output a carriage return and line feed when given the character '\\n' (ASCII code 10).

The standard functions that perform input and output are the **printf** and **scanf** functions. These functions convert between internal binary and external printable data. In some cases, though, you need to read and write formatted data on other channels, such as other RS232 ports. This section shows how you can extend the I/O library to best implement these function.

#### Classic custom printf-style output

Assume that we need to output formatted data to two UARTs, numbered 0 and 1, and we have a functions **uart0\_putc** and **uart1\_putc** that do just that and whose prototypes are:

```
int uart0_putc(int ch, __printf_t *ctx);
int uart1_putc(int ch, __printf_t *ctx);
```

These functions return a positive value if there is no error outputting the character and EOF if there was an error. The second parameter, ctx, is the *context* that the high-level formatting routines use to implement the C standard library functions.

Using a classic implementation, you would use sprintf to format the string for output and then output it:

```
void uart0_printf(const char *fmt, ...)
{
  char buf[80], *p;
  va_list ap;
  va_start(ap, fmt);
  vsnprintf(buf, sizeof(buf), fmt, ap);
  for (p = buf; *p; ++p)
    uart0_putc(*p, 0); // null context
  va_end(ap);
}
```

We would, of course, need an identical routine for outputting to the other UART. This code is portable, but it requires an intermediate buffer of 80 characters. On small systems, this is quite an overhead, so we could reduce the buffer size to compensate. Of course, the trouble with that means that the maximum number of characters that can be output by a single call to **uartO\_printf** is also reduced. What would be good is a way to output characters to one of the UARTs without requiring an intermediate buffer.

#### CrossWorks printf-style output

CrossWorks provides a solution for just this case by using some internal functions and data types in the CrossWorks library. These functions and types are define in the header file <\_\_vfprintf.h>.

The first thing to introduce is the \_\_printf\_t type which captures the current state and parameters of the format conversion:

```
typedef struct __printf_tag
{
    size_t charcount;
    size_t maxchars;
        char *string;
    int (*output_fn)(int, struct __printf_tag *ctx);
} __printf_t;
```

This type is used by the library functions to direct what the formatting routines do with each character they need to output. If string is non-zero, the character is appended is appended to the string pointed to by **string**; if output\_fn is non-zero, the character is output through the function **output\_fn** with the context passed as the second parameter.

The member **charcount** counts the number of characters currently output, and **maxchars** defines the maximum number of characters output by the formatting routine **\_\_vfprintf**.

We can use this type and function to rewrite **uart0\_printf**:

```
int uart0_printf(const char *fmt, ...)
{
   int n;
   va_list ap;
   _printf_t iod;
   va_start(ap, fmt);
   iod.string = 0;
   iod.maxchars = INT_MAX;
   iod.output_fn = uart0_putc;
   n = __vfprintf(\&iod, fmt, ap);
   va_end(ap);
   return n;
}
```

This function has no intermediate buffer: when a character is ready to be output by the formatting routine, it calls the **output\_fn** function in the descriptor **iod** to output it immediately. The maximum number of characters isn't limited as the **maxchars** member is set to **INT\_MAX**. if you wanted to limit the number of characters output you can simply set the **maxchars** member to the appropriate value before calling **\_\_vfprintf**.

We can adapt this function to take a UART number as a parameter:

```
int uart_printf(int uart, const char *fmt, ...)
{
  int n;
  va_list ap;
  __printf_t iod;
  va_start(ap, fmt);
```

```
iod.is_string = 0;
iod.maxchars = INT_MAX;
iod.output_fn = uart ? uart1_putc : uart0_putc;
n = __vfprintf(\&iod, fmt, ap);
va_end(ap);
return n;
}
```

Now we can use:

```
uart_printf(0, "This is uart %d\n...", 0);
uart_printf(1, "..and this is uart %d\n", 1);
```

\_\_vfprintf returns the actual number of characters printed, which you may wish to dispense with and make the uart printf routine return void.

#### **Extending input functions**

The formatted input functions would be implemented in the same manner as the output functions: read a string into an intermediate buffer and parse using **sscanf**. However, we can use the low-level routines in the CrossWorks library for formatted input without requiring the intermediate buffer.

The type \_\_stream\_scanf\_t is:

```
typedef struct
{
  char is_string;
  int (*getc_fn)(void);
  int (*ungetc_fn)(int);
} __stream_scanf_t;
```

The function **getc\_fn** reads a single character from the UART, and **ungetc\_fn** pushes back a character to the UART. You can push at most one character back onto the stream.

Here's an implementation of functions to read and write from a single UART:

```
static int uart0_ungot = EOF;

int uart0_getc(void)
{
   if (uart0_ungot)
      {
       int c = uart0_ungot;
       uart0_ungot = EOF;
       return c;
      }
   else
      return read_char_from_uart(0);
}
```

```
int uart0_ungetc{int c)
{
  uart0_ungot = c;
}
```

You can use these two functions to perform formatted input using the UART:

```
int uart0_scanf(const char *fmt, ...)
{
    __stream_scanf_t iod;
    va_list a;
    int n;
    va_start(a, fmt);
    iod.is_string = 0;
    iod.getc_fn = uart0_getc;
    iod.ungetc_fn = uart0_ungetc;
    n = __vfscanf((__scanf_t *)\&iod, (const unsigned char *)fmt, a);
    va_end(a);
    return n;
}
```

Using this template, we can add functions to do additional formatted input from other UARTs or devices, just as we did for formatted output.

# **Complete API reference**

This section contains a complete reference to the CrossWorks C library API.

| File                                          | Description                                                                                                    |
|-----------------------------------------------|----------------------------------------------------------------------------------------------------|
| <assert.h></assert.h>                         | Describes the diagnostic facilities which you can build into your application.                                                                                                    |
| <cross_studio_io.h></cross_studio_io.h>       | Describes the virtual console services and semi-<br>hosting support that CrossStudio provides to help you<br>when developing your applications.                                                                                                    |
| <cruntime.h></cruntime.h>                     | Defines the interface to functions that the C compiler calls when generating code. For instance, it contains the runtime routines for all floating point operators and conversion, and shifts, multiplies, and divides.for each of the integer types. In general, you do not need to call these routines yourself directly, but they are documented here should you need to call them from assembly language. These functions abide by the standard calling conventions of the compiler. |
| <ctype.h></ctype.h>                           | Describes the character classification and manipulation functions.                                                                                                    |
| <errno.h></errno.h>                           | Describes the macros and error values returned by the C library.                                                                                                    |
| <float.h></float.h>                           | Defines macros that expand to various limits and parameters of the standard floating point types.                                                                                                    |
| <ina90.h></ina90.h>                           | Describes intrinsic functions of general use for the AVR processor. This file is written to be compatible, and in some cases an enhancement of, the corresponding file in version 2 of IAR's Embedded Workbench for AVR (EWA90) product.                                                                                                    |
| <inavr.h></inavr.h>                           | Describes intrinsic functions of general use for the AVR processor. This file is written to be compatible, and in some cases an enhancement of, the corresponding file in version 3 of IAR's Embedded Workbench for AVR (EWAVR) product.                                                                                                    |
| <li><li><li><li><li></li></li></li></li></li> | Describes the macros that define the extreme values of underlying C types.                                                                                                    |
| <locale.h></locale.h>                         | Describes support for localization specific settings.                                                                                                    |
| <math.h></math.h>                             | Describes the mathematical functions provided by the C library.                                                                                                    |

| <pre><pgmspace.h></pgmspace.h></pre> | Describes functions to access data in code (program) space. This file written to be compatible with the corresponding file in IAR's Embedded Workbench for AVR products EWA90 and EWAVR.} |
|--------------------------------------|----------------------------------------------------------------------------------------------------|
| <setjmp.h></setjmp.h>                | Describes the non-local goto capabilities of the C library.                                                                                                    |
| <stdarg.h></stdarg.h>                | Describes the way in which variable parameter lists are accessed.                                                                                                    |
| <stddef.h></stddef.h>                | Describes standard type definitions.                                                                                                    |
| <stdio.h></stdio.h>                  | Describes the formatted input and output functions.                                                                                                    |
| <stdio_c.h></stdio_c.h>              | Describes functions to format and output values with formatting strings stored in code (program) space.                                                                                   |
| <stdlib.h></stdlib.h>                | Describes the general utility functions provided by the C library.                                                                                                    |
| <string.h></string.h>                | Describes the string handling functions provided by the C library.                                                                                                    |
| <string_c.h></string_c.h>            | Describes functions that operate on arrays that are interpreted as null-terminated strings in code (program) space.                                                                       |
| <time.h></time.h>                    | Describes the functions to get and manipulate date and time information provided by the C library.                                                                                        |
| <wchar.h></wchar.h>                  | Describes the facilities you can use to manipulate wide characters.                                                                                                    |
|                                      |                                                                                                    |

# <assert.h>

# **API Summary**

| Macros    |                                                                   |
|-----------|-------------------------------------------------------------------|
| assert    | Allows you to place assertions and diagnostic tests into programs |
| Functions |                                                                   |
| assert    | User defined behaviour for the assert macro                       |

# assert

#### **Synopsis**

#### Description

There is no default implementation of \_\_assert. Keeping \_\_assert out of the library means that you can can customize its behaviour without rebuilding the library. You must implement this function where expression is the stringized expression, filename is the filename of the source file and line is the linenumber of the failed assertion.

#### assert

#### **Synopsis**

```
#define assert(e) ..
```

#### Description

If **NDEBUG** is defined as a macro name at the point in the source file where **<assert.h>** is included, the **assert** macro is defined as:

```
#define assert(ignore) ((void)0)
```

If **NDEBUG** is not defined as a macro name at the point in the source file where **<assert.h>** is included, the **assert** macro expands to a **void** expression that calls **\_\_assert**.

```
#define assert(e) ((e) ? (void)0 : __assert(#e, __FILE__, __LINE__))
```

When such an **assert** is executed and **e** is false, **assert** calls the **\_\_assert** function with information about the particular call that failed: the text of the argument, the name of the source file, and the source line number. These are the stringized expression and the values of the preprocessing macros **\_\_FILE\_\_** and **\_\_LINE\_\_**.

#### Note

The assert macro is redefined according to the current state of NDEBUG each time that <assert.h> is included.

# <cross\_studio\_io.h>

# **API Summary**

| Clear error indicator Closes an open stream Check end of file condition Check error indicator Flushes buffered output |
|----------------------------------------------------------------------------------------------------|
| Check end of file condition Check error indicator                                                                     |
| Check error indicator                                                                                                 |
|                                                                                                    |
| Flushes buffered output                                                                                               |
|                                                                                                    |
| Read a character from a stream                                                                                        |
| Return file position                                                                                                  |
| Read a string                                                                                                    |
| Return the size of a file                                                                                             |
| Opens a file on the host PC                                                                                           |
| Formatted write                                                                                                    |
| Formatted write                                                                                                    |
| Write a character                                                                                                    |
| Write a string                                                                                                    |
| Read data                                                                                                    |
| Reopens a file on the host PC                                                                                         |
| Formatted read                                                                                                    |
| Formatted read                                                                                                    |
| Set file position                                                                                                    |
| Teturn file position                                                                                                  |
| Return file position                                                                                                  |
| Write data                                                                                                    |
| Deletes a file on the host PC                                                                                         |
| Renames a file on the host PC                                                                                         |
| Set file position to the beginning                                                                                    |
| Open a temporary file                                                                                                 |
| Generate temporary filename                                                                                           |
| Push a character                                                                                                    |
| Formatted write                                                                                                    |
| Formatted read                                                                                                    |
|                                                                                                    |

| Debug Terminal Output Functions |                                       |  |
|---------------------------------|---------------------------------------|--|
| debug_printf                    | Formatted write                       |  |
| debug_printf_c                  | Formatted write                       |  |
| debug_putchar                   | Write a character                     |  |
| debug_puts                      | Write a string                        |  |
| debug_vprintf                   | Formatted write                       |  |
| Debug Terminal Input Functions  |                                       |  |
| debug_getch                     | Blocking character read               |  |
| debug_getchar                   | Line-buffered character read          |  |
| debug_getd                      | Line-buffered double read             |  |
| debug_getf                      | Line-buffered float read              |  |
| debug_geti                      | Line-buffered integer read            |  |
| debug_getl                      | Line-buffered long read               |  |
| debug_getII                     | Line-buffered long long read          |  |
| debug_gets                      | String read                           |  |
| debug_getu                      | Line-buffered unsigned integer        |  |
| debug_getul                     | Line-buffered unsigned long read      |  |
| debug_getull                    | Line-buffered unsigned long long read |  |
| debug_kbhit                     | Polled character read                 |  |
| debug_scanf                     | Formatted read                        |  |
| debug_scanf_c                   | Formatted read                        |  |
| debug_vscanf                    | Formatted read                        |  |
| Debugger Functions              |                                       |  |
| debug_abort                     | Stop debugging                        |  |
| debug_break                     | Stop target                           |  |
| debug_enabled                   | Test if debug input/output is enabled |  |
| debug_exit                      | Stop debugging                        |  |
| debug_getargs                   | Get arguments                         |  |
| debug_loadsymbols               | Load debugging symbols                |  |
| debug_runtime_error             | Stop and report error                 |  |
| debug_unloadsymbols             | Unload debugging symbols              |  |
| Misc Functions                  |                                       |  |
| debug_getenv                    | Get environment variable value        |  |
| debug_perror                    | Display error                         |  |
| debug_system                    | Execute command                       |  |
|                                 |                                       |  |

| debug_time | get time |
|------------|----------|
|------------|----------|

# debug\_abort

# Synopsis

void debug\_abort(void);

### Description

**debug\_abort** causes the debugger to exit and a failure result is returned to the user.

# debug\_break

# Synopsis

void debug\_break(void);

### Description

**debug\_break** causes the debugger to stop the target and position the cursor at the line that called debug\_break.

# debug\_clearerr

# Synopsis

void debug\_clearerr(DEBUG\_FILE \*stream);

### Description

**debug\_clearerr** clears any error indicator or end of file condition for the **stream**.

# debug\_enabled

# Synopsis

int debug\_enabled(void);

### Description

**debug\_enabled** returns non-zero if the debugger is connected - you can use this to test if a debug input/output functions will work.

# debug\_exit

# Synopsis

void debug\_exit(int result);

### Description

**debug\_exit** causes the debugger to exit and **result** is returned to the user.

# debug\_fclose

### Synopsis

int debug\_fclose(DEBUG\_FILE \*stream);

### Description

**debug\_fclose** flushes any buffered output of the **stream** and then closes the stream.

**debug\_fclose** returns 0 on success or -1 if there was an error.

# debug\_feof

# Synopsis

int debug\_feof(DEBUG\_FILE \*stream);

### Description

**debug\_feof** returns non-zero if the end of file condition is set for the **stream**.

# debug\_ferror

# Synopsis

int debug\_ferror(DEBUG\_FILE \*stream);

### Description

**debug\_ferror** returns non-zero if the error indicator is set for the **stream**.

# debug\_fflush

# Synopsis

int debug\_fflush(DEBUG\_FILE \*stream);

### Description

debug\_fflush flushes any buffered output of the stream.

**debug\_fflush** returns 0 on success or -1 if there was an error.

# debug\_fgetc

# Synopsis

int debug\_fgetc(DEBUG\_FILE \*stream);

### Description

**debug\_fgetc** reads and returns the next character on **stream** or -1 if no character is available.

# debug\_fgetpos

# Synopsis

### Description

**debug\_fgetpos** is equivalent to **debug\_fseek**.

# debug\_fgets

#### **Synopsis**

#### Description

**debug\_fgets** reads at most **n**-1 characters or the characters up to (and including) a newline from the input **stream** into the array pointed to by **s**. A null character is written to the array after the input characters.

**debug\_fgets** returns **s** on success, or 0 on error or end of file.

# debug\_filesize

# Synopsis

```
int debug_filesize(DEBUG_FILE *stream);
```

### Description

**debug\_filesize** returns the size of the file associated with the **stream** in bytes.

**debug\_filesize** returns -1 on error.

# debug\_fopen

#### **Synopsis**

#### Description

**debug\_fopen** opens the **filename** on the host PC and returns a stream or **0** if the open fails. The **filename** is a host PC filename which is opened relative to the debugger working directory. The **mode** is a string containing one of:

- r open file for reading.
- w create file for writing.
- a open or create file for writing and position at the end of the file.
- r+ open file for reading and writing.
- w+ create file for reading and writing.
- a+ open or create text file for reading and writing and position at the end of the file.

followed by one of:

- t for a text file.
- **b** for a binary file.

**debug\_fopen** returns a stream that can be used to access the file or **0** if the open fails.

# debug\_fprintf

#### **Synopsis**

#### Description

**debug\_fprintf** writes to **stream**, under control of the string pointed to by **format** that specifies how subsequent arguments are converted for output. The **format** string is a standard C printf format string. The actual formatting is performed on the host by the debugger and therefore **debug\_fprintf** consumes only a very small amount of code and data space, only the overhead to call the function.

If there are insufficient arguments for the format, the behavior is undefined. If the format is exhausted while arguments remain, the excess arguments are evaluated but are otherwise ignored.

**debug\_fprintf** returns the number of characters transmitted, or a negative value if an output or encoding error occurred.

# debug\_fprintf\_c

### Synopsis

#### Description

**debug\_fprintf\_c** is equivalent to **debug\_fprintf** with the format string in code memory.

# debug\_fputc

# Synopsis

### Description

**debug\_fputc** writes the character **c** to the output **stream**.

**debug\_fputc** returns the character written or -1 if an error occurred.

# debug\_fputs

### Synopsis

#### Description

**debug\_fputs** writes the string pointed to by **s** to the output **stream** and appends a new-line character. The terminating null character is not written.

debug\_fputs returns -1 if a write error occurs; otherwise it returns a nonnegative value.

# debug\_fread

#### **Synopsis**

### Description

debug\_fread reads from the input stream into the array ptr at most nobj objects of size size.

**debug\_fread** returns the number of objects read. If this number is different from **nobj** then **debug\_feof** and **debug\_ferror** can be used to determine status.

# debug\_freopen

#### **Synopsis**

#### Description

**debug\_freopen** is the same as **debug\_open** except the file associated with the **stream** is closed and the opened file is then associated with the **stream**.

# debug\_fscanf

#### **Synopsis**

#### Description

**debug\_fscanf** reads from the input **stream**, under control of the string pointed to by **format**, that specifies how subsequent arguments are converted for input. The **format** string is a standard C scanf format string. The actual formatting is performed on the host by the debugger and therefore **debug\_fscanf** consumes only a very small amount of code and data space, only the overhead to call the function.

If there are insufficient arguments for the format, the behavior is undefined. If the format is exhausted while arguments remain, the excess arguments are evaluated but are otherwise ignored.

debug\_fscanf returns number of characters read, or a negative value if an output or encoding error occurred.

# debug\_fscanf\_c

### Synopsis

#### Description

**debug\_fscanf\_c** is equivalent to **debug\_fscanf** with the format string in code memory.

# debug\_fseek

#### **Synopsis**

#### Description

**debug\_fseek** sets the file position for the **stream**. A subsequent read or write will access data at that position. The **origin** can be one of:

- 0 sets the position to offset bytes from the beginning of the file.
- 1 sets the position to **offset** bytes relative to the current position.
- 2 sets the position to offset bytes from the end of the file.

Note that for text files **offset** must be zero. **debug\_fseek** returns zero on success, non-zero on error.

# debug\_fsetpos

# Synopsis

### Description

debug\_fsetpos is equivalent to debug\_fseek with 0 as the origin.

# debug\_ftell

# Synopsis

long debug\_ftell(DEBUG\_FILE \*stream);

### Description

**debug\_ftell** returns the current file position of the **stream**.

**debug\_ftell** returns -1 on error.

# debug\_fwrite

#### **Synopsis**

#### Description

debug\_fwrite write to the output stream from the array ptr at most nobj objects of size size.

**debug\_fwrite** returns the number of objects written. If this number is different from **nobj** then **debug\_feof** and **debug\_ferror** can be used to determine status.

## debug\_getargs

#### **Synopsis**

#### Description

**debug\_getargs** stores the debugger command line arguments into the memory pointed at by **buf** up to a maximum of **bufsize** bytes. The command line is stored as a C **argc** array of null terminated string and the number of entries is returned as the result.

# debug\_getch

### Synopsis

int debug\_getch(void);

#### Description

**debug\_getch** reads one character from the Debug Terminal. This function will block until a character is available.

# debug\_getchar

#### **Synopsis**

int debug\_getchar(void);

#### Description

**debug\_getchar** reads one character from the **Debug Terminal**. This function uses line input and will therefore block until characters are available and ENTER has been pressed.

debug\_getchar returns the character that has been read.

# debug\_getd

#### **Synopsis**

int debug\_getd(double \*);

#### Description

**debug\_getd** reads a double from the **Debug Terminal**. The number is written to the double object pointed to by **d**.

**debug\_getd** returns zero on success or -1 on error.

# debug\_getenv

### Synopsis

char \*debug\_getenv(char \*name);

#### Description

**debug\_getenv** returns the value of the environment variable **name** or 0 if the environment variable cannot be found.

# debug\_getf

#### **Synopsis**

int debug\_getf(float \*f);

#### Description

**debug\_getf** reads an float from the **Debug Terminal**. The number is written to the float object pointed to by **f**. **debug\_getf** returns zero on success or -1 on error.

## debug\_geti

#### **Synopsis**

int debug\_geti(int \*i);

#### Description

**debug\_geti** reads an integer from the **Debug Terminal**. If the number starts with **0x** it is interpreted as a hexadecimal number, if it starts with **0** it is interpreted as a octal number, if it starts with **0b** it is interpreted as a binary number, otherwise it is interpreted as a decimal number. The number is written to the integer object pointed to by **i**.

debug\_geti returns zero on success or -1 on error.

## debug\_getl

#### **Synopsis**

int debug\_getl(long \*1);

#### Description

**debug\_getl** reads a long from the **Debug Terminal**. If the number starts with **0x** it is interpreted as a hexadecimal number, if it starts with **0** it is interpreted as an octal number, if it starts with it is interpreted as a binary number, otherwise it is interpreted as a decimal number. The number is written to the long object pointed to by **I**.

**debug\_getl** returns zero on success or -1 on error.

## debug\_getll

#### **Synopsis**

int debug\_getll(long long \*ll);

#### Description

**debug\_getII** reads a long long from the **Debug Terminal**. If the number starts with **0x** it is interpreted as a hexadecimal number, if it starts with **0** it is interpreted as a octal number, if it starts with **0b** it is interpreted as a binary number, otherwise it is interpreted as a decimal number. The number is written to the long long object pointed to by **II**.

debug\_getII returns zero on success or -1 on error.

# debug\_gets

#### **Synopsis**

char \*debug\_gets(char \*s);

#### Description

**debug\_gets** reads a string from the Debug Terminal in memory pointed at by **s**. This function will block until ENTER has been pressed.

**debug\_gets** returns the value of **s**.

## debug\_getu

#### **Synopsis**

int debug\_getu(unsigned \*u);

#### Description

debug\_getu reads an unsigned integer from the Debug Terminal. If the number starts with 0x it is interpreted as a hexadecimal number, if it starts with 0 it is interpreted as an octal number, if it starts with 0b it is interpreted as a binary number, otherwise it is interpreted as a decimal number. The number is written to the unsigned integer object pointed to by u.

debug\_getu returns zero on success or -1 on error.

## debug\_getul

#### **Synopsis**

int debug\_getul(unsigned long \*ul);

#### Description

debug\_getul reads an unsigned long from the Debug Terminal. If the number starts with 0x it is interpreted as a hexadecimal number, if it starts with 0 it is interpreted as an octal number, if it starts with 0b it is interpreted as a binary number, otherwise it is interpreted as a decimal number. The number is written to the long object pointed to by ul.

debug\_getul returns zero on success or -1 on error.

## debug\_getull

#### **Synopsis**

int debug\_getull(unsigned long long \*ull);

#### Description

**debug\_getull** reads an unsigned long long from the **Debug Terminal**. If the number starts with **0x** it is interpreted as a hexadecimal number, if it starts with **0** it is interpreted as an octal number, if it starts with **0b** it is interpreted as a binary number, otherwise it is interpreted as a decimal number. The number is written to the long long object pointed to by **ull**.

**debug\_getull** returns zero on success or -1 on error.

# debug\_kbhit

#### **Synopsis**

int debug\_kbhit(void);

#### Description

**debug\_kbhit** polls the Debug Terminal for a character and returns a non-zero value if a character is available or 0 if not.

### debug\_loadsymbols

#### **Synopsis**

#### Description

debug\_loadsymbols instructs the debugger to load the debugging symbols in the file denoted by filename. The filename is a (macro expanded) host PC filename which is relative to the debugger working directory. The address is the load address which is required for debugging position independent executables, supply NULL for regular executables. The breaksymbol is the name of a symbol in the filename to set a temporary breakpoint on or NULL.

# debug\_perror

#### **Synopsis**

void debug\_perror(const char \*s);

#### Description

**debug\_perror** displays the optional string **s** on the **Debug Terminal** together with a string corresponding to the errno value of the last Debug IO operation.

### debug\_printf

#### **Synopsis**

#### Description

**debug\_printf** writes to the **Debug Terminal**, under control of the string pointed to by **format** that specifies how subsequent arguments are converted for output. The **format** string is a standard C printf format string. The actual formatting is performed on the host by the debugger and therefore **debug\_printf** consumes only a very small amount of code and data space, only the overhead to call the function.

If there are insufficient arguments for the format, the behavior is undefined. If the format is exhausted while arguments remain, the excess arguments are evaluated but are otherwise ignored.

**debug\_printf** returns the number of characters transmitted, or a negative value if an output or encoding error occurred.

# debug\_printf\_c

### Synopsis

#### Description

**debug\_printf\_c** is equivalent to **debug\_printf** with the format string in code memory.

# debug\_putchar

### **Synopsis**

int debug\_putchar(int c);

#### Description

**debug\_putchar** write the character **c** to the Debug Terminal.

**debug\_putchar** returns the character written or -1 if a write error occurs.

# debug\_puts

#### **Synopsis**

```
int debug_puts(const char *);
```

#### Description

**debug\_puts** writes the string **s** to the Debug Terminal followed by a new-line character.

**debug\_puts** returns -1 if a write error occurs, otherwise it returns a nonnegative value.

# debug\_remove

#### **Synopsis**

int debug\_remove(const char \*filename);

#### Description

**debug\_remove** removes the filename denoted by **filename** and returns **0** on success or **-1** on error. The **filename** is a host PC filename which is relative to the debugger working directory.

## debug\_rename

#### **Synopsis**

#### Description

**debug\_rename** renames the file denoted by **oldpath** to **newpath** and returns zero on success or non-zero on error. The **oldpath** and **newpath** are host PC filenames which are relative to the debugger working directory.

# debug\_rewind

### **Synopsis**

void debug\_rewind(DEBUG\_FILE \*stream);

#### Description

**debug\_rewind** sets the current file position of the **stream** to the beginning of the file and clears any error and end of file conditions.

# debug\_runtime\_error

### Synopsis

void debug\_runtime\_error(const char \*error);

#### Description

**debug\_runtime\_error** causes the debugger to stop the target, position the cursor at the line that called debug\_runtime\_error, and display the null-terminated string pointed to by **error**.

### debug\_scanf

#### **Synopsis**

#### Description

**debug\_scanf** reads from the **Debug Terminal**, under control of the string pointed to by **format** that specifies how subsequent arguments are converted for input. The **format** string is a standard C scanf format string. The actual formatting is performed on the host by the debugger and therefore **debug\_scanf** consumes only a very small amount of code and data space, only the overhead to call the function.

If there are insufficient arguments for the format, the behavior is undefined. If the format is exhausted while arguments remain, the excess arguments are evaluated but are otherwise ignored.

debug\_scanf returns number of characters read, or a negative value if an output or encoding error occurred.

# debug\_scanf\_c

### Synopsis

#### Description

**debug\_scanf\_c** is equivalent to **debug\_scanf** with the format string in code memory.

# debug\_system

#### Synopsis

int debug\_system(char \*command);

#### Description

**debug\_system** executes the **command** with the host command line interpreter and returns the commands exit status.

# debug\_time

#### **Synopsis**

unsigned long debug\_time(unsigned long \*ptr);

#### Description

**debug\_time** returns the number of seconds elapsed since midnight (00:00:00), January 1, 1970, coordinated universal time (UTC), according to the system clock of the host computer. The return value is stored in \*ptr if ptr is not NULL.

# debug\_tmpfile

### Synopsis

DEBUG\_FILE \*debug\_tmpfile(void);

#### Description

debug\_tmpfile creates a temporary file on the host PC which is deleted when the stream is closed.

# debug\_tmpnam

#### **Synopsis**

char \*debug\_tmpnam(char \*str);

#### Description

**debug\_tmpnam** returns a unique temporary filename. If **str** is **NULL** then a static buffer is used to store the filename, otherwise the filename is stored in **str**. On success a pointer to the string is returned, on failure **0** is returned.

# debug\_ungetc

### Synopsis

#### Description

**debug\_ungetc** pushes the character **c** onto the input **stream**. If successful **c** is returned, otherwise -1 is returned.

# debug\_unloadsymbols

#### **Synopsis**

void debug\_unloadsymbols(const char \*filename);

#### Description

**debug\_unloadsymbols** instructs the debugger to unload the debugging symbols (previously loaded by a call to **debug\_loadsymbols**) in the file denoted by **filename**. The **filename** is a host PC filename which is relative to the debugger working directory.

# debug\_vfprintf

#### Synopsis

#### Description

**debug\_vfprintf** is equivalent to **debug\_fprintf** with arguments passed using **stdarg**.h rather than a variable number of arguments.

# debug\_vfscanf

#### Synopsis

#### Description

**debug\_vfscanf** is equivalent to **debug\_fscanf** with arguments passed using **stdarg**.h rather than a variable number of arguments.

# debug\_vprintf

#### Synopsis

#### Description

**debug\_vprintf** is equivalent to **debug\_printf** with arguments passed using **stdarg**.h rather than a variable number of arguments.

## debug\_vscanf

### Synopsis

```
int debug_vscanf(const char *format,
    __va_list);
```

### Description

**debug\_vscanf** is equivalent to **debug\_scanf** with arguments passed using **stdarg**.h rather than a variable number of arguments.

### <cruntime.h>

The header file <cruntime.h> defines the interface to functions that the C compiler calls when generating code. For instance, it contains the runtime routines for floating point operations and conversion, with shifts, multiplies, and divides for each of the integer types. In general, you do not need to call these routines directly from your own C code. These functions are are documented here should you need to call them from assembly language. These functions abide by the standard calling conventions of the compiler. Not every implementation of CrossWorks will provide all these functions.

### **API Summary**

| Integer multiplication |                                                                            |
|------------------------|----------------------------------------------------------------------------|
| int16_mul              | Multiply two 16-bit signed or unsigned integers forming a 16-bit product   |
| int16_mul_8x8          | Multiply two 8-bit signed integers forming a 16-bit signed product         |
| int16_mul_asgn         | Multiply a 16-bit signed or unsigned integer in memory by a 16-bit integer |
| int32_mul              | Multiply two 32-bit signed or unsigned integers forming a 32-bit product   |
| int32_mul_16x16        | Multiply two 16-bit signed integers forming a 32-bit signed product        |
| int32_mul_asgn         | Multiply a 32-bit signed or unsigned integer in memory by a 32-bit integer |
| int64_mul              | Multiply two 64-bit signed or unsigned integers forming a 64-bit product   |
| int64_mul_32x32        | Multiply two 32-bit signed integers forming a 64-bit signed product        |
| int64_mul_asgn         | Multiply a 64-bit signed or unsigned integer in memory by a 64-bit integer |
| uint16_mul_8x8         | Multiply two 8-bit unsigned integers forming a 16-bit unsigned product     |
| uint32_mul_16x16       | Multiply two 16-bit unsigned integers forming a 32-bit unsigned product    |
| uint64_mul_32x32       | Multiply two 32-bit unsigned integers forming a 64-bit unsigned product    |
| Integer division       |                                                                            |
| int16_div              | Divide two 16-bit signed integers and return the 16-bit signed quotient    |
|                        |                                                                            |

| int16_div_asgn                                                                                                    |                 |          |
|----------------------------------------------------------------------------------------------------|-----------------|----------|
| signed remainder after division  Divide a 16-bit signed integer in memory by a 16-bit signed integer and assign it the 16-bit remainder pivide two 32-bit signed integers and return the 32-bit signed integers and return the 32-bit signed quotient  Divide a 32-bit signed integers and return the 32-bit signed integer in memory by a 32-bit signed integer and assign it the 4-bit signed integers and return the 32-bit signed integers and return the 32-bit signed integer and assign it the 32-bit signed integer in memory by a 32-bit signed integer and assign it the 32-bit remainder  Divide a 32-bit signed integer in memory by a 32-bit signed integer and assign it the 32-bit signed quotient  Divide a 64-bit signed integer in memory by a 64-bit signed integer  int64_div_asgn  Divide a 64-bit signed integer in memory by a 64-bit signed integer in memory by a 64-bit signed remainder after division  Divide a 64-bit signed integer in memory by a 64-bit signed integer and assign it the 64-bit remainder  Divide a 64-bit signed integer in memory by a 64-bit unsigned integer and assign it the 64-bit remainder  Divide two 16-bit unsigned integers and return the 16-bit unsigned integer in memory by a 16-bit unsigned integer in memory by a 16-bit unsigned integer in memory by a 16-bit unsigned integer in memory by a 16-bit unsigned integer in memory by a 16-bit unsigned integer in memory by a 16-bit unsigned integer in memory by a 16-bit unsigned integer in memory by a 16-bit unsigned integer in memory by a 16-bit unsigned integer in memory by a 16-bit unsigned integer and assign it the 16-bit remainder  Divide two 32-bit unsigned integers and return the 32-bit unsigned integer and assign it the 16-bit remainder  Divide a 32-bit unsigned integer in memory by a 32-bit unsigned integer and assign it the 32-bit unsigned integer and assign it the 32-bit unsigned integer and assign it the 32-bit unsigned integer and assign it the 32-bit unsigned integer and assign it the 32-bit remainder  Divide a 32-bit unsigned integers and return the  | int16_div_asgn  |          |
| signed integer and assign it the 16-bit remainder int32_divasgn                                                                                                    | int16_mod       |          |
| signed quotient  Divide a 32-bit signed integer in memory by a 32-bit signed integer  int32_mod  Divide two 32-bit signed integers and return the 32-bit signed mainder after division  Divide a 32-bit signed integer in memory by a 32-bit signed integer and assign it the 32-bit remainder  int64_div  Divide two 64-bit signed integers and return the 64-bit signed quotient  Divide a 64-bit signed integer in memory by a 64-bit signed integer in memory by a 64-bit signed integer  int64_mod  Divide two 64-bit signed integers and return the 64-bit signed integer  int64_mod  Divide two 64-bit signed integers and return the 64-bit signed remainder after division  Divide a 64-bit signed integer in memory by a 64-bit signed remainder after division  Divide a 64-bit signed integer and assign it the 64-bit remainder  uint16_div  Divide two 64-bit unsigned integers and return the 16-bit unsigned quotient  Divide two 16-bit unsigned integers and return the 16-bit unsigned integer  uint16_mod  Divide a 16-bit unsigned integer in memory by a 16-bit unsigned remainder after division  Divide a 16-bit unsigned integer and return the 16-bit unsigned integer and assign it the 16-bit remainder  uint16_mod_asgn  Divide a 16-bit unsigned integers and return the 32-bit unsigned integer and assign it the 16-bit remainder  uint32_div  Divide two 32-bit unsigned integers and return the 32-bit unsigned integer  uint32_mod  Divide a 32-bit unsigned integer in memory by a 32-bit unsigned integer  uint32_mod Divide two 32-bit unsigned integer in memory by a 32-bit unsigned integer in memory by a 32-bit unsigned integer in memory by a 32-bit unsigned integer in memory by a 32-bit unsigned integer in memory by a 32-bit unsigned integer in memory by a 32-bit unsigned integer in memory by a 32-bit unsigned integer in memory by a 32-bit unsigned integer in memory by a 32-bit unsigned integer in memory by a 32-bit unsigned integer and assign it the 32-bit remainder  uint32_mod Divide two 64-bit unsigned integers and return the 64-                      | int16_mod_asgn  |          |
| signed integer  Divide two 32-bit signed integers and return the 32-bit signed remainder after division  Divide a 32-bit signed integer in memory by a 32-bit signed integer and assign it the 32-bit remainder after division  Divide a 32-bit signed integer in memory by a 32-bit signed integer and assign it the 32-bit remainder after division  Divide two 64-bit signed integers and return the 64-bit signed quotient  Divide a 64-bit signed integer in memory by a 64-bit signed integer and return the 64-bit signed integer in memory by a 64-bit signed integer in memory by a 64-bit signed integer in memory by a 64-bit signed integer in memory by a 64-bit signed integer in memory by a 64-bit signed integer in memory by a 64-bit signed integer in memory by a 64-bit unsigned integer and assign it the 64-bit remainder  Divide two 16-bit unsigned integers and return the 16-bit unsigned quotient  Divide a 16-bit unsigned integer in memory by a 16-bit unsigned integer  Luint16_mod  Divide two 16-bit unsigned integers and return the 16-bit unsigned remainder after division  Divide a 16-bit unsigned integer in memory by a 16-bit unsigned integer and assign it the 16-bit unsigned integer and assign it the 16-bit unsigned integer in memory by a 32-bit unsigned integer and assign it the 16-bit unsigned integer and assign it the 16-bit unsigned integer and assign it the 16-bit unsigned integer and assign it the 16-bit unsigned integer in memory by a 32-bit unsigned integer and assign it the 32-bit unsigned integer in memory by a 32-bit unsigned integer and assign it the 32-bit unsigned integer in memory by a 32-bit unsigned integer and assign it the 32-bit unsigned integer and assign it the 32-bit unsigned integer and assign it the 32-bit unsigned integer and assign it the 32-bit unsigned integer and assign it the 32-bit unsigned integer and assign it the 32-bit unsigned unteger and assign it the 32-bit unsigned integer and assign it the 32-bit unsigned unteger and assign it the 32-bit unsigned unteger and assign it the 32-bit unsig | int32_div       | 5 5      |
| signed remainder after division  Divide a 32-bit signed integer in memory by a 32-bit signed integer and assign it the 32-bit remainder  Divide two 64-bit signed integers and return the 64-bit signed quotient  Divide a 64-bit signed integer in memory by a 64-bit signed integer  Divide a 64-bit signed integer in memory by a 64-bit signed integer  Divide a 64-bit signed integer and return the 64-bit signed remainder after division  Divide a 64-bit signed integer in memory by a 64-bit signed integer and assign it the 64-bit remainder  Divide a 64-bit unsigned integer in memory by a 64-bit signed integer and assign it the 64-bit remainder  Divide two 16-bit unsigned integers and return the 16-bit unsigned integer in memory by a 16-bit unsigned integer  Luint16_mod  Divide a 16-bit unsigned integers and return the 16-bit unsigned remainder after division  Divide a 16-bit unsigned integer and assign it the 16-bit remainder  Divide a 16-bit unsigned integers and return the 16-bit unsigned integer and assign it the 16-bit unsigned integer and assign it the 16-bit unsigned integer in memory by a 16-bit unsigned integer and assign it the 16-bit unsigned integer and assign it the 16-bit unsigned integer in memory by a 16-bit unsigned integer in memory by a 16-bit unsigned integer and assign it the 16-bit unsigned integer and assign it the 16-bit unsigned integer in memory by a 32-bit unsigned integer in memory by a 32-bit unsigned integer in memory by a 32-bit unsigned integer and assign it the 32-bit unsigned integer and assign it the 32-bit unsigned integer and assign it the 32-bit unsigned integer and assign it the 32-bit unsigned integer and assign it the 32-bit unsigned integer and assign it the 32-bit unsigned integer and assign it the 32-bit unsigned integer and assign it the 32-bit unsigned integer and assign it the 32-bit unsigned integer and assign it the 32-bit unsigned integer and assign it the 32-bit unsigned integer and assign it the 32-bit unsigned integer and assign it the 32-bit unsigned integer and assig | int32_div_asgn  |          |
| signed integer and assign it the 32-bit remainder  _int64_div Divide two 64-bit signed integers and return the 64-bit signed quotient Divide a 64-bit signed integer in memory by a 64-bit signed integer _int64_mod Divide two 64-bit signed integers and return the 64-bit signed remainder after division _int64_mod_asgn Divide a 64-bit signed integer in memory by a 64-bit signed integer and assign it the 64-bit remainder _uint16_div Divide two 16-bit unsigned integers and return the 16-bit unsigned quotient  _uint16_mod Divide a 16-bit unsigned integer in memory by a 16-bit unsigned integer _uint16_mod Divide two 16-bit unsigned integers and return the 16-bit unsigned remainder after division  _uint16_mod_asgn Divide a 16-bit unsigned integer in memory by a 16-bit unsigned integer and assign it the 16-bit remainder  _uint32_div Divide two 32-bit unsigned integers and return the 32-bit unsigned quotient  _uint32_div_Divide a 32-bit unsigned integers and return the 32-bit unsigned integer  _uint32_mod Divide a 32-bit unsigned integers and return the 32-bit unsigned integer  _uint32_mod_asgn Divide a 32-bit unsigned integer in memory by a 32-bit unsigned remainder after division  _uint32_mod_asgn Divide a 32-bit unsigned integer in memory by a 32-bit unsigned remainder after division  Divide two 32-bit unsigned integers and return the 32-bit unsigned remainder after division  Divide two 32-bit unsigned integers and return the 32-bit unsigned remainder after division  Divide two 32-bit unsigned integers and return the 32-bit unsigned integer and assign it the 32-bit remainder  _uint32_mod_asgn Divide two 64-bit unsigned integers and return the 64-                                                                                                    | int32_mod       |          |
| signed quotient  Divide a 64-bit signed integer in memory by a 64-bit signed integer  Lint64_mod  Divide two 64-bit signed integers and return the 64-bit signed remainder after division  Divide a 64-bit signed integer in memory by a 64-bit signed remainder after division  Divide a 64-bit signed integer in memory by a 64-bit signed integer and assign it the 64-bit remainder  Luint16_div  Divide two 16-bit unsigned integers and return the 16-bit unsigned quotient  Divide a 16-bit unsigned integer in memory by a 16-bit unsigned integer  Luint16_mod  Divide two 16-bit unsigned integers and return the 16-bit unsigned remainder after division  Divide a 16-bit unsigned integer in memory by a 16-bit unsigned integer and assign it the 16-bit remainder  Luint32_div  Divide two 32-bit unsigned integers and return the 32-bit unsigned quotient  Divide a 32-bit unsigned integer in memory by a 32-bit unsigned integer  Luint32_mod  Divide two 32-bit unsigned integers and return the 32-bit unsigned remainder after division  Divide two 32-bit unsigned integer in memory by a 32-bit unsigned remainder after division  Divide a 32-bit unsigned integer in memory by a 32-bit unsigned after division  Divide a 32-bit unsigned integer in memory by a 32-bit unsigned integer and assign it the 32-bit remainder  Luint32_mod_asgn  Divide a 32-bit unsigned integer in memory by a 32-bit unsigned integer and assign it the 32-bit remainder  Luint64_div  Divide two 64-bit unsigned integers and return the 64-                                                                                                    | int32_mod_asgn  |          |
| signed integer int64_mod  Divide two 64-bit signed integers and return the 64-bit signed remainder after division int64_mod_asgn  Divide a 64-bit signed integer in memory by a 64-bit signed integer and assign it the 64-bit remainder uint16_div  Divide two 16-bit unsigned integers and return the 16-bit unsigned integer in memory by a 16-bit unsigned integer uint16_mod  Divide a 16-bit unsigned integer in memory by a 16-bit unsigned integer uint16_mod  Divide two 16-bit unsigned integers and return the 16-bit unsigned remainder after division uint16_mod_asgn  Divide a 16-bit unsigned integer in memory by a 16-bit unsigned integer and assign it the 16-bit remainder uint32_div  Divide two 32-bit unsigned integers and return the 32-bit unsigned quotient uint32_div_asgn  Divide a 32-bit unsigned integer in memory by a 32-bit unsigned integer uint32_mod  Divide two 32-bit unsigned integers and return the 32-bit unsigned remainder after division uint32_mod_asgn  Divide a 32-bit unsigned integers and return the 32-bit unsigned remainder after division uint32_mod_asgn  Divide a 32-bit unsigned integer in memory by a 32-bit unsigned remainder after division uint32_mod_asgn  Divide a 32-bit unsigned integer in memory by a 32-bit unsigned integer and assign it the 32-bit remainder uint64_div  Divide two 64-bit unsigned integers and return the 64-                                                                                                    | int64_div       |          |
| signed remainder after division  Divide a 64-bit signed integer in memory by a 64-bit signed integer and assign it the 64-bit remainder  Divide two 16-bit unsigned integers and return the 16-bit unsigned quotient  Divide a 16-bit unsigned integer in memory by a 16-bit unsigned integer  Luint16_mod  Divide two 16-bit unsigned integers and return the 16-bit unsigned remainder after division  Divide two 16-bit unsigned integers and return the 16-bit unsigned remainder after division  Divide a 16-bit unsigned integer in memory by a 16-bit unsigned integer and assign it the 16-bit remainder  Luint32_div  Divide two 32-bit unsigned integers and return the 32-bit unsigned quotient  Divide a 32-bit unsigned integer in memory by a 32-bit unsigned integer  Luint32_mod  Divide two 32-bit unsigned integers and return the 32-bit unsigned remainder after division  Divide a 32-bit unsigned integer in memory by a 32-bit unsigned remainder after division  Divide a 32-bit unsigned integer in memory by a 32-bit unsigned integer and assign it the 32-bit remainder  Luint32_mod_asgn  Divide a 32-bit unsigned integer in memory by a 32-bit unsigned integer and assign it the 32-bit remainder  Luint64_div  Divide two 64-bit unsigned integers and return the 64-                                                                                                    | int64_div_asgn  |          |
| signed integer and assign it the 64-bit remainder  _uint16_div  Divide two 16-bit unsigned integers and return the 16-bit unsigned quotient  _uint16_div_asgn  Divide a 16-bit unsigned integer in memory by a 16-bit unsigned integer  _uint16_mod  Divide two 16-bit unsigned integers and return the 16-bit unsigned remainder after division  _uint16_mod_asgn  Divide a 16-bit unsigned integer in memory by a 16-bit unsigned integer and assign it the 16-bit remainder  _uint32_div  Divide two 32-bit unsigned integers and return the 32-bit unsigned quotient  _uint32_div_asgn  Divide a 32-bit unsigned integer in memory by a 32-bit unsigned integer  _uint32_mod  Divide two 32-bit unsigned integers and return the 32-bit unsigned remainder after division  _uint32_mod_asgn  Divide a 32-bit unsigned integer in memory by a 32-bit unsigned remainder after division  _uint32_mod_asgn  Divide a 32-bit unsigned integer in memory by a 32-bit unsigned integer and assign it the 32-bit remainder  _uint64_div  Divide two 64-bit unsigned integers and return the 64-                                                                                                    | int64_mod       |          |
| bit unsigned quotient uint16_div_asgn  Divide a 16-bit unsigned integer in memory by a 16-bit unsigned integer uint16_mod  Divide two 16-bit unsigned integers and return the 16-bit unsigned remainder after division uint16_mod_asgn  Divide a 16-bit unsigned integer in memory by a 16-bit unsigned integer and assign it the 16-bit remainder uint32_div  Divide two 32-bit unsigned integers and return the 32-bit unsigned quotient uint32_div_asgn  Divide a 32-bit unsigned integer in memory by a 32-bit unsigned integer uint32_mod  Divide two 32-bit unsigned integers and return the 32-bit unsigned remainder after division uint32_mod_asgn  Divide a 32-bit unsigned integer in memory by a 32-bit unsigned integer and assign it the 32-bit remainder uint64_div  Divide two 64-bit unsigned integers and return the 64-                                                                                                    | int64_mod_asgn  |          |
| unsigned integer  _uint16_mod  Divide two 16-bit unsigned integers and return the 16-bit unsigned remainder after division  _uint16_mod_asgn  Divide a 16-bit unsigned integer in memory by a 16-bit unsigned integer and assign it the 16-bit remainder  _uint32_div  Divide two 32-bit unsigned integers and return the 32-bit unsigned quotient  _uint32_div_asgn  Divide a 32-bit unsigned integer in memory by a 32-bit unsigned integer  _uint32_mod  Divide two 32-bit unsigned integers and return the 32-bit unsigned remainder after division  _uint32_mod_asgn  Divide a 32-bit unsigned integer in memory by a 32-bit unsigned integer and assign it the 32-bit remainder  _uint64_div  Divide two 64-bit unsigned integers and return the 64-                                                                                                    | uint16_div      |          |
| bit unsigned remainder after division uint16_mod_asgn  Divide a 16-bit unsigned integer in memory by a 16-bit unsigned integer and assign it the 16-bit remainder uint32_div  Divide two 32-bit unsigned integers and return the 32-bit unsigned quotient uint32_div_asgn  Divide a 32-bit unsigned integer in memory by a 32-bit unsigned integer uint32_mod  Divide two 32-bit unsigned integers and return the 32-bit unsigned remainder after division uint32_mod_asgn  Divide a 32-bit unsigned integer in memory by a 32-bit unsigned integer and assign it the 32-bit remainder uint64_div  Divide two 64-bit unsigned integers and return the 64-                                                                                                    | uint16_div_asgn |          |
| unsigned integer and assign it the 16-bit remainder uint32_div  Divide two 32-bit unsigned integers and return the 32-bit unsigned quotient uint32_div_asgn  Divide a 32-bit unsigned integer in memory by a 32-bit unsigned integer uint32_mod  Divide two 32-bit unsigned integers and return the 32-bit unsigned remainder after division uint32_mod_asgn  Divide a 32-bit unsigned integer in memory by a 32-bit unsigned integer and assign it the 32-bit remainder uint64_div  Divide two 64-bit unsigned integers and return the 64-                                                                                                    | uint16_mod      | <u> </u> |
| bit unsigned quotient uint32_div_asgn  Divide a 32-bit unsigned integer in memory by a 32-bit unsigned integer uint32_mod  Divide two 32-bit unsigned integers and return the 32-bit unsigned remainder after division uint32_mod_asgn  Divide a 32-bit unsigned integer in memory by a 32-bit unsigned integer and assign it the 32-bit remainder uint64_div  Divide two 64-bit unsigned integers and return the 64-                                                                                                    | uint16_mod_asgn |          |
| unsigned integer uint32_mod  Divide two 32-bit unsigned integers and return the 32-bit unsigned remainder after division uint32_mod_asgn  Divide a 32-bit unsigned integer in memory by a 32-bit unsigned integer and assign it the 32-bit remainder uint64_div  Divide two 64-bit unsigned integers and return the 64-                                                                                                    | uint32_div      |          |
| bit unsigned remainder after division uint32_mod_asgn  Divide a 32-bit unsigned integer in memory by a 32-bit unsigned integer and assign it the 32-bit remainder uint64_div  Divide two 64-bit unsigned integers and return the 64-                                                                                                    | uint32_div_asgn |          |
| unsigned integer and assign it the 32-bit remainder uint64_div  Divide two 64-bit unsigned integers and return the 64-                                                                                                    | uint32_mod      |          |
|                                                                                                    | uint32_mod_asgn |          |
|                                                                                                    | uint64_div      |          |

| uint64_div_asgn | Divide a 64-bit unsigned integer in memory by a 64-bit unsigned integer                                    |
|-----------------|----------------------------------------------------------------------------------------------------|
| uint64_mod      | Divide two 64-bit unsigned integers and return the 64-bit unsigned remainder after division                |
| uint64_mod_asgn | Divide a 64-bit unsigned integer in memory by a 64-bit unsigned integer and assign it the 64-bit remainder |
| Integer shifts  |                                                                                                    |
| int16_asr       | Shift a 16-bit signed integer arithmetically right by a variable number of bit positions                   |
| int16_asr_asgn  | Shift a 16-bit signed integer in memory arithmetically right by a variable number of bit positions         |
| int16_lsl       | Shift a 16-bit signed integer left by a variable number of bit positions                                   |
| int16_lsl_asgn  | Shift a 16-bit signed integer in memory left by a variable number of bit positions                         |
| int16_lsr       | Shift a 16-bit unsigned integer logically right by a variable number of bit positions                      |
| int16_lsr_asgn  | Shift a 16-bit unsigned integer in memory logically right by a variable number of bit positions            |
| int32_asr       | Shift a 32-bit signed integer arithmetically right by a variable number of bit positions                   |
| int32_asr_asgn  | Shift a 32-bit signed integer in memory arithmetically right by a variable number of bit positions         |
| int32_lsl       | Shift a 32-bit signed integer left by a variable number of bit positions                                   |
| int32_lsl_asgn  | Shift a 32-bit signed integer in memory left by a variable number of bit positions                         |
| int32_lsr       | Shift a 32-bit unsigned integer logically right by a variable number of bit positions                      |
| int32_lsr_asgn  | Shift a 32-bit unsigned integer in memory logically right by a variable number of bit positions            |
| int64_asr       | Shift a 64-bit signed integer arithmetically right by a variable number of bit positions                   |
| int64_asr_asgn  | Shift a 64-bit signed integer in memory arithmetically right by a variable number of bit positions         |
| int64_lsl       | Shift a 64-bit signed integer left by a variable number of bit positions                                   |
| int64_lsl_asgn  | Shift a 64-bit signed integer in memory left by a variable number of bit positions                         |
|                 |                                                                                                    |

| int64_lsr                 | Shift a 64-bit unsigned integer logically right by a variable number of bit positions           |
|---------------------------|-------------------------------------------------------------------------------------------------|
| int64_lsr_asgn            | Shift a 64-bit unsigned integer in memory logically right by a variable number of bit positions |
| Floating-point arithmetic |                                                                                                 |
| float32_add               | Add two 32-bit floating point values                                                            |
| float32_add_1             | Add one to a 32-bit floating point value                                                        |
| float32_add_asgn          | Add a 32-bit floating point value to a 32-bit floating point value in memory                    |
| float32_div               | Divide two 32-bit floating point values                                                         |
| float32_div_asgn          | Divide a 32-bit floating point value in memory by a 32-bit floating point value                 |
| float32_mul               | Multiply two 32-bit floating point values                                                       |
| float32_mul_asgn          | Multiply a 32-bit floating point value in memory by a 32-bit floating point value               |
| float32_neg               | Negate a 32-bit floating point value                                                            |
| float32_sqr               | Square a 32-bit floating point value                                                            |
| float32_sub               | Subtract two 32-bit floating point values                                                       |
| float32_sub_asgn          | Subtract a 32-bit floating point value from a 32-bit floating point value in memory             |
| float64_add               | Add two 64-bit floating point values                                                            |
| float64_add_1             | Add one to a 64-bit floating point value                                                        |
| float64_add_asgn          | Add a 64-bit floating point value to a 64-bit floating point value in memory                    |
| float64_div               | Divide two 64-bit floating point values                                                         |
| float64_div_asgn          | Divide a 64-bit floating point value in memory by a 64-bit floating point value                 |
| float64_mul               | Multiply two 64-bit floating point values                                                       |
| float64_mul_asgn          | Multiply a 64-bit floating point value in memory by a 64-bit floating point value               |
| float64_neg               | Negate a 64-bit floating point value                                                            |
| float64_sqr               | Square a 64-bit floating point value                                                            |
| float64_sub               | Subtract two 64-bit floating point values                                                       |
| float64_sub_asgn          | Subtract a 64-bit floating point value from a 64-bit floating point value in memory             |
| Floating point comparison |                                                                                                 |
| float32_eq                | Compare two 32-bit floating point values for equality                                           |
| float32_eq_0              | Compare 32-bit floating point value to zero                                                     |
|                           |                                                                                                 |

| float32_lt                            | Compare two 32-bit floating point values                           |
|---------------------------------------|--------------------------------------------------------------------|
| float32_lt_0                          | Compare 32-bit floating point value with zero                      |
| float64_eq                            | Compare two 64-bit floating point values for equality              |
| float64_eq_0                          | Compare 64-bit floating point value to zero                        |
| float64_lt                            | Compare two 64-bit floating point values                           |
| float64_lt_0                          | Compare 64-bit floating point value with zero                      |
| Integer to floating point conversions |                                                                    |
| int16_to_float32                      | Convert a 16-bit signed integer to a 32-bit floating point value   |
| int16_to_float64                      | Convert a 16-bit signed integer to a 64-bit floating point value   |
| int32_to_float32                      | Convert a 32-bit signed integer to a 32-bit floating point value   |
| int32_to_float64                      | Convert a 32-bit signed integer to a 64-bit floating point value   |
| int64_to_float32                      | Convert a 64-bit signed integer to a 32-bit floating point value   |
| int64_to_float64                      | Convert a 64-bit signed integer to a 64-bit floating point value   |
| uint16_to_float32                     | Convert a 16-bit unsigned integer to a 32-bit floating point value |
| uint16_to_float64                     | Convert a 16-bit unsigned integer to a 64-bit floating point value |
| uint32_to_float32                     | Convert a 32-bit unsigned integer to a 32-bit floating point value |
| uint32_to_float64                     | Convert a 32-bit unsigned integer to a 64-bit floating point value |
| uint64_to_float32                     | Convert a 64-bit unsigned integer to a 32-bit floating point value |
| uint64_to_float64                     | Convert a 64-bit unsigned integer to a 64-bit floating point value |
| Floating point to integer conversions |                                                                    |
| float32_to_int16                      | Convert a 32-bit floating point value to a 16-bit signed integer   |
| float32_to_int32                      | Convert a 32-bit floating point value to a 32-bit signed integer   |
| float32_to_int64                      | Convert a 32-bit floating point value to a 64-bit signed integer   |

| float32_to_uint16          | Convert a 32-bit floating point value to a 16-bit unsigned integer     |
|----------------------------|------------------------------------------------------------------------|
| float32_to_uint32          | Convert a 32-bit floating point value to a 32-bit unsigned integer     |
| float32_to_uint64          | Convert a 32-bit floating point value to a 64-bit unsigned integer     |
| Floating point conversions |                                                                        |
| float32_to_float64         | Convert a 32-bit floating point value to a 64-bit floating point value |
| float64_to_float32         | Convert a 64-bit floating point value to a 32-bit floating point value |

## \_\_float32\_add

### Synopsis

### Description

\_\_float32\_add adds addend to augend and returns the sum as the result.

# \_\_float32\_add\_1

### Synopsis

float32\_t \_\_float32\_add\_1(float32\_t augend);

### Description

\_\_float32\_add\_1 adds one to augend and returns the sum as the result.

## \_\_float32\_add\_asgn

### Synopsis

### Description

\_\_float32\_add\_asgn updates the floating-point value pointed to by augend by adding addend to it. The stored sum is returned as the result.

## \_\_float32\_div

### Synopsis

### Description

\_\_float32\_div divides dividend by divisor and returns the quotient as the result.

## \_\_float32\_div\_asgn

### Synopsis

### Description

\_\_float32\_div\_asgn updates the floating-point value pointed to by dividend by dividing it by divisor. The stored quotient is returned as the result.

### \_\_float32\_eq

### Synopsis

### Description

\_\_float32\_eq compares arg0 to arg1. \_\_float32\_eq returns zero if arg0 is different from arg1, and a non-zero value if arg0 is equal to arg1.

## \_\_float32\_eq\_0

### Synopsis

int \_\_float32\_eq\_0(float32\_t arg);

### Description

\_\_float32\_eq\_0 compares arg to zero. \_\_float32\_eq\_0 returns a non-zero value if arg is zero, and a zero value if arg is non-zero.

### \_\_float32\_lt

### Synopsis

### Description

\_\_float32\_lt compares arg0 to arg1. \_\_float32\_lt returns a non-zero value if arg0 is less than arg1, and zero if arg0 is equal to or greater than arg1.

## \_\_float32\_lt\_0

### Synopsis

### Description

\_\_float32\_lt\_0 compares arg to zero. \_\_float32\_lt\_0 returns a non-zero value if arg is less than zero, and zero if arg0 is equal to or greater than zero.

### \_\_float32\_mul

### Synopsis

### Description

\_\_float32\_mul multiplies multiplicand by multiplier and returns the product as the result.

## \_\_float32\_mul\_asgn

#### **Synopsis**

### Description

\_\_float32\_mul\_asgn updates the floating-point value pointed to by multiplicand by multiplying it by multiplier. The stored product is returned as the result.

## \_\_float32\_neg

### Synopsis

float32\_t \_\_float32\_neg(float32\_t arg);

### Description

\_\_float32\_neg negates arg and returns the result.

## \_\_float32\_sqr

### Synopsis

float32\_t \_\_float32\_sqr(float32\_t arg);

### Description

\_\_float32\_sqr squares arg by multiplying arg by itself.

## \_\_float32\_sub

### Synopsis

### Description

\_\_float32\_sub subtracts subtrahend from minuend and returns the difference as the result.

## \_\_float32\_sub\_asgn

#### **Synopsis**

### Description

\_\_float32\_sub\_asgn updates the floating-point value pointed to by minuend by subtracting subtrahend from it. The stored difference is returned as the result.

## \_\_float32\_to\_float64

### Synopsis

float64\_t \_\_float32\_to\_float64(float32\_t arg);

### Description

\_\_float32\_to\_float64 converts the 32-bit floating value arg to a 64-bit floating point value and returns the converted value as the result.

### \_\_float32\_to\_int16

### Synopsis

int16\_t \_\_float32\_to\_int16(float32\_t arg);

### Description

\_\_float32\_to\_int16 converts the floating value arg> to a 16-bit signed integer, truncating towards zero, and returns the truncated value as the result.

### \_\_float32\_to\_int32

### Synopsis

int32\_t \_\_float32\_to\_int32(float32\_t arg);

### Description

\_\_float32\_to\_int32 converts the floating value arg> to a 32-bit signed integer, truncating towards zero, and returns the truncated value as the result.

### \_\_float32\_to\_int64

### Synopsis

int64\_t \_\_float32\_to\_int64(float32\_t arg);

### Description

\_\_float32\_to\_int64 converts the floating value arg> to a 64-bit signed integer, truncating towards zero, and returns the truncated value as the result.

### \_\_float32\_to\_uint16

### Synopsis

uint16\_t \_\_float32\_to\_uint16(float32\_t arg);

### Description

\_\_float32\_to\_uint16 converts the floating value arg> to a 16-bit unsigned integer, truncating towards zero, and returns the truncated value as the result.

### \_\_float32\_to\_uint32

### Synopsis

uint32\_t \_\_float32\_to\_uint32(float32\_t arg);

### Description

\_\_float32\_to\_uint32 converts the floating value arg> to a 32-bit unsigned integer, truncating towards zero, and returns the truncated value as the result.

### \_\_float32\_to\_uint64

### Synopsis

uint64\_t \_\_float32\_to\_uint64(float32\_t arg);

### Description

\_\_float32\_to\_uint64 converts the floating value arg> to a 64-bit unsigned integer, truncating towards zero, and returns the truncated value as the result.

## \_\_float64\_add

### Synopsis

### Description

\_\_float64\_add adds addend to augend and returns the sum as the result.

# \_\_float64\_add\_1

### Synopsis

float64\_t \_\_float64\_add\_1(float64\_t augend);

### Description

\_\_float64\_add\_1 adds one to augend and returns the sum as the result.

## \_\_float64\_add\_asgn

### Synopsis

### Description

\_\_float64\_add\_asgn updates the floating-point value pointed to by augend by adding addend to it. The stored sum is returned as the result.

## \_\_float64\_div

### Synopsis

### Description

\_\_float64\_div divides dividend by divisor and returns the quotient as the result.

## \_\_float 64\_div\_asgn

### Synopsis

### Description

\_\_float64\_div\_asgn updates the floating-point value pointed to by dividend by dividing it by divisor. The stored quotient is returned as the result.

### \_\_float64\_eq

### Synopsis

### Description

\_\_float64\_eq compares arg0 to arg1. \_\_float64\_eq returns zero if arg0 is different from arg1, and a non-zero value if arg0 is equal to arg1.

## \_\_float64\_eq\_0

### Synopsis

int \_\_float64\_eq\_0(float64\_t arg);

### Description

\_\_float64\_eq\_0 compares arg to zero. \_\_float64\_eq\_0 returns a non-zero value if arg is zero, and a zero value if arg is non-zero.

## \_\_float64\_lt

## **Synopsis**

## Description

\_\_float64\_lt compares arg0 to arg1. \_\_float64\_lt returns a non-zero value if arg0 is less than arg1, and zero if arg0 is equal to or greater than arg1.

# \_\_float64\_lt\_0

## **Synopsis**

## Description

\_\_float64\_lt\_0 compares arg to zero. \_\_float64\_lt\_0 returns a non-zero value if arg is less than zero, and zero if arg0 is equal to or greater than zero.

## \_\_float64\_mul

## **Synopsis**

## Description

\_\_float64\_mul multiplies multiplicand by multiplier and returns the product as the result.

## \_\_float64\_mul\_asgn

#### **Synopsis**

#### Description

\_\_float64\_mul\_asgn updates the floating-point value pointed to by multiplicand by multiplying it by multiplier. The stored product is returned as the result.

# \_\_float64\_neg

## Synopsis

float64\_t \_\_float64\_neg(float64\_t arg);

## Description

\_\_float64\_neg negates arg and returns the result.

# \_\_float64\_sqr

## Synopsis

float64\_t \_\_float64\_sqr(float64\_t arg);

## Description

\_\_float64\_sqr squares arg by multiplying arg by itself.

## \_\_float64\_sub

## **Synopsis**

## Description

\_\_float64\_sub subtracts subtrahend from minuend and returns the difference as the result.

## \_\_float64\_sub\_asgn

#### **Synopsis**

## Description

\_\_float64\_sub\_asgn updates the floating-point value pointed to by minuend by subtracting subtrahend from it. The stored difference is returned as the result.

# \_\_float64\_to\_float32

## **Synopsis**

float32\_t \_\_float64\_to\_float32(float64\_t arg);

## Description

\_\_float64\_to\_float32 converts the 64-bit floating value arg to a 32-bit floating point value and returns the converted value as the result.

## \_\_int16\_asr

## Synopsis

## Description

\_\_int16\_asr shifts arg arithmetically right by bits bit positions, replicating the sign bit, and returns the shifted result.

## \_\_int16\_asr\_asgn

## **Synopsis**

## Description

\_\_int16\_asr\_asgn updates the 16-bit signed integer pointed to by arg by arithmetically shifting it right by its bit positions, replicating the sign bit. The shifted value is returned as the result.

# \_\_int16\_div

## **Synopsis**

## Description

\_\_int16\_div divides dividend by divisor and returns the signed quotient, truncated towards zero, as the result.

# \_\_int16\_div\_asgn

## Synopsis

## Description

\_\_int16\_div\_asgn updates the 16-bit signed integer pointed to by dividend by dividing it by divisor and truncated towards zero. The quotient is returned as the result.

# \_\_int16\_lsl

## Synopsis

## Description

\_\_int16\_lsl shifts arg left by bits bit positions, shifting zeros in from the left.

# \_\_int16\_lsl\_asgn

#### **Synopsis**

## Description

\_\_int16\_lsl\_asgn updates the 16-bit unsigned integer pointed to by arg by shifting it left by bits bit positions, shifting in zeros in from the right. The shifted value is returned as the result.

# \_\_int16\_lsr

## Synopsis

## Description

\_\_int16\_lsr shifts arg logically right by bits bit positions, shifting in zeros fro the left, and returns the shifted result.

# \_\_int16\_lsr\_asgn

#### **Synopsis**

## Description

\_\_int16\_lsr\_asgn updates the 16-bit unsigned integer pointed to by arg by logically shifting it right by bits bit positions, shifting in zeros from the right. The shifted value is returned as the result.

## \_\_int16\_mod

## Synopsis

## Description

\_\_int16\_mod divides dividend by divisor and returns the signed remainder after division as the result.

## \_\_int16\_mod\_asgn

## **Synopsis**

## Description

\_\_int16\_mod\_asgn updates the 16-bit signed integer pointed to by dividend by assigning it the remainder after division of dividend by divisor. The remainder is returned as the result.

## \_\_int16\_mul

#### **Synopsis**

#### Description

\_\_int16\_mul multiplies multiplicand by multiplier and returns the product as the result. As only the lower 16 bits of the product are returned, \_\_int16\_mul returns correct products, modulo 16 bits, for both signed and unsigned arguments.

## \_\_int16\_mul\_8x8

## Synopsis

## Description

\_\_int16\_mul\_8x8 multiplies multiplicand by multiplier and returns the 16-bit signed product as the result.

## \_\_int16\_mul\_asgn

#### **Synopsis**

#### Description

\_\_int16\_mul\_asgn updates the 16-bit signed integer pointed to by multiplicand by multiplying it by multiplier. The product is returned as the result. As only the lower 16 bits of the product are returned, \_\_int16\_mul\_asgn returns correct products, modulo 16 bits, for both signed and unsigned arguments.

## \_\_int16\_to\_float32

#### **Synopsis**

float32\_t \_\_int16\_to\_float32(int16\_t arg);

#### Description

\_\_int16\_to\_float32 converts the 16-bit signed integer arg to a 32-bit floating value and returns the floating value as the result. As all 16-bit integers can be represented exactly in 32-bit floating point format, rounding is never necessary.

## \_\_int16\_to\_float64

#### **Synopsis**

float64\_t \_\_int16\_to\_float64(int16\_t arg);

#### Description

\_\_int16\_to\_float64 converts the 16-bit signed integer arg to a 64-bit floating value and returns the floating value as the result. As all 16-bit integers can be represented exactly in 64-bit floating point format, rounding is never necessary.

# \_\_\_int32\_asr

## Synopsis

## Description

\_\_int32\_asr shifts arg arithmetically right by bits bit positions, replicating the sign bit, and returns the shifted result.

## \_\_int32\_asr\_asgn

## Synopsis

## Description

\_\_int32\_asr\_asgn updates the 32-bit signed integer pointed to by arg by arithmetically shifting it right by its bit positions, replicating the sign bit. The shifted value is returned as the result.

## \_\_int32\_div

## Synopsis

## Description

\_\_int32\_div divides dividend by divisor and returns the signed quotient, truncated towards zero, as the result.

# \_\_int32\_div\_asgn

## Synopsis

## Description

\_\_int32\_div\_asgn updates the 32-bit signed integer pointed to by dividend by dividing it by divisor and truncated towards zero. The quotient is returned as the result.

# \_\_int32\_lsl

## Synopsis

## Description

\_\_int32\_lsl shifts arg left by bits bit positions, shifting zeros in from the left.

# \_\_int32\_lsl\_asgn

#### **Synopsis**

#### Description

\_\_int32\_lsl\_asgn updates the 32-bit unsigned integer pointed to by arg by shifting it left by bits bit positions, shifting in zeros in from the right. The shifted value is returned as the result.

## \_\_int32\_lsr

## Synopsis

## Description

\_\_int32\_lsr shifts arg logically right by bits bit positions, shifting in zeros fro the left, and returns the shifted result.

# \_\_int32\_lsr\_asgn

#### **Synopsis**

#### Description

\_\_int32\_lsr\_asgn updates the 32-bit unsigned integer pointed to by arg by logically shifting it right by bits bit positions, shifting in zeros from the right. The shifted value is returned as the result.

## \_\_int32\_mod

## Synopsis

## Description

\_\_int32\_mod divides dividend by divisor and returns the signed remainder after division as the result.

## \_\_int32\_mod\_asgn

## Synopsis

## Description

\_\_int32\_mod\_asgn updates the 32-bit signed integer pointed to by dividend by assigning it the remainder after division of dividend by divisor. The remainder is returned as the result.

## \_\_int32\_mul

#### **Synopsis**

#### Description

\_\_int32\_mul multiplies multiplicand by multiplier and returns the product as the result. As only the lower 32 bits of the product are returned, \_\_int32\_mul returns correct products, modulo 32 bits, for both signed and unsigned arguments.

## \_\_int32\_mul\_16x16

## Synopsis

## Description

this multiplies multiplicand by multiplier and returns the 32-bit signed product as the result.

### \_\_int32\_mul\_asgn

#### **Synopsis**

#### Description

\_\_int32\_mul\_asgn updates the 32-bit signed integer pointed to by multiplicand by multiplying it by multiplier. The product is returned as the result. As only the lower 32 bits of the product are returned, \_\_int32\_mul\_asgn returns correct products, modulo 32 bits, for both signed and unsigned arguments.

# \_\_int32\_to\_float32

#### Synopsis

float32\_t \_\_int32\_to\_float32(int32\_t arg);

#### Description

\_\_int32\_to\_float32 converts the 32-bit signed integer arg to a 32-bit floating value, rounding if required, and returns the appropriately rounded value as the result.

### \_\_int32\_to\_float64

#### **Synopsis**

float64\_t \_\_int32\_to\_float64(int32\_t arg);

#### Description

\_\_int32\_to\_float64 converts the 32-bit signed integer arg to a 64-bit floating value and returns the floating value as the result. As all 32-bit integers can be represented exactly in 64-bit floating point format, rounding is never necessary.

### \_\_int64\_asr

#### Synopsis

#### Description

\_\_int64\_asr shifts arg arithmetically right by bits bit positions, replicating the sign bit, and returns the shifted result.

### \_\_int64\_asr\_asgn

#### Synopsis

#### Description

\_\_int64\_asr\_asgn updates the 64-bit signed integer pointed to by arg by arithmetically shifting it right by its bit positions, replicating the sign bit. The shifted value is returned as the result.

### \_\_int64\_div

#### Synopsis

#### Description

\_\_int64\_div divides dividend by divisor and returns the signed quotient, truncated towards zero, as the result.

# \_\_int64\_div\_asgn

#### Synopsis

#### Description

\_\_int64\_div\_asgn updates the 64-bit signed integer pointed to by dividend by dividing it by divisor and truncated towards zero. The quotient is returned as the result.

# \_\_int64\_lsl

#### Synopsis

#### Description

\_\_int64\_lsl shifts arg left by bits bit positions, shifting zeros in from the left.

# \_\_int64\_lsl\_asgn

#### **Synopsis**

#### Description

\_\_int64\_lsl\_asgn updates the 64-bit unsigned integer pointed to by arg by shifting it left by bits bit positions, shifting in zeros in from the right. The shifted value is returned as the result.

### \_\_int64\_lsr

#### Synopsis

#### Description

\_\_int64\_lsr shifts arg logically right by bits bit positions, shifting in zeros fro the left, and returns the shifted result.

# \_\_int64\_lsr\_asgn

#### **Synopsis**

#### Description

\_\_int64\_lsr\_asgn updates the 64-bit unsigned integer pointed to by arg by logically shifting it right by bits bit positions, shifting in zeros from the right. The shifted value is returned as the result.

### \_\_int64\_mod

#### Synopsis

#### Description

\_\_int64\_mod divides dividend by divisor and returns the signed remainder after division as the result.

# \_\_int64\_mod\_asgn

#### Synopsis

#### Description

\_\_int64\_mod\_asgn updates the 64-bit signed integer pointed to by dividend by assigning it the remainder after division of dividend by divisor. The remainder is returned as the result.

### \_\_int64\_mul

#### **Synopsis**

#### Description

\_\_int64\_mul multiplies multiplicand by multiplier and returns the product as the result. As only the lower 64 bits of the product are returned, \_\_int64\_mul returns correct products, modulo 64 bits, for both signed and unsigned arguments.

# \_\_int64\_mul\_32x32

#### Synopsis

#### Description

this multiplies multiplicand by multiplier and returns the 64-bit signed product as the result.

### \_\_int64\_mul\_asgn

#### **Synopsis**

#### Description

\_\_int64\_mul\_asgn updates the 64-bit signed integer pointed to by multiplicand by multiplying it by multiplier. The product is returned as the result. As only the lower 64 bits of the product are returned, \_\_int64\_mul\_asgn returns correct products, modulo 64 bits, for both signed and unsigned arguments.

# \_\_int64\_to\_float32

#### Synopsis

float32\_t \_\_int64\_to\_float32(int64\_t arg);

#### Description

\_\_int64\_to\_float32 converts the 64-bit signed integer arg to a 32-bit floating value, rounding if required, and returns the appropriately rounded value as the result.

### \_\_int64\_to\_float64

#### Synopsis

float64\_t \_\_int64\_to\_float64(int64\_t arg);

#### Description

\_\_int64\_to\_float64 converts the 64-bit signed integer arg to a 64-bit floating value, rounding if required, and returns the appropriately rounded value as the result.

# \_\_uint16\_div

#### Synopsis

#### Description

\_\_uint16\_div divides dividend by divisor and returns the unsigned quotient, truncated towards zero, as the result.

# \_\_uint16\_div\_asgn

#### Synopsis

#### Description

\_\_uint16\_div\_asgn updates the 16-bit unsigned integer pointed to by dividend by dividing it by divisor and truncated towards zero. The quotient is returned as the result.

# \_\_uint16\_mod

#### Synopsis

#### Description

\_\_uint16\_mod divides dividend by divisor and returns the unsigned remainder after division as the result.

# \_\_uint16\_mod\_asgn

#### **Synopsis**

#### Description

\_\_uint16\_mod\_asgn updates the 16-bit unsigned integer pointed to by dividend by assigning it the remainder after division of dividend by divisor. The remainder is returned as the result.

# \_\_uint16\_mul\_8x8

#### Synopsis

#### Description

\_\_uint16\_mul\_8x8 multiplies multiplicand by multiplier and returns the 16-bit unsigned product as the result.

### \_\_uint16\_to\_float32

#### **Synopsis**

float32\_t \_\_uint16\_to\_float32(uint16\_t arg);

#### Description

\_\_uint16\_to\_float32 converts the 16-bit unsigned integer arg to a 32-bit floating value and returns the floating value as the result. As all 16-bit unsigned integers can be represented exactly in 32-bit floating point format, rounding is never necessary.

### \_\_uint16\_to\_float64

#### **Synopsis**

float64\_t \_\_uint16\_to\_float64(uint16\_t arg);

#### Description

\_\_uint16\_to\_float64 converts the 16-bit unsigned integer arg to a 64-bit floating value and returns the floating value as the result. As all 16-bit unsigned integers can be represented exactly in 64-bit floating point format, rounding is never necessary.

# \_\_uint32\_div

#### Synopsis

#### Description

**\_\_uint32\_div** divides **dividend** by **divisor** and returns the unsigned quotient, truncated towards zero, as the result.

# \_\_uint32\_div\_asgn

#### Synopsis

#### Description

\_\_uint32\_div\_asgn updates the 32-bit unsigned integer pointed to by dividend by dividing it by divisor and truncated towards zero. The quotient is returned as the result.

# \_\_uint32\_mod

#### Synopsis

#### Description

\_\_uint32\_mod divides dividend by divisor and returns the unsigned remainder after division as the result.

# \_\_uint32\_mod\_asgn

#### **Synopsis**

#### Description

\_\_uint32\_mod\_asgn updates the 32-bit unsigned integer pointed to by dividend by assigning it the remainder after division of dividend by divisor. The remainder is returned as the result.

# \_\_uint32\_mul\_16x16

#### Synopsis

#### Description

\_\_uint32\_mul\_16x16 multiplies multiplicand by multiplier and returns the 32-bit unsigned product as the result.

# \_\_uint32\_to\_float32

#### Synopsis

float32\_t \_\_uint32\_to\_float32(uint32\_t arg);

#### Description

<u>\_\_uint32\_to\_float32</u> converts the 32-bit unsigned integer **arg** to a 32-bit floating value, rounding if required, and returns the appropriately rounded value as the result.

### \_\_uint32\_to\_float64

#### **Synopsis**

float64\_t \_\_uint32\_to\_float64(uint32\_t arg);

#### Description

\_\_uint32\_to\_float64 converts the 32-bit unsigned integer arg to a 64-bit floating value and returns the floating value as the result. As all 32-bit unsigned integers can be represented exactly in 64-bit floating point format, rounding is never necessary.

# \_\_uint64\_div

#### Synopsis

#### Description

\_\_uint64\_div divides dividend by divisor and returns the unsigned quotient, truncated towards zero, as the result.

# \_\_uint64\_div\_asgn

#### Synopsis

#### Description

\_\_uint64\_div\_asgn updates the 64-bit unsigned integer pointed to by dividend by dividing it by divisor and truncated towards zero. The quotient is returned as the result.

### \_\_uint64\_mod

#### Synopsis

#### Description

\_\_uint64\_mod divides dividend by divisor and returns the unsigned remainder after division as the result.

# \_\_uint64\_mod\_asgn

#### **Synopsis**

#### Description

\_\_uint64\_mod\_asgn updates the 64-bit unsigned integer pointed to by dividend by assigning it the remainder after division of dividend by divisor. The remainder is returned as the result.

# \_\_uint64\_mul\_32x32

### **Synopsis**

### Description

**\_\_uint64\_mul\_32x32** multiplies **multiplicand** by **multiplier** and returns the 64-bit unsigned product as the result.

# \_\_uint64\_to\_float32

### **Synopsis**

float32\_t \_\_uint64\_to\_float32(uint64\_t arg);

### Description

<u>\_\_uint64\_to\_float32</u> converts the 64-bit unsigned integer **arg** to a 32-bit floating value, rounding if required, and returns the appropriately rounded value as the result.

# \_\_uint64\_to\_float64

### **Synopsis**

float64\_t \_\_uint64\_to\_float64(uint64\_t arg);

### Description

\_\_uint64\_to\_float64 converts the 64-bit unsigned integer arg to a 64-bit floating value, rounding if required, and returns the appropriately rounded value as the result.

# <ctype.h>

# **API Summary**

| Classification functions |                                                   |
|--------------------------|---------------------------------------------------|
| isalnum                  | Is character alphanumeric?                        |
| isalpha                  | Is character alphabetic?                          |
| isblank                  | Is character a space or horizontal tab?           |
| iscntrl                  | Is character a control character?                 |
| isdigit                  | Is character a decimal digit?                     |
| isgraph                  | Is character any printing character except space? |
| islower                  | Is character a lowercase letter?                  |
| isprint                  | Is character printable?                           |
| ispunct                  | Is character a punctuation mark?                  |
| isspace                  | Is character a whitespace character?              |
| isupper                  | Is character an uppercase letter?                 |
| isxdigit                 | Is character a hexadecimal digit?                 |
| Conversion functions     |                                                   |
| tolower                  | Convert uppercase character to lowercase          |
| toupper                  | Convert lowercase character to uppercase          |

# isalnum

### Synopsis

int isalnum(int c);

### Description

isalnum returns nonzero (true) if and only if the value of the argument c is an alphabetic or numeric character.

# isalpha

### Synopsis

int isalpha(int c);

### Description

**isalpha** returns nonzero (true) if and only if **isupper** or **islower** return true for value of the argument **c**.

# isblank

### Synopsis

int isblank(int c);

### Description

**isblank** returns nonzero (true) if and only if the value of the argument  $\mathbf{c}$  is either a space character (' \\t\') or the horizontal tab character ('\\t\').

### iscntrl

### Synopsis

int iscntrl(int c);

### Description

**iscntrl** returns nonzero (true) if and only if the value of the argument **c** is a control character. Control characters have values 0 through 31 and the single value 127.

# isdigit

### Synopsis

int isdigit(int c);

### Description

**isdigit** returns nonzero (true) if and only if the value of the argument **c** is a digit.

# isgraph

### Synopsis

int isgraph(int c);

### Description

**isgraph** returns nonzero (true) if and only if the value of the argument **c** is any printing character except space (' ').

# islower

### Synopsis

int islower(int c);

### Description

**islower** returns nonzero (true) if and only if the value of the argument  $\mathbf{c}$  is an lowercase letter.

# isprint

### Synopsis

int isprint(int c);

### Description

**isprint** returns nonzero (true) if and only if the value of the argument **c** is any printing character including space (' ').

# ispunct

### Synopsis

int ispunct(int c);

### Description

**ispunct** returns nonzero (true) for every printing character for which neither **isspace** nor **isalnum** is true.

### isspace

#### **Synopsis**

```
int isspace(int c);
```

#### Description

**isspace** returns nonzero (true) if and only if the value of the argument  $\mathbf{c}$  is a standard white-space character. The standard white-space characters are space (' '), form feed ('\\f'), new-line ('\\n'), carriage return ('\\r'), horizontal tab ('\\t'), and vertical tab ('\\v').

# isupper

### Synopsis

int isupper(int c);

### Description

**isupper** returns nonzero (true) if and only if the value of the argument  $\mathbf{c}$  is an uppercase letter.

# isxdigit

### Synopsis

int isxdigit(int c);

### Description

**isxdigit** returns nonzero (true) if and only if the value of the argument **c** is a hexadecimal digit.

### tolower

### Synopsis

int tolower(int c);

### Description

**tolower** converts an uppercase letter to a corresponding lowercase letter. If the argument **c** is a character for which **isupper** is true, **tolower** returns the corresponding lowercase letter; otherwise, the argument is returned unchanged.

### toupper

### Synopsis

int toupper(int c);

#### Description

**toupper** converts a lowercase letter to a corresponding uppercase letter. If the argument **c** is a character for which **islower** is true, **toupper** returns the corresponding uppercase letter; otherwise, the argument is returned unchanged.

# <errno.h>

## **API Summary**

| Macros        |                                               |
|---------------|-----------------------------------------------|
| errno         | Allows you to access the errno implementation |
| Error numbers |                                               |
| EDOM          | Domain error                                  |
| EILSEQ        | Illegal byte sequence                         |
| ERANGE        | Result too large or too small                 |
| Functions     |                                               |
| errno         | User-defined behavior for the errno macro     |

# **EDOM**

### Synopsis

#define EDOM 0x01

### Description

**EDOM** - an input argument is outside the defined domain of the mathematical function.

# **EILSEQ**

### Synopsis

#define EILSEQ 0x02

### Description

**EILSEQ** - A wide-character code has been detected that does not correspond to a valid character, or a byte sequence does not form a valid wide-character code.

### **ERANGE**

### Synopsis

#define ERANGE 0x03

### Description

**ERANGE** - the result of the function is too large (overflow) or too small (underflow) to be represented in the available space.

### \_\_errno

#### **Synopsis**

```
int *__errno(void);
```

### Description

There is no default implementation of <u>\_\_errno</u>. Keeping <u>\_\_errno</u> out of the library means that you can can customize its behavior without rebuilding the library. A default implementation could be

```
static int errno;
int *_errno(void) { return &errno; }
```

### errno

#### **Synopsis**

```
#define errno (*__errno())
```

#### Description

**errno** macro expands to a function call to \_\_**errno** that returns a pointer to an **int**. This function can be implemented by the application to provide a thread specific errno.

The value of **errno** is zero at program startup, but is never set to zero by any library function. The value of **errno** may be set to a nonzero value by a library function, and this effect is documented in each function that does so.

#### Note

The ISO standard does not specify whether **errno** is a macro or an identifier declared with external linkage. Portable programs must not make assumptions about the implementation of **errno**.

# <float.h>

## **API Summary**

| Double exponent minimum and maximum values |                                                                         |  |
|--------------------------------------------|-------------------------------------------------------------------------|--|
| DBL_MAX_10_EXP                             | The maximum exponent value in base 10 of a double                       |  |
| DBL_MAX_EXP                                | The maximum exponent value of a double                                  |  |
| DBL_MIN_10_EXP                             | The minimal exponent value in base 10 of a double                       |  |
| DBL_MIN_EXP                                | The minimal exponent value of a double                                  |  |
| Implementation                             |                                                                         |  |
| DBL_DIG                                    | The number of digits of precision of a double                           |  |
| DBL_MANT_DIG                               | The number of digits in a double                                        |  |
| DECIMAL_DIG                                | The number of decimal digits that can be rounded without change         |  |
| FLT_DIG                                    | The number of digits of precision of a float                            |  |
| FLT_EVAL_METHOD                            | The evaluation format                                                   |  |
| FLT_MANT_DIG                               | The number of digits in a float                                         |  |
| FLT_RADIX                                  | The radix of the exponent representation                                |  |
| FLT_ROUNDS                                 | The rounding mode                                                       |  |
| Float exponent minimum and maximum values  |                                                                         |  |
| FLT_MAX_10_EXP                             | The maximum exponent value in base 10 of a float                        |  |
| FLT_MAX_EXP                                | The maximum exponent value of a float                                   |  |
| FLT_MIN_10_EXP                             | The minimal exponent value in base 10 of a float                        |  |
| FLT_MIN_EXP                                | The minimal exponent value of a float                                   |  |
| Double minimum and maximum values          |                                                                         |  |
| DBL_EPSILON                                | The difference between 1 and the least value greater than 1 of a double |  |
| DBL_MAX                                    | The maximum value of a double                                           |  |
| DBL_MIN                                    | The minimal value of a double                                           |  |
| Float minimum and maximum values           |                                                                         |  |
| FLT_EPSILON                                | The difference between 1 and the least value greater than 1 of a float  |  |
| FLT_MAX                                    | The maximum value of a float                                            |  |
| FLT_MIN                                    | The minimal value of a float                                            |  |

# DBL\_DIG

### Synopsis

#define DBL\_DIG 15

### Description

DBL\_DIG specifies The number of digits of precision of a **double**.

# **DBL\_EPSILON**

### Synopsis

#define DBL\_EPSILON 2.2204460492503131E-16

### Description

DBL\_EPSILON the minimum positive number such that 1.0 + DBL\_EPSILON != 1.0.

# DBL\_MANT\_DIG

### Synopsis

#define DBL\_MANT\_DIG 53

### Description

DBL\_MANT\_DIG specifies the number of base FLT\_RADIX digits in the mantissa part of a double.

# DBL\_MAX

### Synopsis

#define DBL\_MAX 1.7976931348623157E+308

### Description

DBL\_MAX is the maximum value of a **double**.

# DBL\_MAX\_10\_EXP

### Synopsis

#define DBL\_MAX\_10\_EXP

+308

### Description

DBL\_MAX\_10\_EXP is the maximum value in base 10 of the exponent part of a **double**.

# DBL\_MAX\_EXP

### Synopsis

#define DBL\_MAX\_EXP

+1024

### Description

DBL\_MAX\_EXP is the maximum value of base FLT\_RADIX in the exponent part of a double.

# DBL\_MIN

### Synopsis

#define DBL\_MIN

2.2250738585072014E-308

### Description

DBL\_MIN is the minimum value of a **double**.

# DBL\_MIN\_10\_EXP

### Synopsis

#define DBL\_MIN\_10\_EXP -307

### Description

DBL\_MIN\_10\_EXP is the minimum value in base 10 of the exponent part of a **double**.

# DBL\_MIN\_EXP

### Synopsis

#define DBL\_MIN\_EXP -1021

### Description

DBL\_MIN\_EXP is the minimum value of base FLT\_RADIX in the exponent part of a double.

## DECIMAL\_DIG

### Synopsis

#define DECIMAL\_DIG 17

### Description

DECIMAL\_DIG specifies the number of decimal digits that can be rounded to a floating-point number without change to the value.

# FLT\_DIG

### Synopsis

#define FLT\_DIG

### Description

FLT\_DIG specifies The number of digits of precision of a **float**.

# **FLT\_EPSILON**

## Synopsis

#define FLT\_EPSILON 1.19209290E-07F // decimal constant

### Description

FLT\_EPSILON the minimum positive number such that 1.0 + FLT\_EPSILON != 1.0.

# FLT\_EVAL\_METHOD

### **Synopsis**

#define FLT\_EVAL\_METHOD 0

### Description

FLT\_EVAL\_METHOD specifies that all operations and constants are evaluated to the range and precision of the type.

# FLT\_MANT\_DIG

## Synopsis

#define FLT\_MANT\_DIG 24

### Description

FLT\_MANT\_DIG specifies the number of base FLT\_RADIX digits in the mantissa part of a float.

# FLT\_MAX

## Synopsis

#define FLT\_MAX

3.40282347E+38F

### Description

FLT\_MAX is the maximum value of a **float**.

# FLT\_MAX\_10\_EXP

## Synopsis

#define FLT\_MAX\_10\_EXP

+38

### Description

FLT\_MAX\_10\_EXP is the maximum value in base 10 of the exponent part of a **float**.

# FLT\_MAX\_EXP

## Synopsis

#define FLT\_MAX\_EXP

+128

### Description

FLT\_MAX\_EXP is the maximum value of base FLT\_RADIX in the exponent part of a float.

# **FLT\_MIN**

## Synopsis

#define FLT\_MIN

1.17549435E-38F

### Description

FLT\_MIN is the minimum value of a **float**.

# FLT\_MIN\_10\_EXP

## Synopsis

#define FLT\_MIN\_10\_EXP -37

### Description

FLT\_MIN\_10\_EXP is the minimum value in base 10 of the exponent part of a **float**.

# FLT\_MIN\_EXP

## Synopsis

#define FLT\_MIN\_EXP -125

### Description

FLT\_MIN\_EXP is the minimum value of base FLT\_RADIX in the exponent part of a **float**.

# **FLT\_RADIX**

## Synopsis

#define FLT\_RADIX

2

### Description

FLT\_RADIX specifies the radix of the exponent representation.

# **FLT\_ROUNDS**

## Synopsis

#define FLT\_ROUNDS 1

### Description

FLT\_ROUNDS specifies the rounding mode of floating-point addition is round to nearest.

# <ina90.h>

## **API Summary**

| Miscellaneous functions      |                                                        |
|------------------------------|--------------------------------------------------------|
| _BREAK                       | Programmed breakpoint                                  |
| _NOP                         | NOP                                                    |
| _OPC                         | Insert an opcode                                       |
| _SLEEP                       | Put processor to sleep                                 |
| _WDR                         | Reset the watchdog                                     |
| Status register manipulation |                                                        |
| _CLI                         | Disable interrupts and return original status register |
| _SEI                         | Enable interrupts and return original status register  |
| disable_interrupt            | Disable interrupts and return original status register |
| enable_interrupt             | Enable interrupts and return original status register  |

## \_BREAK

## Synopsis

#define \_BREAK() \_\_breakpoint();

## Description

see \_\_breakpoint

## \_CLI

## Synopsis

#define \_CLI() \_\_disable\_interrupt()

## Description

see \_\_disable\_interrupt

## \_NOP

## Synopsis

#define \_NOP() \_\_no\_operation()

## Description

see \_\_no\_operation

# \_OPC

## Synopsis

#define \_OPC(op) \_\_insert\_opcode(op)

## Description

see \_\_insert\_opcode

## \_SEI

## Synopsis

```
#define _SEI() __enable_interrupt()
```

## Description

see \_\_enable\_interrupt

## \_SLEEP

## Synopsis

```
#define _SLEEP() __sleep()
```

## Description

see <u>sleep</u>

## \_WDR

## Synopsis

#define \_WDR() \_\_watchdog\_reset()

## Description

see \_\_watchdog\_reset

# disable\_interrupt

## Synopsis

#define disable\_interrupt() \_\_disable\_interrupt()

### Description

see \_\_disable\_interrupt

# enable\_interrupt

## Synopsis

#define enable\_interrupt() \_\_enable\_interrupt()

### Description

see \_\_enable\_interrupt

# <inavr.h>

## **API Summary**

| Miscellaneous functions      |                                                                   |
|------------------------------|-------------------------------------------------------------------|
| breakpoint                   | Programmed breakpoint                                             |
| delay_cycles                 | Delay execution for a number of cycles                            |
| insert_opcode                | Insert an opcode                                                  |
| no_operation                 | NOP                                                               |
| sleep                        | Put processor to sleep                                            |
| watchdog_reset               | Reset the watchdog                                                |
| Status register manipulation |                                                                   |
| bic_SR_register              | Clear bits in status register and return original status register |
| bis_SR_register              | Set bits in status register and return original status register   |
| disable_interrupt            | Disable interrupts and return original status register            |
| enable_interrupt             | Enable interrupts and return original status register             |
| restore_interrupt            | Restore the interrupt enables                                     |
| save_interrupt               | Return the status register                                        |
| Byte order manipulation      |                                                                   |
| swap_bytes                   | Swap order of bytes in a word                                     |
| swap_bytes_long              | Swap order of bytes in a long                                     |
| swap_nibbles                 | Swap nibble order within a byte                                   |
| swap_words                   | Swap order of words in a long                                     |

## \_\_bic\_SR\_register

#### **Synopsis**

unsigned char \_\_bic\_SR\_register(unsigned char mask);

#### Description

\_\_bic\_SR\_register clears the bits specified in mask in the AVR status register (i.e. it bitwise ands the complement of mask into the status register) and returns the value of the AVR status register before the update.

\_\_bic\_SR\_register is an intrinsic function and produces inline code.

# \_\_bis\_SR\_register

#### **Synopsis**

unsigned char \_\_bis\_SR\_register(unsigned char mask);

#### Description

\_\_bis\_SR\_register sets the bits specified in mask in the AVR status register (i.e. it bitwise ors mask into the status register) and returns the value of the AVR status register before the update.

\_\_bis\_SR\_register is an intrinsic function and produces inline code.

# \_\_breakpoint

### **Synopsis**

#define \_\_breakpoint() \_\_insert\_opcode(0x9598);

### Description

**\_\_breakpoint** inserts a **BREAKPOINT** opcode into the code stream.

\_\_breakpoint is an intrinsic function and produces inline code.

# \_\_delay\_cycles

### **Synopsis**

void \_\_delay\_cycles(unsigned long n);

### Description

**\_\_delay\_cycles** delays program execution for exactly **n** processor cycles. n must be a compile-time constant.

\_\_delay\_cycles is an intrinsic function and produces inline code.

## \_\_disable\_interrupt

#### **Synopsis**

#define \_\_disable\_interrupt() \_\_bic\_SR\_register(0x80)

#### Description

\_\_disable\_interrupt disables global interrupts by clearing the I bit in the status register and returns the value of the status register before the I bit is cleared. You can restore the state of the I bit from the value returned from \_\_disable\_interrupt by using the \_\_restore\_interrupt intrinsic function.

\_\_disable\_interrupt is an intrinsic function and produces inline code.

## \_\_enable\_interrupt

#### **Synopsis**

#define \_\_enable\_interrupt() \_\_bis\_SR\_register(0x80)

#### Description

**\_\_enable\_interrupt** enables global interrupts by setting the I bit in the status register and returns the value of the status register before the I bit is set. You can restore the state of the I bit from the value returned from **\_\_enable\_interrupt** by using the **\_\_restore\_interrupt** intrinsic function.

**\_\_enable\_interrupt** is an intrinsic function and produces inline code.

## \_\_insert\_opcode

### **Synopsis**

void \_\_insert\_opcode(unsigned short op);

### Description

**\_\_insert\_opcode** inserts **op** into the code stream and can be used to insert special instructions directly into function code. **op** must be a compile-time constant.

\_\_insert\_opcode is an intrinsic function and produces inline code.

## \_\_no\_operation

## Synopsis

#define \_\_no\_operation() \_\_insert\_opcode(0x0000);

### Description

\_\_no\_operation inserts a NOP opcode into the code stream.

\_\_no\_operation is an intrinsic function and produces inline code.

## \_\_restore\_interrupt

### Description

\_\_restore\_interrupt restores the state of the I bit in the status register to the value saved in x.

The value of **x** is returned from the \_\_disable\_interrupt, \_\_enable\_interrupt, and \_\_save\_interrupt intrinsic functions and is simply the previous value of the status register.

**\_\_restore\_interrupt** is an intrinsic function and produces inline code.

## \_\_save\_interrupt

#### **Synopsis**

#define \_\_save\_interrupt() (\_\_sr)

#### Description

**\_\_save\_interrupt** returns the current value of the AVR status register, including the I bit, without changing the status register. You can restore the state of the interrupt flag using the **\_\_restore\_interrupt** intrinsic function.

**\_\_save\_interrupt** is an intrinsic function and produces inline code.

# \_\_sleep

## Synopsis

#define \_\_sleep() \_\_insert\_opcode(0x9588);

### Description

\_\_sleep inserts a SLEEP opcode into the code stream.

**\_\_sleep** is an intrinsic function and produces inline code.

# \_\_swap\_bytes

### **Synopsis**

unsigned \_\_swap\_bytes(unsigned x);

### Description

**\_\_swap\_bytes** swaps the order of high and low bytes of **x** and returns that as its result.

\_\_swap\_bytes is an intrinsic function and produces inline code.

## \_\_swap\_bytes\_long

### **Synopsis**

unsigned long \_\_swap\_bytes\_long(unsigned long x);

### Description

**\_\_swap\_bytes\_long** swaps the order of all bytes of **x** and returns that as its result.

\_\_swap\_bytes\_long is an intrinsic function and produces inline code.

# \_\_swap\_nibbles

## Description

**\_\_swap\_nibbles** swaps the high and low nibbles of **x** and returns that as its result. **\_\_swap\_nibbles** is an intrinsic function and produces inline code.

### \_\_swap\_words

#### Synopsis

unsigned long \_\_swap\_words(unsigned long);

#### Description

\_\_swap\_words swaps the order of the high and low words of x and returns that as its result.

\_\_swap\_words is an intrinsic function and produces inline code.

## \_\_watchdog\_reset

#### Synopsis

#define \_\_watchdog\_reset() \_\_insert\_opcode(0x95a8);

#### Description

\_\_watchdog\_reset inserts a WDR opcode into the code stream.

\_\_watchdog\_reset is an intrinsic function and produces inline code.

### <iso646.h>

### Overview

The header <iso646.h> defines macros that expand to the corresponding tokens to ease writing C programs with keyboards that do not have keys for frequently-used operators.

### **API Summary**

| Macros |                                                               |
|--------|---------------------------------------------------------------|
| and    | Alternative spelling for logical and operator                 |
| and_eq | Alternative spelling for logical and-equals operator          |
| bitand | Alternative spelling for bitwise and operator                 |
| bitor  | Alternative spelling for bitwise or operator                  |
| compl  | Alternative spelling for bitwise complement operator          |
| not    | Alternative spelling for logical not operator                 |
| not_eq | Alternative spelling for not-equal operator                   |
| or     | Alternative spelling for logical or operator                  |
| or_eq  | Alternative spelling for bitwise or-equals operator           |
| xor    | Alternative spelling for bitwise exclusive or operator        |
| xor_eq | Alternative spelling for bitwise exclusive-or-equals operator |

### and

### Synopsis

#define and &&

### Description

and defines the alternative spelling for &&.

# and\_eq

### Synopsis

#define and\_eq &=

### Description

and\_eq defines the alternative spelling for &=.

## bitand

### Synopsis

#define bitand &

### Description

bitand defines the alternative spelling for &.

## bitor

### Synopsis

#define bitor

### Description

**bitor** defines the alternative spelling for |.

## compl

### Synopsis

#define compl ~

### Description

**compl** defines the alternative spelling for ~.

### not

### Synopsis

#define not !

### Description

**not** defines the alternative spelling for !.

### not\_eq

### Synopsis

#define not\_eq !=

### Description

not\_eq defines the alternative spelling for !=.

### or

### Synopsis

#define or ||

### Description

**or** defines the alternative spelling for | |.

### or\_eq

### Synopsis

#define or\_eq |=

### Description

**or\_eq** defines the alternative spelling for | =.

### xor

### Synopsis

#define xor ^

### Description

**xor** defines the alternative spelling for ^.

### xor\_eq

### Synopsis

#define xor\_eq ^=

### Description

xor\_eq defines the alternative spelling for ^=.

## limits.h>

### **API Summary**

| Long integer minimum and maximum values      |                                                |  |  |
|----------------------------------------------|------------------------------------------------|--|--|
| LONG_MAX                                     | Maximum value of a long integer                |  |  |
| LONG_MIN                                     | Minimum value of a long integer                |  |  |
| ULONG_MAX                                    | Maximum value of an unsigned long integer      |  |  |
| Character minimum and maximum values         | Character minimum and maximum values           |  |  |
| CHAR_MAX                                     | Maximum value of a plain character             |  |  |
| CHAR_MIN                                     | Minimum value of a plain character             |  |  |
| SCHAR_MAX                                    | Maximum value of a signed character            |  |  |
| SCHAR_MIN                                    | Minimum value of a signed character            |  |  |
| UCHAR_MAX                                    | Maximum value of an unsigned char              |  |  |
| Long long integer minimum and maximum values |                                                |  |  |
| LLONG_MAX                                    | Maximum value of a long long integer           |  |  |
| LLONG_MIN                                    | Minimum value of a long long integer           |  |  |
| ULLONG_MAX                                   | Maximum value of an unsigned long long integer |  |  |
| Short integer minimum and maximum values     |                                                |  |  |
| SHRT_MAX                                     | Maximum value of a short integer               |  |  |
| SHRT_MIN                                     | Minimum value of a short integer               |  |  |
| USHRT_MAX                                    | Maximum value of an unsigned short integer     |  |  |
| Integer minimum and maximum values           |                                                |  |  |
| INT_MAX                                      | Maximum value of an integer                    |  |  |
| INT_MIN                                      | Minimum value of an integer                    |  |  |
| UINT_MAX                                     | Maximum value of an unsigned integer           |  |  |
| Type sizes                                   |                                                |  |  |
| CHAR_BIT                                     | Number of bits in a character                  |  |  |
|                                              |                                                |  |  |

# CHAR\_BIT

### Synopsis

#define CHAR\_BIT 8

#### Description

**CHAR\_BIT** is the number of bits for smallest object that is not a bit-field (byte).

## CHAR\_MAX

### Synopsis

#define CHAR\_MAX 255

#### Description

**CHAR\_MAX** is the maximum value for an object of type **char**.

### CHAR\_MIN

### Synopsis

#define CHAR\_MIN 0

#### Description

**CHAR\_MIN** is the minimum value for an object of type **char**.

## INT\_MAX

### Synopsis

#define INT\_MAX 2147483647

#### Description

**INT\_MAX** is the maximum value for an object of type **int**.

## INT\_MIN

### Synopsis

#define INT\_MIN (-2147483647 - 1)

#### Description

**INT\_MIN** is the minimum value for an object of type **int**.

## LLONG\_MAX

### Synopsis

#define LLONG\_MAX 9223372036854775807LL

#### Description

**LLONG\_MAX** is the maximum value for an object of type **long long int**.

## LLONG\_MIN

### Synopsis

#define LLONG\_MIN (-9223372036854775807LL - 1)

#### Description

**LLONG\_MIN** is the minimum value for an object of type **long long int**.

# LONG\_MAX

### Synopsis

#define LONG\_MAX 2147483647L

#### Description

**LONG\_MAX** is the maximum value for an object of type **long int**.

# LONG\_MIN

### Synopsis

#define LONG\_MIN (-2147483647L - 1)

#### Description

**LONG\_MIN** is the minimum value for an object of type **long int**.

## SCHAR\_MAX

### Synopsis

#define SCHAR\_MAX 127

#### Description

**SCHAR\_MAX** is the maximum value for an object of type **signed char**.

## **SCHAR\_MIN**

### Synopsis

#define SCHAR\_MIN (-128)

#### Description

**SCHAR\_MIN** is the minimum value for an object of type **signed char**.

## SHRT\_MAX

### Synopsis

#define SHRT\_MAX 32767

#### Description

**SHRT\_MAX** is the minimum value for an object of type **short int**.

## SHRT\_MIN

### Synopsis

#define SHRT\_MIN (-32767 - 1)

#### Description

**SHRT\_MIN** is the minimum value for an object of type **short int**.

## UCHAR\_MAX

### Synopsis

#define UCHAR\_MAX 255

#### Description

**UCHAR\_MAX** is the maximum value for an object of type **unsigned char**.

## UINT\_MAX

### Synopsis

#define UINT\_MAX 4294967295U

#### Description

**UINT\_MAX** is the maximum value for an object of type **unsigned int**.

### ULLONG\_MAX

### Synopsis

#define ULLONG\_MAX 18446744073709551615ULL

#### Description

**ULLONG\_MAX** is the maximum value for an object of type **unsigned long long int**.

## **ULONG\_MAX**

### Synopsis

#define ULONG\_MAX 4294967295UL

#### Description

**ULONG\_MAX** is the maximum value for an object of type **unsigned long int**.

## **USHRT\_MAX**

### Synopsis

#define USHRT\_MAX 65535

#### Description

**USHRT\_MAX** is the minimum value for an object of type **unsigned short int**.

# <locale.h>

### **API Summary**

| Functions  |                                    |
|------------|------------------------------------|
| localeconv | Get current locale data            |
| setlocale  | Set Locale                         |
| Structures |                                    |
| lconv      | Formatting info for numeric values |

### **Iconv**

#### **Synopsis**

```
typedef struct {
 char *decimal_point;
 char *thousands_sep;
 char *grouping;
 char *int_curr_symbol;
 char *currency_symbol;
 char *mon_decimal_point;
 char *mon_thousands_sep;
 char *mon_grouping;
 char *positive_sign;
 char *negative_sign;
  char int_frac_digits;
  char frac_digits;
  char p_cs_precedes;
  char p_sep_by_space;
  char n_cs_precedes;
  char n_sep_by_space;
  char p_sign_posn;
  char n_sign_posn;
  char int_p_cs_precedes;
  char int_n_cs_precedes;
  char int_p_sep_by_space;
  char int_n_sep_by_space;
  char int_p_sign_posn;
  char int_n_sign_posn;
} lconv;
```

#### Description

**Iconv** structure holds formatting information on how numeric values are to be written. Note that the order of fields in this structure is not consistent between implementations, nor is it consistent between C89 and C99 standards.

The members **decimal\_point**, **grouping**, and **thousands\_sep** are controlled by **LC\_NUMERIC**, the remainder by **LC\_MONETARY**.

The members int\_n\_cs\_precedes, int\_n\_sep\_by\_space, int\_n\_sign\_posn, int\_p\_cs\_precedes, int\_p\_sep\_by\_space. and int\_p\_sign\_posn are added by the C99 standard.

We have standardized on the ordering specified by the ARM EABI for the base of this structure. This ordering is neither that of C89 nor C99.

| Member          | Description                                                                                                |
|-----------------|----------------------------------------------------------------------------------------------------|
| currency_symbol | Local currency symbol.                                                                                     |
| decimal_point   | Decimal point separator.                                                                                   |
| frac_digits     | Amount of fractional digits to the right of the decimal point for monetary quantities in the local format. |

| grouping          | Specifies the amount of digits that form each of the groups to be separated by thousands_sep separator for non-monetary quantities. |
|-------------------|----------------------------------------------------------------------------------------------------|
| int_curr_symbol   | International currency symbol.                                                                                                    |
| int_frac_digits   | Amount of fractional digits to the right of the decimal point for monetary quantities in the international format.                  |
| mon_decimal_point | Decimal-point separator used for monetary quantities.                                                                               |
| mon_grouping      | Specifies the amount of digits that form each of the groups to be separated by mon_thousands_sep separator for monetary quantities. |
| mon_thousands_sep | Separators used to delimit groups of digits to the left of the decimal point for monetary quantities.                               |
| negative_sign     | Sign to be used for negative monetary quantities.                                                                                   |
| n_cs_precedes     | Whether the currency symbol should precede negative monetary quantities.                                                            |
| n_sep_by_space    | Whether a space should appear between the currency symbol and negative monetary quantities.                                         |
| n_sign_posn       | Position of the sign for negative monetary quantities.                                                                              |
| positive_sign     | Sign to be used for nonnegative (positive or zero) monetary quantities.                                                             |
| p_cs_precedes     | Whether the currency symbol should precede nonnegative (positive or zero) monetary quantities.                                      |
| p_sep_by_space    | Whether a space should appear between the currency symbol and nonnegative (positive or zero) monetary quantities.                   |
| p_sign_posn       | Position of the sign for nonnegative (positive or zero) monetary quantities.                                                        |
| thousands_sep     | Separators used to delimit groups of digits to the left of the decimal point for non-monetary quantities.                           |
|                   |                                                                                                    |

# localeconv

# Synopsis

localeconv(void);

## Description

**localeconv** returns a pointer to a structure of type **lconv** with the corresponding values for the current locale filled in.

# setlocale

### **Synopsis**

### Description

**setlocale** sets the current locale. The **category** parameter can have the following values:

| Name        | Locale affected                                                         |
|-------------|-------------------------------------------------------------------------|
| LC_ALL      | Entire locale                                                           |
| LC_COLLATE  | Affects strcoll and strxfrm                                             |
| LC_CTYPE    | Affects character handling                                              |
| LC_MONETARY | Affects monetary formatting information                                 |
| LC_NUMERIC  | Affects decimal-point character in I/O and string formatting operations |
| LC_TIME     | Affects strftime                                                        |

The **locale** parameter contains the name of a C locale to set or if **NULL** is passed the current locale is not changed.

setlocale returns the name of the current locale.

#### Note

CrossWorks only supports the minimal "C" locale.

# <math.h>

# **API Summary**

| Type Generic Macros                   |                                               |
|---------------------------------------|-----------------------------------------------|
| fpclassify                            | Classify floating type                        |
| isfinite                              | Test for a finite value                       |
| isinf                                 | Test for infinity                             |
| isnan                                 | Test for NaN                                  |
| isnormal                              | Test for a normal value                       |
| signbit                               | Test sign                                     |
| Trigonometric functions               |                                               |
| cos                                   | Compute cosine of a double                    |
| cosf                                  | Compute cosine of a float                     |
| sin                                   | Compute sine of a double                      |
| sinf                                  | Compute sine of a float                       |
| tan                                   | Compute tangent of a double                   |
| tanf                                  | Compute tangent of a double                   |
| Inverse trigonometric functions       |                                               |
| acos                                  | Compute inverse cosine of a double            |
| acosf                                 | Compute inverse cosine of a float             |
| asin                                  | Compute inverse sine of a double              |
| asinf                                 | Compute inverse sine of a float               |
| atan                                  | Compute inverse tangent of a double           |
| atan2                                 | Compute inverse tangent of a ratio of doubles |
| atan2f                                | Compute inverse tangent of a ratio of floats  |
| atanf                                 | Compute inverse tangent of a float            |
| Exponential and logarithmic functions |                                               |
| cbrt                                  | Compute cube root of a double                 |
| cbrtf                                 | Compute cube root of a float                  |
| exp                                   | Compute exponential of a double               |
| expf                                  | Compute exponential of a float                |
| frexp                                 | Set exponent of a double                      |
| frexpf                                | Set exponent of a float                       |
| ldexp                                 | Adjust exponent of a double                   |

| ldexpf                                              | Adjust exponent of a float                         |  |
|-----------------------------------------------------|----------------------------------------------------|--|
| log                                                 | Compute natural logarithm of a double              |  |
| log10                                               | Compute common logarithm of a double               |  |
| log10f                                              | Compute common logarithm of a float                |  |
| logf                                                | Compute natural logarithm of a float               |  |
| pow                                                 | Raise a double to a power                          |  |
| powf                                                | Raise a float to a power                           |  |
| scalbn                                              | Scale a double                                     |  |
| scalbnf                                             | Scale a float                                      |  |
| sqrt                                                | Compute square root of a double                    |  |
| sqrtf                                               | Compute square root of a float                     |  |
| Remainder functions                                 |                                                    |  |
| fmod                                                | Compute remainder after division of two doubles    |  |
| fmodf                                               | Compute remainder after division of two floats     |  |
| modf                                                | Break a double into integer and fractional parts   |  |
| modff                                               | Break a float into integer and fractional parts    |  |
| Nearest integer functions                           |                                                    |  |
| ceil                                                | Compute smallest integer not greater than a double |  |
| ceilf                                               | Compute smallest integer not greater than a float  |  |
| floor                                               | Compute largest integer not greater than a float   |  |
| floorf                                              | Compute largest integer not greater than a float   |  |
| Absolute value functions                            |                                                    |  |
| fabs                                                | Compute absolute value of a double                 |  |
| fabsf                                               | Compute absolute value of a float                  |  |
| hypot                                               | Compute complex magnitude of two doubles           |  |
| hypotf                                              | Compute complex magnitude of two floats            |  |
| Maximum, minimum, and positive difference functions |                                                    |  |
| fmax                                                | Compute maximum of two doubles                     |  |
| fmaxf                                               | Compute maximum of two floats                      |  |
| fmin                                                | Compute minimum of two doubles                     |  |
| fminf                                               | Compute minimum of two floats                      |  |
| Hyperbolic functions                                |                                                    |  |
| cosh                                                | Compute hyperbolic cosine of a double              |  |
| coshf                                               | Compute hyperbolic cosine of a float               |  |
| sinh                                                | Compute hyperbolic sine of a double                |  |
|                                                     |                                                    |  |

| sinhf                        | Compute hyperbolic sine of a float             |
|------------------------------|------------------------------------------------|
| tanh                         | Compute hyperbolic tangent of a double         |
| tanhf                        | Compute hyperbolic tangent of a float          |
| Inverse hyperbolic functions |                                                |
| acosh                        | Compute inverse hyperbolic cosine of a double  |
| acoshf                       | Compute inverse hyperbolic cosine of a float   |
| asinh                        | Compute inverse hyperbolic sine of a double    |
| asinhf                       | Compute inverse hyperbolic sine of a float     |
| atanh                        | Compute inverse hyperbolic tangent of a double |
| atanhf                       | Compute inverse hyperbolic tangent of a float  |

# acos

## Synopsis

double acos(double x);

## Description

**acos** returns the principal value, in radians, of the inverse circular cosine of  $\mathbf{x}$ . The principal value lies in the interval [0, Pl] radians.

If |x| > 1, errno is set to EDOM and acos returns HUGE\_VAL.

If **x** is NaN, **acos** returns **x**. If  $|\mathbf{x}| > 1$ , **acos** returns NaN.

# acosf

### **Synopsis**

float acosf(float x);

## Description

**acosf** returns the principal value, in radians, of the inverse circular cosine of  $\mathbf{x}$ . The principal value lies in the interval [0, Pl] radians.

If |a| 1, errno is set to EDOM and acosf returns HUGE\_VAL.

If **x** is NaN, **acosf** returns **x**. If  $|\mathbf{x}| > 1$ , **acosf** returns NaN.

# acosh

### **Synopsis**

double acosh(double x);

### Description

 $\mathbf{a}\mathbf{c}\mathbf{o}\mathbf{s}\mathbf{h}$  returns the non-negative inverse hyperbolic cosine of  $\mathbf{x}$ .

acosh(x) is defined as  $log(x + sqrt(x^2 - 1))$ , assuming completely accurate computation.

If x < 1, errno is set to EDOM and acosh returns HUGE\_VAL.

If **x** < 1, **acosh** returns NaN.

If x is NaN, acosh returns NaN.

# acoshf

### **Synopsis**

float acoshf(float x);

### Description

 ${\it acoshf}$  returns the non-negative inverse hyperbolic cosine of  ${\it x}$ .

acosh(x) is defined as  $log(x + sqrt(x^2 - 1))$ , assuming completely accurate computation.

If x < 1, errno is set to EDOM and acoshf returns HUGE\_VALF.

If **x** < 1, **acoshf** returns NaN.

If **x** is NaN, **acoshf** returns that NaN.

# asin

### **Synopsis**

double asin(double x);

### Description

**asin** returns the principal value, in radians, of the inverse circular sine of **x**. The principal value lies in the interval  $[-1/2\pi, +1/2\pi]$  radians.

If |x| > 1, errno is set to EDOM and asin returns HUGE\_VAL.

If x is NaN, asin returns x. If |x| > 1, asin returns NaN.

# asinf

### **Synopsis**

float asinf(float x);

## Description

**asinf** returns the principal value, in radians, of the inverse circular sine of **val**. The principal value lies in the interval  $[-\frac{1}{2}\pi, +\frac{1}{2}\pi]$  radians.

If |x| > 1, errno is set to EDOM and asinf returns HUGE\_VALF.

If x is NaN, asinf returns x. If |x| > 1, asinf returns NaN.

# asinh

### **Synopsis**

double asinh(double x);

## Description

**asinh** calculates the hyperbolic sine of  $\mathbf{x}$ .

If  $|x| > \sim 709.782$ , errno is set to EDOM and asinh returns HUGE\_VAL.

If x is  $+\infty$ ,  $-\infty$ , or NaN, asinh returns |x|. If  $|x| > \sim 709.782$ , asinh returns  $+\infty$  or  $-\infty$  depending upon the sign of x.

# asinhf

### **Synopsis**

float asinhf(float x);

## Description

**asinhf** calculates the hyperbolic sine of  $\mathbf{x}$ .

If |x| > 88.7228, errnois set to EDOM and asinhf returns HUGE\_VALF.

If x is  $+\infty$ ,  $-\infty$ , or NaN, asinhf returns |x|. If  $|x| > \sim 88.7228$ , asinhf returns  $+\infty$  or  $-\infty$  depending upon the sign of x.

# atan

# Synopsis

double atan(double x);

## Description

**atan** returns the principal value, in radians, of the inverse circular tangent of **x**. The principal value lies in the interval  $[-\frac{1}{2}\pi, +\frac{1}{2}\pi]$  radians.

# atan2

#### **Synopsis**

#### Description

atan2 returns the value, in radians, of the inverse circular tangent of **y** divided by **x** using the signs of **x** and **y** to compute the quadrant of the return value. The principal value lies in the interval  $[-\frac{1}{2}\pi/2, +\frac{1}{2}\pi]$  radians. If  $\mathbf{x} = \mathbf{y} = 0$ , **errno** is set to **EDOM** and **atan2** returns **HUGE\_VAL**.

```
atan2(x, NaN) is NaN. atan2(NaN, x) is NaN. atan2(\pm 0, +(anything but NaN)) is \pm 0. atan2(\pm 0, -(anything but NaN)) is \pm \pi. atan2(\pm(anything but 0 and NaN), 0) is \pm \frac{1}{2}\pi. atan2(\pm(anything but \infty and NaN), +\infty) is \pm 0. atan2(\pm(anything but \infty and NaN), -\infty) is \pm \pi. atan2(\pm \infty, +\infty) is \pm \frac{1}{4}\pi. atan2(\pm \infty, -\infty) is \pm \frac{3}{4}\pi. atan2(\pm \infty, (anything but 0, NaN, and \infty)) is \pm \frac{1}{2}\pi.
```

# atan2f

#### **Synopsis**

#### Description

atan2f returns the value, in radians, of the inverse circular tangent of **y** divided by **x** using the signs of **x** and **y** to compute the quadrant of the return value. The principal value lies in the interval  $[-1/2\pi, +1/2\pi]$  radians.

If x = y = 0, errno is set to EDOM and atan2f returns HUGE\_VALF.

```
atan2f(x, NaN) is NaN. atan2f(NaN, x) is NaN. atan2f(±0, +(anything but NaN)) is \pm 0. atan2f(\pm 0, -(anything but NaN)) is \pm \pi. atan2f(\pm(anything but 0 and NaN), 0) is \pm 1/2\pi. atan2f(\pm(anything but \infty and NaN), +\infty) is \pm 0. atan2f(\pm(anything but \infty and NaN), +\infty) is \pm \pi. atan2f(\pm \infty, +\infty) is \pm 1/4\pi. atan2f(\pm \infty, -\infty) is \pm 3/4\pi. atan2f(\pm \infty, (anything but 0, NaN, and \infty)) is \pm 1/2\pi.
```

# atanf

# Synopsis

float atanf(float x);

## Description

**atanf** returns the principal value, in radians, of the inverse circular tangent of **x**. The principal value lies in the interval  $[-\frac{1}{2}\pi, +\frac{1}{2}\pi]$  radians.

# atanh

### **Synopsis**

double atanh(double x);

## Description

**atanh** returns the inverse hyperbolic tangent of **x**.

If  $|x| \ge 1$ , errno is set to EDOM and atanh returns HUGE\_VAL.

If  $|\mathbf{x}| > 1$  atanh returns NaN.

If x is NaN, atanh returns that NaN.

If **x** is 1, **atanh** returns ∞.

If x is -1, atanh returns  $-\infty$ .

# atanhf

### **Synopsis**

float atanhf(float x);

## Description

atanhf returns the inverse hyperbolic tangent of val.

If  $|x| \ge 1$ , errno is set to EDOM and atanhf returns HUGE\_VALF.

If |val| > 1 atanhf returns NaN. If val is NaN, atanhf returns that NaN. If val is 1, atanhf returns  $\infty$ . If val is -1, atanhf returns  $-\infty$ .

# cbrt

# Synopsis

double cbrt(double x);

# Description

**cbrt** computes the cube root of x.

# cbrtf

# Synopsis

float cbrtf(float x);

# Description

**cbrtf** computes the cube root of **x**.

# ceil

# Synopsis

double ceil(double x);

# Description

**ceil** computes the smallest integer value not less than **x**.

**ceil** ( $\pm 0$ ) is  $\pm 0$ . **ceil** ( $\pm \infty$ ) is  $\pm \infty$ .

# ceilf

# Synopsis

float ceilf(float x);

# Description

**ceilf** computes the smallest integer value not less than **x**.

**ceilf**  $(\pm 0)$  is  $\pm 0$ . **ceilf**  $(\pm \infty)$  is  $\pm \infty$ .

# cos

# Synopsis

double cos(double x);

## Description

 $\cos$  returns the radian circular cosine of x.

If  $|x| > 10^9$ , errno is set to EDOM and cos returns HUGE\_VAL.

If **x** is NaN, **cos** returns **x**. If  $|\mathbf{x}|$  is  $\infty$ , **cos** returns NaN.

# cosf

# Synopsis

float cosf(float x);

## Description

**cosf** returns the radian circular cosine of x.

If  $|x| > 10^9$ , errno is set to EDOM and cosf returns HUGE\_VALF.

If x is NaN, cosf returns x. If |x| is  $\infty$ , cosf returns NaN.

# cosh

### **Synopsis**

double cosh(double x);

## Description

 $\cosh$  calculates the hyperbolic cosine of x.

If  $|x| > \sim 709.782$ , errno is set to EDOM and cosh returns HUGE\_VAL.

If **x** is  $+\infty$ ,  $-\infty$ , or NaN, **cosh** returns  $|\mathbf{x}| > \text{If } |\mathbf{x}| > \sim 709.782$ , **cosh** returns  $+\infty$  or  $-\infty$  depending upon the sign of **x**.

# coshf

### **Synopsis**

float coshf(float x);

## Description

coshf calculates the hyperbolic sine of x.

If |x| > ~88.7228, errno is set to EDOM and coshf returns HUGE\_VALF.

If **x** is  $+\infty$ ,  $-\infty$ , or NaN, **coshf** returns  $|\mathbf{x}|$ .

If  $|\mathbf{x}| > ~88.7228$ , **coshf** returns  $+\infty$  or  $-\infty$  depending upon the sign of  $\mathbf{x}$ .

# exp

## Synopsis

double exp(double x);

## Description

**exp** computes the base-e exponential of x.

If  $|x| > \sim 709.782$ , errno is set to EDOM and exp returns HUGE\_VAL.

If **x** is NaN, **exp** returns NaN.

If **x** is  $\infty$ , **exp** returns  $\infty$ .

If **x** is  $-\infty$ , **exp** returns 0.

# expf

### **Synopsis**

float expf(float x);

## Description

**expf** computes the base-e exponential of x.

If |x| > 88.722, errno is set to EDOM and expf returns HUGE\_VALF. If x is NaN, expf returns NaN.

If **x** is  $\infty$ , **expf** returns  $\infty$ .

If **x** is  $-\infty$ , **expf** returns 0.

# fabs

# Synopsis

double fabs(double x);

# fabsf

# Synopsis

float fabsf(float x);

# Description

fabsf computes the absolute value of the floating-point number x.

# floor

# Synopsis

double floor(double);

 $\textbf{floor} \ computes \ the \ largest \ integer \ value \ not \ greater \ than \ \textbf{x}.$ 

floor  $(\pm 0)$  is  $\pm 0$ . floor  $(\pm \infty)$  is  $\pm \infty$ .

# floorf

# Synopsis

float floorf(float);

floorf computes the largest integer value not greater than  $\mathbf{x}$ .

floorf( $\pm 0$ ) is  $\pm 0$ . floorf( $\pm \infty$ ) is  $\pm \infty$ .

# fmax

# Synopsis

# Description

**fmax** determines the maximum of  $\mathbf{x}$  and  $\mathbf{y}$ .

fmax (NaN, y) is y. fmax (x, NaN) is x.

# fmaxf

# Synopsis

# Description

fmaxf determines the maximum of x and y.

fmaxf (NaN, y) is y. fmaxf(x, NaN) is x.

# fmin

# Synopsis

## Description

**fmin** determines the minimum of  $\mathbf{x}$  and  $\mathbf{y}$ .

fmin (NaN, y) is y. fmin (x, NaN) is x.

## fminf

#### Synopsis

#### Description

**fminf** determines the minimum of  $\mathbf{x}$  and  $\mathbf{y}$ .

fminf (NaN, y) is y. fminf (x, NaN) is x.

### fmod

#### **Synopsis**

#### Description

**fmod** computes the floating-point remainder of  $\mathbf{x}$  divided by  $\mathbf{y}$ . #b #this returns the value  $\mathbf{x} - n \, \mathbf{y}$ , for some integer n such that, if  $\mathbf{y}$  is nonzero, the result has the same sign as  $\mathbf{x}$  and magnitude less than the magnitude of  $\mathbf{y}$ .

If y = 0, fmod returns zero and errno is set to EDOM.

**fmod**  $(\pm 0, y)$  is  $\pm 0$  for y not zero.

**fmod**  $(\infty, y)$  is NaN.

fmod (x, 0) is NaN.

**fmod**  $(x, \pm \infty)$  is **x** for **x** not infinite.

### fmodf

#### **Synopsis**

#### Description

**fmodf** computes the floating-point remainder of  $\mathbf{x}$  divided by  $\mathbf{y}$ . **fmodf** returns the value  $\mathbf{x} - n \mathbf{y}$ , for some integer n such that, if  $\mathbf{y}$  is nonzero, the result has the same sign as  $\mathbf{x}$  and magnitude less than the magnitude of  $\mathbf{y}$ .

If y = 0, fmodf returns zero and errno is set to EDOM.

**fmodf**  $(\pm 0, y)$  is  $\pm 0$  for y not zero.

**fmodf**  $(\infty, y)$  is NaN.

**fmodf** (x, 0) is NaN.

**fmodf**  $(x, \pm \infty)$  is **x** for **x** not infinite.

## fpclassify

#### **Synopsis**

#### Description

fpclassify macro shall classify its argument value as NaN, infinite, normal, subnormal, zero, or into another implementation-defined category. The fpclassify macro returns the value of the number classification macro one of

- FP\_ZERO
- FP\_SUBNORMAL
- FP\_NORMAL
- FP\_INFINITE
- FP\_NAN

### frexp

#### **Synopsis**

```
double frexp(double x,
    int *exp);
```

#### Description

frexp breaks a floating-point number into a normalized fraction and an integral power of 2.

**frexp** stores power of two in the **int** object pointed to by **exp** and returns the value **x**, such that **x** has a magnitude in the interval [1/2, 1) or zero, and value equals  $\mathbf{x} * 2^{\mathbf{exp}}$ .

If x is zero, both parts of the result are zero.

If x is  $\infty$  or NaN, frexp returns x and stores zero into the int object pointed to by exp.

## frexpf

#### **Synopsis**

```
float frexpf(float x,
    int *exp);
```

#### Description

frexpf breaks a floating-point number into a normalized fraction and an integral power of 2.

**frexpf** stores power of two in the **int** object pointed to by **frexpf** and returns the value  $\mathbf{x}$ , such that  $\mathbf{x}$  has a magnitude in the interval [½, 1) or zero, and value equals  $\mathbf{x} * 2^{\wedge} \mathbf{exp}$ .

If x is zero, both parts of the result are zero.

If x is  $\infty$  or NaN, frexpf returns x and stores zero into the int object pointed to by exp.

### hypot

#### **Synopsis**

#### Description

**hypot** computes the square root of the sum of the squares of x and y,  $sqrt(x^*x + y^*y)$ , without undue overflow or underflow. If x and y are the lengths of the sides of a right-angled triangle, then **hypot** computes the length of the hypotenuse.

If x or y is  $+\infty$  or  $-\infty$ , hypot returns  $\infty$ . If x or y is NaN, hypot returns NaN.

## hypotf

#### **Synopsis**

#### Description

**hypotf** computes the square root of the sum of the squares of x and y, sqrtf(x\*x + y\*y), without undue overflow or underflow. If x and y are the lengths of the sides of a right-angled triangle, then **hypotf** computes the length of the hypotenuse.

If x or y is  $+\infty$  or  $-\infty$ , hypotf returns  $\infty$ . If x or y is NaN, hypotf returns NaN.

### isfinite

#### **Synopsis**

```
#define isfinite(x) (sizeof(x) == sizeof(float) ? __float32_isfinite(x) :
__float64_isfinite(x))
```

#### Description

is finite determines whether  $\mathbf{x}$  is a finite value (zero, subnormal, or normal, and not infinite or NaN). The is finite macro returns a non-zero value if and only if its argument has a finite value.

## isinf

#### **Synopsis**

```
\#define \ isinf(x) \ (sizeof(x) == sizeof(float) \ ? \ \_float32\_isinf(x) \ : \ \_float64\_isinf(x))
```

#### Description

isinf determines whether **x** is an infinity (positive or negative). The determination is based on the type of the argument.

### isnan

#### Synopsis

```
\#define isnan(x) (sizeof(x) == sizeof(float) ? __float32_isnan(x) : __float64_isnan(x))
```

#### Description

isnan determines whether  ${\bf x}$  is a NaN. The determination is based on the type of the argument.

### isnormal

#### **Synopsis**

```
#define isnormal(x) (sizeof(x) == sizeof(float) ? __float32_isnormal(x) :
__float64_isnormal(x))
```

#### Description

is normal determines whether  $\mathbf{x}$  is a normal value (zero, subnormal, or normal, and not infinite or NaN). The isnormal macro returns a non-zero value if and only if its argument has a normal value.

## **Idexp**

#### **Synopsis**

```
double ldexp(double x,
    int exp);
```

#### Description

**Idexp** multiplies a floating-point number by an integral power of 2.

**Idexp** returns  $x * 2 \wedge exp$ .

If the result overflows, **errno** is set to **ERANGE** and **Idexp** returns **HUGE\_VALF**.

If x is  $\infty$  or NaN, **Idexp** returns x. If the result overflows, **Idexp** returns  $\infty$ .

## **Idexpf**

#### **Synopsis**

```
float ldexpf(float x,
        int exp);
```

#### Description

**Idexpf** multiplies a floating-point number by an integral power of 2.

**Idexpf** returns **x** \* 2^**exp**. If the result overflows, **errno** is set to **ERANGE** and **Idexpf** returns **HUGE\_VALF**.

If x is  $\infty$  or NaN, **Idexpf** returns x. If the result overflows, **Idexpf** returns  $\infty$ .

### log

#### **Synopsis**

```
double log(double x);
```

#### Description

 $\log$  computes the base-e logarithm of x.

If  $\mathbf{x} = 0$ , **errno** is set to **ERANGE** and **log** returns **–HUGE\_VAL**. If  $\mathbf{x} < 0$ , **errno** is set to **EDOM** and **log** returns **–HUGE\_VAL**.

If x < 0 or  $x = -\infty$ , log returns NaN.

If  $\mathbf{x} = 0$ ,  $\log$  returns  $-\infty$ .

If  $\mathbf{x} = \infty$ ,  $\log$  returns  $\infty$ .

If x = NaN, log returns x.

## log10

#### **Synopsis**

```
double log10(double x);
```

#### Description

log10 computes the base-10 logarithm of x.

If x = 0, errno is set to ERANGE and log10 returns –HUGE\_VAL. If x < 0, errno is set to EDOM and log10 returns –HUGE\_VAL.

If x < 0 or  $x = -\infty$ , log10 returns NaN.

If x = 0, log 10 returns  $-\infty$ .

If  $x = \infty$ , log10 returns  $\infty$ .

If x = NaN, log10 returns x.

## log10f

#### **Synopsis**

```
float log10f(float x);
```

#### Description

log10f computes the base-10 logarithm of x.

If x = 0, errno is set to ERANGE and log10f returns –HUGE\_VALF. If x < 0, errno is set to EDOM and log10f returns –HUGE\_VALF.

If x < 0 or  $x = -\infty$ , log10f returns NaN.

If x = 0, log 10f returns  $-\infty$ .

If  $x = \infty$ , log10f returns  $\infty$ .

If x = NaN, log10f returns x.

## logf

#### **Synopsis**

```
float logf(float x);
```

#### Description

logf computes the base-e logarithm of x.

If  $\mathbf{x} = 0$ , **errno** is set to **ERANGE** and **logf** returns **–HUGE\_VALF**. If  $\mathbf{x} < 0$ , **errno** is set to **EDOM** and **logf** returns **–HUGE\_VALF**.

If x < 0 or  $x = -\infty$ , **logf** returns NaN.

If  $\mathbf{x} = 0$ , **logf** returns  $-\infty$ .

If  $\mathbf{x} = \infty$ , **logf** returns  $\infty$ .

If x = NaN, **logf** returns x.

### modf

#### **Synopsis**

#### Description

modf breaks x into integral and fractional parts, each of which has the same type and sign as x.

The integral part (in floating-point format) is stored in the object pointed to by **iptr** and **modf** returns the signed fractional part of **x**.

## modff

#### **Synopsis**

#### Description

modff breaks x into integral and fractional parts, each of which has the same type and sign as x.

The integral part (in floating-point format) is stored in the object pointed to by **iptr** and **modff** returns the signed fractional part of x.

#### pow

#### **Synopsis**

#### Description

**pow** computes **x** raised to the power **y**.

If x < 0 and  $y \le 0$ , errno is set to EDOM and pow returns  $-HUGE\_VAL$ . If  $x \le 0$  and y is not an integer value, errno is set to EDOM and pow returns  $-HUGE\_VAL$ .

```
If y = 0, pow returns 1.
If y = 1, pow returns x.
If y = NaN, pow returns NaN.
If x = \text{NaN} and y is anything other than 0, pow returns NaN.
If x < -1 or 1 < x, and y = +\infty, pow returns +\infty.
If x < -1 or 1 < x, and y = -\infty, pow returns 0.
If -1 < x < 1 and y = +\infty, pow returns +0.
If -1 < x < 1 and y = -\infty, pow returns +\infty.
If x = +1 or x = -1 and y = +\infty or y = -\infty, pow returns NaN.
If x = +0 and y > 0 and y \ne NaN, pow returns +0.
If x = -0 and y > 0 and y \ne NaN or y not an odd integer, pow returns +0.
If x = +0 and y = 0 and y \neq 0 and y \neq 0.
If x = -0 and y > 0 and y \ne NaN or y not an odd integer, pow returns +\infty.
If \mathbf{x} = -0 and \mathbf{y} is an odd integer, pow returns -0.
If x = +\infty and y > 0 and y \ne NaN, pow returns +\infty.
If x = +\infty and y < 0 and y \ne NaN, pow returns +0.
If \mathbf{x} = -\infty, pow returns \mathbf{pow}(-0, \mathbf{y})
If x < 0 and x \ne \infty and y is a non-integer, pow returns NaN.
```

### powf

#### **Synopsis**

#### Description

**powf** computes x raised to the power y.

If x < 0 and  $y \le 0$ , errno. is set to EDOM and powf returns –HUGE\_VALF. If  $x \le 0$  and y is not an integer value, errno is set to EDOM and pow returns –HUGE\_VALF.

```
If y = 0, powf returns 1.
If y = 1, powf returns x.
If y = NaN, powf returns NaN.
If x = \text{NaN} and y is anything other than 0, powf returns NaN.
If x < -1 or 1 < x, and y = +\infty, powf returns +\infty.
If x < -1 or 1 < x, and y = -\infty, powf returns 0.
If -1 < x < 1 and y = +\infty, powf returns +0.
If -1 < x < 1 and y = -\infty, powf returns +\infty.
If x = +1 or x = -1 and y = +\infty or y = -\infty, powf returns NaN.
If x = +0 and y > 0 and y \ne NaN, powf returns +0.
If x = -0 and y > 0 and y \ne NaN or y not an odd integer, powf returns +0.
If x = +0 and y = 0 and y \neq 0 and y \neq 0.
If x = -0 and y > 0 and y \ne NaN or y not an odd integer, powf returns +\infty.
If \mathbf{x} = -0 and \mathbf{y} is an odd integer, powf returns -0.
If x = +\infty and y > 0 and y \ne NaN, powf returns +\infty.
If x = +\infty and y < 0 and y \ne NaN, powf returns +0.
If \mathbf{x} = -\infty, powf returns powf(-0, \mathbf{y})
If x < 0 and x \ne \infty and y is a non-integer, powf returns NaN.
```

### scalbn

#### **Synopsis**

```
double scalbn(double x,
        int exp);
```

#### Description

scalbn multiplies a floating-point number by an integral power of DBL\_RADIX.

As floating-point arithmetic conforms to IEC 60559, **DBL\_RADIX** is 2 and **scalbn** is (in this implementation) identical to **Idexp**.

scalbn returns x \* DBL\_RADIX^exp.

If the result overflows, errno is set to ERANGE and scalbn returns HUGE\_VAL.

If **x** is  $\infty$  or NaN, **scalbn** returns **x**.

If the result overflows, **scalbn** returns  $\infty$ .

#### See Also

ldexp

### scalbnf

#### **Synopsis**

```
float scalbnf(float x,
        int exp);
```

#### Description

scalbnf multiplies a floating-point number by an integral power of FLT\_RADIX.

As floating-point arithmetic conforms to IEC 60559, **FLT\_RADIX** is 2 and **scalbnf** is (in this implementation) identical to **Idexpf**.

scalbnf returns x \* FLT\_RADIX ^exp.

If the result overflows, errno is set to ERANGE and scalbnf returns HUGE\_VALF.

If x is  $\infty$  or NaN, **scalbnf** returns x. If the result overflows, **scalbnf** returns  $\infty$ .

#### See Also

Idexpf

## signbit

#### **Synopsis**

```
#define signbit(x) (sizeof(x) == sizeof(float) ? __float32_signbit(x) :
__float64_signbit(x))
```

#### Description

signbit macro shall determine whether the sign of its argument value is negative. The signbit macro returns a non-zero value if and only if its argument value is negative.

## sin

#### Synopsis

double sin(double x);

#### Description

sin returns the radian circular sine of x.

If  $|x| > 10^9$ , errno is set to EDOM and sin returns HUGE\_VAL.

sin returns x if x is NaN. sin returns NaN if |x| is  $\infty$ .

## sinf

#### Synopsis

float sinf(float x);

#### Description

**sinf** returns the radian circular sine of x.

If  $|x| > 10^9$ , errno is set to EDOM and sinf returns HUGE\_VALF.

**sinf** returns  $\mathbf{x}$  if  $\mathbf{x}$  is NaN. **sinf** returns NaN if  $|\mathbf{x}|$  is  $\infty$ .

## sinh

#### **Synopsis**

double sinh(double x);

#### Description

sinh calculates the hyperbolic sine of  $\mathbf{x}$ .

If |x| .782, errno is set to EDOM and sinh returns HUGE\_VAL.

If **x** is  $+\infty$ ,  $-\infty$ , or NaN, **sinh** returns  $|\mathbf{x}|$ . If  $|\mathbf{x}| > \sim 709.782$ , **sinh** returns  $+\infty$  or  $-\infty$  depending upon the sign of **x**.

### sinhf

#### **Synopsis**

float sinhf(float x);

#### Description

sinhf calculates the hyperbolic sine of x.

If |x| > 88.7228, errno is set to EDOM and sinhf returns HUGE\_VALF.

If x is  $+\infty$ ,  $-\infty$ , or NaN, sinhf returns |x|. If  $|x| > \sim 88.7228$ , sinhf returns  $+\infty$  or  $-\infty$  depending upon the sign of x.

### sqrt

#### **Synopsis**

double sqrt(double x);

#### Description

**sqrt** computes the nonnegative square root of **x**. C90 and C99 require that a domain error occurs if the argument is less than zero. CrossWorks C deviates and always uses IEC 60559 semantics.

If x is +0, sqrt returns +0. If x is -0, sqrt returns -0. If x is ∞, sqrt returns ∞. If x < 0, sqrt returns NaN. If x is NaN, sqrt returns that NaN.

### sqrtf

#### **Synopsis**

float sqrtf(float x);

#### Description

**sqrtf** computes the nonnegative square root of **x**. C90 and C99 require that a domain error occurs if the argument is less than zero. CrossWorks C deviates and always uses IEC 60559 semantics.

If x is +0, sqrtf returns +0. If x is -0, sqrtf returns -0. If x is  $\infty$ , sqrtf returns  $\infty$ . If x < 0, sqrtf returns NaN. If x is NaN, sqrtf returns that NaN.

### tan

#### Synopsis

double tan(double x);

#### Description

tan returns the radian circular tangent of x.

If  $|x| > 10^9$ , errno is set to EDOM and tan returns HUGE\_VAL.

If **x** is NaN, **tan** returns **x**. If  $|\mathbf{x}|$  is  $\infty$ , **tan** returns NaN.

## tanf

#### Synopsis

float tanf(float x);

#### Description

tanf returns the radian circular tangent of x.

If  $|x| > 10^9$ , errno is set to EDOM and tanf returns HUGE\_VALF.

If **x** is NaN, tanf returns **x**. If  $|\mathbf{x}|$  is  $\infty$ , tanf returns NaN.

## tanh

#### Synopsis

double tanh(double x);

#### Description

tanh calculates the hyperbolic tangent of x.

If **x** is NaN, **tanh** returns NaN.

## tanhf

#### Synopsis

float tanhf(float x);

#### Description

tanhf calculates the hyperbolic tangent of x.

If **x** is NaN, **tanhf** returns NaN.

# <pgmspace.h>

### **API Summary**

| Miscellaneous functions            |                                                                                              |
|------------------------------------|----------------------------------------------------------------------------------------------|
| strlen_P                           | Calculate length of a code string                                                            |
| Formatted output functions         |                                                                                              |
| printf_P                           | Write code string formatted text to standard output                                          |
| snprintf_P                         | Write code string formatted text to a string with truncation                                 |
| sprintf_P                          | Write code string formatted text to a string                                                 |
| vprintf_P                          | Write code string formatted text to standard output using variable argument context          |
| vsnprintf_P                        | Write code string formatted text to a string with truncation using variable argument context |
| vsprintf_P                         | Write code string formatted text to a string using variable argument context                 |
| Copying functions                  |                                                                                              |
| memcpy_P                           | Copy code memory to data memory                                                              |
| strcat_P                           | Concatenate a code string to a data string                                                   |
| strcpy_P                           | Copy code string to data string                                                              |
| strncpy_P                          | Copy code string to data string up to a maximum length                                       |
| Formatted input functions          |                                                                                              |
| scanf_P                            | Read code string formatted text from standard input                                          |
| sscanf_P                           | Read code string formatted text from code string                                             |
| vscanf_P                           | Read code string formatted text from standard using variable argument context                |
| vsscanf_P                          | Read code string formatted text from a string using variable argument context                |
| Character and string I/O functions |                                                                                              |
| puts_P                             | Write a code string to standard output                                                       |
| Comparison functions               |                                                                                              |
| memcmp_P                           | Compare code memory with data memory                                                         |
| strcmp_P                           | Compare a code string to a data string                                                       |
| strncmp_P                          | Compare a code string to a data string up to a maximum length                                |

## memcmp\_P

### Synopsis

#define memcmp\_P memcmp\_c

### Description

see memcmp

## memcpy\_P

### Synopsis

#define memcpy\_P memcpy\_c

### Description

see memcpy

# printf\_P

### Synopsis

#define printf\_P printf\_c

### Description

See printf

## puts\_P

### Synopsis

#define puts\_P puts\_c

### Description

See puts

# scanf\_P

### Synopsis

#define scanf\_P scanf\_c

### Description

See scanf

# snprintf\_P

### Synopsis

#define snprintf\_P snprintf\_c

### Description

See snprintf

# sprintf\_P

### Synopsis

#define sprintf\_P sprintf\_c

### Description

See sprintf

# sscanf\_P

### Synopsis

#define sscanf\_P sscanf\_c

### Description

See sscanf

## strcat\_P

### Synopsis

#define strcat\_P strcat\_c

### Description

see **strcat** 

# $strcmp\_P$

### Synopsis

#define strcmp\_P strcmp\_c

### Description

see strcmp

# strcpy\_P

### Synopsis

#define strcpy\_P strcpy\_c

### Description

see strcpy

## strlen\_P

### Synopsis

#define strlen\_P strlen\_c

### Description

see strlen

## strncmp\_P

### Synopsis

#define strncmp\_P strncmp\_c

### Description

see strncmp

## strncpy\_P

### Synopsis

#define strncpy\_P strncpy\_c

### Description

see strncpy

# vprintf\_P

### Synopsis

#define vprintf\_P vprintf\_c

### Description

See vprintf

# vscanf\_P

### Synopsis

#define vscanf\_P vscanf\_c

### Description

See vscanf

## vsnprintf\_P

### Synopsis

#define vsnprintf\_P vsnprintf\_c

### Description

See vsnprintf

# vsprintf\_P

### Synopsis

#define vsprintf\_P vsprintf\_c

### Description

See vsprintf

# vsscanf\_P

### Synopsis

#define vsscanf\_P vsscanf\_c

### Description

See vsscanf

# <setjmp.h>

### **API Summary**

| Functions |                                             |
|-----------|---------------------------------------------|
| longjmp   | Restores the saved environment              |
| setjmp    | Save calling environment for non-local jump |

### longjmp

#### **Synopsis**

#### Description

**longjmp** restores the environment saved by **setjmp** in the corresponding **env** argument. If there has been no such invocation, or if the function containing the invocation of **setjmp** has terminated execution in the interim, the behavior of **longjmp** is undefined.

After **longjmp** is completed, program execution continues as if the corresponding invocation of **setjmp** had just returned the value specified by **val**.

#### Note

longjmp cannot cause setjmp to return the value 0; if val is 0, setjmp returns the value 1.

Objects of automatic storage allocation that are local to the function containing the invocation of the corresponding **setjmp** that do not have **volatile** qualified type and have been changed between the **setjmp** invocation and **this** call are indeterminate.

### setjmp

#### **Synopsis**

int setjmp(jmp\_buf env);

#### Description

**setjmp** saves its calling environment in the **env** for later use by the **longjmp** function.

On return from a direct invocation **setjmp** returns the value zero. On return from a call to the **longjmp** function, the **setjmp** returns a nonzero value determined by the call to **longjmp**.

The environment saved by a call to **setjmp** consists of information sufficient for a call to the **longjmp** function to return execution to the correct block and invocation of that block, were it called recursively.

# <stdarg.h>

### **API Summary**

| Macros   |                                     |
|----------|-------------------------------------|
| va_arg   | Get variable argument value         |
| va_copy  | Copy var args                       |
| va_end   | Finish access to variable arguments |
| va_start | Start access to variable arguments  |

### va\_arg

#### **Synopsis**

#### Description

va\_arg expands to an expression that has the specified type and the value of the type argument. The ap parameter must have been initialized by va\_start or va\_copy, without an intervening invocation of va\_end. You can create a pointer to a va\_list and pass that pointer to another function, in which case the original function may make further use of the original list after the other function returns.

Each invocation of the **va\_arg** macro modifies **ap** so that the values of successive arguments are returned in turn. The parameter type must be a type name such that the type of a pointer to an object that has the specified type can be obtained simply by postfixing a \* to **type**.

If there is no actual next argument, or if type is not compatible with the type of the actual next argument (as promoted according to the default argument promotions), the behavior of **va\_arg** is undefined, except for the following cases:

- one type is a signed integer type, the other type is the corresponding unsigned integer type, and the value is representable in both types;
- one type is pointer to **void** and the other is a pointer to a character type.

The first invocation of the **va\_arg** macro after that of the **va\_start** macro returns the value of the argument after that specified by **parmN**. Successive invocations return the values of the remaining arguments in succession.

### va\_copy

#### **Synopsis**

#### Description

va\_copy initializes dest as a copy of src, as if the va\_start macro had been applied to dest followed by the same sequence of uses of the va\_arg macro as had previously been used to reach the present state of src. Neither the va\_copy nor va\_start macro shall be invoked to reinitialize dest without an intervening invocation of the va\_end macro for the same dest.

### va\_end

#### **Synopsis**

void va\_end(va\_list ap);

#### Description

va\_end indicates a normal return from the function whose variable argument list ap was initialised by va\_start or va\_copy. The va\_end macro may modify ap so that it is no longer usable without being reinitialized by va\_start or va\_copy. If there is no corresponding invocation of va\_start or va\_copy, or if va\_end is not invoked before the return, the behavior is undefined.

### va\_start

#### **Synopsis**

#### Description

va\_start initializes ap for subsequent use by the va\_arg and va\_end macros.

The parameter **parmN** is the identifier of the last fixed parameter in the variable parameter list in the function definition (the one just before the ', ...').

The behaviour of **va\_start** and **va\_arg** is undefined if the parameter **parmN** is declared with the **register** storage class, with a function or array type, or with a type that is not compatible with the type that results after application of the default argument promotions.

va\_start must be invoked before any access to the unnamed arguments.

**va\_start** and **va\_copy** must not be invoked to reinitialize **ap** without an intervening invocation of the **va\_end** macro for the same **ap**.

## <stddef.h>

## **API Summary**

| Macros    |                     |
|-----------|---------------------|
| NULL      | NULL pointer        |
| offsetof  | offsetof            |
| Types     |                     |
| ptrdiff_t | ptrdiff_t type      |
| size_t    | size_t type         |
| wchar_t   | Wide character type |

## NULL

### Synopsis

#define NULL 0

### Description

**NULL** is the null pointer constant.

## offsetof

### Synopsis

#define offsetof(type, member)

### Description

offsetof returns the offset in bytes to the structure member, from the beginning of its structure type.

# ptrdiff\_t

### Synopsis

typedef \_\_PTRDIFF\_T ptrdiff\_t;

### Description

ptrdiff\_t is the signed integral type of the result of subtracting two pointers.

## size\_t

### Synopsis

typedef \_\_SIZE\_T size\_t;

### Description

size\_t is the unsigned integral type returned by the sizeof operator.

## wchar\_t

### Synopsis

typedef unsigned wchar\_t;

### Description

wchar\_t holds a single wide character.

## <stdio.h>

### **API Summary**

| Character and string I/O functions |                                                                                  |
|------------------------------------|----------------------------------------------------------------------------------|
| getchar                            | Read a character from standard input                                             |
| gets                               | Read a string from standard input                                                |
| putchar                            | Write a character to standard output                                             |
| puts                               | Write a string to standard output                                                |
| Formatted output functions         |                                                                                  |
| printf                             | Write formatted text to standard output                                          |
| snprintf                           | Write formatted text to a string with truncation                                 |
| sprintf                            | Write formatted text to a string                                                 |
| vprintf                            | Write formatted text to standard output using variable argument context          |
| vsnprintf                          | Write formatted text to a string with truncation using variable argument context |
| vsprintf                           | Write formatted text to a string using variable argument context                 |
| Formatted input functions          |                                                                                  |
| scanf                              | Read formatted text from standard input                                          |
| sscanf                             | Read formatted text from string                                                  |
| vscanf                             | Read formatted text from standard using variable argument context                |
| vsscanf                            | Read formatted text from a string using variable argument context                |

## getchar

### Synopsis

int getchar(void);

### Description

**getchar** reads a single character from the standard input stream.

If the stream is at end-of-file or a read error occurs, **getchar** returns **EOF**.

### gets

#### **Synopsis**

```
char *gets(char *s);
```

#### Description

**gets** reads characters from standard input into the array pointed to by **s** until end-of-file is encountered or a new-line character is read. Any new-line character is discarded, and a null character is written immediately after the last character read into the array.

**gets** returns **s** if successful. If end-of-file is encountered and no characters have been read into the array, the contents of the array remain unchanged and **gets** returns a null pointer. If a read error occurs during the operation, the array contents are indeterminate and **gets** returns a null pointer.

## printf

#### **Synopsis**

#### Description

**printf** writes to the standard output stream using **putchar**, under control of the string pointed to by **format** that specifies how subsequent arguments are converted for output.

If there are insufficient arguments for the format, the behavior is undefined. If the format is exhausted while arguments remain, the excess arguments are evaluated but are otherwise ignored.

printf returns the number of characters transmitted, or a negative value if an output or encoding error occurred.

#### Formatted output control strings

The format is composed of zero or more directives: ordinary characters (not '%', which are copied unchanged to the output stream; and conversion specifications, each of which results in fetching zero or more subsequent arguments, converting them, if applicable, according to the corresponding conversion specifier, and then writing the result to the output stream.

Each conversion specification is introduced by the character '%'. After the '%' the following appear in sequence:

- Zero or more *flags* (in any order) that modify the meaning of the conversion specification.
- An optional *minimum field width*. If the converted value has fewer characters than the field width, it is padded with spaces (by default) on the left (or right, if the left adjustment flag has been given) to the field width. The field width takes the form of an asterisk '\*' or a decimal integer.
- An optional precision that gives the minimum number of digits to appear for the 'd', 'i', 'o', 'u', 'x', and 'X' conversions, the number of digits to appear after the decimal-point character for 'e', 'E', 'f', and 'F' conversions, the maximum number of significant digits for the 'g' and 'G' conversions, or the maximum number of bytes to be written for 's' conversions. The precision takes the form of a period '.' followed either by an asterisk '\*' or by an optional decimal integer; if only the period is specified, the precision is taken as zero. If a precision appears with any other conversion specifier, the behavior is undefined.
- An optional length modifier that specifies the size of the argument.
- A conversion specifier character that specifies the type of conversion to be applied.

As noted above, a field width, or precision, or both, may be indicated by an asterisk. In this case, an int argument supplies the field width or precision. The arguments specifying field width, or precision, or both, must appear (in that order) before the argument (if any) to be converted. A negative field width argument is taken as a '-' flag followed by a positive field width. A negative precision argument is taken as if the precision were omitted.

Some CrossWorks library variants do not support width and precision specifiers in order to reduce code and data space requirements; please ensure that you have selected the correct library in the **Printf Width/Precision Support** property of the project if you use these.

#### Flag characters

The flag characters and their meanings are:

′\_′

The result of the conversion is left-justified within the field. The default, if this flag is not specified, is that the result of the conversion is left-justified within the field.

**'**+'

The result of a signed conversion *always* begins with a plus or minus sign. The default, if this flag is not specified, is that it begins with a sign only when a negative value is converted.

#### space

If the first character of a signed conversion is not a sign, or if a signed conversion results in no characters, a space is prefixed to the result. If the space and '+' flags both appear, the space flag is ignored.

**'**#**'** 

The result is converted to an *alternative form*. For 'o' conversion, it increases the precision, if and only if necessary, to force the first digit of the result to be a zero (if the value and precision are both zero, a single '0' is printed). For 'x' or 'X' conversion, a nonzero result has '0x' or '0X' prefixed to it. For 'e', 'E', 'f', 'F', 'g', and 'G' conversions, the result of converting a floating-point number always contains a decimal-point character, even if no digits follow it. (Normally, a decimal-point character appears in the result of these conversions only if a digit follows it.) For 'g' and 'F' conversions, trailing zeros are not removed from the result. As an extension, when used in 'p' conversion, the results has '#' prefixed to it. For other conversions, the behavior is undefined.

**'0'** 

For 'd', 'i', 'o', 'u', 'x', 'X', 'e', 'E', 'f', 'F', 'g', and 'G' conversions, leading zeros (following any indication of sign or base) are used to pad to the field width rather than performing space padding, except when converting an infinity or NaN. If the '0' and '-' flags both appear, the '0' flag is ignored. For 'd', 'i', 'o', 'u', 'x', and 'X' conversions, if a precision is specified, the '0' flag is ignored. For other conversions, the behavior is undefined.

#### **Length modifiers**

The length modifiers and their meanings are:

#### 'hh'

Specifies that a following 'd', 'i', 'o', 'u', 'x', or 'X' conversion specifier applies to a **signed char** or **unsigned char** argument (the argument will have been promoted according to the integer promotions, but its value will be converted to **signed char** or **unsigned char** before printing); or that a following 'n' conversion specifier applies to a pointer to a **signed char** argument.

'h'

Specifies that a following 'd', 'i', 'o', 'u', 'x', or 'X' conversion specifier applies to a **short int** or **unsigned short int** argument (the argument will have been promoted according to the integer promotions, but its value is converted to **short int** or **unsigned short int** before printing); or that a following 'n' conversion specifier applies to a pointer to a **short int** argument.

1

Specifies that a following 'd', 'i', 'o', 'u', 'x', or 'X' conversion specifier applies to a **long int** or **unsigned long int** argument; that a following 'n' conversion specifier applies to a pointer to a **long int** argument; or has no effect on a following 'e', 'E', 'f', 'F', 'g', or 'G' conversion specifier. Some CrossWorks library variants do not support the 'l' length modifier in order to reduce code and data space requirements; please ensure that you have selected the correct library in the **Printf Integer Support** property of the project if you use this length modifier.

111

Specifies that a following 'd', 'i', 'o', 'u', 'x', or 'X' conversion specifier applies to a **long long int** or **unsigned long long int** argument; that a following 'n' conversion specifier applies to a pointer to a **long long int** argument. Some CrossWorks library variants do not support the 'll' length modifier in order to reduce code and data space requirements; please ensure that you have selected the correct library in the **Printf Integer Support** property of the project if you use this length modifier.

If a length modifier appears with any conversion specifier other than as specified above, the behavior is undefined. Note that the C99 length modifiers 'j', 'z', 't', and 'L' are not supported.

#### **Conversion specifiers**

The conversion specifiers and their meanings are:

'd', 'i'

The argument is converted to signed decimal in the style [-]dddd. The precision specifies the minimum number of digits to appear; if the value being converted can be represented in fewer digits, it is expanded with leading spaces. The default precision is one. The result of converting a zero value with a precision of zero is no characters.

#### 'o', 'u', 'x', 'X'

The unsigned argument is converted to unsigned octal for 'o', unsigned decimal for 'u', or unsigned hexadecimal notation for 'x' or 'X' in the style *dddd* the letters 'abcdef' are used for 'x' conversion and the letters 'ABCDEF' for 'X' conversion. The precision specifies the minimum number of digits to appear; if the value being converted can be represented in fewer digits, it is expanded with leading spaces. The default precision is one. The result of converting a zero value with a precision of zero is no characters.

#### 'f', 'F'

A double argument representing a floating-point number is converted to decimal notation in the style [-]ddd.ddd, where the number of digits after the decimal-point character is equal to the precision specification. If the precision is missing, it is taken as 6; if the precision is zero and the '#' flag is not specified,

no decimal-point character appears. If a decimal-point character appears, at least one digit appears before it. The value is rounded to the appropriate number of digits. A double argument representing an infinity is converted to 'inf'. A double argument representing a NaN is converted to 'nan'. The 'F' conversion specifier produces 'INF' or 'NAN' instead of 'inf' or 'nan', respectively. Some CrossWorks library variants do not support the 'f' and 'F' conversion specifiers in order to reduce code and data space requirements; please ensure that you have selected the correct library in the **Printf Floating Point Support** property of the project if you use these conversion specifiers.

#### 'e', 'E'

A double argument representing a floating-point number is converted in the style [-]d.ddde±dd, where there is one digit (which is nonzero if the argument is nonzero) before the decimal-point character and the number of digits after it is equal to the precision; if the precision is missing, it is taken as 6; if the precision is zero and the '#' flag is not specified, no decimal-point character appears. The value is rounded to the appropriate number of digits. The 'E' conversion specifier produces a number with 'E' instead of 'e' introducing the exponent. The exponent always contains at least two digits, and only as many more digits as necessary to represent the exponent. If the value is zero, the exponent is zero. A double argument representing an infinity is converted to 'inf'. A double argument representing a NaN is converted to 'nan'. The 'E' conversion specifier produces 'INF' or 'NAN' instead of 'inf' or 'nan', respectively. Some CrossWorks library variants do not support the 'f' and 'F' conversion specifiers in order to reduce code and data space requirements; please ensure that you have selected the correct library in the **Printf** Floating Point Support} property of the project if you use these conversion specifiers.

#### 'g', 'G'

A double argument representing a floating-point number is converted in style 'f' or 'e' (or in style 'F' or 'e' in the case of a 'G' conversion specifier), with the precision specifying the number of significant digits. If the precision is zero, it is taken as one. The style used depends on the value converted; style 'e' (or 'E') is used only if the exponent resulting from such a conversion is less than -4 or greater than or equal to the precision. Trailing zeros are removed from the fractional portion of the result unless the '#' flag is specified; a decimal-point character appears only if it is followed by a digit. A double argument representing an infinity is converted to 'inf'. A double argument representing a NaN is converted to 'nan'. The 'G' conversion specifier produces 'INF' or 'NAN' instead of 'inf' or 'nan', respectively. Some CrossWorks library variants do not support the 'f' and 'F' conversion specifiers in order to reduce code and data space requirements; please ensure that you have selected the correct library in the **Printf Floating Point Support** property of the project if you use these conversion specifiers.

'c'

The argument is converted to an **unsigned char**, and the resulting character is written.

's'

The argument is be a pointer to the initial element of an array of character type. Characters from the array are written up to (but not including) the terminating null character. If the precision is specified, no more than that many characters are written. If the precision is not specified or is greater than the size of the array, the array must contain a null character.

### ʻp'

The argument is a pointer to **void**. The value of the pointer is converted in the same format as the 'x' conversion specifier with a fixed precision of 2\*sizeof(void \*).

'n'

The argument is a pointer to a signed integer into which is *written* the number of characters written to the output stream so far by the call to the formatting function. No argument is converted, but one is consumed. If the conversion specification includes any flags, a field width, or a precision, the behavior is undefined.

**'%'** 

A '%' character is written. No argument is converted.

Note that the C99 width modifier 'l' used in conjunction with the 'c' and 's' conversion specifiers is not supported and nor are the conversion specifiers 'a' and 'A'.

## putchar

### **Synopsis**

int putchar(int c);

### Description

**putchar** writes the character **c** to the standard output stream.

putchar returns the character written. If a write error occurs, putchar returns EOF.

## puts

### **Synopsis**

int puts(const char \*s);

### Description

**puts** writes the string pointed to by **s** to the standard output stream using **putchar** and appends a new-line character to the output. The terminating null character is not written.

puts returns EOF if a write error occurs; otherwise it returns a nonnegative value.

### scanf

#### **Synopsis**

```
int scanf(const char *format,
    ...);
```

#### Description

scanf reads input from the standard input stream under control of the string pointed to by format that specifies the admissible input sequences and how they are to be converted for assignment, using subsequent arguments as pointers to the objects to receive the converted input.

If there are insufficient arguments for the format, the behavior is undefined. If the format is exhausted while arguments remain, the excess arguments are evaluated but are otherwise ignored.

**scanf** returns the value of the macro **EOF** if an input failure occurs before any conversion. Otherwise, **scanf** returns the number of input items assigned, which can be fewer than provided for, or even zero, in the event of an early matching failure.

#### Formatted input control strings

The format is composed of zero or more directives: one or more white-space characters, an ordinary character (neither % nor a white-space character), or a conversion specification.

Each conversion specification is introduced by the character %. After the %, the following appear in sequence:

- An optional assignment-suppressing character \*.
- An optional nonzero decimal integer that specifies the maximum field width (in characters).
- An optional length modifier that specifies the size of the receiving object.
- A conversion specifier character that specifies the type of conversion to be applied.

The formatted input function executes each directive of the format in turn. If a directive fails, the function returns. Failures are described as input failures (because of the occurrence of an encoding error or the unavailability of input characters), or matching failures (because of inappropriate input).

A directive composed of white-space character(s) is executed by reading input up to the first non-white-space character (which remains unread), or until no more characters can be read.

A directive that is an ordinary character is executed by reading the next characters of the stream. If any of those characters differ from the ones composing the directive, the directive fails and the differing and subsequent characters remain unread. Similarly, if end-of-file, an encoding error, or a read error prevents a character from being read, the directive fails.

A directive that is a conversion specification defines a set of matching input sequences, as described below for each specifier. A conversion specification is executed in the following steps:

- Input white-space characters (as specified by the **isspace** function) are skipped, unless the specification includes a [, c, or n specifier.
- An input item is read from the stream, unless the specification includes an n specifier. An input item is defined as the longest sequence of input characters which does not exceed any specified field width and which is, or is a prefix of, a matching input sequence. The first character, if any, after the input item remains unread. If the length of the input item is zero, the execution of the directive fails; this condition is a matching failure unless end-of-file, an encoding error, or a read error prevented input from the stream, in which case it is an input failure.
- Except in the case of a % specifier, the input item (or, in the case of a %n directive, the count of input characters) is converted to a type appropriate to the conversion specifier. If the input item is not a matching sequence, the execution of the directive fails: this condition is a matching failure. Unless assignment suppression was indicated by a \*, the result of the conversion is placed in the object pointed to by the first argument following the format argument that has not already received a conversion result. If this object does not have an appropriate type, or if the result of the conversion cannot be represented in the object, the behavior is undefined.

#### **Length modifiers**

The length modifiers and their meanings are:

#### 'hh'

Specifies that a following 'd', 'i', 'o', 'u', 'x', 'X', or 'n' conversion specifier applies to an argument with type pointer to **signed char** or pointer to **unsigned char**.

'h'

Specifies that a following 'd', 'i', 'o', 'u', 'x', 'X', or 'n' conversion specifier applies to an argument with type pointer to **short int** or **unsigned short int**.

1

Specifies that a following 'd', 'i', 'o', 'u', 'x', 'X', or 'n' conversion specifier applies to an argument with type pointer to **long int** or **unsigned long int**; that a following 'e', 'E', 'f', 'F', 'g', or 'G' conversion specifier applies to an argument with type pointer to **double**. Some CrossWorks library variants do not support the 'l' length modifier in order to reduce code and data space requirements; please ensure that you have selected the correct library in the **Printf Integer Support** property of the project if you use this length modifier.

11'

Specifies that a following 'd', 'i', 'o', 'u', 'x', 'X', or 'n' conversion specifier applies to an argument with type pointer to **long long int** or **unsigned long long int**. Some CrossWorks library variants do not support the 'll' length modifier in order to reduce code and data space requirements; please ensure that you have selected the correct library in the **Printf Integer Support** property of the project if you use this length modifier.

If a length modifier appears with any conversion specifier other than as specified above, the behavior is undefined. Note that the C99 length modifiers 'j', 'z', 't', and 'L' are not supported.

#### **Conversion specifiers**

'd'

Matches an optionally signed decimal integer, whose format is the same as expected for the subject sequence of the **strtol** function with the value 10 for the **base** argument. The corresponding argument must be a pointer to signed integer.

ί'

Matches an optionally signed integer, whose format is the same as expected for the subject sequence of the **strtol** function with the value zero for the **base** argument. The corresponding argument must be a pointer to signed integer.

o'

Matches an optionally signed octal integer, whose format is the same as expected for the subject sequence of the **strtol** function with the value 18 for the **base** argument. The corresponding argument must be a pointer to signed integer.

ʻu'

Matches an optionally signed decimal integer, whose format is the same as expected for the subject sequence of the **strtoul** function with the value 10 for the **base** argument. The corresponding argument must be a pointer to unsigned integer.

**'**x'

Matches an optionally signed hexadecimal integer, whose format is the same as expected for the subject sequence of the **strtoul** function with the value 16 for the **base** argument. The corresponding argument must be a pointer to unsigned integer.

#### 'e', 'f', 'g'

Matches an optionally signed floating-point number whose format is the same as expected for the subject sequence of the **strtod** function. The corresponding argument shall be a pointer to floating. Some CrossWorks library variants do not support the 'e', 'f' and 'F' conversion specifiers in order to reduce code and data space requirements; please ensure that you have selected the correct library in the **Scanf Floating Point Support** property of the project if you use these conversion specifiers.

'c'

Matches a sequence of characters of exactly the number specified by the field width (one if no field width is present in the directive). The corresponding argument must be a pointer to the initial element of a character array large enough to accept the sequence. No null character is added.

's'

Matches a sequence of non-white-space characters The corresponding argument must be a pointer to the initial element of a character array large enough to accept the sequence and a terminating null character, which will be added automatically.

Ί′

Matches a nonempty sequence of characters from a set of expected characters (the *scanset*). The corresponding argument must be a pointer to the initial element of a character array large enough to accept the sequence and a terminating null character, which will be added automatically. The conversion specifier includes all subsequent characters in the format string, up to and including the matching right bracket ']'. The characters between the brackets (the *scanlist*) compose the scanset, unless the character after the left bracket is a circumflex '^', in which case the scanset contains all characters that do not appear in the scanlist between the circumflex and the right bracket. If the conversion specifier begins with '[]' or '[^]', the right bracket character is in the scanlist and the next following right bracket character is the matching right bracket that ends the specification; otherwise the first following right bracket character is the one that ends the specification. If a '-' character is in the scanlist and is not the first, nor the second where the first character is a '^', nor the last character, it is treated as a member of the scanset. Some CrossWorks library variants do not support the '[' conversion specifier in order to reduce code and data space requirements; please ensure that you have selected the correct library in the **Scanf Classes Supported** property of the project if you use this conversion specifier.

'p'

Reads a sequence output by the corresponding '%p' formatted output conversion. The corresponding argument must be a pointer to a pointer to **void**.

'n'

No input is consumed. The corresponding argument shall be a pointer to signed integer into which is to be written the number of characters read from the input stream so far by this call to the formatted input function. Execution of a '%n' directive does not increment the assignment count returned at the completion of execution of the fscanf function. No argument is converted, but one is consumed. If the conversion specification includes an assignment-suppressing character or a field width, the behavior is undefined.

**'%'** 

Matches a single '%' character; no conversion or assignment occurs.

Note that the C99 width modifier 'I' used in conjunction with the 'c', 's', and '[' conversion specifiers is not supported and nor are the conversion specifiers 'a' and 'A'.

## snprintf

#### **Synopsis**

#### Description

**snprintf** writes to the string pointed to by **s** under control of the string pointed to by **format** that specifies how subsequent arguments are converted for output.

If  $\mathbf{n}$  is zero, nothing is written, and  $\mathbf{s}$  can be a null pointer. Otherwise, output characters beyond the  $\mathbf{n}-1^{st}$  are discarded rather than being written to the array, and a null character is written at the end of the characters actually written into the array. A null character is written at the end of the conversion; it is not counted as part of the returned value.

If there are insufficient arguments for the format, the behavior is undefined. If the format is exhausted while arguments remain, the excess arguments are evaluated but are otherwise ignored.

If copying takes place between objects that overlap, the behavior is undefined.

**snprintf** returns the number of characters that would have been written had **n** been sufficiently large, not counting the terminating null character, or a negative value if an encoding error occurred. Thus, the null-terminated output has been completely written if and only if the returned value is nonnegative and less than **n**>.

## sprintf

#### **Synopsis**

#### Description

**sprintf** writes to the string pointed to by **s** under control of the string pointed to by **format** that specifies how subsequent arguments are converted for output. A null character is written at the end of the characters written; it is not counted as part of the returned value.

If there are insufficient arguments for the format, the behavior is undefined. If the format is exhausted while arguments remain, the excess arguments are evaluated but are otherwise ignored.

If copying takes place between objects that overlap, the behavior is undefined.

**sprintf** returns number of characters transmitted (not counting the terminating null), or a negative value if an output or encoding error occurred.

## sscanf

#### **Synopsis**

#### Description

**sscanf** reads input from the string **s** under control of the string pointed to by **format** that specifies the admissible input sequences and how they are to be converted for assignment, using subsequent arguments as pointers to the objects to receive the converted input.

If there are insufficient arguments for the format, the behavior is undefined. If the format is exhausted while arguments remain, the excess arguments are evaluated but are otherwise ignored.

**sscanf** returns the value of the macro **EOF** if an input failure occurs before any conversion. Otherwise, **sscanf** returns the number of input items assigned, which can be fewer than provided for, or even zero, in the event of an early matching failure.

## vprintf

#### **Synopsis**

```
int vprintf(const char *format,
    __va_list arg);
```

#### Description

**vprintf** writes to the standard output stream using **putchar** under control of the string pointed to by **format** that specifies how subsequent arguments are converted for output. Before calling **vprintf**, **arg** must be initialized by the **va\_start** macro (and possibly subsequent **va\_arg** calls). **vprintf** does not invoke the **va\_end** macro.

**vprintf** returns the number of characters transmitted, or a negative value if an output or encoding error occurred.

#### Note

vprintf is equivalent to printf with the variable argument list replaced by arg.

## vscanf

#### **Synopsis**

```
int vscanf(const char *format,
    __va_list arg);
```

#### Description

vscanf reads input from the standard input stream under control of the string pointed to by format that specifies the admissible input sequences and how they are to be converted for assignment, using subsequent arguments as pointers to the objects to receive the converted input. Before calling vscanf, arg must be initialized by the va\_start macro (and possibly subsequent va\_arg calls). vscanf does not invoke the va\_end macro.

If there are insufficient arguments for the format, the behavior is undefined.

**vscanf** returns the value of the macro **EOF** if an input failure occurs before any conversion. Otherwise, **vscanf** returns the number of input items assigned, which can be fewer than provided for, or even zero, in the event of an early matching failure.

#### Note

vscanf is equivalent to scanf with the variable argument list replaced arg.

## vsnprintf

#### **Synopsis**

#### Description

vsnprintf writes to the string pointed to by s under control of the string pointed to by format that specifies how subsequent arguments are converted for output. Before calling vsnprintf, arg must be initialized by the va\_start macro (and possibly subsequent va\_arg calls). vsnprintf does not invoke the va\_end macro.

If  $\mathbf{n}$  is zero, nothing is written, and  $\mathbf{s}$  can be a null pointer. Otherwise, output characters beyond the  $\mathbf{n}-1^{st}$  are discarded rather than being written to the array, and a null character is written at the end of the characters actually written into the array. A null character is written at the end of the conversion; it is not counted as part of the returned value.

If there are insufficient arguments for the format, the behavior is undefined. If the format is exhausted while arguments remain, the excess arguments are evaluated but are otherwise ignored.

If copying takes place between objects that overlap, the behavior is undefined.

**vsnprintf** returns the number of characters that would have been written had **n** been sufficiently large, not counting the terminating null character, or a negative value if an encoding error occurred. Thus, the null-terminated output has been completely written if and only if the returned value is nonnegative and less than **n**.

#### Note

vsnprintf is equivalent to snprintf with the variable argument list replaced by arg.

## vsprintf

#### **Synopsis**

#### Description

**vsprintf** writes to the string pointed to by **s** under control of the string pointed to by **format** that specifies how subsequent arguments are converted for output. Before calling **vsprintf**, **arg**> must be initialized by the **va\_start** macro (and possibly subsequent **va\_arg** calls). **vsprintf** does not invoke the **va\_end** macro.

A null character is written at the end of the characters written; it is not counted as part of the returned value.

If there are insufficient arguments for the format, the behavior is undefined. If the format is exhausted while arguments remain, the excess arguments are evaluated but are otherwise ignored.

If copying takes place between objects that overlap, the behavior is undefined.

**vsprintf** returns number of characters transmitted (not counting the terminating null), or a negative value if an output or encoding error occurred.

#### Note

vsprintf is equivalent to sprintf with the variable argument list replaced by arg.

## vsscanf

#### **Synopsis**

#### Description

vsscanf reads input from the string s under control of the string pointed to by format that specifies the admissible input sequences and how they are to be converted for assignment, using subsequent arguments as pointers to the objects to receive the converted input. Before calling vsscanf, arg must be initialized by the va\_start macro (and possibly subsequent va\_arg calls). vsscanf does not invoke the va\_end macro.

If there are insufficient arguments for the format, the behavior is undefined.

**vsscanf** returns the value of the macro **EOF** if an input failure occurs before any conversion. Otherwise, **vsscanf** returns the number of input items assigned, which can be fewer than provided for, or even zero, in the event of an early matching failure.

#### Note

vsscanf is equivalent to sscanf with the variable argument list replaced by arg.

# <stdio\_c.h>

## **API Summary**

| Character and string I/O functions |                                                                                              |  |
|------------------------------------|----------------------------------------------------------------------------------------------|--|
| puts_c                             | Write a code string to standard output                                                       |  |
| Formatted output functions         |                                                                                              |  |
| printf_c                           | Write code string formatted text to standard output                                          |  |
| snprintf_c                         | Write code string formatted text to a string with truncation                                 |  |
| sprintf_c                          | Write code string formatted text to a string                                                 |  |
| vprintf_c                          | Write code string formatted text to standard output using variable argument context          |  |
| vsnprintf_c                        | Write code string formatted text to a string with truncation using variable argument context |  |
| vsprintf_c                         | Write code string formatted text to a string using variable argument context                 |  |
| Formatted input functions          |                                                                                              |  |
| scanf_c                            | Read code string formatted text from standard input                                          |  |
| sscanf_c                           | Read code string formatted text from code string                                             |  |
| vscanf_c                           | Read code string formatted text from standard using variable argument context                |  |
| vsscanf_c                          | Read code string formatted text from a string using variable argument context                |  |

# printf\_c

## Synopsis

## Description

See printf

## puts\_c

## Synopsis

int puts\_c(const \_\_code char \*s);

## Description

See puts

# scanf\_c

## Synopsis

## Description

See scanf

# snprintf\_c

## Synopsis

## Description

See snprintf

# sprintf\_c

## Synopsis

## Description

See sprintf

## sscanf\_c

## Synopsis

## Description

See sscanf

# vprintf\_c

## Synopsis

```
int vprintf_c(const __code char *format,
    __va_list arg);
```

### Description

See vprintf

## vscanf\_c

## Synopsis

## Description

See vscanf

# vsnprintf\_c

## Synopsis

### Description

See vsnprintf

# vsprintf\_c

## Synopsis

## Description

See vsprintf

## vsscanf\_c

## Synopsis

## Description

See vsscanf

# <stdlib.h>

## **API Summary**

| Macros                                      |                                                                    |
|---------------------------------------------|--------------------------------------------------------------------|
| EXIT_FAILURE                                | EXIT_FAILURE                                                       |
| EXIT_SUCCESS                                | EXIT_SUCCESS                                                       |
| RAND_MAX                                    | RAND_MAX                                                           |
| Integer arithmetic functions                |                                                                    |
| abs                                         | Return an integer absolute value                                   |
| div                                         | Divide two ints returning quotient and remainder                   |
| labs                                        | Return a long integer absolute value                               |
| ldiv                                        | Divide two longs returning quotient and remainder                  |
| llabs                                       | Return a long long integer absolute value                          |
| lldiv                                       | Divide two long longs returning quotient and remainder             |
| Memory allocation functions                 |                                                                    |
| calloc                                      | Allocate space for an array of objects and initialize them to zero |
| free                                        | Frees allocated memory for reuse                                   |
| malloc                                      | Allocate space for a single object                                 |
| realloc                                     | Resizes allocated memory space or allocates memory space           |
| String to number conversions                |                                                                    |
| atof                                        | Convert string to double                                           |
| atoi                                        | Convert string to int                                              |
| atol                                        | Convert string to long                                             |
| atoll                                       | Convert string to long long                                        |
| strtod                                      | Convert string to double                                           |
| strtof                                      | Convert string to float                                            |
| strtol                                      | Convert string to long                                             |
| strtoll                                     | Convert string to long long                                        |
| strtoul                                     | Convert string to unsigned long                                    |
| strtoull                                    | Convert string to unsigned long long                               |
| Pseudo-random sequence generation functions |                                                                    |
| rand                                        | Return next random number in sequence                              |
|                                             |                                                                    |

| srand                        | Set seed of random number sequence                                        |
|------------------------------|---------------------------------------------------------------------------|
| Search and sort functions    |                                                                           |
| bsearch                      | Search a sorted array                                                     |
| qsort                        | Sort an array                                                             |
| Environment                  |                                                                           |
| atexit                       | Set function to be execute on exit                                        |
| exit                         | Terminates the calling process                                            |
| Number to string conversions |                                                                           |
| itoa                         | Convert int to string                                                     |
| Iltoa                        | Convert long long to string                                               |
| Itoa                         | Convert long to string                                                    |
| ulltoa                       | Convert unsigned long long to string                                      |
| ultoa                        | Convert unsigned long to string                                           |
| utoa                         | Convert unsigned to string                                                |
| Types                        |                                                                           |
| div_t                        | Structure containing quotient and remainder after division of an int      |
| ldiv_t                       | Structure containing quotient and remainder after division of a long      |
| lldiv_t                      | Structure containing quotient and remainder after division of a long long |

# **EXIT\_FAILURE**

## Synopsis

#define EXIT\_FAILURE

### Description

**EXIT\_FAILURE** pass to **exit** on unsuccessful termination.

# **EXIT\_SUCCESS**

## Synopsis

#define EXIT\_SUCCESS

### Description

**EXIT\_SUCCESS** pass to **exit** on successful termination.

## RAND\_MAX

## Synopsis

#define RAND\_MAX 32767

### Description

RAND\_MAX expands to an integer constant expression that is the maximum value returned by rand.

# abs

## Synopsis

int abs(int j);

## Description

**abs** returns the absolute value of the integer argument **j**.

## atexit

## Synopsis

int atexit(void (\*func)(void));

## Description

**atexit** registers **function** to be called when the application has exited. The functions registered with **atexit** are executed in reverse order of their registration. **atexit** returns 0 on success and non-zero on failure.

## atof

## **Synopsis**

double atof(const char \*nptr);

## Description

**atof** converts the initial portion of the string pointed to by **nptr** to a **double** representation. **atof** does not affect the value of **errno** on an error. If the value of the result cannot be represented, the behavior is undefined.

Except for the behavior on error, atof is equivalent to strtod(nptr, (char \*\*)NULL).

atof returns the converted value.

#### See Also

strtod

## atoi

## **Synopsis**

```
int atoi(const char *nptr);
```

## Description

atoi converts the initial portion of the string pointed to by **nptr** to an **int** representation.

**atoi** does not affect the value of **errno** on an error. If the value of the result cannot be represented, the behavior is undefined.

Except for the behavior on error, atoi is equivalent to (int)strtol(nptr, (char \*\*)NULL, 10).

atoi returns the converted value.

#### See Also

strtol

## atol

## **Synopsis**

```
long int atol(const char *nptr);
```

### Description

atol converts the initial portion of the string pointed to by **nptr to** a **long int** representation.

**atol** does not affect the value of **errno** on an error. If the value of the result cannot be represented, the behavior is undefined.

Except for the behavior on error, atol is equivalent to strtol(nptr, (char \*\*)NULL, 10).

atol returns the converted value.

#### See Also

strtol

# atoll

## **Synopsis**

long long int atoll(const char \*nptr);

### Description

atoll converts the initial portion of the string pointed to by **nptr** to a **long long int** representation.

**atoll** does not affect the value of **errno** on an error. If the value of the result cannot be represented, the behavior is undefined.

Except for the behavior on error, atoll is equivalent to strtoll(nptr, (char \*\*)NULL, 10). atoll returns the converted value.

#### See Also

strtoll

## bsearch

### **Synopsis**

## Description

**bsearch** searches the array \*base for the specified {\*key} and returns a pointer to the first entry that matches or null if no match. The array should have **num** elements of **size** bytes and be sorted by the same algorithm as the **compare** function

The **compare** function should return a negative value if the first parameter is less than second parameter, zero if the parameters are equal, and a positive value if the first parameter is greater than the second parameter.

# calloc

## **Synopsis**

## Description

**calloc** allocates space for an array of **nmemb** objects, each of whose size is **size**. The space is initialized to all zero bits.

**calloc** returns a null pointer if the space for the array of object cannot be allocated from free memory; if space for the array can be allocated, **calloc** returns a pointer to the start of the allocated space.

# div

## **Synopsis**

## Description

div computes numer / denom and numer % denom in a single operation.

div returns a structure of type div\_t comprising both the quotient and the remainder. The structures contain the members quot (the quotient) and rem (the remainder), each of which has the same type as the arguments numer and denom. If either part of the result cannot be represented, the behavior is undefined.

#### See Also

div\_t

# div\_t

## Description

div\_t stores the quotient and remainder returned by div.

# exit

## Synopsis

void exit(int exit\_code);

## Description

exit returns to the startup code and performs the appropriate cleanup process.

# free

## **Synopsis**

void free(void \*p);

## Description

**free** causes the space pointed to by **ptr** to be deallocated, that is, made available for further allocation. If **ptr** is a null pointer, no action occurs.

If **ptr** does not match a pointer earlier returned by **calloc**, or **realloc**, or **if** the space has been deallocated by a call to **free** or **realloc**, the behavior is undefined.

# itoa

## **Synopsis**

## Description

itoa converts val to a string in base radix and places the result in buf.

itoa returns buf as the result.

If **radix** is greater than 36, the result is undefined.

If **val** is negative and **radix** is 10, the string has a leading minus sign (-); for all other values of **radix**, **value** is considered unsigned and never has a leading minus sign.

#### See Also

Itoa, Iltoa, ultoa, ultoa, utoa

# labs

## Synopsis

long int labs(long int j);

## Description

labs returns the absolute value of the long integer argument j.

# ldiv

## **Synopsis**

## Description

**Idiv** computes **numer** / **denom** and **numer** % **denom** in a single operation. **Idiv** returns a structure of type **Idiv\_t** comprising both the quotient and the remainder. The structures contain the members **quot** (the quotient) and **rem** (the remainder), each of which has the same type as the arguments **numer** and **denom**. If either part of the result cannot be represented, the behavior is undefined.

#### See Also

ldiv\_t

# ldiv\_t

## Description

ldiv\_t stores the quotient and remainder returned by ldiv.

# llabs

## Synopsis

long long int llabs(long long int j);

## Description

**llabs** returns the absolute value of the long long integer argument **j**.

# Ildiv

## **Synopsis**

**Ildiv** computes **numer** / **denom** and **numer** % **denom** in a single operation. **Ildiv** returns a structure of type **Ildiv\_t** comprising both the quotient and the remainder. The structures contain the members **quot** (the quotient) and **rem** (the remainder), each of which has the same type as the arguments **numer** and **denom**. If either part of the result cannot be represented, the behavior is undefined.

#### See Also

lldiv\_t

# lldiv\_t

## Description

**Ildiv\_t** stores the quotient and remainder returned by **Ildiv**.

# Iltoa

## **Synopsis**

## Description

Iltoa converts val to a string in base radix and places the result in buf.

Iltoa returns buf as the result.

If **radix** is greater than 36, the result is undefined.

If **val** is negative and radix is 10, the string has a leading minus sign (-); for all other values of **radix**, **value** is considered unsigned and never has a leading minus sign.

#### See Also

itoa, Itoa, ultoa, ultoa, utoa

# Itoa

## **Synopsis**

## Description

Itoa converts val to a string in base radix and places the result in buf.

**Itoa** returns **buf** as the result.

If **radix** is greater than 36, the result is undefined.

If **val** is negative and radix is 10, the string has a leading minus sign (-); for all other values of **radix**, **value** is considered unsigned and never has a leading minus sign.

#### See Also

itoa, Iltoa, ultoa, ultoa, utoa

# malloc

## **Synopsis**

void \*malloc(size\_t size);

## Description

malloc allocates space for an object whose size is specified by 'b size and whose value is indeterminate.

**malloc** returns a null pointer if the space for the object cannot be allocated from free memory; if space for the object can be allocated, **malloc** returns a pointer to the start of the allocated space.

## qsort

## **Synopsis**

**qsort** sorts the array \*base using the **compare** algorithm. The array should have **num** elements of **size** bytes. The **compare** function should return a negative value if the first parameter is less than second parameter, zero if the parameters are equal and a positive value if the first parameter is greater than the second parameter.

# rand

## Synopsis

int rand(void);

## Description

rand computes a sequence of pseudo-random integers in the range 0 to RAND\_MAX.

rand returns the computed pseudo-random integer.

## realloc

#### **Synopsis**

#### Description

**realloc** deallocates the old object pointed to by **ptr** and returns a pointer to a new object that has the size specified by **size**. The contents of the new object is identical to that of the old object prior to deallocation, up to the lesser of the new and old sizes. Any bytes in the new object beyond the size of the old object have indeterminate values.

If **ptr** is a null pointer, **realloc** behaves like realloc for the specified size. If memory for the new object cannot be allocated, the old object is not deallocated and its value is unchanged.

**realloc** returns a pointer to the new object (which may have the same value as a pointer to the old object), or a null pointer if the new object could not be allocated.

If **ptr** does not match a pointer earlier returned by **calloc**, **malloc**, or **realloc**, or if the space has been deallocated by a call to **free** or **realloc**, the behavior is undefined.

## srand

## Synopsis

void srand(unsigned int seed);

## Description

**srand** uses the argument **seed** as a seed for a new sequence of pseudo-random numbers to be returned by subsequent calls to **rand**. If **srand** is called with the same seed value, the same sequence of pseudo-random numbers is generated.

If **rand** is called before any calls to **srand** have been made, a sequence is generated as if **srand** is first called with a seed value of 1.

#### See Also

rand or 'ref rand\_max

## strtod

#### **Synopsis**

#### Description

**strtod** converts the initial portion of the string pointed to by **nptr** to a **double** representation.

First, **strtod** decomposes the input string into three parts: an initial, possibly empty, sequence of white-space characters (as specified by **isspace**), a subject sequence resembling a floating-point constant, and a final string of one or more unrecognized characters, including the terminating null character of the input string. **strtod** then attempts to convert the subject sequence to a floating-point number, and return the result.

The subject sequence is defined as the longest initial subsequence of the input string, starting with the first non-white-space character, that is of the expected form. The subject sequence contains no characters if the input string is empty or consists entirely of white space, or if the first non-white-space character is other than a sign or a permissible letter or digit.

The expected form of the subject sequence is an optional plus or minus sign followed by a nonempty sequence of decimal digits optionally containing a decimal-point character, then an optional exponent part.

If the subject sequence begins with a minus sign, the value resulting from the conversion is negated.

A pointer to the final string is stored in the object pointed to by **strtod**, provided that **endptr** is not a null pointer.

If the subject sequence is empty or does not have the expected form, no conversion is performed, the value of **nptr** is stored in the object pointed to by **endptr**, provided that **endptr** is not a null pointer.

**strtod** returns the converted value, if any. If no conversion could be performed, zero is returned. If the correct value is outside the range of representable values, **HUGE\_VAL** is returned according to the sign of the value, if any, and the value of the macro **errno** is stored in **errno**.

## strtof

#### **Synopsis**

#### Description

**strtof** converts the initial portion of the string pointed to by **nptr** to a **double** representation.

First, **strtof** decomposes the input string into three parts: an initial, possibly empty, sequence of white-space characters (as specified by **isspace**), a subject sequence resembling a floating-point constant, and a final string of one or more unrecognized characters, including the terminating null character of the input string. **strtof** then attempts to convert the subject sequence to a floating-point number, and return the result.

The subject sequence is defined as the longest initial subsequence of the input string, starting with the first non-white-space character, that is of the expected form. The subject sequence contains no characters if the input string is empty or consists entirely of white space, or if the first non-white-space character is other than a sign or a permissible letter or digit.

The expected form of the subject sequence is an optional plus or minus sign followed by a nonempty sequence of decimal digits optionally containing a decimal-point character, then an optional exponent part. If the subject sequence begins with a minus sign, the value resulting from the conversion is negated. A pointer to the final string is stored in the object pointed to by **endptr**, provided that **endptr** is not a null pointer.

If the subject sequence is empty or does not have the expected form, no conversion is performed, the value of **nptr** is stored in the object pointed to by **endptr**, provided that **endptr** is not a null pointer.

**strtof** returns the converted value, if any. If no conversion could be performed, zero is returned. If the correct value is outside the range of representable values, **HUGE\_VALF** is returned according to the sign of the value, if any, and the value of the macro **errno** is stored in **errno**.

## strtol

#### **Synopsis**

#### Description

strtol converts the initial portion of the string pointed to by nptr to a long int representation.

First, **strtol** decomposes the input string into three parts: an initial, possibly empty, sequence of white-space characters (as specified by **isspace**), a subject sequence resembling an integer represented in some radix determined by the value of **base**, and a final string of one or more unrecognized characters, including the terminating null character of the input string. **strtol** then attempts to convert the subject sequence to an integer, and return the result.

When converting, no integer suffix (such as U, L, UL, LL, ULL) is allowed.

If the value of **base** is zero, the expected form of the subject sequence is an optional plus or minus sign followed by an integer constant.

If the value of **base** is between 2 and 36 (inclusive), the expected form of the subject sequence is an optional plus or minus sign followed by a sequence of letters and digits representing an integer with the radix specified by **base**. The letters from a (or A) through z (or Z) represent the values 10 through 35; only letters and digits whose ascribed values are less than that of **base** are permitted.

If the value of **base** is 16, the characters '0x' or '0X' may optionally precede the sequence of letters and digits, following the optional sign.

The subject sequence is defined as the longest initial subsequence of the input string, starting with the first non-white-space character, that is of the expected form. The subject sequence contains no characters if the input string is empty or consists entirely of white space, or if the first non-white-space character is other than a sign or a permissible letter or digit.

If the subject sequence has the expected form and the value of **base** is zero, the sequence of characters starting with the first digit is interpreted as an integer constant. If the subject sequence has the expected form and the value of **base** is between 2 and 36, it is used as the base for conversion.

If the subject sequence begins with a minus sign, the value resulting from the conversion is negated.

A pointer to the final string is stored in the object pointed to by **endptr**, provided that **endptr** is not a null pointer.

If the subject sequence is empty or does not have the expected form, no conversion is performed, the value of **nptr** is stored in the object pointed to by **endptr**, provided that **endptr** is not a null pointer.

**strtol** returns the converted value, if any. If no conversion could be performed, zero is returned. If the correct value is outside the range of representable values, **LONG\_MIN** or **LONG\_MAX** is returned according to the sign of the value, if any, and the value of the macro **errno** is stored in **errno**.

## strtoll

#### **Synopsis**

#### Description

**strtoll** converts the initial portion of the string pointed to by **nptr** to a **long int** representation.

First, **strtoll** decomposes the input string into three parts: an initial, possibly empty, sequence of white-space characters (as specified by **isspace**), a subject sequence resembling an integer represented in some radix determined by the value of **base**, and a final string of one or more unrecognized characters, including the terminating null character of the input string. **strtoll** then attempts to convert the subject sequence to an integer, and return the result.

When converting, no integer suffix (such as U, L, UL, LL, ULL) is allowed.

If the value of **base** is zero, the expected form of the subject sequence is an optional plus or minus sign followed by an integer constant.

If the value of **base** is between 2 and 36 (inclusive), the expected form of the subject sequence is an optional plus or minus sign followed by a sequence of letters and digits representing an integer with the radix specified by **base**. The letters from a (or A) through z (or Z) represent the values 10 through 35; only letters and digits whose ascribed values are less than that of **base** are permitted.

If the value of **base** is 16, the characters '0x' or '0X' may optionally precede the sequence of letters and digits, following the optional sign. The subject sequence is defined as the longest initial subsequence of the input string, starting with the first non-white-space character, that is of the expected form. The subject sequence contains no characters if the input string is empty or consists entirely of white space, or if the first non-white-space character is other than a sign or a permissible letter or digit.

If the subject sequence has the expected form and the value of **base** is zero, the sequence of characters starting with the first digit is interpreted as an integer constant. If the subject sequence has the expected form and the value of **base** is between 2 and 36, it is used as the base for conversion.

If the subject sequence begins with a minus sign, the value resulting from the conversion is negated.

A pointer to the final string is stored in the object pointed to by **endptr**, provided that **endptr** is not a null pointer.

If the subject sequence is empty or does not have the expected form, no conversion is performed, the value of **nptr** is stored in the object pointed to by **endptr**, provided that **endptr** is not a null pointer.

**strtoll** returns the converted value, if any. If no conversion could be performed, zero is returned. If the correct value is outside the range of representable values, **LLONG\_MIN** or **LLONG\_MAX** is returned according to the sign of the value, if any, and the value of the macro **ERANGE** is stored in **errno**.

## strtoul

#### **Synopsis**

#### Description

strtoul converts the initial portion of the string pointed to by nptr to a long int representation.

First, **strtoul** decomposes the input string into three parts: an initial, possibly empty, sequence of white-space characters (as specified by **isspace**), a subject sequence resembling an integer represented in some radix determined by the value of **base**, and a final string of one or more unrecognized characters, including the terminating null character of the input string. **strtoul** then attempts to convert the subject sequence to an integer, and return the result.

When converting, no integer suffix (such as U, L, UL, LL, ULL) is allowed.

If the value of **base** is zero, the expected form of the subject sequence is an optional plus or minus sign followed by an integer constant. If the value of **base** is between 2 and 36 (inclusive), the expected form of the subject sequence is an optional plus or minus sign followed by a sequence of letters and digits representing an integer with the radix specified by **base**. The letters from a (or A) through z (or Z) represent the values 10 through 35; only letters and digits whose ascribed values are less than that of **base** are permitted.

If the value of **base** is 16, the characters '0x' or '0X' may optionally precede the sequence of letters and digits, following the optional sign.

The subject sequence is defined as the longest initial subsequence of the input string, starting with the first non-white-space character, that is of the expected form. The subject sequence contains no characters if the input string is empty or consists entirely of white space, or if the first non-white-space character is other than a sign or a permissible letter or digit.

If the subject sequence has the expected form and the value of **base** is zero, the sequence of characters starting with the first digit is interpreted as an integer constant. If the subject sequence has the expected form and the value of **base** is between 2 and 36, it is used as the base for conversion.

If the subject sequence begins with a minus sign, the value resulting from the conversion is negated.

A pointer to the final string is stored in the object pointed to by **endptr**, provided that **endptr** is not a null pointer.

If the subject sequence is empty or does not have the expected form, no conversion is performed, the value of **nptr** is stored in the object pointed to by **endptr**, provided that **endptr** is not a null pointer.

**strtoul** returns the converted value, if any. If no conversion could be performed, zero is returned. If the correct value is outside the range of representable values, **LONG\_MAX** or **ULONG\_MAX** is returned according to the sign of the value, if any, and the value of the macro **ERANGE** is stored in **errno**.

## strtoull

#### **Synopsis**

#### Description

strtoull converts the initial portion of the string pointed to by nptr to a long int representation.

First, **strtoull** decomposes the input string into three parts: an initial, possibly empty, sequence of white-space characters (as specified by **isspace**), a subject sequence resembling an integer represented in some radix determined by the value of **base**, and a final string of one or more unrecognized characters, including the terminating null character of the input string. **strtoull** then attempts to convert the subject sequence to an integer, and return the result.

When converting, no integer suffix (such as U, L, UL, LL, ULL) is allowed.

If the value of **base** is zero, the expected form of the subject sequence is an optional plus or minus sign followed by an integer constant.

If the value of **base** is between 2 and 36 (inclusive), the expected form of the subject sequence is an optional plus or minus sign followed by a sequence of letters and digits representing an integer with the radix specified by **base**. The letters from a (or A) through z (or Z) represent the values 10 through 35; only letters and digits whose ascribed values are less than that of **base** are permitted.

If the value of **base** is 16, the characters '0x' or '0X' may optionally precede the sequence of letters and digits, following the optional sign. The subject sequence is defined as the longest initial subsequence of the input string, starting with the first non-white-space character, that is of the expected form. The subject sequence contains no characters if the input string is empty or consists entirely of white space, or if the first non-white-space character is other than a sign or a permissible letter or digit.

If the subject sequence has the expected form and the value of **base** is zero, the sequence of characters starting with the first digit is interpreted as an integer constant. If the subject sequence has the expected form and the value of **base** is between 2 and 36, it is used as the base for conversion.

If the subject sequence begins with a minus sign, the value resulting from the conversion is negated. A pointer to the final string is stored in the object pointed to by **endptr**, provided that **endptr** is not a null pointer.

If the subject sequence is empty or does not have the expected form, no conversion is performed, the value of **nptr** is stored in the object pointed to by **endptr**, provided that **endptr** is not a null pointer.

**strtoull** returns the converted value, if any. If no conversion could be performed, zero is returned. If the correct value is outside the range of representable values, **LLONG\_MAX** or **ULLONG\_MAX** is returned according to the sign of the value, if any, and the value of the macro **ERANGE** is stored in **errno**.

# ulltoa

## **Synopsis**

## Description

ulltoa converts val to a string in base radix and places the result in buf.

ulltoa returns buf as the result.

If **radix** is greater than 36, the result is undefined.

#### See Also

itoa, Itoa, Iltoa, ultoa, utoa

# ultoa

## **Synopsis**

## Description

ultoa converts val to a string in base radix and places the result in buf.

ultoa returns buf as the result.

If **radix** is greater than 36, the result is undefined.

#### See Also

itoa, Itoa, Iltoa, ulltoa, utoa

## utoa

## **Synopsis**

## Description

utoa converts val to a string in base radix and places the result in buf.

utoa returns buf as the result.

If **radix** is greater than 36, the result is undefined.

#### See Also

itoa, Itoa, Iltoa, ultoa, ulltoa

# <string.h>

## **API Summary**

| Copying functions    |                                                                                 |
|----------------------|---------------------------------------------------------------------------------|
| memccpy              | Copy memory with specified terminator (POSIX extension)                         |
| memcpy               | Copy memory                                                                     |
| memmove              | Safely copy overlapping memory                                                  |
| тетрсру              | Copy memory (GNU extension)                                                     |
| strcat               | Concatenate strings                                                             |
| strcpy               | Copy string                                                                     |
| strdup               | Duplicate string (POSIX extension)                                              |
| stricat              | Copy string up to a maximum length with terminator (BSD extension)              |
| strlcpy              | Copy string up to a maximum length with terminator (BSD extension)              |
| strncat              | Concatenate strings up to maximum length                                        |
| strncpy              | Copy string up to a maximum length                                              |
| strndup              | Duplicate string (POSIX extension)                                              |
| Comparison functions |                                                                                 |
| memcmp               | Compare memory                                                                  |
| strcasecmp           | Compare strings ignoring case (POSIX extension)                                 |
| strcmp               | Compare strings                                                                 |
| strncasecmp          | Compare strings up to a maximum length ignoring case (POSIX extension)          |
| strncmp              | Compare strings up to a maximum length                                          |
| Search functions     |                                                                                 |
| memchr               | Search memory for a character                                                   |
| strcasestr           | Find first case-insensitive occurrence of a string within string                |
| strchr               | Find character within string                                                    |
| strcspn              | Compute size of string not prefixed by a set of characters                      |
| strncasestr          | Find first case-insensitive occurrence of a string within length-limited string |
| strnchr              | Find character in a length-limited string                                       |

| strnlen                 | Calculate length of length-limited string (POSIX extension)    |
|-------------------------|----------------------------------------------------------------|
| strnstr                 | Find first occurrence of a string within length-limited string |
| strpbrk                 | Find first occurrence of characters within string              |
| strrchr                 | Find last occurrence of character within string                |
| strsep                  | Break string into tokens (4.4BSD extension)                    |
| strspn                  | Compute size of string prefixed by a set of characters         |
| strstr                  | Find first occurrence of a string within string                |
| strtok                  | Break string into tokens                                       |
| strtok_r                | Break string into tokens, reentrant version (POSIX extension)  |
| Miscellaneous functions |                                                                |
| memset                  | Set memory to character                                        |
| strerror                | Decode error code                                              |
| strlen                  | Calculate length of string                                     |

## memccpy

#### **Synopsis**

#### Description

**memccpy** copies at most **n** characters from the object pointed to by **s2** into the object pointed to by **s1**. The copying stops as soon as **n** characters are copied or the character **c** is copied into the destination object pointed to by **s1**. The behavior of **memccpy** is undefined if copying takes place between objects that overlap.

memccpy returns a pointer to the character immediately following c in s1, or NULL if c was not found in the first n characters of s2.

#### Note

memccpy conforms to POSIX.1-2008.

## memchr

## **Synopsis**

```
void *memchr(const void *s,
        int c,
        size_t n);
```

## Description

memchr locates the first occurrence of **c** (converted to an **unsigned char**) in the initial **n** characters (each interpreted as **unsigned char**) of the object pointed to by **s**. Unlike **strchr**, **memchr** does *not* terminate a search when a null character is found in the object pointed to by **s**.

memchr returns a pointer to the located character, or a null pointer if c does not occur in the object.

## memcmp

## **Synopsis**

## Description

**memcmp** compares the first **n** characters of the object pointed to by **s1** to the first **n** characters of the object pointed to by **s2**. **memcmp** returns an integer greater than, equal to, or less than zero as the object pointed to by **s1** is greater than, equal to, or less than the object pointed to by **s2**.

## memcpy

## **Synopsis**

## Description

**memcpy** copies **n** characters from the object pointed to by **s2** into the object pointed to by **s1**. The behavior of **memcpy** is undefined if copying takes place between objects that overlap.

memcpy returns the value of s1.

## memmove

## **Synopsis**

#### Description

memmove copies **n** characters from the object pointed to by **s2** into the object pointed to by **s1** ensuring that if **s1** and **s2** overlap, the copy works correctly. Copying takes place as if the **n** characters from the object pointed to by **s2** are first copied into a temporary array of **n** characters that does not overlap the objects pointed to by **s1** and **s2**, and then the **n** characters from the temporary array are copied into the object pointed to by **s1**.

memmove returns the value of s1.

## mempcpy

## **Synopsis**

## Description

**mempcpy** copies **n** characters from the object pointed to by **s2** into the object pointed to by **s1**. The behavior of **mempcpy** is undefined if copying takes place between objects that overlap.

mempcpy returns a pointer to the byte following the last written byte.

#### Note

This is an extension found in GNU libc.

## memset

## Synopsis

## Description

memset copies the value of **c** (converted to an **unsigned char**) into each of the first **n** characters of the object pointed to by **s**.

memset returns the value of s.

## strcasecmp

## **Synopsis**

## Description

**strcasecmp** compares the string pointed to by **s1** to the string pointed to by **s2** ignoring differences in case. **strcasecmp** returns an integer greater than, equal to, or less than zero if the string pointed to by **s1** is greater than, equal to, or less than the string pointed to by **s2**.

#### Note

**strcasecmp** conforms to POSIX.1-2008.

## strcasestr

## **Synopsis**

### Description

**strcasestr** locates the first occurrence in the string pointed to by **s1** of the sequence of characters (excluding the terminating null character) in the string pointed to by **s2** without regard to character case.

**strcasestr** returns a pointer to the located string, or a null pointer if the string is not found. If **s2** points to a string with zero length, **strcasestr** returns **s1**.

#### Note

strcasestr is an extension commonly found in Linux and BSD C libraries.

## strcat

## **Synopsis**

## Description

**strcat** appends a copy of the string pointed to by **s2** (including the terminating null character) to the end of the string pointed to by **s1**. The initial character of **s2** overwrites the null character at the end of **s1**. The behavior of **strcat** is undefined if copying takes place between objects that overlap.

**strcat** returns the value of **s1**.

# strchr

## **Synopsis**

## Description

**strchr** locates the first occurrence of **c** (converted to a **char**) in the string pointed to by **s**. The terminating null character is considered to be part of the string.

**strchr** returns a pointer to the located character, or a null pointer if **c** does not occur in the string.

## strcmp

## **Synopsis**

## Description

**strcmp** compares the string pointed to by **s1** to the string pointed to by **s2**. **strcmp** returns an integer greater than, equal to, or less than zero if the string pointed to by **s1** is greater than, equal to, or less than the string pointed to by **s2**.

## strcpy

## **Synopsis**

## Description

**strcpy** copies the string pointed to by **s2** (including the terminating null character) into the array pointed to by **s1**. The behavior of **strcpy** is undefined if copying takes place between objects that overlap.

**strcpy** returns the value of **s1**.

## strcspn

## **Synopsis**

## Description

**strcspn** computes the length of the maximum initial segment of the string pointed to by **s1** which consists entirely of characters not from the string pointed to by **s2**.

**strcspn** returns the length of the segment.

# strdup

## **Synopsis**

```
char *strdup(const char *s1);
```

## Description

**strdup** duplicates the string pointed to by **s1** by using **malloc** to allocate memory for a copy of **s** and then copying **s**, including the terminating null, to that memory **strdup** returns a pointer to the new string or a null pointer if the new string cannot be created. The returned pointer can be passed to **free**.

#### Note

strdup conforms to POSIX.1-2008 and SC22 TR 24731-2.

## strerror

## **Synopsis**

char \*strerror(int num);

## Description

**strerror** maps the number in **num** to a message string. Typically, the values for **num** come from **errno**, but **strerror** can map any value of type **int** to a message.

**strerror** returns a pointer to the message string. The program must not modify the returned message string. The message may be overwritten by a subsequent call to **strerror**.

## strlcat

#### **Synopsis**

#### Description

stricat appends no more than n-strien(dst)-1 characters pointed to by s2 into the array pointed to by s1 and always terminates the result with a null character if n is greater than zero. Both the strings s1 and s2 must be terminated with a null character on entry to stricat and a byte for the terminating null should be included in n. The behavior of stricat is undefined if copying takes place between objects that overlap.

**strlcat** returns the number of characters it tried to copy, which is the sum of the lengths of the strings **s1** and **s2** or **n**, whichever is smaller.

#### Note

stricat is commonly found in OpenBSD libraries.

# strlcpy

#### **Synopsis**

#### Description

**strlcpy** copies up to **n**–1 characters from the string pointed to by **s2** into the array pointed to by **s1** and always terminates the result with a null character. The behavior of **strlcpy** is undefined if copying takes place between objects that overlap.

**strlcpy** returns the number of characters it tried to copy, which is the length of the string **s2** or **n**, whichever is smaller.

#### Note

**strlcpy** is commonly found in OpenBSD libraries and contrasts with **strncpy** in that the resulting string is always terminated with a null character.

# strlen

## Synopsis

size\_t strlen(const char \*s);

## Description

**strlen** returns the length of the string pointed to by  $\mathbf{s}$ , that is the number of characters that precede the terminating null character.

## strncasecmp

### **Synopsis**

#### Description

**strncasecmp** compares not more than **n** characters from the array pointed to by **s1** to the array pointed to by **s2** ignoring differences in case. Characters that follow a null character are not compared.

**strncasecmp** returns an integer greater than, equal to, or less than zero, if the possibly null-terminated array pointed to by **s1** is greater than, equal to, or less than the possibly null-terminated array pointed to by **s2**.

#### Note

strncasecmp conforms to POSIX.1-2008.

## strncasestr

#### **Synopsis**

#### Description

**strncasestr** searches at most **n** characters to locate the first occurrence in the string pointed to by **s1** of the sequence of characters (excluding the terminating null character) in the string pointed to by **s2** without regard to character case.

**strncasestr** returns a pointer to the located string, or a null pointer if the string is not found. If **s2** points to a string with zero length, **strncasestr** returns **s1**.

#### Note

strncasestr is an extension commonly found in Linux and BSD C libraries.

## strncat

## **Synopsis**

#### Description

**strncat** appends not more than **n** characters from the array pointed to by **s2** to the end of the string pointed to by **s1**. A null character in **s1** and characters that follow it are not appended. The initial character of **s2** overwrites the null character at the end of **s1**. A terminating null character is always appended to the result. The behavior of **strncat** is undefined if copying takes place between objects that overlap.

strncat returns the value of s1.

## strnchr

## **Synopsis**

## Description

**strnchr** searches not more than **n** characters to locate the first occurrence of **c** (converted to a **char**) in the string pointed to by **s**. The terminating null character is considered to be part of the string.

**strnchr** returns a pointer to the located character, or a null pointer if **c** does not occur in the string.

## strncmp

## **Synopsis**

## Description

**strncmp** compares not more than **n** characters from the array pointed to by **s1** to the array pointed to by **s2**. Characters that follow a null character are not compared.

**strncmp** returns an integer greater than, equal to, or less than zero, if the possibly null-terminated array pointed to by **s1** is greater than, equal to, or less than the possibly null-terminated array pointed to by **s2**.

## strncpy

#### **Synopsis**

#### Description

**strncpy** copies not more than **n** characters from the array pointed to by **s2** to the array pointed to by **s1**. Characters that follow a null character in **s2** are not copied. The behavior of **strncpy** is undefined if copying takes place between objects that overlap. If the array pointed to by **s2** is a string that is shorter than **n** characters, null characters are appended to the copy in the array pointed to by **s1**, until **n** characters in all have been written.

strncpy returns the value of s1.

#### Note

No null character is implicitly appended to the end of s1, so s1 will only be terminated by a null character if the length of the string pointed to by s2 is less than n.

# strndup

#### **Synopsis**

#### Description

**strndup** duplicates at most **n** characters from the the string pointed to by **s1** by using **malloc** to allocate memory for a copy of **s1**.

If the length of string pointed to by **s1** is greater than **n** characters, only **n** characters will be duplicated. If **n** is greater than the length of string pointed to by **s1**, all characters in the string are copied into the allocated array including the terminating null character.

**strndup** returns a pointer to the new string or a null pointer if the new string cannot be created. The returned pointer can be passed to **free**.

#### Note

strndup conforms to POSIX.1-2008 and SC22 TR 24731-2.

# strnlen

## **Synopsis**

## Description

**strnlen** returns the length of the string pointed to by **s**, up to a maximum of **n** characters. **strnlen** only examines the first **n** characters of the string **s**.

#### Note

strnlen conforms to POSIX.1-2008.

## strnstr

## **Synopsis**

## Description

**strnstr** searches at most **n** characters to locate the first occurrence in the string pointed to by **s1** of the sequence of characters (excluding the terminating null character) in the string pointed to by **s2**.

**strnstr** returns a pointer to the located string, or a null pointer if the string is not found. If **s2** points to a string with zero length, **strnstr** returns **s1**.

#### Note

strnstr is an extension commonly found in Linux and BSD C libraries.

# strpbrk

## **Synopsis**

## Description

**strpbrk** locates the first occurrence in the string pointed to by **s1** of any character from the string pointed to by **s2**.

**strpbrk** returns a pointer to the character, or a null pointer if no character from **s2** occurs in **s1**.

# strrchr

## **Synopsis**

## Description

**strrchr** locates the last occurrence of **c** (converted to a **char**) in the string pointed to by **s**. The terminating null character is considered to be part of the string.

**strrchr** returns a pointer to the character, or a null pointer if **c** does not occur in the string.

## strsep

#### **Synopsis**

#### Description

**strsep** locates, in the string referenced by \*stringp, the first occurrence of any character in the string **delim** (or the terminating null character) and replaces it with a null character. The location of the next character after the delimiter character (or NULL, if the end of the string was reached) is stored in \*stringp. The original value of \*stringp is returned.

An empty field (that is, a character in the string **delim** occurs as the first character of \*stringp can be detected by comparing the location referenced by the returned pointer to the null character.

If \*stringp is initially null, strsep returns null.

#### Note

strsep is an extension commonly found in Linux and BSD C libraries.

## strspn

## **Synopsis**

## Description

**strspn** computes the length of the maximum initial segment of the string pointed to by **s1** which consists entirely of characters from the string pointed to by **s2**.

**strspn** returns the length of the segment.

### strstr

### **Synopsis**

### Description

**strstr** locates the first occurrence in the string pointed to by **s1** of the sequence of characters (excluding the terminating null character) in the string pointed to by **s2**.

**strstr** returns a pointer to the located string, or a null pointer if the string is not found. If **s2** points to a string with zero length, **strstr** returns **s1**.

### strtok

#### **Synopsis**

#### Description

**strtok** A sequence of calls to **strtok** breaks the string pointed to by **s1** into a sequence of tokens, each of which is delimited by a character from the string pointed to by **s2**. The first call in the sequence has a non-null first argument; subsequent calls in the sequence have a null first argument. The separator string pointed to by **s2** may be different from call to call.

The first call in the sequence searches the string pointed to by s1 for the first character that is not contained in the current separator string pointed to by s2. If no such character is found, then there are no tokens in the string pointed to by s1 and strtok returns a null pointer. If such a character is found, it is the start of the first token.

**strtok** then searches from there for a character that is contained in the current separator string. If no such character is found, the current token extends to the end of the string pointed to by **s1**, and subsequent searches for a token will return a null pointer. If such a character is found, it is overwritten by a null character, which terminates the current token. **strtok** saves a pointer to the following character, from which the next search for a token will start.

Each subsequent call, with a null pointer as the value of the first argument, starts searching from the saved pointer and behaves as described above.

#### Note

**strtok** maintains static state and is therefore not reentrant and not thread safe. See **strtok\_r** for a thread-safe and reentrant variant.

#### See Also

strsep, strtok\_r.

## strtok\_r

### **Synopsis**

### Description

**strtok\_r** is a reentrant version of the function **strtok** where the state is maintained in the object of type **char** \* pointed to by **s3**.

#### Note

**strtok\_r** conforms to POSIX.1-2008 and is commonly found in Linux and BSD C libraries.

#### **See Also**

strtok.

# <string\_c.h>

## **API Summary**

| Copying functions       |                                                               |
|-------------------------|---------------------------------------------------------------|
| memcpy_c                | Copy code memory to data memory                               |
| strcat_c                | Concatenate a code string to a data string                    |
| strcpy_c                | Copy code string to data string                               |
| strncpy_c               | Copy code string to data string up to a maximum length        |
| Comparison functions    |                                                               |
| memcmp_c                | Compare code memory with data memory                          |
| strcmp_c                | Compare a code string to a data string                        |
| strncmp_c               | Compare a code string to a data string up to a maximum length |
| Miscellaneous functions |                                                               |
| strlen_c                | Calculate length of a code string                             |

### memcmp\_c

### Synopsis

### Description

see memcmp

### memcpy\_c

### Synopsis

### Description

see memcpy

### strcat\_c

### Synopsis

### Description

see **strcat** 

## strcmp\_c

### Synopsis

### Description

see strcmp

## strcpy\_c

### Synopsis

### Description

see strcpy

# strlen\_c

### Synopsis

size\_t strlen\_c(const \_\_code char \*s);

### Description

see strlen

### strncmp\_c

### Synopsis

### Description

see strncmp

## strncpy\_c

### Synopsis

### Description

see strncpy

# <time.h>

## **API Summary**

| Functions   |                                             |
|-------------|---------------------------------------------|
| asctime     | Convert a struct tm to a string             |
| asctime_r   | Convert a struct tm to a string             |
| ctime       | Convert a time_t to a string                |
| ctime_r     | Convert a time_t to a string                |
| difftime    | Calculates the difference between two times |
| gmtime      | Convert a time_t to a struct tm             |
| gmtime_r    | Convert a time_t to a struct tm             |
| localtime   | Convert a time_t to a struct tm             |
| localtime_r | Convert a time_t to a struct tm             |
| mktime      | Convert a struct tm to time_t               |
| strftime    | Format a struct tm to a string              |
| Types       |                                             |
| clock_t     | Clock type                                  |
| time_t      | Time type                                   |
| tm          | Time structure                              |

### asctime

### Synopsis

char \*asctime(const tm \*tp);

### Description

**asctime** converts the \*tp struct to a null terminated string of the form Sun Sep 16 01:03:52 1973. The returned string is held in a static buffer, this function is not re-entrant.

## asctime\_r

### **Synopsis**

### Description

asctime\_r converts the \*tp struct to a null terminated string of the form Sun Sep 16 01:03:52 1973 in buf and returns buf. The buf must point to an array at least 26 bytes in length.

# clock\_t

### Synopsis

typedef long clock\_t;

### Description

clock\_t is the type returned by the clock function.

### ctime

### Synopsis

```
char *ctime(const time_t *tp);
```

### Description

**ctime** converts the \*tp to a null terminated string. The returned string is held in a static buffer, this function is not re-entrant.

## ctime\_r

### Synopsis

### Description

**ctime\_r** converts the \***tp** to a null terminated string in **buf** and returns **buf**. The **buf** must point to an array at least 26 bytes in length.

## difftime

### Synopsis

### Description

difftime returns time1 - time0 as a double precision number.

# gmtime

### Synopsis

gmtime(const time\_t \*tp);

### Description

**gmtime** converts the \*tp time format to a struct tm time format. The returned value points to a static object - this function is not re-entrant.

# gmtime\_r

### Synopsis

### Description

gmtime\_r converts the \*tp time format to a struct tm time format in \*result and returns result.

## localtime

### Synopsis

localtime(const time\_t \*tp);

### Description

**localtime** converts the \*tp time format to a struct tm local time format. The returned value points to a static object - this function is not re-entrant.

# localtime\_r

### Synopsis

### Description

localtime\_r converts the \*tp time format to a struct tm local time format in \*result and returns result.

### mktime

### **Synopsis**

time\_t mktime(tm \*tp);

### Description

**mktime** validates (and updates) the \*tp struct to ensure that the tm\_sec, tm\_min, tm\_hour, tm\_mon fields are within the supported integer ranges and the tm\_m\_day, tm\_mon and tm\_year fields are consistent. The validated \*tp struct is converted to the number of seconds since UTC 1/1/70 and returned.

### strftime

### **Synopsis**

### Description

strftime formats the \*tp struct to a null terminated string of maximum size smax-1 into the array at \*s based on the fmt format string. The format string consists of conversion specifications and ordinary characters.

Conversion specifications start with a % character followed by an optional # character. The following conversion specifications are supported:

| Specification | Description                                                   |
|---------------|---------------------------------------------------------------|
| %             | Abbreviated weekday name                                      |
| %A            | Full weekday name                                             |
| %b            | Abbreviated month name                                        |
| %B            | Full month name                                               |
| %c            | Date and time representation appropriate for locale           |
| %#c           | Long date and time representation appropriate for locale      |
| %d            | Day of month [01,31]                                          |
| %#d           | Day of month without leading zero [1,31]                      |
| %H            | Hour in 24-hour format [00,23]                                |
| %#H           | Hour in 24-hour format without leading zeros [0,23]           |
| %I            | Hour in 12-hour format [01,12]                                |
| %#I           | Hour in 12-hour format without leading zeros [1,12]           |
| %j            | Day of year as a decimal number [001,366]                     |
| %#j           | Day of year as a decimal number without leading zeros [1,366] |
| %m            | Month as a decimal number [01,12]                             |
| %#m           | Month as a decimal number without leading zeros [1,12]        |
| %M            | Minute as a decimal number [00,59]                            |
| %#M           | Minute as a decimal number without leading zeros [0,59]       |
| %#p           | Locale's a.m or p.m indicator                                 |
| %S            | Second as a decimal number [00,59]                            |
|               |                                                               |

| %#S         | Second as a decimal number without leading zeros [0,59]                                       |
|-------------|-----------------------------------------------------------------------------------------------|
| %U          | Week number as a decimal number [00,53], Sunday is first day of the week                      |
| %#U         | Week number as a decimal number without leading zeros [0,53], Sunday is first day of the week |
| %w          | Weekday as a decimal number [0,6], Sunday is 0                                                |
| %W          | Week number as a decimal number [00,53], Monday is first day of the week                      |
| %#W         | Week number as a decimal number without leading zeros [0,53], Monday is first day of the week |
| %x          | Locale's date representation                                                                  |
| %#x         | Locale's long date representation                                                             |
| %X          | Locale's time representation                                                                  |
| %y          | Year without century, as a decimal number [00,99]                                             |
| %# <b>y</b> | Year without century, as a decimal number without leading zeros [0,99]                        |
| %z,%Z       | Timezone name or abbreviation                                                                 |
| %%          | %                                                                                             |

## time\_t

### Synopsis

typedef long time\_t;

### Description

 $time_t$  is a long type that represents the time in number of seconds since UTC 1/1/70, negative values indicate time before UTC 1/1/70.

### tm

### Synopsis

```
typedef struct {
  int tm_sec;
  int tm_min;
  int tm_hour;
  int tm_mday;
  int tm_mon;
  int tm_year;
  int tm_yday;
  int tm_yday;
  int tm_isdst;
} tm;
```

### Description

tm structure has the following fields.

| Member   | Description                       |
|----------|-----------------------------------|
| tm_sec   | seconds after the minute - [0,59] |
| tm_min   | minutes after the hour - [0,59]   |
| tm_hour  | hours since midnight - [0,23]     |
| tm_mday  | day of the month - [1,31]         |
| tm_mon   | months since January - [0,11]     |
| tm_year  | years since 1900                  |
| tm_wday  | days since Sunday - [0,6]         |
| tm_yday  | days since January 1 - [0,365]    |
| tm_isdst | daylight savings time flag        |

# <wchar.h>

### **API Summary**

| Character minimum and maximum values |                                                                |
|--------------------------------------|----------------------------------------------------------------|
| WCHAR_MAX                            | Maximum value of a wide character                              |
| WCHAR_MIN                            | Minimum value of a wide character                              |
| Constants                            |                                                                |
| WEOF                                 | End of file indication                                         |
| Copying functions                    |                                                                |
| wcscat                               | Concatenate strings                                            |
| wcscpy                               | Copy string                                                    |
| wcsncat                              | Concatenate strings up to maximum length                       |
| wcsncpy                              | Copy string up to a maximum length                             |
| wmemccpy                             | Copy memory with specified terminator (POSIX extension)        |
| wmemcpy                              | Copy memory                                                    |
| wmemmove                             | Safely copy overlapping memory                                 |
| wmempcpy                             | Copy memory (GNU extension)                                    |
| Comparison functions                 |                                                                |
| wcscmp                               | Compare strings                                                |
| wcsncmp                              | Compare strings up to a maximum length                         |
| wmemcmp                              | Compare memory                                                 |
| Search functions                     |                                                                |
| wcschr                               | Find character within string                                   |
| wcscspn                              | Compute size of string not prefixed by a set of characters     |
| wcsnchr                              | Find character in a length-limited string                      |
| wcsnlen                              | Calculate length of length-limited string                      |
| wcsnstr                              | Find first occurrence of a string within length-limited string |
| wcspbrk                              | Find first occurrence of characters within string              |
| wcsrchr                              | Find last occurrence of character within string                |
| wcsspn                               | Compute size of string prefixed by a set of characters         |
| wcsstr                               | Find first occurrence of a string within string                |
| wcstok                               | Break string into tokens                                       |
|                                      |                                                                |

| wcstok_r                | Break string into tokens (reentrant version) |
|-------------------------|----------------------------------------------|
| wmemchr                 | Search memory for a wide character           |
| wstrsep                 | Break string into tokens                     |
| Miscellaneous functions |                                              |
| wcsdup                  | Duplicate string                             |
| wcslen                  | Calculate length of string                   |
| wmemset                 | Set memory to wide character                 |
| Types                   |                                              |
| wchar_t                 | Wide character type                          |
| wint_t                  | Wide integer type                            |

### WCHAR\_MAX

### **Synopsis**

#define WCHAR\_MAX 2147483647

### Description

**WCHAR\_MAX** is the maximum value for an object of type **wchar\_t**. Although capable of storing larger values, the maximum value implemented by the conversion functions in the library is the value 0x10FFFF defined by ISO 10646.

## WCHAR\_MIN

### Synopsis

#define WCHAR\_MIN 0

### Description

**WCHAR\_MIN** is the minimum value for an object of type **wchar\_t**.

### **WEOF**

### Synopsis

#define WEOF ((wint\_t)0xFFFFFFF)

### Description

**WEOF** expands to a constant value that does not correspond to any character in the wide character set. It is typically used to indicate an end of file condition.

### wcscat

### **Synopsis**

### Description

wcscat appends a copy of the wide string pointed to by s2 (including the terminating null wide character) to the end of the wide string pointed to by s1. The initial character of s2 overwrites the null wide character at the end of s1. The behavior of wcscat is undefined if copying takes place between objects that overlap.

wcscat returns the value of s1.

### wcschr

### **Synopsis**

### Description

wcschr locates the first occurrence of c in the wide string pointed to by s. The terminating wide null character is considered to be part of the string.

wcschr returns a pointer to the located wide character, or a null pointer if c does not occur in the string.

### wcscmp

### **Synopsis**

### Description

wcscmp compares the wide string pointed to by s1 to the wide string pointed to by s2. wcscmp returns an integer greater than, equal to, or less than zero if the wide string pointed to by s1 is greater than, equal to, or less than the wide string pointed to by s2.

# wcscpy

## **Synopsis**

## Description

wcscpy copies the wide string pointed to by s2 (including the terminating null wide character) into the array pointed to by s1. The behavior of wcscpy is undefined if copying takes place between objects that overlap.

wcscpy returns the value of s1.

# wcscspn

## **Synopsis**

## Description

wcscspn computes the length of the maximum initial segment of the wide string pointed to by s1 which consists entirely of wide characters not from the wide string pointed to by s2.

wcscspn returns the length of the segment.

# wcsdup

#### **Synopsis**

```
wchar_t *wcsdup(const wchar_t *s1);
```

## Description

wcsdup duplicates the wide string pointed to by s1 by using malloc to allocate memory for a copy of s and then copying s, including the terminating wide null character, to that memory. The returned pointer can be passed to free. wcsdup returns a pointer to the new wide string or a null pointer if the new string cannot be created.

#### Note

wcsdup is an extension commonly found in Linux and BSD C libraries.

# wcslen

## Synopsis

```
size_t wcslen(const wchar_t *s);
```

## Description

wcslen returns the length of the wide string pointed to by s, that is the number of wide characters that precede the terminating null wide character.

## wcsncat

### **Synopsis**

#### Description

wcsncat appends not more than n wude characters from the array pointed to by s2 to the end of the wide string pointed to by s1. A null wide character in s1 and wide characters that follow it are not appended. The initial wide character of s2 overwrites the null wide character at the end of s1. A terminating wide null character is always appended to the result. The behavior of wcsncat is undefined if copying takes place between objects that overlap.

wcsncat returns the value of s1.

# wcsnchr

## **Synopsis**

## Description

wcsnchr searches not more than  $\mathbf{n}$  wide characters to locate the first occurrence of  $\mathbf{c}$  in the wide string pointed to by  $\mathbf{s}$ . The terminating wide null character is considered to be part of the wide string.

wcsnchr returns a pointer to the located wide character, or a null pointer if c does not occur in the string.

# wcsncmp

## **Synopsis**

### Description

wcsncmp compares not more than **n** wide characters from the array pointed to by **s1** to the array pointed to by **s2**. Characters that follow a null wide character are not compared.

wcsncmp returns an integer greater than, equal to, or less than zero, if the possibly null-terminated array pointed to by s1 is greater than, equal to, or less than the possibly null-terminated array pointed to by s2.

# wcsncpy

### **Synopsis**

#### Description

wcsncpy copies not more than **n** wide characters from the array pointed to by **s2** to the array pointed to by **s1**. Wide characters that follow a null wide character in **s2** are not copied. The behavior of wcsncpy is undefined if copying takes place between objects that overlap. If the array pointed to by **s2** is a wide string that is shorter than **n** wide characters, null wide characters are appended to the copy in the array pointed to by **s1**, until **n** characters in all have been written.

wcsncpy returns the value of s1.

# wcsnlen

## **Synopsis**

## Description

**this** returns the length of the wide string pointed to by **s**, up to a maximum of **n** wide characters. **wcsnlen** only examines the first **n** wide characters of the string **s**.

#### Note

wcsnlen is an extension commonly found in Linux and BSD C libraries.

## wcsnstr

#### **Synopsis**

#### Description

wcsnstr searches at most **n** wide characters to locate the first occurrence in the wide string pointed to by **s1** of the sequence of wide characters (excluding the terminating null wide character) in the wide string pointed to by **s2**.

wcsnstr returns a pointer to the located string, or a null pointer if the string is not found. If s2 points to a string with zero length, wcsnstr returns s1.

#### Note

wcsnstr is an extension commonly found in Linux and BSD C libraries.

# wcspbrk

## **Synopsis**

## Description

wcspbrk locates the first occurrence in the wide string pointed to by s1 of any wide character from the wide string pointed to by s2.

wcspbrk returns a pointer to the wide character, or a null pointer if no wide character from s2 occurs in s1.

# wcsrchr

## **Synopsis**

## Description

wcsrchr locates the last occurrence of  $\mathbf{c}$  in the wide string pointed to by  $\mathbf{s}$ . The terminating wide null character is considered to be part of the string.

wcsrchr returns a pointer to the wide character, or a null pointer if c does not occur in the wide string.

# wcsspn

## **Synopsis**

## Description

wcsspn computes the length of the maximum initial segment of the wide string pointed to by s1 which consists entirely of wide characters from the wide string pointed to by s2.

wcsspn returns the length of the segment.

## wcsstr

## **Synopsis**

## Description

wcsstr locates the first occurrence in the wide string pointed to by s1 of the sequence of wide characters (excluding the terminating null wide character) in the wide string pointed to by s2.

wcsstr returns a pointer to the located wide string, or a null pointer if the wide string is not found. If s2 points to a wide string with zero length, wcsstr returns s1.

## wcstok

#### **Synopsis**

#### Description

wcstok A sequence of calls to wcstok breaks the wide string pointed to by s1 into a sequence of tokens, each of which is delimited by a wide character from the wide string pointed to by s2. The first call in the sequence has a non-null first argument; subsequent calls in the sequence have a null first argument. The separator wide string pointed to by s2 may be different from call to call.

The first call in the sequence searches the wide string pointed to by **s1** for the first wide character that is not contained in the current separator wide string pointed to by **s2**. If no such wide character is found, then there are no tokens in the wide string pointed to by **s1** and **wcstok** returns a null pointer. If such a wide character is found, it is the start of the first token.

wcstok then searches from there for a wide character that is contained in the current wide separator string. If no such wide character is found, the current token extends to the end of the wide string pointed to by s1, and subsequent searches for a token will return a null pointer. If such a wude character is found, it is overwritten by a wide null character, which terminates the current token. wcstok saves a pointer to the following wide character, from which the next search for a token will start.

Each subsequent call, with a null pointer as the value of the first argument, starts searching from the saved pointer and behaves as described above.

#### Note

wcstok maintains static state and is therefore not reentrant and not thread safe. See wcstok\_r for a thread-safe and reentrant variant.

# wcstok\_r

## **Synopsis**

## Description

wcstok\_r is a reentrant version of the function wcstok where the state is maintained in the object of type
wchar\_t \* pointed to by s3.

#### Note

wcstok\_r is an extension commonly found in Linux and BSD C libraries.

#### **See Also**

wcstok.

# wint\_t

## **Synopsis**

typedef long wint\_t;

## Description

wint\_t is an integer type that is unchanged by default argument promotions that can hold any value corresponding to members of the extended character set, as well as at least one value that does not correspond to any member of the extended character set (WEOF).

# wmemccpy

### **Synopsis**

#### Description

wmemccpy copies at most **n** wide characters from the object pointed to by **s2** into the object pointed to by **s1**. The copying stops as soon as **n** wide characters are copied or the wide character **c** is copied into the destination object pointed to by **s1**. The behavior of **wmemccpy** is undefined if copying takes place between objects that overlap.

wmemccpy returns a pointer to the wide character immediately following c in s1, or NULL if c was not found in the first n wide characters of s2.

#### Note

wmemccpy conforms to POSIX.1-2008.

# wmemchr

## **Synopsis**

## Description

wmemchr locates the first occurrence of **c** in the initial **n** characters of the object pointed to by **s**. Unlike wcschr, wmemchr does *not* terminate a search when a null wide character is found in the object pointed to by **s**.

wmemchr returns a pointer to the located wide character, or a null pointer if c does not occur in the object.

# wmemcmp

## **Synopsis**

### Description

wmemcmp compares the first **n** wide characters of the object pointed to by **s1** to the first **n** wide characters of the object pointed to by **s2**. wmemcmp returns an integer greater than, equal to, or less than zero as the object pointed to by **s1** is greater than, equal to, or less than the object pointed to by **s2**.

# wmemcpy

## **Synopsis**

## Description

wmemcpy copies **n** wide characters from the object pointed to by **s2** into the object pointed to by **s1**. The behavior of **wmemcpy** is undefined if copying takes place between objects that overlap.

wmemcpy returns the value of s1.

## wmemmove

#### **Synopsis**

#### Description

wmemmove copies **n** wide characters from the object pointed to by **s2** into the object pointed to by **s1** ensuring that if **s1** and **s2** overlap, the copy works correctly. Copying takes place as if the **n** wide characters from the object pointed to by **s2** are first copied into a temporary array of **n** wide characters that does not overlap the objects pointed to by **s1** and **s2**, and then the **n** wide characters from the temporary array are copied into the object pointed to by **s1**.

wmemmove returns the value of s1.

# wmempcpy

## **Synopsis**

### Description

wmempcpy copies n wide characters from the object pointed to by s2 into the object pointed to by s1. The behavior of wmempcpy is undefined if copying takes place between objects that overlap.

wmempcpy returns it returns a pointer to the wide character following the last written wide character.

#### Note

This is an extension found in GNU libc.

## wmemset

## Synopsis

## Description

wmemset copies the value of c into each of the first n wide characters of the object pointed to by s.

wmemset returns the value of s.

# wstrsep

#### **Synopsis**

#### Description

wstrsep locates, in the wide string referenced by \*stringp, the first occurrence of any wide character in the wide string delim (or the terminating wide null character) and replaces it with a wide null character. The location of the next character after the delimiter wide character (or NULL, if the end of the string was reached) is stored in \*stringp. The original value of \*stringp is returned.

An empty field (that is, a wide character in the string **delim** occurs as the first wide character of \*stringp can be detected by comparing the location referenced by the returned pointer to a wide null character.

If \*stringp is initially null, wstrsep returns null.

#### Note

wstrsep is not an ISO C function, but appears in BSD4.4 and Linux.

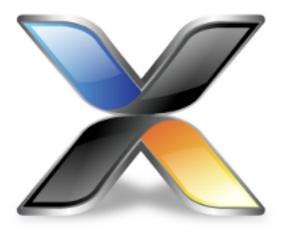

# Tasking Library User Guide

This document describes the *CrossWorks Tasking Library* (CTL). The tasking (aka *multitasking*) library provides a multi-priority, preemptive, task switching and synchronization facility. Additionally, it supports a timer, interrupt service routines, and memory-block allocation.

This document is divided into three parts:

- A whistle-stop tour of the tasking library introduces the key concepts.
- Putting the tasking library to use looks in-depth at the tasking library and how to use it in your applications.
- Reference information is a concise reference for each function provided in the tasking library.

## **Overview**

The tasking library enables your application to employ multiple tasks. Tasks are typically used for processing that may suspend execution while other activities occur. For example, you may have a protocol-processing task, a user-interface task, and a data-acquisition task.

Each task has its own *task stack*, which is used to store local variables and function-return information. The task stack is also used to store the CPU execution context when the task isn't executing. The CPU execution context of a task varies between machine architectures; it is typically the subset of the CPU register values that enable a task to be descheduled at any point during its execution.

The process of changing the CPU registers from one task to another is termed *task* switching}. Task switching occurs when a CTL function is called, either from a task or from an interrupt service routine (ISR), and there is a runnable task with higher priority than the executing task. Task switching also occurs when there is a runnable task of the same priority as the executing task, if the executing task has exceeded its time-slice period. If you have more than one runnable task of the same priority, the next task (modulo priority) after the executing task is selected. This is sometimes called *round-robin scheduling*.

There is a single task list and it is kept in priority-sorted order. The task list is updated when tasks are created and deleted, and when their priority changes. The task list is traversed when a CTL function is called that could change the execution state of a task. While the task list is modified or traversed, global interrupts are disabled. Consequently, the length of the interrupt-disable period depends on the number of tasks in the task list, and the priority and type of the task affected by the CTL operation.

If you require a simple, deterministic (sometimes called *real-time*) system, you should ensure that each task has a unique priority. The task switching will always select the highest-priority task that is runnable.

CTL has a pointer to the executing task. There must always be a task executing; if there isn't, a CTL error is signaled. Typically, there will be an idle task that loops and, perhaps, puts the CPU into power-saving mode.

Global interrupts will be enabled when a task switch occurs, so you can safely call tasking library functions while interrupts are disabled.

## Task synchronization and resource allocation

The CTL provides several mechanisms to synchronize execution of tasks, to serialize resource access, and to provide high-level communication.

- Event Sets: An event set is a word-sized variable, and tasks can wait for its specific bits (representing events) to be set to 1. Events can be used for synchronization and to serialize resource access. Events can be set by interrupt service routines.
- Semaphores: A semaphore is a word size variable which tasks can wait for to be non-zero. Semaphores can be used be used for synchronization and to serialize resource access. Semaphores can be signaled by interrupt service routines.

- *Mutexes*: A mutex is a structure that can be used to serialize resource access. Unlike semaphores, mutexes cannot be used by interrupt service routines, but do provide extra features that make mutexes preferable to semaphores for serializing resource access.
- *Message Queues*: A message queue is a structure that enables tasks to post and receive data. Message queues are used to provide a buffered communication mechanism. Messages can be sent by interrupt service routines.
- Byte Queues: A byte queue is a specialization of a message queue; i.e., it is a message queue in which the messages are one byte in size. Byte queues can be sent by interrupt service routines.
- Interrupt Enable and Disable: The tasking library provides functions that enable and disable the processor's global interrupts. These functions can be used to provide a time-critical, mutual-exclusion facility.

Note that all task synchronization is priority based, i.e., the highest-priority task that is waiting will be scheduled first.

## **Timer support**

If your application can provide a periodic timer interrupt, you can use the timer facility of the CTL. This facility enables time slicing of equal-priority tasks, allows tasks to delay, and provides a timeout capability when waiting for something. The timer is a software counter that is incremented by your timer interrupt. The counter is typically a millisecond counter, but you can change the timer's increment to reduce the interrupt frequency.

## **Memory allocation support**

The CTL provides a simple memory block allocator that can be used in situations for which the standard C malloc and free functions are either too slow or may block the calling task.

## C library support

The CTL provides the functions required of the CrossWorks C library for multi-threading.

## **Tasks**

Each task has a corresponding task structure that contains the following information:

- When the task isn't executing, a pointer to the stack containing the execution context.
- The priority of the task; the lowest priority is 0, the highest is 255.
- The state of the task, runnable or waiting.
- A pointer to the next task.
- If the task is waiting for something, the details of what it is waiting for.
- Thread-specific data such as errno.
- A pointer to a null-terminated string that names the task for debugging purposes.

## Creating a task

You allocate task structures by declaring them as C variables.

```
CTL_TASK_t mainTask;
```

You create the first task by using ctl\_task\_init to turn the main program into a task. This function takes a pointer to the task structure that represents the main task, its priority, and a name as parameters.

```
ctl_task_init(&mainTask, 255, "main");
```

This function must be called before any other CrossWorks tasking library calls. The priority (second parameter) must be between 0 (the lowest priority) and 255 (the highest priority). It is advisable to create the first task with the highest priority, which enables it to create other tasks without being descheduled. The name should point to a zero-terminated ASCII string, which is shown in the **Threads** window.

You can create other tasks with the function **ctl\_task\_run**, which initializes a task structure and may cause a context switch. You supply the same arguments as for **ctl\_task\_init**, together with the function the task will run and the memory the task will use for its stack.

The function a task will run should take a void \* parameter and not return any value.

```
void task1Fn(void *parameter)
{
   // task code goes in here
}
```

The **parameter** value is supplied to the function by the **ctl\_task\_run** call. Note that, when a task function returns, the **ctl\_task\_die** function is called, terminating the task.

You must allocate the stack for the task as a C array of **unsigned** elements.

```
unsigned task1Stack[64];
```

The stack size you need depends on the CPU (i.e., the number of registers that must be saved), the function calls the task will make, and (again depending on the CPU) the stack used for interrupt service routines. Running out of stack space is a common problem for multitasking systems, and the resulting error behavior is often misleading. Recommended practice is to initialize the stack to known values—that will make it easier to check the stack's contents with the CrossWorks debugger if problems should occur.

```
memset(task1Stack, 0xba, sizeof(task1Stack));
```

Your **ctl** task run function call should look something like this:

The first parameter is a pointer to the task structure. The second parameter is the priority (in this case 12) at which the task will start executing. The third parameter is a pointer to the function to execute (in this case task1Fn). The fourth parameter is the value supplied to the task function (zero, in this case). The fifth parameter is a null-terminated string that names the task for debug purposes. The sixth parameter is the size of the stack, in words. The seventh parameter is the pointer to the stack. The last parameter is for systems that have a separate *call stack*, and its value is the number of words to reserve for that stack.

## Changing a task's priority

You can change the priority of a task using **ctl\_task\_set\_priority**. It takes a pointer to a task structure and the new priority as parameters, and returns the old priority.

```
old_priority = ctl_task_set_priority(&mainTask, 255); // lock scheduler
//
// ... your critical code here
//
ctl_task_set_priority(old_priority);
```

To enable time slicing, you need to set the ctl\_timeslice\_period variable before any task scheduling occurs.

```
ctl_timeslice_period = 100; // time slice period of 100 ms
```

If you want finer control over the scheduling of tasks, you can call **ctl\_task\_reschedule**. The following example turns **main** into a task and creates a second task. The main task ultimately will be the lowest-priority task that switches the CPU into a power-saving mode when it is scheduled—this satisfies the requirement of always having a task to execute and enables a simple, power-saving system to be implemented.

```
#include <ctl.h>
```

```
void task1(void *p)
{
   // task code; on return, the task will be terminated.
}
static CTL_TASK_t mainTask, task1Task;
static unsigned task1Stack[64];
```

```
int main(void)
  // Turn myself into a task running at the highest priority.
 ctl_task_init(&mainTask, 255, "main");
  // Initialize the stack of task1.
 memset(task1Stack, 0xba, sizeof(task1Stack));
 // Prepare another task to run.
 ctl_task_run(&task1Task, 1, task1, 0, "task1",
              sizeof(task1Stack) / sizeof(unsigned),
              task1Stack, 0);
 // Now that all the tasks have been created, go to the lowest priority task.
 ctl_task_set_priority(&mainTask, 0);
 // Main task, if activated because task1 is suspended, just
 // enters low-power mode and waits for task1 to run again
 // (for example, because an interrupt wakes it).
 for (;;)
     // Go into low-power mode.
     sleep();
}
```

Note that, initially, the main task is assigned the highest priority while it creates the other tasks; then it changes its priority to the lowest value. This technique can be used, when multiple tasks are to be created, to ensure all the tasks are created before they start to execute.

Note the use of **sizeof** when passing the stack size to **ctl\_task\_run**.

## **Event sets**

Event sets are a versatile way to communicate between tasks, manage resource allocation, and synchronize tasks.

An event set is a means to synchronize tasks with other tasks and with interrupt service routines. An event set contains a set of events (one per bit), and tasks can wait for one or more of these bits to be set (i.e., to have the value 1). When a task waits on an event set, the events it is waiting for are matched against the current values—if they match, the task can still execute. If they don't match, the task is put on the task list with details about the event set and the events for which the task is waiting.

You allocate an event set by declaring it as C variable:

```
CTL_EVENT_SET_t el;
```

A CTL\_EVENT\_SET\_t is a synonym for an unsigned type. Thus, when an unsigned is 16 bits wide, an event set will contain 16 events; and when it consists of 32 bits, an event set will contain 32 events.

An event set must be initialized before any tasks can use it. To initialize an event set, use ctl\_events\_init:

```
ctl_events_init(&e1, 0);
```

You can set and clear events in an event set using the ctl\_events\_set\_clear function.

```
ctl_events_set_clear(&e1, 1<<0, 1<<15);
```

This example will set the bit-zero event and clear the bit-15 event. If any tasks are waiting on this event set, the events they are waiting on will be matched against the new event set value, which could cause the task to become runnable.

You can wait for events to be set using ctl\_events\_wait. You can wait for any of the events in an event set to be set (CTL\_EVENT\_WAIT\_ANY\_EVENTS) or all of the events to be set (CTL\_EVENT\_WAIT\_ALL\_EVENTS). You can also specify that when events have been set and have been matched that they should be automatically reset (CTL\_EVENT\_WAIT\_ANY\_EVENTS\_WITH\_AUTO\_CLEAR and CTL\_EVENT\_WAIT\_ALL\_EVENTS\_WITH\_AUTO\_CLEAR). You can associate a timeout with a wait for an event set to stop your application blocking indefinitely.

```
ctl_events_wait(CTL_EVENT_WAIT_ANY_EVENTS,
    &e1, 1<<15,
    CTL_TIMEOUT_NONE, 0);</pre>
```

This example waits for bit 15 of the event set pointed to by e1 to become set.

}

This example uses a timeout and tests the return result to see if the timeout occurred.

You can use **ctl\_events\_pulse** to set and immediately clear events. A typical use for this would be to wake up multiple threads and reset the events atomically.

## Synchronizing with an ISR

The following example illustrates synchronizing a task with a function called from an ISR.

# Synchronizing with more than one ISR

The following example illustrates synchronizing a task with functions called from two interrupt service routines.

```
CTL_EVENT_SET_t e1;
CTL_TASK_s t1;

void ISRfn1(void)
{
   // do work, and then...
   ctl_events_set_clear(&e1, 1<<0, 0);
}

void ISRfn2(void)
{
   // do work, and then...
   ctl_events_set_clear(&e1, 1<<1, 0);
}</pre>
```

```
void task1(void *p)
  for (;;)
    {
     unsigned e;
      e = ctl_events_wait(CTL_EVENT_WAIT_ANY_EVENTS_WITH_AUTO_CLEAR,
                        &e1, (1<<0) | (1<<1),
                         CTL_TIMEOUT_NONE, 0);
      if (e & (1<<0))
          // ISRfn1 completed
        }
      else if (e & (1<<1))
         // ISRfn2 completed
        }
      else
        {
          // error
```

## Resource serialization with an event set

The following example illustrates resource serialization of two tasks.

```
CTL_EVENT_SET_t e1;
void task1(void)
  for (;;)
     // Acquire resource.
      ctl_events_wait(CTL_EVENT_WAIT_ANY_EVENTS_WITH_AUTO_CLEAR,
                     &e1, 1<<0,
                      CTL_TIMEOUT_NONE, 0);
      // Resource is now been acquired.
      // Release acquired resource.
      ctl_events_set_clear(&e1, 1<<0, 0);</pre>
      // Resource is now released.
}
void task2(void)
  for (;;)
      // Acquire resource.
      ctl_events_wait(CTL_EVENT_WAIT_ANY_EVENTS_WITH_AUTO_CLEAR,
                     &e1, 1<<0,
                      CTL_TIMEOUT_NONE, 0);
      // Resource is now acquired.
      ?
```

```
// Release acquired resource.
   ctl_events_set_clear(&e1, 1<<0, 0);
   // Resource is now been released.
}

void main(void)
{
   // Initialize event set.
   ctl_events_init(&e1, 1<<0);
   // Create tasks and let them run.
}</pre>
```

Note that e1 is initialized with the event set; without this, neither task would acquire the resource.

## **Semaphores**

CTL provides *semaphores* to use for synchronization and resource allocation.

A semaphore is a counter which tasks can wait for to be non-zero. When a semaphore is non-zero and a task waits on it, the semaphore value is decremented and the task continues executing. When a semaphore is zero and a task waits on it, the task will be suspended until the semaphore is signaled. When a semaphore is signaled and no tasks are waiting for it, the semaphore's value is incremented. When a semaphore is signaled and tasks are waiting, one of the tasks is made runnable.

You allocate a semaphore by declaring it as a C variable. For example:

```
CTL_SEMAPHORE_t s1;
```

A CTL\_SEMAPHORE\_t is a synonym for an unsigned type, so the maximum value of the counter is dependent upon the word size of the processor (16 or 32 bits).

A semaphore must be initialized done before any tasks can use it. To initialize a semaphore, use **ctl\_semaphore\_init**:

```
ctl_semaphore_init(&s1, 1);
```

To signal a semaphore, use ctl\_semaphore\_signal:

```
ctl_semaphore_signal(&s1);
```

The highest-priority task waiting on the semaphore pointed at by **s1** will be made runnable by this call. If no tasks are waiting on the semaphore, the semaphore's value is incremented.

To wait for a semaphore with an optional timeout, use ctl\_semaphore\_wait:

```
ctl_semaphore_wait(&s1, CTL_TIMEOUT_NONE, 0);
```

This example will block the task if the semaphore is zero, otherwise it will decrement the semaphore and execution will continue.

```
if (ctl_semaphore_wait(&s1, CTL_TIMEOUT_ABSOLUTE, ctl_get_current_time()+1000) == 0)
   {
      // ...timeout occurred
   }
```

This example uses a timeout and tests the return result to see if the timeout occurred.

### Task synchronization in an interrupt service routine

The following example illustrates synchronizing a task with a function called from an interrupt service routine.

```
CTL_SEMAPHORE_t s1;
void ISRfn()
```

### Resource serialization with semaphore

The following example illustrates resource serialization of two tasks:

```
CTL\_SEMAPHORE\_t s1 = 1;
void task1(void)
  for (;;)
     // Wait for resource.
     ctl_semaphore_wait(&s1, CTL_TIMEOUT_NONE, 0);
     // Resource has now been acquired, do something with it.
      // And now release it...
      ctl_semaphore_signal(&s1);
      // Resource is now released.
}
void task2(void)
  for (;;)
     ctl_semaphore_wait(&s1, CTL_TIMEOUT_NONE, 0);
      // Resource has now been acquired, do something with it.
      // And now release it...
     ctl_semaphore_signal(&s1);
      // Resource has now been released.
}
int main(void)
  // Initialize semaphore.
  ctl_semaphore_init(&s1, 1);
```

Note that **s1** is initialized to one; without this, neither task would acquire the resource.

### Mutexes

A mutex is a structure that can be used to serialize resource access. Tasks can lock and unlock mutexes. Each mutex has a *lock count* that enables a task to recursively lock the mutex. Tasks must ensure that the number of unlocks matches the number of locks. When a mutex has already been locked by another task, a task that wants to lock it must wait until the mutex becomes unlocked. The task that locks a mutex is assigned a higher priority than any other tasks waiting to lock that mutex; this avoids what is often called *priority inversion*, which can prevent some tasks from ever getting access to a required resource. Mutexes cannot be used by interrupt service routines.

You allocate a mutex by declaring it as a C variable. For example:

```
CTL_MUTEX_t mutex;
```

A mutex must be intitialized before any task can use it. To initialize a mutex, use **ctl\_mutex\_init** as in this example:

```
ctl_mutex_init(&mutex);
```

You can lock a mutex with an optional timeout by using **ctl\_mutex\_lock**:

```
ctl_mutex_lock(&mutex, CTL_TIMEOUT_NONE, 0);
```

You can unlock a mutex by using **ctl\_mutex\_unlock**:

```
ctl_mutex_unlock(&mutex);
```

Note: Only the locking task must unlock a successfully-locked mutex.

### Resource serialization with mutex

The following example illustrates resource serialization of two tasks.

```
CTL_MUTEX_t mutex;

void fn1(void)
{
   ctl_lock_mutex(&mutex, CTL_TIMEOUT_NONE, 0);
   ?
   ctl_unlock_mutex(&mutex);
}

void fn2(void)
{
   ctl_lock_mutex(&mutex, CTL_TIMEOUT_NONE, 0);
   ?
   fn1();
   ?
   ctl_unlock_mutex(&mutex);
```

```
void task1(void)
{
    for (;;)
        {
                  fn2()
        }
}

void task2(void)
{
    for (;;)
        {
                  fn1();
        }
}

int main(void)
{
    ctl_mutex_init(&mutex);
    ?
}
```

Note that task1 locks the mutex twice by calling fn2 which then calls fn1.

## Message queues

Message queues provide buffers between tasks and interrupt service routines.

A message queue is a structure that enables tasks to post and receive messages. A message is a generic (void) pointer and, as such, can be used to send data that will fit into a pointer type (two or four bytes, depending upon the processor's word size) or to pass a pointer to a block of memory. The message queue uses a buffer to enable a number of posts to be completed without receives occurring. The buffer keeps the posted messages in FIFO order, so the oldest message is received first. When the buffer isn't full, a post will put the message at the back of the queue and the calling task continues execution. When the buffer is full, a post will block the calling task until there is room for the message. When the buffer isn't empty, a receive will return the message from the front of the queue and continue execution of the calling task. When the buffer is empty, a receive will block the calling task until a message is posted.

### Initializing a message queue

You allocate a message queue by declaring it as a C variable:

```
CTL_MESSAGE_QUEUE_t m1;
```

A message queue is initialized using ctl\_message\_queue\_init:

```
void *queue[20];
?
ctl_message_queue_init(&m1, queue, 20);
```

This example uses a 20-element array for the message queue. The array is a **void** \* so pointers to memory or (cast) integers can be communicated via a message queue.

### Posting to a message queue

You can post a message to a message queue with an optional timeout by using the **ctl\_message\_queue\_post** function.

```
ctl_message_queue_post(&m1, (void *)45, CTL_TIMEOUT_NONE, 0);
```

This example posts the integer 45 to the message queue.

You can post multiple messages to a message queue with an optional timeout using **ctl\_message\_queue\_post\_multi**:

```
if (ctl_message_queue_post_multi(&m1, 4, messages, CTL_TIMEOUT_ABSOLUTE,
  ctl_get_current_time()+1000) != 4)
  {
    // timeout occurred
  }
```

This example tests the return result to see if the timeout occurred.

If you want to post a message and you cannot afford to block (e.g. inside an interrupt service routine), you can use **ctl\_message\_queue\_post\_nb** (or **ctl\_message\_queue\_post\_multi\_nb** if you want to post multiple messages):

```
if (ctl_message_queue_post_nb(&m1, (void *)45) == 0)
  {
    // queue is full
}
```

This example tests the return result to see if the post failed.

## Receiving from a message queue

You can use ctl\_message\_queue\_receive to receive a message with an optional timeout:

```
void *msg;
ctl_message_queue_receive(&m1, &msg, CTL_TIMEOUT_NONE, 0);
```

This example receives the oldest message in the message queue.

Use **ctl\_message\_queue\_receive\_multi** to receive multiple messages from a message queue with an optional timeout:

```
if (ctl_message_queue_multi_receive(&m1, 4, msgs, CTL_TIMEOUT_DELAY, 1000) != 4)
   {
     // timeout occurred
   }
```

This example tests the return result to see if the timeout occurred.

If you want to receive a message and you don't want to block (e.g., when executing interrupt service routine), you can use **ctl\_message\_queue\_receive\_nb** (or **ctl\_message\_queue\_receive\_multi\_nb** to receive multiple messages).

```
if (ctl_message_queue_receive_nb(&m1, &msg) == 0)
  {
    // queue is empty
}
```

### **Producer-consumer example**

The following example uses a message queue to implement the producer-consumer problem.

```
CTL_MESSAGE_QUEUE_t m1;
void *queue[20];

void task1(void)
{
    ?
    ctl_message_queue_post(&m1, (void *)i, CTL_TIMEOUT_NONE, 0);
```

```
?

void task2(void)
{
 void *msg;
 ?
 ctl_message_queue_receive(&m1, &msg, CTL_TIMEOUT_NONE, 0);
 ?
}

int main(void)
{
 ?
 ctl_message_queue_init(&m1, queue, 20);
 ?
}
```

### Advanced use

You can associate event flags with a message queue that are set (and similarly cleared) when the message queue is not full and not empty using the function **ctl\_message\_queue\_setup\_events**.

For example, you can use this to wait for messages to arrive from multiple message (or byte) queues:

This example sets up and waits for the not-empty event of message queue **m1** and the not-empty event of message queue **m2**. When the wait completes, it reads from the appropriate message queue. Note that you *should not* use a 'with auto clear' event wait type when waiting for events associated with a message queue.

You can use **ctl\_message\_queue\_num\_used** to test how many messages are in a message queue and **ctl\_message\_queue\_num\_free** to learn how many free messages are in a message queue. With these functions you can poll the message queue:

```
while (ctl_message_queue_num_free(&m1) < 10)
  ctl_task_timeout_wait(ctl_get_current_time() + 1000);
ctl_message_queue_post_multi(&m1, 10, ...</pre>
```

This example waits for 10 elements to be free before it posts 10 elements.

## Byte queues

Byte queues provide byte-based buffers between tasks and interrupt service routines.

A byte queue is a structure that enables tasks to post and receive data bytes. The byte queue has a buffer, which enables a number of posts to be completed without receives occurring. The buffer keeps the posted bytes in FIFO order, so the oldest byte is received first. When the buffer isn't full, a post will put the byte at the back of the queue and the calling task continues execution. When the buffer is full, a post will block the calling task until there is room for the byte. When the buffer isn't empty, a receive will return the byte from the front of the queue and continue execution of the calling task. When the buffer is empty, a receive will block the calling task until a byte is posted.

### Initializing a byte queue

You allocate a byte queue by declaring it as a C variable:

```
CTL_BYTE_QUEUE_t ml;
```

A byte queue is initialized using ctl\_byte\_queue\_init:

```
unsigned char queue[20];
?
ctl_byte_queue_init(&m1, queue, 20);
```

This example uses an 20-element array for the byte queue.

### Posting to a byte queue

You can post a byte to a byte queue with an optional timeout using ctl\_byte\_queue\_post:

```
ctl_byte_queue_post(&m1, 45, CTL_TIMEOUT_NONE, 0);
```

This example posts the byte 45 to the byte queue.

You can post multiple bytes to a byte queue with an optional timeout using ctl\_byte\_queue\_post\_multi:

```
if (ctl_byte_queue_post(&m1, 4, bytes, CTL_TIMEOUT_ABSOLUTE, ctl_get_current_time()+1000) !=
4)
{
    // timeout occurred
}
```

This example uses a timeout and tests the return result to see if the timeout occurred.

If you want to post a byte and you don't want to block access (e.g., from an interrupt service routine), you can use ctl\_byte\_queue\_post\_nb (or ctl\_byte\_queue\_post\_multi\_nb to post multiple bytes).

```
if (ctl_byte_queue_post_nb(&m1, 45) == 0)
  {
    // queue is full
  }
```

This example tests the return result to see if the post failed.

## Receiving from a byte queue

You can receive a byte with an optional timeout by using **ctl\_byte\_queue\_receive**:

```
unsigned char msg;
ctl_byte_queue_receive(&m1, &msg, CTL_TIMEOUT_NONE, 0);
```

This example receives the oldest byte in the byte queue.

You can receive multiple bytes from a byte queue with an optional timeout using **ctl\_byte\_queue\_receive\_multi**:

```
if (ctl_byte_queue_receive_multi(&m1, 4, bytes, CTL_TIMEOUT_DELAY, 1000) != 4)
{
   // timeout occurred
}
```

This example tests the return result to see if the timeout occurred.

If you want to receive a byte and you don't want to block (e.g., from an interrupt service routine), you can use ctl\_byte\_queue\_receive\_nb (or ctl\_byte\_queue\_receive\_multi\_nb to receive multiple bytes).

```
if (ctl_byte_queue_receive_nb(&m1, &msg) == 0)
  {
    // queue is empty
}
```

## **Producer-consumer example**

The following example uses a byte queue to implement the producer-consumer problem.

```
CTL_BYTE_QUEUE_t m1;
void *queue[20];

void task1(void)
{
     ?
     ctl_byte_queue_post(&m1, (void *)i, CTL_TIMEOUT_NONE, 0);
     ?
}

void task2(void)
{
```

```
void *msg;
?
ctl_byte_queue_receive(&m1, &msg, CTL_TIMEOUT_NONE, 0);
?
}
int main(void)
{
     ?
     ctl_byte_queue_init(&m1, queue, 20);
     ?
}
```

### **Advanced Use**

You can associate event flags with a byte queue that are set (and similarly cleared) when the byte queue is not full and not empty using the function **ctl\_byte\_queue\_setup\_events**.

For example, you can use this to wait for messages to arrive from multiple byte (or message) queues.

This example sets up and waits for the not-empty event of byte queue **m1** and the not-empty event of byte queue **m2**. When the wait completes, it reads from the appropriate byte queue. Note that you *must not* use a 'with auto clear' event wait type when waiting on events associated with a byte queue.

You can use ctl\_byte\_queue\_num\_used to test how many bytes are in a byte queue and ctl\_byte\_queue\_num\_free to learn how many free bytes are in a byte queue. With these functions, you can poll the byte queue:

```
while (ctl_byte_queue_num_free(&m1) < 10)
  ctl_task_timeout_wait(ctl_get_current_time()+1000);
ctl_byte_queue_post_multi(&m1, 10, ...</pre>
```

This example waits for 10 elements to be free before it posts 10 elements.

# **Timers and interrupts**

This section deals with how CTL timers work.

## Global interrupts control

CTL provides functions that enable and disable the global interrupt enables of the processor. CTL uses this mechanism when accessing the task list. It can also be used to provide a fast, mutual-exclusion facility for time-critical uses.

You can disable interrupts by using **ctl\_global\_interrupts\_disable** and you can enable interrupts by using **ctl\_global\_interrupts\_enable**.

If you don't know if interrupts are currently disabled, you can use **ctl\_global\_interrupts\_set**. This will either disable or enable interrupts, depending on the parameter, and will return the previous interrupt-enable state:

```
int en = ctl_global_interrupts_set(0); // disable
?
if (en)
  ctl_global_interrupts_enable(); // set to previous state
```

You can call a tasking library function that causes a task switch with global interrupts disabled. The tasking library will ensure that, when the next task is scheduled, global interrupts are enabled.

## **Timer support**

The current time is held as a 32-bit value in the variable **ctl\_current\_time**. This variable is incremented by the number held in **ctl\_time\_increment** each time an ISR calls **ctl\_increment\_tick\_from\_isr**.

```
void timerISR{void)
{
  ctl_increment_tick_from_isr();
  // Your timer code goes here.
}

int main(void)
{
  ctl_time_increment = 10;
  // User must set up timerISR to be called every 100 ms.
  ?
```

By convention, the timer implements a millisecond counter, but you can set the timer's interrupt-and-increment rate to a value that is appropriate for your application.

You can atomically read **ctl\_current\_time** by using the **ctl\_get\_current\_time** function on systems whose word size is not 32 bits.

You can use **ctl\_timeout\_wait** to suspend execution of a task for a fixed period. Note: **ctl\_timeout\_wait** takes as its parameter the time to resume execution, not the duration: always call this function with **ctl\_get\_current\_time()**+duration.

```
ctl_timeout_wait(ctl_get_current_time()+100);
```

This example suspends execution of the calling task for 100 ticks of the **ctl\_current\_time** variable.

The counter is implemented as a 32-bit number, so you can delay for a maximum of a 31-bit number.

```
ctl_timeout_wait(ctl_get_current_time() + 0x7ffffffff);
```

This example suspends execution of the calling task for the maximum possible time.

## **Interrupt service routines**

Interrupt service routines (ISR) can communicate with CTL tasks using a subset of the CTL programming interface. An ISR should not call any of the CTL functions that can block; if your ISR calls a blocking function, ctl\_handle\_error will be called. To detect whether a task or an ISR has called a function, CTL uses the global variable ctl\_interrupt\_count. Interrupt service routines must increment this variable on entry and decrement it on exit. Any CTL functions called by an ISR that require a task reschedule will set the variable ctl\_reschedule\_on\_last\_isr\_exit.

On exit from an interrupt service routine, ctl\_interrupt\_count is decremented to zero and, if ctl\_reschedule\_on\_last\_isr\_exit is set (after resetting ctl\_reschedule\_on\_last\_isr\_exit), a CTL reschedule operation occurs. The support for writing ISRs differs, depending on the target. In general, on entry to an ISR the following is needed:

```
// ... preserve register state here
++ctl_interrupt_count;
```

...and, on exit from an ISR:

```
ctl_interrupt_count--;
if (ctl_interrupt_count == 0 && ctl_reschedule_on_last_isr_exit)
    {
      ctl_reschedule_on_last_isr_exit = 0;
      // reschedule
    }
else
    {
      // ...restore register state here
    }
```

## **Memory areas**

Memory areas provide your application with dynamic allocation of fixed-sized memory blocks. Memory areas should be used in preference to the standard C library **malloc** and **free** functions if the calling task cannot block or if memory allocation is done by an ISR.

You allocate a memory area by declaring it as a C variable:

```
CTL_MEMORY_AREA_t m1;
```

Before using a memory area, you must initialize it using ctl\_memory\_area\_init:

```
unsigned mem[20];
?
ctl_memory_area_init(&m1, mem, 2, 10);
```

This example uses a 20-element array for the memory area's working storage. The array is split into 10 blocks, each block being two words in size.

To allocate a block from a memory area, use **ctl\_memory\_area\_allocate**. If the memory block cannot be allocated, zero is returned.

```
unsigned *block = ctl_memory_area_allocate(&m1);
if (block)
   {
      // Block has been allocated.
   }
else
   {
      // No block has been allocated.
}
```

When you have finished with a memory block, use **ctl\_memory\_area\_free** to return it to the memory area *from* which it was allocated so it can be reused:

```
ctl_memory_area_free(&m1, block);
```

You can associate an event flag with the *block available* state of a memory queue to wait for a memory block to become available:

```
case 1<<0:
    x = ctl_memory_area_allocate(&m0, ...
    break;
case 1<<1:
    x = ctl_memory_area_allocate(&m1, ...
    break;
case 1<<2:
    x = ctl_memory_area_allocate(&m2, ...
    break;
}</pre>
```

This example sets up and waits for the block-available events of memory areas **m0**, **m1**, and **m2**. When the wait completes, it attempts to allocate memory from the appropriate memory area. Note that you should *not* use a *with-auto-clear* event wait type when waiting on events associated with a memory area.

## Task scheduling example

An example task list could be:

- task1, priority 2, waiting
- task2, priority 1, runnable
- task3, priority 1, executing
- task4, priority 1, runnable
- task5, priority 0, runnable

task2 waits, so task3 is selected to execute:

- task1, priority 2, waiting
- task2, priority 1, waiting
- task3, priority 1, executing
- task4, priority 1, runnable
- task5, priority 0, runnable

An interrupt occurs that makes task1 runnable, which is higher priority than task3 so task1 executes:

- task1, priority 2, executing
- task2, priority 1, waiting
- task3, priority 1, runnable
- task4, priority 1, runnable
- task5, priority 0, runnable

task1 waits, causing task3 to execute:

- task1, priority 2, waiting
- task2, priority 1, waiting
- · task3, priority 1, executing
- task4, priority 1, runnable
- task5, priority 0, runnable

An interrupt occurs and task3 has used its timeslice period, so task4 is selected to execute:

- task1, priority 2, waiting
- task2, priority 1, waiting
- task3, priority 1, runnable
- · task4, priority 1, executing
- task5, priority 0, runnable

An interrupt occurs and makes task2 runnable, but task4 hasn't used its timeslice period, so it is left to execute:

- task1, priority 2, waiting
- task2, priority 1, runnable

- task3, priority 1, runnable
- task4, priority 1, executing
- task5, priority 0, runnable

A interrupt occurs and task4 has used its timeslice period:

- task1, priority 2, waiting
- task2, priority 1, executing
- task3, priority 1, runnable
- task4, priority 1, runnable
- task5, priority 0, runnable

## **AVR** implementation details

## Interrupt service routines

The AVR CrossWorks C compiler provides the \_\_ctl\_interrupt modifier that will generate the required code on entry and exit from the interrupt service routines. All you have to do is write your interrupt-handling code.

```
void basic_timer_irq(void) __ctl_interrupt[TIMER0_COMP_vect]
{
   // Do your interrupt handling here.
}
```

The ISR will run on a dedicated stacks which avoids having to allocate stack spaces for ISR's on each task stacks. You must specify the dedicated stack sizes using the the linker symbols CTL\_IRQ\_CALL\_STACK\_SIZE and CTL\_IRQ\_DATA\_STACK\_SIZE. For example, using CTL\_IRQ\_CALL\_STACK\_SIZE=64 will allocate 64 bytes for the ISR's call stack and CTL\_IRQ\_DATA\_STACK\_SIZE=64 will allocate 64 bytes for the ISR's data stack.

### **CTL Revisions**

CTL has been supplied with various 1.x releases of CrossWorks, and its revision history is available in the corresponding release notes—such releases are termed CTL V1. CTL is supplied in 2.x releases of CrossWorks and is termed CTL V2. This document explains the differences between CTL V1 and CTL V2.

### **Scheduling implementation**

In CTL V1, the executing task was removed from the task list and then put back on when it was descheduled. In CTL V2, the executing task isn't moved from the task list. This change enables CTL to run on the Cortex-M3, results in smaller code with faster context switching, and reduces the interrupt-lockout period.

In CTL V1, rescheduling would happen on exit from the last nested interrupt service routine. In CTL V2, a reschedule only occurs on exit from the last nested interrupt service routine if the run state of a task has changed.

#### Mutexes

POSIX thread-style mutexes have been added.

### Task restore

The new function **ctl\_task\_restore** allows tasks that have been removed from the task list (using **ctl\_task\_remove**) to be returned to the task list again.

## Suspended task state

The new task state **suspended** has been added. It can be used instead of removing and restoring a task from the task list.

### Thread-specific data pointer

The new member data has been added to the task structure. It can be used to store thread-specific data.

### Task execution time

The new global variable ctl\_last\_schedule\_time has been added, and a new field execution\_time has been added to the task structure to hold the cumulative number of timer ticks since the task began executing.

### Change to global interrupt functions

The functions **ctl\_global\_interrupts\_disable** and **ctl\_global\_interrupts\_enable** no longer return the previous interrupt-enables state. If you need that, use **ctl\_global\_interrupts\_set** instead.

### Other API changes

The function ctl\_task\_set\_priority returns the old task priority.

### **Header file changes**

In CTL V1, the file **ctl/include/ctl\_api.h** contained CTL declarations and board-support declarations. In CTL V2, the file **ctl/include/ctl\_h** contains CTL declarations. In CTL V2, the file **ctl/include/ctl\_api.h** includes **ctl/source/ctl.h** and has board-support declarations for backwards compatibility.

### Removed support for interrupt re-enabling

The following functions have been removed from CTL V2:

- ctl\_global\_interrupts\_re\_enable\_from\_isr
- ctl\_global\_interrupts\_un\_re\_enable\_from\_isr

These are defined in **ctl\_api.h** to use their libarm equivalents. Rather than use these functions, it is recommended to re-enable interrupts in the **irq\_handler**.

### Removed support for programmable interrupt handler

The following functions have been removed from CTL V2:

- ctl\_set\_isr
- ctl\_unmask\_isr
- ctl\_mask\_isr

These functions are now declared in ctl\_api.h and are implemented in board- and CPU-support packages.

### **Removed CPU-specific timer functions**

The following functions have been removed from CTL V2:

- · ctl start timer
- · ctl\_get\_ticks\_per\_second

These functions are now declared in ctl\_api.h and are implemented in support packages for the board and CPU.

### Removed board-specific functions

The following functions have been removed from CTL V2:

- ctl\_board\_init
- ctl\_board\_set\_leds
- · ctl\_board\_on\_button\_pressed

These functions are now declared in ctl\_api.h and are implemented in board-support packages.

### Moved libc mutex

The declaration of the event set **ctl\_libc\_mutex** has been moved into the implementation of the libc multi-threading helper functions.

### Byte-queue and message-queue additions

Functions to post and receive multiple bytes/messages.

Functions to query the state of byte/message queues.

Function to associate events that are set when byte or message queues are not empty or not full.

### Usage of ctl global interrupts set

In CTL V2.1, the usage of ctl\_global\_interrupts\_set has been replaced with usage of ctl\_global\_interrupts\_enable. These functions are now implemented using compiler intrinsics in the default CTL build. You can rebuild with the C preprocessor symbol \_\_NO\_USE\_INTRINSICS\_\_ defined if your application requires ctl\_global\_interrupts\_set to be used.

# **Complete API reference**

This section contains a complete reference to the CrossWorks Tasking Library (CTL) API.

# <ctl.h>

# **API Summary**

| Tasks                           |                                                   |
|---------------------------------|---------------------------------------------------|
| ctl task die                    | Terminate the executing task                      |
| ctl_task_init                   | Create the initial task                           |
| ctl_task_remove                 | Remove a task from the task list                  |
| ctl_task_reschedule             | Cause a reschedule                                |
| ctl task restore                | Put back a task on to the task list               |
| ctl task run                    | Start a task                                      |
| ctl_task_set_priority           | Set the priority of a task                        |
| Timer                           | Set the phonty of a task                          |
| ctl_get_current_time            | Atomically return the current time                |
|                                 | Increment tick timer                              |
| ctl_increment_tick_from_isr     |                                                   |
| ctl_timeout_wait                | Wait until timeout has occurred                   |
| Event sets                      | la sa n                                           |
| ctl_events_init                 | Initialize an event set                           |
| ctl_events_pulse                | Pulse events in an event set                      |
| ctl_events_set_clear            | Set and clear events in an event set              |
| ctl_events_wait                 | Wait for events in an event set                   |
| Semaphores                      |                                                   |
| ctl_semaphore_init              | Initialize a semaphore                            |
| ctl_semaphore_signal            | Signal a semaphore                                |
| ctl_semaphore_wait              | Wait for a semaphore                              |
| Message queues                  |                                                   |
| ctl_message_queue_init          | Initialize a message queue                        |
| ctl_message_queue_num_free      | Return number of free elements in a message queue |
| ctl_message_queue_num_used      | Return number of used elements in a message queue |
| ctl_message_queue_post          | Post message to a message queue                   |
| ctl_message_queue_post_multi    | Post messages to a message queue                  |
| ctl_message_queue_post_multi_nb | Post messages to a message queue without blocking |
| ctl_message_queue_post_nb       | Post message to a message queue without blocking  |
| ctl_message_queue_receive       | Receive message from a message queue              |
| ctl_message_queue_receive_multi | Receive messages from a message queue             |
|                                 |                                                   |

| ctl_message_queue_receive_multi_nb | Receive messages from a message queue without blocking                    |
|------------------------------------|---------------------------------------------------------------------------|
| ctl_message_queue_receive_nb       | Receive message from a message queue without blocking                     |
| ctl_message_queue_setup_events     | Associate events with the not-full and not-empty state of a message queue |
| Bytes queues                       |                                                                           |
| ctl_byte_queue_init                | Initialize a byte queue                                                   |
| ctl_byte_queue_num_free            | Return number of free bytes in a byte queue                               |
| ctl_byte_queue_num_used            | Return number of used bytes in a byte queue                               |
| ctl_byte_queue_post                | Post byte to a byte queue                                                 |
| ctl_byte_queue_post_multi          | Post bytes to a byte queue                                                |
| ctl_byte_queue_post_multi_nb       | Post bytes to a byte queue without blocking                               |
| ctl_byte_queue_post_nb             | Post byte to a byte queue without blocking                                |
| ctl_byte_queue_receive             | Receive a byte from a byte queue                                          |
| ctl_byte_queue_receive_multi       | Receive multiple bytes from a byte queue                                  |
| ctl_byte_queue_receive_multi_nb    | Receive multiple bytes from a byte queue without blocking                 |
| ctl_byte_queue_receive_nb          | Receive a byte from a byte queue without blocking                         |
| ctl_byte_queue_setup_events        | Associate events with the not-full and not-empty state of a byte queue    |
| Mutexes                            |                                                                           |
| ctl_mutex_init                     | Initialize a mutex                                                        |
| ctl_mutex_lock                     | Lock a mutex                                                              |
| ctl_mutex_unlock                   | Unlock a mutex                                                            |
| Interrupts                         |                                                                           |
| ctl_global_interrupts_disable      | Disable global interrupts                                                 |
| ctl_global_interrupts_enable       | Enable global interrupts                                                  |
| ctl_global_interrupts_set          | Enable/disable interrupts                                                 |
| Error handling                     |                                                                           |
| ctl_handle_error                   | Handle a CTL error condition                                              |
| Memory areas                       |                                                                           |
| ctl_memory_area_allocate           | Allocate a block from a memory area                                       |
| ctl_memory_area_free               | Free a memory area block                                                  |
| ctl_memory_area_init               | Initialize a memory area                                                  |
| ctl_memory_area_setup_events       | Set memory area events                                                    |

| Types                           |                                               |
|---------------------------------|-----------------------------------------------|
| CTL_BYTE_QUEUE_t                | Byte queue struct definition                  |
| CTL_ERROR_CODE_t                | Error cause                                   |
| CTL_EVENT_SET_t                 | Event set definition                          |
| CTL_EVENT_WAIT_TYPE_t           | Event set wait types                          |
| CTL_MEMORY_AREA_t               | Memory area struct definition                 |
| CTL_MESSAGE_QUEUE_t             | Message queue struct definition               |
| CTL_MUTEX_t                     | Mutex struct definition                       |
| CTL_SEMAPHORE_t                 | Semaphore definition                          |
| CTL_STATE_t                     | Task states                                   |
| CTL_TASK_t                      | Task struct definition                        |
| CTL_TIMEOUT_t                   | Type of wait                                  |
| CTL_TIME_t                      | Time definition                               |
| System state variables          |                                               |
| ctl_current_time                | The current time in ticks                     |
| ctl_interrupt_count             | Nested interrupt count                        |
| ctl_last_schedule_time          | The time (in ticks) of the last task schedule |
| ctl_reschedule_on_last_isr_exit | Reschedule is required on last ISR exit       |
| ctl_task_executing              | The task that is currently executing          |
| ctl_task_list                   | List of tasks sorted by priority              |
| ctl_task_switch_callout         | A function pointer called on a task switch    |
| ctl_time_increment              | Current time tick increment                   |
| ctl_timeslice_period            | Time slice period in ticks                    |

# CTL\_BYTE\_QUEUE\_t

### **Synopsis**

```
typedef struct {
  unsigned char *q;
  unsigned s;
  unsigned front;
  unsigned n;
  CTL_EVENT_SET_t *e;
  CTL_EVENT_SET_t notempty;
  CTL_EVENT_SET_t notfull;
} CTL_BYTE_QUEUE_t;
```

### Description

**CTL\_BYTE\_QUEUE\_t** defines the byte queue structure. The byte queue structure contains:

| Member   | Description                                                |
|----------|------------------------------------------------------------|
| q        | pointer to the array of bytes                              |
| S        | size of the array of bytes                                 |
| front    | the next byte to leave the byte queue                      |
| n        | the number of elements in the byte queue                   |
| e        | the event set to use for the not empty and not full events |
| notempty | the event number for a not empty event                     |
| notfull  | the event number for a not full event                      |

# CTL\_ERROR\_CODE\_t

### **Synopsis**

```
typedef enum {
  CTL_ERROR_NO_TASKS_TO_RUN,
  CTL_UNSUPPORTED_CALL_FROM_ISR,
  CTL_MUTEX_UNLOCK_CALL_ERROR,
  CTL_UNSPECIFIED_ERROR
} CTL_ERROR_CODE_t;
```

### Description

**CTL\_ERROR\_CODE\_t** defines the set of errors that are detected by the CrossWorks tasking library; the errors are reported by a call to **ctl\_handle\_error**.

| Constant                      | Description                                                                                                    |
|-------------------------------|----------------------------------------------------------------------------------------------------|
| CTL_ERROR_NO_TASKS_TO_RUN     | A reschedule has occurred but there are no tasks which are runnable.                                                                                                    |
| CTL_UNSUPPORTED_CALL_FROM_ISR | An interrupt service routine has called a tasking library function that could block or is otherwise unsupported when called from inside an interrupt service routine.                                       |
| CTL_MUTEX_UNLOCK_CALL_ERROR   | A task called <b>ctl_mutex_unlock</b> passing a mutex which it has not locked, or which a different task holds a lock on. Only the task that successfully acquired a lock on a mutex can unlock that mutex. |
| CTL_UNSPECIFIED_ERROR         | An unspecified error has occurred.                                                                                                    |

# CTL\_EVENT\_SET\_t

### Synopsis

typedef unsigned CTL\_EVENT\_SET\_t;

### Description

CTL\_EVENT\_SET\_t defines an event set. Event sets are word sized 16 or 32 depending on the machine.

# CTL\_EVENT\_WAIT\_TYPE\_t

### **Synopsis**

```
typedef enum {
  CTL_EVENT_WAIT_ANY_EVENTS,
  CTL_EVENT_WAIT_ANY_EVENTS_WITH_AUTO_CLEAR,
  CTL_EVENT_WAIT_ALL_EVENTS,
  CTL_EVENT_WAIT_ALL_EVENTS_WITH_AUTO_CLEAR
} CTL_EVENT_WAIT_TYPE_t;
```

### Description

CTL\_EVENT\_WAIT\_TYPE\_t defines how to wait for an event set.

| Constant                                  | Description                                                                             |
|-------------------------------------------|-----------------------------------------------------------------------------------------|
| CTL_EVENT_WAIT_ANY_EVENTS                 | Wait for any of the specified events to be set in the event set.                        |
| CTL_EVENT_WAIT_ANY_EVENTS_WITH_AUTO_CLEAR | Wait for any of the specified events to be set in the event set and reset (clear) them. |
| CTL_EVENT_WAIT_ALL_EVENTS                 | Wait for all of the specified events to be set in the event set.                        |
| CTL_EVENT_WAIT_ALL_EVENTS_WITH_AUTO_CLEAR | Wait for all of the specified events to be set in the event set and reset (clear) them. |

#### See Also

ctl\_events\_wait

# CTL\_MEMORY\_AREA\_t

### **Synopsis**

```
typedef struct {
  unsigned *head;
  CTL_EVENT_SET_t *e;
  CTL_EVENT_SET_t blockavailable;
} CTL_MEMORY_AREA_t;
```

### Description

**CTL\_MEMORY\_AREA\_t** defines the memory area structure. The memory area structure contains:

| Member         | Description                                       |
|----------------|---------------------------------------------------|
| head           | the next free memory block                        |
| e              | the event set containing the blockavailable event |
| blockavailable | the blockavailable event                          |

# CTL\_MESSAGE\_QUEUE\_t

### **Synopsis**

```
typedef struct {
  void ** q;
  unsigned s;
  unsigned front;
  unsigned n;
  CTL_EVENT_SET_t *e;
  CTL_EVENT_SET_t notempty;
  CTL_EVENT_SET_t notfull;
} CTL_MESSAGE_QUEUE_t;
```

### Description

**CTL\_MESSAGE\_QUEUE\_t** defines the message queue structure. The message queue structure contains:

| Member   | Description                                                |
|----------|------------------------------------------------------------|
| q        | pointer to the array of message queue objects              |
| S        | size of the array of message queue objects                 |
| front    | the next element to leave the message queue                |
| n        | the number of elements in the message queue                |
| e        | the event set to use for the not empty and not full events |
| notempty | the event number for a not empty event                     |
| notfull  | the event number for a not full event                      |

# CTL\_MUTEX\_t

### **Synopsis**

```
typedef struct {
  unsigned lock_count;
  CTL_TASK_t *locking_task;
  unsigned locking_task_priority;
} CTL_MUTEX_t;
```

### Description

**CTL\_MUTEX\_t** defines the mutex structure. The mutex structure contains:

| Member                | Description                                              |
|-----------------------|----------------------------------------------------------|
| lock_count            | number of times the mutex has been locked                |
| locking_task          | the task that has locked the mutex                       |
| locking_task_priority | the priority of the task at the time it locked the mutex |

# CTL\_SEMAPHORE\_t

### Synopsis

typedef unsigned CTL\_SEMAPHORE\_t;

### Description

**CTL\_SEMAPHORE\_t** defines the semaphore type. Semaphores are held in one word, 16 or 32 bits depending on the machine.

# CTL\_STATE\_t

### **Synopsis**

```
typedef enum {
   CTL_STATE_RUNNABLE,
   CTL_STATE_TIMER_WAIT,
   CTL_STATE_EVENT_WAIT_ALL,
   CTL_STATE_EVENT_WAIT_ALL_AC,
   CTL_STATE_EVENT_WAIT_ANY,
   CTL_STATE_EVENT_WAIT_ANY_AC,
   CTL_STATE_SEMAPHORE_WAIT,
   CTL_STATE_MESSAGE_QUEUE_POST_WAIT,
   CTL_STATE_MESSAGE_QUEUE_RECEIVE_WAIT,
   CTL_STATE_MUTEX_WAIT,
   CTL_STATE_SUSPENDED
} CTL_STATE_SUSPENDED
```

### Description

#### **CTL\_STATE\_t** defines the states the task can be on.

| Constant                             | Description                                       |
|--------------------------------------|---------------------------------------------------|
| CTL_STATE_RUNNABLE                   | Task can run.                                     |
| CTL_STATE_TIMER_WAIT                 | Waiting for a time value.                         |
| CTL_STATE_EVENT_WAIT_ALL             | Waiting for all events to be set.                 |
| CTL_STATE_EVENT_WAIT_ALL_AC          | Waiting for all events to be set with auto clear. |
| CTL_STATE_EVENT_WAIT_ANY             | Waiting for any events to be set.                 |
| CTL_STATE_EVENT_WAIT_ANY_AC          | Waiting for any events to be set with auto clear. |
| CTL_STATE_SEMAPHORE_WAIT             | Task is waiting for a semaphore.                  |
| CTL_STATE_MESSAGE_QUEUE_POST_WAIT    | Task is waiting to post to a message queue.       |
| CTL_STATE_MESSAGE_QUEUE_RECEIVE_WAIT | Task is waiting to receive from a message queue.  |
| CTL_STATE_MUTEX_WAIT                 | Task is waiting for a mutex.                      |
| CTL_STATE_SUSPENDED                  | Task cannot run.                                  |

## CTL\_TASK\_t

### **Synopsis**

```
typedef struct {
  unsigned *stack_pointer;
  unsigned char priority;
  unsigned char state;
  unsigned char timeout_occured;
  CTL_TIME_t timeout;
  void *wait_object;
  CTL_EVENT_SET_t wait_events;
  int thread_errno;
  void *data;
  CTL_TIME_t execution_time;
  unsigned *stack_start;
  const char *name;
} CTL_TASK_t;
```

### Description

#### **CTL\_TASK\_t** defines the task structure. The task structure contains:

| Member          | Description                                                                                                |
|-----------------|----------------------------------------------------------------------------------------------------|
| stack_pointer   | the saved register state of the task when it is not scheduled                                              |
| priority        | the priority of the task                                                                                   |
| state           | the state of task CTL_STATE_RUNNABLE or (CTL_STATE_*_WAIT_*   CTL_STATE_TIMER_WAIT) or CTL_STATE_SUSPENDED |
| timeout_occured | 1 if a wait timed out otherwise 0 - when state is CTL_RUNNABLE                                             |
| next            | next pointer for wait queue                                                                                |
| timeout         | wait timeout value or time slice value when the task is executing                                          |
| wait_object     | the event set, semaphore, message queue or mutex to wait on                                                |
| wait_events     | the events to wait for                                                                                     |
| thread_errno    | thread specific errno                                                                                      |
| data            | task specific data pointer                                                                                 |
| execution_time  | number of ticks the task has executed for                                                                  |
| stack_start     | the start (lowest address) of the stack                                                                    |
| name            | task name                                                                                                  |

# CTL\_TIMEOUT\_t

### **Synopsis**

```
typedef enum {
  CTL_TIMEOUT_NONE,
  CTL_TIMEOUT_INFINITE,
  CTL_TIMEOUT_ABSOLUTE,
  CTL_TIMEOUT_DELAY,
  CTL_TIMEOUT_NOW
} CTL_TIMEOUT_t;
```

### Description

CTL\_TIMEOUT\_t defines the type of timeout for a blocking function call.

| Constant             | Description                                               |
|----------------------|-----------------------------------------------------------|
| CTL_TIMEOUT_NONE     | No timeout — block indefinitely.                          |
| CTL_TIMEOUT_INFINITE | Identical to CTL_TIMEOUT_NONE.                            |
| CTL_TIMEOUT_ABSOLUTE | The timeout is an absolute time.                          |
| CTL_TIMEOUT_DELAY    | The timeout is relative to the current time.              |
| CTL_TIMEOUT_NOW      | The timeout happens immediately — no rescheduling occurs. |

# CTL\_TIME\_t

## Synopsis

typedef unsigned long CTL\_TIME\_t;

### Description

**CTL\_TIME\_t** defines the base type for times that CTL uses.

# ctl\_byte\_queue\_init

### **Synopsis**

#### Description

**ctl\_byte\_queue\_init** is given a pointer to the byte queue to initialize in **q**. The array that will be used to implement the byte queue pointed to by **queue** and its size in **queue\_size** are also supplied.

# ctl\_byte\_queue\_num\_free

## **Synopsis**

unsigned ctl\_byte\_queue\_num\_free(CTL\_BYTE\_QUEUE\_t \*q);

### Description

ctl\_byte\_queue\_num\_free returns the number of free bytes in the byte queue q.

# ctl\_byte\_queue\_num\_used

## **Synopsis**

unsigned ctl\_byte\_queue\_num\_used(CTL\_BYTE\_QUEUE\_t \*q);

### Description

ctl\_byte\_queue\_num\_used returns the number of used elements in the byte queue q.

## ctl\_byte\_queue\_post

#### **Synopsis**

#### Description

**ctl\_byte\_queue\_post** posts **b** to the byte queue pointed to by **q**. If the byte queue is full then the caller will block until the byte can be posted or, if **timeoutType** is non-zero, the current time reaches **timeout** value. **ctl\_byte\_queue\_post** returns zero if the timeout occurred otherwise it returns one.

#### Note

ctl\_byte\_queue\_post must not be called from an interrupt service routine.

## ctl\_byte\_queue\_post\_multi

#### **Synopsis**

#### Description

ctl\_byte\_queue\_post\_multi posts n bytes to the byte queue pointed to by q. The caller will block until the bytes can be posted or, if timeoutType is non-zero, the current time reaches timeout value.
ctl\_byte\_queue\_post\_multi returns the number of bytes that were posted.

#### Note

ctl\_byte\_queue\_post\_multi must not be called from an interrupt service routine.

**ctl\_byte\_queue\_post\_multi** does not guarantee that the bytes will be all be posted to the byte queue atomically. If you have multiple tasks posting (multiple bytes) to the same byte queue then you may get unexpected results.

# ctl\_byte\_queue\_post\_multi\_nb

### **Synopsis**

#### Description

ctl\_byte\_queue\_post\_multi\_nb posts n bytes to the byte queue pointed to by q.
ctl\_byte\_queue\_post\_multi\_nb returns the number of bytes that were posted.

# ctl\_byte\_queue\_post\_nb

### **Synopsis**

#### Description

**ctl\_byte\_queue\_post\_nb** posts **b** to the byte queue pointed to by **q**. If the byte queue is full then the function will return zero otherwise it will return one.

## ctl\_byte\_queue\_receive

#### **Synopsis**

#### Description

ctl\_byte\_queue\_receive pops the oldest byte in the byte queue pointed to by q into the memory pointed to byb. ctl\_byte\_queue\_receive will block if no bytes are available unless timeoutType is non-zero and the current time reaches the timeout value.

ctl\_byte\_queue\_receive returns zero if a timeout occurs otherwise 1.

#### Note

**ctl\_byte\_queue\_receive** must not be called from an interrupt service routine.

## ctl\_byte\_queue\_receive\_multi

#### **Synopsis**

#### Description

ctl\_byte\_queue\_receive\_multi pops the oldest n bytes in the byte queue pointed to by q into the memory pointed at by b. ctl\_byte\_queue\_receive\_multi will block until the number of bytes are available unless timeoutType is non-zero and the current time reaches the timeout value.

ctl\_byte\_queue\_receive\_multi returns the number of bytes that have been received.

#### Note

ctl\_byte\_queue\_receive\_multi must not be called from an interrupt service routine.

# ctl\_byte\_queue\_receive\_multi\_nb

### **Synopsis**

#### Description

ctl\_byte\_queue\_receive\_multi\_nb pops the oldest n bytes in the byte queue pointed to by q into the memory
pointed to by b. ctl\_byte\_queue\_receive\_multi\_nb returns the number of bytes that have been received.

# ctl\_byte\_queue\_receive\_nb

#### **Synopsis**

#### Description

ctl\_byte\_queue\_receive\_nb pops the oldest byte in the byte queue pointed to by m into the memory pointed to by b. If no bytes are available the function returns zero otherwise it returns 1.

## ctl\_byte\_queue\_setup\_events

#### **Synopsis**

### Description

**ctl\_byte\_queue\_setup\_events** registers events in the event set **e** that are set when the byte queue **q** becomes **notempty** or becomes **notfull**. No scheduling will occur with this operation, you need to do this before waiting for events.

## ctl\_current\_time

#### **Synopsis**

CTL\_TIME\_t ctl\_current\_time;

#### Description

**ctl\_current\_time** holds the current time in ticks. **ctl\_current\_time** is incremented by **ctl\_increment\_ticks\_from\_isr**.

#### Note

For portable programs without race conditions you should not read this variable directly, you should use **ctl\_get\_current\_time** instead. As this variable is changed by an interrupt, it cannot be read atomically on processors whose word size is less than 32 bits without first disabling interrupts. That said, you can read this variable directly in your interrupt handler as long as interrupts are still disabled.

# ctl\_events\_init

## Synopsis

### Description

**ctl\_events\_init** initializes the event set **e** with the **set** values.

# ctl\_events\_pulse

### **Synopsis**

#### Description

ctl\_events\_pulse will set the events defined by set\_then\_clear in the event set pointed to by e.
ctl\_events\_pulse will then search the task list, matching tasks that are waiting on the event set e, and make them runnable if the match is successful. The events defined by set\_then\_clear are then cleared.

#### See Also

ctl\_events\_set\_clear.

## ctl\_events\_set\_clear

### **Synopsis**

#### Description

ctl\_events\_set\_clear sets the events defined by set and clears the events defined by clear of the event set pointed to by e. ctl\_events\_set\_clear will then search the task list, matching tasks that are waiting on the event set e and make them runnable if the match is successful.

#### See Also

ctl\_events\_pulse.

## ctl\_events\_wait

#### **Synopsis**

#### Description

**ctl\_events\_wait** waits for **events** to be set (value 1) in the event set pointed to by **eventSet** with an optional **timeout** applied if **timeoutType** is non-zero.

The waitType can be one of:

- CTL\_EVENT\_WAIT\_ANY\_EVENTS wait for any of events in eventSet to be set.
- CTL\_EVENT\_WAIT\_ANY\_EVENTS\_WITH\_AUTO\_CLEAR wait for any of events in eventSet to be set and reset (clear) them.
- CTL\_EVENT\_WAIT\_ALL\_EVENTS wait for all events in \*eventSet to be set.
- CTL\_EVENT\_WAIT\_ALL\_EVENTS\_WITH\_AUTO\_CLEAR wait for all events in eventSet to be set and reset (clear) them.

**ctl\_events\_wait** returns the value pointed to by **eventSet** before any auto-clearing occurred or zero if the **timeout** occurred.

#### Note

**ctl\_events\_wait** must not be called from an interrupt service routine.

# ctl\_get\_current\_time

## Synopsis

CTL\_TIME\_t ctl\_get\_current\_time(void);

### Description

**ctl\_get\_current\_time** atomically reads the value of **ctl\_current\_time**.

# $ctl\_global\_interrupts\_disable$

#### **Synopsis**

int ctl\_global\_interrupts\_disable(void);

#### Description

ctl\_global\_interrupts\_disable disables global interrupts. If ctl\_global\_interrupts\_disable is called and interrupts are already disabled then it will return 0. If ctl\_global\_interrupts\_disable is called and interrupts are enabled then it will return non-zero which may or may not represent the true interrupt disabled state. ctl\_global\_interrupts\_disable is used to provide exclusive access to CTL data structures the implementation of it may or may not disable global interrupts.

# ctl\_global\_interrupts\_enable

### **Synopsis**

void ctl\_global\_interrupts\_enable(void);

#### Description

**ctl\_global\_interrupts\_enable** enables global interrupts. ctl\_global\_interrupts\_enable is used to provide exclusive access to CTL data structures the implementation of it may or may not disable global interrupts.

## ctl\_global\_interrupts\_set

#### **Synopsis**

int ctl\_global\_interrupts\_set(int enable);

#### Description

ctl\_global\_interrupts\_set disables or enables global interrupts according to the state enable. If enable is zero, interrupts are disabled and if enable is non-zero, interrupts are enabled. If ctl\_global\_interrupts\_set is called and interrupts are already disabled then it will return 0. If ctl\_global\_interrupts\_set is called and interrupts are enabled then it will return non-zero which may or may not represent the true interrupt disabled state. ctl\_global\_interrupts\_set is used to provide exclusive access to CTL data structures the implementation of it may or may not disable global interrupts.

# ctl\_handle\_error

## Synopsis

void ctl\_handle\_error(CTL\_ERROR\_CODE\_t e);

#### Description

**ctl\_handle\_error** is a function that you must supply in your application that handles errors detected by the CrossWorks tasking library.

The errors that can be reported in **e** are are described in **CTL\_ERROR\_CODE\_t**.

# ctl\_increment\_tick\_from\_isr

#### **Synopsis**

void ctl\_increment\_tick\_from\_isr(void);

#### Description

**ctl\_increment\_tick\_from\_isr** increments **ctl\_current\_time** by the number held in **ctl\_time\_increment** and does rescheduling. This function should be called from a periodic interrupt service routine.

#### Note

ctl\_increment\_tick\_from\_isr must only be invoked by an interrupt service routine.

# ctl\_interrupt\_count

### **Synopsis**

unsigned char ctl\_interrupt\_count;

#### Description

**ctl\_interrupt\_count** contains a count of the interrupt nesting level. This variable must be incremented immediately on entry to an interrupt service routine and decremented immediately before return from the interrupt service routine.

# ctl\_last\_schedule\_time

## **Synopsis**

CTL\_TIME\_t ctl\_last\_schedule\_time;

### Description

**ctl\_last\_schedule\_time** contains the time (in ticks) of the last task schedule.

### Description

**ctl\_last\_schedule\_time** contains the time of the last reschedule in ticks.

# ctl\_memory\_area\_allocate

#### **Synopsis**

unsigned \*ctl\_memory\_area\_allocate(CTL\_MEMORY\_AREA\_t \*memory\_area);

#### Description

ctl\_memory\_area\_allocate allocates a block from the initialized memory area memory\_area.

**ctl\_memory\_area\_allocate** returns a block of the size specified in the call to **ctl\_memory\_area\_init** or zero if no blocks are available.

**ctl\_memory\_area\_allocate** executes in constant time and is very fast. You can call **ctl\_memory\_area\_allocate** from an interrupt service routine, from a task, or from initialization code.

# ctl\_memory\_area\_free

### **Synopsis**

#### Description

**ctl\_memory\_area\_free** is given a pointer to a memory area **memory\_area** which has been initialized and a **block** that has been returned by **ctl\_memory\_area\_allocate**. The block is returned to the memory area so that it can be allocated again.

# ctl\_memory\_area\_init

#### **Synopsis**

#### Description

**ctl\_memory\_area\_init** is given a pointer to the memory area to initialize in **memory\_area**. The array that is used to implement the memory area is pointed to by **memory**. The size of a memory block is given supplied in **block\_size\_in\_words** and the number of block is supplied in **num\_blocks**.

#### Note

**memory** must point to a block of memory that is at least **block\_size\_in\_words** × **num\_blocks** words long.

## ctl\_memory\_area\_setup\_events

#### **Synopsis**

#### Description

**ctl\_memory\_area\_setup\_events** registers the events **blockavailable** in the event set **e** that are set when a block becomes available in the the memory area **m**.

# ctl\_message\_queue\_init

### **Synopsis**

#### Description

**ctl\_message\_queue\_init** is given a pointer to the message queue to initialize in **q**. The array that will be used to implement the message queue pointed to by **queue** and its size in **queue\_size** are also supplied.

# ctl\_message\_queue\_num\_free

## **Synopsis**

unsigned ctl\_message\_queue\_num\_free(CTL\_MESSAGE\_QUEUE\_t \*q);

### Description

ctl\_message\_queue\_num\_free returns the number of free elements in the message queue q.

# ctl\_message\_queue\_num\_used

## **Synopsis**

unsigned ctl\_message\_queue\_num\_used(CTL\_MESSAGE\_QUEUE\_t \*q);

### Description

ctl\_message\_queue\_num\_used returns the number of used elements in the message queue q.

## ctl\_message\_queue\_post

#### **Synopsis**

#### Description

**ctl\_message\_queue\_post** posts **message** to the message queue pointed to by **q**. If the message queue is full then the caller will block until the message can be posted or, if **timeoutType** is non-zero, the current time reaches **timeout** value. **ctl\_message\_queue\_post** returns zero if the timeout occurred otherwise it returns one.

#### Note

**ctl\_message\_queue\_post** must not be called from an interrupt service routine.

## ctl\_message\_queue\_post\_multi

#### **Synopsis**

#### Description

**ctl\_message\_queue\_post\_multi** posts **n messages** to the message queue pointed to by **q**. The caller will block until the messages can be posted or, if **timeoutType** is non-zero, the current time reaches **timeout** value. **ctl\_message\_queue\_post\_multi** returns the number of messages that were posted.

#### Note

**ctl\_message\_queue\_post\_multi** must not be called from an interrupt service routine.

**ctl\_message\_queue\_post\_multi** function does not guarantee that the messages will be all be posted to the message queue atomically. If you have multiple tasks posting (multiple messages) to the same message queue then you may get unexpected results.

## ctl\_message\_queue\_post\_multi\_nb

### **Synopsis**

### Description

ctl\_message\_queue\_post\_multi\_nb posts n messages to the message queue pointed to by m.
ctl\_message\_queue\_post\_multi\_nb returns the number of messages that were posted.

# $ctl\_message\_queue\_post\_nb$

## **Synopsis**

### Description

**ctl\_message\_queue\_post\_nb** posts **message** to the message queue pointed to by **q**. If the message queue is full then the function will return zero otherwise it will return one.

## ctl\_message\_queue\_receive

#### **Synopsis**

#### Description

**ctl\_message\_queue\_receive** pops the oldest message in the message queue pointed to by **q** into the memory pointed to by **message.ctl\_message\_queue\_receive** will block if no messages are available unless **timeoutType** is non-zero and the current time reaches the **timeout** value.

**ctl\_message\_queue\_receive** returns zero if a timeout occurs otherwise 1.

#### Note

**ctl\_message\_queue\_receive** must not be called from an interrupt service routine.

## ctl\_message\_queue\_receive\_multi

### **Synopsis**

### Description

**ctl\_message\_queue\_receive\_multi** pops the oldest **n** messages in the message queue pointed to by **q** into the memory pointed to by **message.ctl\_message\_queue\_receive\_multi** will block until all the messages are available unless **timeoutType** is non-zero and the current time reaches the **timeout** value.

**ctl\_message\_queue\_receive\_multi** returns the number of messages that were received.

#### Note

**ctl\_message\_queue\_receive\_multi** must not be called from an interrupt service routine.

## ctl\_message\_queue\_receive\_multi\_nb

## **Synopsis**

### Description

**ctl\_message\_queue\_receive\_multi\_nb** pops the oldest **n** messages in the message queue pointed to by **q** into the memory pointed to by **message**.

ctl\_message\_queue\_receive\_multi\_nb returns the number of messages that were received.

## ctl\_message\_queue\_receive\_nb

### **Synopsis**

### Description

**ctl\_message\_queue\_receive\_nb** pops the oldest message in the message queue pointed to by **q** into the memory pointed to by **message**. If no messages are available the function returns zero otherwise it returns 1.

## ctl\_message\_queue\_setup\_events

### **Synopsis**

### Description

**ctl\_message\_queue\_setup\_events** registers events in the event set **e** that are set when the message queue **q** becomes **notempty** or becomes **notfull**. No scheduling will occur with this operation, you need to do this before waiting for events.

# ctl\_mutex\_init

## Synopsis

void ctl\_mutex\_init(CTL\_MUTEX\_t \*m);

## Description

**ctl\_mutex\_init** initializes the mutex pointed to by **m**.

## ctl\_mutex\_lock

#### **Synopsis**

#### Description

ctl\_mutex\_lock locks the mutex pointed to by m to the calling task. If the mutex is already locked by the calling task then the mutex lock count is incremented. If the mutex is already locked by a different task then the caller will block until the mutex is unlocked. In this case, if the priority of the task that has locked the mutex is less than that of the caller the priority of the task that has locked the mutex is raised to that of the caller whilst the mutex is locked. If timeoutType is non-zero and the current time reaches the timeout value before the lock is acquired the function returns zero otherwise it returns one.

#### Note

**ctl\_mutex\_lock** must not be called from an interrupt service routine.

## ctl\_mutex\_unlock

## **Synopsis**

void ctl\_mutex\_unlock(CTL\_MUTEX\_t \*m);

### Description

**ctl\_mutex\_unlock** unlocks the mutex pointed to by **m**. The mutex must have previously been locked by the calling task. If the calling task's priority has been raised (by another task calling **ctl\_mutex\_unlock** whilst the mutex was locked), then the calling tasks priority will be restored.

#### Note

ctl\_mutex\_unlock must not be called from an interrupt service routine.

## ctl\_reschedule\_on\_last\_isr\_exit

### **Synopsis**

unsigned char ctl\_reschedule\_on\_last\_isr\_exit;

### Description

ctl\_reschedule\_on\_last\_isr\_exit is set to a non-zero value if a CTL call is made from an interrupt service routine that requires a task reschedule. This variable is checked and reset on exit from the last nested interrupt service routine.

# ctl\_semaphore\_init

## Synopsis

## Description

ctl\_semaphore\_init initializes the semaphore pointed to by s to value.

## ctl\_semaphore\_signal

### **Synopsis**

void ctl\_semaphore\_signal(CTL\_SEMAPHORE\_t \*s);

### Description

**ctl\_semaphore\_signal** signals the semaphore pointed to by **s**. If tasks are waiting for the semaphore then the highest priority task will be made runnable. If no tasks are waiting for the semaphore then the semaphore value will be incremented.

## ctl\_semaphore\_wait

### **Synopsis**

### Description

**ctl\_semaphore\_wait** waits for the semaphore pointed to by **s** to be non-zero. If the semaphore is zero then the caller will block unless **timeoutType** is non-zero and the current time reaches the **timeout** value. If the timeout occurred **ctl\_semaphore\_wait** returns zero otherwise it returns one.

#### Note

ctl\_semaphore\_wait must not be called from an interrupt service routine.

# ctl\_task\_die

## Synopsis

void ctl\_task\_die(void);

## Description

**ctl\_task\_die** terminates the currently executing task and schedules the next runnable task.

## ctl\_task\_executing

## **Synopsis**

CTL\_TASK\_t \*ctl\_task\_executing;

### Description

**ctl\_task\_executing** points to the **CTL\_TASK\_t** structure of the currently executing task. The **priority** field is the only field in the **CTL\_TASK\_t** structure that is defined for the task that is executing. It is an error if **ctl\_task\_executing** is **NULL**.

## ctl\_task\_init

### **Synopsis**

#### Description

ctl\_task\_init turns the main program into a task. This function takes a pointer in task to the CTL\_TASK\_t structure that represents the main task, its priority (0 is the lowest priority, 255 the highest), and a zero-terminated string pointed by name. On return from this function global interrupts will be enabled.

The function must be called before any other CrossWorks tasking library calls are made.

# ctl\_task\_list

## Synopsis

CTL\_TASK\_t \*ctl\_task\_list;

## Description

ctl\_task\_list points to the CTL\_TASK\_t structure of the highest priority task that is not executing. It is an error if ctl\_task\_list is NULL.

## ctl\_task\_remove

## Synopsis

void ctl\_task\_remove(CTL\_TASK\_t \*task);

## Description

**ctl\_task\_remove** removes the task **task** from the waiting task list. Once you you have removed a task the only way to re-introduce it to the system is to call **ctl\_task\_restore**.

# ctl\_task\_reschedule

## Synopsis

void ctl\_task\_reschedule(void);

## Description

**ctl\_task\_reschedule** causes a reschedule to occur. This can be used by tasks of the same priority to share the CPU without using timeslicing.

# ctl\_task\_restore

## Synopsis

void ctl\_task\_restore(CTL\_TASK\_t \*task);

## Description

**ctl\_task\_restore** adds a task **task** that was removed (using **ctl\_task\_remove**) onto the task list and do scheduling.

## ctl\_task\_run

#### **Synopsis**

#### Description

**ctl\_task\_run** takes a pointer in **task** to the **CTL\_TASK\_t** structure that represents the task. The **priority** can be zero for the lowest priority up to 255 which is the highest. The **entrypoint** parameter is the function that the task will execute which has the **parameter** passed to it.

name is a pointer to a zero-terminated string used for debug purposes.

The start of the memory used to hold the stack that the task will execute in is **stack** and the size of the memory is supplied in **stack\_size\_in\_words**. On systems that have two stacks (e.g. Atmel AVR) then the **call\_size\_in\_words** parameter must be set to specify the number of stack elements to use for the call stack.

## ctl\_task\_set\_priority

### **Synopsis**

### Description

**ctl\_task\_set\_priority** changes the priority of **task** to **priority**. The priority can be 0, the lowest priority, to 255, which is the highest priority.

You can change the priority of the currently executing task by passing **ctl\_task\_executing** as the **task** parameter. **ctl\_task\_set\_priority** returns the previous priority of the task.

## ctl\_task\_switch\_callout

### **Synopsis**

void (\*ctl\_task\_switch\_callout)(CTL\_TASK\_t \*);

#### Description

**ctl\_task\_switch\_callout** contains a pointer to a function that is called (if it is set) when a task schedule occurs. The task that will be scheduled is supplied as a parameter to the function (**ctl\_task\_executing** will point to the currently scheduled task).

Note that the callout function is called from the CTL scheduler and as such any use of CTL services whilst executing the callout function has undefined behavior.

#### Note

Because this function pointer is called in an interrupt service routine, you should assign it before interrupts are started or with interrupts turned off.

## ctl\_time\_increment

## Synopsis

unsigned ctl\_time\_increment;

## Description

ctl\_time\_increment contains the value that ctl\_current\_time is incremented when ctl\_increment\_tick\_from\_isr is called.

## ctl\_timeout\_wait

### **Synopsis**

void ctl\_timeout\_wait(CTL\_TIME\_t timeout);

### Description

**ctl\_timeout\_wait** takes the **timeout** (not the duration) as a parameter and suspends the calling task until the current time reaches the timeout.

#### Note

**ctl\_timeout\_wait** must not be called from an interrupt service routine.

## ctl\_timeslice\_period

### **Synopsis**

CTL\_TIME\_t ctl\_timeslice\_period;

### Description

ctl\_timeslice\_period contains the number of ticks to allow a task to run before it will be preemptively rescheduled by a task of the same priority. The variable is set to zero by default so that only higher priority tasks will be preemptively scheduled.

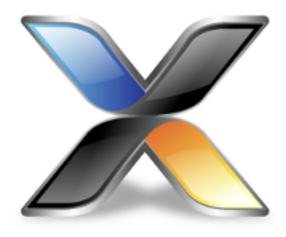

# **Utilities Reference**

## **Compiler driver**

This section describes the switches accepted by the compiler driver, **cc**. The compiler driver is capable of controlling compilation by all supported language compilers and the final link by the linker. It can also construct libraries automatically.

In contrast to many compilation and assembly language development systems, with you don't invoke the assembler or compiler directly. Instead you'll normally use the compiler driver **cc** as it provides an easy way to get files compiled, assembled, and linked. This section will introduce you to using the compiler driver to convert your source files to object files, executables, or other formats.

We recommend that you use the compiler driver rather than use the assembler or compiler directly because there the driver can assemble multiple files using one command line and can invoke the linker for you too. There is no reason why you should not invoke the assembler or compiler directly yourself, but you'll find that typing in all the required options is quite tedious-and why do that when **cc** will provide them for you automatically?

## File naming conventions

The compiler driver uses file extensions to distinguish the language the source file is written in. The compiler driver recognizes the extension .c as C source files, .s and .asm as assembly code files.

The compiler driver recognizes the extension .hzo as object files, .hza as library files and .xml as special-purpose XML files.

We strongly recommend that you adopt these extensions for your source files and object files because you'll find that using the tools is much easier if you do.

#### C language files

When the compiler driver finds a file with a .c extension, it runs the C compiler to convert it to object code.

#### **Assembly language files**

When the compiler driver finds a file with a .s or .asm extension, it runs the C preprocessor and then the assembler to convert it to object code.

#### **Object code files**

When the compiler driver finds a file with a .hzo or .hza extension, it passes it to the linker to include it in the final application.

# **Command-line options**

This section describes the command-line options accepted by the CrossWorks compiler driver.

# -ansi (Warn about potential ANSI problems)

### **Syntax**

-ansi

### Description

Warn about potential problems that conflict with the relevant ANSI or ISO standard for the files that are compiled.

## -ar (Archive output)

### **Syntax**

-ar

### Description

This switch instructs the compiler driver to archive all output files into a library. Using -ar implies -c.

### Example

The following command compiles **file1.c**, **file2.asm**, and **file3.c** to object code and archives them into the library file **libfunc.hza** together with the object file **file4.hzo**.

cc -ar file1.c file2.asm file3.c file4.hzo -o libfunc.hza

## -c (Compile to object code, do not link)

### **Syntax**

-c

#### Description

All named files are compiled to object code modules, but are not linked. You can use the **-o** option to name the output if you just supply one input filename.

### Example

The following command compiles **file1.c** and **file4.c** to produce the object files **file1.o** and **file4.hzo**.

```
cc -c file1.c file4.c
```

The following command compiles file1.c and produces the object file obj/file1.hzo.

```
cc -c file.c -o obj/file1.o
```

# -d (Define linker symbol)

## **Syntax**

-dname=value

### Description

You can define linker symbols using the **-d** option. The symbol definitions are passed to linker.

## Example

The following defines the symbol, **STACK\_SIZE** with a value of 512.

-dSTACK\_SIZE=512

### -D (Define macro symbol)

#### **Syntax**

- -**D**name
- -Dname=value

#### Description

You can define preprocessor macros using the -D option. The macro definitions are passed on to the respective language compiler which is responsible for interpreting the definitions and providing them to the programmer within the language.

The first form above defines the macro *name* but without an associated replacement value, and the second defines the same macro with the replacement value *value*.

#### **Example**

The following defines two macros, **SUPPORT\_FLOAT** with a value of 1 and **LITTLE\_ENDIAN** with no replacement value.

-DSUPPORT\_FLOAT=1 -DLITTLE\_ENDIAN

## -E (Preprocess)

#### **Syntax**

-E

#### Description

This option preprocesses the supplied file and outputs the result to the standard output.

### Example

The following preprocesses the file **file.c** supplying the macros, **SUPPORT\_FLOAT** with a value of 1 and **LITTLE\_ENDIAN**.

-E -DSUPPORT\_FLOAT=1 -DLITTLE\_ENDIAN file.c

## -F (Set output format)

#### **Syntax**

-Ffmt

#### Description

The -F option instructs the linker to write its output in the format *fmt*. The linker supports the following formats:

- -Fsrec Motorola S-record format
- -Fhex Intel extended hex format
- -Ftek Tektronix hex format
- -Ttxt Texas Instruments hex format
- -Flst Hexadecimal listing
- -Fhzx Rowley native format

The default format, if no other format is specified, is **-Fhzx**.

# -g (Generate debugging information)

### **Syntax**

-g

#### Description

The **-g** option instructs the compiler and assembler to generate source level debugging information for the debugger to use.

# -help (Display help information)

### **Syntax**

-help

#### Description

Displays a short summary of the options accepted by the compiler driver.

## -io (Select I/O library implementation)

#### **Syntax**

-io=*i* 

#### Description

This option specifies the I/O library implementation that is included in the linked image. The options are:

- -io=d I/O library is implemented using debugIO e.g calls to printf will call debug\_printf.
- -io=t I/O library is implemented on the target, debugIO is not used.
- -io=t+d I/O library is implemented on the target, debugIO is not used but debugIO is enabled.

## -I (Define user include directories)

#### **Syntax**

-Idirectory

#### Description

In order to find include files the compiler driver arranges for the compilers to search a number of standard directories. You can add directories to the search path using the -I switch which is passed on to each of the language processors.

You can specify more than one include directory by separating each directory component with either a comma or semicolon.

## -I- (Exclude standard include directories)

#### **Syntax**

-l-

#### Description

Usually the compiler and assembler search for include files in the standard include directory created when the product is installed. If for some reason you wish to exclude these system locations from being searched when compiling a file, the -I- option will do this for you.

## -J (Define system include directories)

#### **Syntax**

-Jdirectory

#### Description

The -J option adds *directory* to the end of the list of directories to search for source files included (using triangular brackets) by the #include preprocessor command.

You can specify more than one include directory by separating each directory component with either a comma or semicolon in the property

### -K (Keep linker symbol)

#### **Syntax**

-Kname

#### Description

The linker removes unused code and data from the output file. This process is called *deadstripping*. To prevent the linker from deadstripping unreferenced code and data you wish to keep, you must use the **-K** command line option to force inclusion of symbols.

#### Example

If you have a C function, **contextSwitch** that must be kept in the output file (and which the linker will normally remove), you can force its inclusion using:

-K\_contextSwitch

Because -K is passed to the linker as an option, you must prefix the C function or variable name with an underscore as the CrossWorks C compiler prefixes all external symbols with an underscore when constructing linker symbols.

# -L (Set library directory path)

### **Syntax**

-Ldir

#### Description

Sets the library directory to *dir*. If **-L** is not specified on the command line, the default location to search for libraries is set to \$(InstallDir)/lib.

## -I- (Do not link standard libraries)

### **Syntax**

-**|**-

#### Description

The -I option instructs the compiler driver not to link standard libraries. If you use this option you must supply your own library functions or libraries.

## -mboot (Generate boot loader code)

### **Syntax**

-mboot

#### Description

Linker option to generate code that can only execute in memory above 128K bytes in length e.g a bootloader for a mega2560.

## -msize (Set code size)

#### **Syntax**

-m8k -m128k -m8m

#### Description

Specifies the code size of the device to generate code for. The options are:

- -m8k up to 8 kilobytes of code
- -m128k up to 128 kilobytes of code
- -m8m up to 8 megabytes of code

## -mmpy (Generate multiplier instructions)

**Syntax** 

-mmpy

### Description

Compiler option that specifies if multiplier instructions are generated.

## -mxmega (Generate xmega code)

| Svntax | S | v | n | t | a | X |
|--------|---|---|---|---|---|---|
|--------|---|---|---|---|---|---|

-mxmega

#### Description

Compiler option that specifies that xmega code sequences are generated to access sfrw's.

# -make (Make-style build)

### **Syntax**

-make

#### Description

The -make option avoids build steps based on the modification date of the output file and modification date of the input file and its dependencies.

# -M (Display linkage map)

### **Syntax**

-M

#### Description

The -M option prints a linkage map named the same as the linker output file with the .map file extension.

## -n (Dry run, no execution)

### **Syntax**

-n

#### Description

When -n is specified, the compiler driver processes options as usual, but does not execute any subprocesses to compile, assemble, archive or link applications.

## -nostderr (No stderr output)

### **Syntax**

-nostderr

#### Description

When **-nostderr** is specified, any stderr output of subprocesses is redirected to stdout.

# -o (Set output file name)

### **Syntax**

**-o** filename

#### Description

The -o option instructs the compiler driver to write linker or archiver output to *filename*.

## -O (Optimize output)

#### **Syntax**

**-O***x* 

#### Description

Pass the optimization option **-O***x* to the compiler and linker. Specific **-O** optimization options are described in the compiler and linker reference sections.

# -printf (Select printf capability)

#### **Syntax**

-printf=c

#### Description

The -printf option selects the printf capability for the linked executable. The options are:

- -printf=i integer is supported
- -printf=li long integer is supported
- -printf=II long long integer is supported
- -printf=f floating point is supported
- -printf=wp width and precision is supported

### -R (Set section name)

#### **Syntax**

**-R** *x name* 

#### Description

These options name the default name of the sections generated by the compiler/assembler to be *name*. The options are:

- -Rc name change the default name of the code section
- -Rd name change the default name of the data section
- -Rk name change the default name of the const section
- -Rz name change the default name of the bss section

## -scanf (Select scanf capability)

#### **Syntax**

**-scanf**= *c* 

#### Description

The -scanf option selects the scanf capability for the linked executable. The options are:

- -scanf=i integer is supported
- -scanf=li long integer is supported
- -scanf=II long long integer is supported
- -scanf=f floating point is supported
- -scanf=wp %[...] and %[^...] character class is supported

# -sd (Treat double as float)

### **Syntax**

-sd

#### Description

The -sd option instructs the compiler to compile double as float and selects the appropriate library for linking.

# -v (Verbose execution)

### Syntax

-v

#### Description

The -v switch displays command lines executed by the compiler driver.

# -w (Suppress warnings)

### **Syntax**

-w

#### Description

This option instructs the compiler, assembler, and linker not to issue any warnings.

# -we (Treat warnings as errors)

### **Syntax**

-we

#### Description

This option directs the compiler, assembler, and linker to treat all warnings as errors.

## -Wa (Pass option to tool)

#### **Syntax**

-Wtool option

#### Description

The -W command-line option passes option directly to the specified tool. Supported tools are

- -Wa pass option to assembler
- -Wc pass option to compiler
- -WI pass option to linker

### Example

The following example passes the (compiler specific) -version option to the compiler

cc ... -Wc-version

## -x (Specify file types)

#### **Syntax**

-x type

#### Description

The -x option causes the compiler driver to treat subsequent files to be of the following file type

- -xa archives/libraries
- -xasm assembly code files
- -xc C code files
- -xo object code files

#### Example

The following command line enables an assembly code file with the extension .arm to be assembled.

cc -xasm a.arm

## -y (Use project template)

#### **Syntax**

**-y** t

#### Description

If required this option must be the first option on the command line. It instantiates a project template type from the installed packages. The files and common project properties of the project template are used by the compiler driver. Project configurations are not supported by the compiler driver, use crossbuild if you require project configurations.

#### **Example**

## -z (Set project property)

#### **Syntax**

**-z** p = v

#### Description

Sets the value of the project property p to the value v.

#### Example

The following command compiles the file arguments and puts the resulting object files into the directory **objects**.

cc -c file1.c file2.c -zbuild\_output\_directory=objects

### **Compiler driver**

This section describes the switches accepted by the compiler driver, **hcl**. The compiler driver is capable of controlling compilation by all supported language compilers and the final link by the linker. It can also construct libraries automatically.

In contrast to many compilation and assembly language development systems, with you don't invoke the assembler or compiler directly. Instead you'll normally use the compiler driver **hcl** as it provides an easy way to get files compiled, assembled, and linked. This section will introduce you to using the compiler driver to convert your source files to object files, executables, or other formats.

We recommend that you use the compiler driver rather than use the assembler or compiler directly because there the driver can assemble multiple files using one command line and can invoke the linker for you too. There is no reason why you should not invoke the assembler or compiler directly yourself, but you'll find that typing in all the required options is quite tedious-and why do that when **hcl** will provide them for you automatically?

### File naming conventions

The compiler driver uses file extensions to distinguish the language the source file is written in. The compiler driver recognizes the extension .c as C source files, .s and .asm as assembly code files, and .hzo as object code files.

We strongly recommend that you adopt these extensions for your source files and object files because you'll find that using the tools is much easier if you do.

#### C language files

When the compiler driver finds a file with a .c extension, it runs the C compiler to convert it to object code.

#### **Assembly language files**

When the compiler driver finds a file with a .s or .asm extension, it runs the assembler to convert it to object code.

#### **Object code files**

When the compiler driver finds a file with a .hzo extension, it passes it to the linker to include it in the final application.

# **Command-line options**

This section describes the command-line options accepted by the CrossWorks compiler driver.

# -ansi (Warn about potential ANSI problems)

## **Syntax**

-ansi

#### Description

Warn about potential problems that conflict with the relevant ANSI or ISO standard for the files that are compiled.

## **Project property**

Compiler Options > Enforce ANSI Checking

# -ar (Archive output)

## **Syntax**

-ar

#### Description

This switch instructs the compiler driver to archive all output files into a library. Using -ar implies -c.

## Example

The following command compiles **file1.c**, **file2.asm**, and **file3.c** to object code and archives them into the library file **libfunc.hza**.

hcl file1.c file2.asm file3.c -o libfunc.hza

# -c (Compile to object code, do not link)

## **Syntax**

-c

## Description

All named files are compiled to object code modules, but are not linked.

# -g (Generate debugging information)

## **Syntax**

-g

#### Description

The -g option instructs the compiler and assembler to generate debugging information (line numbers and data type information) for the debugger to use and instructs the linker not to strip that debugging information.

## **Project property**

**Build Options > Include Debug Information** 

## -D (Define macro symbol)

#### **Syntax**

- -**D**name
- -Dname=value

#### Description

You can define preprocessor macros using the **-D** option. The macro definitions are passed on to the respective language compiler which is responsible for interpreting the definitions and providing them to the programmer within the language.

The first form above defines the macro *name* but without an associated replacement value, and the second defines the same macro with the replacement value *value*.

#### **Project property**

**Preprocessor Options > Preprocessor Definitions** 

#### **Example**

The following defines two macros, **SUPPORT\_FLOAT** with a value of 1 and **LITTLE\_ENDIAN** with no replacement value.

-DSUPPORT\_FLOAT=1 -DLITTLE\_ENDIAN

## -F (Set output format)

#### **Syntax**

-Fformat

#### Description

The -F option instructs the linker to write its output in the format *fmt*. The linker supports the following formats:

- -Fsrec Motorola S-record format
- -Fhex Intel extended hex format
- -Ftek Tektronix hex format
- -Ttxt Texas Instruments hex format
- -Flst Hexadecimal listing
- -Fhzx Rowley native format

The default format, if no other format is specified, is **-Fhzx**.

# -h (Display help information)

## **Syntax**

-h

## Description

Displays a short summary of the options accepted by the compiler driver.

## -I (Define user include directories)

#### **Syntax**

-Idirectory

#### Description

In order to find include files the compiler driver arranges for the compilers to search a number of standard directories. You can add directories to the search path using the -I switch which is passed on to each of the language processors.

#### **Project property**

#### **Preprocessor Options > User Include Directories**

You can specify more than one include directory by separating each directory component with either a comma or semicolon.

## -J (Define system include directories)

#### **Syntax**

-Jdirectory

#### Description

The -J option adds *directory* to the end of the list of directories to search for source files included (using triangular brackets) by the #include preprocessor command.

#### **Project property**

#### **Preprocessor Options > System Include Directories**

You can specify more than one include directory by separating each directory component with either a comma or semicolon in the property

## -K (Keep linker symbol)

#### **Syntax**

-Kname

#### Description

The CrossWorks linker removes unused code and data from the output file. This process is called *deadstripping*. To prevent the linker from deadstripping unreferenced code and data you wish to keep, you must use the -**K** command line option to force inclusion of symbols.

#### Example

If you have a C function, **contextSwitch** that must be kept in the output file (and which the linker will normally remove), you can force its inclusion using:

-K\_contextSwitch

Because -K is passed to the linker as an option, you must prefix the C function or variable name with an underscore as the CrossWorks C compiler prefixes all external symbols with an underscore when constructing linker symbols.

# -l (Link library)

## **Syntax**

-**I**x

## Description

Link the library **lib**x.**hza** from the library directory. The library directory is, by default **\$(InstallDir)/lib**, but can be changed with **-L** option.

# -L (Set library directory path)

## **Syntax**

-Ldir

## Description

Sets the library directory to *dir*. If **-L** is not specified on the command line, the default location to search for libraries is set to \$(InstallDir)/lib.

## -I- (Exclude standard include directories)

#### **Syntax**

-l-

#### Description

Usually the compiler and assembler search for include files in the standard include directory created when the product is installed. If for some reason you wish to exclude these system locations from being searched when compiling a file, the -I- option will do this for you.

#### **Project property**

**Preprocessor Options > Ignore Includes** 

#### Note

The -I- option will clear any include directories previously set with the -I- option, so you must ensure that -I- comes before setting any directories you wish to search. Therefore, the following command line has a different effect to the command line above:

hcl -I../include -I../lib/include -I- file.c

## -I- (Do not link standard libraries)

## **Syntax**

-l-

#### Description

The -I option instructs the linker not to link standard libraries automatically included by the compiler or by the assembler INCLUDELIB directive. If you use this options you must supply your own library functions or provide the names of alternative sets of libraries to use.

## **Project property**

**Linker Options > Include Standard Libraries** 

# -m (Machine-level options)

## **Syntax**

-m*x* 

#### Description

Pass the option -mx to the compiler, assembler, and linker to select appropriate memory-model and code generation characteristics. Specific -mx options are described in the C compiler and linker reference sections.

# -M (Display linkage map)

## **Syntax**

-M

-Mfile

## Description

The -M option prints a linkage map to standard output; -Mfile prints a linkage map to filename.

# -n (Dry run, no execution)

## **Syntax**

-n

## Description

When -n is specified, the compiler driver processes options as usual, but does not execute any subprocesses to compile, assemble, or link applications.

# -o (Set output file name)

## **Syntax**

-o filename

## Description

The **-o** option instructs the compiler driver to write linked output to *filename*.

# -O (Optimize output)

## **Syntax**

-m*x* 

## Description

Pass the optimization option **-O***x* to the compiler and linker. Specific **-O** optimization options are described in the compiler and linker reference sections.

# -R (Set section name)

## **Syntax**

-**R***x* 

## Description

Pass the option -Rx to the compiler and assembler to select standard section names. Specific -Rx options are described in the C compiler and assembler reference sections.

## -s- (Exclude standard startup code)

#### **Syntax**

-s-

#### Description

C code requires a small startup file containing system initialization code to be executed before entering main. The standard startup code is found in the object file \$(InstallDir)/lib/crt0.hzo and the compiler driver automatically links this into your program. If, however, you do not require the standard startup code because you have a pure assembly language application, you can request the compiler driver to exclude this standard startup code from the link using the -s- option.

You will find the source code for the standard startup module crt0 in the file \$(InstallDir)/src/crt0.asm.

# -v (Verbose execution)

## Syntax

-v

## Description

The -v switch displays command lines executed by the compiler driver.

# -V (Display version)

## **Syntax**

-V

#### Description

The compiler driver and other tools usually operate without displaying any information messages or banners, only diagnostics such as errors and warnings are displayed.

If the **-V** switch is given, the compiler driver displays its version and it passes the switch on to each compiler and the linker so that they display their respective versions.

# -w (Suppress warnings)

## **Syntax**

-w

## Description

This option instructs the compiler, assembler, and linker not to issue any warnings.

## **Project property**

**Build Options > Suppress Warnings** 

# -we (Treat warnings as errors)

## **Syntax**

-we

## Description

This option directs the compiler, assembler, and linker to treat all warnings as errors.

## **Project property**

**Build Options > Treat Warnings as Errors** 

# -Wa (Pass option to assembler)

## **Syntax**

-Wa,option

#### Description

The -Wa command-line option passes option directly to the assembler.

## **Example**

The following command-line option passes **-V** directly to the assembler—the effect of this is to force the compiler to display its version information.

hcl -Wa,-V

# -Wc (Pass option to compiler)

## **Syntax**

-Wc,option

#### Description

The -Wc command-line option passes option directly to the compiler.

## **Example**

The following command-line option passes -V directly to the compiler—the effect of this is to force the compiler to display its version information.

hcl -Wc,-V

# -WI (Pass option to linker)

## **Syntax**

-WI,option

#### Description

The -WI command-line option passes option directly to the linker.

## **Example**

The following command-line option passes -V directly to the linker—the effect of this is to force the linker to display its version information.

hcl -Wl,-V

## Linker

The linker **hld** is responsible for linking together the object files which make up your application together with some run-time startup code and any support libraries.

Although the compiler driver usually invokes the linker for you, we fully describe how the linker can be used stand-alone. If you are maintaining your project with a make-like program, you may wish to use this information to invoke the linker directly rather than using the compiler driver.

The linker performs the following functions:

- resolves references between object modules;
- extracts object modules from archives to resolve unsatisfied references
- combines all fragments belonging to the same section into a contiguous region
- removes all unreferenced code and data
- runs an architecture-specific optimizer to improve the object code
- fixes the size of span-dependent instructions
- computes all relocatable values
- produces a linked application and writes it in a number of formats

# **Command line syntax**

You invoke the linker using the following syntax:

**hld** [ option | file ]...

#### **Files**

file is either an object file or library file to include in the link and it must be in CrossWorks object or library format.

#### **Options**

option is a command-line option. Options are case sensitive and cannot be abbreviated.

# **Command line options**

This section describes the command line options accepted by the CrossWorks linker.

# -D (Define linker symbol)

## **Syntax**

-**D**name=[symbol | number]

#### Description

This option instructs the linker to define the symbol *name* as either the value *number* or the low-level symbol *symbol*. You can specify *number* in either decimal or hexadecimal notation using a **0x** prefix.

## **Project property**

**Linker Options > Linker Symbol Definitions** 

## -F (Set output format)

#### **Syntax**

-Fformat

#### Description

The -F option instructs the linker to write its output in the format *fmt*. The linker supports the following formats:

- -Fsrec Motorola S-record format
- -Fhex Intel extended hex format
- -Ftek Tektronix hex format
- -Ttxt Texas Instruments hex format
- -Flst Hexadecimal listing
- -Fhzx Rowley native format

The default format, if no other format is specified, is **-Fhzx**.

# -g (Propagate debugging information)

## **Syntax**

-g

#### Description

The **-g** option instructs the linker to propagate debugging information contained in the individual object files into the linked image. If you intend to debug your application at the source level, you must use this option when linking your program.

## -K (Keep linker symbol)

## **Syntax**

-Kname

#### Description

The CrossWorks linker removes unused code and data from the output file. This process is called *deadstripping*. To prevent the linker from deadstripping unreferenced code and data you wish to keep, you must use the -K command line option to force inclusion of symbols.

## **Example**

If you have a C function, **contextSwitch** that must be kept in the output file (and which the linker will normally remove), you can force its inclusion using:

-K\_contextSwitch

## -I- (Do not link standard libraries)

## **Syntax**

-l-

#### Description

The -I option instructs the linker not to link standard libraries automatically included by the compiler or by the assembler INCLUDELIB directive. If you use this options you must supply your own library functions or provide the names of alternative sets of libraries to use.

## **Project property**

**Linker Options > Include Standard Libraries** 

# -l (Link library)

## **Syntax**

-**I**x

## Description

Link the library **lib**x.**hza** from the library directory. The library directory is, by default **\$(InstallDir)/lib**, but can be changed with the **-L** option.

# -L (Set library directory path)

## **Syntax**

-Ldir

## Description

Sets the library directory to *dir*. If **-L** is not specified on the command line, the default location to search for libraries is set to \$(InstallDir)/lib.

# -M (Display linkage map)

## **Syntax**

-M

-Mfile

## Description

The -M option prints a linkage map to standard output; -Mfile prints a linkage map to filename.

# -m8k (Generate for 8K part)

## **Syntax**

-m8k

### Description

This option instructs the linker to generate code for parts with no more than 8 kilobytes of code memory. In particular, the linker will always use

RJMP instructions for relative branches which can wrap around the 8K memory space. Even if you are using less than 8K of memory for your application on devices with more than 8K of memory, you should still *not use this switch* as your application will fail.

# -m128k (Generate for 128K part)

## **Syntax**

-m128k

### Description

This option instructs the linker to generate code for parts with between 8K and 128 kilobytes of code memory. For devices that have 8K of code memory or less, you should use the -m8k switch so that RJMP instructions are always used, and for devices with more than 128K of memory you should use the -m8m switch so that the wider program counter of these devices is correctly supported.

# -m8m (Generate for 8M part)

## **Syntax**

-m8m

### Description

This option instructs the linker to generate code for parts with between 128K and 8M of code memory. For devices that have 8K of code memory or less, you should use the **-m8k** switch so that **RJMP** instructions are always used and for devices with 128K of code memory or less, you should use the **-m128k** switch so that the 16-bit program counter of these devices is supported correctly.

# -o (Set output file name)

## **Syntax**

-o filename

## Description

The -o option instructs the linker to write its linked output to *filename*.

# -Obl (Enable block locality optimization)

## **Syntax**

-Obl

### Description

Enables the block locality improvement optimization. This optimization moves blocks of code in order reduce span-dependent jump sizes on many architectures.

This optimization is extremely compute intensive but delivers very good results on many applications. It will always reduce code size and execution time because the size of span-dependent jumps are reduced.

# -Ocm (Enable code motion optimization)

## **Syntax**

-Ocm

### Description

Enables the code motion optimization. Code motion moves blocks of instructions from one place to another to reduce the number of jump instructions in the final program. Code motion will always reduce code size and increase execution speed.

It is extremely difficult to debug a program which has been linked with code motion enabled because parts of functions will be moved around the program and merged with other functions.

# -Oxc (Enable code factoring optimization)

#### **Syntax**

 $-\mathbf{Oxc}[=n]$ 

### Description

Enables the code factoring optimization. Code factoring is also commonly called *common block subroutine* packing, cross calling, and procedure abstraction. Code factoring finds common instruction sequences and replaces each common sequence with a subroutine call to one instance of that sequence.

Code factoring will always reduce the size of a program at the expense of execution speed as there is an overhead for the additional subroutine call and return instructions.

The option parameter *n* defines the number of bytes that must the common instruction sequence must contain before it is abstracted into a subroutine. Smaller values of *n* are likely to find more common sequences and will transform the code into a smaller, but slower, program. Larger values of *n* will find fewer common sequences, where each of those sequences are longer and will transform the code in to a slightly larger, and slightly faster, program.

The time complexity of the algorithm use depends upon *n*. Smaller values of *n* require more time for optimization to find and transform the small code sequences, whereas larger values of *n* requires less time to run as fewer common code sequences will be identified. You can also limit the number of code factoring passes using the **-Oxcp** option.

It is extremely difficult to debug a program which has been linked with code factoring enabled because parts of functions will be extracted and placed into their own subroutine.

# -Oxcp (Set code factoring passes)

#### **Syntax**

-Oxcp[=n]

#### Description

Sets the maximum number of code factoring passes to *n*, or sets unlimited code factoring if *n* is omitted.

Each pass of the code factoring optimization may increase the maximum subroutine depth required by the linked application by one call. If stack space is at a premium, you can limit the additional subroutine depth introduced by the code factoring optimization to *n*. For instance, specifying -Oxcp=1 will cause the application to use only a single depth of subroutines, with no other calls, when performing code factoring; specifying -Oxcp=2 will introduce up to two additional subroutines (mainline code calls a subroutine which then calls another subroutine) and will require up to two additional return addresses on the call stack.

Setting *n* higher leads to higher code compression but introduces more subroutines and makes the code slower to execute—you may wish to limit the number of subroutines, their size, and the subroutine depth to strike a balance between speed, code space, and stack requirements.

For processors with a small hardware stack, it may be appropriate to limit the code factoring optimization to only a few levels of subroutines so that the hardware stack does not overflow, or even to disable code factoring completely if stack space is at a premium.

# -Oxcx (Enable extreme code factoring optimization)

### **Syntax**

-Oxcx[=n]

### Description

This optimization is identical to the Code Factoring optimization except that it works much harder to find common code sequences and, consequently, is much slower than the standard cross calling optimization. We recommend that you do not use this optimization unless you wish to reduce code size to the smallest possible as this optimization takes a long time to run for large programs.

# -Oph (Enable peephole optimization)

**Syntax** 

-Oph

### Description

Enables peephole optimizations. Peephole optimizations transform local code sequences into more efficient code sequences using a collection of common idioms. Peephole optimization will always reduce code size and increase execution speed.

# -Oxj (Cross jumping optimization)

## **Syntax**

-Охј

### Description

Enables the cross jumping optimization. Cross jumping finds identical code sequences that can be shared, deletes all copies and reroutes control flow to exactly one instance of the code sequence. Cross jumping will always reduce code size at the expense of executing an additional jump instruction.

# -Osf (Enable subroutine flattening optimizations)

## **Syntax**

-Osf

### Description

Enables flattening optimizations. Calls to subroutines immediately followed by an unconditional return instruction are converted into jumps to the subroutine.

# -Ojc (Enable jump chaining optimization)

## **Syntax**

-Ojc

### Description

Enables the jump chaining optimization. Jump chaining reduces the size of span-dependent jumps by finding a closer jump instruction to the same target address and reroutes the original jump to that jump. This optimization always reduces code size at the expense of execution speed because of the jump chains introduced.

# -Ojt (Enable jump threading optimization)

**Syntax** 

-Ojt

### Description

Enables the jump threading optimization. Jump threading finds jumps to jump instructions and reroutes the original jump instruction to the final destination. Jump threading will always increase execution speed and may reduce code size. A jump will not be rerouted if, in doing so, the size of the jump instruction increases.

# -Ojt (Enable jump threading optimization)

| Syntax | ntax |
|--------|------|
|--------|------|

-Otm

### Description

Enables the tail merging optimization. Tail merging finds identical code sequences at the end of functions that can be shared, deletes all copies and reroutes control flow to exactly one instance of the code sequence. Tail merging will always reduce code size at the expense of executing an additional jump instruction.

# -T (Locate sections)

#### **Syntax**

-Tsection,...=start[-end]...

### Description

This option sets the way that sections are aggregated and laid out in memory. The *start* and *end* addresses are inclusive and define the memory segments into which sections in the list are placed. Sections are allocated in the order that they are specified in the list.

#### **Project property**

Section layout is configured using the XML-format memory map file so this option cannot be set directly in the CrossStudio IDE.

#### **Example**

To aggregate and place the **CODE** and **CONST** sections into the memory segment 0x1000 through 0xffef inclusive and 0x10000 through 0xfffff inclusive and with **CONST** placed before **CODE**:

```
-TCONST, CODE=0x1000-0xffef+0x10000-0xfffff
```

To aggregate the **IDATA0** and **UDATA0** sections into the memory segment 0x200 through 0xaff placing **IDATA0** before **UDATA0**:

-TIDATA0,UDATA0=0x200-0xaff

# -we (Treat warnings as errors)

## **Syntax**

-we

## Description

This option directs the linker to treat all warnings as errors.

## **Project property**

**General Options > Treat Warnings as Errors** 

# -w (Suppress warnings)

## **Syntax**

-w

## Description

This option instructs the linker not to issue any warnings.

## **Project property**

**General Options > Suppress Warnings** 

# -v (Verbose execution)

## Syntax

-v

## Description

This option instructs the linker to issue progress messages.

# -V (Display version)

## **Syntax**

-V

## Description

This option instructs the linker to display its version information.

## Hex extractor

The hex extractor **hex** to prepares images in a number of formats to burn into EPROM or flash memory. Although the linker is capable of writing all the formats described here, it doesn't have the capability of splitting files for different bus or device sizes.

When you prepare to download applications to a monitor held in ROM, you usually need the application in a single industry-standard format such as S-records or Intel hex format. What you don't need to do is split high and low bytes, and you won't need to split across ROMs. The extractor generates files in this format by default—all you need to provide is the format you need the file in.

### **Example**

hex -Fhex app.hzx

This will generate a single Intel hex, **app.hzx.hex**, which contains all code and data in the application. The addresses in the output file are the physical addresses of where the code and data are to be loaded.

# **Command line options**

This section describes the command line options accepted by the hex extractor.

# -W (Set bus width)

### **Syntax**

- -W1
- -W2
- -W4

## Description

The **-W** option splits a file into multiple streams. You can use this if your EPROM programmer cannot split files into different devices when programming.

### **Example**

```
hex -W2 app.hzx -Fhex
```

This splits the application file **app.hzx** into high and low bytes for a processor with a 16-bit bus. The bytes at even addresses are placed in the file **app.hzx.0.hex** and the bytes at odd addresses in the file **app.hzx.1.hex**.

# -T (Extract named section)

## **Syntax**

-Tname

### Description

The -T option extracts the named section from the input file. By default, all loadable sections are extracted from the input file. You can specify multiple -T options on the command line to extract more than one section.

## **Example**

hex app.hzx -Ftxt -TIDATA0 -TCODE

This reads the application file **app.hzx**, extracts the sections IDATA0 and CODE (ignoring all others) and writes them to the file **app.hzx.txt**.

# -F (Set output format)

## **Syntax**

-Ffmt

## Description

The -F option sets the output format to *fmt*. The supported output formats are:

- -Fsrec Motorola S-record format
- -Fhex Intel extended hex format
- -Ftek Tektronix hex format
- -Ttxt Texas Instruments hex format
- -Flst Hexadecimal listing

# -o (Set output prefix)

## **Syntax**

-o prefix

### Description

The **-o** option sets the prefix to use for the created files. If **-o** is not specified on the command line, the input file name is used as the output prefix.

## Example

```
hex -W2 app.hzx -Fhex -o app
```

This splits the application file **app.hzx** into high and low bytes for a processor with a 16-bit bus. The bytes at even addresses are placed in the file **app.0.hex** and the bytes at odd addresses in the file **app.1.hex**.

# -V (Display version)

## **Syntax**

-V

## Description

The -V option instructs the hex extractor to display its version information.

## Librarian

The librarian, or archiver, creates and manages *object code libraries*. An object code library is a collection of object files consolidated into a single file, called an *archive*. The benefit of an archive is that you can pass it to the linker, which will search the archive to resolve symbols needed during a link.

## **Automatic archiving**

The compiler driver **hcl** can create archives if given the **-ar** option. This is more convenient than manipulating archives by hand, so we recommend that you use the compiler driver to construct archives.

## **Command syntax**

You can invoke the archiver using the following syntax:

```
har [ option ] archive file...
```

*archive* is the archive to operate on. *file* is an object file to add, replace, or delete from the archive, as determined by *option*. *option* is a command-line option. Options are case sensitive and cannot be abbreviated.

# -c (Create archive)

## **Syntax**

**har -c** archive-name object-file...

### Description

This option creates a new archive, overwriting any archive that already exists with the same name.

## Example

To create an archive called **cclib.hza**, which initially contains the two object code files **ir.hzo** and **cg.hzo**, you would use:

har -c cclib.hza ir.hzo cg.hzo

# -r (Add or replace archive member)

**har -r** archive-name [object-file...]

### Description

You can replace members in an archive using the -r switch. If you specify a file to add to the archive, and the archive doesn't contain that member already, the file is appended to the archive as a new member.

### **Example**

To replace the member ir.hzo in the archive cclib.hza with the file ir.hzo on disk, you would use:

har cclib.hza -r ir.hzo

# -d (Delete archive members)

## **Syntax**

**har -d** archive-name [object-file...]

### Description

You can remove members from the archive by using the -d switch, short for *delete*.

## Example

To remove the member ir.hzo from the archive cclib.hza, you would use:

har cclib.hza -d ir.hzo

# -t (List archive members)

### **Syntax**

har -t archive-name [object-file...]

### Description

To show the members that comprise an archive, use the -t switch. The member's names are listed with their sizes. If you only give the archive name on the command line, the archiver lists all the members contained in the archive. However, you can list the attributes of specific members of the archive by specifying the names of the members you are interested in.

#### **Example**

To list all the members of the archive cclib.hza, use:

har -t cclib.hza

To list only the attributes of the member ir.hzo that is contained in the archive cclib.hza, use:

har -t cclib.hza ir.hzo

## CrossBuild

**CrossBuild** is a program used to build your software from the command line without using **CrossStudio**. You can, for example, use **CrossBuild** for nightly (automated) builds, production builds, and batch builds.

### Building with a CrossStudio project file

You can specify a CrossStudio project file:

#### **Syntax**

crossbuild [options...] project-file

You must specify a configuration to build using -config. For instance:

```
crossbuild -config "V5T Thumb LE Release" arm.hzp
```

The above example uses the configuration **V5T Thumb LE Release** to build all projects in the solution contained in **arm.hzp**.

To build a specific project that is in a solution, you can specify it using the -project option. For example:

```
crossbuild -config "V5T Thumb LE Release" -project "libm" libc.hzp
```

This example will use the configuration **V5T Thumb LE Release** to build the project **libm** that is contained in **libc.hzp**.

If your project file imports other project files (using the <import...> mechanism), when denoting projects you must specify the solution names as a comma-separated list in parentheses after the project name:

```
crossbuild -config "V5T Thumb LE Release" -project "libc(C Library)" arm.hzp
```

**libc(C Library)** specifies the **libc** project in the **C Library** solution that has been imported by the project file **arm.hzp**.

To build a specific solution that has been imported from other project files, you can use the **-solution** option. This option takes the solution names as a comma-separated list. For example:

```
crossbuild -config "ARM Debug" -solution "ARM Targets, EB55" arm.hzp
```

In this example, **ARM Targets, EB55** specifies the **EB55** solution imported by the **ARM Targets** solution, which was itself imported by the project file **arm.hzp**.

You can do a batch build using the -batch option:

```
crossbuild -config "ARM Debug" -batch libc.hzp
```

This will build the projects in libc.hzp that are marked for batch build in the configuration ARM Debug.

By default, a *make-style* build will be done—i.e., the dates of input files are checked against the dates of output files, and the build is avoided if the output is up to date. You can force a complete build by using the **-rebuild** option. Alternatively, to remove all output files, use the **-clean** option.

To see the commands being used in the build, use the **-echo** option. To also see why commands are being executed, use the **-verbose** option. You can see what commands will be executed, without executing them, by using the **-show** option.

## **Building without a CrossStudio project file**

To use **CrossBuild** without a CrossStudio project, specify the name of an installed project template, the name of the project, and the files to build. For example:

```
crossbuild -config ... -template LM3S_EXE -project myproject -file main.c
```

Or, instead of a template, you can specify a project type:

```
crossbuild -config ... -type "Library" -project myproject -file main.c
```

You can specify project properties with the **-property** option:

```
crossbuild ... -property Target=LM3S811
```

# **Command-line options**

This section describes the command-line options accepted by CrossBuild.

# -batch (Batch build)

**Syntax** 

-batch

### Description

Perform a batch build.

# -config (Select build configuration)

### **Syntax**

-config name

#### Description

Specify the configuration for a build. If the configuration *name* can't be found, CrossBuild will list the available configurations.

# -clean (Remove output files)

**Syntax** 

-clean

#### Description

Remove all output files resulting from the build process.

# -define (Define macro)

### Syntax

-D macro=value

### Description

Define a CrossWorks macro value for the build process.

# -echo (Show command lines)

**Syntax** 

-echo

### Description

Show the command lines as they are executed.

# -file (Build a named file)

### **Syntax**

-file name

### Description

Build the file *name*. Use with **-template** or **-type**.

# -packagesdir (Specify packages directory)

### **Syntax**

-packagesdir dir

#### Description

Override the default value of the \$(PackagesDir) macro.

# -project (Specify project to build)

### **Syntax**

-project name

#### Description

Specify the name of the project to build. When used with a project file, if CrossBuild can't find the specified project, the names of available projects are listed.

## -property (Set project property)

### **Syntax**

-project name=value

#### Description

Specify the value of a project property — use with **-template** or **-type.** If CrossBuild cannot find the specified property, a list of the properties is shown.

# -rebuild (Always rebuild)

**Syntax** 

-rebuild

### Description

Always execute the build commands.

# -show (Dry run, don't execute)

### **Syntax**

-show

#### Description

Show the command lines that would be executed, but do not execute them.

# -solution (Specify solution to build)

### **Syntax**

-solution name

#### Description

Specify the name of the solution to build. If CrossBuild cannot find the given solution, the valid solution names are listed.

# -studiodir (Specify CrossStudio directory)

### **Syntax**

-studiodir name

#### Description

Override the default value of the \$(StudioDir) macro.

# -template (Specify project template)

### **Syntax**

-template name

#### Description

Specify the project template to use. If CrossBuild cannot find the specified template then a list of template names is shown.

# -type (Specify project type)

### **Syntax**

-type name

#### Description

Specify the project type to use. If CrossBuild cannot find the specified project type then a list of project type names is shown.

## -verbose (Show build information)

### **Syntax**

-verbose

#### Description

Show extra information relating to the build process.

### CrossLoad

The **CrossLoad** program can be used to download and, optionally, debug applications without using CrossStudio.

In order to carry out a download or verify, **CrossLoad** needs to know what target interface to use. The supported target interfaces vary between operating systems; to list the supported target interfaces, use the **-listtargets** option:

```
crossload -listtargets
```

This command will produce a list of target interface names and descriptions, such as:

usb USB CrossConnect
parport Parallel Port Interface
sim Simulator

Use the -target option followed by the desired target interface's name to specify which interface to use:

```
crossload -target usb ...
```

**CrossLoad** normally is used to download and/or verify projects created and built with CrossStudio. To do this, you must specify the target interface you want to use, the CrossStudio solution file, the project name, and the build configuration. The following command line will download and verify the debug version of the project **MyProject** contained within the **MySolution.hzp** solution file, using a USB CrossConnect:

```
crossload -target usb -solution MySolution.hzp -project MyProject -config Debug
```

In some cases, it is useful to download a program that was not created with CrossStudio by using the settings from an existing CrossStudio project. You might want to do this if your existing project describes specific loaders or scripts required in order to download the application. To do this, you simply add the name of the file you want to download to the command line. For example, the following command line will download the Intel hex file **ExternalApp.hex** using the release settings of the project **MyProject** connecting, using a USB CrossConnect:

```
crossload -target usb -solution MySolution.hzp -project MyProject -config Release ExternalApp.hex
```

**CrossLoad** can download and verify a range of file types. The supported file types vary between systems; to list the file types supported on your system, use the **-listfiletypes** option:

```
crossload -listfiletypes
```

This produces a list of the supported file types. For example:

hzx CrossStudio Executable File
bin Binary File
ihex Intel Hex File
hex Hex File

tihex TI Hex File srec Motorola S-Record File

**CrossLoad** will attempt to determine the type of any load file given to it. If it cannot do this, you may specify the file type using the **-filetype** option:

```
crossload -target usb -solution MySolution.hzp -project MyProject -config Release ExternalApp.txt -filetype tihex
```

It is possible, with some targets, to download without specifying a CrossStudio project. In such cases, you only need to specify the target interface and the load file. For example, the following will download **myapp.s19** using a USB CrossConnect:

```
crossload -target usb myapp.s19
```

Each target interface has a range of configurable properties allowing you to customize the default behaviour. To list the target properties and their current values, use the **-listprops** option:

```
crossload -target parport -listprops
```

This command will list the **parport** target-interfaces properties, a description of what the properties are, and their current values:

Name: JTAG Clock Divider

Description: The amount to divide the JTAG clock frequency.

Value : 1

Name: Parallel Port

Description: The parallel port connection to use to connect to target.

Value : Lpt1

Name: Parallel Port Sharing

Description: Specifies whether sharing of the parallel port with other device drivers or

programs is permitted.

Value : No

You can modify a target property using the -setprop option. For example, the following command line would set the parallel port interfaced used to **lpt2**:

```
crossload -target parport -setprop "Parallel Port"="Ltp2" ...
```

### **Command line debugging**

You can instruct CrossLoad to start a command-line debugging session by using **-debug** and optional **-break** and **-script** options. For example:

```
crossload -target sim -solution mysolution.hzp -project myproject -config "ARM RAM Debug" - debug -break main
```

This will load the executable created with the **ARM RAM Debug** configuration for **myproject** onto the simulator and run it until its **main** function is called.

A command prompt is then shown that will accept JavaScript statements. The debugger functionality is accessed using the built-in JavaScript object **Debug**, so all debugger commands are be entered using the form **Debug**.command().

### Managing breakpoints

You can set breakpoints on global symbols using the **Debug.breakexpr("expr")** method. The type of the symbol will determine the breakpoint that is set. For example...

```
Debug.breakexpr("fn1")
```

...will set a breakpoint on entry to the fn1 function, and...

```
Debug.breakexpr("var1")
```

...will set a breakpoint when the variable **var1** is written. This method can also be used set breakpoints on addresses. For example...

```
Debug.breakexpr("0x248")
```

...will cause a breakpoint when the address 0x248 is executed, and...

```
Debug.breakexpr("(unsigned[1])0xec8")
```

...will cause a breakpoint when the word at the address **0xec8** is written.

You can use the **Debug.breakline**("**filename**", **linenumber**) method to set breakpoints on specific lines of code. For example, to set a breakpoint at line number 4 of **c:**/directory/file.c, you can use:

```
Debug.breakline("c:/directory/file.c", 4)
```

Note the use of forward slashes when specifying filenames.

To refer to the current file (the one where the debugger is located), you can use the **Debug.getfilename()** method. Similarly, the current line number is accessed using the **Debug.getlinenumber()** method. Using these functions, you can set a breakpoint at a line-offset from the current position. For example...

```
Debug.breakline(Debug.getfilename(), Debug.getlinenumber()+4)
```

...will break at 4 lines after the current line.

You can use the **Debug.breakdata("expr", value, readNotWrite)** method to set a breakpoint for when a value is written to a global variable. For example...

```
Debug.breakdata("var1", 4, false)
```

...will cause a breakpoint when the value 4 is written to variable **var**. The third parameter, **readNotWrite** specifies whether a breakpoint is set on reading (true) or writing (false) the data.

Each method of setting a breakpoint accepts three optional arguments: temporary, counter, and hardware.

A temporary breakpoint is removed the next time it occurs. For example...

```
Debug.breakexpr("fn1()", true)
```

...will break on entry to fn1 unless another breakpoint occurs before this one.

Counted breakpoints are ignored for the specified number of hits. For example...

```
Debug.breakexpr("fn1()", false, 9)
```

...will break the 10th time fn1 is called.

The **hardware** argument specifies whether the debugger should use a hardware breakpoint in preference to a software breakpoint. This can be used to set breakpoints on code that is copied to RAM prior to the copying.

The **breakexpr** and **breakline** methods return a positive breakpoint number that can be used to delete the breakpoint using the **Debug.deletebreak(number)** method. For example:

```
fn1bkpt = Debug.breakexpr("fn1")
...
Debug.deletebreak(fn1bkpt)
```

To delete all breakpoints, supply zero to the **deletebreak** method. Note that temporary breakpoints do not have breakpoint numbers.

The Debug.showbreak(number) method displays information about a breakpoint.

To show all breakpoints, supply zero to the **showbreak** method.

Some targets support *exception breakpoints*, which can be listed using the **Debug.showexceptions()** method. For example, on an ARM9 or XScale target:

```
> Debug.showexceptions()
Reset disabled
Undef enabled
SWI disabled
P_Abort enabled
D_Abort enabled
IRQ disabled
FIQ disabled
>
```

You can enable or disable an exception with the **Debug.enableexception**("exception", enable) method. For example...

```
Debug.enableexception("IRQ", true)
```

...will enable breakpoints when the IRQ exception occurs.

Some targets support *breakpoint chaining*. This enables breakpoints to be paired, with one breakpoint enabling another one. For example:

```
> first = Debug.breakdata("count", 3)
```

```
> second = Debug.breakexpr("fn1")
> Debug.chainbreak(first, second)
```

When **count** is written with the value 3, the breakpoint at **fn1** is enabled; so when **fn1** is subsequently called, if ever, the breakpoint occurs. To remove breakpoint chaining, specify 0 as the second argument. For example:

```
Debug.chainbreak(first, 0)
```

Deleting either of the chained breakpoints will break the chain.

### **Displaying state**

You can display the register state of the current context using the **Debug.printregisters** method, the local variables of the current context using the **Debug.printlocals()** method and the global variables by using the **Debug.printglobals()** method. To display single variables, use the **Debug.print("expr"[,"format"])** method. For example, where **int i = -1**:

```
> Debug.print("i")
0xffffffff
> Debug.print("i", "d")
-1
> Debug.print("i, "u")
4294967295
>
```

You can change the default radix, used when printing numbers, with the **Debug.setprintradix(radix)** method. For example:

```
> Debug.setprintradix(10)
> Debug.print("i")
-1
> Debug.setprintradix(8)
> Debug.print("i)
037777777777
>
```

The **Debug.print** method is used to access registers...

```
> Debug.print("@pc")
0x000002ac
>
```

...and memory, too:

```
> Debug.print("((unsigned[2])0x0)")
[0xeafffffe, 0xe59ff018]
>
```

You can use the print method to update variables, registers, and memory using assignment operators:

```
> Debug.print("x=45")
0x0000002d
> Debug.print("x+=45")
0x0000005a
>
```

You can change whether character pointers are displayed as null-terminated strings using the **Debug.setprintstring(bool)** method. For example, where **const char \*string = "hello"**:

```
> Debug.print("string")
hello
> Debug.print("string", "p")
0x00000770
```

```
> Debug.setprintstring(false)
> Debug.print("string")
0x00000770
> Debug.print("string", "s")
hello
>
```

To change the maximum number of array elements that will be displayed, use the **Debug.setprintarray(n)** method. For example, where **unsigned array[4]** =  $\{1, 2, 3, 4\}$ :

```
> Debug.print("array", "d")
[1, 2, 3, 4]
> Debug.setprintarray(2)
> Debug.print("array", "d")
[1, 2]
```

You can use the **Debug.evaluate(expr)** method to return the value of variables rather than displaying them. For example...

```
> x = Debug.evaluate("x")
> if (x == -1) Debug.echo("x is 45")
x is 45
>
```

...where the method **Debug.echo(str)** outputs its string argument.

### Locating the current context

You can use the **Debug.where()** method to display a backtrace of the functions that have been called. Each entry in the backtrace has its own *framenumber* which can be supplied to the **Debug.locate(framenumber)** method. Framenumbers start at zero and are incremented for each function call. So framenumber zero is the current location, framenumber one is the caller of the current location, and so on. For example...

```
> Debug.where()
0) int debug_printf(const char* fmt=5)    C:\svn\shared\target\libc\debug_printf.c:6
1) int main()    C:\tmp\try\main.c:17
2) ???    C:\svn\arm\arm\source\crt0.s:237
>
```

...then...

```
Debug.locate(1)
```

...will locate the debugger context at main and...

```
Debug.locate(0)
```

...will change the debugger location back to debug\_printf.

When the debugger locates (either because locate has been called or it has stopped), the corresponding source line is displayed. You can display source lines around the located line by using the **Debug.list(before, after)** method, which specifies the number of lines to display before and after the located line.

You can set the debugger to locate (and step) to machine instructions using the method **Debug.setmode(mode)**. Setting the mode to 1 selects interleaved mode (source code interleaved with assembly code). Setting the mode to 2 selects assembly mode (disassembly with source code annotation). Setting the mode to 0 selects source mode. For example:

```
> Debug.setmode(2)
0000031C E1A0C00D mov r12, sp
> Debug.stepinto()
00000320 E92DD800 stmfd sp!, {r11-r12, lr-pc}
>Debug.setmode(0)
>
```

You can locate the debugger at a specified program counter by using the **Debug.locatepc(pc)** method. For example, you can disassemble from specific address:

You can locate the debugger to a full register context using the **Debug.locateregisters**(registers) method. This method takes an array that specifies each register value, typically in ascending register number order. You can use the **Debug.printregisters**() method to see the the order. For example, for an ARM7, ARM9, or XScale:

```
var a = new Array()
a[0] = 0 // r0 value
?
a[15] = 0x2f4 // pc value
a[16] = 0x10 // cspr value
Debug.locateregisters(a)
```

You can put the debugger context back at the stopped state by calling **Debug.locate** without any parameters:

```
Debug.locate()
```

### **Controlling execution**

To continue execution from a breakpoint, use the **Debug.go()** method. You can single step into function calls with **Debug.stepinto()**. You can single step over function calls by using the **Debug.stepover()** method. To complete execution of the current function, use the **Debug.stepout()** method.

You will get the debugger prompt immediately when the **go**, **stepinto**, **stepover** or **stepout** methods are called. If you want to wait for the target to stop (for example in a script), you need to use the **Debug.wait(mstimeout)** method, which returns 0 if the millisecond timeout occurred or 1 if execution has stopped. For example...

```
> Debug.go(); Debug.wait(1000)
```

...will wait for one second or until a breakpoint occurs. If a breakpoint isn't reached, you can use the method **Debug.breaknow()** to stop execution. You can end the debug session with the **Debug.quit()** method.

# **Command-line options**

This section describes the command-line options accepted by CrossLoad.

#### Usage

```
crossload [options...] [files...]
```

### **ARM Usage**

```
crossload [options...] [files...] -serve [arguments...]
```

# -break (Stop execution at symbol)

### **Syntax**

-break symbol

#### Description

When used with the **-debug** option, this will stop execution at *symbol*.

# -config (Specify build configuration)

### **Syntax**

-config name

#### Description

Specify the build configuration to use.

## -debug (Enter command line debugging)

**Syntax** 

-debug

#### Description

Enable command-line debugging. A command prompt is displayed at which debugger commands can be entered. The command prompt has a simple history and editing mechanism.

# -eraseall (Erase all flash memory)

### **Syntax**

-eraseall

#### Description

Erase all flash memory rather than just the flash memory to be programmed.

### -filetype (Specify load file type)

#### **Syntax**

-filetype filetype

#### Description

Specify the type of the file to download. By default, **CrossLoad** will attempt to detect the file type, you should use this option if **CrossLoad** cannot determine the file type or to override the detection and force the type to a specific value. Use the **-listfiletypes** option to list the supported file types.

# -help (Display help)

**Syntax** 

-help

#### Description

Display the command-line options **CrossLoad** accepts.

### -listfiletypes (Display supported load file types)

**Syntax** 

-listfiletypes

Description

Lists all the supported file types.

# -listprops (Display target properties)

### **Syntax**

-listprops

#### Description

List the target properties of the target specified by the **-target** option.

### -listtargets (Display supported target interfaces)

**Syntax** 

-listtargets

#### Description

List all the supported target interfaces.

### -loadaddress (Set load address)

#### **Syntax**

-loadaddress address

#### Description

When downloading a load file that doesn't contain any address information, such a binary file, this option specifies the base address to which the file should be downloaded.

# -loader (Specify loader configuration)

### **Syntax**

-loader config

#### Description

Select the loader configuration to use for the download.

### -nodifferential (Inhibit differential download)

### **Syntax**

-nodifferential

#### Description

Do not use differential downloading.

### -nodisconnect (Inhibit target disconnection)

### **Syntax**

-nodisconnect

#### Description

Do not disconnect the target interface when finished.

### -nodownload (Inhibit download)

**Syntax** 

-nodownload

Description

Do not download, just verify.

# -noverify (Inhibit verification)

### **Syntax**

-noverify

#### Description

Do not verify the downloaded application.

# -packagesdir (Specify package directory)

### **Syntax**

-packagesdir directory

#### Description

Set **\$(PackagesDir)** to *directory*.

# -project (Specify project name)

### **Syntax**

-project name

#### Description

Specify the name of the desired project.

# -quiet (Be silent)

**Syntax** 

-quiet

#### Description

Do not output any progress messages.

# -script (Execute debug script)

#### Syntax

-script file

#### Description

When used with the **-debug** option, this will execute the debug commands in *file*.

### -serve (Run semihosting server)

#### **Syntax**

-serve

#### Description

Serve CrossStudio debug I/O operations. Any command-line arguments following this option will be passed to the target application. The application can access them either by calling **debug\_getargs** or by compiling the startup code in **crt0.s** or **crt0.asm** with the **FULL\_LIBRARY** C preprocessor symbol defined so that **argc** and **argv** are passed to **main**.

### -setprop (Set target interface property)

### **Syntax**

-setprop property=value

#### Description

Set the target interface property property to value.

# -solution (Specify solution file)

### **Syntax**

-solution file

#### Description

Specify the CrossWorks solution file to use.

# -studiodir (Specify Studio directory)

### **Syntax**

-studiodir directory

#### Description

Set **\$(StudioDir)** to *directory*.

# -target (Specify target interface)

#### Syntax

-target name

#### Description

Specify the target interface to use. Use the **-listtargets** option to list the supported target interfaces.

# -verbose (Display additional status)

**Syntax** 

-verbose

Description

Produce verbose output.

### CrossScript

**CrossScript** is a program that allows you to run CrossStudio's JavaScript (ECMAScript) interpreter from the command line.

The primary purpose of **CrossScript** is to facilitate the creation of platform-independent build scripts.

#### **Syntax**

crossscript [options] file...

# **Command-line options**

This section describes the command-line options accepted by CrossScript.

# -define (Define global variable)

**Syntax** 

-define variable=value

Description

# -help (Show usage)

**Syntax** 

-help

#### Description

Display usage information and command line options.

# -load (Load script file)

### **Syntax**

-load path

### Description

Loads the script file *path*.

# -define (Verbose output)

**Syntax** 

-verbose

Description

Produces verbose output.

# **CrossScript classes**

**CrossScript** provides the following predefined classes:

- BinaryFile
- CWSys
- WScript

### **Example uses**

The following example demonstrates using **CrossScript** to increment a build number:

First, add a JavaScript file to your project called incbuild. js containing the following code:

```
function incbuild()
{
  var file = "buildnum.h"
  var text = "#define BUILDNUMBER "
  var s = CWSys.readStringFromFile(file);
  var n;
  if (s == undefined)
    n = 1;
  else
    n = eval(s.substring(text.length)) + 1;
  CWSys.writeStringToFile(file, text + n);
}

// Executed when script loaded.
incbuild();
```

Add a file called getbuildnum.h to your project containing the following code:

```
#ifndef GETBUILDNUM_H
#define GETBUILDNUM_H
unsigned getBuildNumber();
#endif
```

Add a file called getbuildnum.c to your project containing the following code:

```
#include "getbuildnum.h"
#include "buildnum.h"

unsigned getBuildNumber()
{
   return BUILDNUMBER;
}
```

Now, to combine these:

- Set the Build Options > Always Rebuild project property of getbuildnum.c to Yes.
- Set the User Build Step Options > Pre-Compile Command project property of getbuildnum.c to "\$(StudioDir)/bin/crossscript" -load "\$(ProjectDir)/incbuild.js".

### **Embed**

**Embed** is a program that converts a binary file into a C/C++ array definition.

The primary purpose of the **Embed** tool is to provide a simple method of embedding files into an application. This may be useful if you want to include firmware images, bitmaps, etc. in your application without having to read them first from an external source.

#### **Syntax**

embed variable\_name input\_file output\_file

variable\_name is the name of the C/C++ array to be initialised with the binary data.

input\_file is the path to the binary input file.

output\_file is the path to the C/C++ source file to generate.

#### Example

To convert a binary file *image.bin* to a C/C++ file called *image.h*:

```
embed img image.bin image.h
```

This will generate the following output in *image.h*:

```
static const unsigned char img[] = {
    0x5B, 0x95, 0xA4, 0x56, 0x16, 0x5F, 0x2D, 0x47,
    0xC5, 0x04, 0xD4, 0x8D, 0x73, 0x40, 0x31, 0x66,
    0x3E, 0x81, 0x90, 0x39, 0xA3, 0x8E, 0x22, 0x37,
    0x3C, 0x63, 0xC8, 0x30, 0x90, 0x0C, 0x54, 0xA4,
    0xA2, 0x74, 0xC2, 0x8C, 0x1D, 0x56, 0x57, 0x05,
    0x45, 0xCE, 0x3B, 0x92, 0xAD, 0x0B, 0x2C, 0x39,
    0x92, 0x59, 0xB9, 0x9D, 0x01, 0x30, 0x59, 0x9F,
    0xC5, 0xEA, 0xCE, 0x35, 0xF6, 0x4B, 0x05, 0xBF
};
```

# Header file generator

The command line program **mkhdr** generates a C or C++ header file from a CrossWorks memory map file.

### Using the header generator

For each register definition in the memory map file a corresponding **#define** is generated in the header file. The **#define** is named the same as the register name and is defined as a volatile pointer to the address.

The type of the pointer is derived from the size of the register. A four-byte register generates an unsigned long pointer. A two-byte register generates an unsigned short pointer. A one-byte register will generates an unsigned char pointer.

If a register definition in the memory map file has bitfields then preprocessor symbols are generated for each bitfield. Each bitfield will have two preprocessor symbols generated, one representing the mask and one defining the start bit position. The bitfield preprocessor symbol names are formed by prepending the register name to the bitfield name. The mask definition has **\_MASK** appended to it and the start definition has **\_BIT** appended to it.

For example consider the following definitions in the the file memorymap.xml.

We can generate the header file associated with this file using:

```
mkhdr memorymap.xml memorymap.h
```

This generates the following definitions in the file **memorymap.h**.

```
#define AIC_SMR0 (*(volatile unsigned long *)0xFFFFF000)
#define AIC_SMR0_PRIOR_MASK 0x7
#define AIC_SMR0_PRIOR_BIT 0
#define AIC_SMR0_SRCTYPE_MASK 0x60
#define AIC_SMR0_SRCTYPE_BIT 5
```

These definitions can be used in the following way in a C/C++ program:

#### Reading a register

```
unsigned r = AIC_SMR0;
```

#### Writing a register

```
AIC_SMR0 = (priority << AIC_SMR0_PRIOR_BIT) | (srctype << AIC_SMR0_SRCTYPE_BIT);
```

#### Reading a bitfield

```
unsigned srctype = (AIC_SMR0 & AIC_SMR0_SRCTYPE_MASK) >> AIC_SMR0_SRCTYPE_BIT;
```

#### Writing a bitfield

AIC\_SMR0 = (AIC\_SMR0 & ~AIC\_SMR0\_SRCTYPE\_MASK) | ((srctype & AIC\_SMR0\_SRCTYPE\_MASK) << AIC\_SMR0\_SRCTYPE\_BIT);

### **Command line options**

This section describes the command line options accepted by the header file generator.

#### **Syntax**

**mkhdr** inputfile outputfile targetname [option...]

inputfile is the name of the source CrossWorks memory map file. outputfile is the the name of the file to write.

### -regbaseoffsets (Use offsets from peripheral base)

#### Syntax

-regbase of fsets

#### Description

Instructs the header generator to include offsets of registers from the peripheral base.

### -nobitfields (Inhibit bitfield macros)

### **Syntax**

-nobitfields

#### Description

Instructs the header generator not to generate any definitions for bitfields.

## Package generator

To create a package the program **mkpkg** can be used. The set of files to put into the package should be in the desired location in the \$(PackagesDir) directory. The **mkpkg** command should be run with \$(PackagesDir) as the working directory and all files to go into the package must be referred to using relative paths. A package must have a package description file that is placed in the \$(PackagesDir)/packages directory. The package description file name must end with \_package.xml. If a package is to create entries in the new project wizard then it must have a file name project\_templates.xml.

For example, a package for the mythical FX150 processor would supply the following files:

- A project template file called targets/FX150/project\_templates.xml. The format of the project templates file is described in Project Templates file format.
- The \$(PackagesDir)-relative files that define the functionality of the package.
- A package description file called packages/FX150\_package.xml. The format of the package description file is described in Package Description file format.

The package file FX150.hzq would be created using the following command line:

```
mkpkg -c packages/FX150.hzq targets/FX150/project_templates.xml ... packages/
FX150_package.xml
```

You can list the contents of the package using the -t option:

```
mkpkg -t packages/FX150.hzq
```

You can remove an entry from a package using the -d option:

```
mkpkg -d packages/FX150.hzq -d fileName
```

You can add or replace a file into an existing package using the -r option:

```
mkpkg -r packages/FX150.hzq -r fileName
```

You can extract files from an existing package using the -x option:

```
mkpkg -x packages/FX150.hzq outputDirectory
```

You can automate the package creation process using a **Combining** project type.

- Using the new project wizard create a combining project in the directory \$(PackagesDir).
- Set the Output File Path property to be \$(PackagesDir)/packages/mypackage.hzq.
- Set the Combine command property to \$(StudioDir)/bin/mkpkg -c \$(CombiningOutputFilePath) \$(CombiningRelInputPaths).
- Add the files you want to go into the package into the project using the Project Explorer.
- Right-click the project node in the Project Explorer and choose Build.

When a package is installed, the files in the package are copied into the desired (PackagesDir)-relative locations. When a file is copied into the (PackagesDir)-packages directory and its filename ends with

 $\verb|_package.xml| the file $(PackagesDir)/packages/installed_packages.xml| is updated with an entry:$ 

```
<include filename="FX150_package.xml" />
```

During development of a package you can manually edit this file. The same applies to the file \$(PackagesDir)/targets/project\_templates.xml which will contain a reference to your project\_templates.xml file.

### **Usage:**

mkpkg [options] packageFileName file1 file2 ...

| Option | Description                     |
|--------|---------------------------------|
| -c     | Create a new package.           |
| -d     | Remove files from a package.    |
| -r     | Replace files in a package.     |
| -t     | List the contents of a package. |
| -v     | Be chatty.                      |
| -V     | Show version information.       |

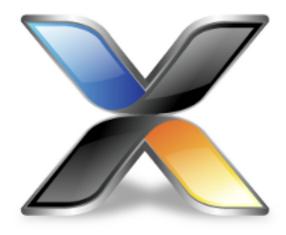

# **Appendices**

## File formats

This section describes the file formats CrossWorks uses:

### **Memory Map file format**

Describes the memory map file format that defines memory regions and registers in a microcontroller.

#### **Section Placement file format**

Describes the section placement file format that maps program sections to memory areas in the target microcontroller.

### **Project file format**

Describes the format of CrossStudio project files.

### **Project Templates file format**

Describes the format of project template files used by the New Project wizard.

### **Property Groups file format**

Describes the format of the property groups file you can use to define 'meta-properties'.

### **Package Description file format**

Describes the format of the package description files you use to create packages other users can install in CrossStudio.

#### **External Tools file format**

Describes the format of external tool configuration files you use to extend the CrossWorks IDE.

## **Memory Map file format**

CrossStudio memory-map files are structured using XML syntax for its simple construction and parsing.

The first entry of the project file defines the XML document type used to validate the file format.

```
<!DOCTYPE Board_Memory_Definition_File>
```

The next entry is the Root element. There can only be one Root element in a memory map file:

```
<Root name="My Board">
```

A Root element has a name attribute — every element in a memory map file has a name attribute. Names should be unique within a hierarchy level. Within a Root element, there are MemorySegment elements that represent regions within the memory map.

```
<Root name="My Board">
  <MemorySegment name="Flash" start="0x1000" size="0x200" access="ReadOnly">
```

MemorySegment elements have the following attributes:

- *start*: The start address of the memory segment. A simple expression, usually a hexadecimal number with a 0x prefix.
- *size*: The size of the memory segment. A simple expression, usually a hexadecimal number with a 0x prefix.
- access: The permissible access types of the memory segment. One of ReadOnly, Read/Write,
   WriteOnly, or None.
- address\_symbol: A symbolic name for the start address of the memory segment.
- size\_symbol: A symbolic name for the size of the memory segment.
- address\_symbol: A symbolic name for the end address of the memory segment.

RegisterGroup elements are used to organize registers into groups. Register elements are used to define peripheral registers:

```
<Root name="My Board" >
  <MemorySegment name="System" start="0x2000" size="0x200" >
    <RegisterGroup name="Peripherall" start="0x2100" size="0x10" >
    <Register name="Register1" start="+0x8" size="4" >
```

RegisterGroup elements have the same attributes as MemorySegment elements. Register elements have the following attributes:

- *name*: Register names should be valid C/C++ identifier names, i.e., alphanumeric characters and underscores are allowed but names cannot start with a number.
- *start*: The start address of the memory segment. Either a C-style hexadecimal number or, if given a + prefix, an offset from the enclosing element's start address.
- size: The size of the register in bytes, either 1, 2, or 4.

- access: The same as the access attribute of the MemorySegment element.
- address\_symbol: The same as the address\_symbol attribute of the MemorySegment element.

A Register element can contain BitField elements that represent the bits in a peripheral register:

```
<Root name="My Board" >
  <MemorySegment name="System" start="0x2000" size="0x200" >
    <RegisterGroup name="Peripherall" start="0x2100" size="0x10" >
    <Register name="Register1" start="+0x8" size="4" >
    <BitField name="Bits_0_to_3" start="0" size="4" />
```

BitField elements have the following attributes:

- name: The same as the name attribute of the RegisterGroup element.
- start: The starting bit position, 0–31.
- size: The total number of bits, 1–32.

A Bitfield element can contain Enum elements:

```
<Root name="My Board" >
    <RegisterGroup name="Peripherall" start="0x2100" size="0x10" >
    <Register name="Register1" start="+0x8" size="4" >
        <BitField name="Bits_0_to_3" start="0" size="4" />
        <Enum name="Enum3" start="3" />
        <Enum name="Enum5" start="5" />
```

You can import CMSIS SVD files (see <a href="http://www.onarm.com/">http://www.onarm.com/</a>) into a memory map using the ImportSVD element:

```
<ImportSVD filename="$(TargetsDir)/targets/Manufacturer1/Processor1.svd.xml">
```

The filename attribute is an absolute filename which is macro-expanded using CrossWorks system macros.

When a memory map file is loaded either for the memory map viewer or to be used for linking or debugging, it is preprocessed using the (as yet undocumented) CrossWorks XML preprocessor.

## **Section Placement file format**

CrossStudio section-placement files are structured using XML syntax to enable simple construction and parsing.

The first entry of the project file defines the XML document type used to validate the file format:

```
<!DOCTYPE Linker_Placement_File>
```

The next entry is the Root element. There can only be one Root element in a memory map file:

```
<Root name="Flash Placement">
```

A Root element has a name attribute. Every element in a section-placement file has a name attribute. Each name should be unique within its hierarchy level. Within a Root element, there are MemorySegment elements. These correspond to memory regions defined in a memory map file that will be used in conjunction with the section-placement file when linking a program. For example:

```
<Root name="Flash Placement">
  <MemorySegment name="FLASH">
```

A MemorySegment contains ProgramSection elements that represent program sections created by the C/C++ compiler and assembler. The order of ProgramSection elements within a MemorySegment element represents the order in which the sections will be placed when linking a program. The first ProgramSection will be placed first and the last one will be placed last.

```
<Root name="My Board" >
  <MemorySegment name="FLASH">
   <ProgramSection name=".text">
```

ProgramSection elements have the following attributes:

- *alignment*: The required alignment of the program section; a decimal number specifying the byte alignment.
- *load*: If **Yes**, the section is loaded. If **No**, the section isn't loaded.
- runin: This specifies the name of the section to copy this section to.
- runoffset: This specifies an offset from the load address that the section will be run from (ARM only).
- start: The optional start address of the program section, a hexadecimal number with a 0x prefix.
- size: The optional size of the program section in bytes, a hexadecimal number with a 0x prefix.
- address\_symbol: A symbolic name for the start address of the section.
- end\_symbol: A symbolic name for the end address of the section.
- *size\_symbol*: A symbolic name for the size of the section.

When a section placement file is used for linking it is preprocessed using the (as yet undocumented) CrossWorks XML preprocessor.

## **Project file format**

CrossStudio project files are held in text files with the .hzp extension. Because you may want to edit project files, and perhaps generate them, they are structured using XML syntax to enable simple construction and parsing.

The first entry of the project file defines the XML document type used to validate the file format:

```
<!DOCTYPE CrossStudio_Project_File>
```

The next entry is the solution element; there can only be one solution element in a project file. This specifies the solution name displayed in the **Project Explorer** and has a version attribute that defines the file-format version of the project file. Solutions can contain projects, projects can contain folders and files, and folders can contain folders and files. This hierarchy is reflected in the XML nesting—for example:

Note that each entry has a Name attribute. Names of project elements must be unique to the solution, and names of folder elements must be unique to the project, but names of files do not need to unique.

Each file element must have a file\_name attribute that is unique to the project. Ideally, the file\_name is a file path relative to the project (or solution directory), but you can also specify a full file path, if you want to. File paths are case-sensitive and use "/" as the directory separator. They may contain macro instantiations, so file paths cannot contain the "\$" character. For example...

```
<file file_name="$(StudioDir)/source/crt0.s" Name="crt0.s" />
```

...will be expanded using the value of \$(StudioDir) when the file is referenced from CrossStudio.

Project properties are held in configuration elements with the Name attribute of the configuration element corresponding to the configuration name, e.g., "Debug". At a given project level (i.e., solution, project, folder), there can only be one named configuration element—i.e., all properties defined for a configuration are in single configuration element.

You can use the import element to link projects:

```
<import file_name="target/libc.hzp" />
```

## **Project Templates file format**

The CrossStudio New Project dialog works from a file called project\_templates.xml in the targets subdirectory of the CrossStudio installation directory. Because you may want to add your own new project types, they are structured using XML syntax to enable simple construction and parsing.

The first entry of the project file defines the XML document type used to validate the file format:

```
<!DOCTYPE Project_Templates_File>
```

The next entry is the projects element, which is used to group a set of new project entries into an XML hierarchy.

Each entry has a project element that contains the class of the project (attribute caption), the name of the project (attribute name), its type (attribute type) and a description (attribute description). For example:

The project type can be one of these:

- Executable: a fully linked executable.
- *Library*: a static library.
- Object file: an object file.
- Staging: a staging project.
- *Combining*: a combining project.
- Externally Built Executable: an externally built executable.

The configurations to be created for the project are defined using the configuration element, which must have a name attribute:

```
<configuration name="ARM RAM Release"/>
```

The property values to be created for the project are defined using the property element. If you have a defined value, you can specify this using the value attribute and, optionally, set the property in a defined configuration, such as:

Alternatively, you can include a property that will be shown to the user, prompting them to supply a value as part of the new-project process.

```
property name="linker_output_format"/>
```

The folders to be created are defined using the folder element. The folder element must have a name attribute and can also have a filter attribute. For example:

```
<folder name="Source Files" filter="c;cpp;cxx;cc;h;s;asm;inc" />
```

The files to be in the project are specified using the file element. You can use build-system macros (see **Project macros**) to specify files located in the CrossStudio installation directory. Files will be copied to the project directory or just left as references, depending on the value of the expand attribute:

```
<file name="$(StudioDir)/source/crt0.s" expand="no"/>
```

You can define the set of configurations that can be referred to in the top-level configurations element:

```
<configurations>
<configuration> ...
</configurations>
```

This contains the set of all configurations that can be created when a project is created. Each configuration is defined using a configuration element, which can define the property values for that configuration. For example:

```
<configuration name="Debug">
  property name="build_debug_information" value="Yes">
```

## **Property Groups file format**

The CrossStudio project system provides a means to create new properties that change a number of project property settings and can also set C pre-processor definitions when selected. Such properties are called *property groups* and are defined in a property-groups file. The property-group file to use for a project is defined by the **Property Groups File** property. These files usually define target-specific properties and are structured using XML syntax to enable simple construction and parsing.

The first entry of the property groups file defines the XML document type, which is used to validate the file format:

```
<!DOCTYPE CrossStudio_Group_Values>
```

The next entry is the propertyGroups element, which is used to group a set of property groups entries into an XML hierarchy:

```
< grouphdots
  ?
  <grouphdots
</pre>
```

Each group has the name of the group (attribute name), the name of the options category (attribute group), short (attribute short) and long (attribute long) help descriptions, and a default value (attribute default). For example:

```
<group short="Target Processor" group="Build Options" short="Target Processor" long="Select
a set of target options" name="Target" default="STR912FW44"/>
```

Each group has a number of groupEntry elements that define the enumerations of the group.

```
<group...\>
  <groupEntry>...
  ...
  <groupEntry>...
</group>
```

Each groupEntry has the name of the entry (attribute name), e.g.:

```
<groupEntry name="STR910FW32">
```

A groupEntry has the property values and C pre-processor definitions that are set when the groupEntry is selected; they are specified with property and cdefine elements. For example:

A property element has the property's name (attribute name), its value (attribute value), and an optional configuration (attribute configuration):

A cdefine element has the C preprocessor name (attribute name) and its value (attribute value):

```
<cdefine value="STR910FM32" name="TARGET_PROCESSOR" />
```

## Package Description file format

Package-description files are XML files used by CrossStudio to describe a support package, its contents, and any dependencies it has on other packages.

Each package file must contain one package element that describes the package. Optionally, the package element can contain a collection of file, history, and documentation elements to be used by CrossStudio for documentation purposes.

The filename of the package-description file should match that of the package and end in "\_package.xml".

Below is an example of two package-description files. The first is for a base chip-support package for the LPC2000; the second is for a board-support package dependent on the first:

### Philips\_LPC2000\_package.xml

```
<!DOCTYPE CrossStudio_Package_Description_File>
<package cpu_manufacturer="Philips" cpu_family="LPC2000" version="1.1"</pre>
crossstudio_versions="8:1.6-" author="Rowley Associates Ltd" >
 <file file_name="$(TargetsDir)/Philips_LPC210X/arm_target_Philips_LPC210X.htm"</pre>
 title="LPC2000 Support Package Documentation" />
 <file file_name="$(TargetsDir)/Philips_LPC210X/Loader.hzp" title="LPC2000 Loader</pre>
Application Solution" />
  <group title="System Files">
   <file file_name="$(TargetsDir)/Philips_LPC210X/Philips_LPC210X_Startup.s" title="LPC2000</pre>
Startup Code" />
   <file file_name="$(TargetsDir)/Philips_LPC210X/Philips_LPC210X_Target.js" title="LPC2000</pre>
Target Script" />
 </group>
 <history>
   <version name="1.1" >
     <description>Corrected LPC21xx header files and memory maps to include GPIO ports 2
and 3.</description>
     <description>Modified loader memory map so that .libmem sections will be placed
 correctly.</description>
   </version>
   <version name="1.0" >
     <description>Initial Release.</description>
  </history>
  <documentation>
    <section name="Supported Targets">
     This CPU support package supports the following LPC2000 targets:
       <111>
         LPC2103
         LPC2104
         LPC2105
         LPC2106
         LPC2131
         LPC2132
         LPC2134
         LPC2136
         LPC2138
       </section>
```

```
</documentation>
</package>
```

### CrossFire\_LPC2138\_package.xml

## **Package elements**

The package element describes the support package, its contents, and any dependencies it has on other packages. Valid attributes for this element are:

| Attribute              | Description                                                                                                    |
|------------------------|----------------------------------------------------------------------------------------------------|
| author                 | The author of the package.                                                                                                    |
| board_manufacturer     | The manufacturer of the board supported by the package (if omitted, CPU manufacturer will be used).                                                                                                    |
| board_name             | The name of the specific board supported by the package (only required for board-support packages).                                                                                                    |
| cpu_family             | The family name of the CPU supported by the package <i>(optional)</i> .                                                                                                    |
| cpu_manufacturer       | The manufacturer of the CPU supported by the package.                                                                                                    |
| cpu_name               | The name of the specific CPU supported by the package (may be omitted if the CPU family is specified).                                                                                                    |
| crossstudio_versions   | A string describing which version of CrossStudio supports the package (optional). The format of the string is <a href="#target_id_number">target_id_number</a> : <a href="#version_range_string">version_range_string</a> . |
| description            | A description of the package (optional).                                                                                                    |
| dependencies           | A semicolon-separated list of packages the package requires to be installed in order to work.                                                                                                    |
| installation_directory | The directory in which the package should be installed (optional\if undefined, defaults to "\$(PackagesDir)").                                                                                                    |
| title                  | A short description of the package (optional).                                                                                                    |

| version The package version number. |  |
|-------------------------------------|--|
|-------------------------------------|--|

### File elements

The file element is used by CrossStudio for documentation purposes by adding links to files of interest within the package such as example project files and documentation.

| Attribute | Description                |
|-----------|----------------------------|
| file_name | The file path of the file. |
| title     | A description of the file. |

Optionally, file elements can be grouped into categories using the group element.

### **Group elements**

The group element is used for categorizing files described by file elements into a particular group.

| Attribute | Description         |
|-----------|---------------------|
| title     | Title of the group. |

## **History elements**

The history element is used to hold a description of the package's version history.

The history element should contain a collection of version elements.

### **Version element**

The version element is used to hold the description of a particular version of the package.

| Attribute | Description                              |
|-----------|------------------------------------------|
| name      | The name of the version being described. |

The version element should contain a collection of description elements.

### **Description elements**

Each description element contains text that describes a feature of the package version.

### **Documentation elements**

The documentation element is used to provide arbitrary documentation for the package.

The documentation element should contain a collection of one or more section elements.

### **Section elements**

The section element contains package documentation in XHTML format.

| Attribute | Description                             |
|-----------|-----------------------------------------|
| name      | The title of the documentation section. |

## target\_id\_number

The following table lists the possible target ID numbers:

| Target | ID |
|--------|----|
| AVR    | 4  |
| ARM    | 8  |
| MSP430 | 9  |
| MAXQ20 | 18 |
| MAXQ30 | 19 |

### version\_range\_string

The version\_range\_string can be any of the following:

- version\_number: The package will only work on version\_number.
- version\_number-: The package will work on version\_number or any future version.
- -version\_number: The package will work on version\_number or any earlier version.
- *low\_version\_number-high\_version\_number*: The package will work on *low\_version\_number*, *high\_version\_number* or any version in between.

### **External Tools file format**

CrossStudio external-tool configuration files are structured using XML syntax for its simple construction and parsing.

### **Tool configuration files**

The CrossStudio application will read the tool configuration file when it starts up. By default, CrossStudio will read the file \$(StudioUserDir)/tools.xml.

### Structure

All tools are wrapped in a tools element:

```
<tools>
?
</tools>
```

Inside the tools element are item elements that define each tool:

```
<tools>
    <item name="logical name">
        ?
      </item>
</tools>
```

The **item** element requires an **name** attribute, which is an internal name for the tool, and has an optional *wait* element. When CrossWorks invokes the tool on a file or project, it uses the *wait* element to determine whether it should wait for the external tool to complete before continuing. If the *wait* attribute is not provided or is set to *yes*, CrossStudio will wait for external tool to complete.

The way that the tool is presented in CrossStudio is configured by elements inside the

· element.

#### menu

The **menu** element defines the wording used inside menus. You can place a shortcut to the menu using an ampersand, which must be escaped using **&amp** in XML, before the shortcut letter. For instance:

```
<menu>&amp;PC-lint (Unit Check)</menu>
```

#### text

The optional **text** element defines the wording used in contexts other than menus, for instance when the tool appears as a tool button with a label. If **text** is not provided, the tool's textual appearance outside the menu is taken from the **menu** element (and is presented without an shortcut underline). For instance:

```
<text>PC-lint (Unit Check)</text>
```

#### tip

The optional **tip** element defines the status tip, shown on the status line, when moving over the tool inside CrossStudio:

```
<tip>Run a PC-lint unit checkout on the selected file or folder</tip>
```

#### key

The optional **key** element defines the accelerator key, or key chord, to use to invoke the tool using the keyboard. You can construct the key sequence using modifiers **Ctrl**, **Shift**, and **Alt**, and can specify more than one key in a sequence (note: Windows and Linux only; OS X does not provide key chords). For instance:

```
<key>Ctrl+L, Ctrl+I</key>
```

#### message

The optional **message** element defines the text shown in the tool log in CrossStudio when running the tool. For example:

```
<message>Linting</message>
```

#### match

The optional **match** element defines which documents the tool will operator on. The match is performed using the file extension of the document. If the file extension of the document matches one of the wildcards provided, the tool will run on that document. If there is no **match** element, the tool will run on all documents. For instance:

```
<match>*.c;*.cpp</match>
```

#### commands

The **commands** element defines the command line to run to invoke the tool. The command line is expanded using macros applicable to the file derived from the current build configuration and the project settings. Most importantly, the standard **\$(InputPath)** macro expands to a full pathname for the target file.

Additional macros constructed by CrossStudio are:

- \$(DEFINES) is the set of -D options applicable to the current file, derived from the current configuration and project settings.
- \$(INCLUDES) is the set of -I options applicable to the current file, derived from the current configuration and project settings.

For instance:

```
<commands>
&quot;$(LINTDIR)/lint-nt&quot; -i$(LINTDIR)/lnt &quot;$(LINTDIR)/lnt/co-gcc.lnt&quot;
$(DEFINES) $(INCLUDES) -D__GNUC__ -u -b +macros -w2 -e537 +fie +ffn -width(0,4) -hF1
&quot;-format=%f:%l:%C:s%t:s%m&quot; &quot;$(InputPath)&quot;
</commands>
```

In this example we intend \$(LINTDIR) to point to the directly where PC-lint is installed and for \$(LINTDIR) to be defined as a CrossStudio global macro. You can set global macros using **Project** > **Macros**.

Note that additional **&quot** entities are placed around pathnames in the **commands** section—this is to ensure that paths that contain spaces are correctly interpreted when the command is executed by CrossStudio.

# **General Build Properties**

## **Build Options**

| Property                                                                  | Description                                                                                                    |
|---------------------------------------------------------------------------|----------------------------------------------------------------------------------------------------|
| Always Rebuild build_always_rebuild - Boolean                             | Specifies whether or not to always rebuild the project/folder/file.                                                                                                    |
| Build Quietly build_quietly - Boolean                                     | Suppress the display of startup banners and information messages.                                                                                                    |
| Enable Unused Symbol Removal build_remove_unused_symbols - Boolean        | Enable the removal of unused symbols from the executable.                                                                                                    |
| <pre>Exclude From Build build_exclude_from_build - Boolean</pre>          | Specifies whether or not to exclude the project/folder/file from the build.                                                                                                    |
| <pre>Include Debug Information build_debug_information - Boolean</pre>    | Specifies whether symbolic debug information is generated.                                                                                                    |
| <pre>Intermediate Directory build_intermediate_directory - FileName</pre> | Specifies a relative path to the intermediate file directory. This property will have macro expansion applied to it. The macro \$(IntDir) is set to this value.                                                                                              |
| Memory Map File linker_memory_map_file - ProjFileName                     | The name of the file containing the memory map description.                                                                                                    |
| Memory Map Macros linker_memory_map_macros - StringList                   | Macro values to substitue in memory map nodes. Each macro is defined as <b>name=value</b> and are seperated by ;.                                                                                                    |
| Output Directory build_output_directory - FileName                        | Specifies a relative path to the output file directory. This property will have macro expansion applied to it. The macro \$(OutDir) is set to this value. The macro \$(RootRelativeOutDir) is set relative to the <b>Root Output Directory</b> if specified. |
| Project Dependencies project_dependencies - StringList                    | Specifies the projects the current project depends upon.                                                                                                    |
| <pre>Project Directory project_directory - String</pre>                   | Path of the project directory relative to the directory containing the project file. The macro \$(ProjectDir) is set to the absolute path of this property.                                                                                                  |
| Project Macros macros - StringList                                        | Specifies macro values which are expanded in project properties. Each macro is defined as <b>name=value</b> and are seperated by ;.                                                                                                    |
| Project Type project_type - Enumeration                                   | Specifies the type of project to build. The options are Executable, Library, Object file, Staging, Combining, Externally Built Executable.                                                                                                    |

| Property Groups File property_groups_file_path - ProjFileName     | The file containing the property groups for this project. This is applicable to <b>Executable</b> and <b>Externally Built Executable</b> project types only. |
|-------------------------------------------------------------------|----------------------------------------------------------------------------------------------------|
| Root Output Directory build_root_output_directory - FileName      | Allows a common root output directory to be specified that can be referenced using the \$(RootOutDir) macro.                                                 |
| Suppress Warnings build_suppress_warnings - Boolean               | Don't report warnings.                                                                                                    |
| Treat Warnings as Errors build_treat_warnings_as_errors - Boolean | Treat all warnings as errors.                                                                                                    |

# **General Options**

| Property                                                                  | Description                                                          |
|---------------------------------------------------------------------------|----------------------------------------------------------------------|
| Batch Build Configurations batch_build_configurations - StringList        | The set of configurations to batch build.                            |
| <pre>Inherited Configurations inherited_configurations - StringList</pre> | The list of configurations that are inherited by this configuration. |

# **Package Options**

| Property                          | Description                                        |
|-----------------------------------|----------------------------------------------------|
| Package Dependencies              | Specifies the packages the current project depends |
| package_dependencies - StringList | upon.                                              |

# **Combining Project Properties**

# **Combining Options**

| Property                                                      | Description                                                                                                    |
|---------------------------------------------------------------|----------------------------------------------------------------------------------------------------|
| Combine Command combine_command - String                      | The command to execute. This property will have macro expansion applied to it with the macro \$(CombiningOutputFilePath) set to the output filepath of the combine command and the macro \$(CombiningRelInputPaths) is set to the (project relative) names of all of the files in the project. |
| Combine Command Working Directory combine_command_wd - String | The working directory in which the combine command is run. This property will have macro expansion applied to it.                                                                                                    |
| Output File Path combine_output_filepath-String               | The output file path the stage command will create.  This property will have macro expansion applied to it.                                                                                                    |
| Set To Read-only combine_set_readonly-Boolean                 | Set the output file to read only or read/write.                                                                                                    |

# **Compilation Properties**

# **Assembler Options**

| Property                                                                              | Description                                                                                                    |
|---------------------------------------------------------------------------------------|----------------------------------------------------------------------------------------------------|
| Additional Assembler Options asm_additional_options - StringList                      | Enables additional options to be supplied to the assembler. This property will have macro expansion applied to it.             |
| Additional Assembler Options From File asm_additional_options_from_file - ProjFileNam | Enables additional options to be supplied to the assembler from a file. This property will have macro expansion applied to it. |

# **Code Generation Options**

| Property                                                                 | Description                                                                                              |
|--------------------------------------------------------------------------|----------------------------------------------------------------------------------------------------|
| Architecture avr_architecture - Enumeration                              | The AVR instruction set architecture revision.                                                           |
| Block Localization Optimization optimize_block_locality - Boolean        | Reduce spand-dependent jumps by rearranging basic blocks to improve their locality.                      |
| Code Factoring Optimization optimize_cross_calling - Enumeration         | Reduces code size at the expense of execution speed by factoring common code sequences into subroutines. |
| Code Factoring Passes linker_cross_call_maximum_passes - IntegerRange    | The maximum number of passes to perform when code factoring (0=unlimited).                               |
| Code Factoring Subroutine Size linker_cross_call_minimum_subroutine_size | The minimum size of subroutine created by code factoring.                                                |
| Code Motion Optimization optimize_code_motion - Boolean                  | Rearrange code to reduce the number of jump instructions.                                                |
| Copy Propagation Optimization optimize_copy_propagation - Boolean        | Tries to eliminate copy instructions and reduce code size.                                               |
| Cross Jumping Optimization optimize_cross_jumping - Boolean              | Always reduces code size at the expense of a single jump instruction.                                    |
| Dead Code Elimination optimize_dead_code - Boolean                       | Remove code that is not referenced by the application.                                                   |
| Enable Exception Support cpp_enable_exceptions - Boolean                 | Specifies whether exception support is enabled for C+ + programs.                                        |
| Enable RTTI Support  cpp_enable_rtti-Boolean                             | Specifies whether RTTI support is enabled for C++ programs.                                              |
| Flash Size avr_flash_size - Enumeration                                  | The maximum size of flash memory.                                                                        |

| Flattening Optimization optimize_flattening - Boolean                    | Subroutines that are just a call followed by a return are flattened into a jump. |
|--------------------------------------------------------------------------|----------------------------------------------------------------------------------|
| Jump Chaining Optimization optimize_jump_chaining - Boolean              | Reduce spand-dependent jump sizes by chaining jumps together.                    |
| <pre>Jump Threading Optimization optimize_jump_threading - Boolean</pre> | Follow jump chains and retarget jumps to jump instructions.                      |
| Optimization Strategy compiler_optimization_strategy - Enumeration       | Minimize code size or maximize execution speed (positive values).                |
| Peephole Optimization optimize_peepholes - Boolean                       | Find instruction sequences that can be replaced with faster, smaller code.       |
| Register Allocation optimize_register_allocation - Enumeration           | Whether to allocate registers to locals or locals and global addresses.          |
| Tail Merging Optimization optimize_tail_merging - Boolean                | Always reduces code size at the expense of a single jump instruction.            |
| Treat 'double' as 'float' double_is_float - Boolean                      | Forces the compiler to make 'double' equivalent to 'float'.                      |
| Use Hardware Multiplier build_use_hardware_multiplier - Enumeration      | Enables code generation for the hardware multiplier.                             |

# **Compiler Options**

| Property                                                                                     | Description                                                                                                    |
|----------------------------------------------------------------------------------------------|----------------------------------------------------------------------------------------------------|
| Additional C Compiler Only Options c_only_additional_options - StringList                    | Enables additional options to be supplied to the C compiler only. This property will have macro expansion applied to it.               |
| Additional C Compiler Only Options From File c_only_additional_options_from_file - ProjFile  | Enables additional options to be supplied to the C compiler only from a file. This property will have macro expansion applied to it.   |
| Additional C Compiler Options c_additional_options - StringList                              | Enables additional options to be supplied to the C compiler. This property will have macro expansion applied to it.                    |
| Additional C Compiler Options From File c_additional_options_from_file - ProjFileName        | Enables additional options to be supplied to the C compiler from a file. This property will have macro expansion applied to it.        |
| Additional C++ Compiler Only Options cpp_only_additional_options - StringList                | Enables additional options to be supplied to the C++ compiler only. This property will have macro expansion applied to it.             |
| Additional C++ Compiler Only Options From File cpp_only_additional_options_from_file - Projl | Enables additional options to be supplied to the C++ compiler only from a file. This property will have macro expansion applied to it. |

| Enforce ANSI Checking c_enforce_ansi_checking - Boolean | Ensure programs conform to the ANSI-C/C++ standard.        |
|---------------------------------------------------------|------------------------------------------------------------|
| Object File Name build_object_file_name - FileName      | Specifies a name to override the default object file name. |

# **Preprocessor Options**

| Property                                                                           | Description                                                                                              |
|------------------------------------------------------------------------------------|----------------------------------------------------------------------------------------------------|
| Ignore Includes<br>c_ignore_includes - Boolean                                     | Ignore the include directories properties.                                                               |
| Preprocessor Definitions c_preprocessor_definitions - StringList                   | Specifies one or more preprocessor definitions. This property will have macro expansion applied to it.   |
| Preprocessor Undefinitions c_preprocessor_undefinitions - StringList               | Specifies one or more preprocessor undefinitions. This property will have macro expansion applied to it. |
| System Include Directories c_system_include_directories - StringList               | Specifies the system include path. This property will have macro expansion applied to it.                |
| Undefine All Preprocessor Definitions c_undefine_all_preprocessor_definitions - Bo | Does not define any standard preprocessor definitions.                                                   |
| User Include Directories c_user_include_directories - StringList                   | Specifies the user include path. This property will have macro expansion applied to it.                  |

# **Section Options**

| Property                                             | Description                                                                        |
|------------------------------------------------------|------------------------------------------------------------------------------------|
| Code Section Name default_code_section - String      | Specifies the default name to use for the program code section.                    |
| Constant Section Name default_const_section - String | Specifies the default name to use for the read-only constant section.              |
| Data Section Name default_data_section - String      | Specifies the default name to use for the initialized, writable data section.      |
| ISR Section Name default_isr_section - String        | Specifies the default name to use for the ISR code.                                |
| Vector Section Name default_vector_section - String  | Specifies the default name to use for the interrupt vector section.                |
| Zeroed Section Name default_zeroed_section - String  | Specifies the default name to use for the zero-initialized, writable data section. |

# **User Build Step Options**

| Property                                                                        | Description                                                                                                    |
|---------------------------------------------------------------------------------|----------------------------------------------------------------------------------------------------|
| Post-Compile Command compile_post_build_command - String                        | A command to run after the compile command has completed. This property will have macro expansion applied to it with the additional \$(TargetPath) macro set to the output filepath of the compiler command. |
| Post-Compile Working Directory compile_post_build_command_wd-String             | The working directory where the post-compile command is run. This property will have macro expansion applied to it.                                                                                          |
| Pre-Compile Command compile_pre_build_command - String                          | A command to run before the compile command. This property will have macro expansion applied to it.                                                                                                    |
| Pre-Compile Command Output File Path compile_pre_build_command_output_file_name | The pre-compile generated file name. This property will have macro expansion applied to it.                                                                                                    |
| Pre-Compile Working Directory compile_pre_build_command_wd-String               | The working directory where the pre-compile command is run. This property will have macro expansion applied to it.                                                                                           |

# **Debugging Properties**

## **Debugger Options**

| Property                                                                 | Description                                                                                                    |
|--------------------------------------------------------------------------|----------------------------------------------------------------------------------------------------|
| Additional Load File debug_additional_load_file - ProjFileName           | Additional file to load on debug load. This property will have macro expansion applied to it.                                                     |
| Additional Load File Address debug_additional_load_file_address - String | The address to load the additional load file.                                                                                                    |
| Additional Load File Type debug_additional_load_file_type - Enumeration  | The file type of the additional load file. The options are <b>Detect, hzx, bin, ihex, hex, tihex, srec</b> .                                      |
| Command Arguments debug_command_arguments - String                       | The command arguments passed to the executable.<br>This property will have macro expansion applied to it.                                         |
| Debug Dependent Projects debug_dependent_projects - Boolean              | Debugger will debug dependent projects.                                                                                                    |
| <pre>Entry Point Symbol debug_entry_point_symbol - String</pre>          | Debugger will start execution at symbol if defined.                                                                                               |
| Startup Completion Point debug_startup_completion_point - String         | Specifies the point in the program where startup is complete. Software breakpoints and debugIO will be enabled after this point has been reached. |
| Working Directory debug_working_directory - DirPath                      | The working directory for a debug session.                                                                                                    |

# **JTAG Chain Options**

| Property                                                                        | Description                                                                                                    |
|---------------------------------------------------------------------------------|----------------------------------------------------------------------------------------------------|
| <pre>JTAG Data Bits After arm_linker_jtag_pad_post_dr - IntegerRange</pre>      | Specifies the number of bits to pad the JTAG data register after the target.                                     |
| <pre>JTAG Data Bits Before arm_linker_jtag_pad_pre_dr - IntegerRange</pre>      | Specifies the number of bits to pad the JTAG data register before the target.                                    |
| <pre>JTAG Instruction Bits After arm_linker_jtag_pad_post_ir-IntegerRange</pre> | Specifies the number of bits to pad the JTAG instruction register with the BYPASS instruction after the target.  |
| JTAG Instruction Bits Before arm_linker_jtag_pad_pre_ir-IntegerRange            | Specifies the number of bits to pad the JTAG instruction register with the BYPASS instruction before the target. |

# **Target Loader Options**

| Property                                                     | Description                                                                                                    |
|--------------------------------------------------------------|----------------------------------------------------------------------------------------------------|
| Erase All target_loader_erase_all - Enumeration              | If set to Yes, all of the FLASH memory on the target will<br>be erased prior to downloading the application. If set<br>to No, only the areas of FLASH containing the program<br>being downloaded will be erased. If set to Default the<br>behaviour is target specific. |
| No Load Sections target_loader_no_load_sections - StringList | Names of (loadable) sections not to load.                                                                                                    |

# **Target Script Options**

| Property                                                                  | Description                                                                                                    |
|---------------------------------------------------------------------------|----------------------------------------------------------------------------------------------------|
| Attach Script target_attach_script - String                               | The script that is executed when the target is attached to.                                                                               |
| Connect Script target_connect_script - String                             | The script that is executed when the target is connected to.                                                                              |
| Debug Begin Script target_debug_begin_script - String                     | The script that is executed when the debugger begins a debug session.                                                                     |
| Debug End Script target_debug_end_script - String                         | The script that is executed when the debugger ends a debug session.                                                                       |
| Debug Interface Reset Script target_debug_interface_reset_script - String | The script that is executed to reset the debug interface. If not specified the default debug interface reset will be carried out instead. |
| Disconnect Script target_disconnect_script - String                       | The script that is executed when the target is disconnected from.                                                                         |
| Reset Script target_reset_script - String                                 | The script that is executed when the target is reset.                                                                                     |
| Run Script target_go_script - String                                      | The script that is executed when the target is run.                                                                                       |
| Stop Script target_stop_script - String                                   | The script that is executed when the target is stopped.                                                                                   |
| Target Extras Script target_extras_script - String                        | The script that is executed to supply extra menu entries in the targets window context menu.                                              |
| <pre>Target Script File target_script_file - FileName</pre>               | The target script file.                                                                                                    |

# **Externally Built Executable Project Properties**

## **External Build Options**

| Property                                                                | Description                                                                                                    |
|-------------------------------------------------------------------------|----------------------------------------------------------------------------------------------------|
| Build Command external_build_command - String                           | The command line to build the executable.                                                                                                    |
| Clean Command external_clean_command - String                           | The command line to clean the executable.                                                                                                    |
| Debug Symbols File external_debug_symbols_file_name - ProjFileName      | The name of the debug symbols file. This property will have macro expansion applied to it.                                                                          |
| Debug Symbols Load Address external_debug_symbols_load_address - String | The (code) address to be added to the debug symbol (code) addresses.                                                                                                |
| <pre>Executable File external_build_file_name - ProjFileName</pre>      | The name of the externally built executable. This property will have macro expansion applied to it.                                                                 |
| Load Address external_load_address - String                             | The address to load the externally built executable.                                                                                                    |
| Load File Type external_load_file_type - Enumeration                    | The file type of the externally built executable. The options are <b>Detect</b> , <b>hzx</b> , <b>bin</b> , <b>ihex</b> , <b>hex</b> , <b>tihex</b> , <b>srec</b> . |
| Start Address external_start_address - String                           | The address to start the externally built executable running from.                                                                                                  |

# **File and Folder Properties**

## (Information)

| Property                     | Description                                                                                                    |
|------------------------------|----------------------------------------------------------------------------------------------------|
| File Name file_name - String | The name of the file. This property will have global macro expansion applied to it. The following macros are set based on the value: \$(InputDir) relative directory of file, \$(InputName) file name without directory or extension, \$(InputFileName) file name, \$(InputExt) file name extension, \$(InputPath) absolute path to the file name, \$(RelInputPath) relative path from project directory to the file name. |
| Name – String                | Names the item. The macro \$(ProjectNodeName) is set to this value.                                                                                                    |
| Platform - String            | Specifies the platform for the project. The macro \$(Platform) is set to this value.                                                                                                    |

## **File Options**

| Property                                      | Description                                                                       |
|-----------------------------------------------|-----------------------------------------------------------------------------------|
| File Encoding file_codec - Enumeration        | Specifies the encoding to use when reading and writing the file.                  |
| File Open Action file_open_with - Enumeration | Specifies how to open the file when it is double clicked.                         |
| File Type file_type - Enumeration             | The type of file. Default setting uses the file extension to determine file type. |
| Flag<br>file_flag - Enumeration               | Flag which you can use to draw attention to important files in your project.      |

## **Folder Options**

| Property                                 | Description                             |
|------------------------------------------|-----------------------------------------|
| Dynamic Folder Directory path – DirPath  | Dynamic folder directory specification. |
| Dynamic Folder Filter<br>filter – String | Dynamic folder directory specification. |

| Dynamic Folder Recurse recurse - Boolean | Dynamic folder recurse into subdirectories.         |
|------------------------------------------|-----------------------------------------------------|
| Filter<br>filter – StringList            | A filter used when adding new files to the project. |

# **Project Options**

| Property                            | Description                                           |
|-------------------------------------|-------------------------------------------------------|
| Flag                                | Flag which you can use to draw attention to important |
| <pre>project_flag-Enumeration</pre> | projects in your solution.                            |

# **Solution Options**

| Property                    | Description                                           |
|-----------------------------|-------------------------------------------------------|
| Flag                        | Flag which you can use to draw attention to important |
| solution_flag - Enumeration | projects in your solution.                            |

# **Library Project Properties**

## **Library Options**

| Property                          | Description                                           |
|-----------------------------------|-------------------------------------------------------|
| Library File Name                 | Specifies a name to override the default library file |
| build_output_file_name - FileName | name.                                                 |

# **Executable Project Properties**

# **Library Options**

| Property                                                                        | Description                                                                      |
|---------------------------------------------------------------------------------|----------------------------------------------------------------------------------|
| I/O Library Name link_IOLibraryName - Enumeration                               | Specifies the IO library (printf etc) to use.                                    |
| <pre>Include Standard Libraries link_include_standard_libraries - Boolean</pre> | Specifies whether the standard libraries should be linked into your application. |
| Standard Libraries Directory link_standard_libraries_directory - String         | Specifies where to find the standard libraries                                   |
| Use Multi Threaded Libraries link_use_multi_threaded_libraries - Boolean        | Specifies whether to use thread safe standard libraries.                         |

# **Linker Options**

| Property                                                                           | Description                                                               |
|------------------------------------------------------------------------------------|---------------------------------------------------------------------------|
| Additional Input Files linker_additional_files - StringList                        | Enables additional object and library files to be supplied to the linker. |
| Additional Linker Options linker_additional_options - StringList                   | Enables additional options to be supplied to the linker.                  |
| Additional Linker Options From File linker_additional_options_from_file - ProjFile | Enables additional options to be supplied to the linker from a file.      |
| Additional Output Format linker_output_format - Enumeration                        | The format used when creating an additional linked output file.           |
| Build BootLoader avr_build_boot_loader - Boolean                                   | Build a bootloader executable                                             |
| Call Stack Size linker_call_stack_size - IntegerRange                              | The number of bytes to allocate for the application's call stack.         |
| Checksum Algorithm linker_checksum_algorithm - Enumeration                         | The algorithm used to checksum sections.                                  |
| Checksum Sections linker_checksum_sections - StringList                            | The list of sections to checksum using the set checksum algorithm.        |
| Data Stack Size linker_data_stack_size - IntegerRange                              | The number of bytes to allocate for the application's data stack.         |
| DebugIO Supported linker_DebugIO_enabled - Boolean                                 | Is DebugIO supported.                                                     |
| <pre>Executable File Name build_output_file_name - FileName</pre>                  | Specifies a name to override the default executable file name.            |

| Generate Absolute Listing linker_absolute_listing - Boolean           | Generate an absolute listing of the application.                                        |
|-----------------------------------------------------------------------|-----------------------------------------------------------------------------------------|
| Generate Map File linker_map_file - Boolean                           | Specifies whether to generate a linkage map file.                                       |
| Heap Size linker_heap_size - IntegerRange                             | The number of bytes to allocate for the application's heap.                             |
| Keep Symbols linker_keep_symbols - StringList                         | Specifies the symbols that should be kept by the linker even if they are not reachable. |
| Linker Symbol Definitions link_symbol_definitions - StringList        | Specifies one or more linker symbol definitions.                                        |
| Section Placement File linker_section_placement_file - ProjFileName   | The name of the file containing section placement description.                          |
| Section Placement Macros linker_section_placement_macros - StringList | Macro values to substitue in section placement nodes - MACRO1=value1;MACRO2=value2.     |
| Stack Size linker_stack_size - IntegerRange                           | The number of bytes to allocate for the application's stack.                            |

# **Printf/Scanf Options**

| Property                                                                    | Description                                                                         |
|-----------------------------------------------------------------------------|-------------------------------------------------------------------------------------|
| Printf Floating Point Supported linker_printf_fp_enabled - Boolean          | Are floating point numbers supported by the printf function group.                  |
| Printf Integer Support linker_printf_fmt_level - Enumeration                | The largest integer type supported by the printf function group.                    |
| Printf Supported linker_printf_enabled - Boolean                            | Is printf supported.                                                                |
| Printf Width/Precision Supported linker_printf_width_precision_supported-Bo | Enables support for width and precision specification in the printf function group. |
| Scanf Classes Supported linker_scanf_character_group_matching_enab          | Enables support for %[] and %[^] character class matching in the scanf functions.   |
| Scanf Floating Point Supported linker_scanf_fp_enabled - Boolean            | Are floating point numbers supported by the scanf function group.                   |
| Scanf Integer Support linker_scanf_fmt_level - Enumeration                  | The largest integer type supported by the scanf function group.                     |
| Scanf Supported linker_scanf_enabled - Boolean                              | Is scanf supported.                                                                 |

# **User Build Step Options**

| Property | Description |
|----------|-------------|
|----------|-------------|

| Link Patch Command linker_patch_build_command - String            | A command to run after the link but prior to additional binary file generation. This property will have macro expansion applied to it with the additional \$(TargetPath) macro set to the output filepath of the linker command. |
|-------------------------------------------------------------------|----------------------------------------------------------------------------------------------------|
| Link Patch Working Directory linker_patch_build_command_wd-String | The working directory where the link patch command is run. This property will have macro expansion applied to it.                                                                                                    |
| Post-Link Command linker_post_build_command - String              | A command to run after the link command has completed. This property will have macro expansion applied to it with the additional \$(TargetPath) macro set to the output filepath of the linker command.                          |
| Post-Link Working Directory linker_post_build_command_wd-String   | The working directory where the post-link command is run. This property will have macro expansion applied to it.                                                                                                    |
| Pre-Link Command linker_pre_build_command - String                | A command to run before the link command. This property will have macro expansion applied to it.                                                                                                    |
| Pre-Link Working Directory linker_pre_build_command_wd-String     | The working directory where the pre-link command is run. This property will have macro expansion applied to it.                                                                                                    |

# **Staging Project Properties**

# **Staging Options**

| Property                                                                      | Description                                                                                                    |
|-------------------------------------------------------------------------------|----------------------------------------------------------------------------------------------------|
| Output File Path stage_output_filepath - String                               | The output file path the stage command will create.  This property will have macro expansion applied to it.                                                                      |
| Set To Read-only stage_set_readonly - Boolean                                 | Set the output file to read only or read/write.                                                                                                    |
| Stage Command stage_command - String                                          | The command to execute. This property will have macro expansion applied to it with the additional \$(StageOutputFilePath) macro set to the output filepath of the stage command. |
| Stage Command Working Directory stage_command_wd - String                     | The working directory in which the stage command is run. This property will have macro expansion applied to it.                                                                  |
| Stage Post-Build Command stage_post_build_command-String                      | The command to execute after staging commands have executed. This property will have macro expansion applied to it.                                                              |
| Stage Post-Build Command Working Directory stage_post_build_command_wd-String | The working directory where the post build command runs. This property will have macro expansion applied to it.                                                                  |

# **System Macros**

# **System Macro Values**

| Property                                              | Description                                                                                                    |
|-------------------------------------------------------|----------------------------------------------------------------------------------------------------|
| \$(Date)<br>\$(Date) - String                         | Day Month Year e.g. 21 June 2011.                                                                                                  |
| \$(DateDay)<br>\$(DateDay) - String                   | Year e.g. 2011.                                                                                                    |
| \$(DateMonth)<br>\$(DateMonth) - String               | Month e.g. June.                                                                                                    |
| <pre>\$(DateYear) \$(DateYear) - String</pre>         | Day e.g. 21.                                                                                                    |
| <pre>\$(DesktopDir) \$(DesktopDir) - String</pre>     | Path to users desktop directory e.g. c:/users/mpj/<br>Desktop.                                                                     |
| <pre>\$(DocumentsDir) \$(DocumentsDir) - String</pre> | Path to users documents directory e.g. c:/users/mpj/<br>Documents.                                                                 |
| <pre>\$(HomeDir) \$(HomeDir) - String</pre>           | Path to users home directory e.g. c:/users/mpj.                                                                                    |
| \$(HostArch) - String                                 | The CPU architecture that CrossStudio is running on e.g. x86.                                                                      |
| \$(HostDLL)<br>\$(HostDLL) - String                   | The file extension for dynamic link libraries on the CPU that CrossStudio is running on e.gdll.                                    |
| \$(HostDLLExt)<br>\$(HostDLLExt) - String             | The file extension for dynamic link libraries used by the operating system that CrossStudio is running on e.gdll, .so, .dylib.     |
| \$(HostEXE) - String                                  | The file extension for executables on the CPU that CrossStudio is running on e.gexe.                                               |
| \$(HostOS)<br>\$(HostOS) - String                     | The name of the operating system that CrossStudio is running on e.g. win.                                                          |
| \$(Micro)<br>\$(Micro) - String                       | The CrossWorks target e.g. ARM.                                                                                                    |
| <pre>\$(PackagesDir) \$(PackagesDir) - String</pre>   | Path to the users packages directory e.g. c:/users/mpj/<br>AppData/Local/Rowley Associates Limited/CrossWorks<br>for ARM/packages. |
| <pre>\$(Platform) \$(Platform) - String</pre>         | The CrossWorks target e.g. arm                                                                                                    |

| \$(SamplesDir) - String                                           | Path to the samples subdirectory of the packages directory e.g. c:/users/mpj/AppData/Local/Rowley Associates Limited/CrossWorks for ARM/packages/samples. |
|-------------------------------------------------------------------|----------------------------------------------------------------------------------------------------|
| \$(StudioDir)<br>\$(StudioDir) - String                           | The install directory of CrossStudio e.g. c:/Program Files(x86)/Rowley Associates Limited/CrossWorks for ARM 2.0.                                         |
| <pre>\$(StudioMajorVersion) \$(StudioMajorVersion) - String</pre> | The major release version of CrossStudio e.g. 2.                                                                                                    |
| <pre>\$(StudioMinorVersion) \$(StudioMinorVersion) - String</pre> | The minor release version of CrossStudio e.g. 0.                                                                                                    |
| \$(StudioName)<br>\$(StudioName) - String                         | The name of CrossStudio e.g. CrossStudio for ARM.                                                                                                    |
| \$(StudioRevision) - String                                       | The release revision of CrossStudio e.g. 11.                                                                                                    |
| \$(StudioUserDir)<br>\$(StudioUserDir) - String                   | The directory containing the packages directory e.g. c:/users/mpj/AppData/Local/Rowley Associates Limited/CrossWorks for ARM.                             |
| \$(TargetID)<br>\$(TargetID) - String                             | ID number representing the CrossWorks target.                                                                                                    |
| <pre>\$(TargetsDir) \$(TargetsDir) - String</pre>                 | Path to the targets subdirectory of the packages directory e.g. c:/users/mpj/AppData/Local/Rowley Associates Limited/CrossWorks for ARM/packages/targets. |
| <pre>\$(Time) \$(Time) - String</pre>                             | Hour:Minutes:Seconds e.g. 15:34:03.                                                                                                    |
| <pre>\$(TimeHour) \$(TimeHour) - String</pre>                     | Hour e.g. 15.                                                                                                    |
| <pre>\$(TimeMinute) \$(TimeMinute) - String</pre>                 | Hour e.g. 34.                                                                                                    |
| <pre>\$(TimeSecond) \$(TimeSecond) - String</pre>                 | Hour e.g. 03.                                                                                                    |
|                                                                   |                                                                                                    |

# **Build Macros**

## **Build Macro Values**

| Property                                                                    | Description                                                                                                    |
|-----------------------------------------------------------------------------|----------------------------------------------------------------------------------------------------|
| <pre>\$(CombiningOutputFilePath) \$(CombiningOutputFilePath) - String</pre> | The full path of the output file of the combining command.                                                                                                    |
| <pre>\$(CombiningRelInputPaths) \$(CombiningRelInputPaths) - String</pre>   | The relative inputs to the combining command.                                                                                                    |
| <pre>\$(Configuration) \$(Configuration) - String</pre>                     | The build configuration e.g. ARM Flash Debug.                                                                                                    |
| \$(EXE) = String                                                            | The default file extension for an executable file including the dot e.gelf.                                                                                    |
| <pre>\$(InputDir) \$(InputDir) - String</pre>                               | The absolute directory of the input file.                                                                                                    |
| <pre>\$(InputExt) \$(InputExt) - String</pre>                               | The extension of an input file not including the dot e.g cpp.                                                                                                  |
| <pre>\$(InputFileName) \$(InputFileName) - String</pre>                     | The name of an input file relative to the project directory.                                                                                                   |
| <pre>\$(InputName) \$(InputName) - String</pre>                             | The name of an input file relative to the project directory without the extension.                                                                             |
| <pre>\$(InputPath) \$(InputPath) - String</pre>                             | The absolute name of an input file including the extension.                                                                                                    |
| <pre>\$(IntDir) \$(IntDir) - String</pre>                                   | The macro-expanded value of the <b>Intermediate Directory</b> project property.                                                                                |
| \$(LIB)<br>\$(LIB) - String                                                 | The default file extension for a library file including the dot e.glib.                                                                                        |
| \$(OBJ)<br>\$(OBJ) - String                                                 | The default file extension for an object file including the dot e.go.                                                                                          |
| <pre>\$(OutDir) \$(OutDir) - String</pre>                                   | The macro-expanded value of the <b>Output Directory</b> project property.                                                                                      |
| \$(PackageExt)<br>\$(PackageExt) - String                                   | The file extension of a CrossWorks package file e.g. hzq.                                                                                                    |
| <pre>\$(ProjectDir) \$(ProjectDir) - String</pre>                           | The absolute value of the <b>Project Directory</b> project property of the current project. If this isn't set then the directory containing the solution file. |
| <pre>\$(ProjectName) \$(ProjectName) - String</pre>                         | The project name of the current project.                                                                                                    |
| <pre>\$(ProjectNodeName) \$(ProjectNodeName) - String</pre>                 | The name of the selected project node.                                                                                                    |

| <pre>\$(RelInputPath) \$(RelInputPath) - String</pre>               | The relative path of the input file to the project directory.                                                                                                    |
|---------------------------------------------------------------------|----------------------------------------------------------------------------------------------------|
| <pre>\$(RootOutDir) \$(RootOutDir) - String</pre>                   | The macro-expanded value of the <b>Root Output Directory</b> project property.                                                                                               |
| <pre>\$(RootRelativeOutDir) \$(RootRelativeOutDir) - String</pre>   | The relative path to get from the path specified by the <b>Output Directory</b> project property to the path specified by the <b>Root Output Directory</b> project property. |
| \$(SolutionDir)<br>\$(SolutionDir) - String                         | The absolute path of the directory containing the solution file.                                                                                                    |
| <pre>\$(SolutionExt) \$(SolutionExt) - String</pre>                 | The extension of the solution file without the dot.                                                                                                    |
| \$(SolutionFileName)<br>\$(SolutionFileName) - String               | The filename of the solution file.                                                                                                    |
| \$(SolutionName)<br>\$(SolutionName) - String                       | The basename of the solution file.                                                                                                    |
| \$(SolutionPath)<br>\$(SolutionPath) - String                       | The absolute path of the solution file.                                                                                                    |
| <pre>\$(StageOutputFilePath) \$(StageOutputFilePath) - String</pre> | The full path of the output file of the stage command.                                                                                                    |
| <pre>\$(TargetPath) \$(TargetPath) - String</pre>                   | The full path of the output file of the link or compile command.                                                                                                    |

## **BinaryFile**

The following table lists the BinaryFile object's member functions.

**BinaryFile.crc32(offset, length)** returns the CRC-32 checksum of an address range *length* bytes long, starting at *offset*. This function computes a CRC-32 checksum on a block of data using the standard CRC-32 polynomial (0x04C11DB7) with an initial value of 0xFFFFFFFF. Note that this implementation doesn't reflect the input or the output and the result is inverted.

BinaryFile.length() returns the length of the binary file in bytes.

**BinaryFile.load(path)** loads binary file from *path*.

BinaryFile.peekBytes(offset, length) returns byte array containing length bytes peeked from offset.

**BinaryFile.peekUint32(offset, littleEndian)** returns a 32-bit word peeked from *offset*. The *littleEndian* argument specifies the endianness of the access, if true or undefined it will be little endian, otherwise it will be big endian.

BinaryFile.pokeBytes(offset, byteArray) poke byte array byteArray to offset.

**BinaryFile.pokeUint32(offset, value, littleEndian)** poke a *value* to 32-bit word located at *offset*. The *littleEndian* argument specifies the endianness of the access, if true or undefined it will be little endian, otherwise it will be big endian.

**BinaryFile.resize(length, fill)** resizes the binary image to *length* bytes. If the operation extends the size, the binary image will be padded with bytes of value *fill*.

BinaryFile.save(path) saves binary file to path.

**BinaryFile.saveRange(path, offset, length)** saves part of the binary file to *path*. The *offset* argument specifies the byte offset to start from. The *length* argument specifies the maximum number of bytes that should be saved.

## **CWSys**

The following table lists the CWSys object's member functions.

**CWSys.copyFile(srcPath, destPath)** copies file *srcPath* to *destPath*.

**CWSys.crc32**(array) returns the CRC-32 checksum of the byte array *array*. This function computes a CRC-32 checksum on a block of data using the standard CRC-32 polynomial (0x04C11DB7) with an initial value of 0xFFFFFFFF. Note that this implementation doesn't reflect the input or the output and the result is inverted.

CWSys.fileExists(path) returns true if file path exists.

**CWSys.fileSize(path)** return the number of bytes in file *path*.

**CWSys.getRunStderr()** returns the stderr output from the last *CWSys.run()* call.

CWSys.getRunStdout() returns the stdout output from the last CWSys.run() call.

CWSys.makeDirectory(path) create the directory path.

CWSys.packU32(array, offset, number, le) packs number into the array at offset.

**CWSys.readByteArrayFromFile(path)** returns the byte array contained in the file *path*.

**CWSys.readStringFromFile(path)** returns the string contained in the file *path*.

**CWSys.removeDirectory(path)** remove the directory *path*.

CWSys.removeFile(path) deletes file path.

**CWSys.renameFile(oldPath, newPath)** renames file *oldPath* to be *newPath*.

**CWSys.run(cmd, wait)** runs command line *cmd* optionally waits for it to complete if *wait* is true.

CWSys.unpackU32(array, offset, le) returns the number unpacked from the array at offset.

**CWSys.writeByteArrayToFile(path, array)** creates a file *path* containing the byte array *array*.

**CWSys.writeStringToFile(path, string)** creates a file *path* containing *string*.

## **Debug**

The following table lists the Debug object's member functions.

**Debug.breakexpr(expression, count, hardware)** set a breakpoint on *expression*, with optional ignore *count* and use *hardware* parameters. Return the, none zero, allocated breakpoint number.

**Debug.breakline**(filename, linenumber, temporary, count, hardware) set a breakpoint on *filename* and *linenumber*, with optional *temporary*, ignore *count* and use *hardware* parameters. Return the, none zero, allocated breakpoint number.

Debug.breaknow() break execution now.

Debug.deletebreak(number) delete the specified breakpoint or all breakpoints if zero is supplied.

**Debug.disassembly(source, labels, before, after)** set debugger mode to disassembly mode. Optionally specify *source* and *labels* to be displayed and the number of bytes to disassemble *before* and *after* the located program counter.

Debug.echo(s) display string.

**Debug.enableexception(exception, enable)** *enable* break on *exception*.

**Debug.evaluate(expression)** evaluates debug *expression* and returns it as a JavaScript value.

Debug.getfilename() return located filename.

Debug.getlineumber() return located linenumber.

Debug.go() continue execution.

**Debug.locate(frame)** locate the debugger to the optional *frame* context.

**Debug.locatepc(pc)** locate the debugger to the specified pc.

**Debug.locateregisters(registers)** locate the debugger to the specified *register* context.

**Debug.print(expression, fmt)** evaluate and display debug*expression* using optional *fmt*. Supported formats are *b* binary, *c* character, *d* decimal, *e* scientific float, *f* decimal float, *g* scientific or decimal float, *i* signed decimal, *o* octal, *p* pointer value, *s* null terminated string, *u* unsigned decimal, *x* hexadecimal.

Debug.printglobals() display global variables.

Debug.printlocals() display local variables.

Debug.quit() stop debugging.

**Debug.setprintarray(elements)** set the maximum number of array elements for printing variables.

**Debug.setprintradix(radix)** set the default radix for printing variables.

**Debug.setprintstring(c)** set the default to print character pointers as strings.

**Debug.showbreak(number)** show information on the specified breakpoint or all breakpoints if zero is supplied.

**Debug.showexceptions()** show the exceptions.

**Debug.source(before, after)** set debugger mode to source mode. Optionally specify the number of source lines to display *before* and *after* the location.

**Debug.stepinto()** step an instruction or a statement.

**Debug.stepout()** continue execution and break on return from current function.

**Debug.stepover()** step an instruction or a statement stepping over function calls.

Debug.stopped() return stopped state.

**Debug.wait(ms)** wait *ms* millseconds for a breakpoint and return the number of the breakpoint that hit.

**Debug.where()** display call stack.

# **WScript**

The following table lists the WScript object's member functions.

**WScript.Echo(s)** echos string *s* to the output terminal.